### Agilent VISA User's Guide

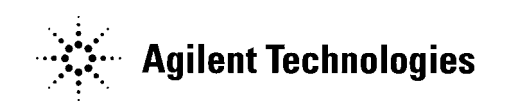

Manual Part Number: E2090-90040 Printed in U.S.A. E0801

### **Contents Agilent VISA User's Guide**

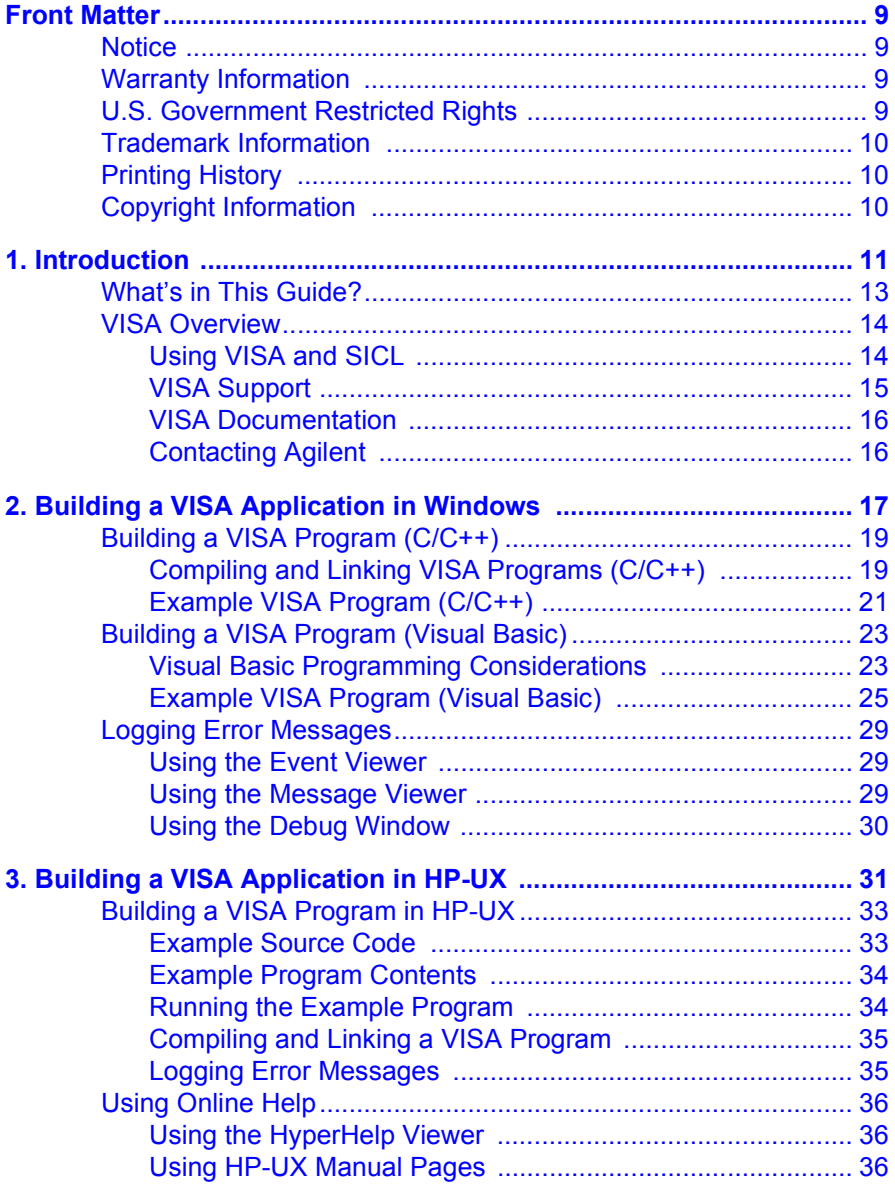

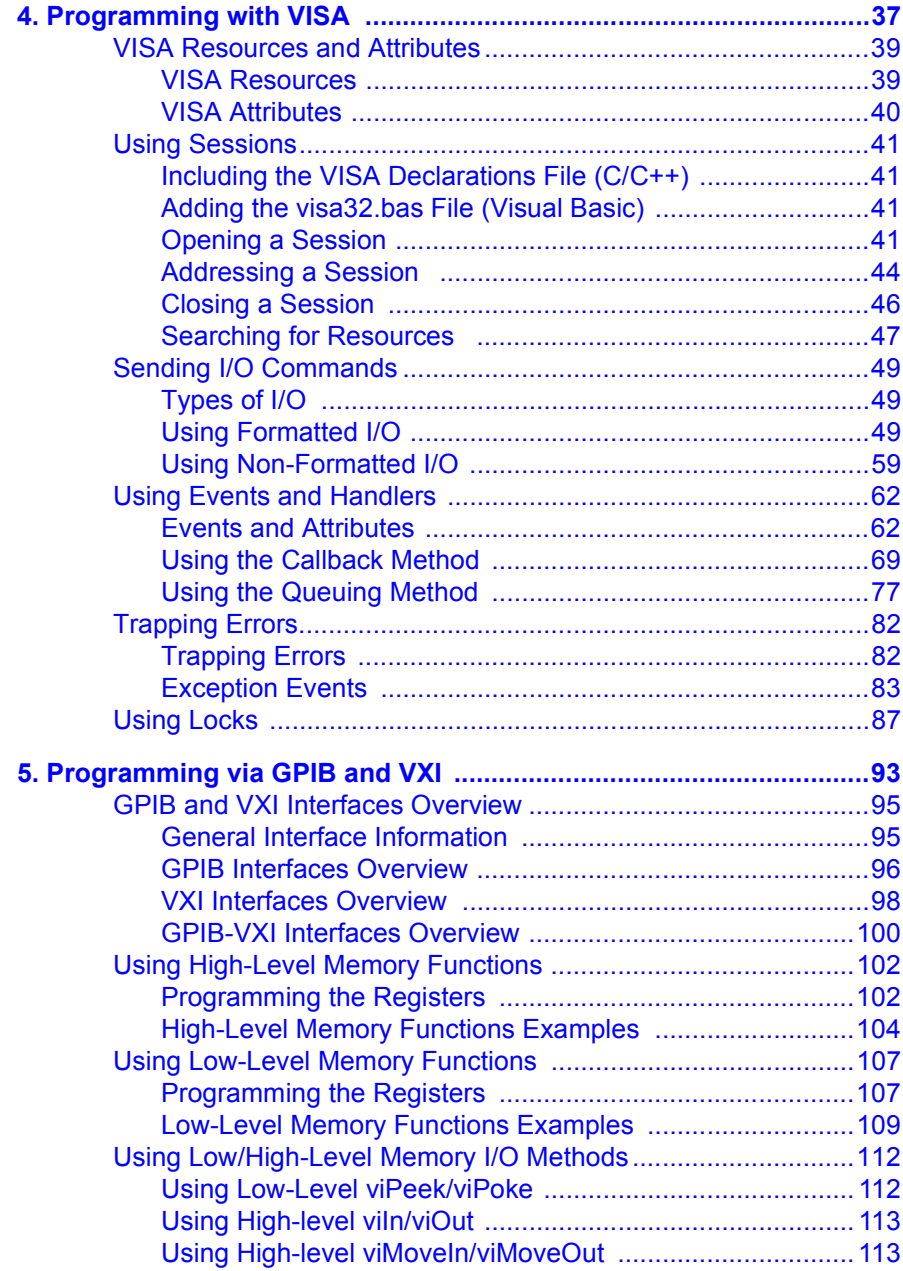

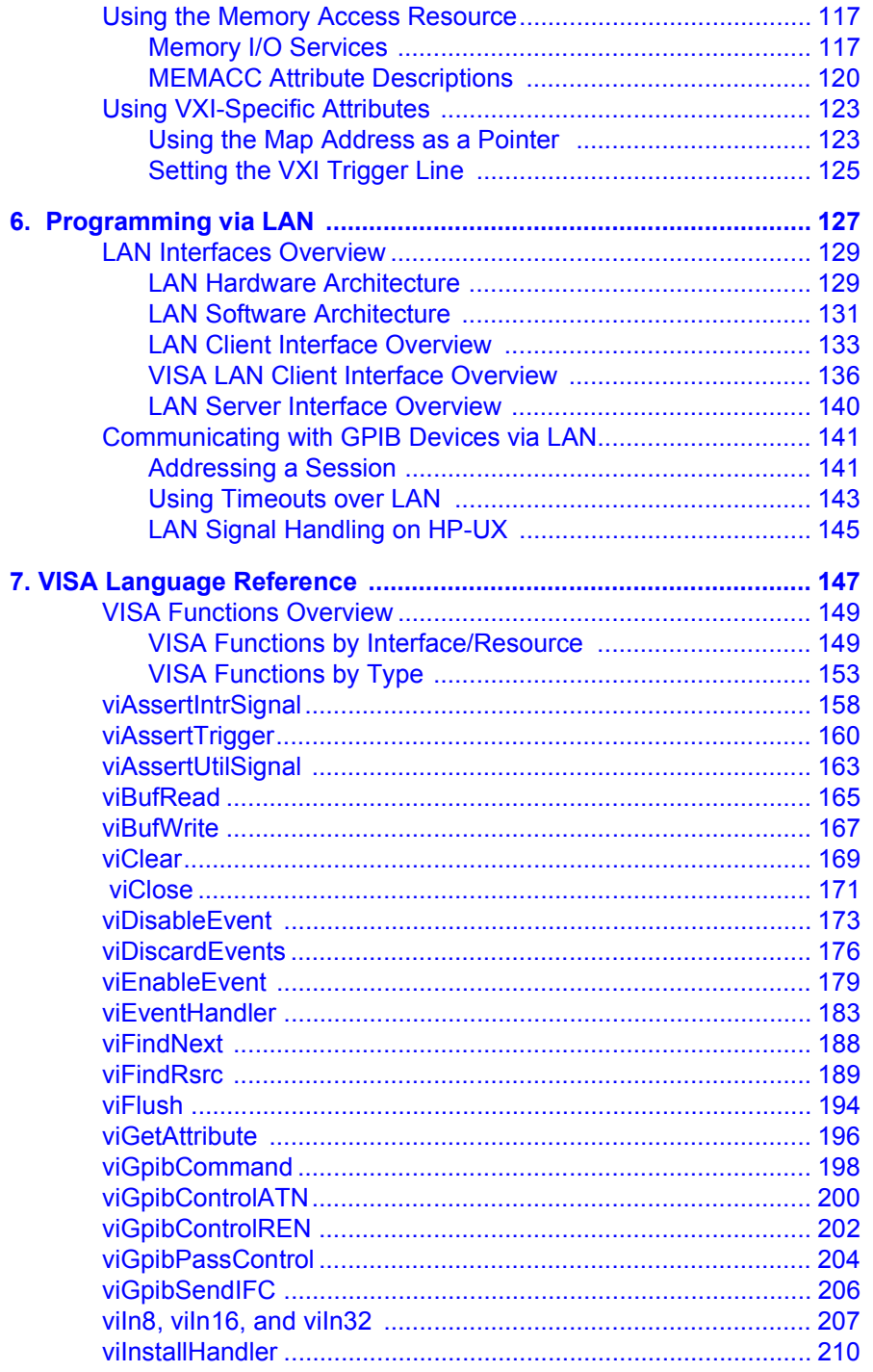

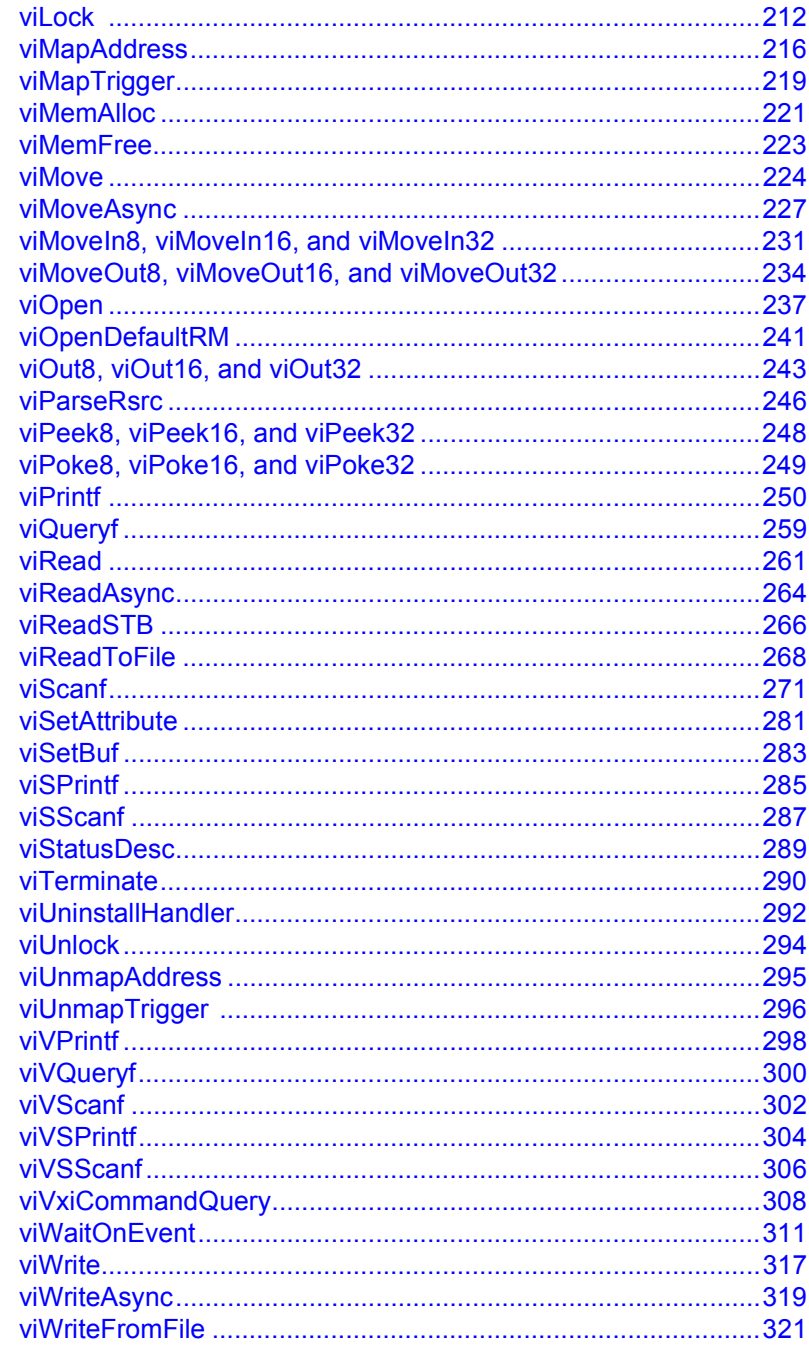

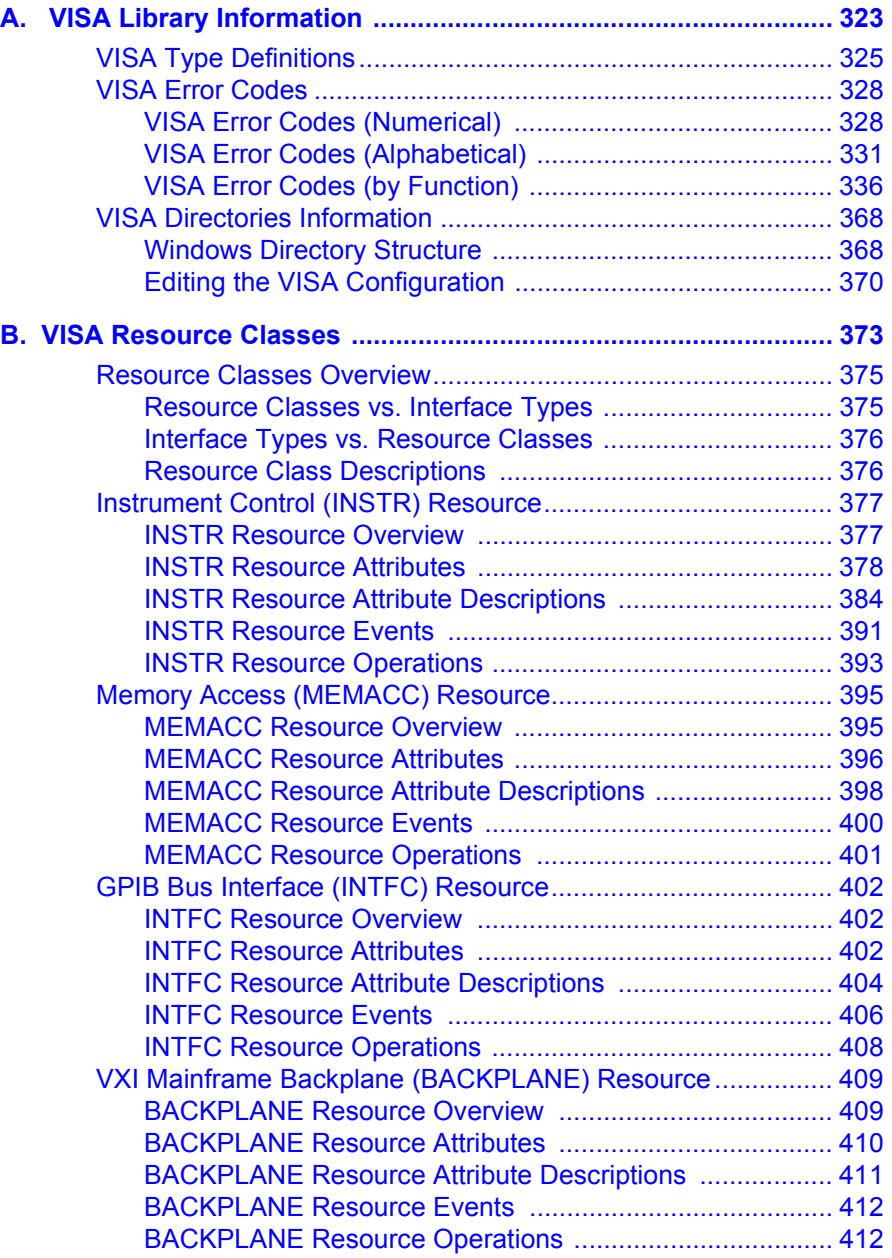

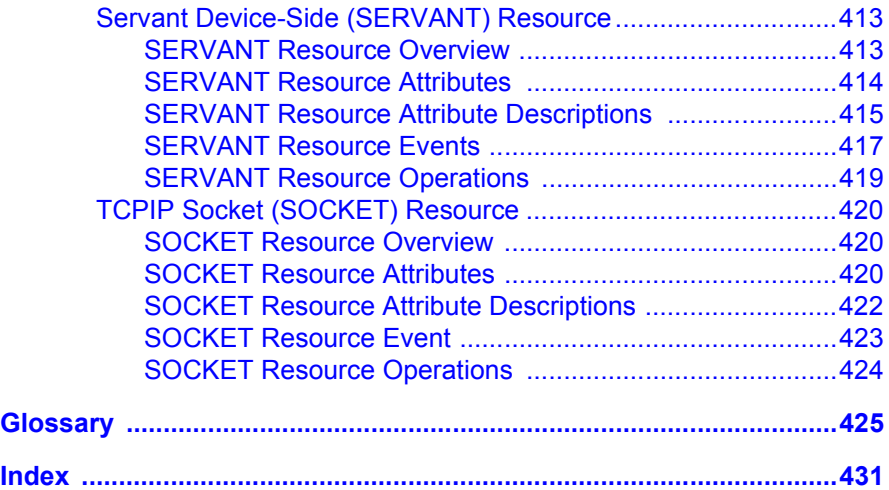

### <span id="page-8-0"></span>**Notice**

The information contained in this document is subject to change without notice.

Agilent Technologies shall not be liable for any errors contained in this document. *Agilent Technologies makes no warranties of any kind with regard to this document, whether express or implied. Agilent Technologies specifically disclaims the implied warranties of merchantability and fitness for a particular purpose.* Agilent Technologies shall not be liable for any direct, indirect, special, incidental, or consequential damages, whether based on contract, tort, or any other legal theory, in connection with the furnishing of this document or the use of the information in this document.

### **Warranty Information**

A copy of the specific warranty terms applicable to your Agilent Technologies product and replacement parts can be obtained from Agilent Technologies, Inc.

### **U.S. Government Restricted Rights**

The Software and Documentation have been developed entirely at private expense. They are delivered and licensed as "commercial computer software" as defined in DFARS 252.227- 7013 (Oct 1988), DFARS 252.211- 7015 (May 1991) or DFARS 252.227-7014 (Jun 1995), as a "commercial item" as defined in FAR 2.101(a), or as "Restricted computer software" as defined in FAR 52.227-19 (Jun 1987) (or any equivalent agency regulation or contract clause), whichever is applicable. You have only those rights provided for such Software and Documentation by the applicable FAR or DFARS clause or the Agilent standard software agreement for the product involved.

### <span id="page-9-0"></span>**Trademark Information**

Microsoft®, Windows ® 95, Windows ® 98, Windows ® Me, Windows ® 2000, and Windows NT® are U.S. registered trademarks of Microsoft Corporation. All other brand and product names are trademarks or registered trademarks of their respective companies.

### **Printing History**

Edition 1 - May 1996 Edition 2 - September 1996 Edition 3 - February 1998 Edition 4 - July 2000 Edition 5 - August 2001

### **Copyright Information**

*Agilent Technologies VISA Userís Guide* Edition 5 Copyright © 1984 -1988 Sun Microsystems, Inc. Copyright © 1996, 1998, 2000, 2001 Agilent Technologies, Inc. All rights reserved.

# **Introduction**

<span id="page-10-0"></span>

### **Introduction**

This *Agilent Technologies VISA Userís Guide* describes the Agilent Virtual Instrument Software Architecture (VISA) library and shows how to use it to develop instrument drivers and I/O applications on Windows 95, Windows 98, Windows Me, Windows NT 4.0, and Windows 2000, and on HP-UX version 10.20. This chapter includes:

- What's in This Guide?
- **No. 25 VISA Overview**

#### **NOTE**

Before you can use VISA, you must install and configure VISA on your computer. See *Agilent IO Libraries Installation and Configuration Guide for Windows* for installation on Windows systems. See *Agilent IO Libraries Installation and Configuration for HP-UX* for installation on HP-UX systems.

This guide shows programming techniques using C/C++ and Visual Basic. Since VISA and SICL are different libraries, using VISA functions and SICL functions in the same I/O application is not supported. Unless indicated, Windows NT refers to Windows NT 4.0.

### <span id="page-12-0"></span>**What's in This Guide?**

- *Chapter 1 Introduction* describes the contents of this guide, provides an overview of VISA, and shows how to contact Agilent Technologies.
- Chapter 2 Building a VISA Application in Windows describes how to build a VISA application in a Windows environment. An example program is provided to help you get started programming with VISA.
- *Chapter 3 Building a VISA Application in HP-UX* describes how to build a VISA application in the HP-UX environment. An example program is provided to help you get started programming with VISA.
- *Chapter 4 Programming with VISA* describes the basics of VISA and lists some example programs. The chapter also includes information on creating sessions, using formatted I/O, events, etc.
- *Chapter 5 Programming via GPIB and VXI* gives guidelines to use VISA to communicate over the GPIB, GPIB-VXI, and VXI interfaces to instruments.
- Chapter 6 Programming via LAN gives quidelines to use VISA to communicate over a LAN (Local Area Network) to instruments.
- *Chapter 7 VISA Language Reference* provides an alphabetical reference of supported VISA functions.
- *Appendix A VISA Library Information* lists VISA data types and their definitions, VISA error codes, and VISA directory information.
- *Appendix B VISA Resource Classes* describes the six VISA Resource Classes, including attributes, events, and operations.
- *Glossary* includes a glossary of terms and their definitions.

## <span id="page-13-0"></span>**VISA Overview**

VISA is a part of the Agilent IO Libraries. The Agilent IO Libraries consists of two libraries: *Agilent Virtual Instrument Software Architecture (VISA)* and *Agilent Standard Instrument Control Library (SICL).* This guide describes VISA for supported Windows and HP-UX environments.

For information on using SICL in Windows, see the *Agilent SICL Userís Guide for Windows.* For information on using SICL in HP-UX, see the *Agilent Standard Instrument Control Library Userís Guide for HP-UX. F*or information on the Agilent IO Libraries, *see the Agilent IO Libraries Installation and Configuration Guide.*

### **Using VISA and SICL**

Agilent Virtual Instrument Software Architecture (VISA) is an IO library designed according to the VXI*plug&play* System Alliance that allows software developed from different vendors to run on the same system.

Use VISA if you want to use VXI*plug&play* instrument drivers in your applications, or if you want the I/O applications or instrument drivers that you develop to be compliant with VXI*plug&play* standards. If you are using new instruments or are developing new I/O applications or instrument drivers, we recommend you use Agilent VISA.

Agilent Standard Instrument Control Library (SICL) is an I/O library developed by Agilent that is portable across many I/O interfaces and systems. You can use Agilent SICL if you have been using SICL and want to remain compatible with software currently implemented in SICL.

### **VISA Support**

<span id="page-14-0"></span>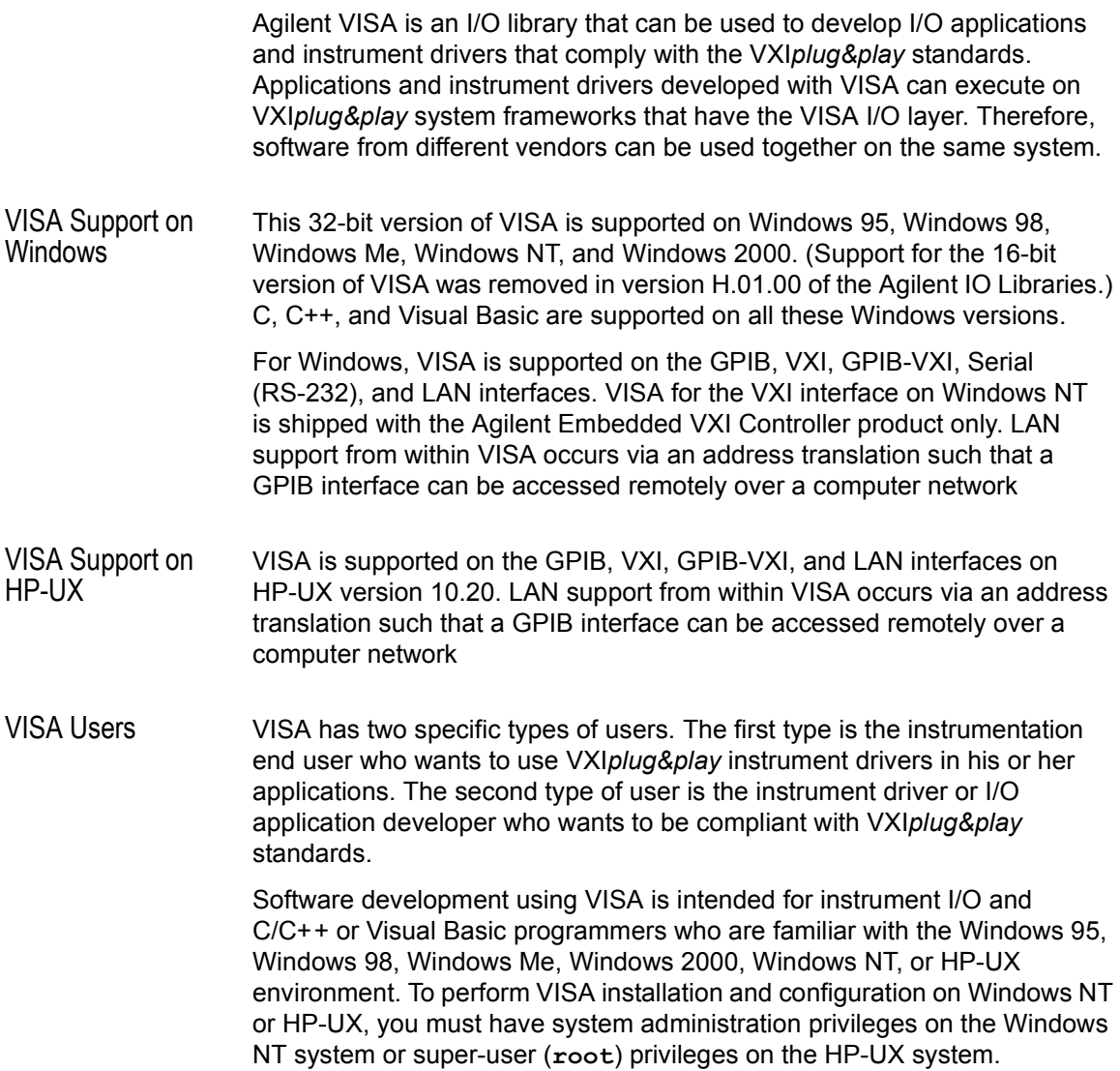

### <span id="page-15-0"></span>**VISA Documentation**

This table shows associated documentation you can use when programming with Agilent VISA in the Windows or HP-UX environment.

#### **Agilent VISA Documentation**

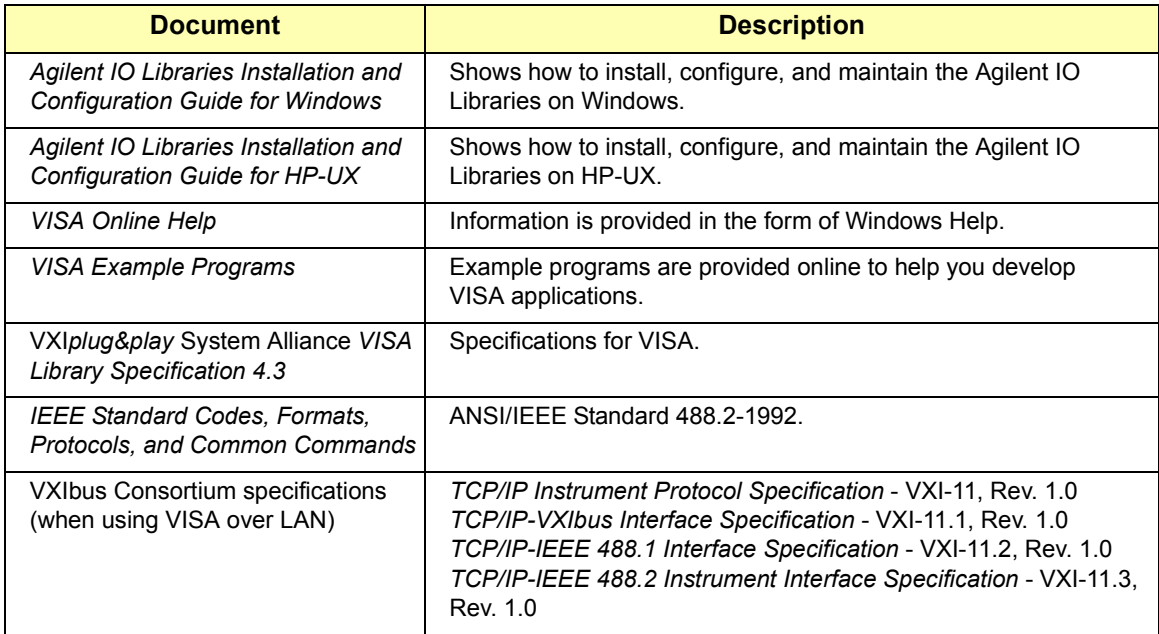

### **Contacting Agilent**

■ In the USA and Canada, you can reach Agilent Technologies at these telephone numbers:

USA: 1-800-452-4844 Canada: 1-877-894-4414

■ Outside the USA and Canada, contact your country's Agilent support organization. A list of contact information for other countries is available on the Agilent web site:

http://www.agilent.com/find/assist

# **Building a VISA Application in Windows**

## **Building a VISA Application in Windows**

This chapter gives guidelines to build a VISA application in a Windows environment. The chapter contains the following sections:

- Building a VISA Program  $(C/C++)$
- Building a VISA Program (Visual Basic)
- Logging Error Messages

# <span id="page-18-0"></span>**Building a VISA Program (C/C++)**

This section gives guidelines to build VISA programs using C/C++ language, including:

- Compiling and Linking VISA Programs (C/C++)
- Example VISA Program  $(C/C++)$

#### **Compiling and Linking VISA Programs (C/C++)**

This section provides a summary of important compiler-specific considerations for several C/C++ compiler products when developing Win32 applications.

Linking to VISA Libraries Your application must link to one of the VISA import libraries as follows, assuming default installation directories.

■ VISA on Windows 95, Windows 98, or Windows Me:

C:\Program Files\VISA\WIN95\LIB\MSC\VISA32.LIB (Microsoft compilers) C:\Program Files\VISA\WIN95\LIB\BC\VISA32.LIB (Borland compilers)

■ VISA on Windows NT or Windows 2000:

C:\Program Files\VISA\WINNT\LIB\MSC\VISA32.LIB (Microsoft compilers) C:\Program Files\VISA\WINNT\LIB\BC\VISA32.LIB (Borland compilers)

Microsoft Visual C++ Version 6.0 **Compilers** 

- 1 Select **Project|Update All Dependencies** from the menu.
- 2 Select **Project|Settings** from the menu and click the **C/C++** button.
- 3 Select **Code Generation** from the **Category** list box and select M**ulti-Threaded using DLL** from the **Use Run-Time Libraries** list box. (VISA requires these definitions for Win32.) Click **OK** to close the dialog boxes.
- 4 Select **Project | Settings** from the menu. Click the **Link** button and add *visa32.lib* to the **Object/Library Modules** list box. Optionally, you may add the library directly to your project file. Click **OK** to close the dialog boxes.
- 5 You may want to add the include file and library file search paths. They are set by:
	- Select **Tools | Options** from the menu.
	- Click the **Directories** button to set the include file path.
	- Select **Include Files** from the **Show Directories For** list box.
	- Click the **Add** button and type one of the following: C:\Program Files\VISA\WIN95\INCLUDE OR C:\Program Files\VISA\WINNT\INCLUDE.
- 6 Select **Library Files** from the **Show Directories For** list box.
- 7 Click the **Add** button and type one of the following: C:\Program Files\VISA\WIN95\LIB\MSC OR C:\Program Files\VISA\WINNT\LIB\MSC
- Borland C++ Version 4.0 **Compilers** You may want to add the include file and library file search paths. They are set under the **Options|Project** menu selection. Double-click **Directories** from the **Topics** list box and add one of the following:

C:\Program Files\VISA\WIN95\INCLUDE C:\Program Files\VISA\WIN95\LIB\BC

*OR*

C:\Program Files\VISA\WINNT\INCLUDE C:\Program Files\VISA\WINNT\LIB\BC

#### <span id="page-20-0"></span>**Example VISA Program (C/C++)**

This section lists an example program called **idn** that queries a GPIB instrument for its identification string. This example assumes a Win32 Console Application using Microsoft or Borland C/C++ compilers on Windows.

- For VISA on Windows 95, Windows 98, and Windows Me, the *idn* example files are in \Program Files\VISA\WIN95\AGVISA\SAMPLES.
- For VISA on Windows NT or Windows 2000, the **idn** example files are in \Program Files\VISA\WINNT\AGVISA\SAMPLES.

Example C/C++ Program Source Code

The source file **idn.c** follows. An explanation of the various function calls in the example is provided directly after the program listing. If the program runs correctly, the following is an example of the output if connected to a 54601A oscilloscope. If the program does not run, see the **Event Viewer** for a list of run-time errors.

```
HEWLETT-PACKARD,54601A,0,1.7
/*idn.c
  This example program queries a GPIB device for an
  identification string and prints the results. Note
  that you must change the address. */
#include <visa.h>
#include <stdio.h>
void main () {
  ViSession defaultRM, vi;
  char buf [256] = \{0\};
  /* Open session to GPIB device at address 22 */
  viOpenDefaultRM(&defaultRM);
  viOpen(defaultRM, "GPIB0::22::INSTR",VI_NULL,VI_NULL,
         &vi);
  /* Initialize device */
  viPrintf(vi, "*RST\n");
  /* Send an *IDN? string to the device */
  viPrintf(vi, "*IDN?\n");
```
#### Building a VISA Application in Windows **Building a VISA Program (C/C++)**

```
/* Read results */
viScanf(vi, "%t", buf);
/* Print results */
printf("Instrument identification string: %s\n", buf);
/* Close session */
viClose(vi);
viClose(defaultRM);}
```
Example C/C++ Program Contents A summary of the VISA function calls used in the example C/C++ program follows. For a more detailed explanation of VISA functionality, see *Chapter 4 - Programming With VISA.* See *Chapter 7 - VISA Language Reference* for more detailed information on these VISA function calls.

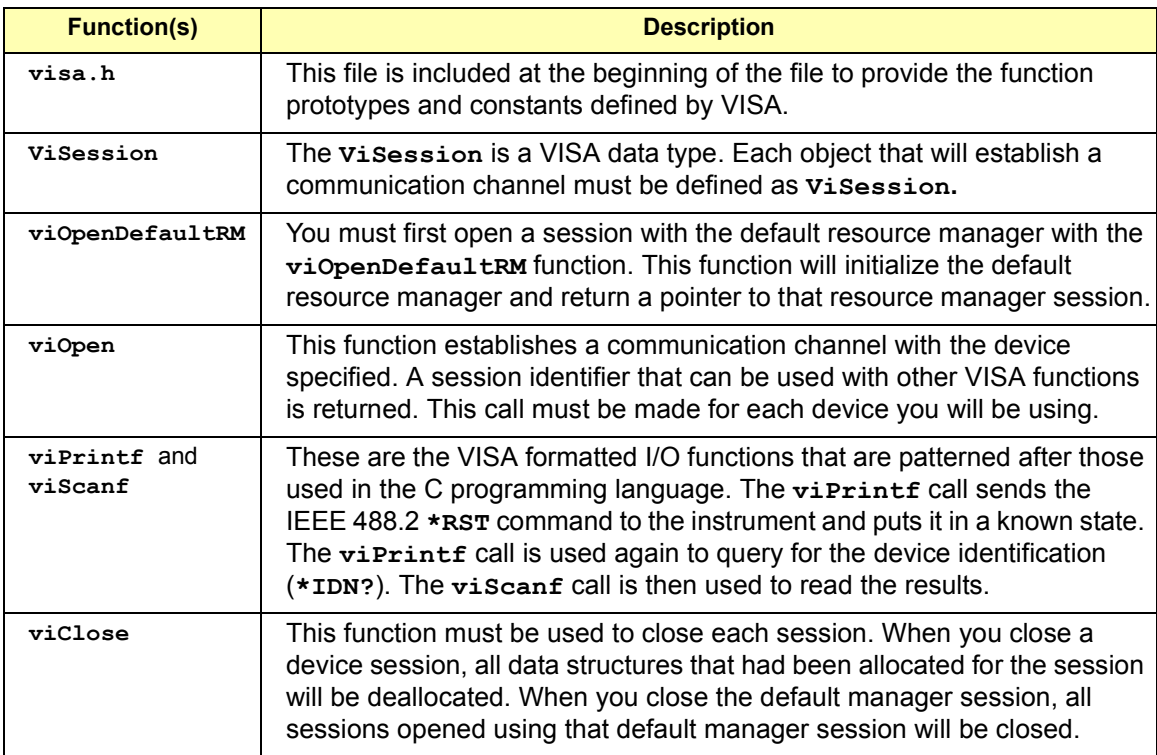

## <span id="page-22-0"></span>**Building a VISA Program (Visual Basic)**

This section gives guidelines to build a VISA program in the Visual Basic language, including:

- **Now Visual Basic Programming Considerations**
- Example VISA Program (Visual Basic)

#### **Visual Basic Programming Considerations**

Some considerations for programming in Visual Basic follow.

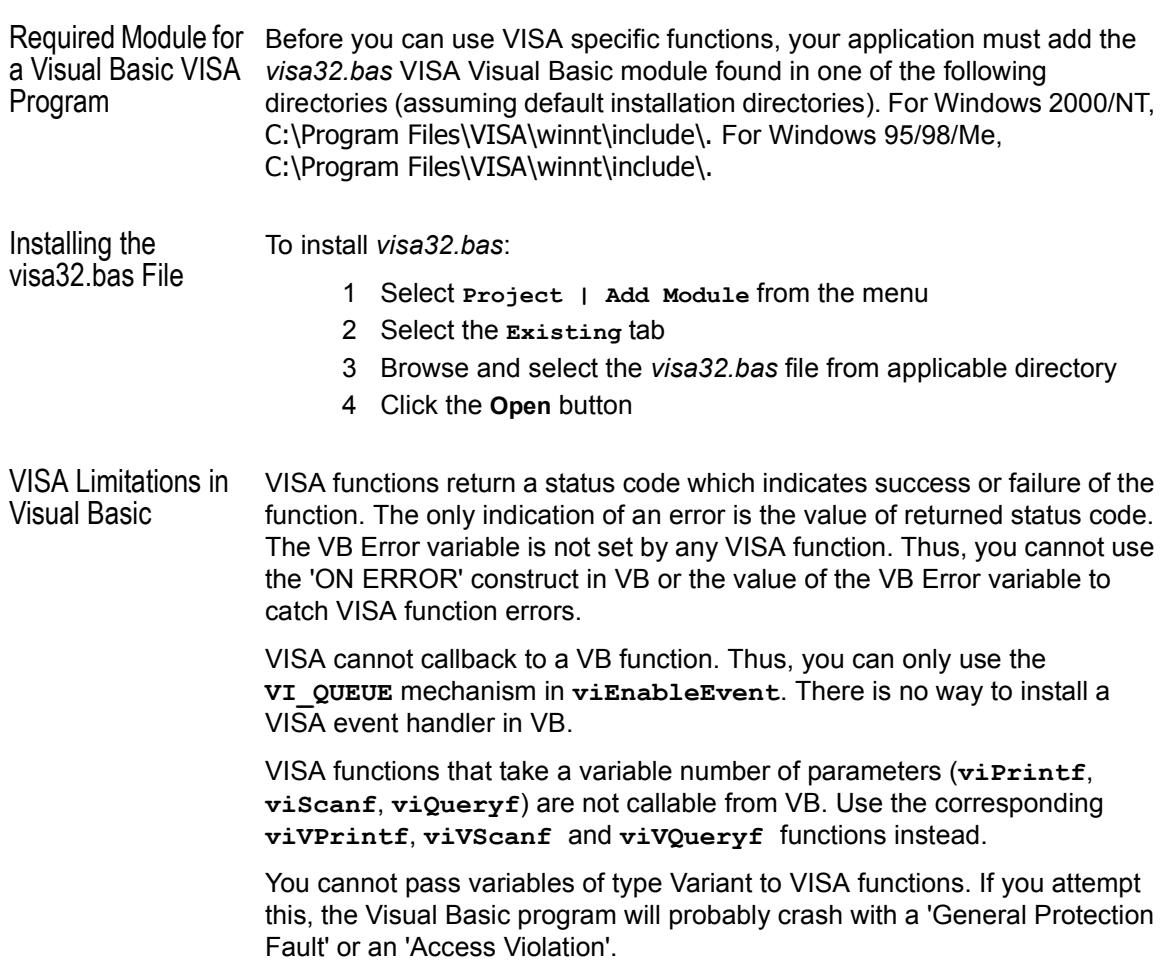

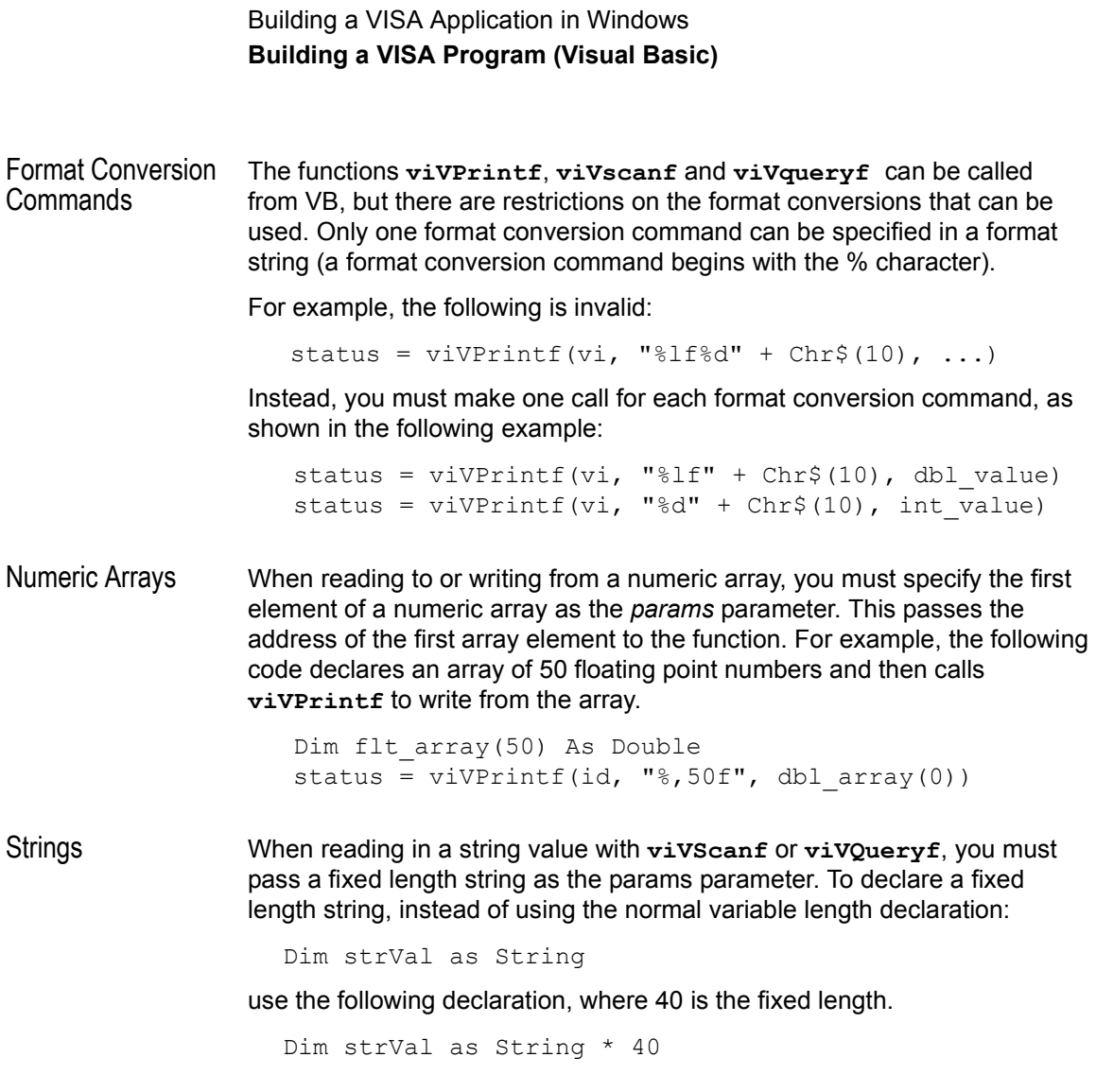

### <span id="page-24-0"></span>**Example VISA Program (Visual Basic)**

This section lists an example program called **idn** that queries a GPIB instrument for its identification string. This example builds a Standard EXE application for WIN32 programs using the Visual Basic 6.0 programming language.

For VISA on Windows 95, Windows 98, or Windows Me, the **idn** example files are in C:\Program Files\VISA\WIN95\AGVISA\SAMPLES\ vb\idn. For VISA on Windows NT or Windows 2000, the **idn** example files are in C:\Program Files\VISA\WINNT\AGVISA\SAMPLES\vb\idn.

Steps to Run the Program

- The steps to build and run the **idn** example program follow.
	- 1 Connect an instrument to a GPIB interface that is compatible with IEEE 488.2.
	- 2 Start the Visual Basic 6.0 application.

#### **NOTE**

This example assumes you are building a new project (no *.vbp* file exists for project). If you do not want to build the project from scratch, from the menu select **File | Open Project...** and select and open the *idn.vbp* file and skip to Step 9.

- 3 Start a new Visual Basic Standard EXE project. VB 6.0 will open a new Project1 project with a blank Form, Form1.
- 4 From the menu, select **Project | Add Module**, select the **Existing** tab, and browse to the idn directory.
- 5 The **idn** example files are located in directory vb\samples\idn. Select the file *idn.bas* and click **Open**. Since the Main( ) subroutine is executed when the program is run without requiring user interaction with a Form, Form1 may be deleted if desired. To do this, right-click Form1 in the Project Explorer window and select **Remove Form1**.
- 6 VISA applications in Visual Basic require the VISA Visual Basic (VB) declaration file *visa32.bas* in your VB project. This file contains the VISA function definitions and constant declarations needed to make VISA calls from Visual Basic.
- 7 To add this module to your project in VB 6.0, from the menu select **Project | Add Module**, select the **Existing** tab, browse to the directory containing the VB Declaration file, select *visa32.bas*, and click **Open**.
- 8 The name and location of the VB declaration file depends on which operating system is used. Assuming the 'standard' VISA directory C:\Program Files\Visa or the 'standard' VXI*pnp* directory C:\VXIpnp, the *visa32.bas* file can be located in one of these directories:

\winnt\include\visa32.bas (Windows NT/2000) \win95\include\visa32.bas (Windows 95/98/Me)

- 9 At this point, the Visual Basic project can be run and debugged. You will need to change the VISA Interface Name and address in the code to match your device's configuration.
- 10 If you want to compile to an executable file, from the menu select **File | Make idn.exe...** and press **Open**. This will create *idn.exe* in the idn directory.

Example Program Source Code An explanation of the various function calls in the example is provided after the program listing. If the program runs correctly, the following is an example of the output in a Message Box if connected to a 54601A oscilloscope.

#### HEWLETT-PACKARD,54601A,0,1.7

If the program does not run, see the **Event Viewer** for a list of run-time errors. The source file **idn.bas** follows.

Option Explicit '''''''''''''''''''''''''''''''''''''''''''''''''''''''''''''''''''' idn.bas ' This example program queries a GPIB device for an identification ' string and prints the results. Note that you may have to change the ' VISA Interface Name and address for your device from "GPIB0" and "22", ' respectively. '''''''''''''''''''''''''''''''''''''''''''''''''''''''''''''''''''Sub Main() Dim defrm As Long 'Session to Default Resource Manager Dim vi As Long<br>
'Session to instrument Dim strRes As String \* 200 'Fixed length string to hold results

#### Building a VISA Application in Windows **Building a VISA Program (Visual Basic)**

```
' Open the default resource manager session
  Call viOpenDefaultRM(defrm)
    ' Open the session to the resource
    ' The "GPIB0" parameter is the VISA Interface name to a GPIB
   ' instrument as defined in
         ' Start | Programs | Agilent IO Libraries | IO Config
    ' Change this name to what you have defined your VISA Interface.
    ' "GPIB0::22::INSTR" is the address string for the device. 
   ' this address will be the same as seen in:
    ' Start | Programs | Agilent IO Libraries | VISA Assistant
    ' after the VISA Interface Name is defined in IO Config)
   Call viOpen(defrm, "GPIB0::22::INSTR", 0, 0, vi)
    ' Initialize device
   Call viVPrintf(vi, "*RST" + Chr$(10), 0)
   ' Ask for the device's *IDN string.
  Call viVPrintf(vi, "*IDN?" + Chr$(10), 0)
    ' Read the results as a string.
  Call viVScanf(vi, "%t", strRes)
    ' Display the results
   MsgBox "Result is: " + strRes, vbOKOnly, "*IDN? Result"
    ' Close the vi session and the resource manager session
    Call viClose(vi)
    Call viClose(defrm)
End Sub
```
Building a VISA Application in Windows **Building a VISA Program (Visual Basic)**

Example Program **Contents** A summary of the VISA function calls used in the example Visual Basic program follows. For a more detailed explanation of VISA functionality, see *Chapter 4 - Programming with VISA.* See *Chapter 7 - VISA Language Reference* for more detailed information on these VISA function calls.

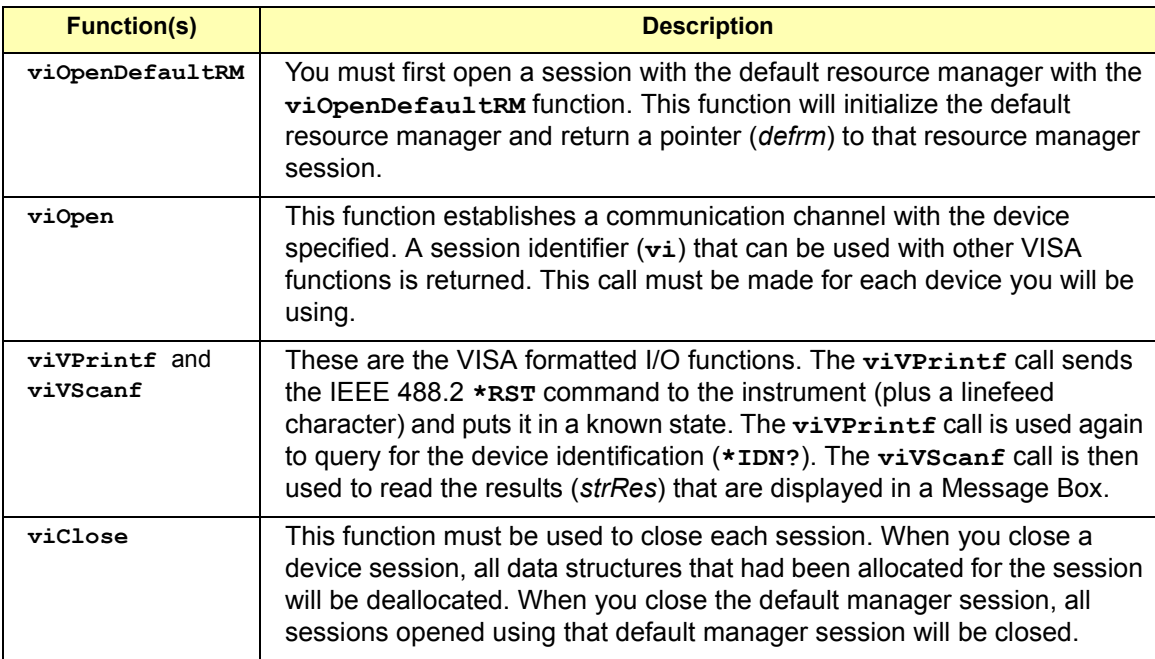

# <span id="page-28-0"></span>**Logging Error Messages**

When developing or debugging your VISA application, you may want to view internal VISA messages while your application is running. You can do this by using the **Message Viewer** utility (for Windows 95/98/Me), the **Event Viewer** utility (for Windows 2000/NT), or the **Debug Window** (for Windows 95/98/2000/Me/NT). There are three choices for VISA logging:

- **Off** (default) for best performance
- **Event Viewer/Message Viewer**
- **Debug Window**

#### **Using the Event Viewer**

For Windows 2000 or Windows NT, the **Event Viewer** utility provides a way to view internal VISA error messages during application execution. Some of these internal messages do not represent programming errors and are actually error messages from VISA which are being handled internally by VISA. The process to use the **Event Viewer** is:

- Enable VISA logging from the Agilent IO Libraries Control, click **VISA Logging | Event Viewer**.
- Run your VISA program.
- View VISA error messages by running the **Event Viewer**. From the Agilent IO Libraries Control, click **Run Event Viewer**. VISA error messages will appear in the application log of the **Event Viewer** utility.

#### **Using the Message Viewer**

For Windows 95, Windows 98, or Windows Me, the **Message Viewer** utility provides a way to view internal VISA error messages during application execution. Some of these internal messages do not represent programming errors and are actually error messages from VISA which are being handled internally by VISA.

The **Message Viewer** utility must be run BEFORE you run your VISA application. However, the utility will receive messages while minimized. This utility also provides menu selections for saving the logged messages to a file and for clearing the message buffer.

<span id="page-29-0"></span>The process to use the **Message Viewer** is:

- Enable VISA logging from the Agilent IO Libraries Control, click **VISA Logging | Message Viewer**.
- Start the **Message Viewer**. From the Agilent IO Libraries Control, click **Run Message Viewer**.
- Run your VISA program.
- View error messages in the **Message Viewer** window.

#### **Using the Debug Window**

- When VISA logging is directed to the **Debug Window**, VISA writes logging messages using the Win32 API call *OutputDebugString()*. The most common use for this feature is when debugging your VISA program using an application such as Microsoft Visual Studio. In this case, VISA messages will appear in the Visual Studio output window. The process to use the **Debug Window** is:
- Enable VISA logging from the Agilent IO Libraries Control. Click **VISA Logging | Debug Window**.
- Run your VISA program from Microsoft Visual Studio (or equivalent application).
- View error messages in the Visual Studio (or equivalent) output window.

# <span id="page-30-0"></span>**Building a VISA Application in HP-UX**

# **Building a VISA Application in HP-UX**

This chapter gives guidelines to build a VISA application on HP-UX version 10.20 or later. The chapter contains the following sections:

- Building a VISA Program in HP-UX
- **Using Online Help**

# <span id="page-32-0"></span>**Building a VISA Program in HP-UX**

This section lists and example program called  $\pm$ dn that queries a GPIB instrument for its identification string. The **idn** example program is located in the following subdirectory:

```
opt/vxipnp/hpux/hpvisa/share/examples
```
#### **Example Source Code**

The source file  $\pm dn$ . c follows. An explanation of the various function calls in the example is provided directly after the program listing.

```
/*idn.c
  This program queries a GPIB device for an ID string and prints
  the results. Note that you must change the address. */
  #include <visa.h>
  #include <stdio.h>
void main () {
  ViSession defaultRM, vi;
  char buf [256] = \{0\};
  /* Open session to GPIB device at address 22 */
  viOpenDefaultRM(&defaultRM);
  viOpen(defaultRM, "GPIB0::24::INSTR", VI_NULL,VI_NULL, &vi);
  /* Initialize device */
  viPrintf(vi, "*RST\n");
  /* Send an *IDN? string to the device */
  viPrintf(vi, "*IDN?\n");
/* Read results */
  viScanf(vi, "%t", buf);
  /* Print results */
  printf ("Instrument identification string: %s\n", buf);
  /* Close sessions */
  viClose(vi);
  viClose(defaultRM);
}
```
#### <span id="page-33-0"></span>**Example Program Contents**

A summary of the VISA function calls used in the example program follows. For a more detailed explanation of VISA functionality, see *Chapter 4 - Programming with VISA.* See *Chapter 7 - VISA Language Reference* for more detailed information on these VISA calls.

**visa.h.** This file is included at the beginning of the file to provide the function prototypes and constants defined by VISA.

**ViSession.** The **ViSession** is a VISA data type. Each object that will establish a communication channel must be defined as **ViSession.**

**viOpenDefaultRM.** You must first open a session with the default resource manager with the **viOpenDefaultRM** function. This function will initialize the default resource manager and return a pointer to that resource manager session.

**viOpen.** This function establishes a communication channel with the device specified. A session identifier that can be used with other VISA functions is returned. This call must be made for each device you will be using.

**viPrintf and viScanf.** These are the VISA formatted I/O functions that are patterned after those used in the C programming language. The **viPrintf** call sends the IEEE 488.2 **\*RST** command to the instrument and puts it in a known state. The **viPrintf** call is used again to query for the device identification (**\*IDN?**). The **viScanf** call is then used to read the results.

**viClose.** This function must be used to close each session. When you close a device session, all data structures that had been allocated for the session will be deallocated. When you close the default manager session, all sessions opened using that default manager session will be closed.

#### **Running the Example Program**

To run the **idn** example program, type the program name at the command prompt. For example:

idn

If the program run correctly, the following is an example of the output if connected to a 54601A oscilloscope:

```
Hewlett-Packard,54601A,0,1.7
```
<span id="page-34-0"></span>If you have problems running the  $\pm$ dn example program, first check to make sure the device address specified in your program is correct. If the program still does not run, check the I/O configuration. See the *Agilent I/O Libraries Installation and Configuration Guide for HP-UX* for information on I/O configuration.

#### **Compiling and Linking a VISA Program**

You can create your VISA applications in ANSI C or C++. When compiling and linking a C program that uses VISA, use the **-lvisa** command line option to link in the VISA library routines. The following example creates the **idn** executable file:

cc -Aa -o idn idn.c -lvisa

- The **-Aa** option indicates ANSI C
- The -**o** option creates an executable file called **idn**
- The -1 option links in the VISA library

#### **Logging Error Messages**

To view any VISA internal errors that may occur on HP-UX, edit the **/etc/opt/vxipnp/hpux/hpvisa/hpvisa.ini** file. Change the ErrorLog= line in this file to the following:

ErrorLog=true

The error messages, if any, will be then be printed to **stderr**.

# <span id="page-35-0"></span>**Using Online Help**

Online help for VISA on HP-UX is provided with Bristol Technology's HyperHelp Viewer, or in the form of HP-UX manual pages (**man** pages), as explained in the following subsections.

### **Using the HyperHelp Viewer**

The Bristol Technology HyperHelp Viewer allows you to view the VISA functions online. To start the HyperHelp Viewer with the VISA help file, type:

```
hyperhelp/opt/hyperhelp/visahelp.hlp
```
When you start the Viewer, you can also specify any of the following options

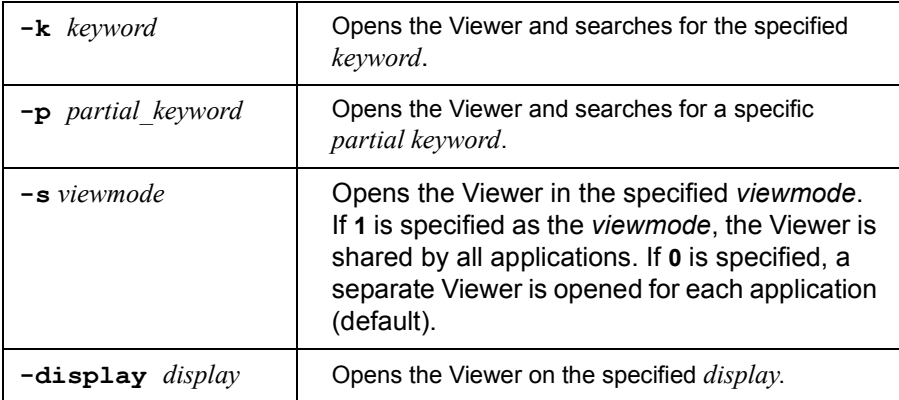

#### **Using HP-UX Manual Pages**

To use manual pages, type the HP-UX **man** command followed by the VISA function name:

**man** *function*

The following are examples of selecting online help on VISA functions:

```
man viPrintf
man viScanf
man viPeek
```
# **Programming with VISA**

## **Programming with VISA**

This chapter describes how to program with VISA. The basics of VISA are described, including formatted I/O, events and handlers, attributes, and locking. Example programs are also provided and can be found in the SAMPLES subdirectory on Windows environments or in the examples subdirectory on HP-UX.

See *Appendix A - VISA Library Information* for the specific location of the example programs on your operating system. For specific details on VISA functions, see *Chapter 7 - VISA Language Reference.* This chapter contains the following sections:

- VISA Resources and Attributes
- **Using Sessions**
- Sending I/O Commands
- Using Events and Handlers
- Trapping Errors
- **Using Locks**

## **VISA Resources and Attributes**

This section introduces VISA resources and attributes, including:

- **No. 7 VISA Resources**
- **No. 7 VISA Attributes**

## **VISA Resources**

In VISA, a **resource** is defined as any device (such as a voltmeter) with which VISA can provide communication. VISA defines six **resource classes** that a complete VISA system, fully compliant with the *VXIplug&play Systems Alliance* specification, can implement. Each resource class includes:

- **Attributes** to determine the state of a resource or session or to set a resource or session to a specified state.
- **Events** for communication with applications.
- **Operations** (functions) that can be used for the resource class.

A summary description of each resource class supported by Agilent VISA follows. See *Appendix B - VISA Resource Classes* for a description of the attributes, events, and operations for each resource class.

### **NOTE**

Although the Servant Device-Side (SERVANT) resource is defined by the VISA specification, the SERVANT resource is not supported by Agilent VISA. See *Appendix B - VISA Resource Classes* for a description of the SERVANT resource.

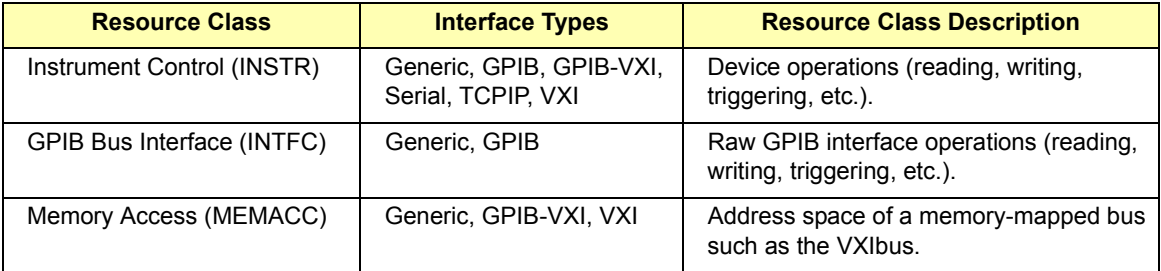

## Programming with VISA **VISA Resources and Attributes**

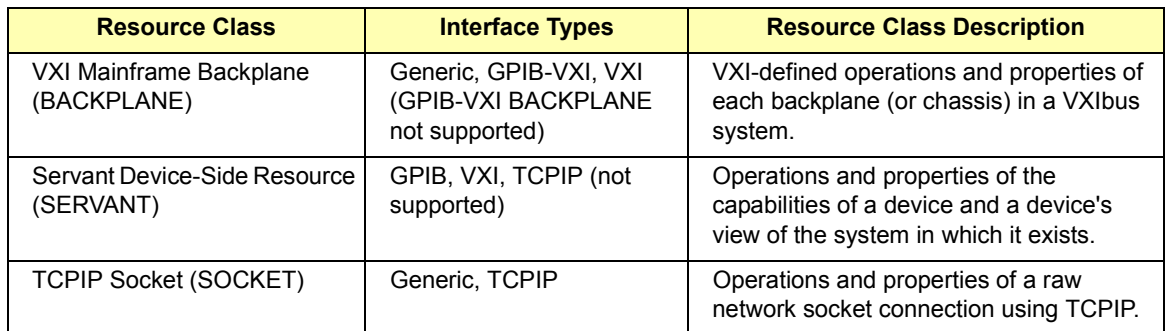

## **VISA Attributes**

Attributes are associated with **resources** or **sessions**. You can use attributes to determine the state of a resource or session or to set a resource or session to a specified state.

For example, you can use the **viGetAttribute** function to read the state of an attribute for a specified session, event context, or find list. There are read only (RO) and read/write (RW) attributes. Use the **viSetAttribute** function to modify the state of a read/write attribute for a specified session, event context, or find list.

The pointer passed to **viGetAttribute** must point to the exact type required for that attribute: **ViUInt16**, **ViInt32**, etc. For example, when reading an attribute state that returns a **ViUInt16**, you must declare a variable of that type and use it for the returned data. If **ViString** is returned, you must allocate an array and pass a pointer to that array for the returned data.

Example: Reading a This example reads the state of the **VI\_ATTR\_TERMCHAR\_EN** attribute and VISA Attribute changes it if it is not true.

```
ViBoolean state, newstate;
newstate=VI_TRUE;
viGetAttribute(vi, VI ATTR TERMCHAR EN, &state);
if (state err !=VI TRUE) viSetAttribute(vi,
  VI ATTR TERMCHAR EN, newstate);
```
## **Using Sessions**

This section shows how to use VISA sessions, including:

- Including the VISA Declarations File  $(C/C++)$
- Adding the visa32.bas File (Visual Basic)
- Opening a Session to a Resource
- Addressing a Session
- Closing a Session
- Searching for Resources

## **Including the VISA Declarations File (C/C++)**

For C and C++ programs, you must include the **visa.h** header file at the beginning of every file that contains VISA function calls:

#include "visa.h"

This header file contains the VISA function prototypes and the definitions for all VISA constants and error codes. The *visa.h* header file also includes the *visatype.h* header file.

The *visatype.h* header file defines most of the VISA types. The VISA types are used throughout VISA to specify data types used in the functions. For example, the **viOpenDefaultRM** function requires a pointer to a parameter of type **ViSession**. If you find **ViSession** in the *visatype.h* header file, you will find that **ViSession** is eventually typed as an unsigned long. VISA types are also listed in *Appendix A - VISA System Information*.

## **Adding the visa32.bas File (Visual Basic)**

You must add the *visa32.bas* Basic Module file to your Visual Basic Project. The *visa32.bas* file contains the VISA function prototypes and definitions for all VISA constants and error codes.

## **Opening a Session**

A **session** is a channel of communication. Sessions must first be opened on the default resource manager, and then for each resource you will be using.

 A **resource manager session** is used to initialize the VISA system. It is a parent session that knows about all the opened sessions. A resource manager session must be opened before any other session can be opened.

 A **resource session** is used to communicate with a resource on an interface. A session must be opened for each resource you will be using. When you use a session you can communicate without worrying about the type of interface to which it is connected. This insulation makes applications more robust and portable across interfaces.

- Resource Manager **Sessions** There are two parts to opening a communications session with a specific resource. First, you must open a session to the default resource manager with the **viOpenDefaultRM** function. The first call to this function initializes the default resource manager and returns a session to that resource manager session. You only need to open the default manager session once. However, subsequent calls to **viOpenDefaultRM** returns a unique session to the same default resource manager resource.
- Resource Sessions Next, you open a session with a specific resource with the **viopen** function. This function uses the session returned from **viOpenDefaultRM** and returns its own session to identify the resource session. The following shows the function syntax:

viOpenDefaultRM(*sesn*); viOpen(*sesn*, *rsrcName*, *accessMode*, *timeout*, *vi*);

The session returned from **viOpenDefaultRM** must be used in the *sesn* parameter of the **viOpen** function. The **viOpen** function then uses that session and the resource address specified in the *rsrcName* parameter to open a resource session. The *vi* parameter in **viOpen** returns a session identifier that can be used with other VISA functions.

Your program may have several sessions open at the same time by creating multiple session identifiers by calling the **viOpen** function multiple times. The following table summarizes the parameters in the previous function calls.

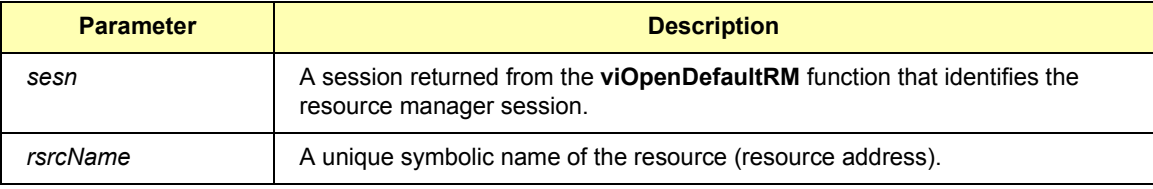

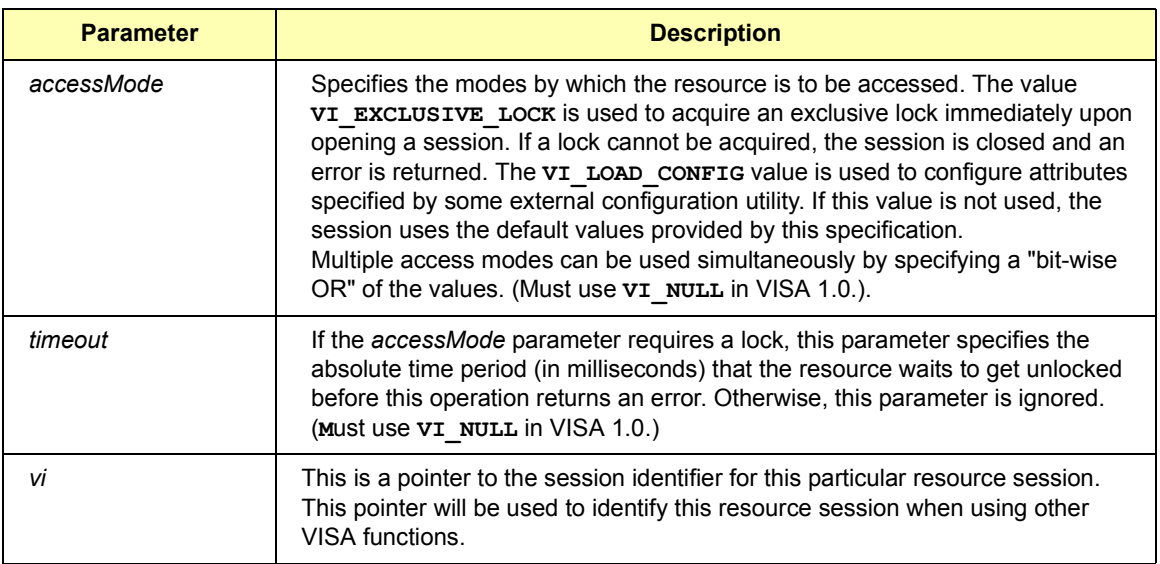

Example: Opening a This example shows one way of opening resource sessions with a GPIB Resource Session multimeter and a GPIB-VXI scanner. The example first opens a session with the default resource manager. The session returned from the resource manager and a resource address is then used to open a session with the GPIB device at address 22. That session will now be identified as *dmm* when using other VISA functions.

> The session returned from the resource manager is then used again with another resource address to open a session with the GPIB-VXI device at primary address 9 and VXI logical address 24. That session will now be identified as *scanner* when using other VISA functions. See "Addressing a Session" for information on addressing particular devices.

```
ViSession defaultRM, dmm, scanner;
.
viOpenDefaultRM(&defaultRM);
viOpen(defaultRM, "GPIB0::22::INSTR",VI_NULL,
       VI_NULL,&dmm);
viOpen(defaultRM, "GPIB-VXI0::24::INSTR", VI_NULL,
       VI_NULL, &scanner);
.
viClose(scanner);
viClose(dmm);
viClose(defaultRM);
```
Programming with VISA **Using Sessions**

## **Addressing a Session**

As shown in the previous section, the *rsrcName* parameter in the **viOpen** function is used to identify a specific resource. This parameter consists of the VISA interface name and the resource address. The interface name is determined when you run the VISA configuration utility. This name is usually the interface type followed by a number.

The following table illustrates the format of the *rsrcName* for different interface types. **INSTR** is an optional parameter that indicates that you are communicating with a resource that is of type **INSTR**, meaning instrument. The keywords are:

- **ASRL** establishes communication with asynchronous serial devices.
- **GPIB** establishes communication with GPIB devices or interfaces.
- **GPIB-VXI** is used for GPIB-VXI controllers.
- **TCPIP** establishes communication with LAN instruments.
- **VXI VXI** is used for VXI instruments.

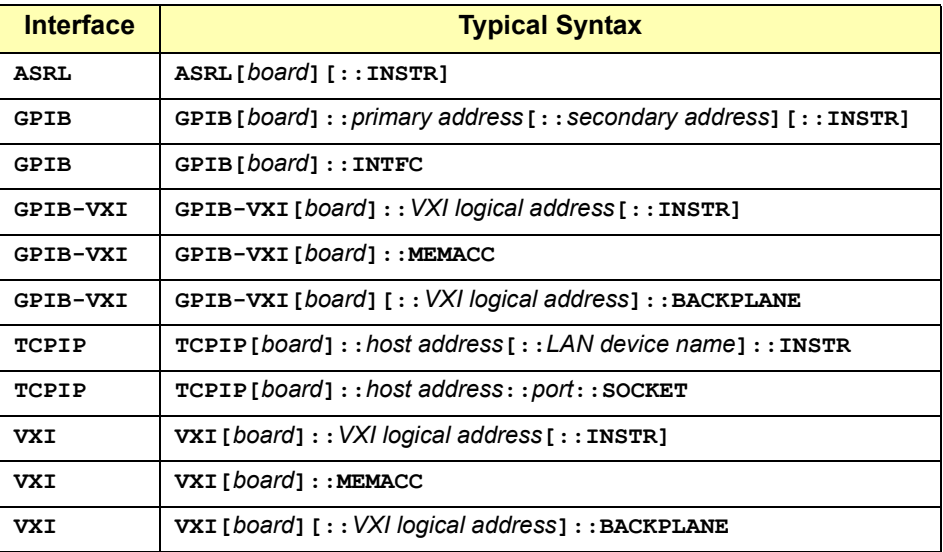

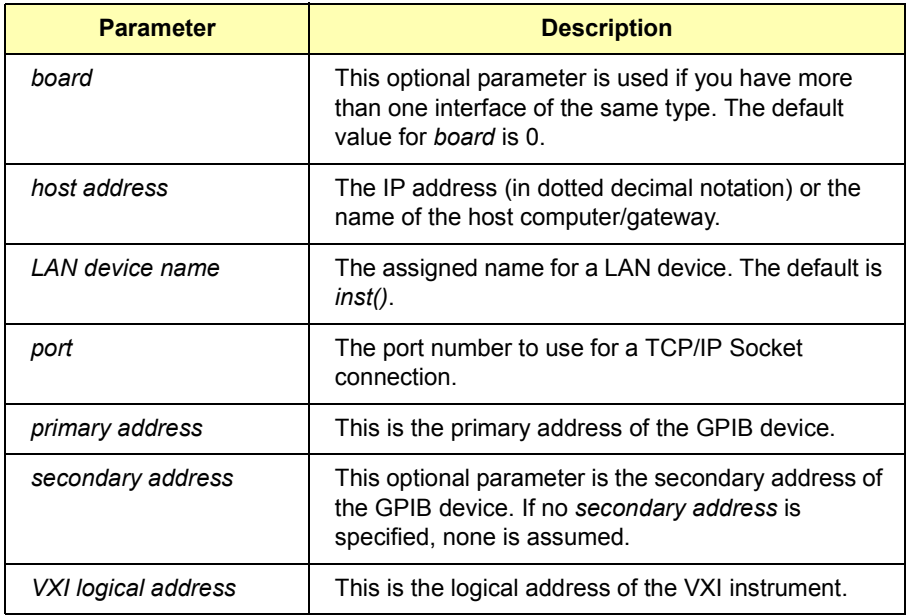

The following table describes the parameters used above.

Some examples of valid symbolic names follow.

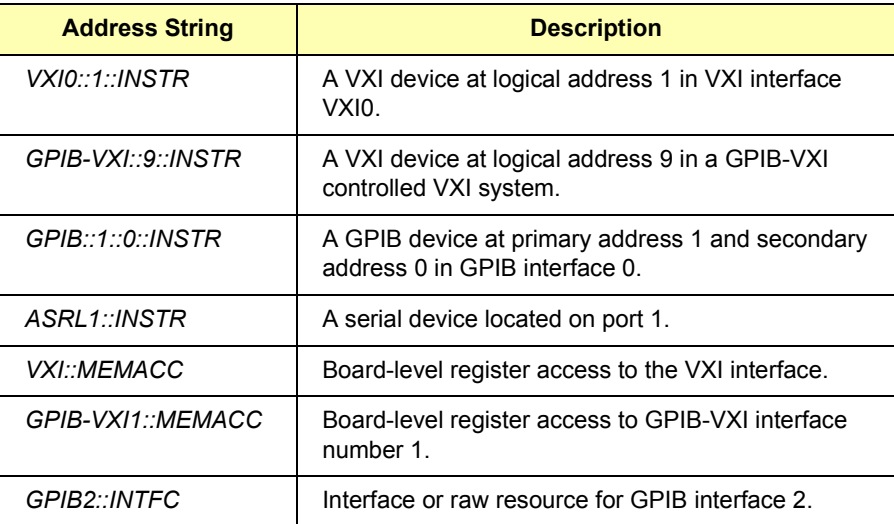

## Programming with VISA **Using Sessions**

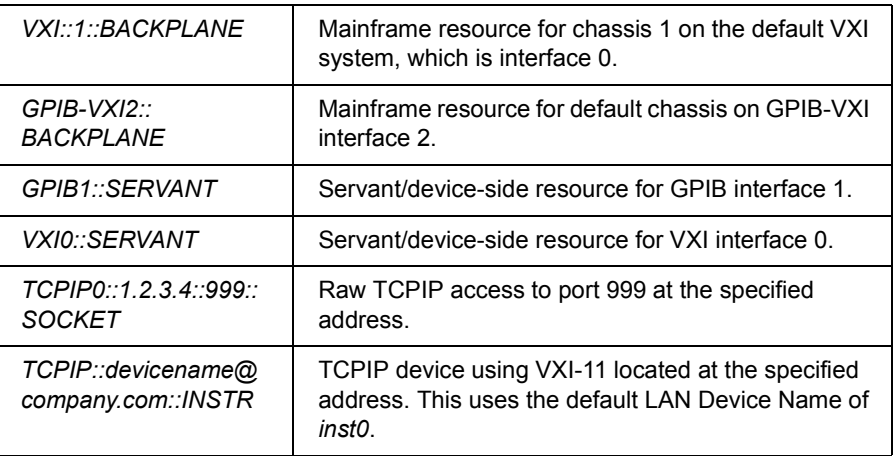

Example: Opening a This example shows one way to open a resource session with the GPIB **Session** device at primary address 23.

```
ViSession defaultRM, vi;
.
.
viOpenDefaultRM(&defaultRM);
viOpen(defaultRM, "GPIB0::23::INSTR", VI_NULL,
       VI NULL, &vi);
.
.
viClose(vi);
viClose(defaultRM);
```
## **Closing a Session**

The **viClose** function must be used to close each session. You can close the specific resource session, which will free all data structures that had been allocated for the session. If you close the default resource manager session, all sessions opened using that resource manager session will be closed.

Since system resources are also used when searching for resources (**viFindRsrc**), the **viClose** function needs to be called to free up find lists. See "Searching for Resources" for more information on closing find lists.

## **Searching for Resources**

When you open the default resource manager, you are opening a parent session that knows about all the other resources in the system. Since the resource manager session knows about all resources, it has the ability to search for specific resources and open sessions to these resources. You can, for example, search an interface for devices and open a session with one of the devices found.

Use the **viFindRsrc** function to search an interface for device resources. This function finds matches and returns the number of matches found and a handle to the resources found. If there are more matches, use the **viFindNext** function with the handle returned from **viFindRsrc** to get the next match:

```
viFindRsrc(sesn, expr, findList, retcnt, instrDesc);
```

```
.
viFindNext(findList, instrDesc);
```

```
.
viClose (findList);
```
.

.

Where the parameters are defined as follows.

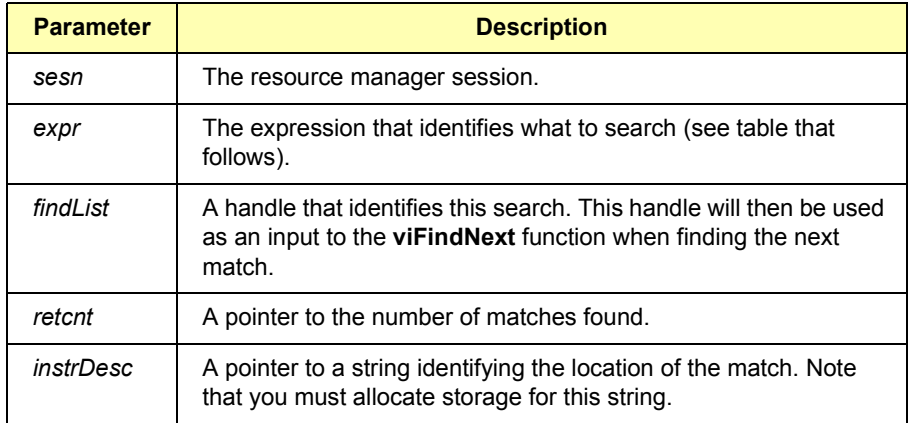

The handle returned from **viFindRsrc** should be closed to free up all the system resources associated with the search. To close the find object, pass the *findList* to the **viClose** function.

## Programming with VISA **Using Sessions**

Use the *expr* parameter of the **viFindRsrc** function to specify the interface to search. You can search for devices on the specified interface. Use the following table to determine what to use for your *expr* parameter.

#### **NOTE**

Because VISA interprets strings as regular expressions, the string **GPIB?\*INSTR** applies to *both* GPIB and GPIB-VXI devices.

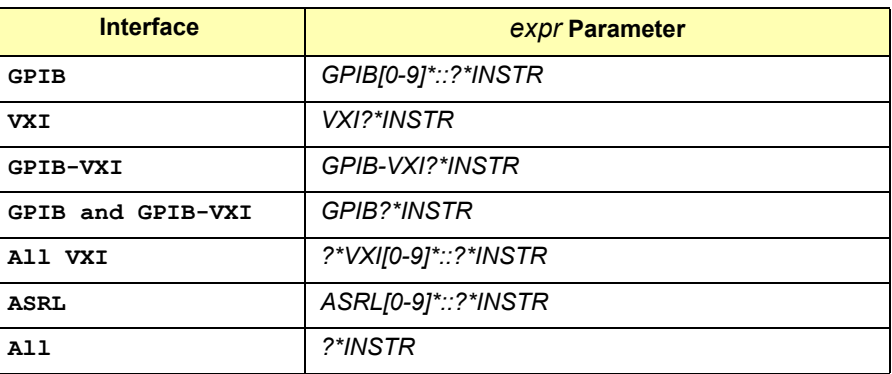

VXI Interface for **Resources** 

Example: Searching This example searches the VXI interface for resources. The number of matches found is returned in *nmatches*, and *matches* points to the string that contains the matches found. The first call returns the first match found, the second call returns the second match found, etc. VI\_FIND\_BUFLEN is defined in the *visa.h* declarations file.

```
ViChar buffer [VI_FIND_BUFLEN];
ViRsrc matches=buffer;
ViUInt32 nmatches;
ViFindList list;
.
.
viFindRsrc(defaultRM, "VXI?*INSTR", &list, &nmatches,
            matches);
. .
.
viFindNext(list, matches);
.
.
viClose(list);
```
## **Sending I/O Commands**

This section gives guidelines to send I/O commands, including:

- Types of I/O
- **Using Formatted I/O**
- Using Non-Formatted I/O

## **Types of I/O**

Once you have established a communications session with a device, you can start communicating with that device using VISA's I/O routines. VISA provides both formatted and non-formatted I/O routines.

- **Formatted I/O** converts mixed types of data under the control of a format string. The data is buffered, thus optimizing interface traffic.
- Non-formatted I/O sends or receives raw data to or from a device. With non-formatted I/O, no format or conversion of the data is performed. Thus, if formatted data is required, it must be done by the user.

You can choose between VISA's formatted and non-formatted I/O routines. However, since the non-formatted I/O performs the low-level I/O, you should not mix formatted I/O and non-formatted I/O in the same session. See the following sections for descriptions and examples using formatted I/O and non-formatted I/O in VISA.

## **Using Formatted I/O**

The VISA formatted I/O mechanism is similar to the C **stdio** mechanism. The VISA formatted I/O functions are **viPrintf**, **viQueryf**, and **viScanf**. There are also two non-buffered and non-formatted I/O functions that synchronously transfer data, called **viRead** and **viWrite** and two that asynchronously transfer data, called **viReadAsync** and **viWriteAsync**.

These are raw I/O functions and do not intermix with the formatted I/O functions. See "Using Non-Formatted I/O" in this chapter. See *Chapter 7 - VISA Language Reference* for more information on how data is converted under the control of the format string.

Programming with VISA **Sending I/O Commands**

Formatted I/O **Functions** As noted, the VISA formatted I/O functions are **viPrintf**, **viQueryf**, and **viScanf**.

> ■ The viPrintf functions format according to the format string and send data to a device. The **viPrintf** function sends separate *arg* parameters, while the **viVPrintf** function sends a list of parameters in *params*:

viPrintf(*vi, writeFmt[, arg1][, arg2][, ...]*); viVPrintf(*vi, writeFmt, params*);

■ The viscanf functions receive and convert data according to the format string. The **viScanf** function receives separate *arg* parameters, while the **viVScanf** function receives a list of parameters in *params*:

viScanf(*vi, readFmt[, arg1][, arg2][, ...]*); viVScanf(*vi, readFmt, params*);

■ The **viQueryf** functions format and send data to a device and then immediately receive and convert the response data. Hence, the **viQueryf** function is a combination of the **viPrintf** and **viScanf** functions. Similarly, the **viVQueryf** function is a combination of the **viVPrintf** and **viVScanf** functions. The **viQueryf** function sends and receives separate *arg* parameters, while the **viVQueryf** function sends and receives a list of parameters in *params*:

viQueryf(*vi, writeFmt, readFmt[, arg1][, arg2][, ...]*); viVQueryf(*vi, writeFmt, readFmt, params*);

Formatted I/O **Conversion** The formatted I/O functions convert data under the control of the format string. The format string specifies how the argument is converted before it is input or output. The format specifier sequence consists of a **%** (percent) followed by an optional modifier(s), followed by a format code.

%[*modifiers*]*format code*

Zero or more modifiers may be used to change the meaning of the format code. Modifiers are only used when sending or receiving formatted I/O. To send formatted I/O, the asterisk (**\***) can be used to indicate that the number is taken from the next argument.

However, when the asterisk is used when receiving formatted I/O, it indicates that the assignment is suppressed and the parameter is discarded. Use the pound sign (**#**) when receiving formatted I/O to indicate that an extra argument is used. The following are supported modifiers. See the **viPrintf** function in *Chapter 7 - VISA Language Reference* for additional enhanced modifiers (**@1, @2, @3, @H, @Q**, or **@B**).

 **Field Width.** Field width is an optional integer that specifies how many characters are in the field. If the **viPrintf** or **viQueryf** (*writeFmt*) formatted data has fewer characters than specified in the field width, it will be padded on the left, or on the right if the **- flag** is present.

You can use an asterisk (**\***) in place of the integer in **viPrintf** or **viQueryf** (*writeFmt*) to indicate that the integer is taken from the next argument. For the **viScanf** or **viQueryf** (*readFmt*) functions, you can use a **#** sign to indicate that the next argument is a reference to the field width.

The field width modifier is only supported with **viPrintf** and **viQueryf** (*writeFmt*) format codes **d, f, s**, and **viScanf** and **viQueryf** (*readFmt*) format codes **c**, **s**, and **[]**.

Example: Using Field Width Modifier The following example pads **numb** to six characters and sends it to the session specified by *vi*:

```
int numb = 61;
viPrintf(vi, "%6d\n", numb);
```
Inserts four spaces, for a total of 6 characters: **61**

■ Precision. Precision is an optional integer preceded by a period. This modifier is only used with the **viPrintf** and **viQueryf** (*writeFmt*) functions. The meaning of this argument is dependent on the conversion character used. You can use an asterisk (**\***) in place of the integer to indicate the integer is taken from the next argument.

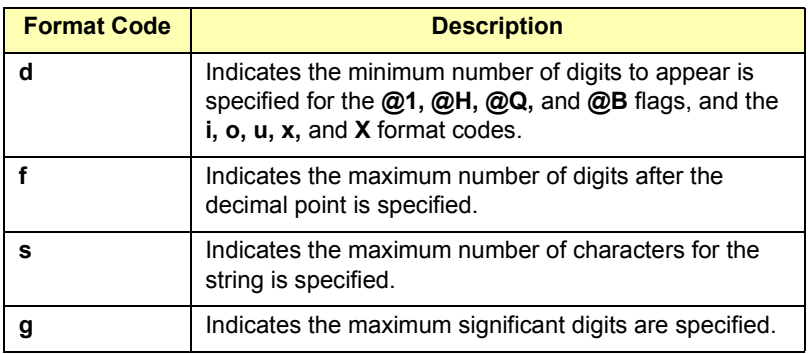

Example: Using the Precision Modifier

This example converts **numb** so that there are only two digits to the right of the decimal point and sends it to the session specified by *vi*:

float numb =  $26.9345$ ; viPrintf(*vi*, "%.2f\n", numb);

Sends : **26.93**

 **Argument Length Modifier**. The meaning of the optional argument length modifier **h, l, L, z'**' or **Z** is dependent on the conversion character, as listed in the following table. Note that **z** and **Z** are not ANSI C standard modifiers.

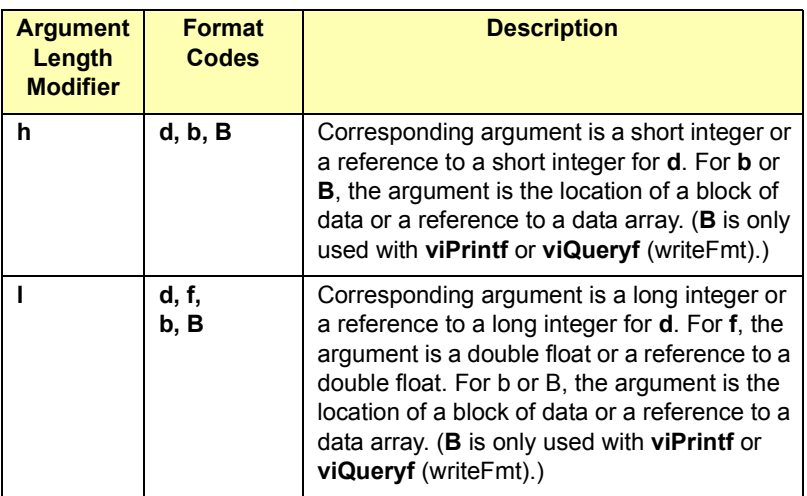

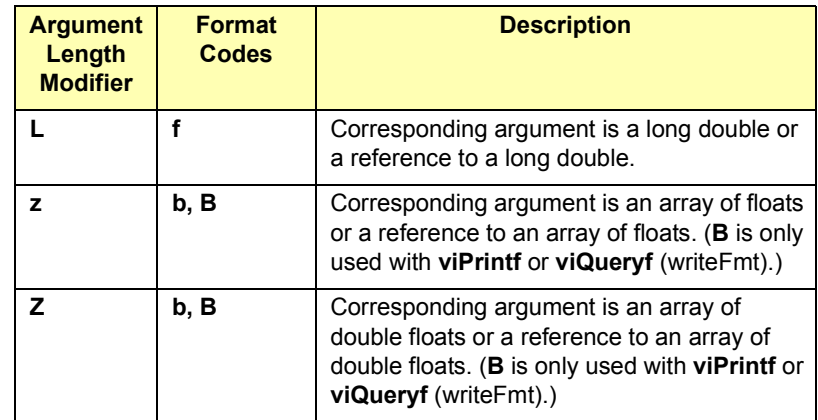

 **, Array Size**. The comma operator is a format modifier that allows you to read or write a comma-separated list of numbers (only valid with **%d** and **%f** format codes). It is a comma followed by an integer. The integer indicates the number of elements in the array. The comma operator has the format of **,***dd* where *dd* is the number of elements to read or write.

For **viPrintf** or **viQueryf** (*writeFmt*), you can use an asterisk (**\***) in place of the integer to indicate that the integer is taken from the next argument. For **viScanf** or **viQueryf** (*readFmt*), you can use a **#** sign to indicate that the next argument is a reference to the array size.

This example specifies a comma-separated list to be sent to the session specified by *vi*:

int list[5]={101,102,103,104,105}; viPrintf(*vi*, "%,5d\n", list);

Sends: **101,102,103,104,105**

 **Special Characters**. Special formatting character sequences will send special characters. The following describes the special characters and what will be sent.

The format string for **viPrintf** and **viQueryf** (*writeFmt*) puts a special meaning on the newline character (*\n*). The newline character in the format string flushes the output buffer to the device.

**Chapter 4** 53

Example: Using Array Size Modifier All characters in the output buffer will be written to the device with an END indicator included with the last byte (the newline character). This means you can control at what point you want the data written to the device. If no newline character is included in the format string, the characters converted are stored in the output buffer. It will require another call to **viPrintf**, **viQueryf** (*writeFmt*), or **viFlush** to have those characters written to the device.

This can be very useful in queuing up data to send to a device. It can also raise I/O performance by doing a few large writes instead of several smaller writes. The **\*** while using the **viScanf** functions acts as an assignment suppression character. The input is not assigned to any parameters and is discarded.

The grouping operator **()** in a regular expression has the highest precedence, the **+** and **\*** operators in a regular expression have the next highest precedence after the grouping operator, and the or operator **|** in a regular expression has the lowest precedence. Some example expressions follow the table.

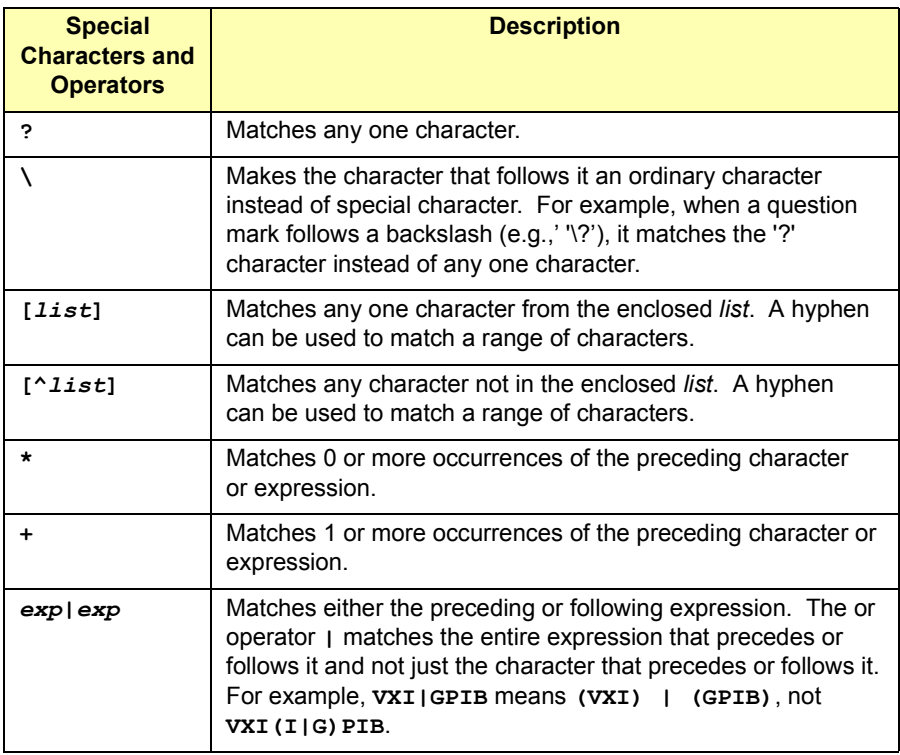

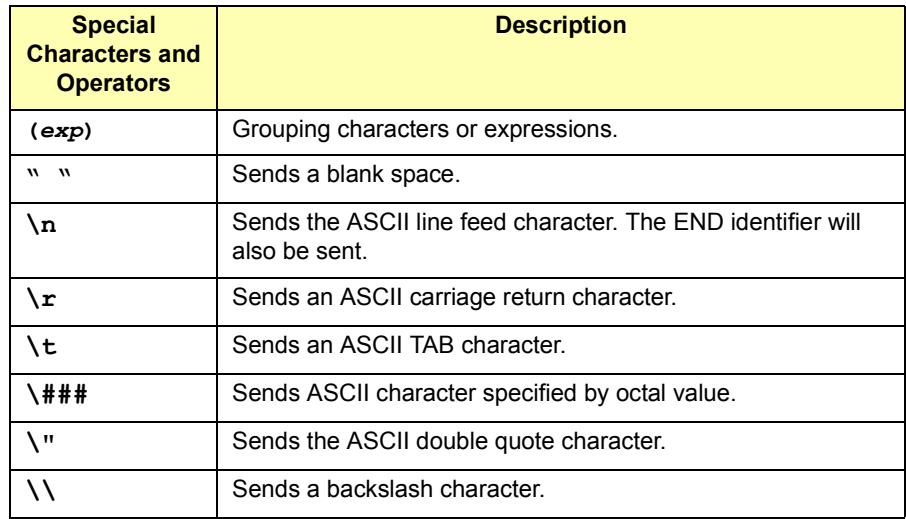

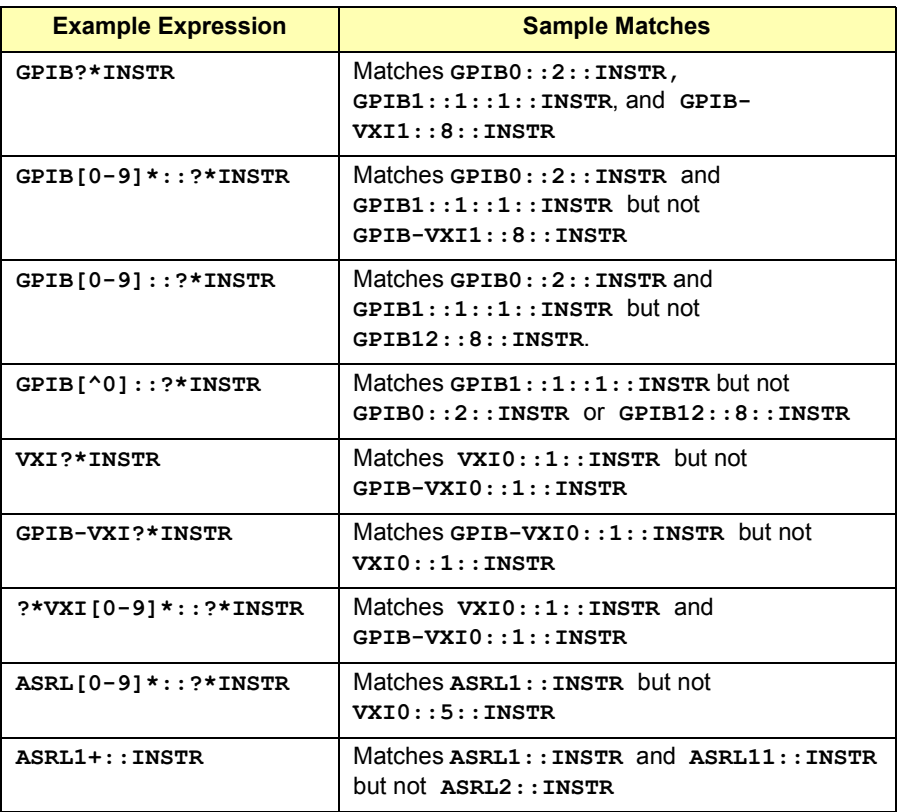

## Programming with VISA **Sending I/O Commands**

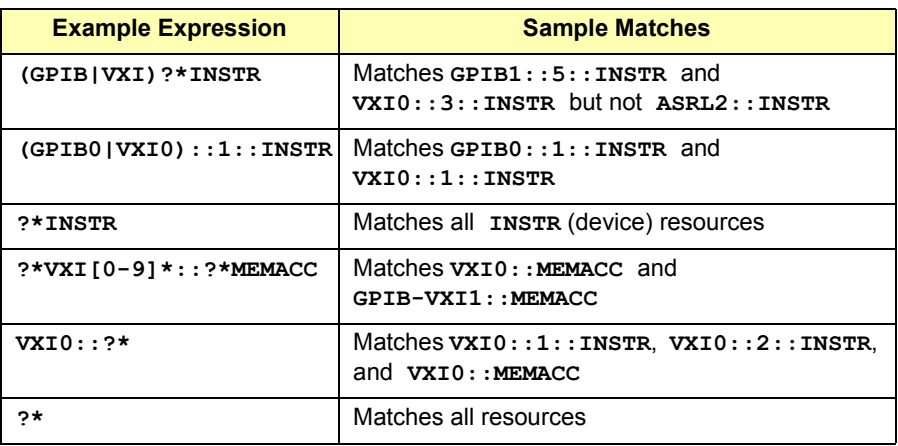

**Format Codes.** This table summarizes the format codes for sending and receiving formatted I/O.

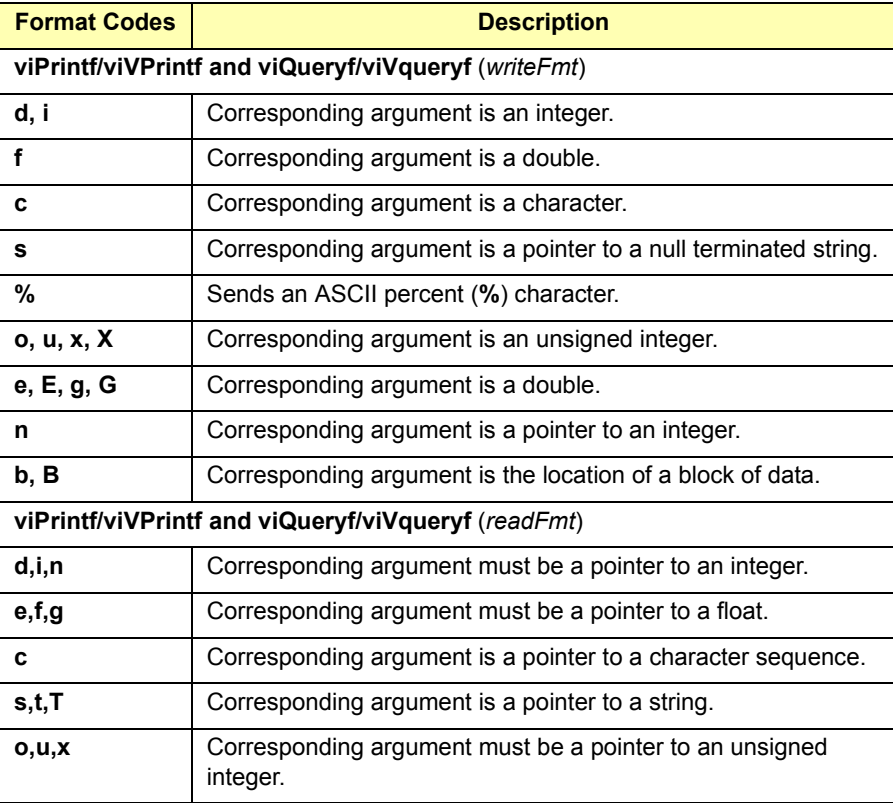

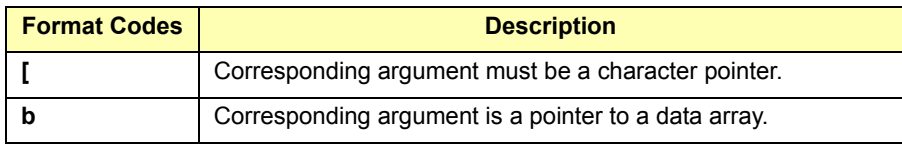

Example: Receiving This example receives data from the session specified by the *vi* parameter Data From a Session and converts the data to a string.

```
char data[180];
viScanf(vi, "%t", data);
```
Formatted I/O **Buffers** The VISA software maintains both a read and write buffer for formatted I/O operations. Occasionally, you may want to control the actions of these buffers. You can modify the size of the buffer using the **viSetBuf** function. See *Chapter 7 - VISA Language Reference* for more information on this function.

> The write buffer is maintained by the **viPrintf** or **viQueryf** (*writeFmt*) functions. The buffer queues characters to send to the device so that they are sent in large blocks, thus increasing performance. The write buffer automatically flushes when it sends a newline character from the format string. It may occasionally be flushed at other non-deterministic times, such as when the buffer fills.

When the write buffer flushes, it sends its contents to the device. If you set the **VI\_ATTR\_WR\_BUF\_OPER\_MODE** attribute to **VI\_FLUSH\_ON\_ACCESS**, the write buffer will also be flushed every time a **viPrintf** or **viQueryf** operation completes. See "VISA Attributes" in this chapter for information on setting VISA attributes.

The read buffer is maintained by the **viScanf** and **viQueryf** (*readFmt*) functions. It queues the data received from a device until it is needed by the format string. Flushing the read buffer destroys the data in the buffer and guarantees that the next call to **viScanf** or **viQueryf** reads data directly from the device rather than data that was previously queued.

If you set the **VI\_ATTR\_RD\_BUF\_OPER\_MODE** attribute to **VI\_FLUSH\_ON\_ACCESS**, the read buffer will be flushed every time a **viScanf** or **viQueryf** operation completes. See "VISA Attributes" in this chapter for information on setting VISA attributes.

## Programming with VISA **Sending I/O Commands**

You can manually flush the read and write buffers using the **viFlush** function. Flushing the read buffer also includes reading all pending response data from a device. If the device is still sending data, the flush process will continue to read data from the device until it receives an **END** indicator from the device.

Example: Sending and Receiving Formatted I/O This C program example shows sending and receiving formatted I/O. The example opens a session with a GPIB device and sends a comma operator to send a comma-separated list. This example program is intended to show specific VISA functionality and does not include error trapping. Error trapping, however, is good programming practice and is recommended in your VISA applications. See "Trapping Errors" in this chapter.

> This example program is installed on your system in the SAMPLES subdirectory on Windows environments or in the examples subdirectory on HP-UX. See *Appendix A - VISA Library Information* for locations of example programs on your operating system.

```
/*formatio.c
  This example program makes a multimeter measurement
  with a comma-separated list passed with formatted
  I/O and prints the results. You may need to change
  the device address. */
#include <visa.h>
#include <stdio.h>
void main () {
  ViSession defaultRM, vi;
  double res;
  double list [2] = \{1, 0.001\};
  /* Open session to GPIB device at address 22 */
  viOpenDefaultRM(&efaultRM);
  viOpen(defaultRM, "GPIB0::22::INSTR", VI_NULL,VI_NULL,
         &vi);
  /* Initialize device */
  viPrintf(vi, "*RST\n");
  /* Set up device and send comma separated list */
  viPrintf(vi, "CALC:DBM:REF 50\n");
  viPrintf(vi, "MEAS:VOLT:AC? %,2f\n", list);
```

```
/* Read results */
viScanf(vi, "%lf", &res);
/* Print results */
printf("Measurement Results: %lf\n", res);
/* Close session */
viClose(vi);
viClose(defaultRM);}
```
## **Using Non-Formatted I/O**

There are two non-buffered, non-formatted I/O functions that synchronously transfer data called **viRead** and **viWrite**. Also, there are two nonformatted I/O functions that asynchronously transfer data called **viReadAsync** and **viWriteAsync**. These are raw I/O functions and do not intermix with the formatted I/O functions.

Non-Formatted I/O Functions The non-formatted I/O functions follow. For more information, see the **viRead**, **viWrite**, **viReadAsync**, **viWriteAsync**, and **viTerminate** functions in *Chapter 7 - VISA Language Reference.*

> **viRead.** The **viRead** function synchronously reads raw data from the session specified by the *vi* parameter and stores the results in the location where *buf* is pointing. Only one synchronous read operation can occur at any one time.

> > viRead(*vi, buf, count, retCount*);

 **viWrite.** The **viWrite** function synchronously sends the data pointed to by *buf* to the device specified by *vi*. Only one synchronous write operation can occur at any one time.

viWrite(*vi, buf, count, retCount*);

 **viReadAsync.** The **viReadAsync** function asynchronously reads raw data from the session specified by the *vi* parameter and stores the results in the location where *buf* is pointing. This operation normally returns before the transfer terminates. Thus, the operation returns *jobId*, which you can use with either **viTerminate** to abort the operation or with an I/O completion event to identify which asynchronous read operation completed.

```
viReadAsync(vi, buf, count, jobId);
```
Programming with VISA **Sending I/O Commands**

> **viWriteAsync.** The **viWriteAsync** function asynchronously sends the data pointed to by *buf* to the device specified by *vi*. This operation normally returns before the transfer terminates. Thus, the operation returns *jobId*, which you can use with either **viTerminate** to abort the operation or with anI/O completion event to identify which asynchronous write operation completed.

> > viWriteAsync(*vi, buf, count, jobId*);

Example: Using Non-Formatted I/O Functions

This example program illustrates using non-formatted I/O functions to communicate with a GPIB device. This example program is intended to show specific VISA functionality and does not include error trapping. Error trapping, however, is good programming practice and is recommended in your VISA applications. See "Trapping Errors" in this chapter.

```
/*nonfmtio.c
  This example program measures the AC voltage on a
  multimeter and prints the results. You may need to
  change the device address. */
#include <visa.h>
#include <stdio.h>
void main () {
  ViSession defaultRM, vi;
  char strres [20];
  unsigned long actual;
  /* Open session to GPIB device at address 22 */
  viOpenDefaultRM(&defaultRM);
  viOpen(defaultRM, "GPIB0::22::INSTR", VI_NULL,VI_NULL,
         &vi);
  /* Initialize device */
  viWrite(vi, (ViBuf)"*RST\n", 5, &actual);
  /* Set up device and take measurement */
  viWrite(vi, (ViBuf)"CALC:DBM:REF 50\n", 16, &actual); 
  viWrite(vi, (ViBuf)"MEAS:VOLT:AC? 1, 0.001\n", 23,
         &actual);
  /* Read results */
  viRead(vi, (ViBuf)strres, 20, &actual);
```

```
/* NULL terminate the string */
  strres[actual]=0;
  /* Print results */
  printf("Measurement Results: %s\n", strres);
  /* Close session */
  viClose(vi);
  viClose(defaultRM);
}
```
## **Using Events and Handlers**

This section gives guidelines to use events and handlers, including:

- **EXECUTE:** Events and Attributes
- **Using the Callback Method**
- Using the Queuing Method

## **Events and Attributes**

**Events** are special occurrences that require attention from your application. Event types include Service Requests (SRQs), interrupts, and hardware triggers. Events will not be delivered unless the appropriate events are enabled.

## **NOTE**

VISA cannot callback to a Visual Basic function. Thus, you can only use the **queuing** mechanism in **viEnableEvent**. There is no way to install a VISA event handler in Visual Basic.

Event Notification There are two ways you can receive notification that an event has occurred:

 Install an event handler with **viInstallhandler**, and enable one or several events with **viEnableEvent**. If the event was enabled with a handler, the specified event handler will be called when the specified event occurs. This is called a **callback**.

## **NOTE**

VISA cannot callback to a Visual Basic function. This means that you can only use the **VI\_QUEUE** mechanism in **viEnableEvent**. There is no way to install a VISA event handler in Visual Basic.

 Enable one or several events with **viEnableEvent** and call the **viWaitOnEvent** function. The **viWaitOnEvent** function will suspend the program execution until the specified event occurs or the specified timeout period is reached. This is called **queuing**.

The queuing and callback mechanisms are suitable for different programming styles. The queuing mechanism is generally useful for noncritical events that do not need immediate servicing. The callback mechanism is useful when immediate responses are needed. These mechanisms work independently of each other, so both can be enabled at the same time. By default, a session is not enabled to receive any events by either mechanism.

The **viEnableEvent** operation can be used to enable a session to respond to a specified event type using either the queuing mechanism, the callback mechanism, or both. Similarly, the **viDisableEvent** operation can be used to disable one or both mechanisms. Because the two methods work independently of each other, one can be enabled or disabled regardless of the current state of the other.

Events That can be Enabled The following table shows the events that are implemented for Agilent VISA for each resource class, where AP = Access Privilege, RO - Read Only, and RW = Read/Write. Note that some resource classes/events, such as the SERVANT class are not implemented by Agilent VISA and are not listed in the following tables.

> Once the application has received an event, information about that event can be obtained by using the **viGetAttribute** function on that particular event context. Use the VISA **viReadSTB** function to read the status byte of the service request..

#### **Instrument Control (INSTR) Resource Events**

#### **VI\_EVENT\_SERVICE\_REQUEST**

Notification that a service request was received from the device.

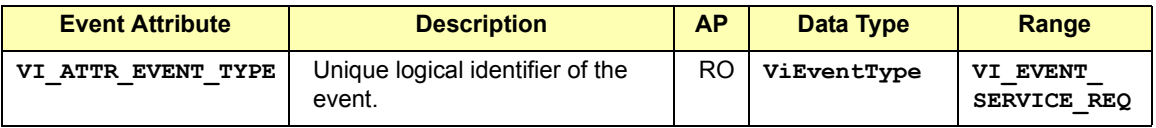

## Programming with VISA **Using Events and Handlers**

#### **VI\_EVENT\_VXI\_SIGP**

Notification that a VXIbus signal or VXIbus interrupt was received from the device.

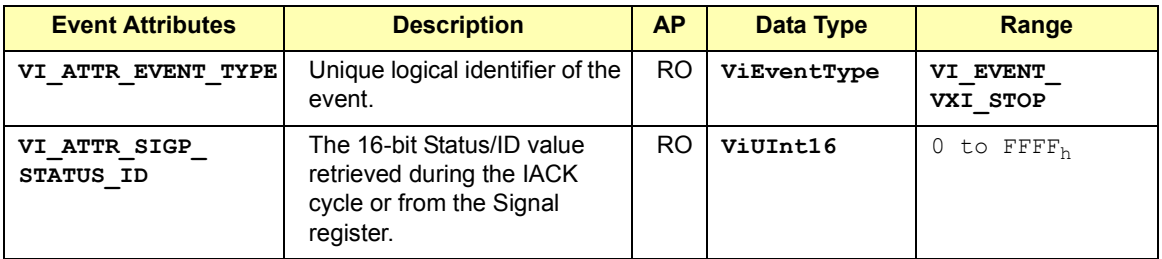

#### **VI\_EVENT\_TRIG**

Notification that a trigger interrupt was received from the device. For VISA, the only triggers that can be sensed are VXI hardware triggers on the assertion edge (SYNC and ON trigger protocols only).

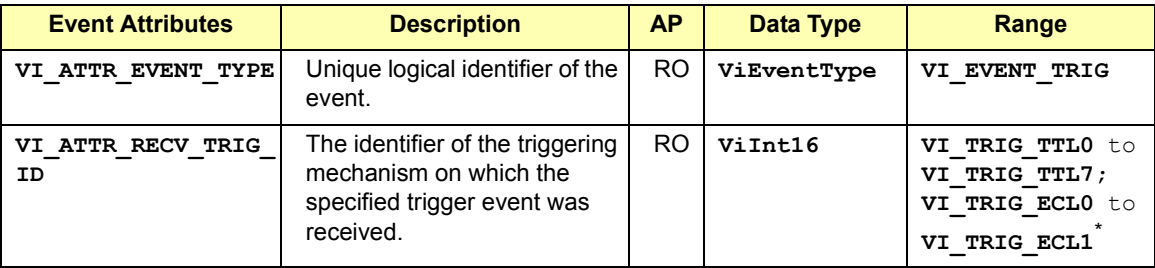

\* Agilent VISA can also return **VI\_TRIG\_PANEL\_IN** (exception to the VISA Specification)

#### **VI\_EVENT\_IO\_COMPLETION**

Notification that an asynchronous operation has completed.

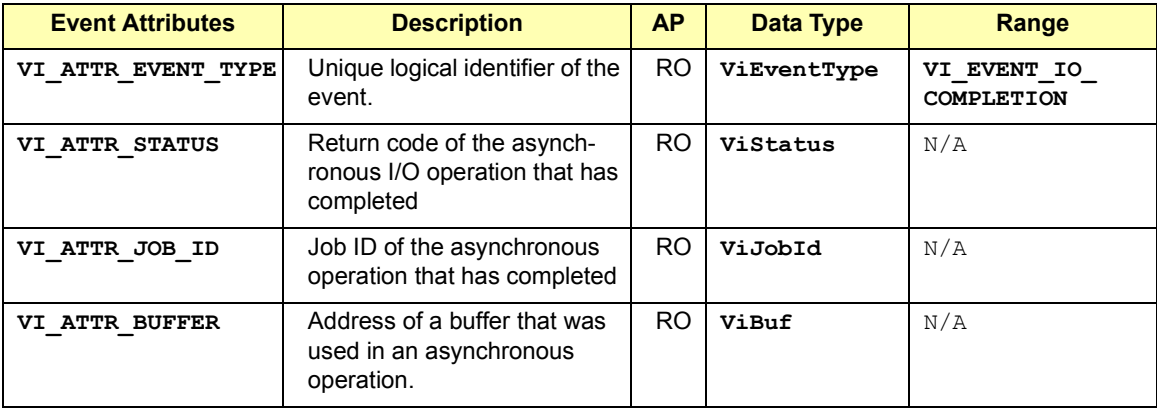

#### **VI\_EVENT\_IO\_COMPLETION**

Notification that an asynchronous operation has completed.

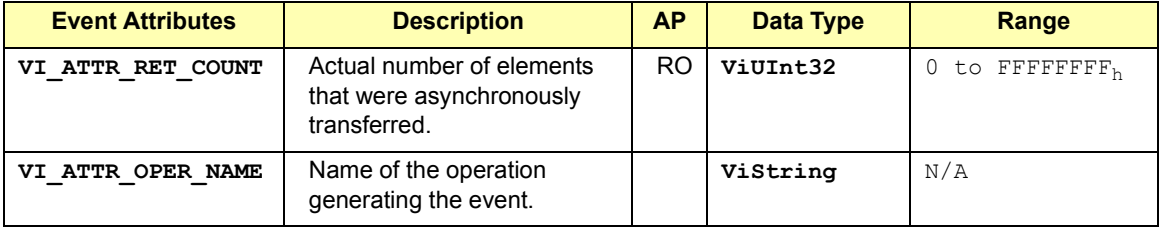

### **Memory Access (MEMACC) Resource Event**

### **VI\_EVENT\_IO\_COMPLETION**

Notification that an asynchronous operation has completed

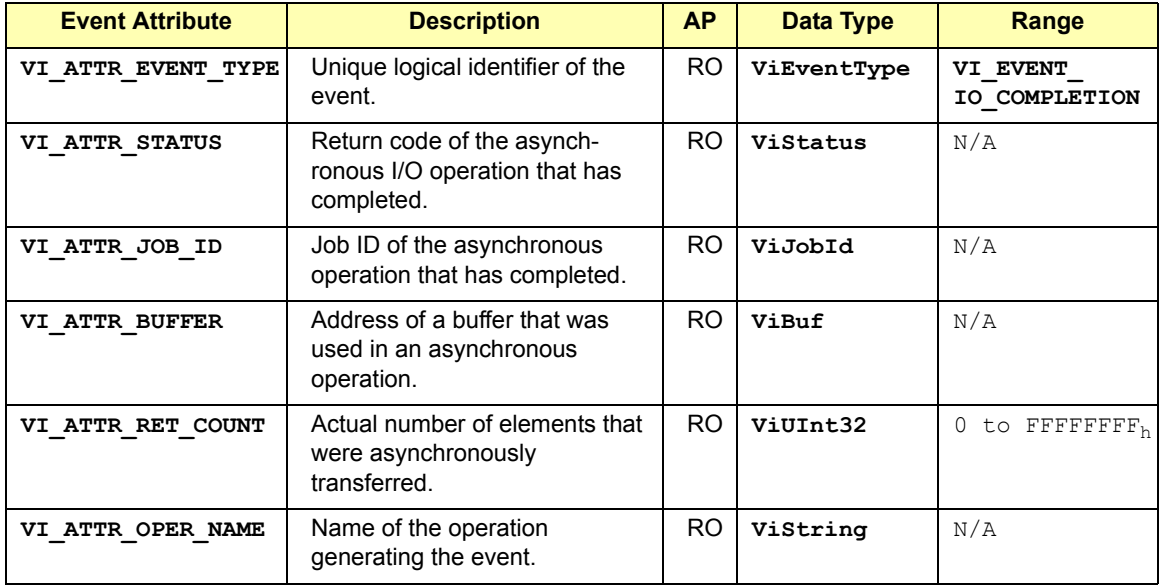

#### **GPIB Bus Interface (INTFC) Resource Events**

#### **VI\_EVENT\_GPIB\_CIC**

.

Notification that the GPIB controller has gained or lost CIC (controller in charge) status

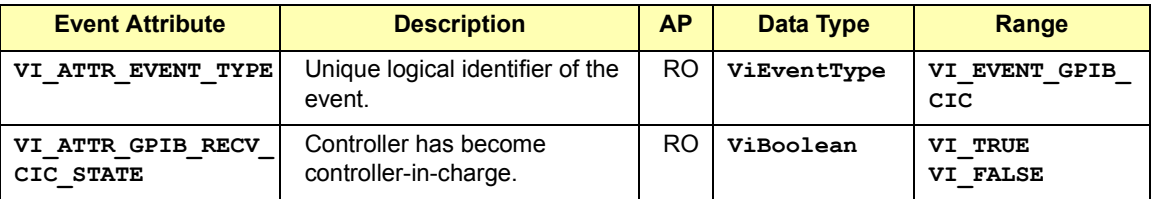

### **VI\_EVENT\_GPIB\_TALK**

Notification that the GPIB controller has been addressed to talk

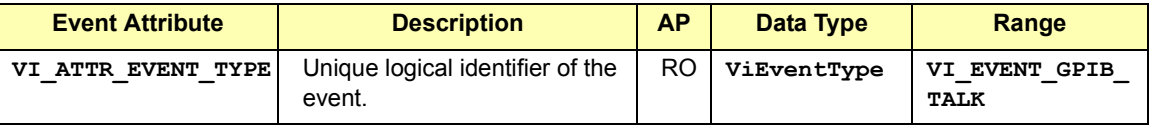

#### **VI\_EVENT\_GPIB\_LISTEN**

Notification that the GPIB controller has been addressed to listen.

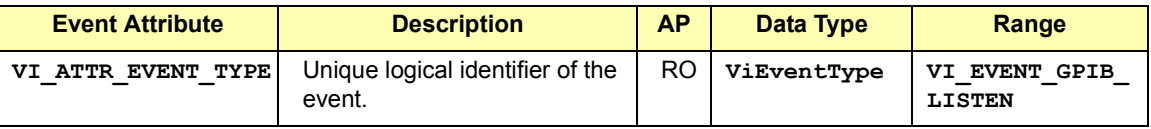

#### **VI\_EVENT\_CLEAR**

Notification that the GPIB controller has been sent a device clear message.

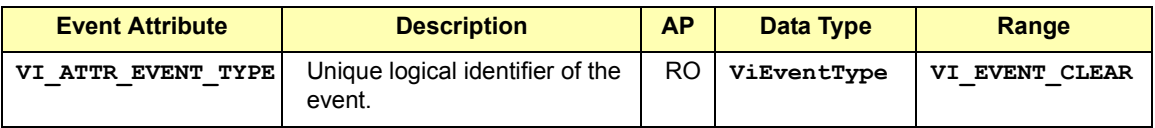

## **VI\_EVENT\_TRIGGER**

Notification that a trigger interrupt was received from the interface.

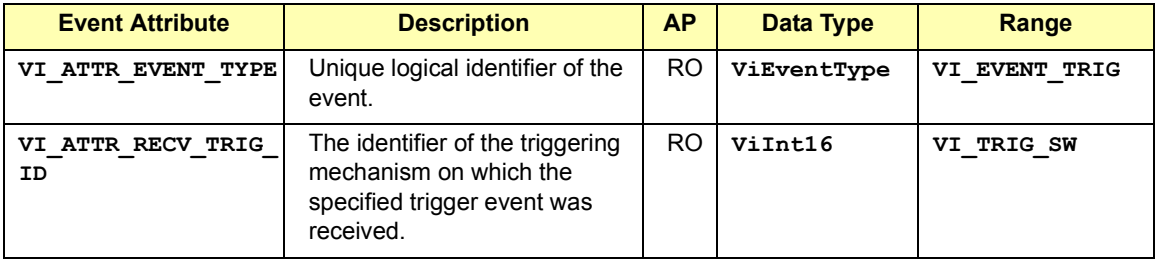

## **VI\_EVENT\_IO\_COMPLETION**

Notification that an asynchronous operation has completed.

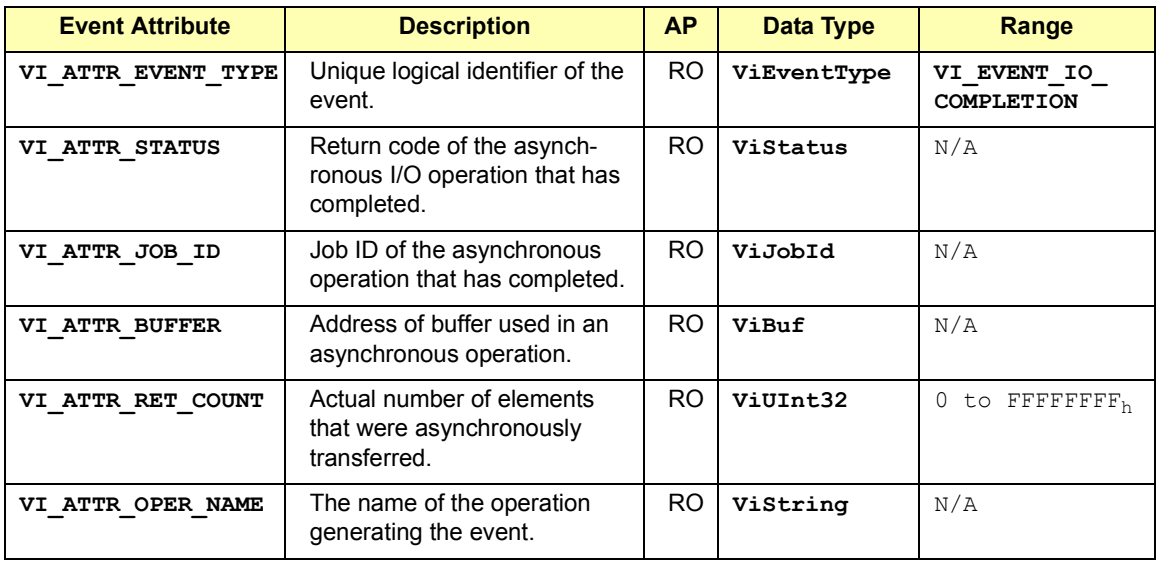

#### **VXI Mainframe Backplane (BACKPLANE) Resource Events**

#### **VI\_EVENT\_TRIG**

Notification that a trigger interrupt was received from the backplane. For VISA, the only triggers that can be sensed are VXI hardware triggers on the assertion edge (SYNC and ON trigger protocols only).

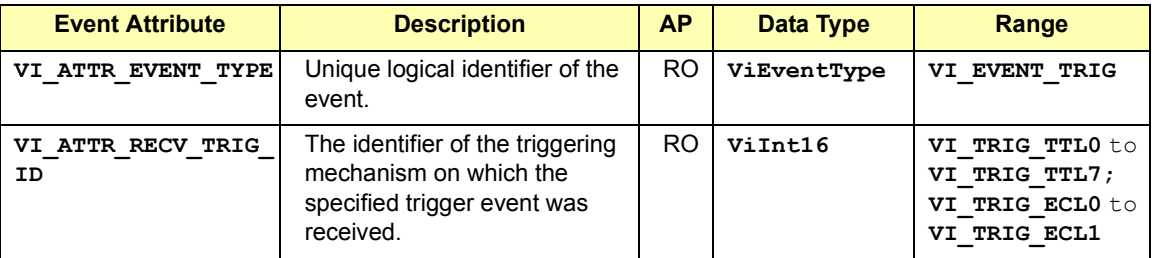

#### **VI\_EVENT\_VXI\_VME\_SYSFAIL**

Notification that the VXI/VME SYSFAIL\* line has been asserted.

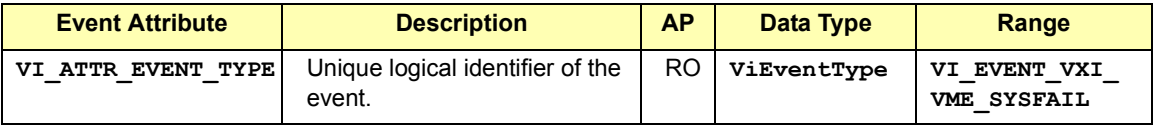

#### **VI\_EVENT\_VXI\_VME\_SYSRESET**

Notification that the VXI/VME SYSRESET\* line has been reset

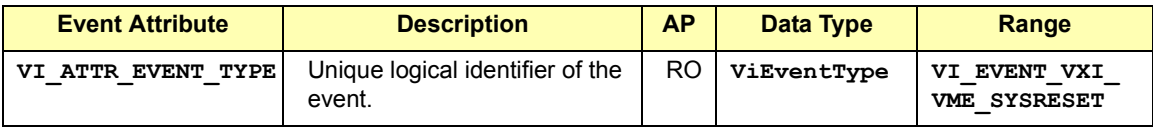

#### **TCPIP Socket (SOCKET) Resource Event**

#### **VI\_EVENT\_IO\_COMPLETION**

Notification that an asynchronous operation has completed.

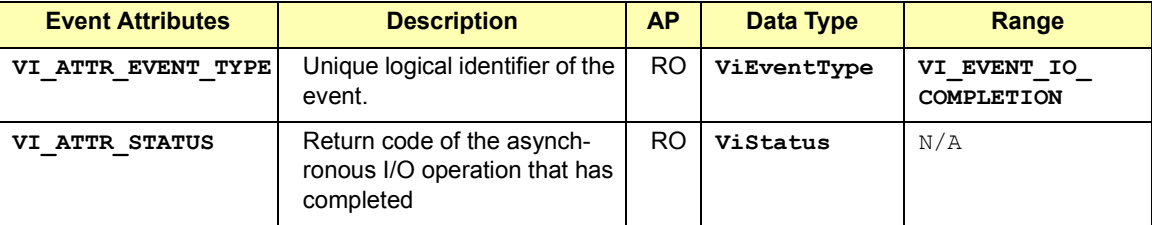

#### **TCPIP Socket (SOCKET) Resource Event**

#### **VI\_EVENT\_IO\_COMPLETION**

Notification that an asynchronous operation has completed.

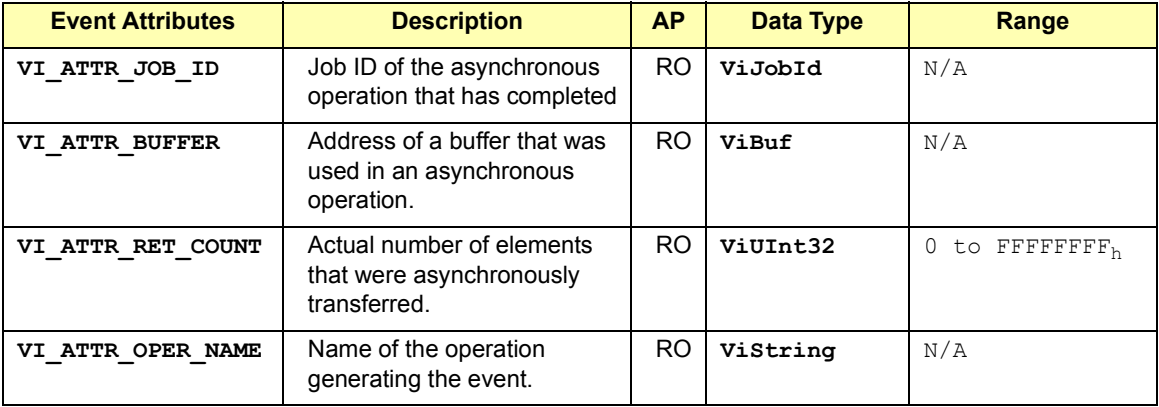

Example: Reading Event Attributes Once you have decided which attribute to check, you can read the attribute using the **viGetAttribute** function. The following example shows one way you could check which trigger line fired when the **VI\_EVENT\_TRIG** event was delivered.

> Note that the *context* parameter is either the event *context* passed to your event handler, or the *outcontext* specified when doing a wait on event. See "VISA Attributes" in this chapter for more information on reading attribute states.

```
ViInt16 state;
.
.
viGetAttribute(context, VI_ATTR_RECV_TRIG_ID, &state);
```
## **Using the Callback Method**

The callback method of event notification is used when an immediate response to an event is required. To use the callback method for receiving notification that an event has occurred, you must do the following. Then, when the enabled event occurs, the installed event handler is called.

- Install an event handler with the **viInstallHandler** function
- Enable one or several events with the **viEnableEvent** function

Programming with VISA **Using Events and Handlers** Example: Using the Callback Method This example shows one way you can use the callback method. ViStatus VI FUNCH my handler (ViSession vi, ViEventType eventType, ViEvent context, ViAddr usrHandle) { /\* your event handling code here \*/ return VI\_SUCCESS; } main(){ ViSession vi; ViAddr addr=0; . . viInstallHandler(vi, VI\_EVENT\_SERVICE\_REQ, my\_handler, addr); viEnableEvent(vi, VI\_EVENT\_SERVICE\_REQ, VI\_HNDLR, VI\_NULL); . /\* your code here \*/ . viDisableEvent(vi, VI\_EVENT\_SERVICE\_REQ, VI\_HNDLR); viUninstallHandler(vi, VI\_EVENT\_SERVICE\_REQ, my\_handler, addr); . }

### Installing Handlers VISA allows applications to install multiple handlers for for an event type on the same session. Multiple handlers can be installed through multiple invocations of the **viInstallHandler** operation, where each invocation adds to the previous list of handlers.

If more than one handler is installed for an event type, each of the handlers is invoked on every occurrence of the specified event(s). VISA specifies that the handlers are invoked in Last In First Out (LIFO) order. Use the following function when installing an event handler:

viInstallHandler(*vi, eventType, handler, userHandle*);

Where the parameters are defined as follows:

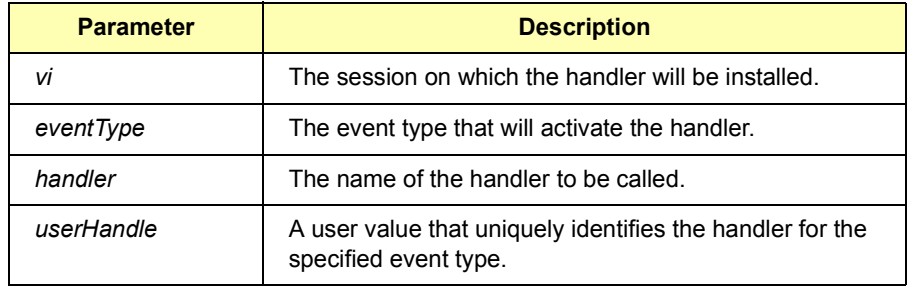

The *userHandle* parameter allows you to assign a value to be used with the *handler* on the specified session. Thus, you can install the same handler for the same event type on several sessions with different *userHandle* values. The same handler is called for the specified event type.

However, the value passed to *userHandle* is different. Therefore the handlers are uniquely identified by the combination of the *handler* and the *userHandle*. This may be useful when you need a different handling method depending on the *userHandle*.

Example: Installing an Event Handler This example shows how to install an event handler to call *my\_handler* when a Service Request occurs. Note that **VI\_EVENT\_SERVICE\_REQ** must also be an enabled event with the **viEnableEvent** function for the service request event to be delivered.

> viInstallHandler(*vi*, VI\_EVENT\_SERVICE\_REQ, *my\_handler*, *addr*);

> Use the **viUninstallHandler** function to uninstall a specific handler. Or you can use wildcards (**VI\_ANY\_HNDLR** in the *handler* parameter) to uninstall groups of handlers. See **viUninstallHandler** in *Chapter 7 - VISA Language Reference* for more details on this function.

Writing the Handler The *handler* installed needs to be written by the programmer. The event handler typically reads an associated attribute and performs some sort of action. See the event handler in the example program later in this section. Programming with VISA **Using Events and Handlers**

Enabling Events Before an event can be delivered, it must be enabled using the **viEnableEvent** function. This function causes the application to be notified when the enabled event has occurred, Where the parameters are:

viEnableEvent(*vi, eventType, mechanism, context*);

Using **VI\_QUEUE** in the *mechanism* parameter specifies a queuing method for the events to be handled. If you use both **VI** QUEUE and one of the mechanisms listed above, notification of events will be sent to both locations. See the next subsection for information on the queuing method.

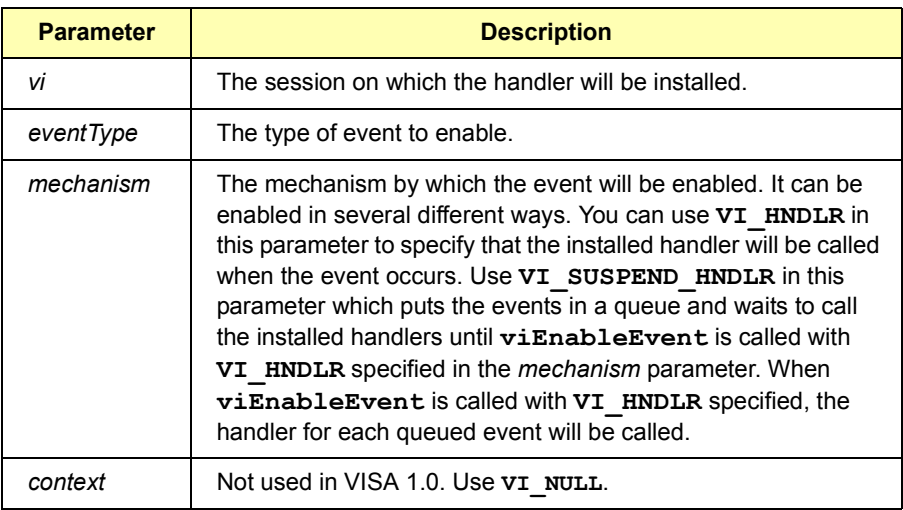

Example: Enabling a This example illustrates enabling a hardware trigger event.

Hardware Trigger Event

viInstallHandler(*vi*, VI\_EVENT\_TRIG, *my\_handler*,*&addr*); viEnableEvent(*vi*, VI\_EVENT\_TRIG, VI\_HNDLR, VI\_NULL);

The **VI** HNDLR mechanism specifies that the handler installed for **VI\_EVENT\_TRIG** will be called when a hardware trigger occurs.

If you specify **VI\_ALL\_ENABLE\_EVENTS** in the *eventType* parameter, all events that have previously been enabled on the specified session will be enabled for the *mechanism* specified in this function call.

Use the **viDisableEvent** function to stop servicing the event specified.
Example: Trigger Callback This example program installs an event handler and enables the trigger event. When the event occurs, the installed event handler is called. This program is intended to show specific VISA functionality and does not include error trapping. Error trapping, however, is good programming practice and is recommended in your VISA applications. See "Trapping Errors" in this chapter.

> This example program is installed on your system in the SAMPLES subdirectory on Windows environments or in the examples subdirectory on HP-UX. See *Appendix A - VISA Library Information* for locations of example programs on your operating system.

```
/* evnthdlr.c
  This example program illustrates installing an event
  handler to be called when a trigger interrupt occurs. 
  Note that you may need to change the address. */
#include <visa.h>
#include <stdio.h>
/* trigger event handler */
ViStatus VI FUNCH myHdlr(ViSession vi, ViEventType
     eventType, ViEvent ctx, ViAddr userHdlr) {
  ViInt16 trigId;
/* make sure it is a trigger event */ 
if(eventType!=VI_EVENT_TRIG){
  /* Stray event, so ignore */
  return VI_SUCCESS;
}
/* print the event information */
printf("Trigger Event Occurred!\n");
printf("...Original Device Session = %ld\n", vi);
/* get the trigger that fired */viGetAttribute(ctx, VI_ATTR_RECV_TRIG_ID, &trigId);
printf("Trigger that fired: ");
switch(trigId){
  case VI_TRIG_TTL0:
     printf("TTL0");
    break;
  default:
    printf("<other 0x%x>", trigId);
```
}

break;

#### Programming with VISA **Using Events and Handlers**

```
printf("\n\langle n" \rangle;
  return VI_SUCCESS;
}
void main(){
  ViSession defaultRM,vi;
  /* open session to VXI device */ 
  viOpenDefaultRM(&defaultRM);
  viOpen(defaultRM, "VXI0::24::INSTR", VI_NULL, VI_NULL, 
&vi);
  /* select trigger line TTL0 */
  viSetAttribute(vi, VI_ATTR_TRIG_ID, VI_TRIG_TTL0);
  /* install the handler and enable it */viInstallHandler(vi, VI_EVENT_TRIG, myHdlr,
  (ViAddr)10);
  viEnableEvent(vi, VI_EVENT_TRIG, VI_HNDLR, VI_NULL);
  /* fire trigger line, twice */viAssertTrigger(vi, VI_TRIG_PROT_SYNC);
  viAssertTrigger(vi, VI_TRIG_PROT_SYNC);
  /* unenable and uninstall the handler */
  viDisableEvent(vi, VI_EVENT_TRIG, VI_HNDLR);
  viUninstallHandler(vi, VI_EVENT_TRIG, myHdlr,
  (ViAddr)10);
  /* close the sessions */viClose(vi);
  viClose(defaultRM);
}
```
Example: SRQ **Callback** 

This program installs an event handler and enables an SRQ event. When the event occurs, the installed event handler is called. This example program is intended to show specific VISA functionality and does not include error trapping. Error trapping, however, is good programming practice and is recommended in your VISA applications. See "Trapping Errors" in this chapter.

This program is installed on your system in the SAMPLES subdirectory on Windows environments or in the examples subdirectory on HP-UX. See *Appendix A - VISA Library Information* for locations of example programs on your operating system.

```
/* srqhdlr.c
  This example program illustrates installing an event
  handler to be called when an SRQ interrupt occurs. 
  Note that you may need to change the address. */
#include <visa.h>
#include <stdio.h>
#if defined (_WIN32)
  #include <windows.h> /* for Sleep() */
  #define YIELD Sleep( 10 )
#elif defined (_BORLANDC_)
  #include <windows.h> /* for Yield() */
  #define YIELD Yield()
#elif defined (_WINDOWS)
  #include <io.h> /* for wyield */
  #define YIELD _wyield()
#else
  #include <unistd.h>
  #define YIELD sleep (1)
#endif
int srqOccurred;
/* trigger event handler */
ViStatus VI FUNCH mySrqHdlr(ViSession vi, ViEventType
    eventType, ViEvent ctx, ViAddr userHdlr){
  ViUInt16 statusByte;
  /* make sure it is an SRQ event */ 
  if(eventType!=VI_EVENT_SERVICE_REQ){ 
    /* Stray event, so ignore */
    printf( "\nStray event of type 0x%lx\n", eventType 
);
    return VI SUCCESS;
  }
  /* print the event information */printf("\nSRQ Event Occurred!\n");
  printf("...Original Device Session = %ld\n", vi);
  /* get the status byte */viReadSTB(vi, &statusByte);
  printf("...Status byte is 0x%x\n", statusByte);
  srqOccurred = 1;
  return VI_SUCCESS;
```
#### Programming with VISA **Using Events and Handlers**

```
}
void main(){
  ViSession defaultRM,vi;
  long count;
  /* open session to message based VXI device */
  viOpenDefaultRM(&defaultRM);
  viOpen(defaultRM, "GPIB-VXI0::24::INSTR", VI_NULL, VI_NULL,
  &vi);
  /* Enable command error events */
  viPrintf( vi, "*ESE 32\n" );
  /* Enable event register interrupts */
  viPrintf( vi, "*SRE 32\n" );
  /* install the handler and enable it */
  viInstallHandler(vi, VI_EVENT_SERVICE_REQ, mySrqHdlr,
  (ViAddr)10;
  viEnableEvent(vi, VI_EVENT_SERVICE_REQ, VI_HNDLR,
  VI NULL);
  srqOccurred = 0;
  /* Send a bogus command to the message based device to 
  cause an SRQ. Note: 'IDN' causes the error -- 'IDN?' 
  is the correct syntax */
  viPrintf( vi, "IDN\n" );
  /* Wait a while for the SRQ to be generated and for the
  handler to be called. Print something while we wait */
  printf( "Waiting for an SRQ to be generated ." );
  for (count = 0; (count < 10) && (srqOccurred ==
  0); count++ {
    long count2 = 0;printf( "." );
    while ( \text{(count2++} < 100) && \text{(srqOccurred == 0)} ){
       YIELD;
    }
  }
  printf("\n\n\);
  /* disable and uninstall the handler */
  viDisableEvent(vi, VI_EVENT_SERVICE_REQ, VI_HNDLR);
  viUninstallHandler(vi, VI_EVENT_SERVICE_REQ, mySrqHdlr,
```

```
(ViAddr)10;
/* Clean up - do not leave device in error state */viPrintf( vi, "*CLS\n" );
/* close the sessions */viClose(vi);
viClose(defaultRM);
printf( "End of program\n" );}
```
### **Using the Queuing Method**

The queuing method is generally used when an immediate response from your application is not needed. To use the queuing method for receiving notification that an event has occurred, you must do the following:

- Enable one or several events with the **viEnableEvent** function.
- When ready to query, use the **viWaitOnEvent** function to check for queued events.

If the specified event has occurred, the event information is retrieved and the program returns immediately. If the specified event has not occurred, the program suspends execution until a specified event occurs or until the specified timeout period is reached.

```
Example: Using the 
Queuing Method
                 This example program shows one way you can use the queuing method.
                    main();
                   ViSession vi;
                    ViEventType eventType;
                    ViEvent event;
                    .
                    .
                    viEnableEvent(vi, VI_EVENT_SERVICE_REQ, VI_QUEUE,
                    VI_NULL);
                    .
                    .
                   viWaitOnEvent(vi, VI_EVENT_SERVICE_REQ,
                 VI TMO INFINITE,
                      &eventType, &event);
                    .
                    .
                   viClose(event);
                   viDisableEvent(vi, VI_EVENT_SERVICE_REQ, VI_QUEUE);
                    }
```
Programming with VISA **Using Events and Handlers**

Enabling Events Before an event can be delivered, it must be enabled using the **viEnableEvent** function:

viEnableEvent(*vi, eventType, mechanism, context*);

where the parameters are defined as follows:

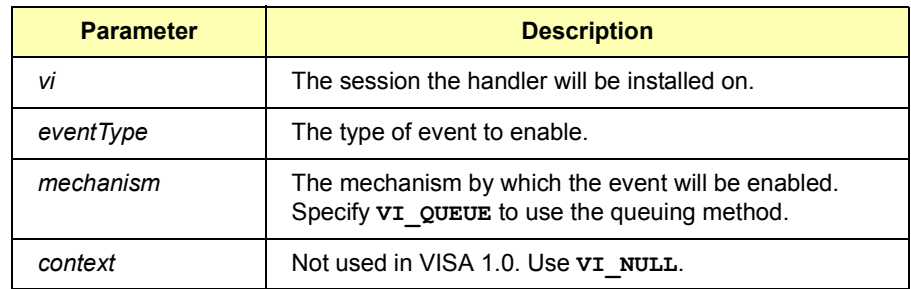

When you use **VI** QUEUE in the *mechanism* parameter, you are specifying that the events will be put into a queue. Then, when a **viWaitOnEvent** function is invoked, the program execution will suspend until the enabled event occurs or the timeout period specified is reached. If the event has already occurred, the **viWaitOnEvent** function will return immediately.

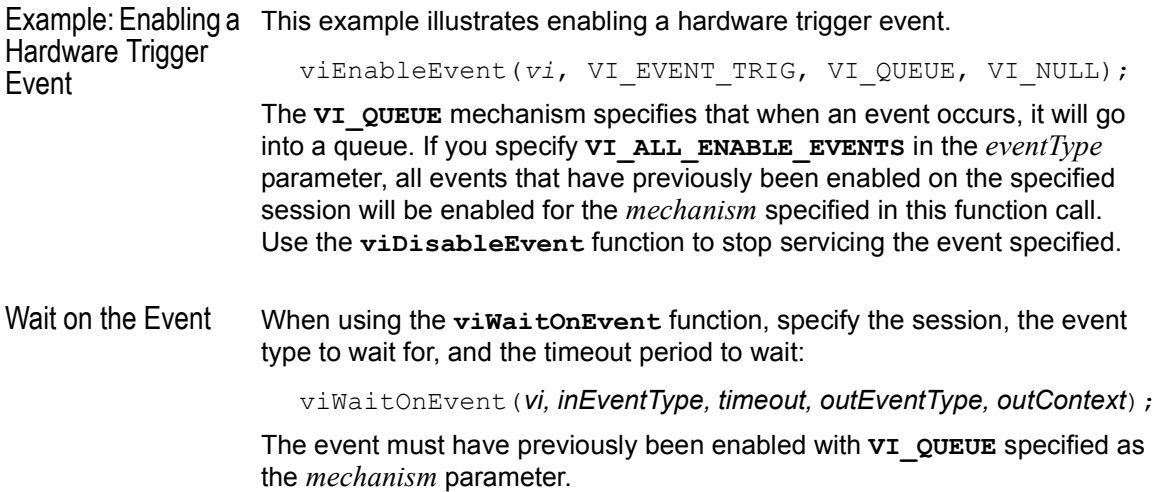

```
Example: Wait on 
Event for SRQ
                    This example shows how to install a wait on event for service requests.
                       viEnableEvent(vi, VI_EVENT_SERVICE_REQ, VI_QUEUE,
                    VI_NULL);
                       viWaitOnEvent(vi, VI_EVENT_SERVICE_REQ,
                    VI TMO INFINITE,
                             &eventType, &event);
                       .
                       .
                       viDisableEvent(vi, VI_EVENT_SERVICE_REQ, VI_QUEUE);
                    Every time a wait on event is invoked, an event context object is created. 
                    Specifying VI_TMO_INFINITE in the timeout parameter indicates that the 
                    program execution will suspend indefinitely until the event occurs. To clear 
                    the event queue for a specified event type, use the viDiscardEvents
                    function.
Example: Trigger 
Event Queuing
                    This program enables the trigger event in a queuing mode. When the 
                    viWaitOnEvent function is called, the program will suspend operation until 
                    the trigger line is fired or the timeout period is reached. Since the trigger 
                    lines were already fired and the events were put into a queue, the function 
                    will return and print the trigger line that fired. 
                    This program is intended to show specific VISA functionality and does not 
                    include error trapping. Error trapping, however, is good programming 
                    practice and is recommended in your VISA applications. See "Trapping 
                    Errors" in this chapter. 
                    This example program is installed on your system in the SAMPLES
                    subdirectory on Windows environments or in the examples subdirectory 
                    on HP-UX. See Appendix A - VISA Library Information for locations of 
                    example programs on your operating system.
                    /* evntqueu.c
                       This example program illustrates enabling an event
                       queue using viWaitOnEvent. Note that you must change
                       the device address. */
                    #include <visa.h>
                    #include <stdio.h>
                    void main(){
                      ViSession defaultRM,vi;
                      ViEventType eventType;
                      ViEvent eventVi;
                       ViStatus err;
```
#### Programming with VISA **Using Events and Handlers**

```
ViInt16 trigId;
  /* open session to VXI device */
  viOpenDefaultRM(&defaultRM);
  viOpen(defaultRM, "VXI0::24::INSTR", VI_NULL, VI_NULL,
  &vi);
  /* select trigger line TTL0 */
  viSetAttribute(vi, VI_ATTR_TRIG_ID, VI_TRIG_TTL0);
  /* enable the event */
  viEnableEvent(vi, VI_EVENT_TRIG, VI_QUEUE, VI_NULL);
  /* fire trigger line, twice */
  viAssertTrigger(vi, VI_TRIG_PROT_SYNC);
  viAssertTrigger(vi, VI_TRIG_PROT_SYNC);
  /* Wait for the event to occur */err=viWaitOnEvent(vi, VI_EVENT_TRIG, 10000, &eventType,
    &eventVi);
  if(err==VI_ERROR_TMO){
    printf("Timeout Occurred! Event not received.\n"); 
    return;
  }
  /* print the event information */
  printf("Trigger Event Occurred!\n");
  printf("...Original Device Session = %ld\n", vi);
  /* get trigger that fired */viGetAttribute(eventVi, VI_ATTR_RECV_TRIG_ID, 
&trigId);
  printf("Trigger that fired: ");
  switch(trigId){
    case VI_TRIG_TTL0:
       printf("TTL0");
       break;
    default:
       printf("<other 0x%x>",trigId);
      break;
  }
  printf(''\n'');
  /* close the context before continuing */
  viClose(eventVi);
```

```
/* get second event */
  err=viWaitOnEvent(vi, VI_EVENT_TRIG, 10000, &eventType,
  &eventVi);
  if(err==VI_ERROR_TMO){
    printf("Timeout Occurred! Event not received.\n");
    return;
  }
  printf("Got second event\n");
  /* close the context before continuing */
  viClose(eventVi); 
  /* disable event */
  viDisableEvent(vi, VI_EVENT_TRIG, VI_QUEUE);
  /* close the sessions */
  viClose(vi);
  viClose(defaultRM);
}
```
# **Trapping Errors**

This section gives guidelines to trap errors, including:

- Trapping Errors
- Exception Events

### **Trapping Errors**

The example programs in this guide show specific VISA functionality and do not include error trapping. Error trapping, however, is good programming practice and is recommended in all your VISA application programs. To trap VISA errors you must check for **VI\_SUCCESS** after each VISA function call.

If you want to ignore WARNINGS, you can test to see if **err** is less than (**<**) **VI\_SUCCESS**. Since WARNINGS are greater than **VI\_SUCCESS** and ERRORS are less than **VI\_SUCCESS**, **err\_handler** would only be called when the function returns an ERROR. For example:

if(err < VI\_SUCCESS) err\_handler (*vi*, *err*);

Example: Check for VI\_SUCCESS This example illustrates checking for **VI\_SUCCESS**. If **VI\_SUCCESS** is not returned, an error handler (written by the programmer) is called. This must be done with each VISA function call.

```
ViStatus err;
.
.
err=viPrintf(vi, "*RST\n");
if (err < VI SUCCESS) err handler(vi, err);
.
.
```
Example: Printing Error Code The following error handler prints a user-readable string describing the error code passed to the function:

```
void err handler(ViSession vi, ViStatus err){
  char err msg[1024]={0};viStatusDesc (vi, err, err msg);
  printf ("ERROR = \sin^{-1}, err msg);
  return;
}
```
Example: Checking Instrument Errors When programming instruments, it is good practice to check the instrument to ensure there are no instrument errors after each instrument function. This example uses a SCPI command to check a specific instrument for errors.

```
void system_err(){
  ViStatus err;
  char buf[1024] = \{0\};
  int err_no;
  err=viPrintf(vi, "SYSTEM:ERR?\n");
  if (err < VI_SUCCESS) err_handler (vi, err);
  err=viScanf (vi, "%d%t", &err no, &buf);
  if (err < VI SUCCESS) err handler (vi, err);
  while (err no >0){
    printf ("Error Found: %d, %s\n", err no, buf);
    err=viScanf (vi, "%d%t", &err no, &buf);
  }
  err=viFlush(vi, VI_READ_BUF);
  if (err < VI SUCCESS) err handler (vi, err);
  err=viFlush(vi, VI_WRITE_BUF);
  if (err < VI_SUCCESS) err_handler (vi, err);
}
```
### **Exception Events**

An alternative to trapping VISA errors by checking the return status after each VISA call is to use the VISA **exception event**. On sessions where an exception event handler is installed and **VI\_EVENT\_EXCEPTION** is enabled, the exception event handler is called whenever an error occurs while executing an operation.

Exception Handling Model The exception-handling model follows the event-handling model for callbacks and it uses the same operations as those used for general event handling. For example, an application calls **viInstallHandler** and **viEnableEvent** to enable exception events. The exception event is like any other event in VISA, except that the queueing and suspended handler mechanisms are not allowed.

Programming with VISA **Trapping Errors**

When an error occurs for a session operation, the exception handler is executed synchronously. That is, the operation that caused the exception blocks until the exception handler completes its execution. The exception handler is executed in the context of the same thread that caused the exception event.

When invoked, the exception handler can check the error condition and instruct the exception operation to take a specific action. It can instruct the exception operation to continue normally (by returning  $vI$  success) or to not invoke any additional handlers in the case of handler nesting (by returning **VI\_SUCCESS\_NCHAIN**).

As noted, an exception operation blocks until the exception handler execution is completed. However, an exception handler sometimes may prefer to terminate the program prematurely without returning the control to the operation generating the exception. VISA does not preclude an applicationfrom using a platform-specific or language-specific exception handling mechanism from within the VISA exception handler.

For example, the C++ try/catch block can be used in an application in conjunction with the C++ throw mechanism from within the VISA exception handler. When using the C++ try/catch/throw or other exception-handling mechanisms, the control will not return to the VISA system. This has several important repercussions:

- 1 If multiple handlers were installed on the exception event, the handlers that were not invoked prior to the current handler will not be invoked for the current exception.
- 2 The exception context will not be deleted by the VISA system when a C++ exception is used. In this case, the application should delete the exception context as soon as the application has no more use for the context, before terminating the session. An application should use the **viClose** operation to delete the exception context.
- 3 Code in any operation (after calling an exception handler) may not be called if the handler does not return. For example, local allocations must be freed before invoking the exception handler, rather than after it.

One situation in which an exception event will not be generated is in the case of asynchronous operations. If the error is detected after the operation is posted (i.e., once the asynchronous portion has begun), the status is returned normally via the I/O completion event.

However, if an error occurs before the asynchronous portion begins (i.e., the error is returned from the asynchronous operation itself), then the exception event will still be raised. This deviation is due to the fact that asynchronous operations already raise an event when they complete, and this I/O completion event may occur in the context of a separate thread previously unknown to the application. In summary, a single application event handler can easily handle error conditions arising from both exception events and failed asynchronous operations.

Using the VI\_EVENT EXCEPTION Event You can use the **VI\_EVENT\_EXCEPTION** event as notification that an error condition has occurred during an operation invocation. The following table describes the **VI\_EVENT\_EXCEPTION** event attributes.

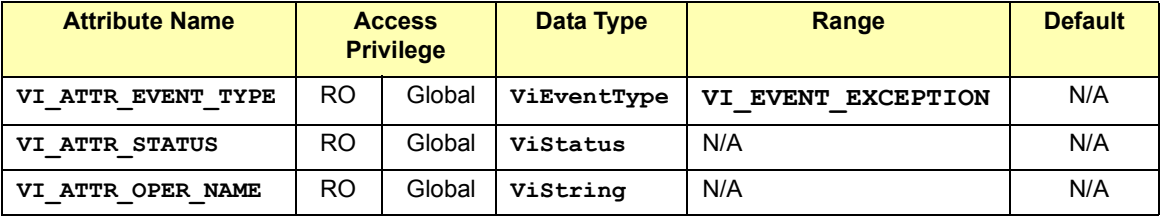

```
Example:Exception 
Events
               /* This is an example of how to use exception events 
                    to trap VISA errors. An exception event handler must
                    be installed and exception events enabled on all
                     sessions where the exception handler is used.*/
                #include <stdio.h>
                #include <visa.h>
                 ViStatus stdcall myExceptionHandler (
                    ViSession vi,
                    ViEventType eventType,
                    ViEvent context,
                    ViAddr usrHandle
                ) {
                    ViStatus exceptionErrNbr;
                    char nameBuffer[256];
                    ViString functionName = nameBuffer;
                    char errStrBuffer[256];
                   /* Get the error value from the exception context */ viGetAttribute( context, VI_ATTR_STATUS,
                          &exceptionErrNbr );
                /* Get the function name from the exception context */
                   viGetAttribute( context, VI ATTR OPER NAME,
                          functionName );
```
#### Programming with VISA **Trapping Errors**

```
errStrBuffer[0] = 0; viStatusDesc( vi, exceptionErrNbr, errStrBuffer );
    printf("ERROR: Exception Handler reports\n" "(%s)\n",
          "VISA function '%s' failed with error 0x%lx\n", 
          "functionName, exceptionErrNbr, errStrBuffer );
   return VI SUCCESS;
}
void main(){
    ViStatus status;
    ViSession drm;
    ViSession vi;
   ViAddr myUserHandle = 0;
    status = viOpenDefaultRM( &drm );
    if ( status < VI_SUCCESS ) {
      printf( "ERROR: viOpenDefaultRM failed with error =
       0x%lx\n", status );
       return;
    }
/* Install the exception handler and enable events for it 
*/
   status = viInstallHandler(drm, VI_EVENT_EXCEPTION,
            myExceptionHandler, myUserHandle);
    if ( status < VI_SUCCESS ) 
{
       printf( "ERROR: viInstallHandler failed with error
       0x%lx\n", status );
    }
status = viEnableEvent(drm, VI_EVENT_EXCEPTION, VI_HNDLR,
          VI NULL);
    if ( status < VI_SUCCESS ) {
       printf( "ERROR: viEnableEvent failed with error
               0x<sup>8</sup>lx\n", status );
    }
/* Generate an error to demonstrate that the handler 
       will be called */
  status = viOpen( drm, "badVisaName", NULL, NULL, &vi );
    if ( status < VI_SUCCESS ) {
  printf("ERROR: viOpen failed with error 0x%lx\n"
          "Exception Handler should have been called\n"
          "before this message was printed. \n", status );
    }
}
```
# **Using Locks**

In VISA, applications can open multiple sessions to a VISA resource simultaneously. Applications can, therefore, access a VISA resource concurrently through different sessions. However, in certain cases, applications accessing a VISA resource may want to restrict other applications from accessing that resource.

Lock Functions For example, when an application needs to perform successive write operations on a resource, the application may require that, during the sequence of writes, no other operation can be invoked through any other session to that resource. For such circumstances, VISA defines a locking mechanism that restricts access to resources.

> The VISA locking mechanism enforces arbitration of accesses to VISA resources on a per-session basis. If a session locks a resource, operations invoked on the resource through other sessions either are serviced or are returned with an error, depending on the operation and the type of lock used.

> If a VISA resource is not locked by any of its sessions, all sessions have full privilege to invoke any operation and update any global attributes. Sessions are *not* required to have locks to invoke operations or update global attributes. However, if some other session has already locked the resource, attempts to update global attributes or invoke certain operations will fail.

See descriptions of the individual VISA functions in *Chapter 7 - VISA Language Reference* to determine which would fail when a resource is locked.

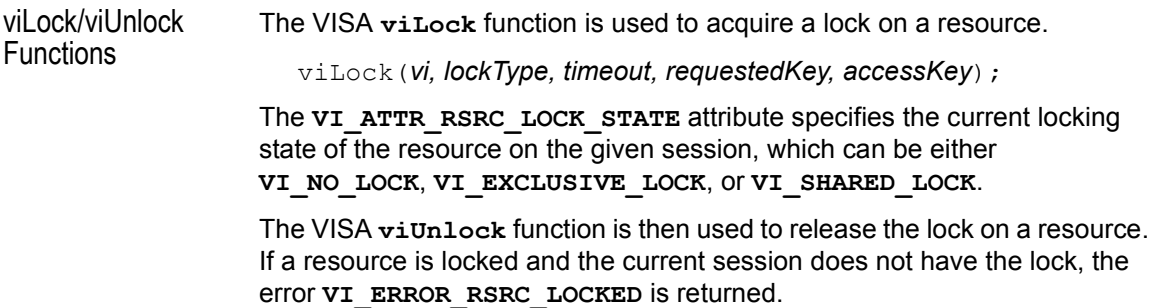

Programming with VISA **Using Locks**

VISA Lock Types VISA defines two different types of locks: Exclusive Lock and Shared Lock.

 **Exclusive Lock** - A session can lock a VISA resource using the lock type **VI\_EXCLUSIVE\_LOCK** to get exclusive access privileges to the resource. This exclusive lock type excludes access to the resource from all other sessions.

If a session has an exclusive lock, other sessions cannot modify global attributes or invoke operations on the resource. However, the other sessions *can* still get atttributes.

 **Shared Lock** - A session can share a lock on a VISA resource with other sessions by using the lock type **VI\_SHARED\_LOCK**. Shared locks in VISA are similar to exclusive locks in terms of access privileges, but can still be shared between multiple sessions.

If a session has a shared lock, other sessions that share the lock can also modify global attributes and invoke operations on the resource (of course, unless some other session has a previous exclusive lock on that resource). A session that does not share the lock will lack these capabilities.

Locking a resource restricts access from other sessions and, in the case where an exclusive lock is acquired, ensures that operations do not fail because other sessions have acquired a lock on that resource. Thus, locking a resource prevents other, subsequent sessions from acquiring an exclusive lock on that resource. Yet, when multiple sessions have acquired a shared lock, VISA allows one of the sessions to acquire an exclusive lock along with the shared lock it is holding.

Also, VISA supports nested locking. That is, a session can lock the same VISA resource multiple times (for the same lock type) via multiple invocations of the **viLock** function. In such a case, unlocking the resource requires an equal number of invocations of the **viUnlock** function. Nested locking is also explained in detail later in this section.

Some VISA operations may be permitted even when there is an exclusive lock on a resource, or some global attributes may not be read when there is any kind of lock on the resource. These exceptions, when applicable, are mentioned in the descriptions of the individual VISA functions and attributes.

See *Chapter 7 - VISA Language Reference* for descriptions of individual functions to determine which are applicable for locking and which are not restricted by locking.

Example: Exclusive This example shows a session gaining an exclusive lock to perform the Lock **viPrintf** and **viScanf** VISA operations on a GPIB device. It then releases the lock via the **viUnlock** function.

```
/* lockexcl.c
  This example program queries a GPIB device for an
  identification string and prints the results. Note 
  that you may need to change the address. */
#include <visa.h>
#include <stdio.h>
void main () {
  ViSession defaultRM, vi;
  char buf [256] = \{0\};
  /* Open session to GPIB device at address 22 */
  viOpenDefaultRM (&defaultRM);
  viOpen (defaultRM, "GPIB0::22::INSTR", VI_NULL,VI_NULL,
          &vi);
  /* Initialize device */
  viPrintf (vi, "*RST\n");
  /* Make sure no other process or thread does anything
  to this resource between viPrintf and viScanf calls */ 
  viLock (vi, VI_EXCLUSIVE_LOCK, 2000, VI_NULL,
         VI_NULL);
  /* Send an *IDN? string to the device */
  viPrintf (vi, "*IDN?\n");
  /* Read results */
  viScanf (vi, "%t", &buf);
  /* Unlock this session so other processes and threads 
  can use it */
  viUnlock (vi);
  /* Print results */
  printf ("Instrument identification string: %s\n",
  buf);
  /* Close session */
  viClose (vi);
  viClose (defaultRM);}
```
Programming with VISA **Using Locks**

Example: Shared Lock This example shows a session gaining a shared lock with the *accessKey* called **lockkey**. Other sessions can now use this *accessKey* in the *requestedKey* parameter of the **viLock** function to share access on the locked resource. This example then shows the original session acquiring an exclusive lock while maintaining its shared lock.

> When the session holding the exclusive lock unlocks the resource via the **viUnlock** function, all the sessions sharing the lock again have all the access privileges associated with the shared lock.

```
/* lockshr.c
  This example program queries a GPIB device for an
  identification string and prints the results. Note 
  that you must change the address. */
#include <visa.h>
#include <stdio.h>
void main () {
  ViSession defaultRM, vi;
  char buf [256] = \{0\};
  char lockkey [256] = \{0\};/* Open session to GPIB device at address 22 */
  viOpenDefaultRM (&defaultRM);
  viOpen (defaultRM, "GPIB0::22::INSTR", 
VI_NULL, VI_NULL, &vi);
  /* acquire a shared lock so only this process and 
processes
  that we know about can access this resource */
  viLock (vi, VI_SHARED_LOCK, 2000, VI_NULL, lockkey);
  /* at this time, we can make 'lockkey' available to
  other processes that we know about. This can be done
  with shared memory or other inter-process communication
  methods. These other processes can then call
  "viLock(vi, VI_SHARED_LOCK, 2000, lockkey, lockkey)"
  and they will also have access to this resource. */
  /* Initialize device */
  viPrintf (vi, "*RST\n");
```

```
/* Make sure no other process or thread does anything
to this resource between the viPrintf() and the
viScanf()calls Note: this also locks out the processes
with which we shared our 'shared lock' key. */
viLock (vi, VI_EXCLUSIVE_LOCK, 2000, VI_NULL,VI_NULL);
/* Send an *IDN? string to the device */
viPrintf (vi, "*IDN?\n");
/* Read results */
viScanf (vi, "%t", &buf);
/* unlock this session so other processes and threads 
can use it */
viUnlock (vi);
/* Print results */
printf ("Instrument identification string: %s\n",
buf);
/* release the shared lock also*/
viUnlock (vi);
/* Close session */
viClose (vi);
viClose (defaultRM);
```
}

Programming with VISA **Using Locks**

# *Notes:*

# 

# **Programming via GPIB and VXI**

# **Programming via GPIB and VXI**

VISA supports three interfaces you can use to access GPIB and VXI instruments: GPIB, VXI, and GPIB-VXI. This chapter provides information to program GPIB and VXI devices via the GPIB, VXI or GPIB-VXI interfaces, including:

- GPIB and VXI Interfaces Overview
- Using High-Level Memory Functions
- Using Low-Level Memory Functions
- Using High/Low-Level Memory I/O Methods
- Using the Memory Access Resource
- Using VXI-Specific Attributes

See *Chapter 4 - Programming with VISA* for general information on VISA programming for the GPIB, VXI, and GPIB-VXI interfaces. See *Chapter 7 - VISA Language Reference* for information on the specific VISA functions.

# **GPIB and VXI Interfaces Overview**

This section provides an overview of the GPIB, GPIB-VXI, and VXI interfaces, including:

- General Interface Information
- GPIB Interfaces Overview
- **VXI Interfaces Overview**
- GPIB-VXI Interfaces Overview

### **General Interface Information**

VISA supports three interfaces you can use to access instruments or devices: GPIB, VXI, and GPIB-VXI. The GPIB interface can be used to access VXI instruments via a Command Module. In addition, the VXI backplane can be directly accessed with the VXI or GPIB-VXI interfaces.

What is an IO Interface? An **IO interface** can be defined as both a hardware interface and as a software interface. The *IO Config* utility is used to associate a unique interface name with a hardware interface. The IO Libraries use an **Interface Name** or **Logical Unit Number** to identify an interface. This information is passed in the parameter string of the **viOpen** function call in a VISA program.

> IO Config assigns an Interface Name and Logical Unit Number to the interface hardware, and other necessary configuration values for an interface when the interface is configured. See the *Agilent IO Libraries Installation and Configuration Guide for Windows* for IO Config information.

VXI Device Types When using GPIB-VXI or VXI interfaces to directly access the VXI backplane (in the VXI mainframe), you must know whether you are programming a message-based or a register-based VXI device (instrument).

> A **message-based VXI device** has its own processor that allows it to interpret high-level commands such as Standard Commands for Programmable Instruments (SCPI). When using VISA, you can place the SCPI command within your VISA output function call. Then, the messagebased device interprets the SCPI command. In this case you can use the VISA formatted I/O or non-formatted I/O functions and program the message-based device as you would a GPIB device.

#### Programming via GPIB and VXI **GPIB and VXI Interfaces Overview**

However, if the message-based device has shared memory, you can access the device's shared memory by doing register peeks and pokes. VISA provides two different methods you can use to program directly to the registers: high-level memory functions or low-level memory functions.

A **register-based VXI device** typically does not have a processor to interpret high-level commands. Therefore, the device must be programmed with register peeks and pokes directly to the device's registers. VISA provides two different methods you can use to program register-based devices: high-level memory functions or low-level memory functions.

### **GPIB Interfaces Overview**

As shown in the following figure, a typical GPIB interface consists of a Windows PC with one or more GPIB cards (PCI and/or ISA) cards installed in the PC and one or more GPIB instruments connected to the GPIB cards via GPIB cable. I/O communication between the PC and the instruments is via the GPIB cards and the GPIB cable. This figure shows GPIB instruments at addresses 3 and 5.

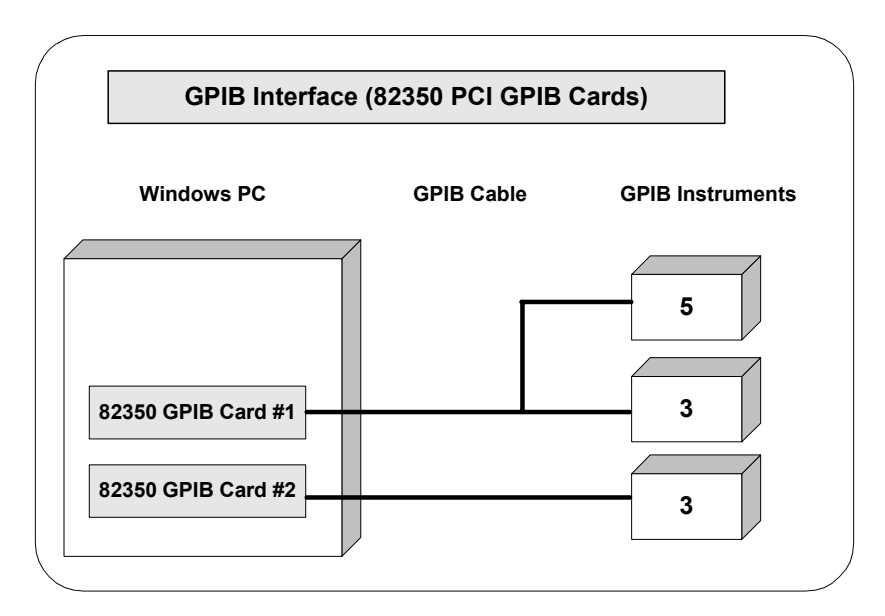

#### Example: GPIB (82350) Interface

The GPIB interface system in the following figure consists of a Windows PC with two 82350 GPIB cards connected to three GPIB instruments via GPIB cables. For this system, the IO Config utility has been used to assign GPIB card #1 a VISA name of "GPIB0" and to assign GPIB card #2 a VISA name of "GPIB1". VISA addressing is as shown in the figure.

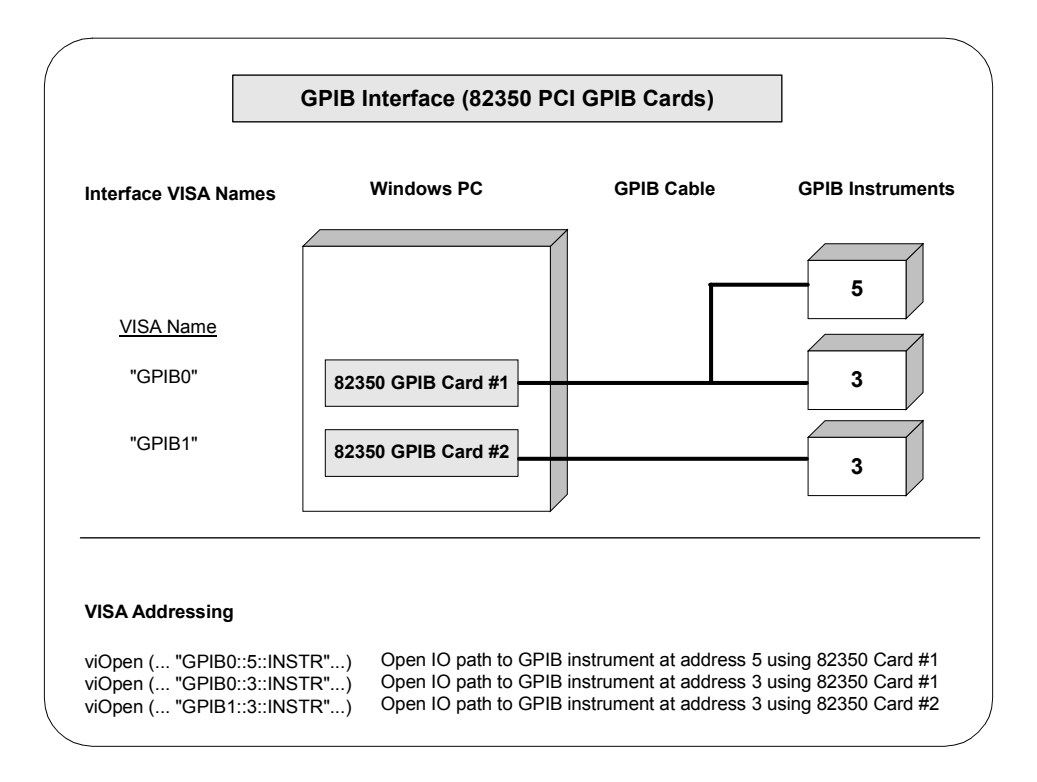

# **VXI Interfaces Overview**

As shown in the following figure, a typical VXI (E8491) interface consists of an E8491 PC Card in a Windows PC that is connected to an E8491B IEEE-1394 Module in a VXI mainframe via an IEEE-1394 to VXI cable. The VXI mainframe also includes one or more VXI instruments.

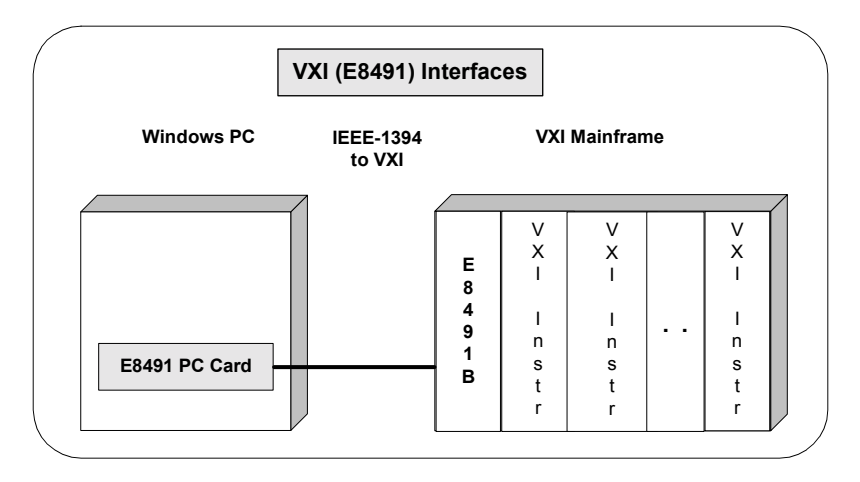

Example: VXI (E8491B) Interfaces

The VXI interface system in the following figure consists of a Windows PC with an E8491 PC card that connects to an E8491B IEEE-1394 to VXI Module in a VXI Mainframe. For this system, the three VXI instruments shown have logical addresses 8, 16, and 24. The IO Config utility has been used to assign the E8491 PC card a VISA name of "VXI0". VISA addressing is as shown in the figure.

For information on the E8491B module, see the *Agilent E8491B Userís Guide*. For information on VXI instruments, see the applicable *VXI Instrument Userís Guide.*

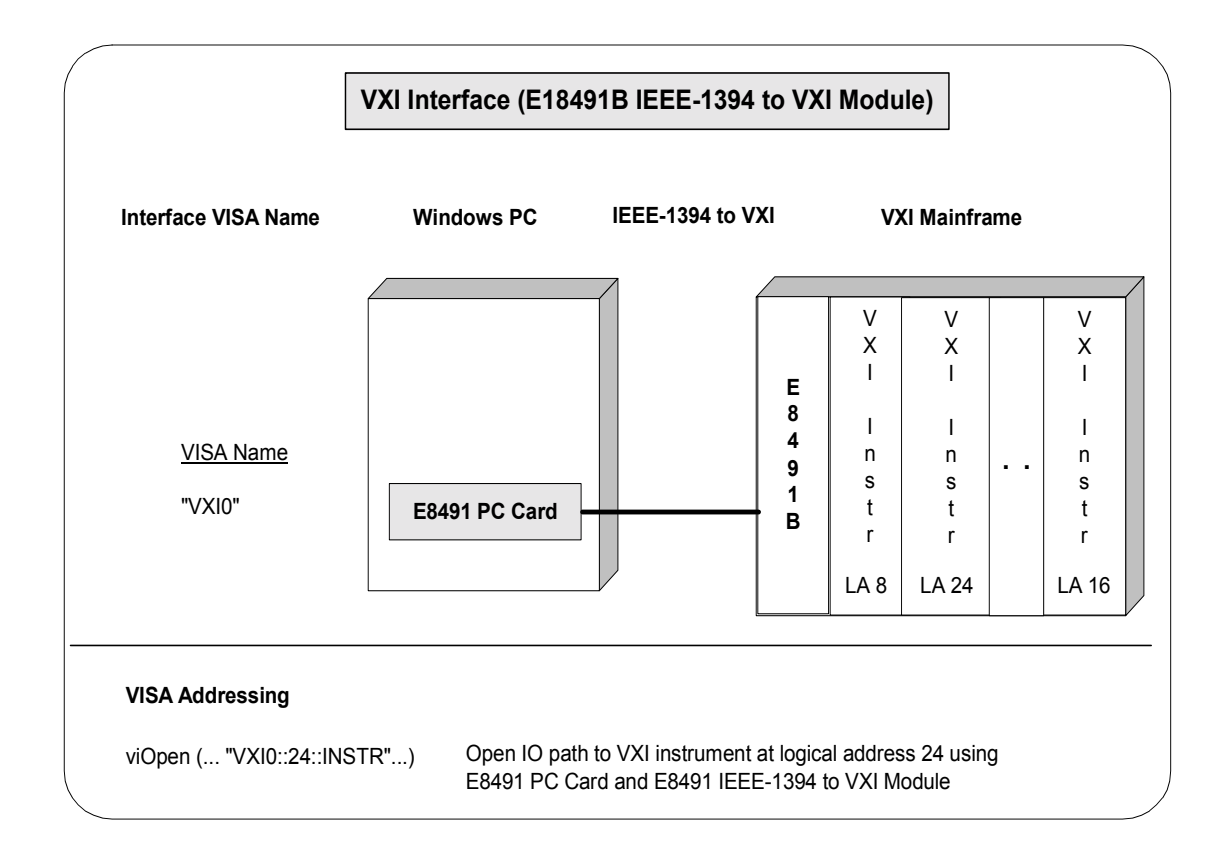

## **GPIB-VXI Interfaces Overview**

As shown in the following figure, a typical GPIB-VXI interface consists of a GPIB card (82350 or equivalent) in a Windows PC that is connected via a GPIB cable to an E1406A Command Module. The E1406A sends commands to the VXI instruments in a VXI mainframe. There is no direct access to the VXI backplane from the PC.

#### **NOTE**

For a GPIB-VXI interface, VISA uses a DLL supplied by the Command Module vendor to translate the VISA VXI calls to Command Module commands that are vendor-specific. The DLL required for Agilent/ Hewlett-Packard Command Modules is installed by the Agilent IO Libraries Installer. This DLL is installed by default when Agilent VISA is installed.

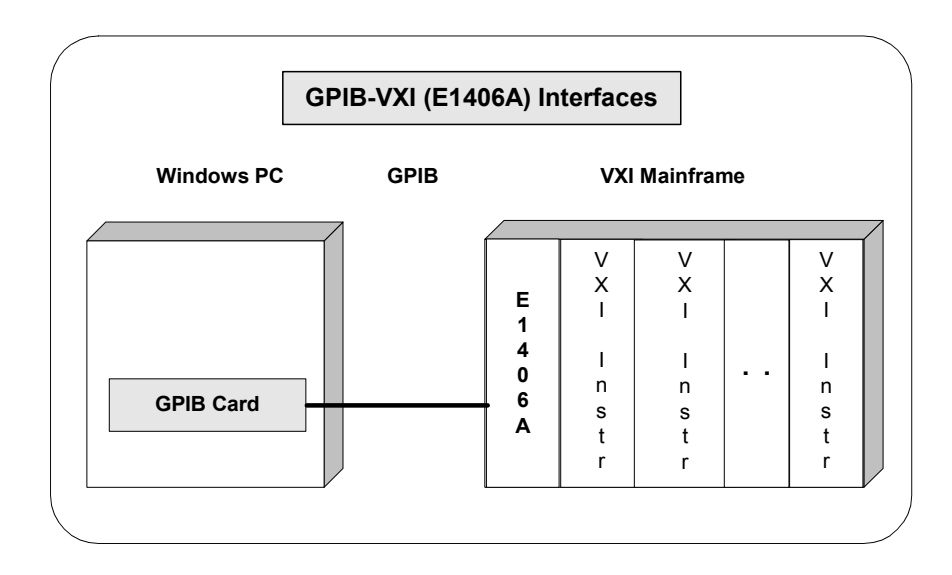

Example: GPIB-VXI (E1406A) Interface The GPIB-VXI interface system in the following figure consists of a Windows PC with an 82350 GPIB card that connects to an E1406A Command Module in a VXI Mainframe. The VXI mainframe includes one or more VXI instruments.

> When the IO Libraries were installed, a GPIB-VXI driver with GPIB address 9 was also installed and the E1406A was configured for primary address 9 and logical address (LA) 0. The three VXI instruments shown have logical addresses 8, 16, and 24.

> The IO Config utility has been used to assign the GPIB-VXI driver a VISA Name of "GPIB-VXI0" and to assign the 82350 GPIB card a VISA name of "GPIB0". VISA addressing is as shown in the figure.

> For information on the E1406A Command Module, see the *Agilent E1406A Command Module Userís Guide*. For information on VXI instruments, see the applicable *VXI instrument Userís Guide.*

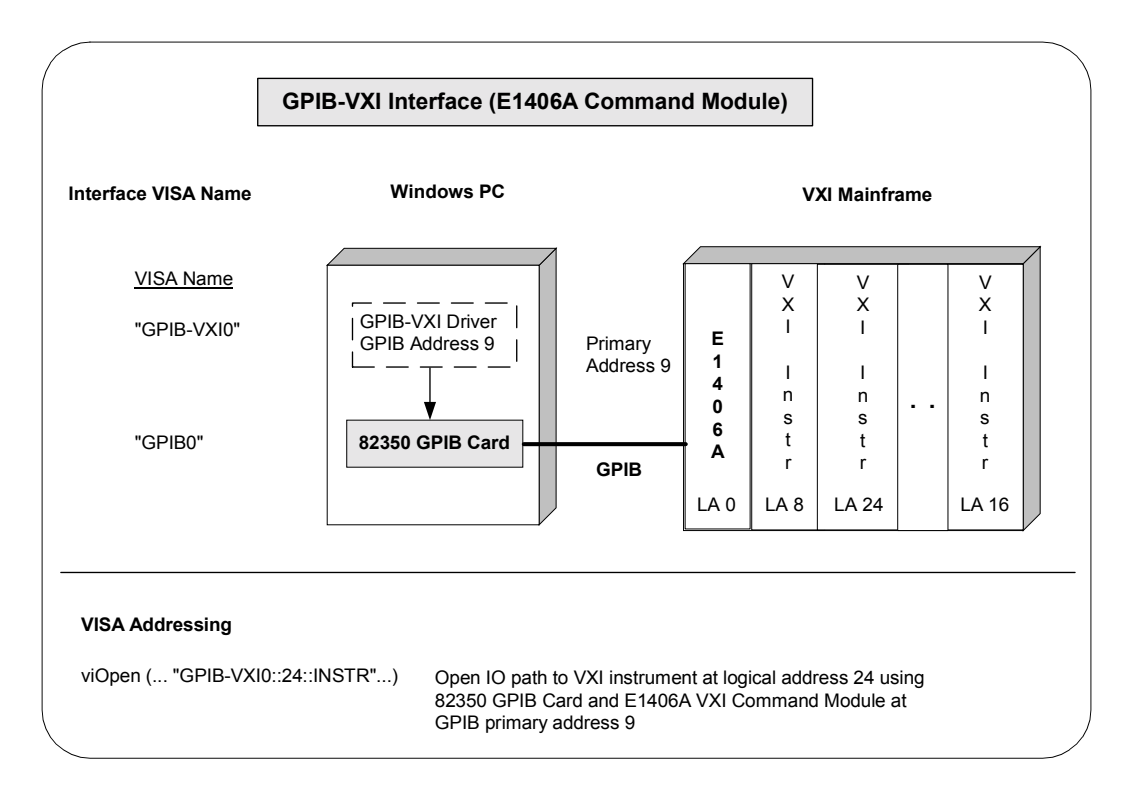

# **Using High-Level Memory Functions**

High-level memory functions allow you to access memory on the interface through simple function calls. There is no need to map memory to a window. Instead, when high-level memory functions are used, memory mapping and direct register access are automatically done.

The tradeoff, however, is speed. High-level memory functions are easier to use. However, since these functions encompass mapping of memory space and direct register access, the associated overhead slows program execution time. If speed is required, use the low-level memory functions discussed in "Using Low-Level Memory Functions".

### **Programming the Registers**

High-level memory functions include the **viIn** and **viOut** functions for transferring 8-, 16-, or 32-bit values, as well as the **viMoveIn** and **viMoveOut** functions for transferring 8-, 16-, or 32-bit blocks of data into or out of local memory. You can therefore program using 8-, 16-, or 32-bit transfers.

High-Level Memory **Functions** This table summarizes the high-level memory functions.

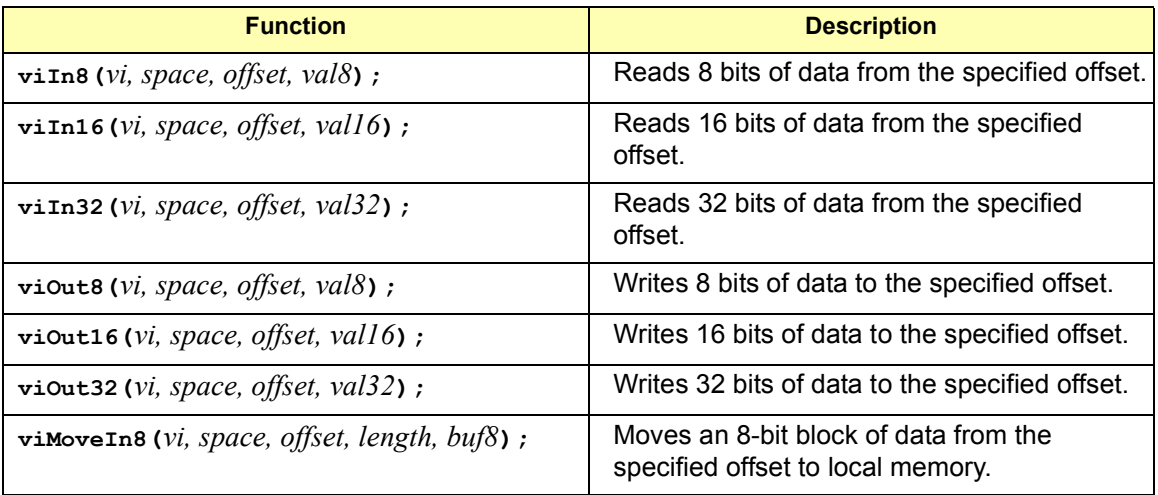

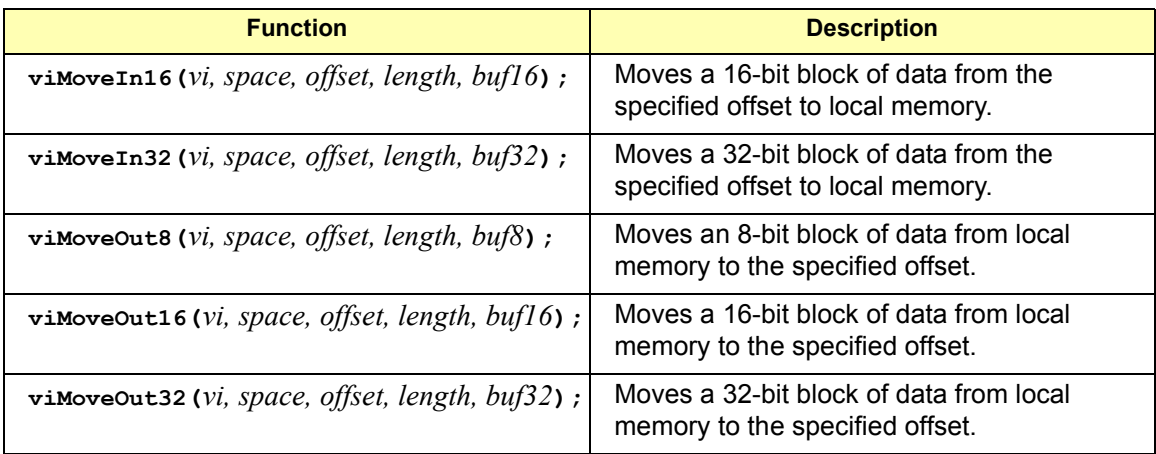

Using **viIn** and **viOut** When using the **viIn** and **viOut** high-level memory functions to program to the device registers, all you need to specify is the session identifier, address space, and the offset of the register. Memory mapping is done for you. For example, in this function:

#### viIn32(*vi, space, offset, val32*);

*vi* is the session identifier and *offset* is used to indicate the offset of the memory to be mapped. *offset* is relative to the location of this device's memory in the given address space.The *space* parameter determines which memory location to map the space. Valid *space* values are:

- **U** VI A16 SPACE Maps in VXI/MXI A16 address space
- VI\_A24\_SPACE Maps in VXI/MXI A24 address space
- VI\_A32\_SPACE Maps in VXI/MXI A32 address space

The *val32* parameter is a pointer to where the data read will be stored. If, instead, you write to the registers via the **viOut32** function, the *val32* parameter is a pointer to the data to write to the specified registers. If the device specified by *vi* does not have memory in the specified address space, an error is returned. The following example uses *.* 

```
ViSession defaultRM, vi;
ViUInt16 value;
.
viOpenDefaultRM(&&defaultRM);
viOpen(defaultRM, "VXI::24", VI_NULL, VI_NULL, &vi);
viIn16(vi, VI_A16_SPACE, 0x100, &value);
```
Programming via GPIB and VXI **Using High-Level Memory Functions**

Using **viMoveIn** and **viMoveOut** You can also use the **viMoveIn** and **viMoveOut** high-level memory functions to move blocks of data to or from local memory. Specifically, the **viMoveIn** function moves an 8-, 16-, or 32-bit block of data from the specified offset to local memory, and the **viMoveOut** functions moves an 8-, 16-, or 32-bit block of data from local memory to the specified offset. Again, the memory mapping is done for you.

For example, in this function:

viMoveIn32(*vi, space, offset, length, buf32*);

*vi* is the session identifier and *offset* is used to indicate the offset of the memory to be mapped. *offset* is relative to the location of this device's memory in the given address space. The *space* parameter determines which memory location to map the space and the *length* parameter specifies the number of elements to transfer (8-, 16-, or 32-bits).

The *buf32* parameter is a pointer to where the data read will be stored. If, instead, you write to the registers via the **viMoveOut32** function, the *buf32* parameter is a pointer to the data to write to the specified registers.

### **High-Level Memory Functions Examples**

Two example programs follow that use the high-level memory functions to read the ID and Device Type registers of a device at the VXI logical address 24. The contents of the registers are then printed out.

The first program uses the VXI interface and the second program accesses the backplane with the GPIB-VXI interface. These two programs are identical except for the string passed to **viOpen**.

```
Example: Using the 
VXI Interface (High-
Level) Memory 
Functions
                  This program uses high-level memory functions and the VXI interface to 
                  read the ID and Device Type registers of a device at VXI0::24.
                     /* vxihl.c
                       This example program uses the high-level memory
                       functions to read the id and device type registers
                       of the device at VXI0::24. Change this address if
                       necessary. The register contents are then 
                  displayed.*/
                     #include <visa.h>
                     #include <stdlib.h>
                    #include <stdio.h>
                    void main () {
```

```
ViSession defaultRM, dmm;
                      unsigned short id reg, devtype reg;
                    /* Open session to VXI device at address 24 */ 
                    viOpenDefaultRM(&defaultRM);
                    viOpen(defaultRM, "VXI0::24::INSTR", VI_NULL, VI_NULL,
                      &dmm);
                    /* Read instrument id register contents */
                    viIn16(dmm, VI_A16_SPACE, 0x00, &id reg);
                    /* Read device type register contents */
                    viIn16(dmm, VI_A16_SPACE, 0x02, &devtype_reg);
                    /* Print results */
                    printf ("ID Register = 0x%4X\n", id reg);
                    printf ("Device Type Register = 0x\frac{2}{\sqrt{x}}\n\cdot", devtype reg);
                    /* Close sessions */
                   viClose(dmm);
                    viClose(defaultRM);
                 }
Example: Using the 
GPIB-VXI Interface 
(High-Level) 
Memory Functions
                 This program uses high-level memory functions and the GPIB-VXI interface 
                 to read the ID and Device Type registers of a device at GPIB-VXI0::24.
                    /*gpibvxih.c
                    This example program uses the high-level memory 
                 functions 
                    to read the id and device type registers of the device 
                 at
                    GPIB-VXI0::24. Change this address if necessary. The 
                 register
                    contents are then displayed.*/
                    #include <visa.h>
                    #include <stdlib.h>
                    #include <stdio.h>
                    void main () 
                    {
                      ViSession defaultRM, dmm;
```
#### Programming via GPIB and VXI **Using High-Level Memory Functions**

```
unsigned short id reg, devtype reg;
/* Open session to VXI device at address 24 */
viOpenDefaultRM(&defaultRM);
viOpen(defaultRM, "GPIB-VXI0::24::INSTR",
    VI_NULL, VI_NULL, &dmm);
/* Read instrument id register contents */
viIn16(dmm, VI_A16_SPACE, 0x00, &id reg);
/* Read device type register contents */
viIn16(dmm, VI_A16_SPACE, 0x02, &devtype_reg);
/* Print results */
printf ("ID Register = 0x%4X\n", id reg);
printf ("Device Type Register = 0x%4X\n",
  devtype reg);
/* Close sessions */
viClose(dmm);
viClose(defaultRM);
```
}

# **Using Low-Level Memory Functions**

Low-level memory functions allow direct access to memory on the interface just as do high-level memory functions. However, with low-level memory function calls, you must map a range of addresses and directly access the registers with low-level memory functions, such as **viPeek32** and **viPoke32**.

There is more programming effort required when using low-level memory functions. However, the program execution speed can increase. Additionally, to increase program execution speed, the low-level memory functions do not return error codes.

### **Programming the Registers**

When using the low-level memory functions for direct register access, you must first map a range of addresses using the **viMapAddress** function. Next, you can send a series of peeks and pokes using the **viPeek** and **viPoke** low-level memory functions. Then, you must free the address window using the **viUnmapAddress** function. A process you could use is:

- 1 Map memory space using **viMapAddress**.
- 2 Read and write to the register's contents using **viPeek32** and **viPoke32**.
- 3 Unmap the memory space using **viUnmapAddress**.

Low-Level Memory Functions You can program the registers using low-level functions for 8-, 16-, or 32-bit transfers. This table summarizes the low-level memory functions.

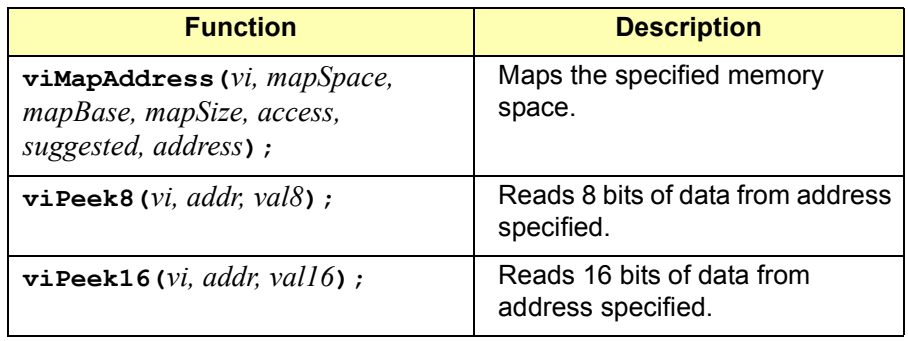

#### Programming via GPIB and VXI **Using Low-Level Memory Functions**

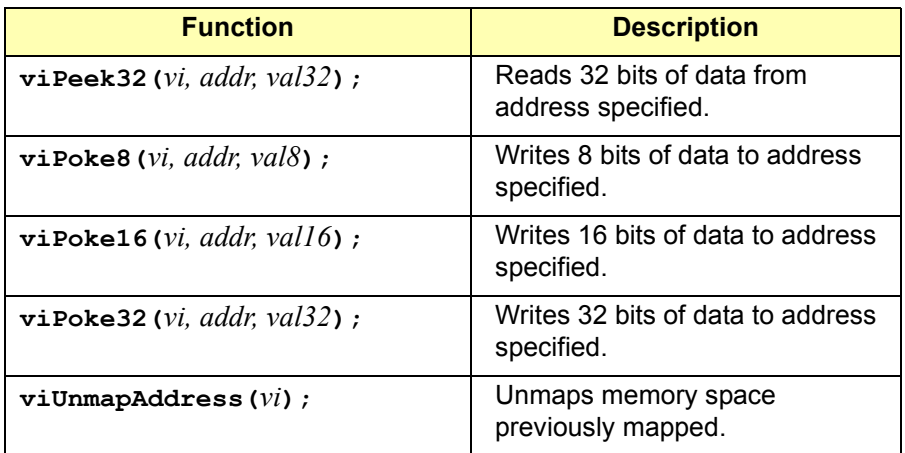

Mapping Memory Space When using VISA to access the device's registers, you must map memory space into your process space. For a given session, you can have only one map at a time. To map space into your process, use the VISA **viMapAddress** function:

> viMapAddress(*vi, mapSpace, mapBase, mapSize, access, suggested, address*);

This function maps space for the device specified by the *vi* session. *mapBase*, *mapSize*, and *suggested* are used to indicate the offset of the memory to be mapped, amount of memory to map, and a suggested starting location, respectively. *mapSpace* determines which memory location to map the space. The following are valid *mapSpace* choices:

```
VI_A16_SPACE - Maps in VXI/MXI A16 address space
VI_A24_SPACE - Maps in VXI/MXI A24 address space
VI_A32_SPACE - Maps in VXI/MXI A32 address space
```
A pointer to the address space where the memory was mapped is returned in the *address* parameter. If the device specified by *vi* does not have memory in the specified address space, an error is returned. Some example **viMapAddress** function calls are:

```
/* Maps to A32 address space */
  viMapAddress(vi, VI_A32_SPACE, 0x000, 0x100, VI_FALSE,
    VI_NULL, &address) ;
/* Maps to A24 address space */
  viMapAddress(vi, VI_A24_SPACE, 0x00, 0x80, VI_FALSE, 
    VI_NULL, &address);
```
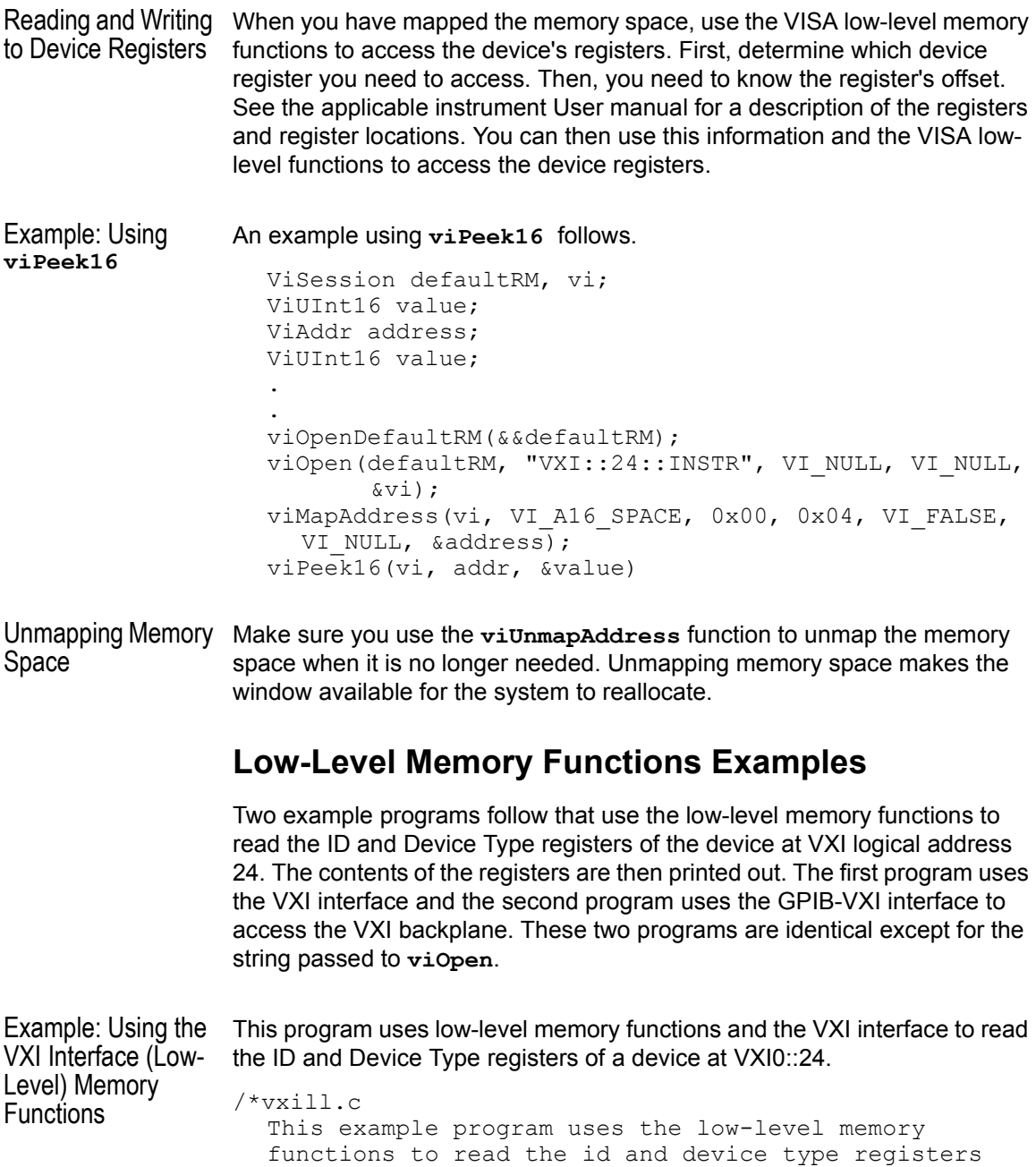

of the device at VXI0::24. Change this address if necessary. The register contents are then displayed.\*/

#### Programming via GPIB and VXI **Using Low-Level Memory Functions**

```
#include <visa.h>
#include <stdlib.h>
#include <stdio.h>
void main () {
  ViSession defaultRM, dmm;
  ViAddr address;
  unsigned short id reg, devtype reg;
  /* Open session to VXI device at address 24 */ 
  viOpenDefaultRM(&defaultRM);
  viOpen(defaultRM, "VXI0::24::INSTR", VI_NULL,
         VI NULL, &dmm);
  /* Map into memory space */
  viMapAddress(dmm, VI_A16_SPACE, 0x00, 0x10, 
                 VI_FALSE, VI_NULL, &address);
  /* Read instrument id register contents */
  viPeek16(dmm, address, &id_reg); 
  /* Read device type register contents */
  /* ViAddr is defined as a void so we must cast 
  /* it to something else to do pointer arithmetic */
  viPeek16(dmm, (ViAddr)((ViUInt16 *)address + 0x01),
       &devtype_reg);
  /* Unmap memory space */
  viUnmapAddress(dmm);
  /* Print results */
  printf ("ID Register = 0x%4X\n", id reg);
  printf ("Device Type Register = 0x\frac{8}{4}X\ln", devtype reg);
  /* Close sessions */
  viClose(dmm);
  viClose(defaultRM);
}
```

```
Example: Using the 
GPIB-VXI Interface 
(Low-Level) Memory 
Functions
                 This program uses low-level memory functions and the GPIB-VXI interface 
                 to read the ID and Device Type registers of a device at GPIB-VXI0::24.
                 /*gpibvxil.c
                   This example program uses the low-level memory
                   functions to read the id and device type registers 
                   of the device at GPIB-VXI0::24. Change this address 
                   if necessary. Register contents are then displayed.*/
                 #include <visa.h>
                 #include <stdlib.h>
                 #include <stdio.h>
                 void main () {
                   ViSession defaultRM, dmm;
                   ViAddr address;
                   unsigned short id reg, devtype reg;
                   /* Open session to VXI device at address 24 */viOpenDefaultRM(&defaultRM);
                   viOpen(defaultRM, "GPIB-VXI0::24::INSTR", VI_NULL,
                           VI_NULL, &dmm);
                   /* Map into memory space */
                   viMapAddress(dmm, VI_A16_SPACE, 0x00, 0x10, VI_FALSE,
                         VI_NULL, &address);
                   /* Read instrument id register contents */
                   viPeek16(dmm, address, &id_reg); 
                   /* Read device type register contents */
                   /* ViAddr is defined as a void * so we must cast 
                   /* it to something else to do pointer arithmetic */
                   viPeek16(dmm, (ViAddr)((ViUInt16 *)address + 0x01),
                         &devtype_reg);
                   /* Unmap memory space */
                   viUnmapAddress(dmm);
                   /* Print results */
                   printf ("ID Reqister = 0x\frac{8}{4}X\n", id reg);
                   printf ("Device Type Register = 0x%4X\n", devtype reg);
                   /* Close sessions */
                   viClose(dmm);
                   viClose(defaultRM);}
```
## **Using Low/High-Level Memory I/O Methods**

VISA supports three different memory I/O methods for accessing memory on the VXI backplane, as shown. All three of these access methods can be used to read and write VXI memory in the A16, A24, and A32 address spaces. The best method to use depends on the VISA program characteristics.

- Low-level **viPeek/viPoke**
	- **viMapAddress**
	- **viUnmapAddress**
	- **viPeek8, viPeek16, viPeek32**
	- **viPoke8, viPoke16, viPoke32**
- High-level **viIn/viOut**
	- **viIn8, viIn16, viIn32**
	- **viOut8, viOut16, viOut32**
- High-level viMoveIn/viMoveOut
	- **viMoveIn8, viMoveIn16, viMoveIn32**
	- **viMoveOut8, viMoveOut16, viMoveOut32**

### **Using Low-Level viPeek/viPoke**

Low-level **viPeek/viPoke** is the most efficient in programs that require repeated access to different addresses in the same memory space.

The advantages of low-level **viPeek/viPoke** are:

- Individual **viPeek/viPoke** calls are faster than **viIn/viOut** or **viMoveIn/viMoveOut** calls.
- Memory pointer may be directly dereferenced in some cases for the lowest possible overhead.

The disadvantages of low-level **viPeek/viPoke** are:

- **viMapAddress** call is required to set up mapping before **viPeek/viPoke** can be used.
- **viPeek/viPoke** calls do not return status codes.
- Only one active **viMapAddress** is allowed per *vi* session.
- $\blacksquare$  There may be a limit to the number of simultaneous active **viMapAddress** calls per process or system.

## **Using High-level viIn/viOut**

High-level **viIn/viOut** calls are best in situations where a few widely scattered memory access are required and speed is not a major consideration.

The advantages high-level **viIn/viOut** are:

- Simplest method to implement.
- No limit on number of active maps.
- A16, A24, and A32 memory access can be mixed in a single *vi* session.

The disadvantage of high-level **viIn/viOut** calls is that they are slower than **viPeek/viPoke**.

## **Using High-level viMoveIn/viMoveOut**

High-level **viMoveIn/viMoveOut** calls provide the highest possible performance for transferring blocks of data to or from the VXI backplane. Although these calls have higher initial overhead than the **viPeek/viPoke** calls, they are optimized on each platform to provide the fastest possible transfer rate for large blocks of data.

For small blocks, the overhead associated with **viMoveIn/voMoveOut** may actually make these calls longer than an equivalent loop of  $\text{vin/}$ **viOut** calls. The block size at which **viMoveIn/viMoveOut** becomes faster depends on the particular platform and processor speed.

The advantages of high-level **viMoveIn/viMoveOut** are:

- Simple to use.
- No limit on number of active maps.
- A16, A24, and A32 memory access can be mixed in a single *vi* session.
- **Provides the best performance when transferring large blocks of** data.
- Supports both block and FIFO mode.

The disadvantage of **viMoveIn/viMoveOut** calls is that they have higher initial overhead than **viPeek/viPoke**.

```
Programming via GPIB and VXI
                Using Low/High-Level Memory I/O Methods
Example: Using VXI This program demonstrates using various types of VXI memory I/O.
Memory I/O
                /* memio.c
                   This example program demonstrates the use of various
                   memory I/O methods in VISA. */
                #include <visa.h>
                #include <stdlib.h>
                #include <stdio.h>
                #define VXI_INST "VXI0::24::INSTR"
                void main () {
                  ViSession defaultRM, vi;
                   ViAddr address;
                   ViUInt16 accessMode;
                  unsigned short *memPtr16;
                  unsigned short id reg;
                  unsigned short devtype reg;
                   unsigned short memArray[2];
                   /*Open default resource manager and session to instr*/
                   viOpenDefaultRM (&defaultRM);
                   viOpen (defaultRM, VXI INST, VI_NULL, VI_NULL, &vi);
                /* ==================================================
                     Low level memory I/O = viPeek16 = direct memorydereference (when allowed) 
                     ================================================*/
                   /* Map into memory space */
                   viMapAddress (vi, VI_A16_SPACE, 0x00, 0x10, VI_FALSE,
                     VI NULL, &address);
                   /* =================================================
                     Using viPeek 
                     ================================================*/
                   Read instrument id register contents */ 
                  viPeek16 (vi, address, &id reg);
                   /* Read device type register contents
                  ViAddr is defined as a (void *) so we must cast it 
                   to something else in order to do pointer arithmetic. */
```

```
viPeek16 (vi, (ViAddr)((ViUInt16 *)address + 0x01),
     &devtype_reg);
  /* Print results */
  printf (" viPeek16: ID Register = 0x\frac{84X}{n}, id reg);
  printf (" viPeek16: Device Type Reqister = 0x\frac{8}{4}X\n\cdot n",
    devtype reg);
  /* Use direct memory dereferencing if supported */ 
  viGetAttribute( vi, VI_ATTR_WIN_ACCESS, &accessMode );
  if ( accessMode == VI_DEREF_ADDR ) {
    /* assign pointer to variable of correct type */
    memPtr16 = (unsigned short *) address;
    /* do the actual memory reads */<br>id reg = *memPtr16;
    id req =devtype reg = * (memPtr16+1);/* Print results */
    printf ("dereference: ID Register = 0x%4X\n", 
id_reg);
    printf ("dereference: Device Type Reqister = 0x\frac{8}{4}X\right) n",
      devtype reg);
  }
  /* Unmap memory space */
  viUnmapAddress (vi);
  /*================================================ 
   High Level memory I/O = viIn16 ================================================= */
  /* Read instrument id register contents */
  viIn16 (vi, VI_A16_SPACE, 0x00, &&id reg);
  /* Read device type register contents */
  viIn16 (vi, VI_A16_SPACE, 0x02, &devtype reg);
  /* Print results */
  printf (" viIn16: ID Register = 0x\frac{84X}{n}, id_reg);
  printf (" viIn16: Device Type Register = 0x%4X\n",
  devtype reg);
```
#### Programming via GPIB and VXI **Using Low/High-Level Memory I/O Methods**

```
/* ==================================================== 
  High Level block memory I/O = viMoveIn16The viMoveIn/viMoveOut commands do both block read/
  write and FIFO read write. These commands offer the
  best performance for reading and writing large data
  blocks on the VXI backplane. For this example we are
  only moving 2 words at a time. Normally, these 
  functions would be used to move much larger blocks of data. 
  If the value of VI ATTR SRC INCREMENT is 1 (the
  default),viMoveIn does a block read. If the value of
  VI ATTR SRC INCREMENT is 0, viMoveIn does a FIFO read.
  If the value of VI ATTR DEST INCREMENT is 1 (the default),
  viMoveOut does a block write. If the value of
  VI ATTR DEST INCREMENT is 0, viMoveOut does a FIFO write.
  ======================================================== */
/* Demonstrate block read. 
  Read instrument id register and device type register
  into an array.*/
  viMoveIn16 (vi, VI A16 SPACE, 0x00, 2, memArray);
  /* Print results */
  printf (" viMoveIn16: ID Register = 0x\frac{8}{4}4X\ln",
    memArray[0]);
  printf (" viMoveIn16: Device Type Register = 0x%4X\n",
  memArray[1]);
/* Demonstrate FIFO read.
  First set the source increment to 0 so we will
  repetitively read from the same memory location.*/
  viSetAttribute( vi, VI ATTR SRC INCREMENT, 0 );
  /* Do a FIFO read of the Id Reqister */viMoveIn16 (vi, VI A16 SPACE, 0x00, 2, memArray);
  /* Print results */
  printf (" viMoveIn16: 1 ID Register = 0x%4X\n",
            memArray[0]);
  printf (" viMoveIn16: 2 ID Register = 0x\frac{2}{\lambda}N",
           memArray[1]);
  /* Close sessions */
  viClose (vi);
```
viClose (defaultRM); }

## **Using the Memory Access Resource**

For VISA 1.1 and later, the Memory Access (MEMACC) Resource type has been added to VXI and GPIB-VXI. VXI::MEMACC and GPIB-VXI::MEMACC allow access to all of the A16, A24, and A32 memory by providing the controller with access to arbitrary registers or memory addresses on memory-mapped buses.

The MEMACC resource, like any other resource, starts with the basic operations and attributes of other VISA resources. For example, modifying the state of an attribute is done via the the operation **viSetAttribute** (see *Appendix B - VISA Resource Classes* for details).

### **Memory I/O Services**

Memory I/O services include high-level memory I/O services and low-level memory I/O services.

High-Level Memory I/O Services High-level Memory I/O services allow register-level access to the interfaces that support direct memory access, such as the VXIbus, VMEbus, MXIbus, or even VME or VXI memory through a system controlled by a GPIB-VXI controller. A resource exists for each interface to which the controller has access.

> You can access memory on the interface bus through operations such as **viIn16** and **viOut16**. These operations encapsulate the map/unmap and peek/poke operations found in the low-level service. There is no need to explicitly map the memory to a window.

Low-Level Memory I/O Services Low-level Memory I/O services also allow register-level access to the interfaces that support direct memory access. Before an application can use the low-level service on the interface bus, it must map a range of addresses using the operation **viMapAddress**.

> Although the resource handles the allocation and operation of the window, the programmer must free the window via **viUnMapAddress** when finished. This makes the window available for the system to reallocate.

#### Programming via GPIB and VXI **Using the Memory Access Resource**

Example: MEMACC This program demonstrates one way to use the MEMACC resource to open Resource Program the entire VXI A16 memory and then calculate an offset to address a specific device.

```
/* peek16.c */
#include <stdio.h>
#include <stdlib.h>
#include <visa.h>
#define EXIT 1
#define NO_EXIT 0
/* This function simplifies checking for VISA errors. */
void checkError( ViSession vi, ViStatus status, char *errStr,
int doexit){
  char buf[256];
  if (status >= VI SUCCESS)
    return;
  buf[0] = 0;viStatusDesc( vi, status, buf );
  printf( "ERROR 0x%lx (%s)\n '%s'\n", status, errStr,
         buf );
  if ( doexit == EXIT )
    exit ( 1 );
}
void main() {
  ViSession drm;
  ViSession vi;
  ViUInt16 inData16 = 0;
  ViUInt16 peekData16 = 0;
  ViUInt8 *addr;
  ViUInt16 *addr16;
  ViStatus status;
  ViUInt16 offset;
  status = viOpenDefaultRM ( &drm );
  checkError( 0, status, "viOpenDefaultRM", EXIT );
  /* Open a session to the VXI MEMACC Resource*/
  status = viOpen( drm, "vxi0::memacc", VI_NULL, VI_NULL,
                   &vi );
  checkError (0, status, "viOpen", EXIT );
```

```
/* Calculate the A16 offset of the VXI REgisters for the
  device at VXI logical address 8. */
  offset = 0xc000 + 64 * 8;/* Open a map to all of A16 memory space. */
  status = viMapAddress(vi, VI_A16_SPACE,0,0x10000,
           VI FALSE, 0, (ViPAddr) (&addr));
  checkError( vi, status, "viMapAddress", EXIT );
  /* Offset the address pointer retruned from
  viMapAddress for use with viPeek16. */
  addr16 = (ViUInt16 *) (addr + offset);/* Peek the contents of the card's ID register (offset 0
  from card's base address. Note that viPeek does not
  return a status code. */
  viPeek16( vi, addr16, &peekData16 );
  /* Now use viIn16 and read the contents of the same 
  register */
  status = viIn16(vi, VI A16 SPACE,(ViBusAddress)offset,
    &inData16 );
  checkError(vi, status, "viIn16", NO EXIT );
  /* Print the results. */
  printf( "inData16 : 0x%04hx\n", inData16 );
  printf( "peekData16: ox%04hx\n", peekData16 );
  viClose( vi );
  viClose (drm );
}
```
## **MEMACC Attribute Descriptions**

Generic MEMACC **Attributes** The following Read Only attributes (**VI\_ATTR\_TMO\_VALUE** is Read/Write) provide general interface information.

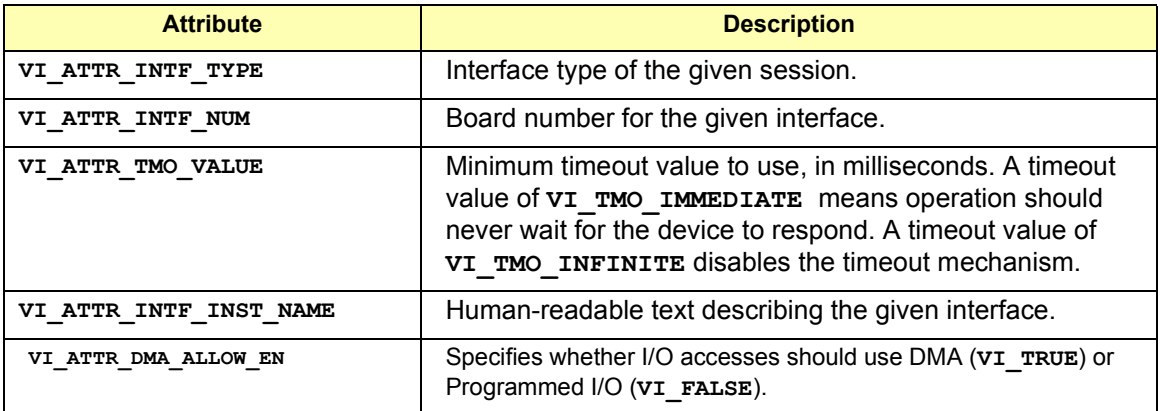

VXI and GPIB-VXI Specific MEMACC **Attributes** The following attributes, most of which are read/write, provide memory window control information.

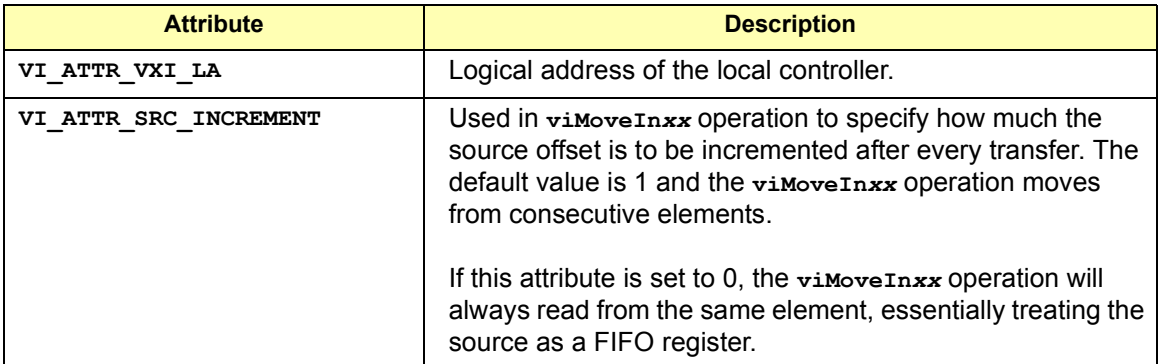

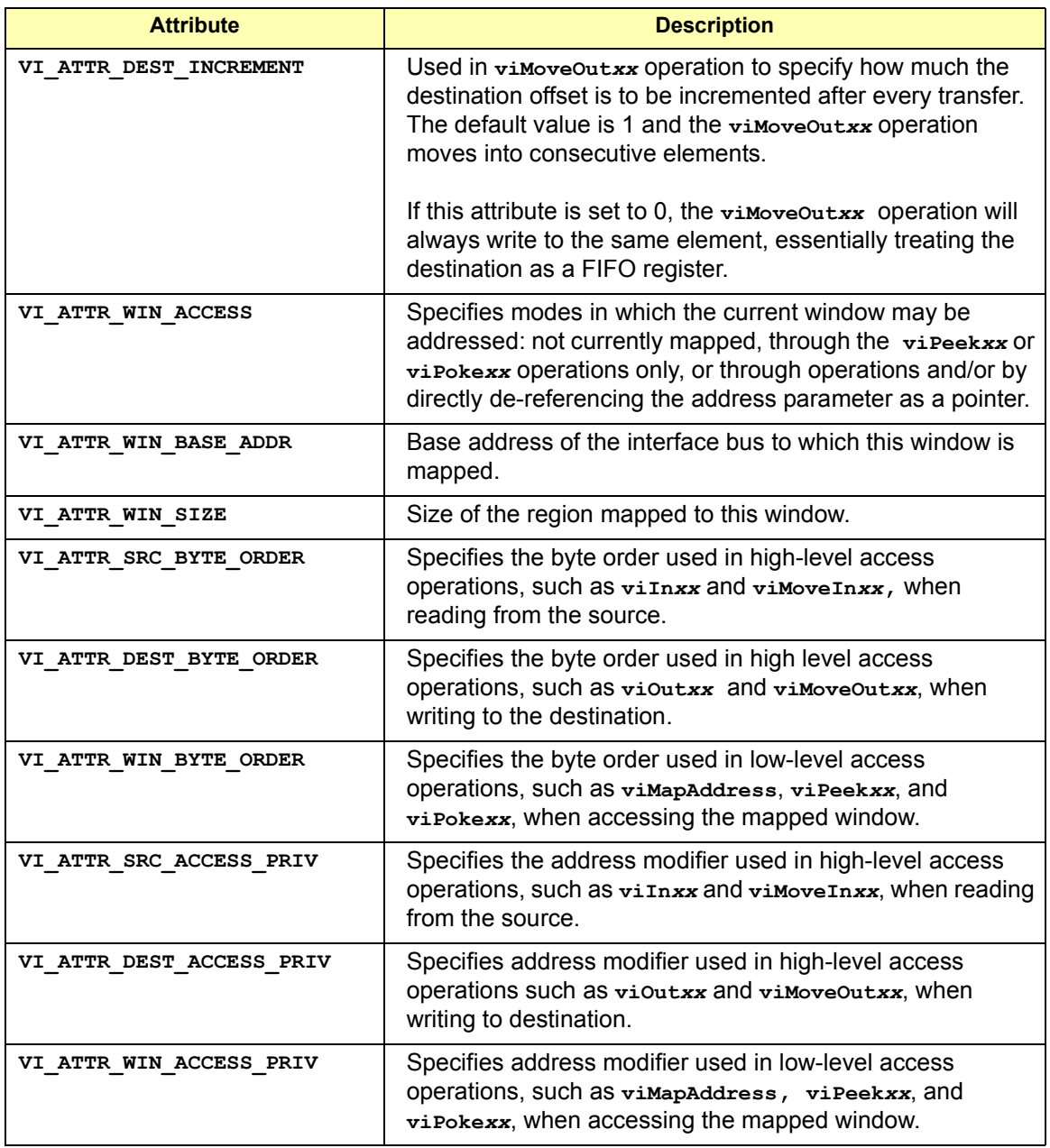

#### Programming via GPIB and VXI **Using the Memory Access Resource**

GPIB-VXI Specific MEMACC Attributes about GPIB hardware. The following Read Only attributes provide specific address information

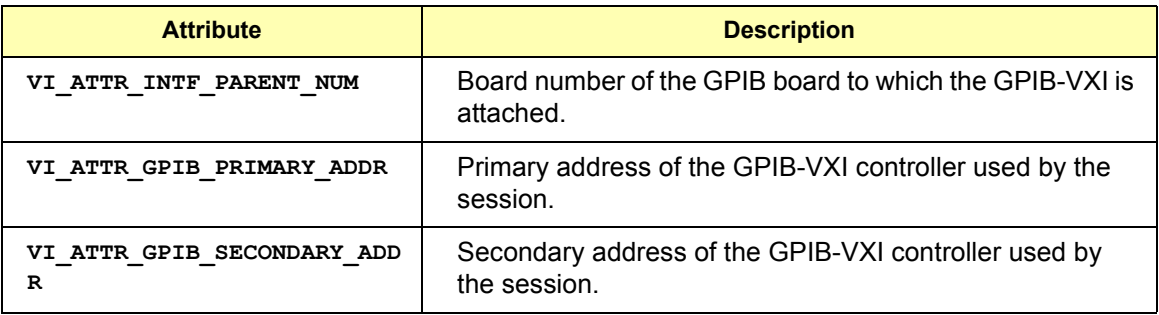

MEMACC Resource The following Read Only events provide notification that an asynchronous Event Attribute operation has completed.

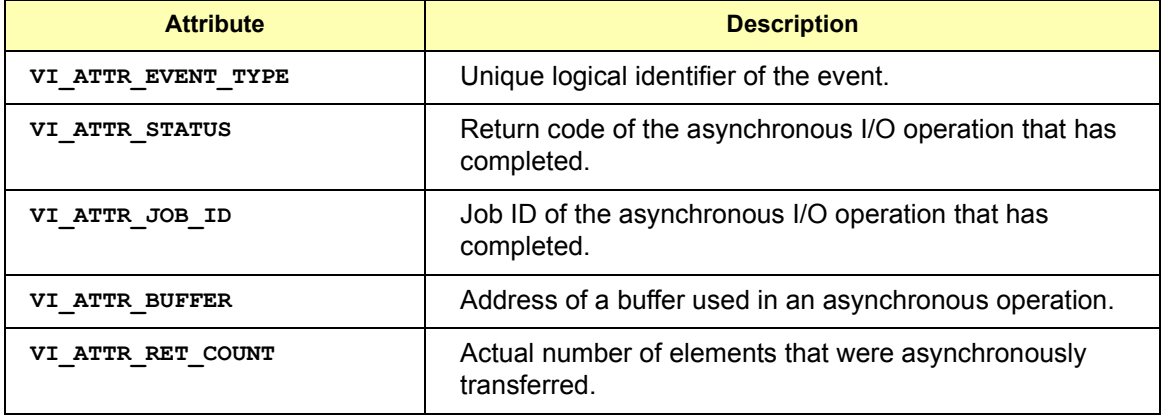

## **Using VXI-Specific Attributes**

VXI specific attributes can be useful to determine the state of your VXI system. Attributes are read only and read/write. Read only attributes specify things such as the logical address of the VXI device and information about where your VXI device is mapped. this section shows how you might use some of the VXI specific attributes. See *Appendix B* - *VISA Resource Classes* for information on VISA attributes.

### **Using the Map Address as a Pointer**

The **VI\_ATTR\_WIN\_ACCESS** read-only attribute specifies how a window can be accessed. You can access a mapped window with the VISA low-level memory functions or with a C pointer if the address is de-referenced. To determine how to access the window, read the **VI\_ATTR\_WIN\_ACCESS** attribute.

**VI\_ATTR\_WIN\_ ACCESS Settings** following: The **VI\_ATTR\_WIN\_ACCESS** read-only attribute can be set to one of the

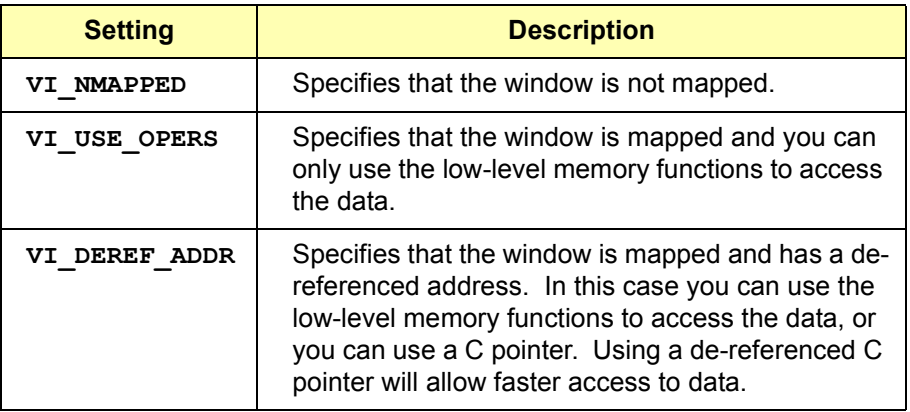

#### Programming via GPIB and VXI **Using VXI-Specific Attributes** Example: **Determining** Window Mapping This example shows how you can read the **VI\_ATTR\_WIN\_ACCESS**  attribute and use the result to determine how to access memory. ViAddr address; ViUInt16 access; ViUInt16 value; . . . viMapAddress(vi, VI\_A16\_SPACE, 0x00, 0x04, VI\_FALSE, VI\_NULL, &address); viGetAttribute(vi, VI\_ATTR\_WIN\_ACCESS, &access); . . If(access==VI\_USE\_OPERS) { viPeek16(vi, (ViAddr)(((ViUInt16 \*)address) + 4/sizeof(ViUInt16)), &value) }else if (access==VI\_DEREF\_ADDR){ value=\*((ViUInt16 \*)address+4/sizeof(ViUInt16)); }else if (access==VI\_NMAPPED){ return error; }

. .

## **Setting the VXI Trigger Line**

The **VI\_ATTR\_TRIG\_ID** attribute is used to set the VXI trigger line. This attribute is listed under generic attributes and defaults to **VI\_TRIG\_SW** (software trigger). To set one of the VXI trigger lines, set the **VI\_ATTR\_TRIG\_ID** attribute as follows:

viSetAttribute(*vi,* VI\_ATTR\_TRIG\_ID, VI\_TRIG\_TTL0);

The above function sets the VXI trigger line to TTL trigger line 0 (**VI\_TRIG\_TTL0**). The following are valid VXI trigger lines. (Panel In is an Agilent extension of the *VISA specification.*)

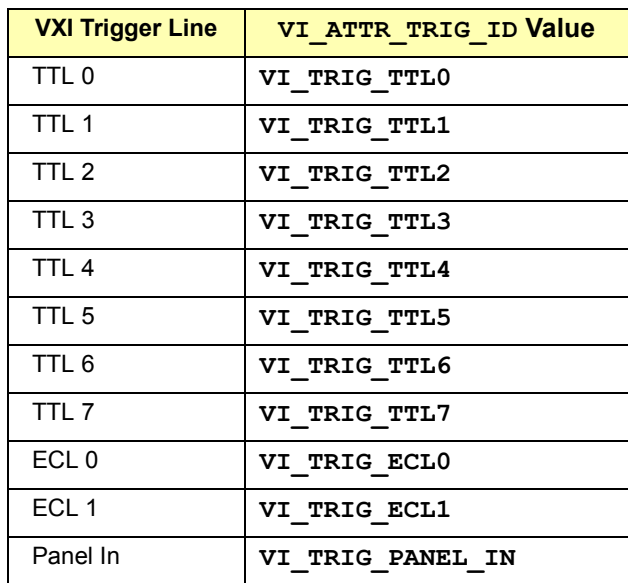

Once you set a VXI trigger line, you can set up an event handler to be called when the trigger line fires. See *Chapter 4 - Programming with VISA* for more information on setting up an event handler. Once the **VI\_EVENT\_TRIG** event is enabled, the **VI\_ATTR\_TRIG\_ID** becomes a read only attribute and cannot be changed. You must set this attribute prior to enabling event triggers.

The **VI\_ATTR\_TRIG\_ID** attribute can also be used by **viAssertTrigger** function to assert software or hardware triggers. If **VI\_ATTR\_TRIG\_ID** is **VI TRIG SW, the device is sent a Word Serial Trigger command. If the** attribute is any other value, a hardware trigger is sent on the line corresponding to the value of that attribute.

Programming via GPIB and VXI **Using VXI-Specific Attributes**

## *Notes:*

## 

# **Programming via LAN**

## **Programming via LAN**

This chapter gives guidelines for programming via a LAN (Local Area Network). A LAN is a way to extend the control of instrumentation beyond the limits of typical instrument interfaces. The chapter contents are:

- **LAN Interfaces Overview**
- Communicating with GPIB Devices via LAN

#### **NOTE**

This chapter does not describe programming using the VISA TCPIP Interface Type. To use GPIB over the LAN, you must first configure the TCPIP:LAN Client interface and then the VISA LAN Client during Agilent IO Libraries configuration.

The TCPIP VISA interface type can be used directly to communicate with GPIB devices over LAN, without having to configure a VISA LAN Client.

See the *Agilent IO Libraries Installation and Configuration Guide for Windows* for LAN installation information and to start or stop the LAN servers.

## **LAN Interfaces Overview**

This section provides an overview of LAN (Local Area Network) interfaces. A LAN is a way to extend the control of instrumentation beyond the limits of typical instrument interfaces. To communicate over the LAN, you must first configure the LAN Client interface. There are three main types of LAN interfaces:

- **LAN Client**
- **U** VISA LAN Client
- **LAN Server**

### **LAN Hardware Architecture**

The LAN software provided with the Agilent IO Libraries allows instrumentation control over a LAN. Using standard LAN connections, instruments can be controlled from computers that do not have special interfaces for instrument control.

Client/Server Model The LAN software uses the **client/server model** of computing. Client/server computing refers to a model where an application (the **client)** does not perform all necessary tasks of the application itself. Instead, the client makes requests of another computing device (the **server**) for certain services.

> As shown in the following figure, a LAN client (such as a Series 700 HP-UX workstation or a Windows 95/98/Me/NT/2000 PC) makes VISA requests over the network to a LAN server (such as a Series 700 HP-UX workstation, a Windows 95/98/Me/NT/2000 PC, or an E2050 LAN/GPIB Gateway).

Gateway Operation The LAN server is connected to the instrumentation or devices to be controlled. Once the LAN server has completed the requested operation on the instrument or device, the LAN server sends a reply to the LAN client. This reply contains requested data and status information that indicates whether or not the operation was successful. The LAN server acts as a **gateway** between the LAN software that the client system supports and the instrument-specific interface that the device supports.

#### Programming via LAN **LAN Interfaces Overview**

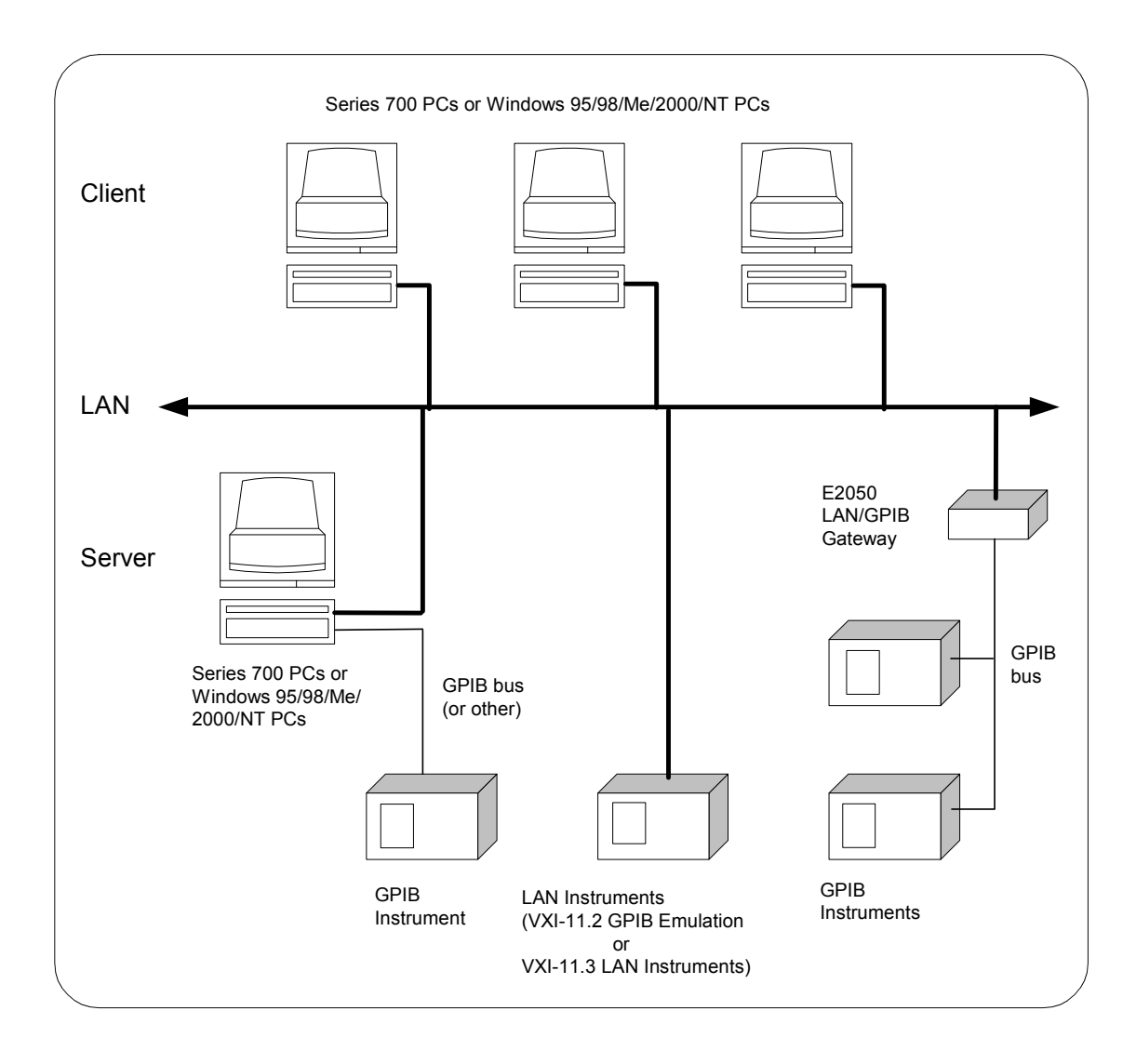

## **LAN Software Architecture**

An **IO interface** can be defined as both a hardware interface and as a software interface. You can use the IO Config utility to associate a unique interface name with a hardware interface. The IO Libraries use an **Interface Name** or **Logical Unit Number** to identify an interface. This information is passed in the parameter string of the **viOpen** function call in a VISA program.

IO Config assigns an Interface Name and Logical Unit Number to the interface hardware, as well as other necessary configuration values for an interface when the interface is configured. See the *Agilent IO Libraries Installation and Configuration Guide for Windows* for details on using IO Config.

As shown in the following figure, the client system contains the LAN client software and the LAN software (TCP/IP) needed to access the server (gateway). The gateway contains the LAN server software, LAN (TCP/IP) software, and the instrument driver software needed to communicate with the client and to control the instruments or devices connected to the gateway.

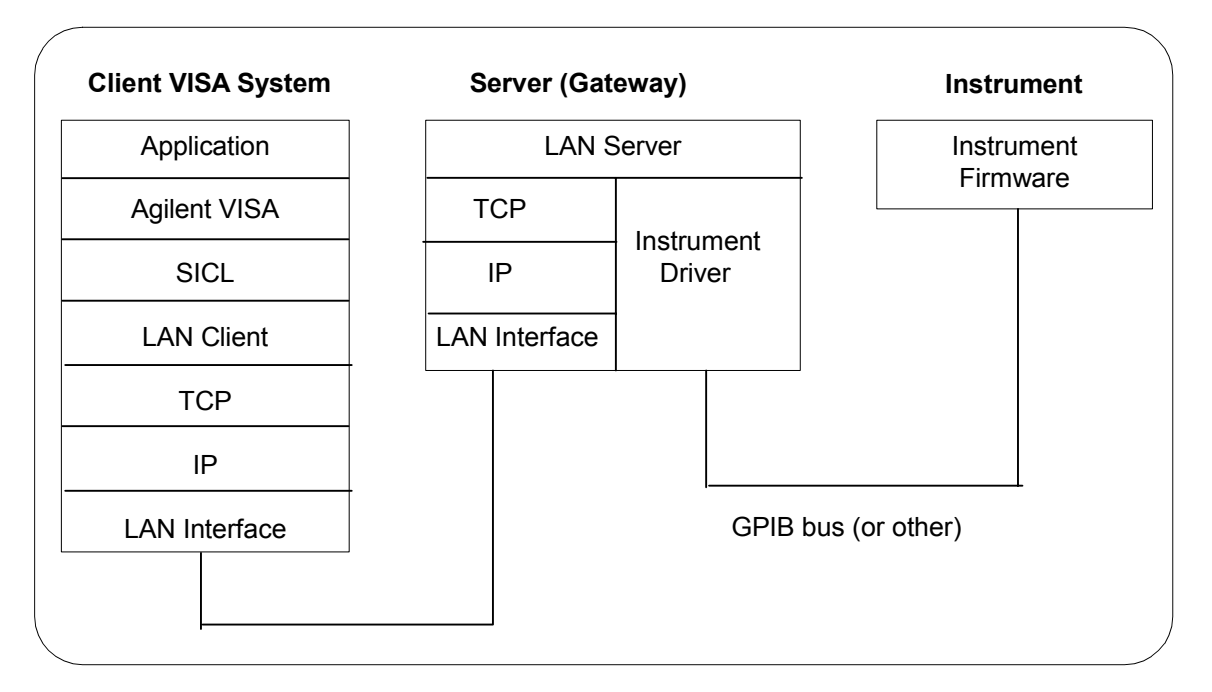

Programming via LAN **LAN Interfaces Overview**

The LAN software is built on top of standard LAN networking protocols. There are two LAN networking protocols provided with the Agilent IO Libraries software. You can use one or both of these protocols when configuring your systems (via Agilent IO Libraries configuration) to use VISA over LAN.

- **SICL-LAN Protocol** is a networking protocol developed by Agilent that is compatible with all VISA LAN products. This LAN networking protocol is the default choice in the Agilent IO Libraries configuration when configuring the LAN client. The SICL-LAN protocol on HP-UX 10.20, Windows 95/98/Me/2000/NT supports VISA operations over LAN to GPIB interfaces.
- **VXI-11 (TCP/IP Instrument Protocol)** is a networking protocol developed by the VXIbus Consortium based on the SICL-LAN Protocol that permits interoperability of LAN software from different vendors who meet the VXIbus Consortium standards.

When using either of these networking protocols, the LAN software uses the TCP/IP protocol suite to pass messages between the LAN client and the LAN server. The server accepts device I/O requests over the network from the client and then proceeds to execute those I/O requests on a local interface (GPIB, etc.).

By default, the LAN Client supports both protocols by automatically detecting the protocol the server is using. When a VISA **viOpen** is performed, the LAN Client driver first tries to connect using the SICL-LAN protocol. If that fails, the driver will try to connect using the VXI-11 protocol.

If you want to control the protocol used, you can configure more than one LAN Client interface and set each interface to a different protocol. The protocol used will then depend on the interface you are connecting through.

Thus, you can have more than one SICL-LAN and one VXI-11 protocols for your system. In VISA, the protocol used is determined by the configuration settings and cannot be changed programatically. The LAN Client also supports TCP/IP socket reads and writes.

When you have configured VISA LAN Client interfaces, you can then use the interface name specified during configuration in a VISA **viOpen** call of your program. However, the LAN server does *not* support simultaneous connections from LAN clients using the SICL-LAN Protocol and from LAN clients using VXI-11 (TCP/IP Instrument Protocol).

There are three LAN servers that can be used with VISA: the E2050 LAN/GPIB Gateway, an HP Series 700 computer running HP-UX, or a PC running Windows 95/98/Me/2000/NT. To use this capability, the LAN server must have a local GPIB interface configured for I/O.

## **LAN Client Interface Overview**

There are two main configurations for a LAN Client interface:

- **LAN Client (Gateway)**
- **LAN Client (LAN)**

This section provides an example of each configuration and shows applicable VISA **viOpen** commands. See *Chapter 7 - VISA Language Reference* for details on the VISA commands.

Programming via LAN **LAN Interfaces Overview**

Example: LAN Client (Gateway) Interface The LAN Client interface system in the following figure consists of a Windows PC with a LAN card, an E2050 LAN/GPIB gateway, and two GPIB instruments. For this system, the IO Config utility has been used to assign the LAN card a VISA name of "TCPIP0".

> With this name assigned to the interface, VISA addressing is as shown in the figure and you can use the VISA **viOpen** command to open the I/O paths to the GPIB instruments as shown in the figure.

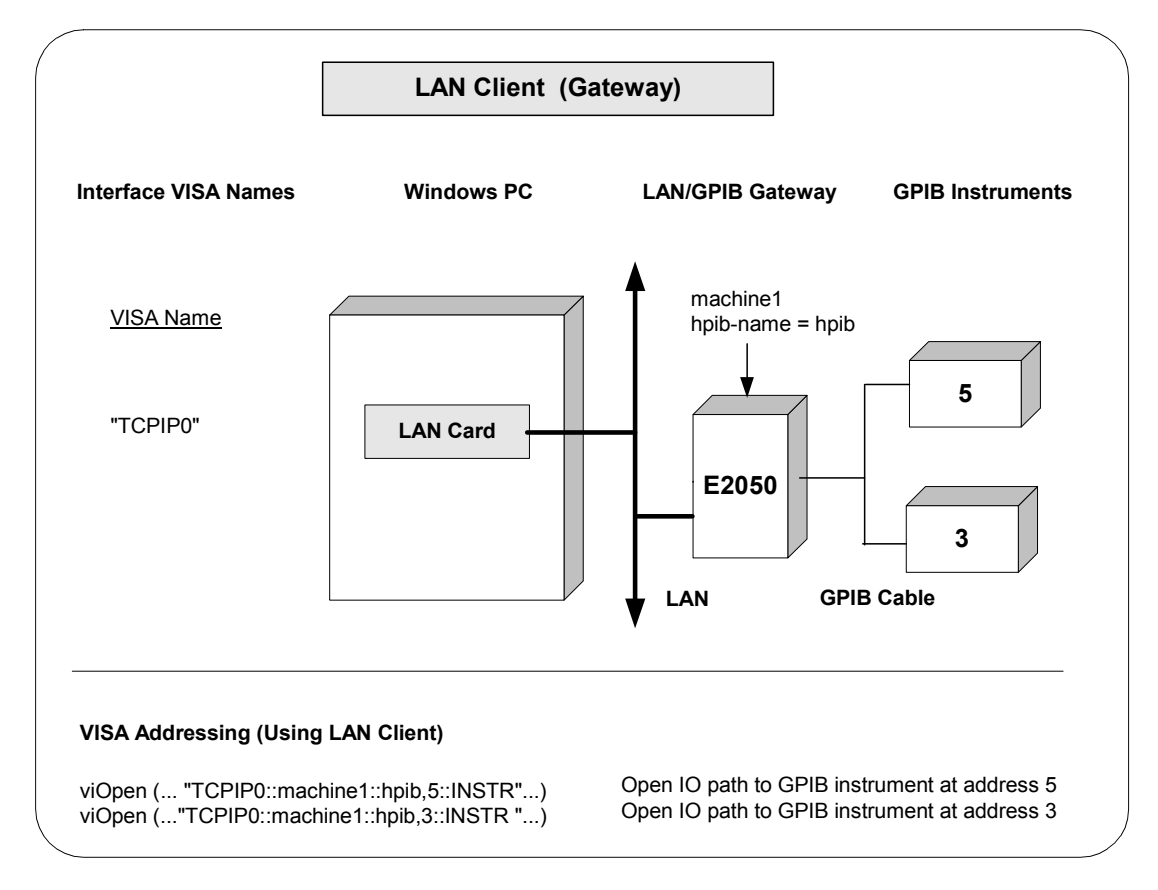

Example: LAN Client (LAN) Interface The LAN Client interface system in the following figure consists of a Windows PC with a LAN card and three LAN instruments. Instrument1 and instrument2 are VXI-11.2 (GPIB Emulation) instruments and instrument3 is a VXI-11.3 LAN instrument.

> For this system, the IO Config utility has been used to assign the LAN card a VISA name of "TCPIP0". For the addressing examples, instrument1 has been addressed by its machine name, instrument 2 has been addressed by its IP address, and instrument3 by its LAN name (inst0).

> Since unique names have been assigned by IO Config, you can now use the VISA **viOpen** command to open the I/O paths to the GPIB instruments as shown in the figure.

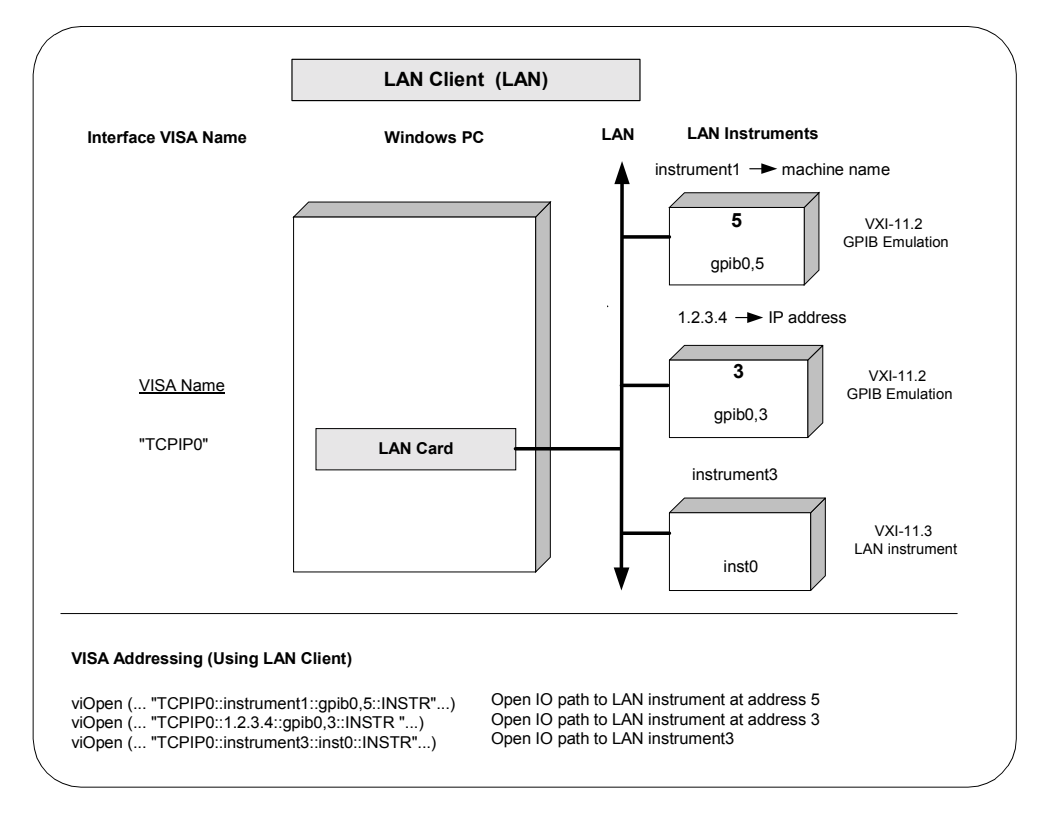

## **VISA LAN Client Interface Overview**

There are two main configurations for a VISA LAN Client interface:

- VISA LAN Client (Gateway)
- **No. VISA LAN Client (LAN)**

This section provides an example of each configuration and shows applicable VISA **viOpen** commands. See *Chapter 7 - VISA Language Reference* for details on the VISA commands.

#### **NOTE**

You must install a LAN Client interface BEFORE you can use a VISA LAN Client interface. See "Configuring LAN Client Interfaces" for details on configuring LAN Client interfaces.

Example: VISA LAN Client (Gateway) Interface The VISA LAN Client interface system in the following figure consists of a Windows PC with a LAN card, an E2050 LAN/GPIB gateway, and two GPIB instruments. The IO Config utility has been used to assign the LAN card a VISA name of "TCPIP0".

> In addition, a VISA LAN Client has been configured with the interface names and host names shown in the figure. Also, the E2050 LAN/GPIB Gateway has been assigned a name of machine1 and an hpib-name = hpib.

> Since unique names have been assigned by IO Config, you can now use the VISA **viOpen** command to open the I/O paths to the GPIB instruments as shown in the figure.

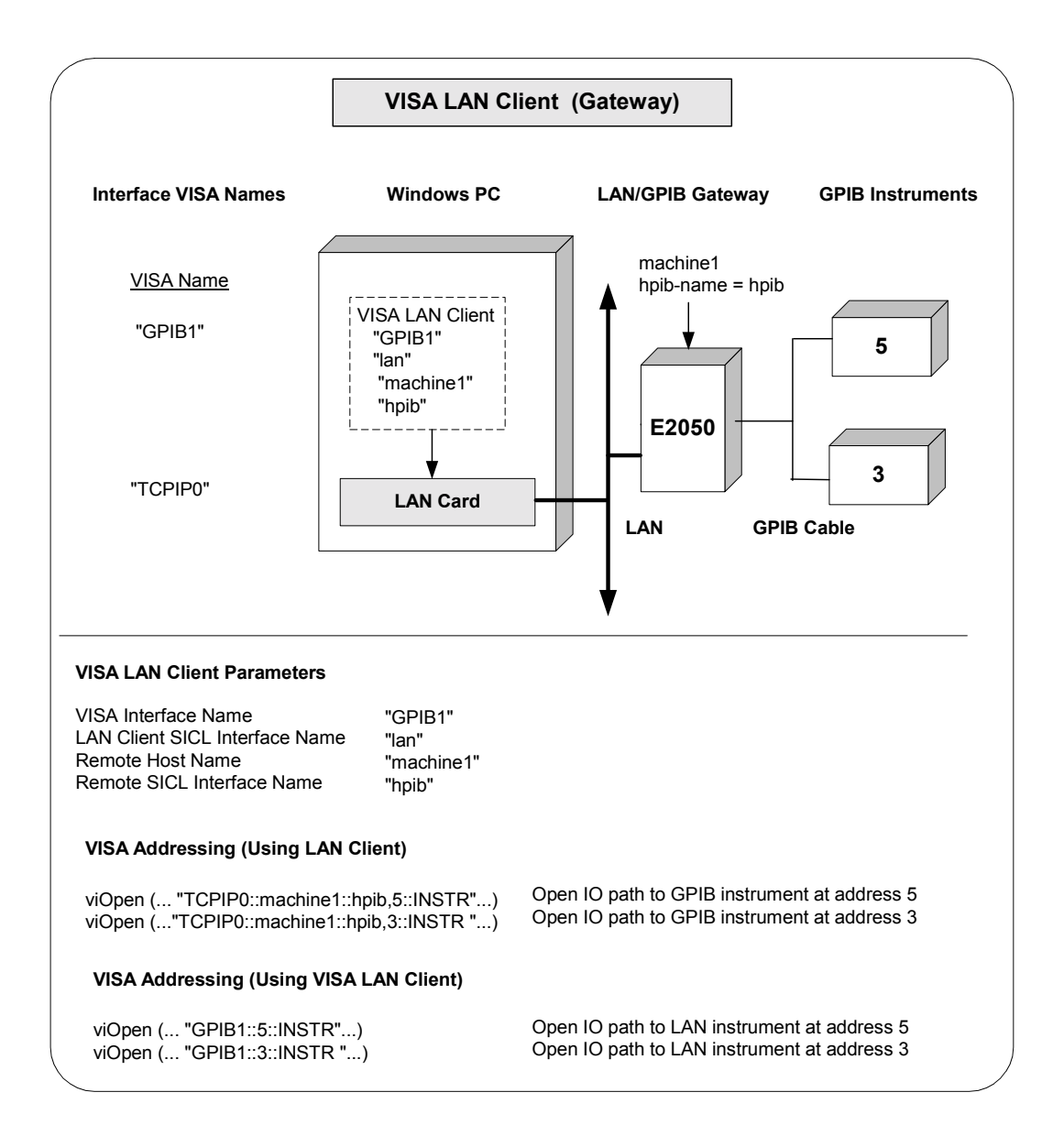

Programming via LAN **LAN Interfaces Overview**

Example: VISA LAN The VISA LAN Client interface system in the following figure consists of a Client (LAN) Interface Windows PC with a LAN card and three LAN instruments. Instrument1 and instrument2 are VXI-11.2 (GPIB Emulation) instruments and instrument3 is a VXI-11.3 LAN instrument.

> For this system, the IO Config utility has been used to assign the LAN card a VISA name of "TCPIP0". In addition, two VISA LAN Clients have been configured with the interface names and host names shown in the figure.

For the addressing examples, instrument1 has been addressed by its machine name, instrument 2 has been addressed by its IP address, and instrument3 by its LAN name (inst0).

Since unique names have been assigned by IO Config, you can now use the VISA **viOpen** command to open the I/O paths to the GPIB instruments as shown in the figure. Note, however, that you cannot talk to instrument3 with VISA LAN Client. You must use the LAN Client to talk to instrument3, since instrument3 is not a remote gpib interface.

#### **NOTE**

When using the VXI-11 protocol with VISA LAN Client, the Remote SICL Interface Name must be of the form **gpibN** where **N** is 0 or a positive integer. This restriction does not apply to the SICL-LAN protocol.

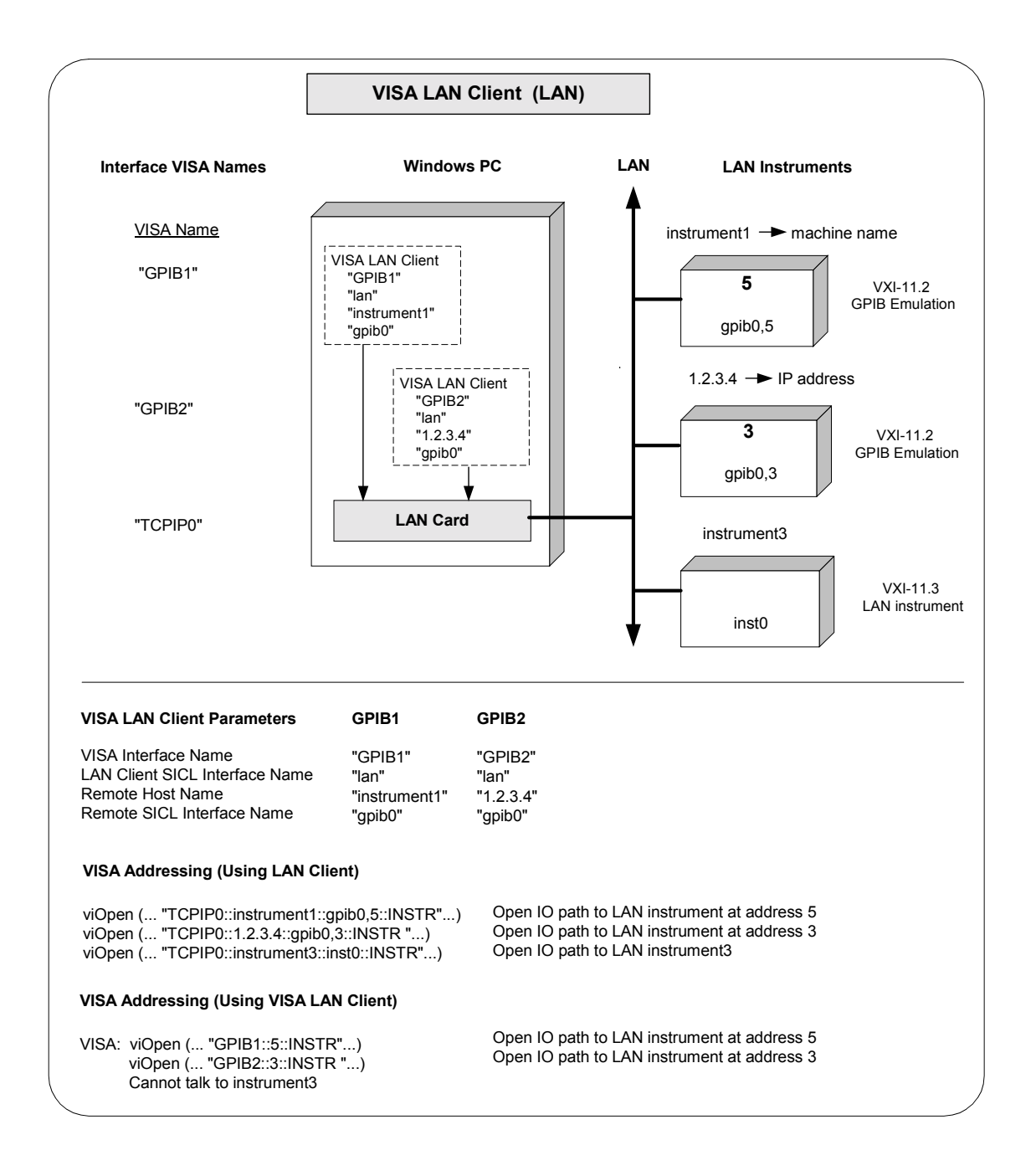

Programming via LAN **LAN Interfaces Overview**

### **LAN Server Interface Overview**

This section provides an example of the LAN Server interface configuration and shows applicable VISA **viOpen** commands. See *Chapter 7 - VISA Language Reference* for details on the VISA commands.

#### Example: LAN Server Interface

The LAN Server interface system in the following figure consists of a Windows PC acting as a LAN client, a second PC acting as a LAN server, and a GPIB instrument. The IO Config utility has been used to assign the LAN card a VISA name of "TCPIP0". Also, the GPIB card in the LAN server PC has been assigned VISA name of "GPIB0". The LAN server PC has been assigned a name of machine2.

Since unique names have been assigned by IO Config, you can now use the VISA **viOpen** command to open the I/O paths to the GPIB instruments as shown in the figure.

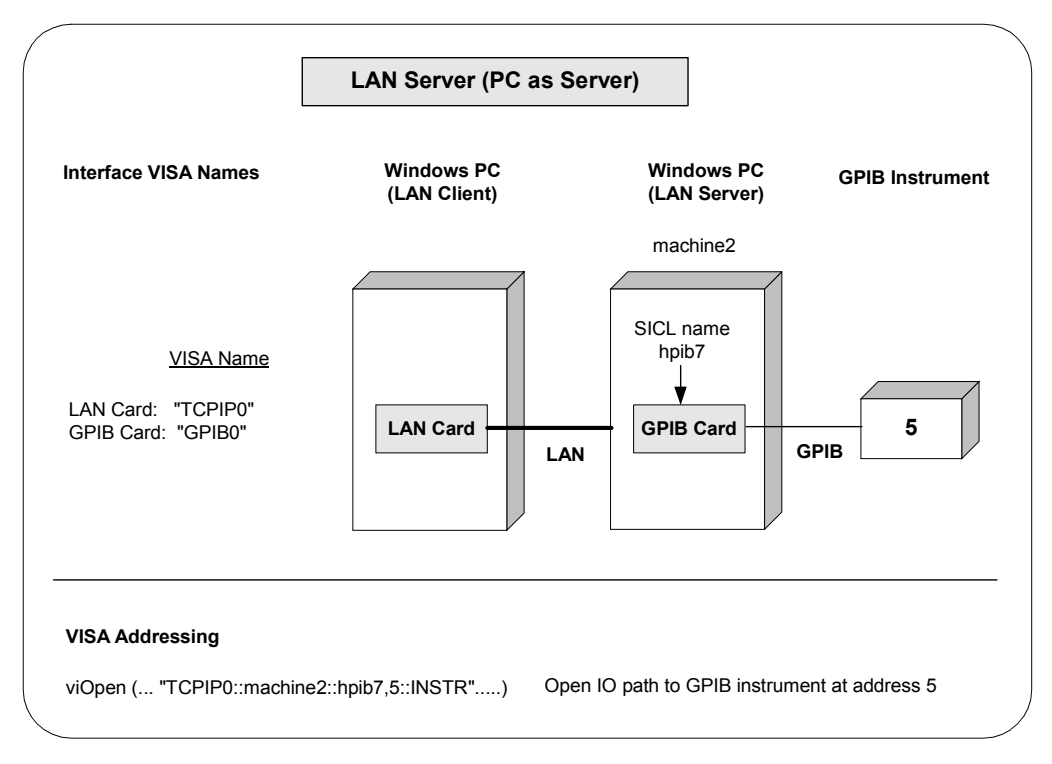

## **Communicating with GPIB Devices via LAN**

VISA supports LAN-gatewayed sessions to communicate with configured LAN servers. Since the LAN server configuration is determined by the type of server present, the only action required by the user is to configure VISA for a VISA LAN Client during Agilent IO Libraries configuration. See the *Agilent IO Libraries Installation and Configuration Guide for Windows* for information on configuring a VISA LAN Client.

#### **NOTE**

A LAN session to a remote interface provides the same VISA function support as if the interface was local, except that all VXI specific functions are *not* supported over LAN.

### **Addressing a Session**

In general, the rules to address a LAN session are the same as to address a GPIB session. The only difference for a LAN session is that you use the VISA Interface Name (provided during I/O configuration) that relates to the VISA LAN Client. This example illustrates addressing a GPIB device configured over the LAN.

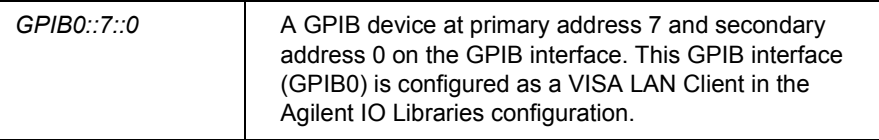

Example: Opening a Device Session This example shows one way to open a device session with a GPIB device at primary address 23. See *Chapter 4 - Programming with VISA* for more information on addressing device sessions.

```
ViSession defaultRM, vi;.
.
viOpenDefaultRM(&defaultRM);
viOpen(defaultRM, "GPIB0::23::INSTR", VI_NULL,
       VI NULL, &vi);
.
.
viClose(vi);
viClose(defaultRM);
```
Programming via LAN **Communicating with GPIB Devices via LAN**

Example: LAN Session This program opens a session with a GPIB device and sends a comma operator to send a comma-separated list. The program is intended to show specific VISA functionality and does not include error trapping. Error trapping, however, is good programming practice and is recommended in your VISA applications. See *Chapter 4 - Programming with VISA* for information on error trapping.

```
/*formatio.c
  This example program makes a multimeter measurement
  with a comma-separated list passed with formatted 
  I/O and prints the results. Note that you must change
  the device address. */
#include <visa.h>
#include <stdio.h>
void main () {
  ViSession defaultRM, vi;
  double res;
  double list [2] = \{1, 0.001\};
  /* Open session to GPIB device at address 22 */
  viOpenDefaultRM(&defaultRM);
  viOpen(defaultRM, "GPIB0::22::INSTR", VI_NULL,
         VI NULL, &vi);
  /* Initialize device */
  viPrintf(vi, "*RST\n");
  /* Set up device and send comma-separated list */ 
  viPrintf(vi, "CALC:DBM:REF 50\n");
  viPrintf(vi, "MEAS:VOLT:AC? %,2f\n", list);
  /* Read results */
  viScanf(vi, "%lf", &res);
  /* Print results */
  printf ("Measurement Results: %lf\n", res);
  /* Close session */
  viClose(vi);
  viClose(defaultRM);
}
```
### **Using Timeouts over LAN**

The client/server architecture of the LAN software requires the use of two timeout values: one for the client and one for the server.

Client/Server **Operation** The server's timeout value is specified by setting a VISA timeout via the **VI\_ATTR\_TMO\_VALUE** attribute. The server will also adjust the requested value if infinity is requested. The client's timeout value is determined by the values set when you configure the **LAN Client** during the Agilent IO Libraries configuration. See the *Agilent IO Libraries Installation and Configuration Guide* for configuration information.

> When the client sends an I/O request to the server, the timeout value determined by the values set with the **VI\_ATTR\_TMO\_VALUE** attribute is passed with the request. The client may also adjust the value sent to the server if **VI\_TMO\_INFINITE** was specified. The server will use that timeout in performing the I/O operation, just as if that timeout value had been used on a local I/O operation.

> If the server's operation is not complete in the specified time, the server will send a reply to the client which indicates that a timeout occurred, and the VISA call made by the application will return an error.

When the client sends an I/O request to the server, it starts a timer and waits for the reply from the server. If the server does not reply in the time specified, the client stops waiting for the reply from the server and returns an error.

- LAN Timeout Values The LAN Client configuration specifies two timeout-related configuration values for the LAN software. These values are used by the software to calculate timeout values. See the *Agilent IO Libraries Installation and Configuration Guide for Windows* for information on setting these values.
	- **Server Timeout**. Timeout value passed to the server when an application sets the VISA timeout to infinity(**VI\_TMO\_INFINITE**). Value specifies the number of seconds the server will wait for the operation to complete before returning an error. If this value is zero (0), the server will wait forever.
	- Client Timeout Delta. Value added to the VISA timeout value (server's timeout value) to determine the LAN timeout value (client's timeout value). Value specifies the number of seconds.

#### Programming via LAN **Communicating with GPIB Devices via LAN**

The timeouts are adjusted using the following algorithm:

- $\blacksquare$  The VISA Timeout, which is sent to the server for the current call, is adjusted if it is currently infinity (**VI\_TMO\_INFINITE**). In that case, it will be set to the Server Timeout value.
- The LAN Timeout is adjusted if the VISA Timeout plus the Client Timeout Delta is greater than the current LAN Timeout. In this case, the LAN Timeout is set to the VISA Timeout plus the Client Timeout Delta.
- The calculated LAN Timeout increases as necessary to meet the needs of the application, but never decreases. This avoids the overhead of readjusting the LAN Timeout every time the application changes the VISA Timeout.

To change the defaults:

- 1 Run the IO Config utility (Windows) or the visacfg utility (HP-UX).
- 2 Edit the LAN Client interface.
- 3 Change the Server Timeout or Client Timeout Delta parameter. (See online help for information on changing these values.)
- 4 Restart the VISA LAN applications.

**Application** Terminations and **Timeouts** If an application is killed either via **Ctrl**+**C** or the HP-UX **kill** command during a VISA operation performed at the LAN server, the server will continue to try the operation until the server's timeout is reached.

> By default, the LAN server associated with an application using a timeout of infinity that is killed may not discover that the client is no longer running for up to two minutes. (If you are using a server other than the LAN server supported with the product, check that server's documentation for its default behavior.)

If both the LAN client and LAN server are configured to use a long timeout value, the server may appear "hung." If this situation is encountered, the LAN client (via the Server Timeout value) or the LAN server may be configured to use a shorter timeout value.
If long timeouts must be used, the server may be reset. An HP-UX server may be reset by logging into the server host and killing the running **siclland** daemon(s). However, this procedure will affect all clients connected to the server.

A Windows 95, Windows 98, Windows Me, Windows 2000, or Windows NT server may be reset by typing **Ctrl**+**C** in the LAN Server window and then restarting the server from the Agilent IO Libraries program group. This procedure will also affect all clients connected to the server.

# **LAN Signal Handling on HP-UX**

This section describes how to use signal handling and service requests over LAN for HP-UX.

Using Signal Handling over LAN (HP-UX Only)

VISA uses SIGIO signals for SRQs on LAN interfaces on HP-UX. The VISA LAN Client installs a signal handler to catch SIGIO signals. To enable sharing of SIGIO signals with other portions of an application, the VISA LAN SIGIO signal handler remembers the address of any previously installed SIGIO handler and calls this handler after processing a SIGIO signal itself.

If your application installs a SIGIO handler, it should also remember the address of a previously installed handler and call it before completing. The signal number used with LAN (SIGIO) *cannot* be changed.

Programming via LAN **Communicating with GPIB Devices via LAN**

# *Notes:*

# **VISA Language Reference**

# **VISA Language Reference**

This chapter describes each function in the VISA library for the Windows and HP-UX programming environments and provides an alphabetical list of interfaces and Resource Classes associated with each functions. VISA functions are listed in alphabetical order.

# **VISA Functions Overview**

This section lists VISA functions by applicable interfaces and resource classes, and lists VISA functions by type of operations performed.

# **VISA Functions by Interface/Resource**

This table lists VISA functions, supported interfaces (GPIB, VXI, etc.) and associated resource classes (INSTR, INTFC, etc.) that are implemented in Agilent VISA.

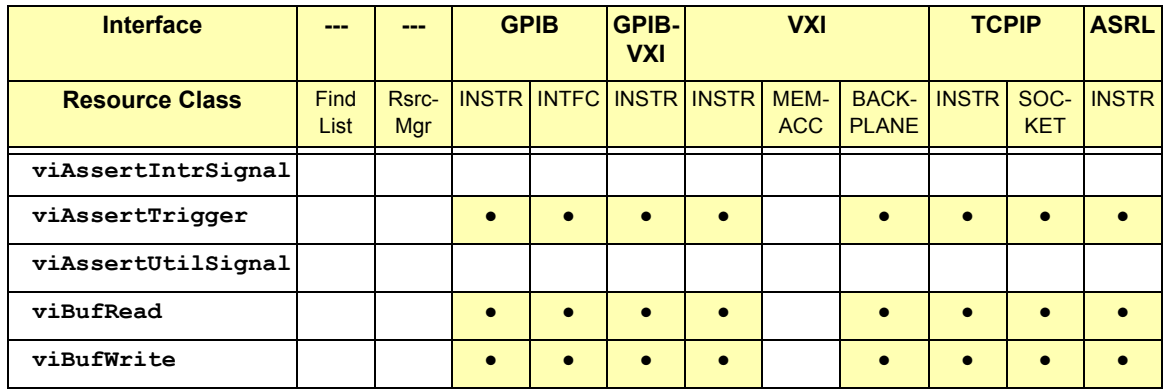

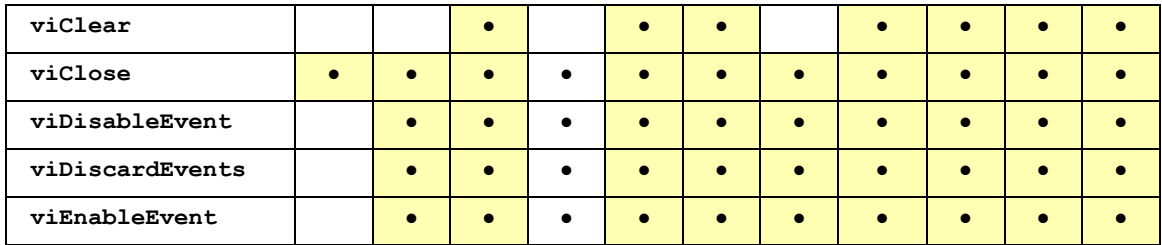

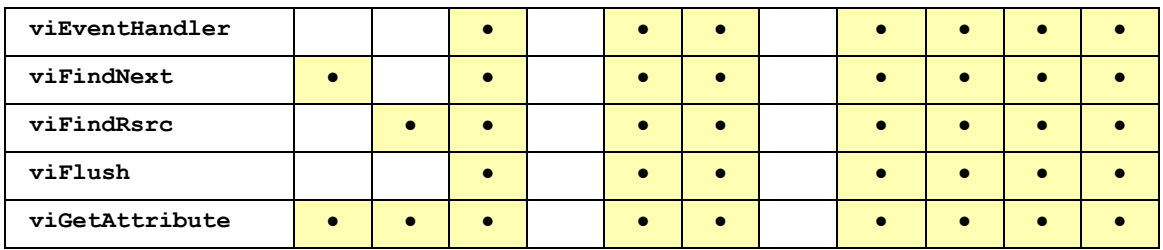

# VISA Language Reference **VISA Functions Overview**

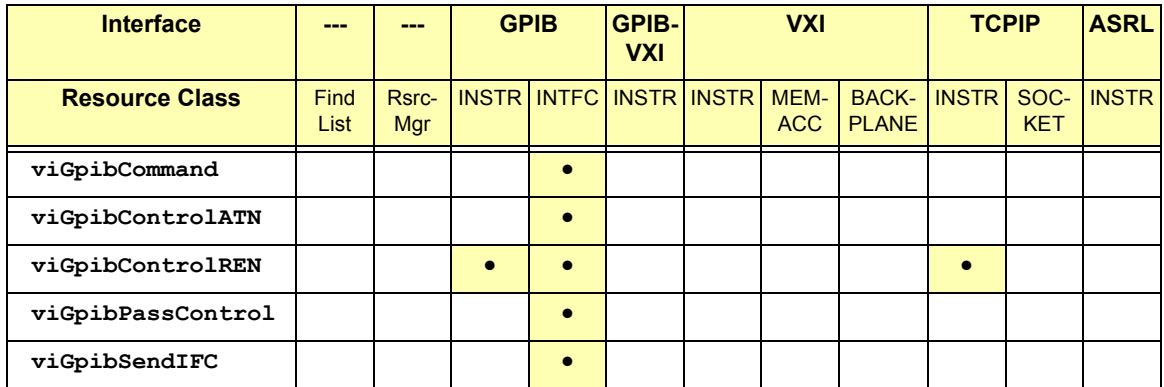

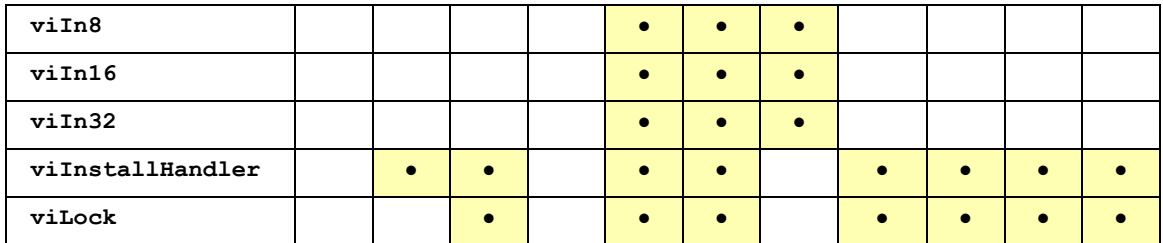

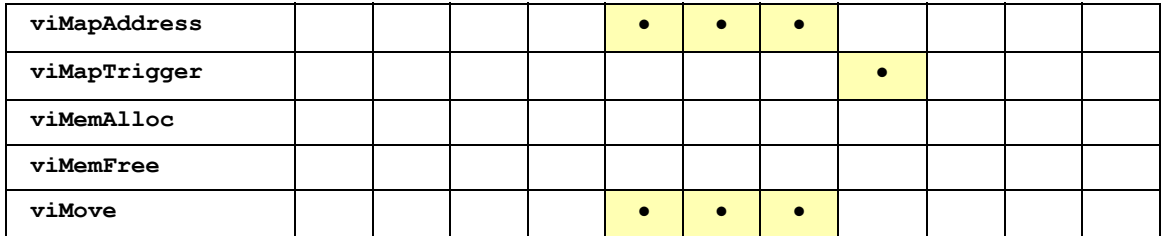

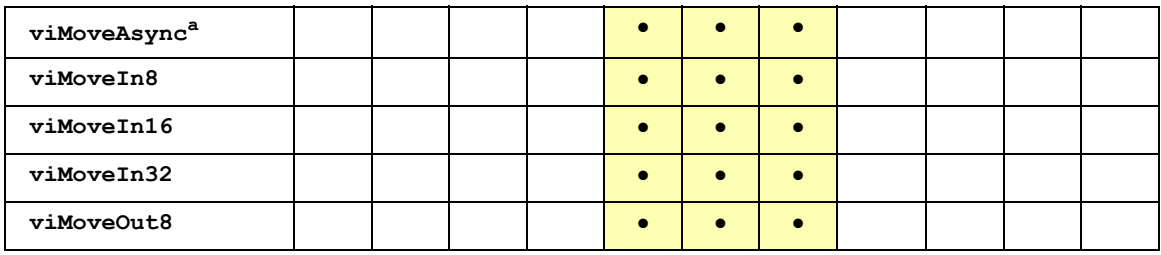

a = implemented synchronously

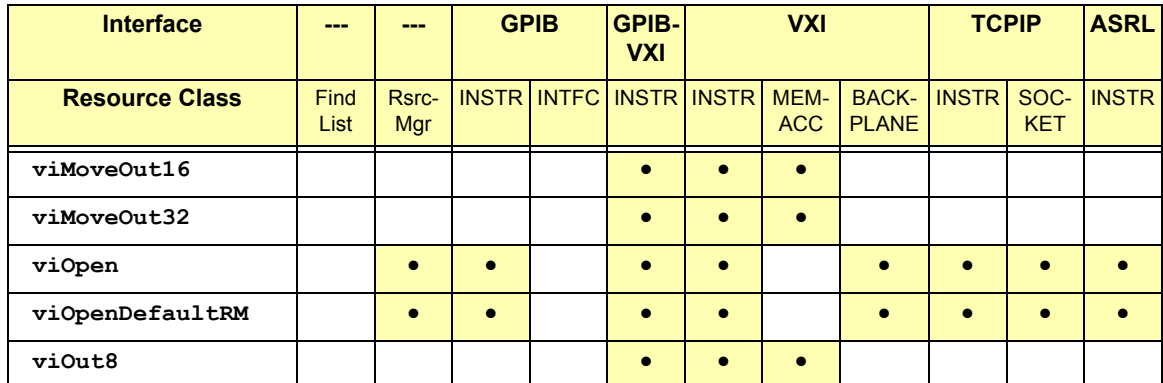

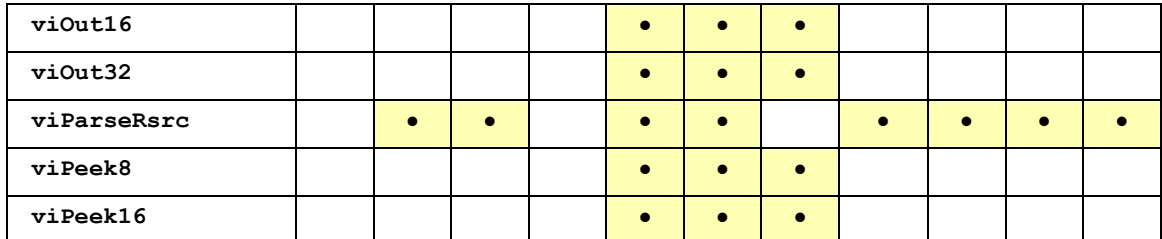

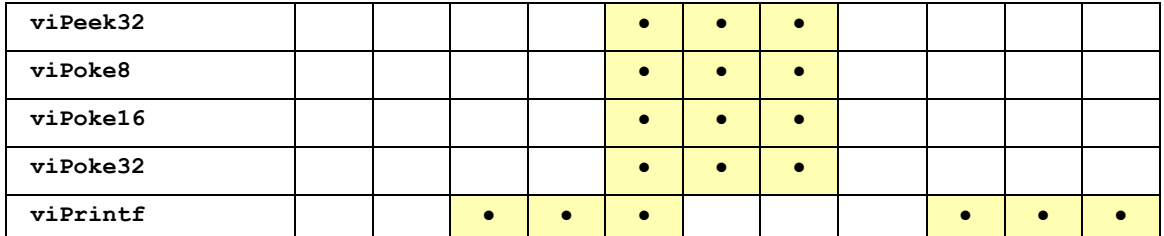

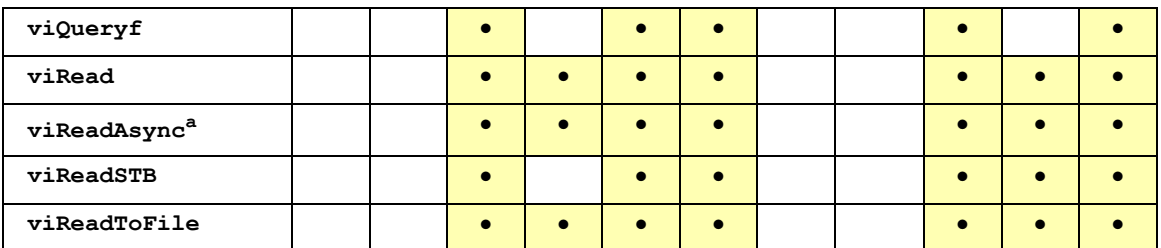

a = implemented synchronously

# VISA Language Reference **VISA Functions Overview**

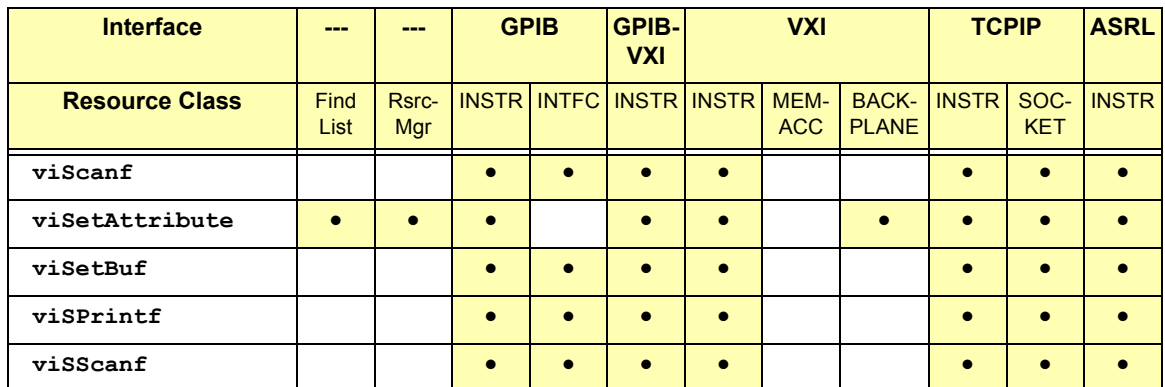

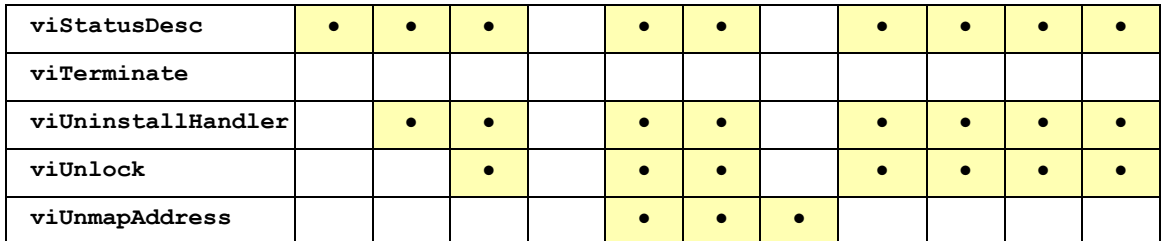

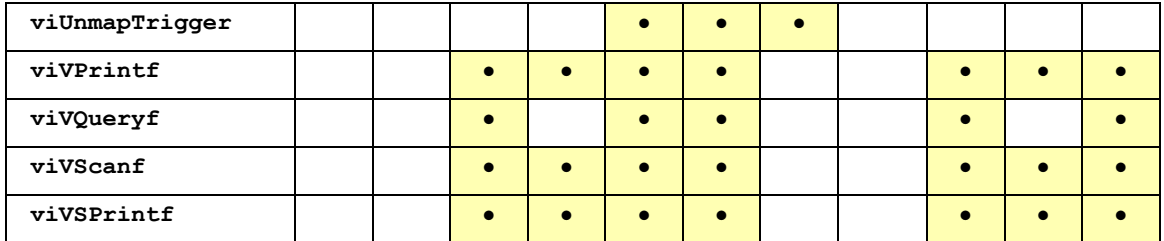

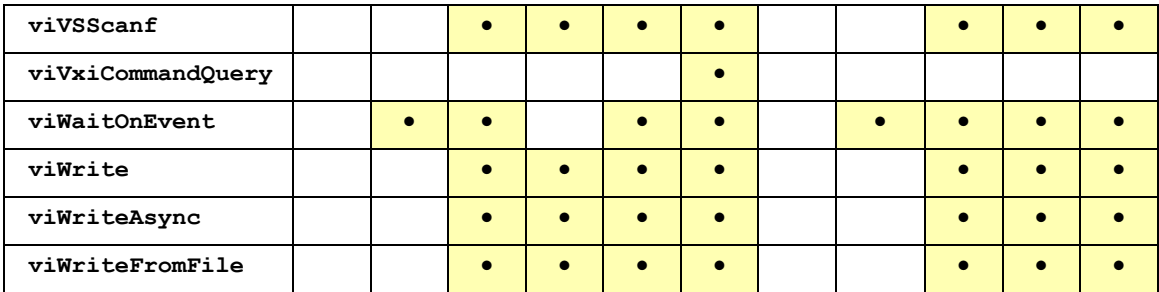

# **VISA Functions by Type**

This table show VISA functions implemented by Agilent VISA grouped by type. The data types for the VISA function parameters (for example, **ViSession**, etc.) are defined in the VISA declarations file (see *Appendix A - VISA Library Information*).

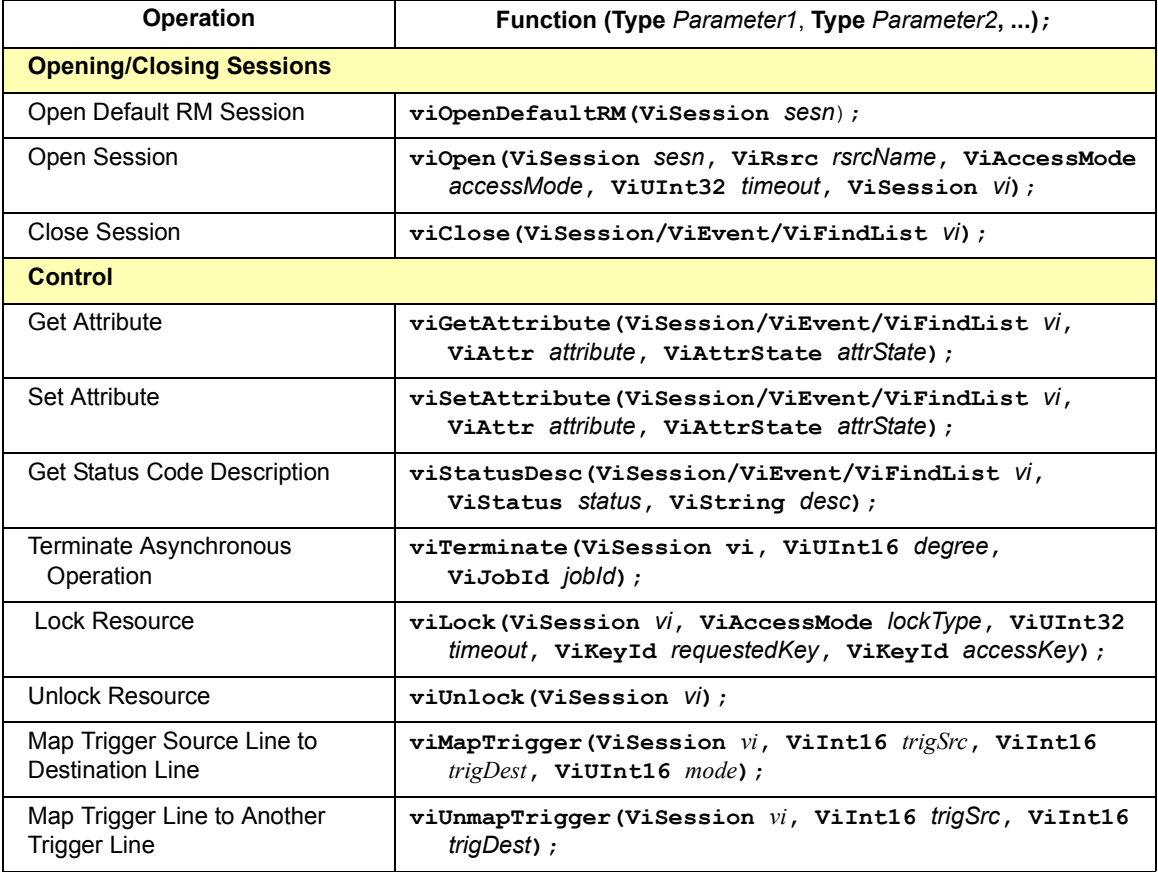

### VISA Language Reference **VISA Functions Overview**

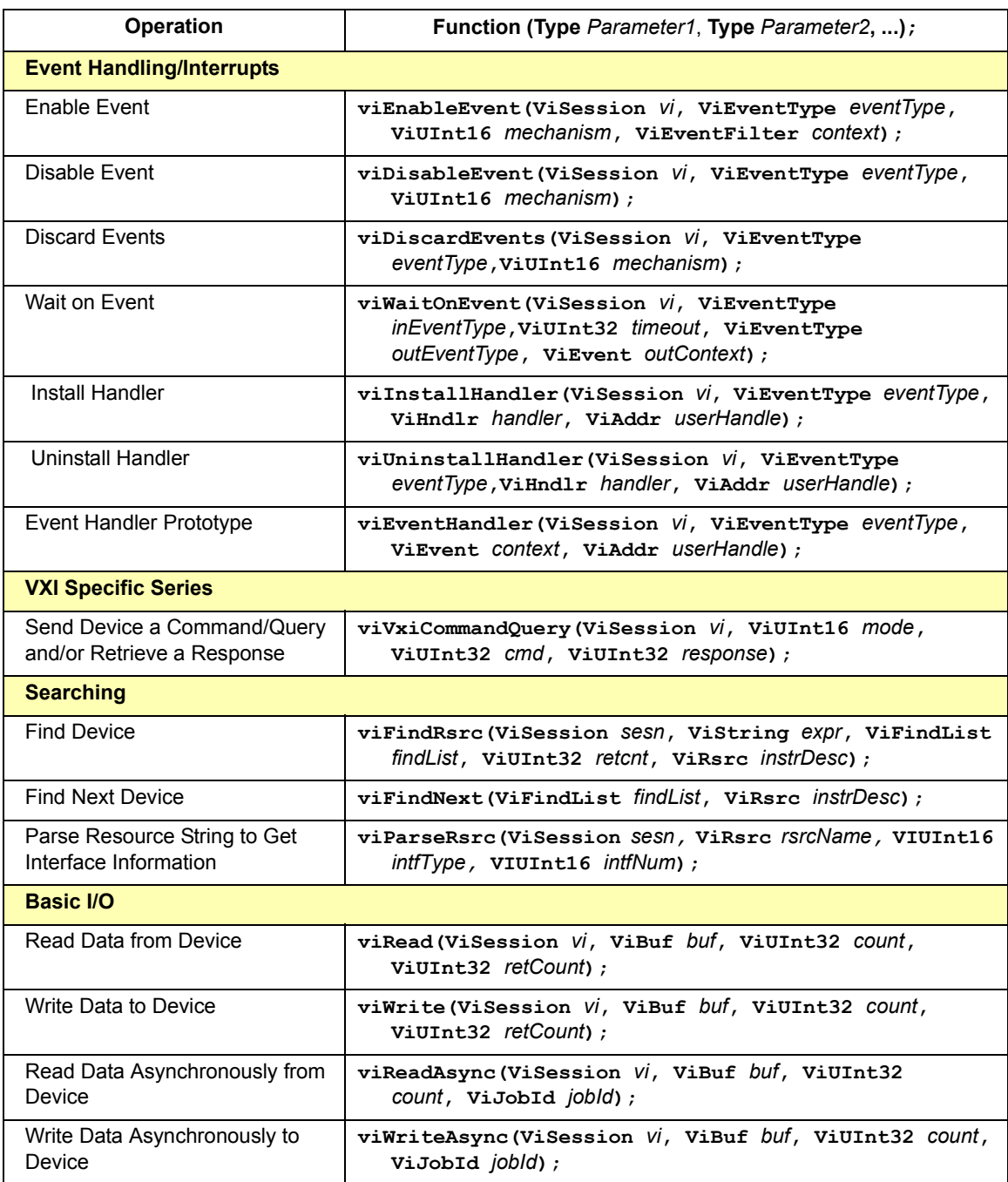

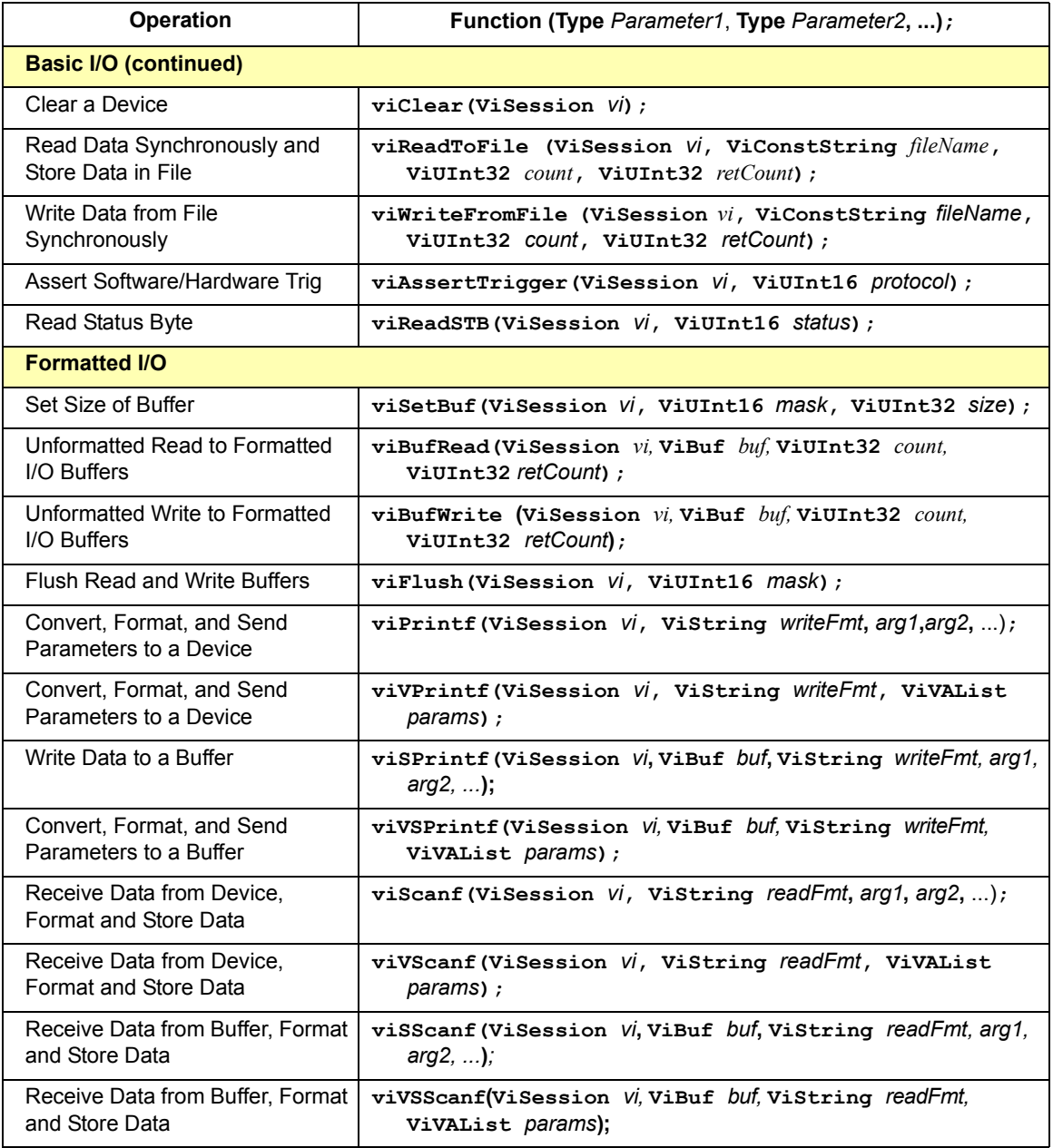

### VISA Language Reference **VISA Functions Overview**

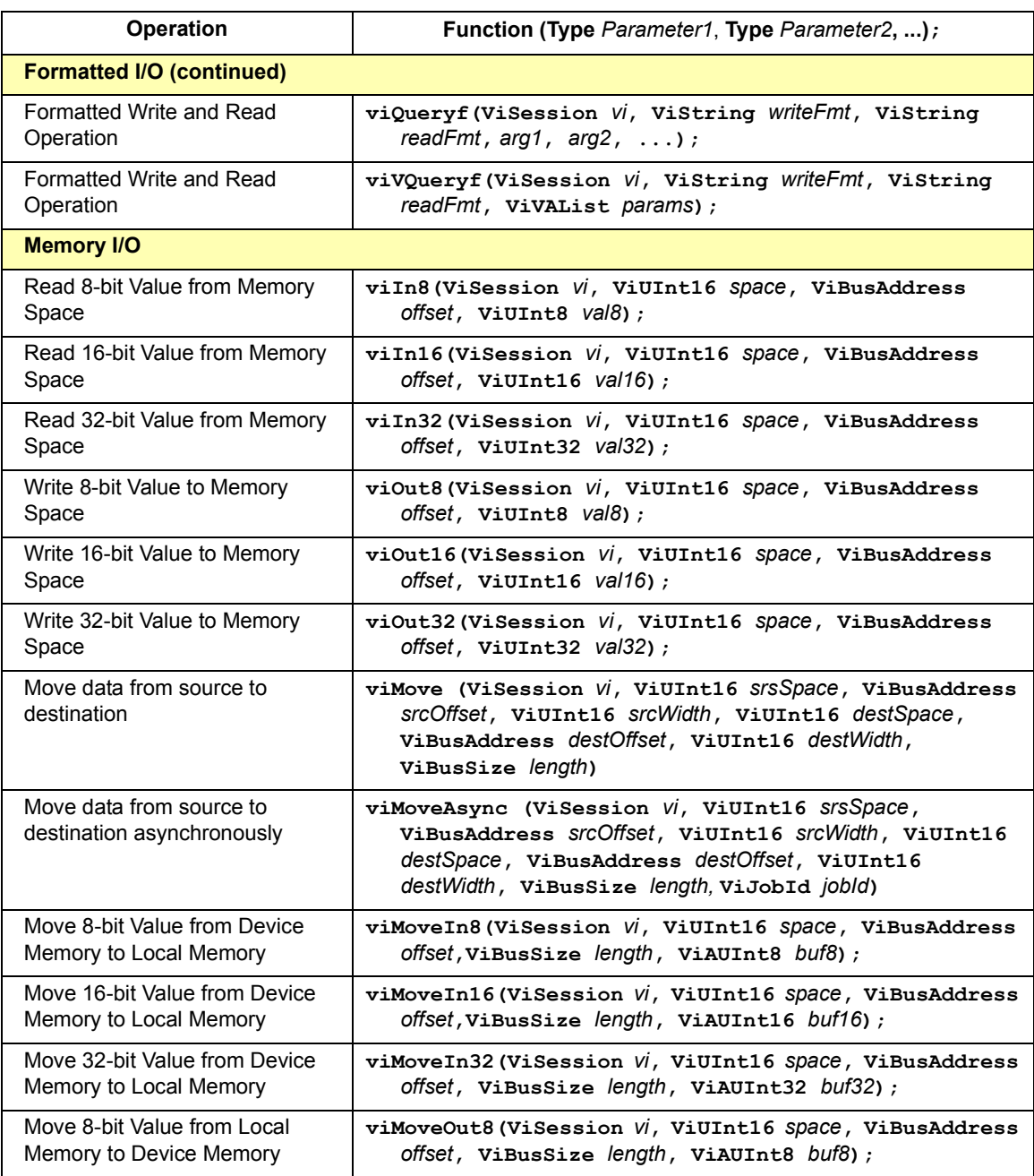

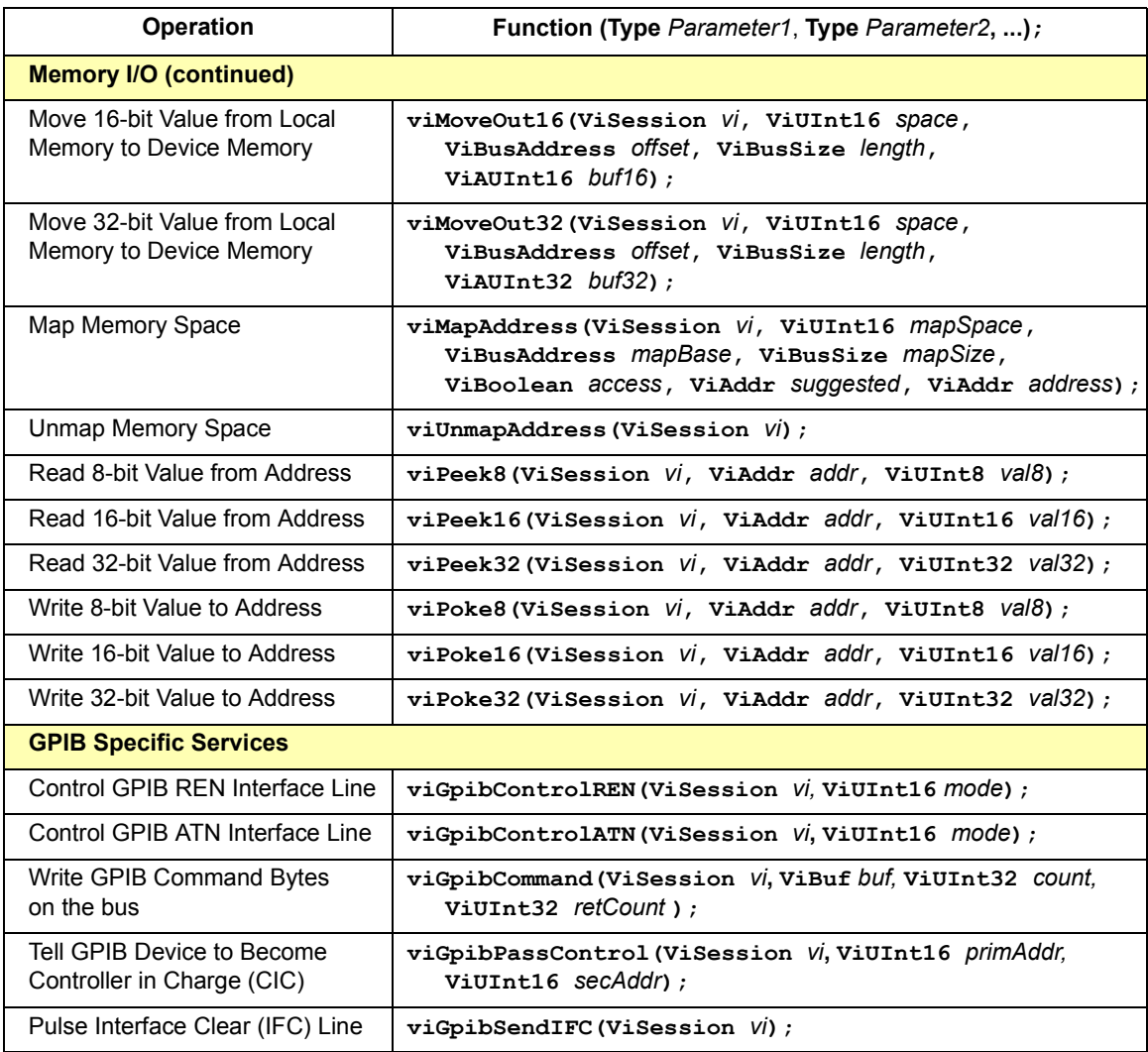

# **viAssertIntrSignal**

Syntax **viAssertIntrSignal(ViSession** *vi***, ViInt16** *mode,*  **ViUInt32** *statusID***);**

Description Asserts the specified device interrupt or signal. This operation can be used to assert a device interrupt condition. In VXI, for example, this can be done with either a VXI signal or a VXI interrupt. On certain bus types, the *statusID* parameter may be ignored.

#### **NOTE**

*This function is not implemented in Agilent VISA.*

#### **Parameters**

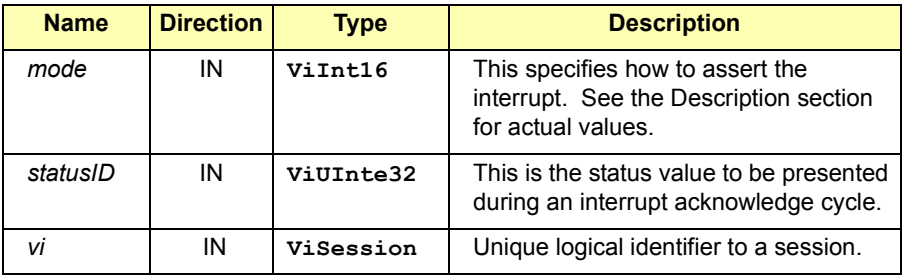

#### **Special Values for** *mode* **Parameter**

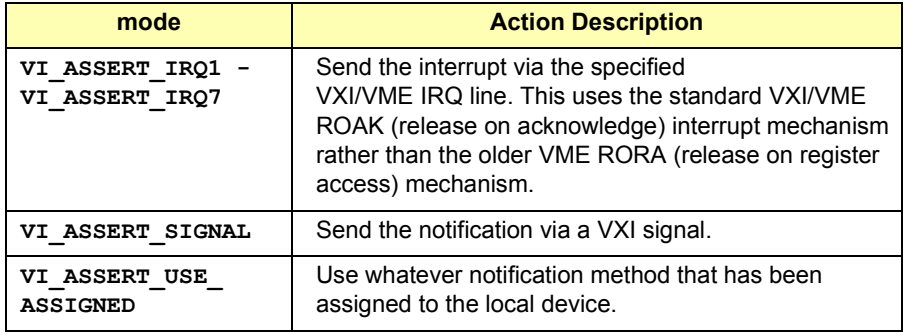

### Return Values

### Type **ViStatus** This is the function return status. It returns either a completion code or an error code as follows.

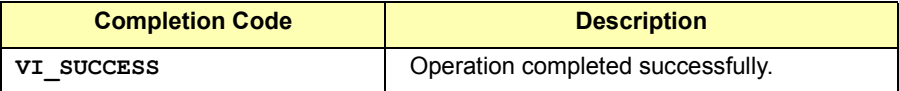

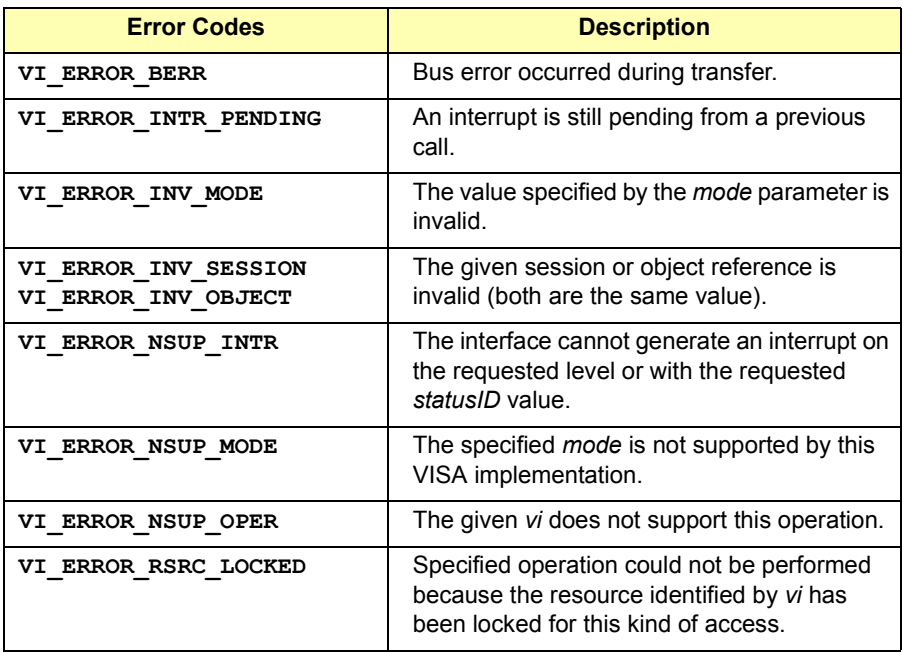

# See Also BACKPLANE Resource Description

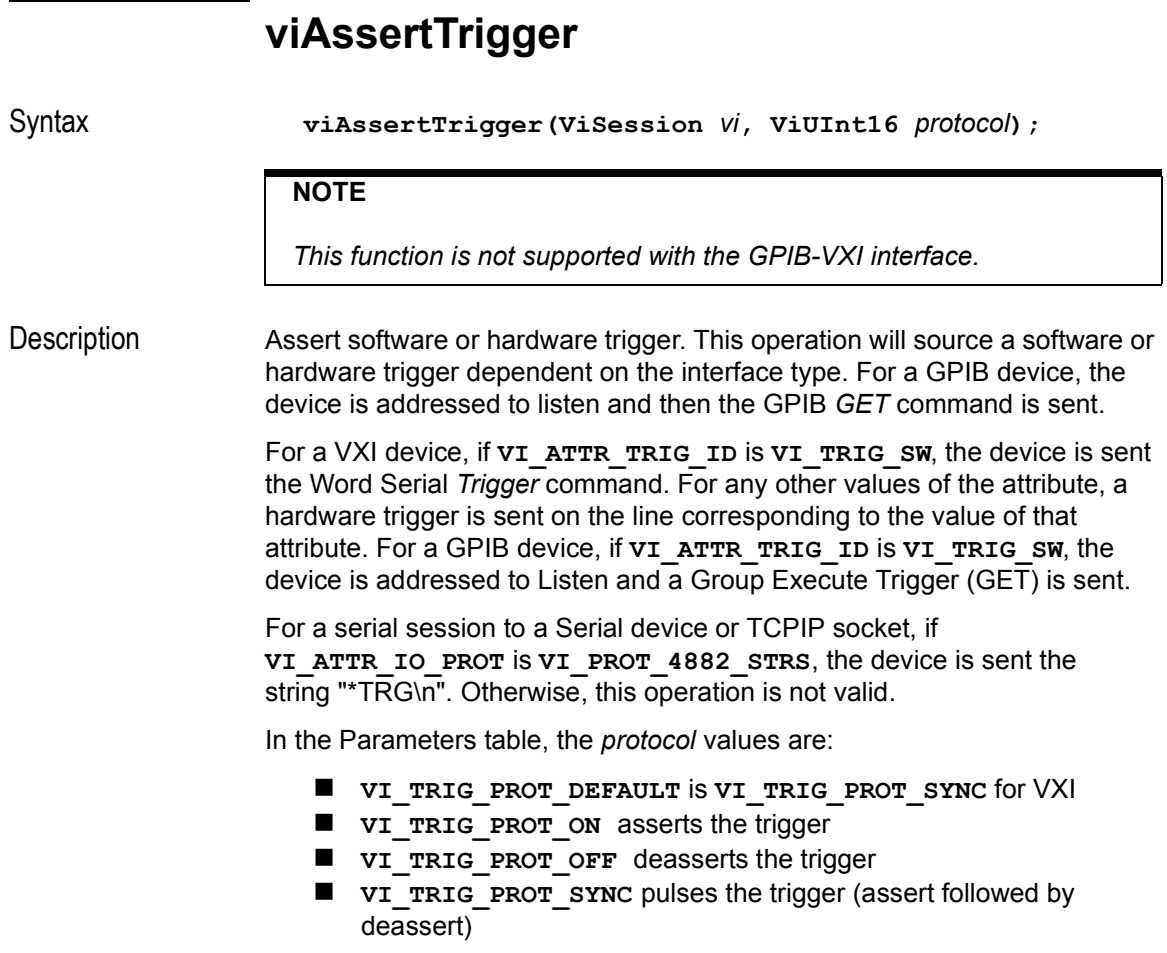

# Parameters

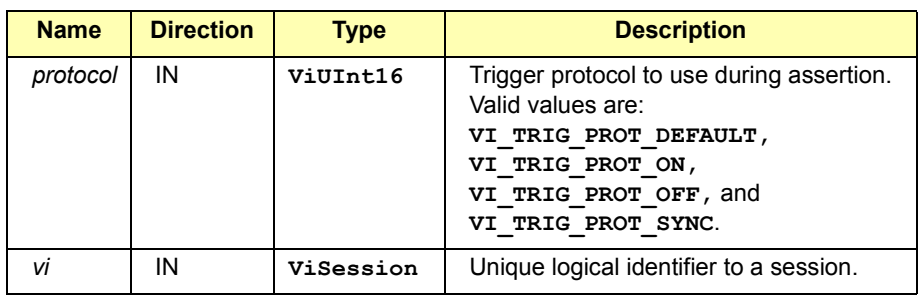

### Return Values

Type **ViStatus** This is the function return status. It returns either a completion code or an error code as follows.

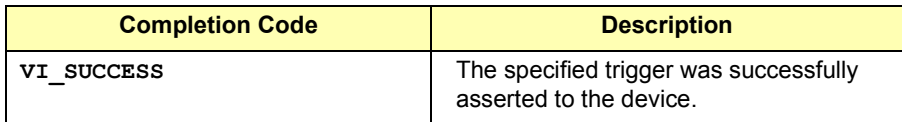

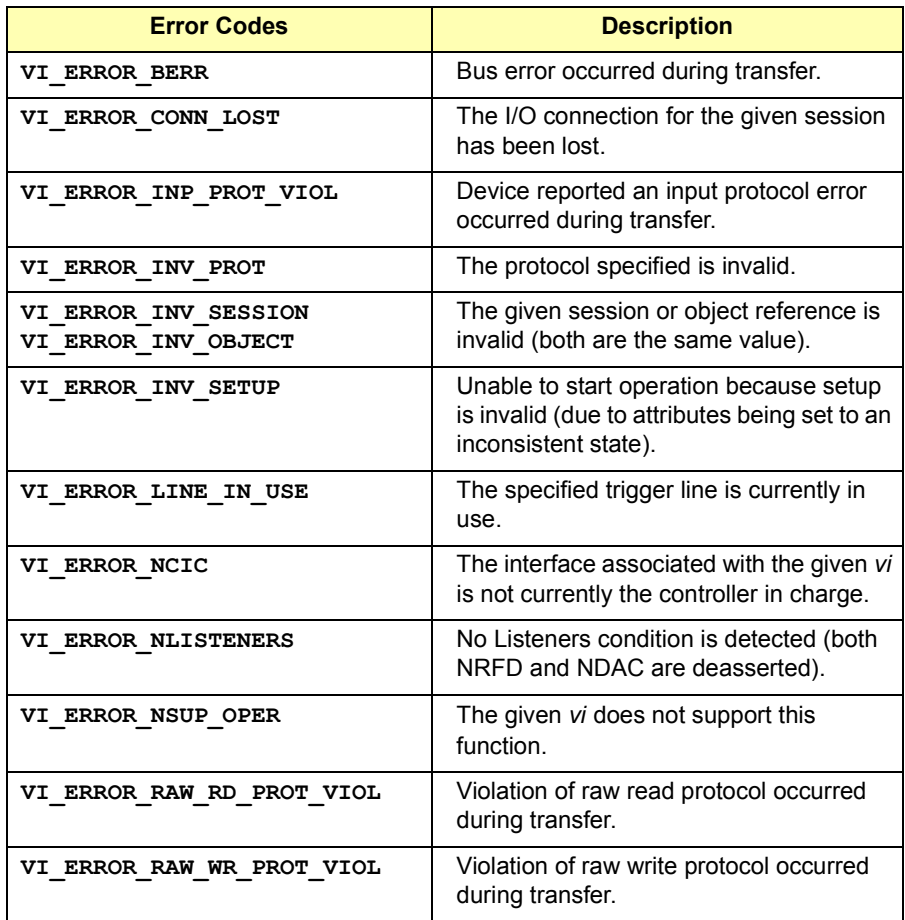

### VISA Language Reference **viAssertTrigger**

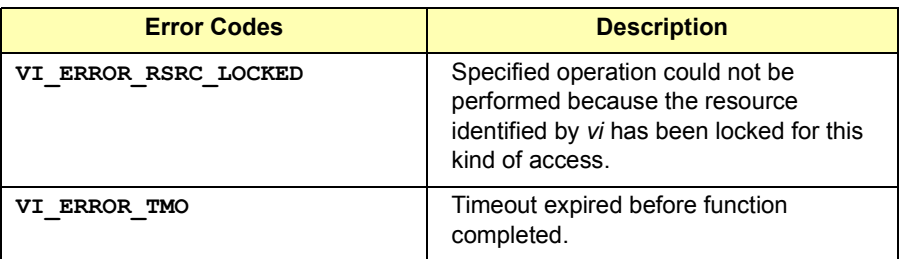

See Also **VI\_ATTR\_TRIG\_ID** attribute. Set this attribute to the trigger mechanism/ trigger line to use. **VI\_EVENT\_TRIGGER** description for details on trigger specifiers.

# **viAssertUtilSignal**

Syntax **viAssertUtilSignal (ViSession** *vi***, ViUInt16** *line***);**

Description Asserts the specified utility bus signal. This operation can be used to assert either the SYSFAIL or SYSRESET utility bus interrupts on the VXIbus backplane. This operation is valid only on VXI Mainframe Backplane (BACKPLANE) and on Servant Device-Side (SERVANT) resource sessions.

#### **NOTE**

*This function is not supported in Agilent VISA.*

*Asserting SYSRESET (also known as HARD RESET in the VXI specification) should be used only when it is necessary to promptly terminate operation of all devices in a VXIbus system. This is a serious action that always affects the entire VXIbus system.*

### **Parameters**

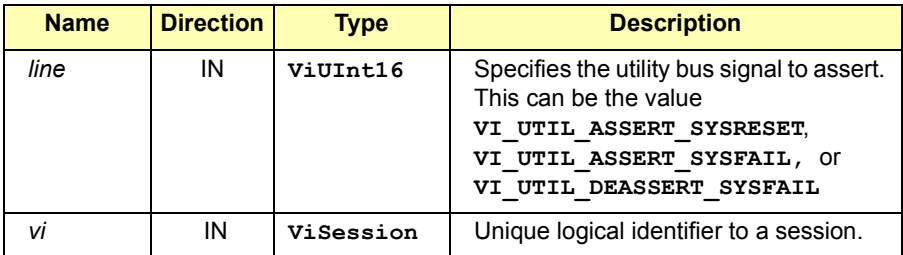

### Return Values

Type **ViStatus** This is the function return status. It returns either a completion code or an error code as follows.

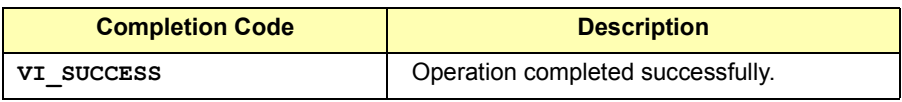

### VISA Language Reference **viAssertUtilSignal**

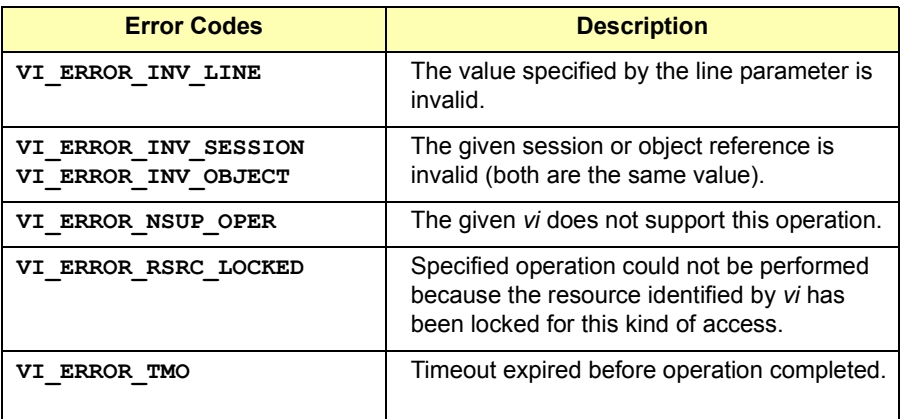

See Also BACKPLANE Resource Description

# **viBufRead**

Syntax **viBufRead (ViSession** *vi,* **ViBuf** *buf,* **ViUInt32** *count,* **ViUInt32** *retCount***);** 

Description Similar to viread, except that the operation uses the formatted I/O read buffer for holding data read from the device. This operation is similar to **viRead** and does not perform any kind of data formatting. It differs from **viRead** in that the data is read from the formatted I/O read buffer (the same buffer as used by **viScanf** and related operations) rather than directly from the device. This operation can intermix with the **viScanf** operation, but use with the **viRead** operation is discouraged.

### **Parameters**

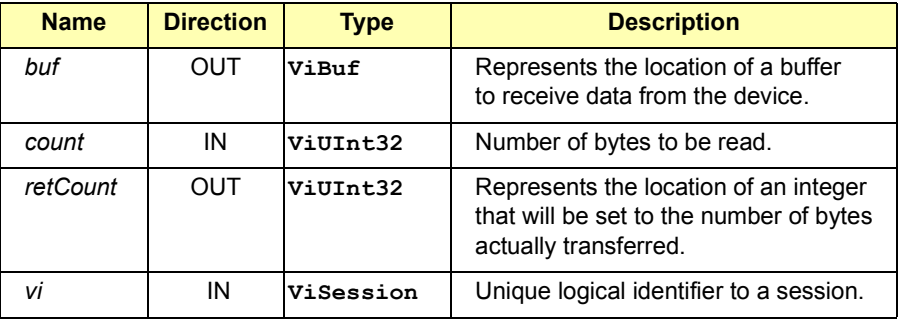

**Special Value for** *retCount* **Parameter**

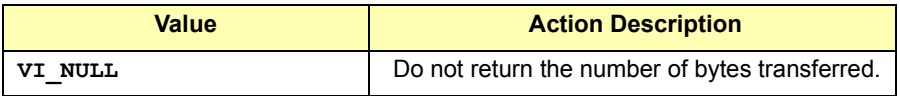

#### Return Values

Type **ViStatus** This is the function return status. It returns either a completion code or an error code as follows.

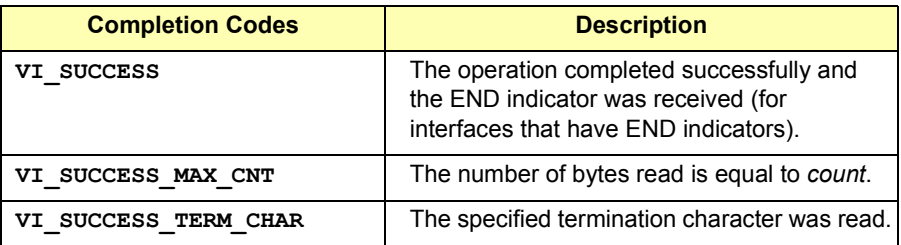

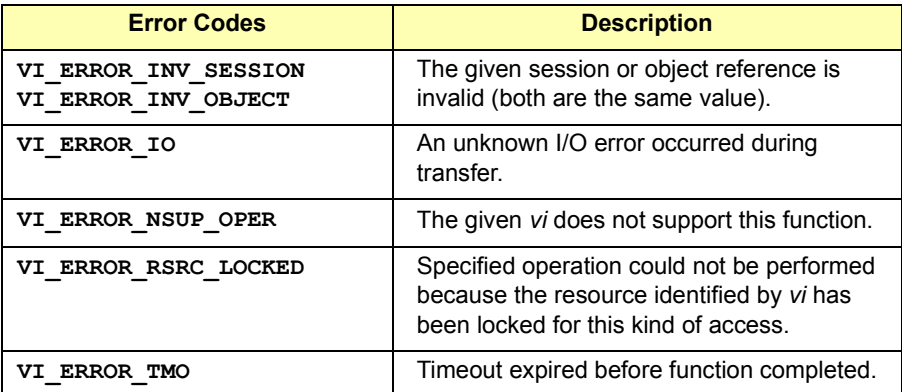

See Also **viWrite**, *v***iScanf** 

# **viBufWrite**

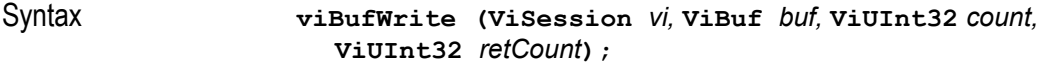

Description Similar to **viWrite**, except the data is written to the formatted I/O write buffer rather than directly to the device. This operation is similar to **viWrite** and does not perform any kind of data formatting.

> It differs from **viWrite** in that the data is written to the formatted I/O write buffer (the same buffer as used by **viPrintf** and related operations) rather than directly to the device. This operation can intermix with the **viPrintf** operation, but mixing it with the **viWrite** operation is discouraged.

> If you pass **VI\_NULL** as the retCount parameter to the **viBufWrite**  operation, the number of bytes transferred will not be returned. This may be useful if it is important to know only whether the operation succeeded or failed.

#### **Parameters**

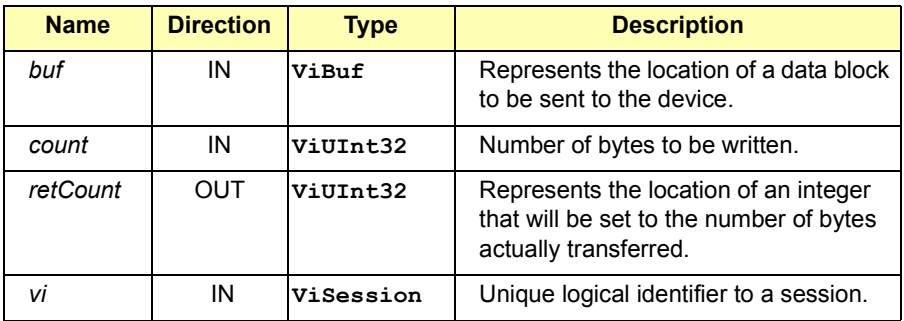

**Special Value for** *retCount* **Parameter**

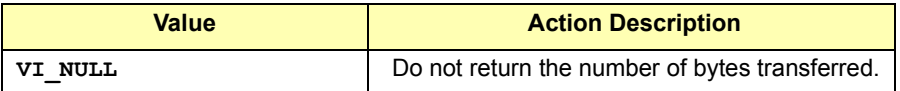

### Return Values

 Type **ViStatus** This is the function return status. It returns either a completion code or an error code as follows.

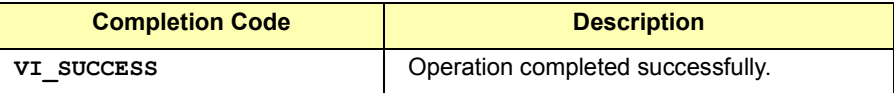

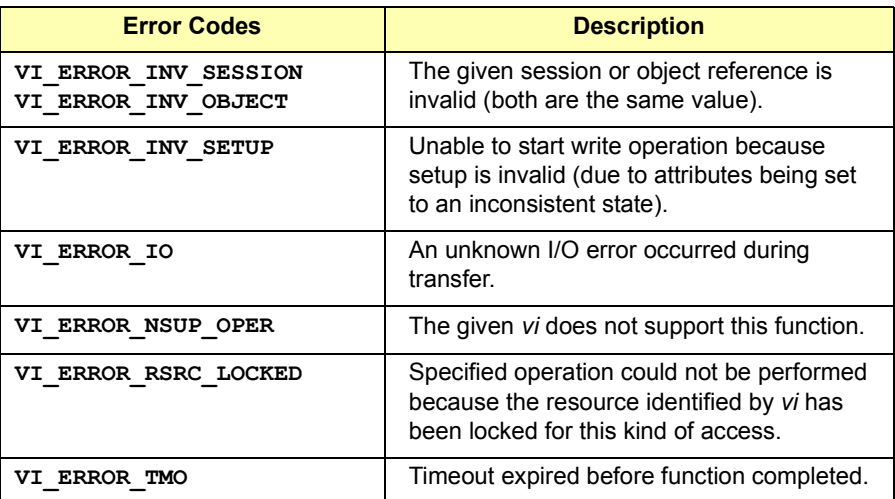

See Also **viWrite**,  $\nu$ **iBufRead** 

# **viClear**

Syntax **viClear(ViSession** *vi***);** 

Description Clear a device. This operation performs an IEEE 488.1-style clear of the device. For VXI, the Word Serial Clear command should be used. For GPIB systems, the Selected Device Clear command should be used. For a session to a Serial device or TCPIP socket, if **VI\_ATTR\_IO\_PROT** is **VI\_PROT\_4882\_STRS, the device is sent the string "\*CLS\n". Otherwise,** this operation is not valid.

# **Parameters**

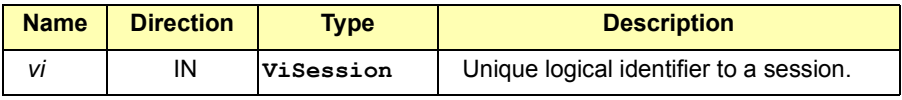

### Return Values

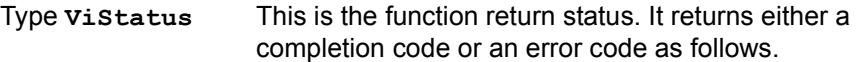

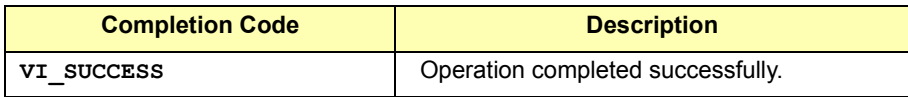

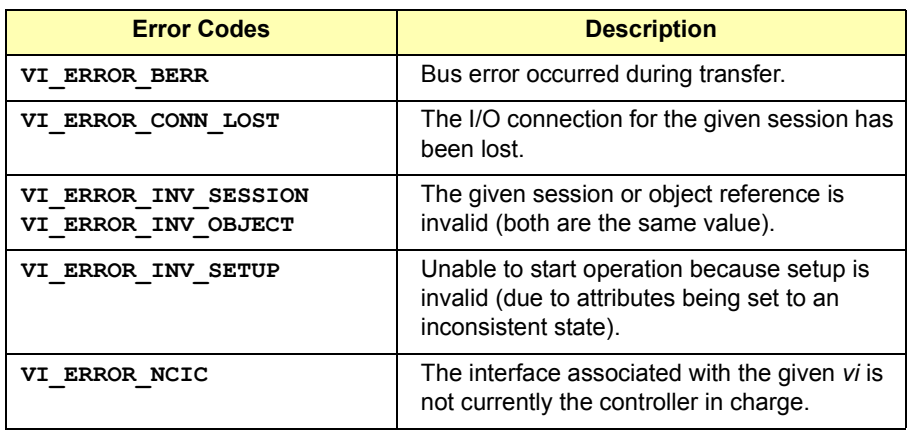

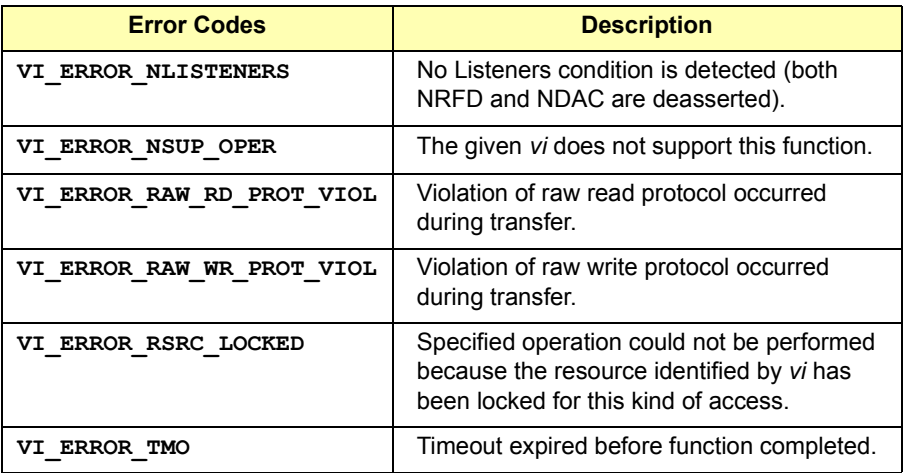

# **viClose**

Syntax **viClose(ViSession/ViEvent/ViFindList** *vi***);** 

Description This function closes the specified resource manager session, device session, find list (returned from the **viFindRsrc** function), or event context (returned from the **viWaitOnEvent** function, or passed to an event handler). In this process, all the data structures that had been allocated for the specified *vi* are freed.

#### **NOTE**

*The viClose function should not be called from within an event handler. In VISA 1.1 and greater, viClose (VI\_NULL) returns VI\_WARN\_NULL\_OBJECT rather than an error.*

### **Parameters**

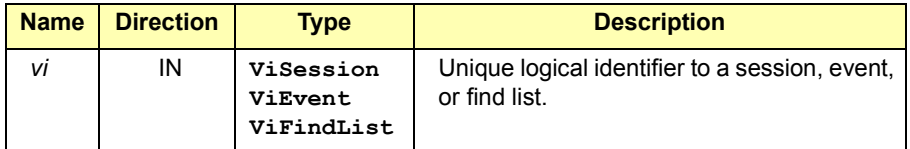

### Return Values

Type **ViStatus** This is the function return status. It returns either a completion code or an error code as follows.

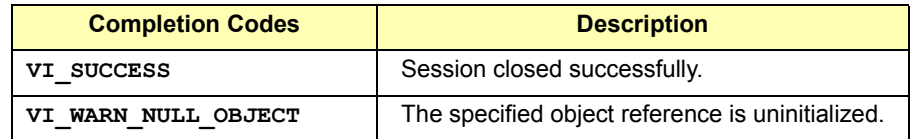

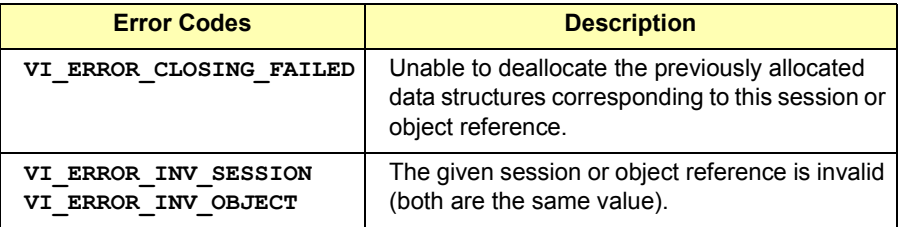

See Also **viOpen, viFindRsrc, viWaitOnEvent, viEventHandler**

# **viDisableEvent**

Syntax **viDisableEvent(ViSession** *vi***, ViEventType** *eventType***, ViUInt16** *mechanism***);** 

Description This function disables servicing of an event identified by the *eventType* parameter for the mechanisms specified in the *mechanism* parameter. Specifying **VI\_ALL\_ENABLED\_EVENTS** for the *eventType* parameter allows a session to stop receiving all events.

> The session can stop receiving queued events by specifying **VI\_QUEUE**. Applications can stop receiving callback events by specifying either **VI\_HNDLR** or **VI\_SUSPEND\_HNDLR**. Specifying **VI\_ALL\_MECH** disables both the queuing and callback mechanisms.

**viDisableEvent** prevents new event occurrences from being added to the queue(s). However, event occurrences already existing in the queue(s) are not discarded.

### **Parameters**

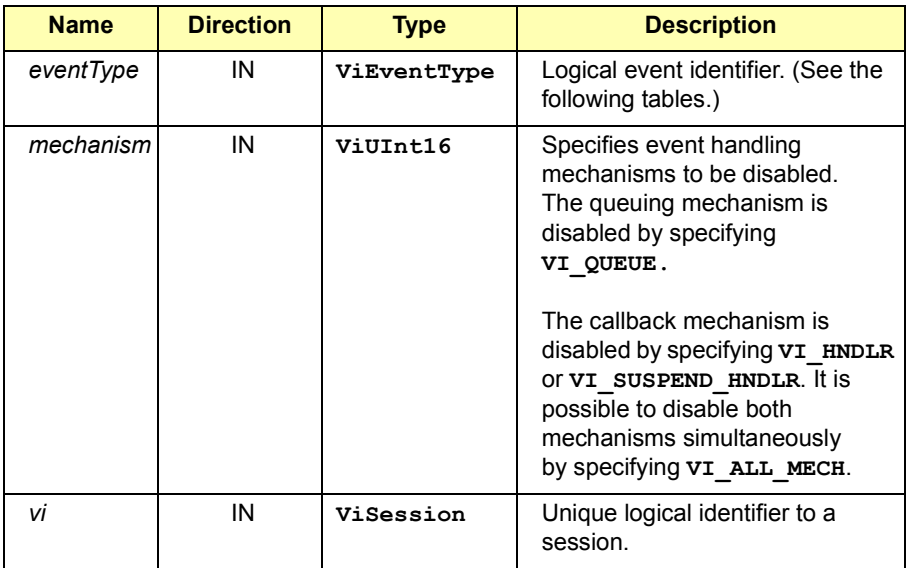

### VISA Language Reference **viDisableEvent**

#### **Special Value for** *eventType* **Parameter**

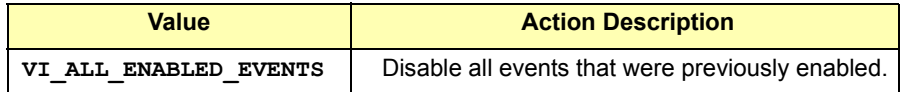

The following events can be disabled:

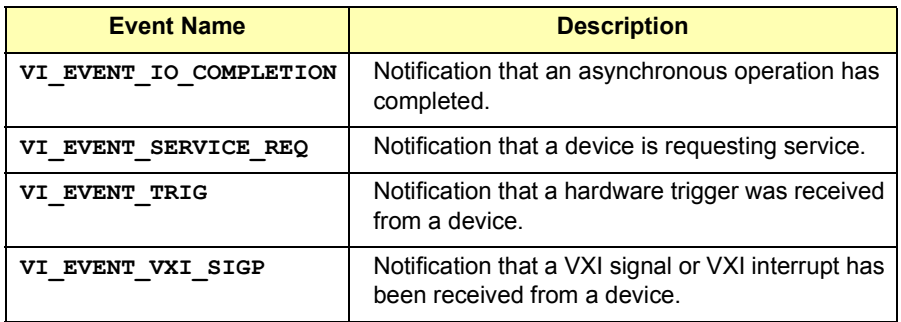

**Special Values for** *mechanism* **Parameter**

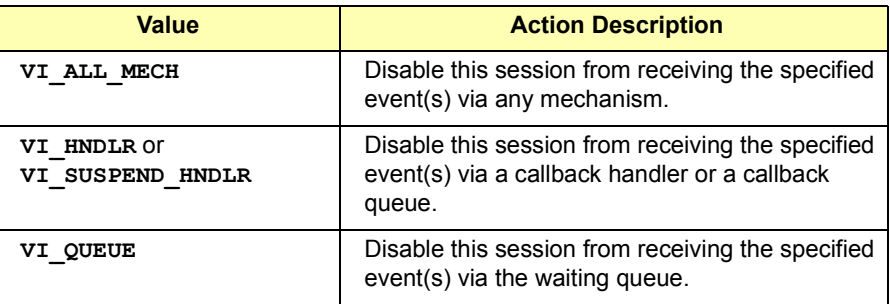

### Return Values

Type **ViStatus** This is the function return status. It returns either a completion code or an error code as follows.

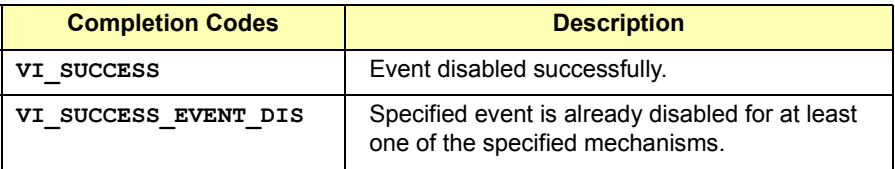

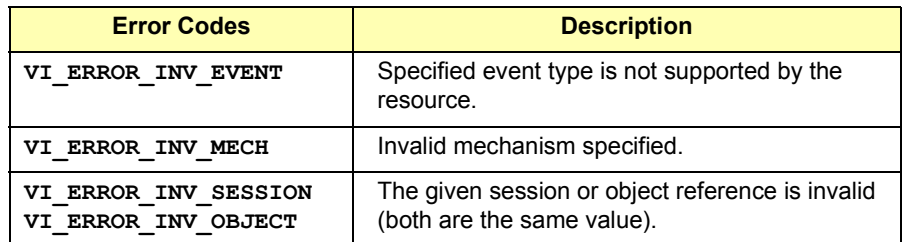

See Also See the handler prototype viEventHandler for its parameter description, and **viEnableEvent**. Also, see **viInstallHandler** and **viUninstallHandler** descriptions for information about installing and uninstalling event handlers. See event descriptions for context structure definitions.

# **viDiscardEvents**

Syntax **viDiscardEvents(ViSession** *vi***, ViEventType** *eventType***, ViUInt16** *mechanism***);** 

Description This function discards all pending occurrences of the specified event types for the mechanisms specified in a given session. The information about all the event occurrences which have not yet been handled is discarded. This function is useful to remove event occurrences that an application no longer needs.

> The event occurrences discarded by applications are not available to a session at a later time. This operation causes loss of event occurrences. The **viDiscardEvents** operation does not apply to event contexts that have already been delivered to the application.

### **Parameters**

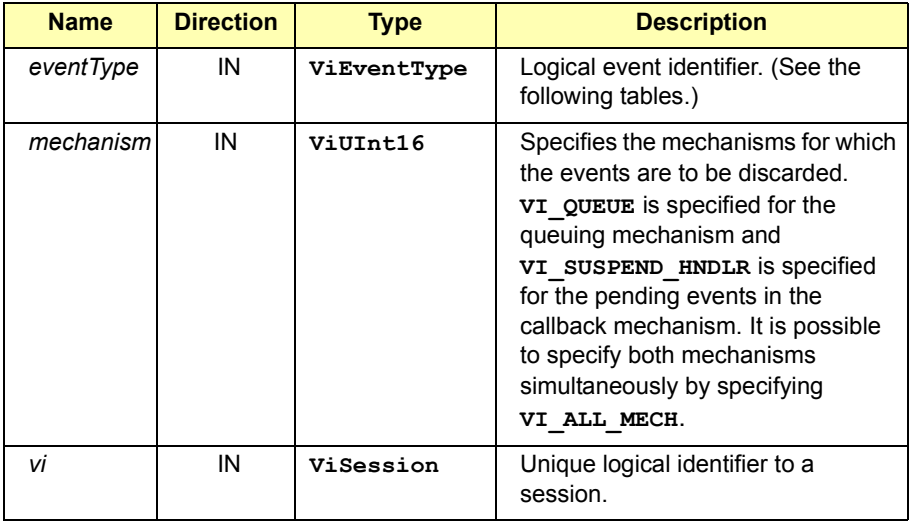

#### **Special Value for** *eventType* **Parameter**

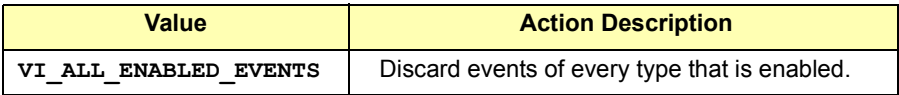

The following events can be discarded**:**

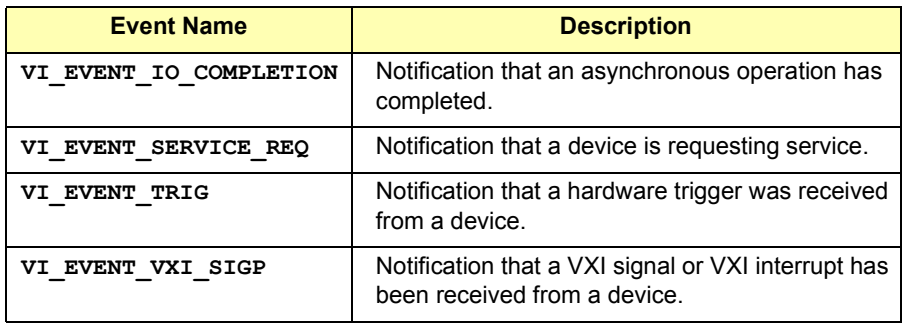

#### **Special Values for** *mechanism* **Parameter**

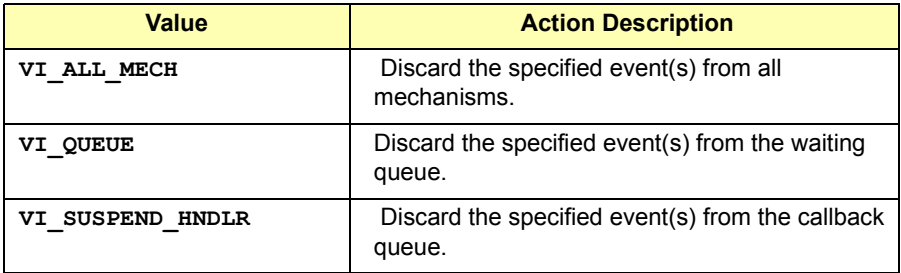

### VISA Language Reference **viDiscardEvents**

### Return Values

Type **ViStatus** This is the function return status. It returns either a completion code or an error code as follows.

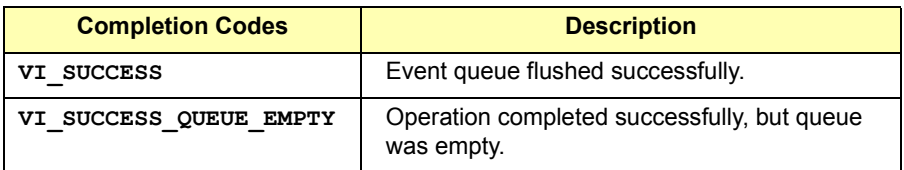

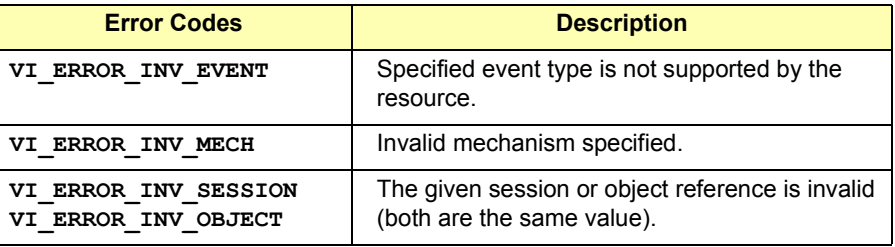

See Also **viEnableEvent, viWaitOnEvent, viInstallHandler**

# **viEnableEvent**

Syntax **viEnableEvent(ViSession** *vi***, ViEventType** *eventType***, ViUInt16** *mechanism***, ViEventFilter** *context***);** 

Description This function enables notification of an event identified by the *eventType* parameter for mechanisms specified in the *mechanism* parameter. The specified session can be enabled to queue events by specifying **VI\_QUEUE**.

#### **NOTE**

*VISA cannot callback to a Visual Basic function. Thus, you can only use the VI\_QUEUE mechanism in viEnableEvent. There is no way to install a VISA event handler in Visual Basic.*

Applications can enable the session to invoke a callback function to execute the handler by specifying **VI\_HNDLR**. The applications are required to install at least one handler to be enabled for this mode.

Specifying **VI\_SUSPEND\_HNDLR** enables the session to receive callbacks, but the invocation of the handler is deferred to a later time. Successive calls to this function replace the old callback mechanism with the new callback mechanism.

Specifying **VI\_ALL\_ENABLED\_EVENTS** for the *eventType* parameter refers to all events which have previously been enabled on this session, making it easier to switch between the two callback mechanisms for multiple events.

Event queuing and callback mechanisms operate completely independently. As such, enabling and disabling of the two modes in done independently (enabling one of the modes does not enable or disable the other mode). For example, if **viEnableEvent** is called once with **VI\_HNDLR** and called a second time with **VI\_QUEUE**, both modes would be enabled.

If **viEnableEvent** is called with the *mechanism* parameter equal to the "bit-wise OR" of **VI\_SUSPEND\_HNDLR** and **VI\_HNDLR**, **viEnableEvent** returns **VI\_ERROR\_INV\_MECH**.

If the event handling mode is switched from **VI\_SUSPEND\_HNDLR** to **VI\_HNDLR** for an event type, handlers that are installed for the event are called once for each occurrence of the corresponding event pending in the session (and dequeued from the suspend handler queue) before switching the modes.

A session enabled to receive events can start receiving events before the **viEnableEvent** operation returns. In this case, the handlers set for an event type are executed before the completion of the enable operation.

If the event handling mode is switched from **VI\_HNDLR** to **VI\_SUSPEND\_HNDLR** for an event type, handler invocation for occurrences of the event type is deferred to a later time. If no handler is installed for an event type, the request to enable the callback mechanism for the event type returns **VI\_ERROR\_HNDLR\_NINSTALLED**.

If a session has events pending in its queue(s) and **viClose** is invoked on that session, all pending event occurrences and the associated event contexts that have not yet been delivered to the application for that session are freed by the system.

### **Parameters**

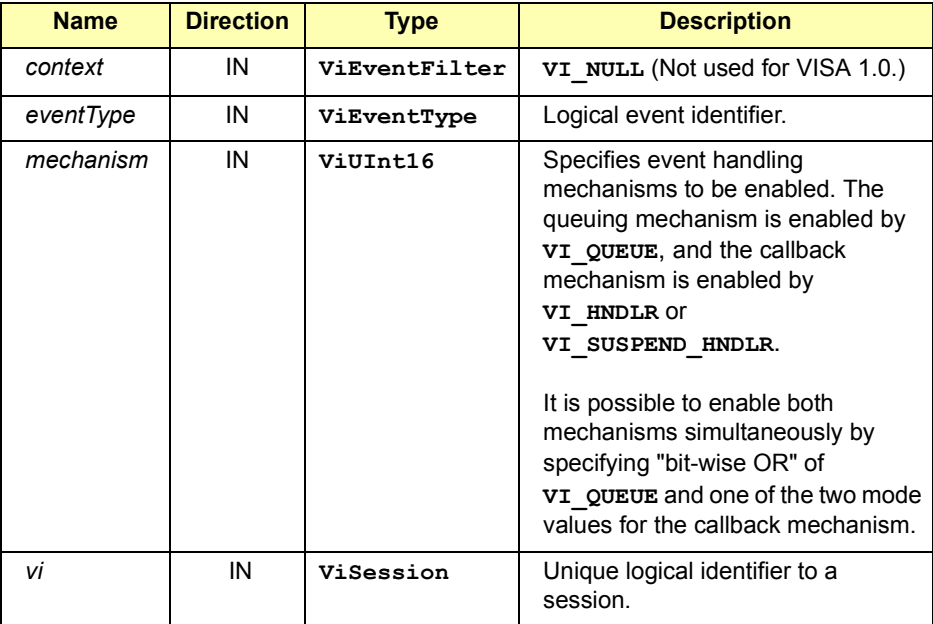
#### **Special Value for** *eventType* **Parameter**

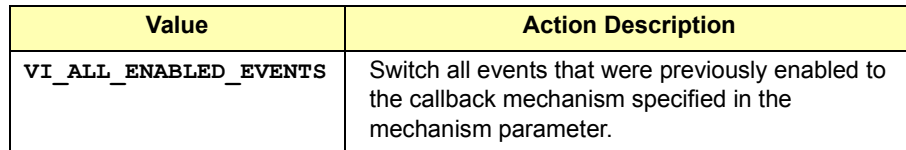

The following events can be enabled:

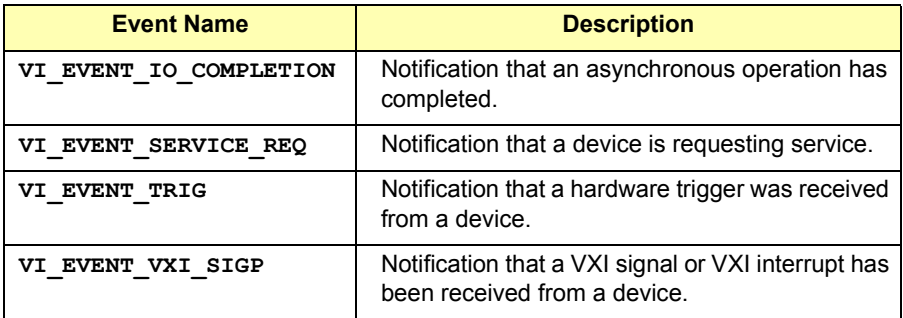

**Special Values for** *mechanism* **Parameter**

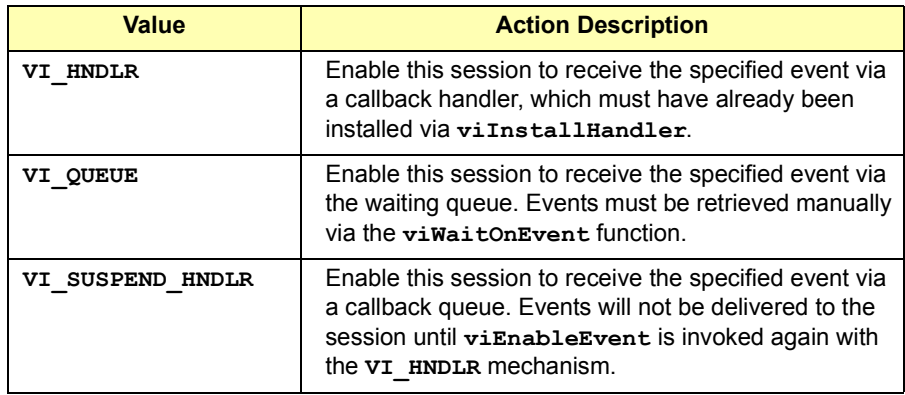

#### **NOTE**

*Any combination of VISA-defined values for different parameters of this function is also supported (except for VI\_HNDLR and VI\_SUSPEND\_HNDLR, which apply to different modes of the same mechanism).* 

### VISA Language Reference **viEnableEvent**

### Return Values

Type **ViStatus** This is the function return status. It returns either a completion code or an error code as follows.

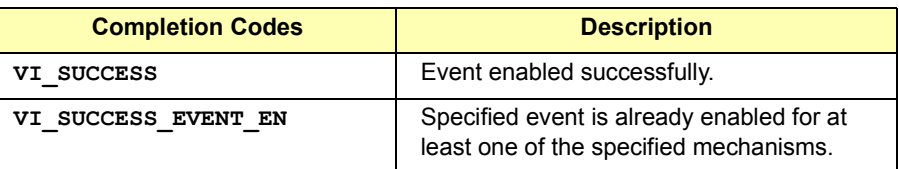

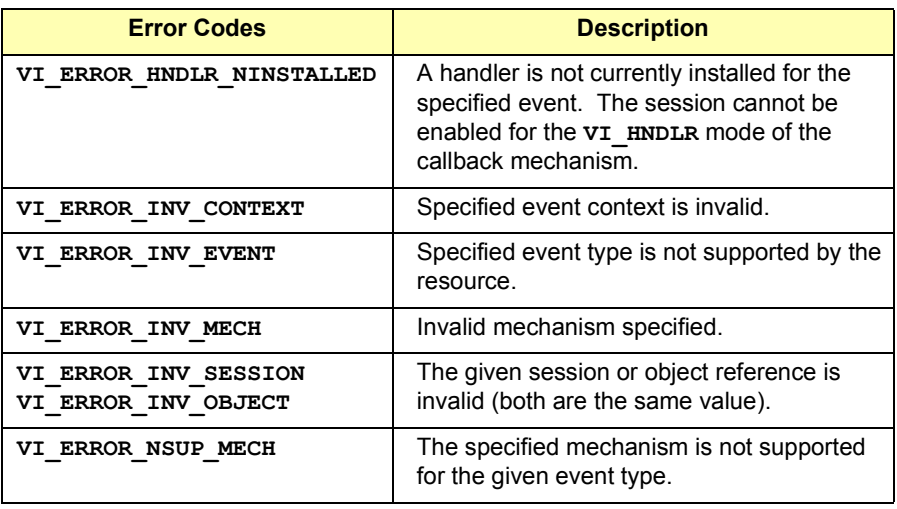

See Also See the handler prototype viEventHandler for its parameter description and **viDisableEvent**. Also, see the **viInstallHandler** and **viUninstallHandler** descriptions for information about installing and uninstalling event handlers.

# **viEventHandler**

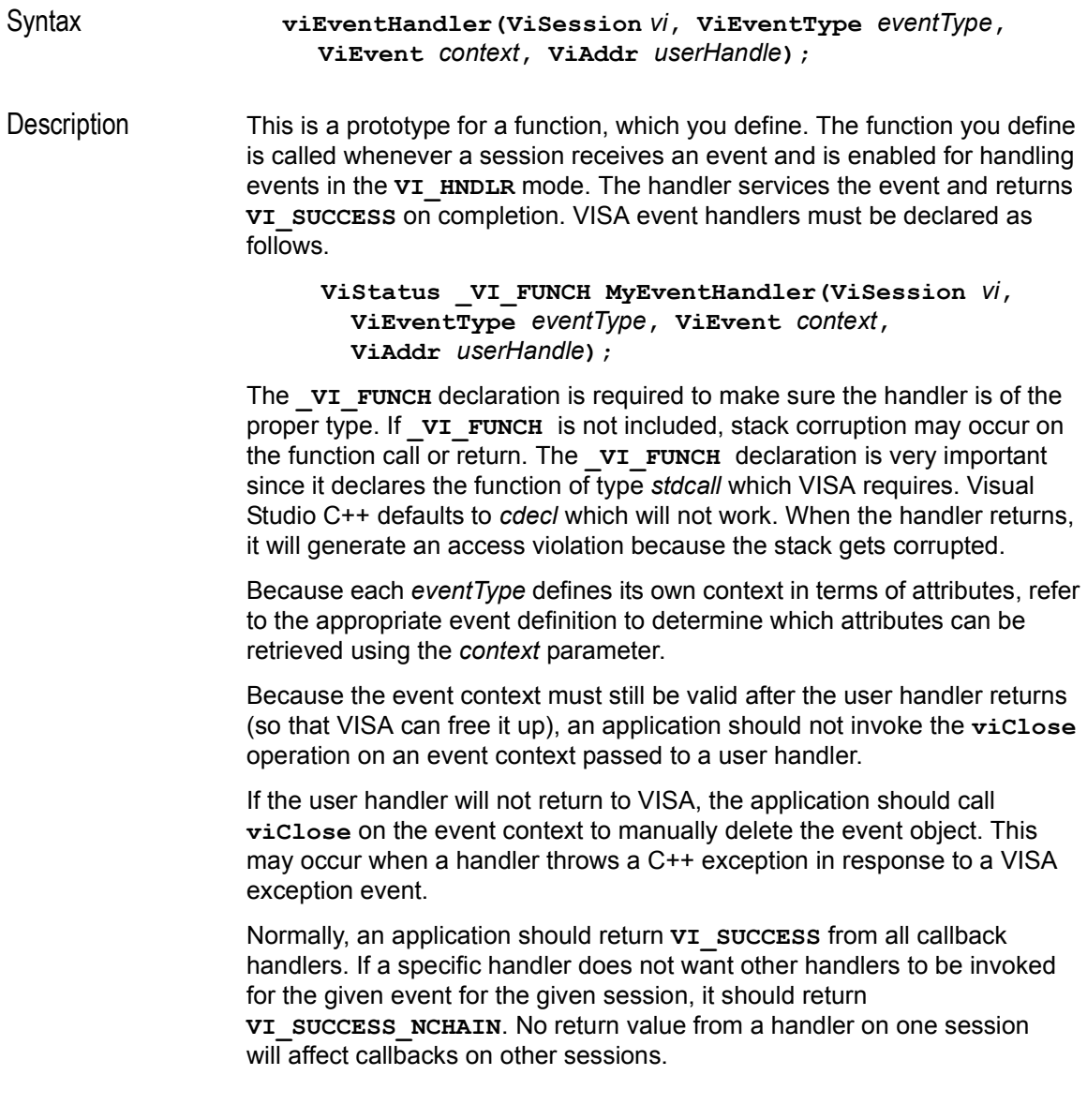

### **NOTE**

*Future versions of VISA (or specific implementations of VISA) may take actions based on other return values, so users should return VI\_SUCCESS from handlers unless there is a specific reason to do otherwise.*

This table lists events and associated read-only attributes implemented by Agilent VISA that can be read to get event information on a specific event. Use the **viReadSTB** function to read the status byte of the service request.

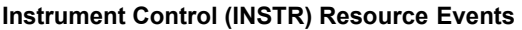

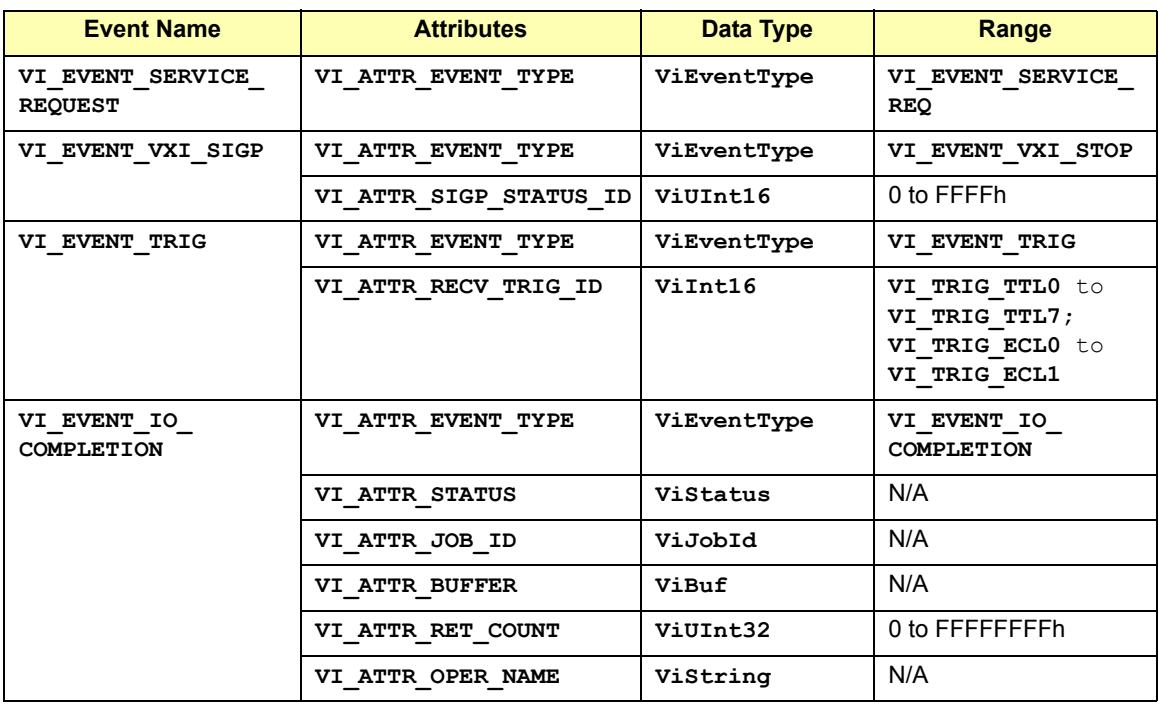

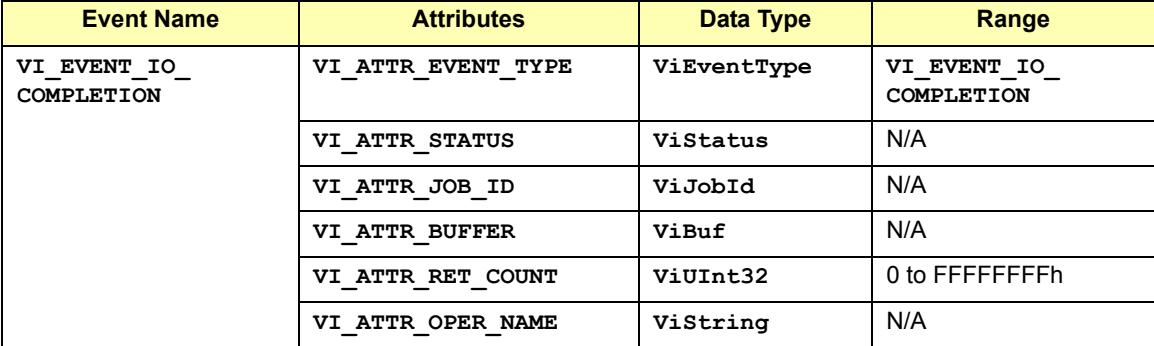

### **Memory Access (MEMACC) Resource Events**

### **GPIB Bus Interface (INTFC) Resource Events**

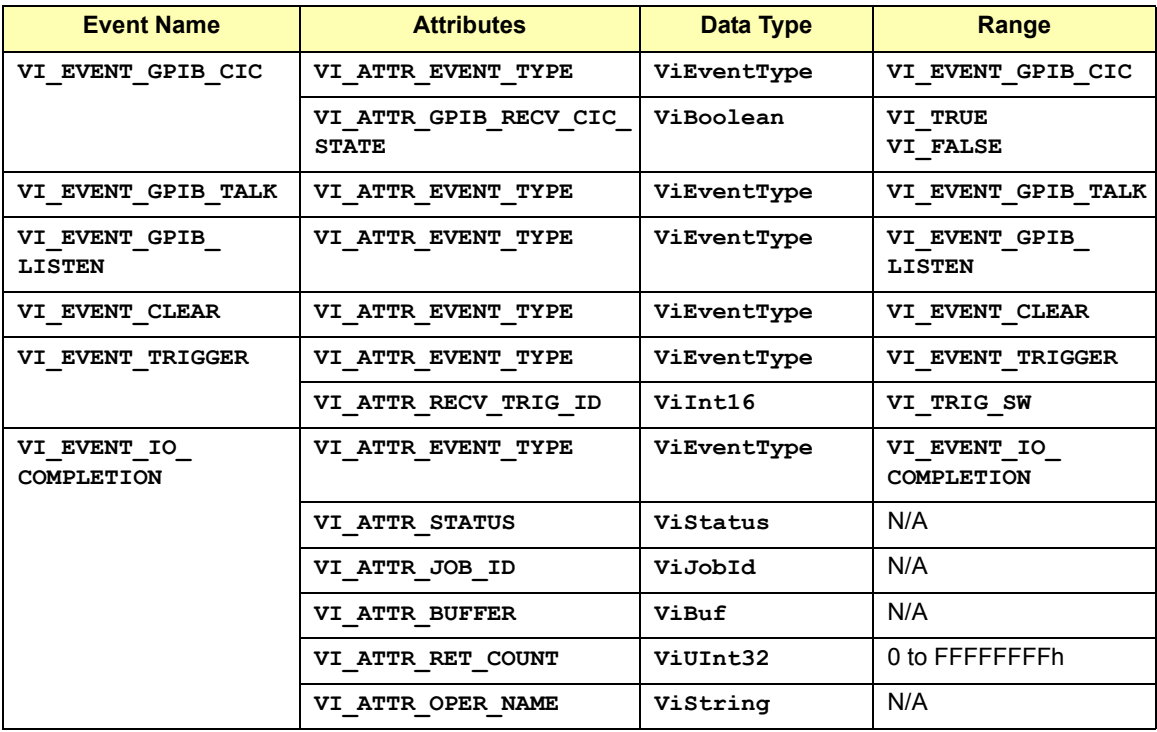

# VISA Language Reference **viEventHandler**

#### **VXI Mainframe Backplane (BACKPLANE) Resource Events**

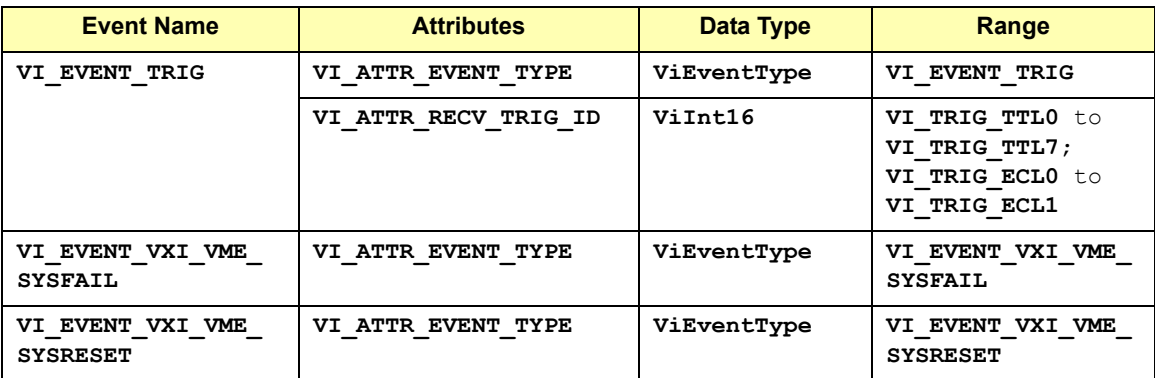

#### **TCPIP Socket (SOCKET) Resource Events**

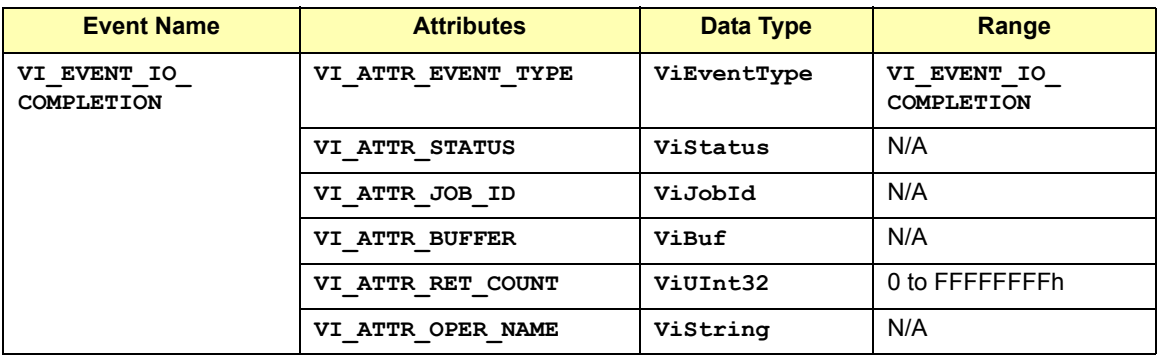

# **Parameters**

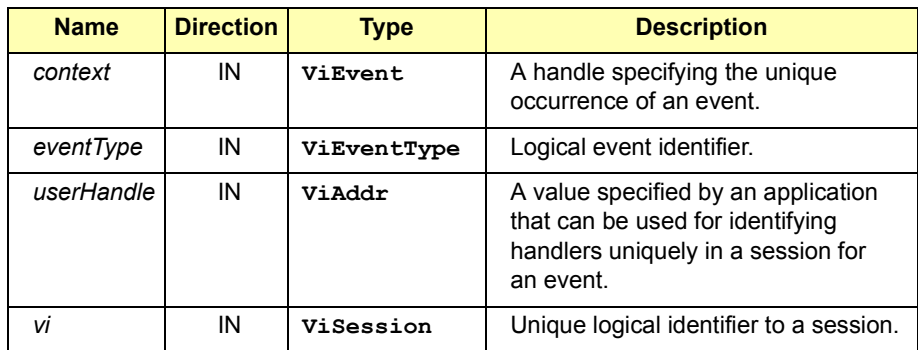

Return Values

Type **ViStatus** This is the function return status. It returns either a completion code or an error code as follows.

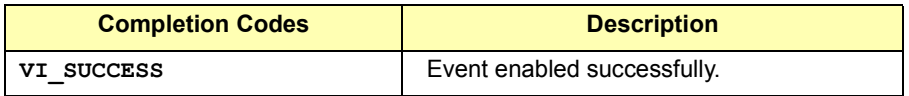

See Also See *Chapter 4 - Programming with VISA* for more information on event handling and exception handling.

# **viFindNext**

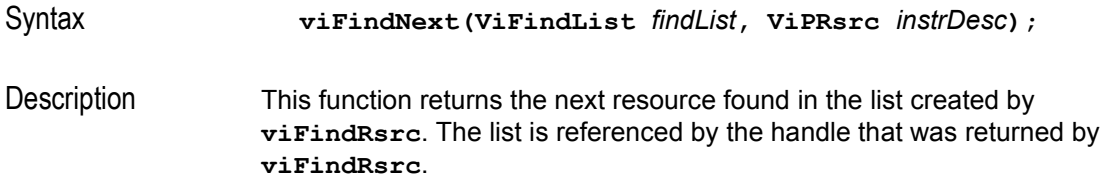

# **Parameters**

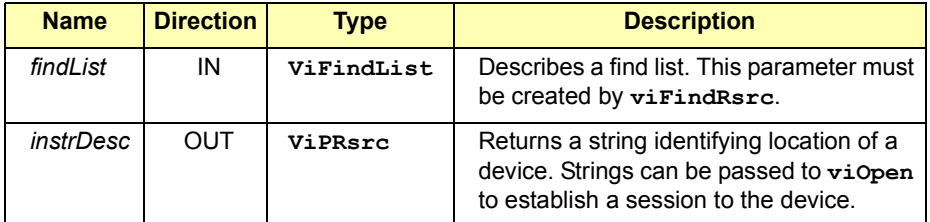

# Return Values

Type **ViStatus** This is the function return status. It returns either a completion code or an error code as follows.

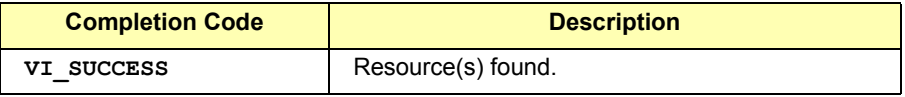

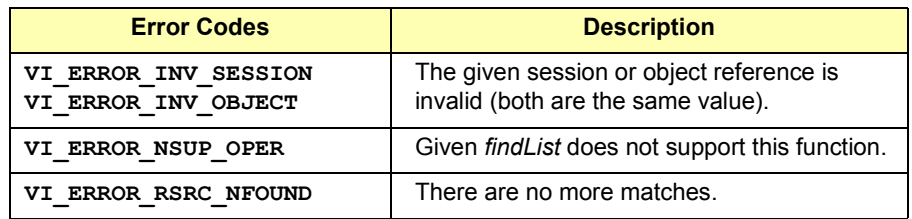

See Also **viFindRsrc**

# **viFindRsrc**

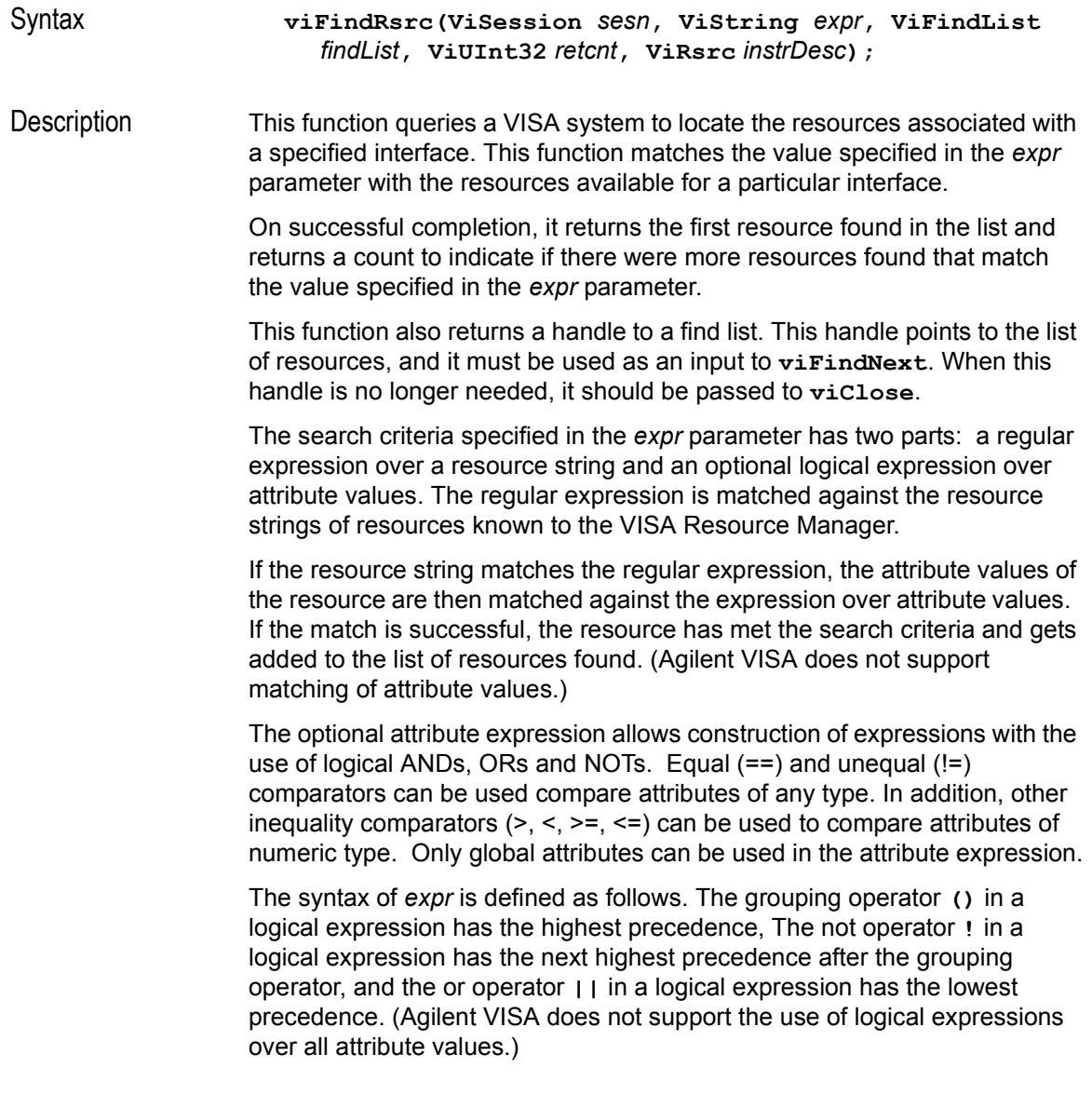

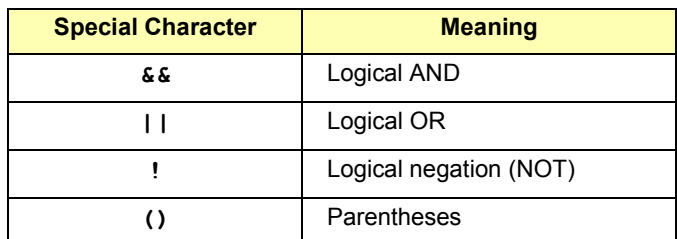

```
expr :=
            regularExpr ['{' attrExpr '}']
attrExpr :=
            attrTerm |
            attrExpr '||' attrTerm
attrTerm :=
           attrFactor |
            attrTerm '&&' attrFactor
attrFactor :=
            '(' attrExpr ')' |
            '!' attrFactor |
            relationExpr
 relationExpr :=
            attributeId compareOp numValue |
            attributeId equalityOp stringValue
compareOp :=
            '==' | '!==' | '>' | '<' | '>=' | '<='
equalityOp :=
            '==' | ' !='attributeId :=
            character (character|digit|underscore)*
numValue := 
            digit+ |
            '-' digit+ |
            '0x' hex_digit+ |
            '0X' hex digit+
stringValue :=
            '"' character* '"'
```
Some examples are:

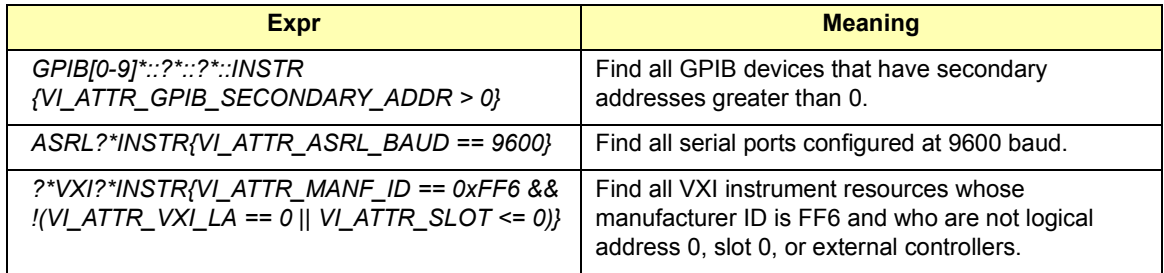

Local attributes are not allowed in the logical expression part of the *expr*  parameter to the **viFindRsrc** operation. **viFindRsrc** uses a caseinsensitive compare function when matching resource names against the regular expression specified in *expr*.

If the value **VI\_NULL** is specified in the *findList* parameter of **viFindRsrc** and the return value is successful, VISA automatically invokes **viClose** on the find list handle rather than returning it to the application.

The *findList* and *retCnt* parameters to the **viFindRsrc** operation are optional. They can be used if only the first match is important and the number of matches is not needed. Calling **viFindRsrc** with **"VXI?\*INSTR"** will return the same resources as invoking it with **"vxi?\*instr"**.

All resource strings returned by **viFindRsrc** must be recognized by **viParseRsrc** and **viOpen**. However, not all resource strings that can be parsed or opened have to be findable.

# VISA Language Reference **viFindRsrc**

# **Parameters**

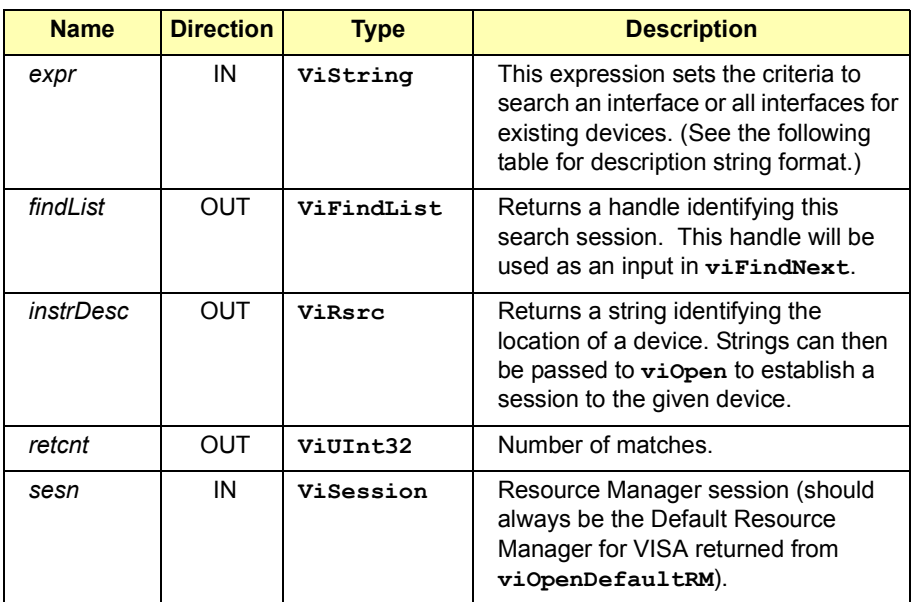

### **Description String for** *expr* **Parameter**

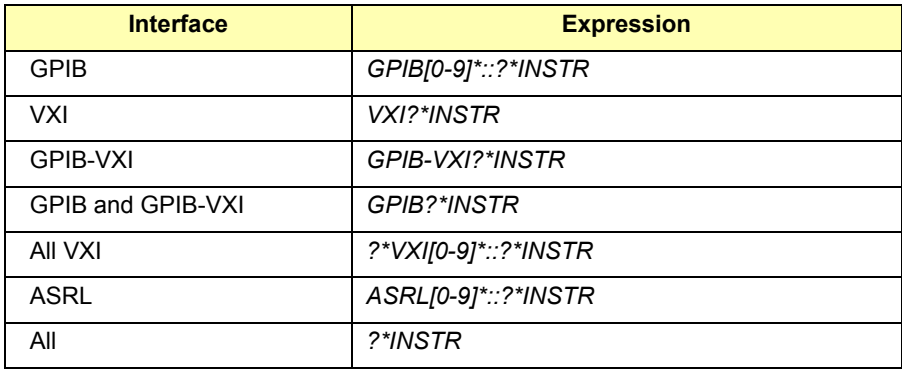

#### **Special Value for** *findList* **Parameter**

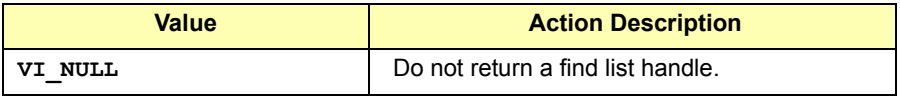

#### **Special Value for** *retcnt* **Parameter**

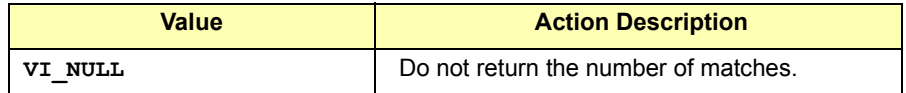

Return Values

Type **ViStatus** This is the function return status. It returns either a completion code or an error code as follows.

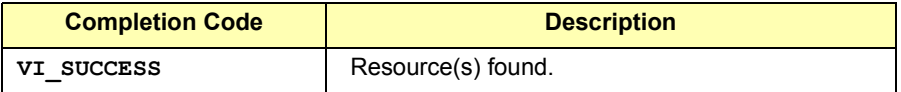

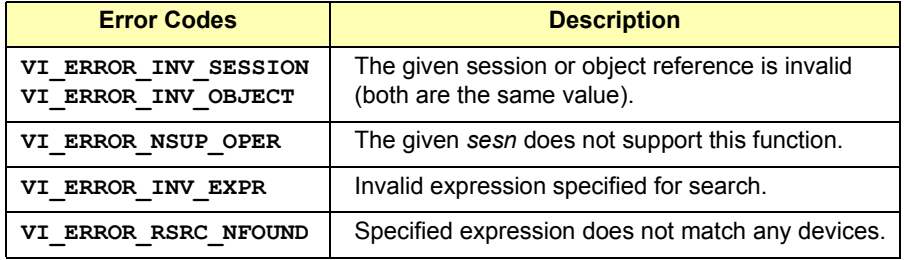

See Also **viFindNext, viClose**

# **viFlush**

Syntax **viFlush(ViSession** *vi***, ViUInt16** *mask***);** 

Description Manually flush the specified buffers associated with formatted I/O operations and/or serial communication. The values for *the mask* parameter are:

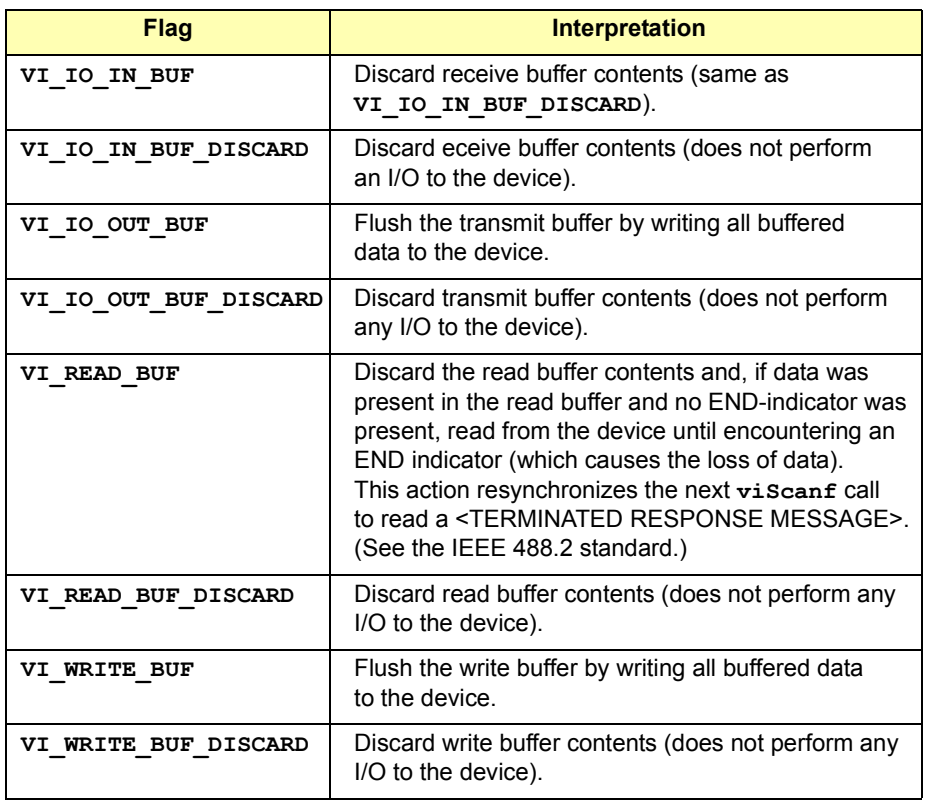

It is possible to combine any of these read flags and write flags for different buffers by ORing the flags. However, combining two flags for the same buffer in the same call to **viFlush** is illegal. When using formatted I/O operations with a serial device, a flush of the formatted I/O buffers also causes the corresponding serial communication buffers to be flushed. For example, calling **viFlush** with **VI\_WRITE\_BUF** also flushes the **VI\_IO\_OUT\_BUF**.

For backward compatibility,  $vI$  IO IN BUF is the same as **VI\_ASRL\_IN\_BUF**, **VI\_IO\_IN\_BUF\_DISCARD** is the same as **VI\_ASRL\_IN\_BUF\_DISCARD**, **VI\_IO\_OUT\_BUF** is the same as **VI\_ASRL\_OUT\_BUF**, and **VI\_IO\_OUT\_BUF\_DISCARD** is the same as **VI\_ASRL\_OUT\_BUF\_DISCARD**.

### **Parameters**

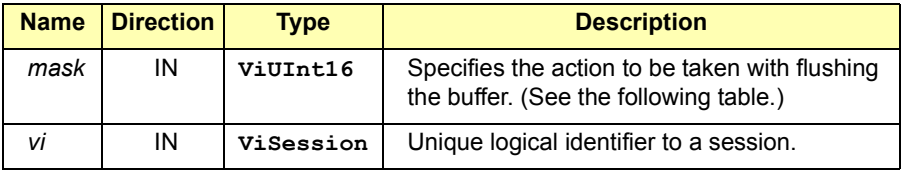

### Return Values

Type **ViStatus** This is the function return status. It returns either a completion code or an error code as follows.

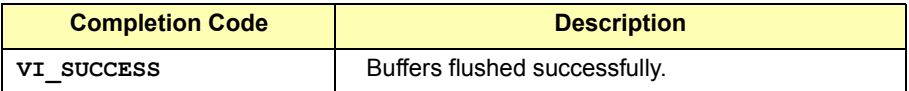

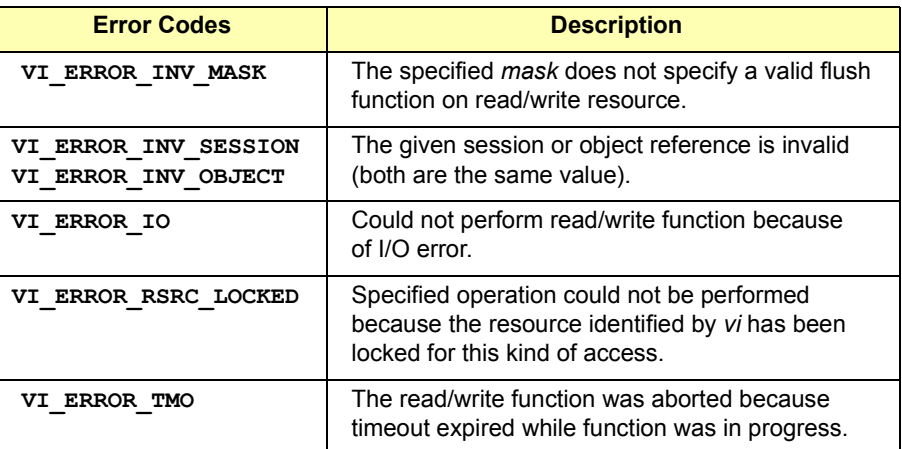

See Also **viSetBuf**

# **viGetAttribute**

Syntax **viGetAttribute(ViSession/ViEvent/ViFindList** *vi***, ViAttr** *attribute***, ViAttrState** *attrState***);** 

Description This function retrieves the state of an attribute for the specified session.

### **Parameters**

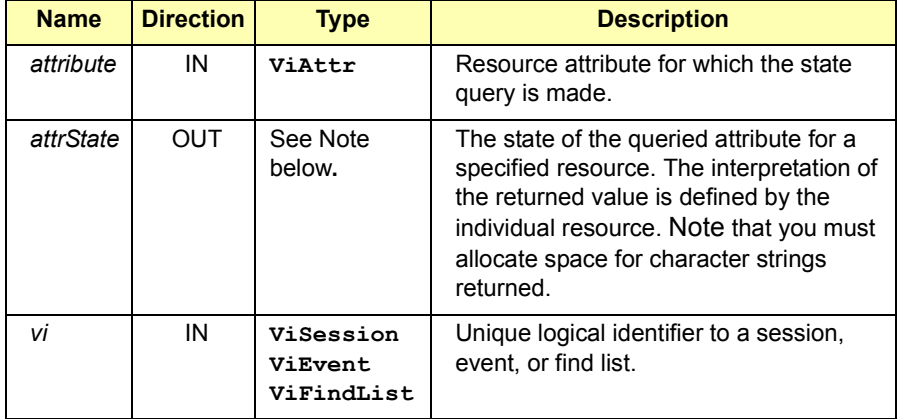

#### **NOTE**

*The pointer passed to viGetAttribute must point to the exact type required for that attribute, ViUInt16, ViInt32, etc. For example, when reading an attribute state that returns a ViChar, you must pass a pointer to a ViChar variable. You must allocate space for the returned data.* 

Return Values

Type **ViStatus** This is the function return status. It returns either a completion code or an error code as follows.

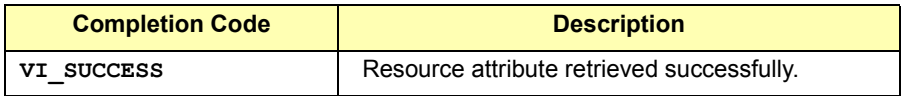

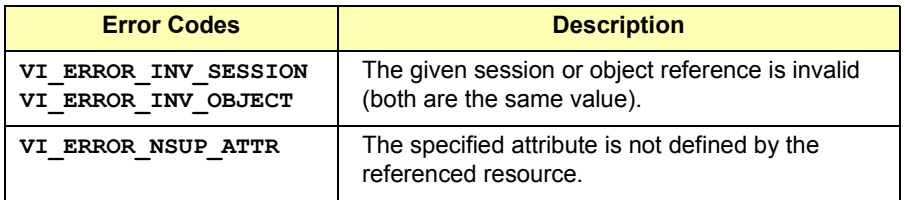

See Also **viSetAttribute**

# **viGpibCommand**

Syntax **viGpibCommand(ViSession** *vi***, ViBuf** *buf,* **ViUInt32** *count,*  **ViUInt32** *retCount* **);** 

Description Write GPIB command bytes on the bus. This operation attempts to write count number of bytes of GPIB commands to the interface bus specified by *vi*. This operation is valid only on GPIB INTFC (interface) sessions. This operation returns only when the transfer terminates.

> If you pass **VI\_NULL** as the *retCount* parameter to the **viGpibCommand**  operation, the number of bytes transferred will not be returned. This may be useful if it is important to know only whether the operation succeeded or failed.

#### **Parameters**

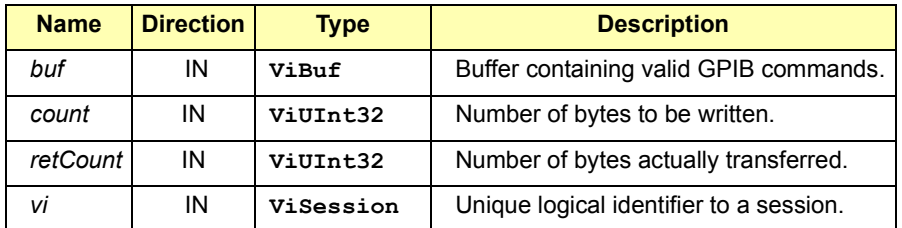

#### **Special Value for** *retCount* **Parameter**

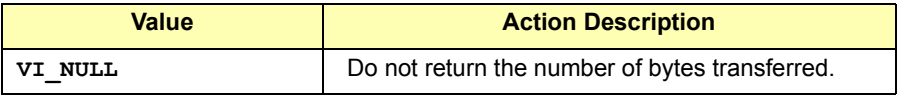

#### Return Values

Type **ViStatus** This is the function return status. It returns either a completion code or an error code as follows.

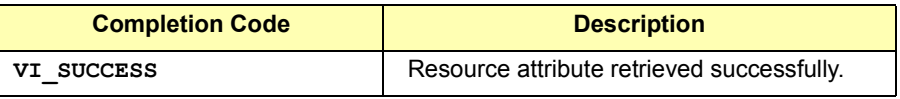

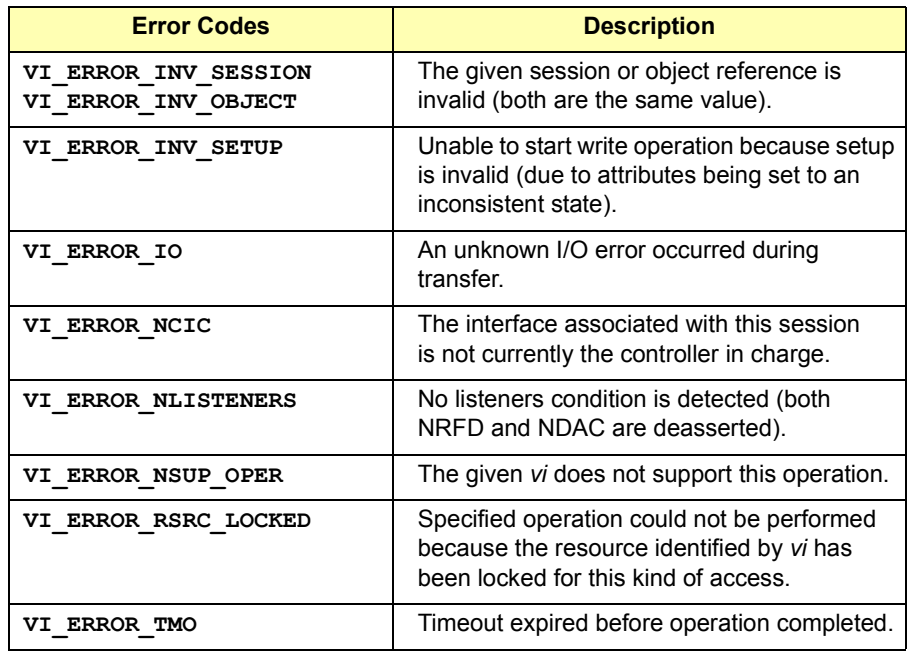

See Also **INTFC Resource Description** 

# **viGpibControlATN**

Syntax **viGpibControlATN(ViSession** *vi***, ViUInt16** *mode***);** 

#### Description Controls the state of the GPIB ATN interface line, and optionally the active controller state of the local interface board. This operation asserts or deasserts the GPIB ATN interface line according to the specified mode. The mode can also specify whether the local interface board should acquire or release Controller Active status. This operation is valid only on GPIB INTFC (interface) sessions.

### **NOTE**

*It is generally not necessary to use the viGpibControlATN operation in most applications. Other operations such as viGpibCommand and viGpibPassControl modify the ATN and/or CIC state automatically*.

### **Parameters**

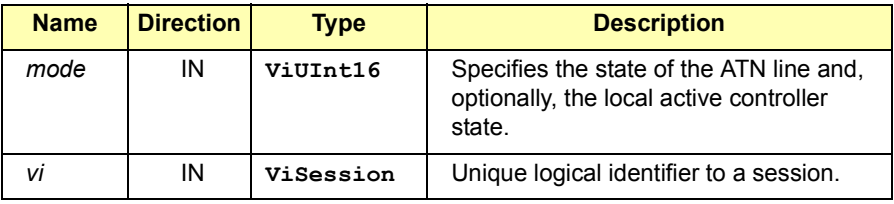

#### **Special Values for** *mode* **Parameter**

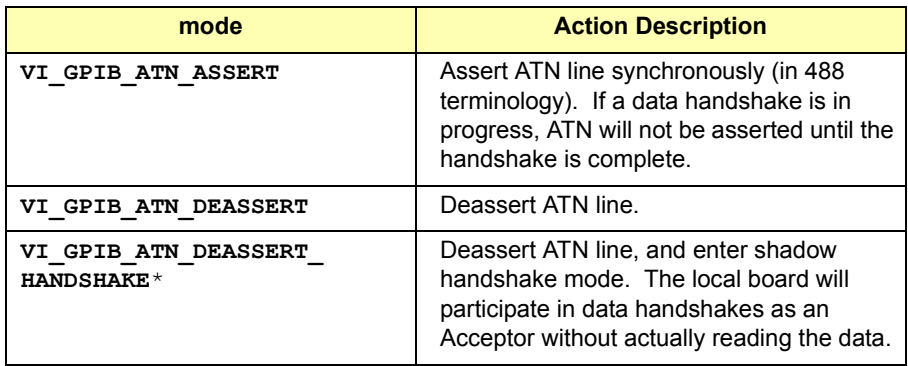

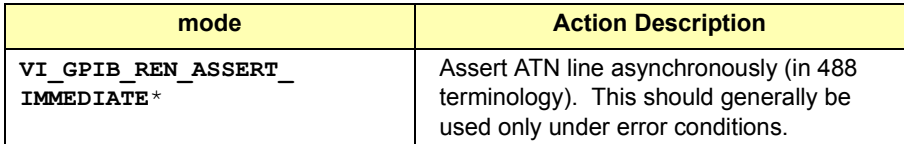

\* Not supported in Agilent VISA

# Return Values

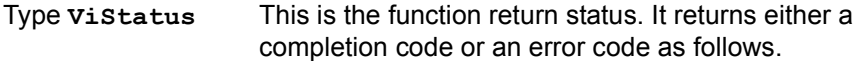

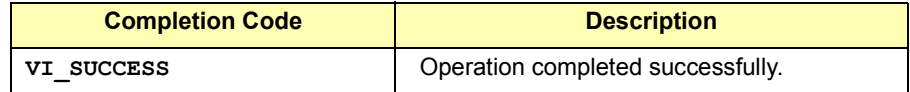

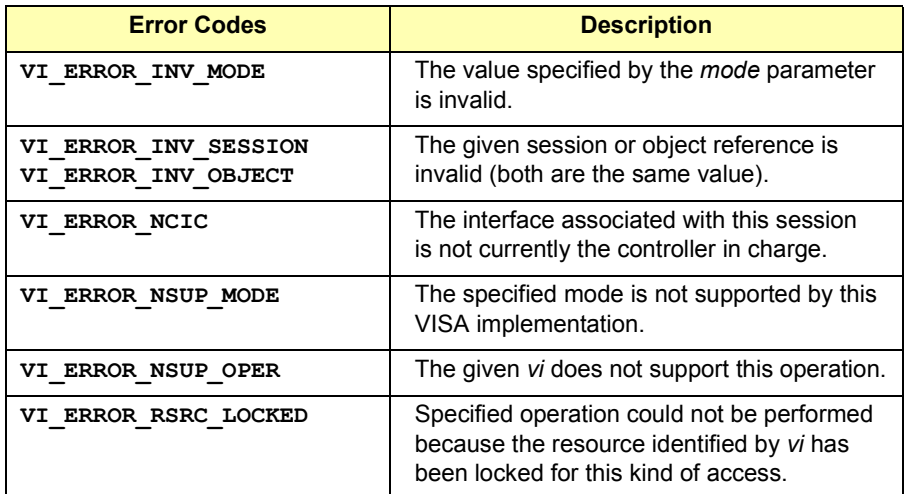

See Also **INTFC** Resource Description

# **viGpibControlREN**

Syntax **viGpibControlREN(ViSession** *vi***, ViUInt16** *mode***);** 

Description Controls the state of the GPIB REN interface line and, optionally, the remote/local state of the device. This operation asserts or deasserts the GPIB REN interface line according to the specified mode.

> The mode can also specify whether the device associated with this session should be placed in local state (before deasserting REN) or remote state (after asserting REN). This operation is valid only if the GPIB interface associated with the session specified by *vi* is currently the system controller.

An INSTR resource implementation of **viGpibControlREN** for a GPIB System supports all documented modes. An INTFC resource implementation of **viGpibControlREN** for a GPIB System supports the modes **VI\_GPIB\_REN\_DEASSERT**, **VI\_GPIB\_REN\_ASSERT**, and **VI\_GPIB\_REN\_ASSERT\_LLO**.

### **Parameters**

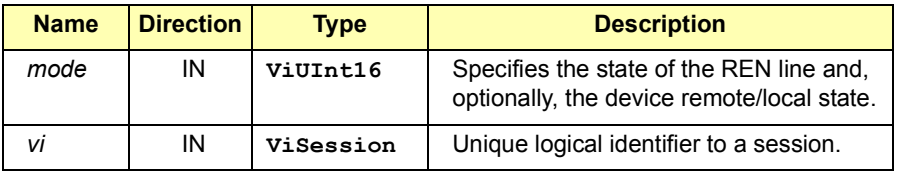

#### **Special Values for** *mode* **Parameter**

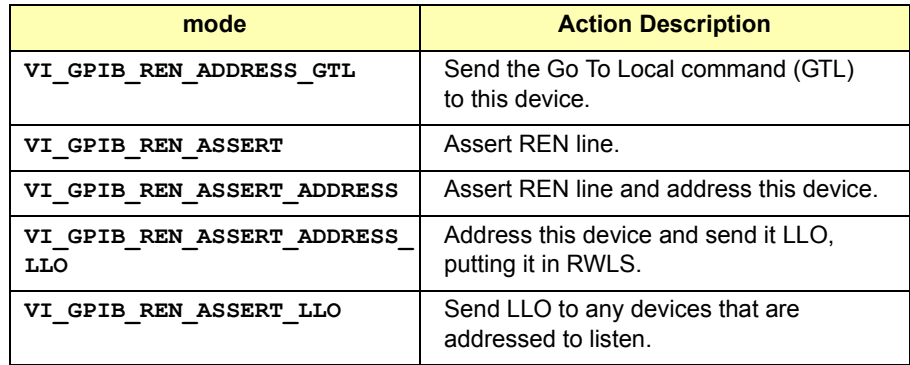

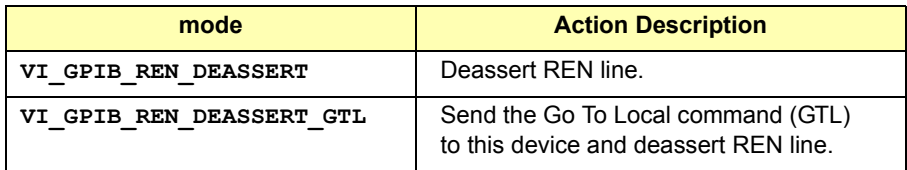

# Return Values

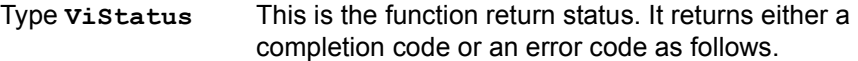

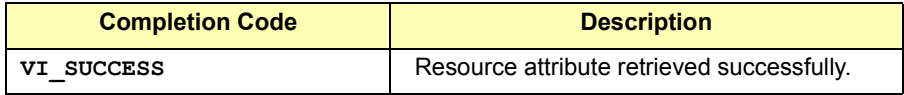

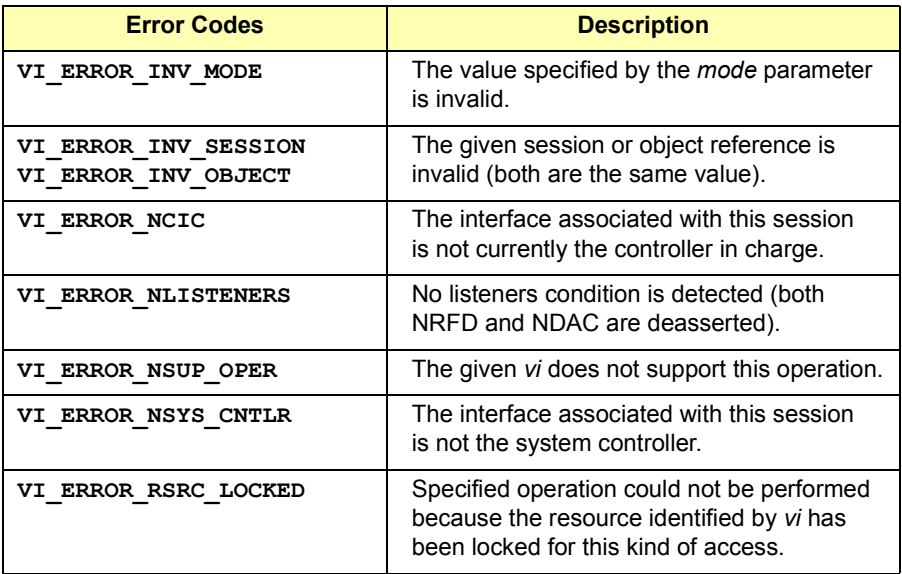

# **viGpibPassControl**

Syntax **viGpibPassControl(ViSession** *vi***, ViUInt16** *primAddr,*  **ViUInt16** *secAddr***);** 

Description Tell the GPIB device at the specified address to become controller in charge (CIC). This operation passes controller in charge status to the device indicated by *primAddr* and *secAddr* and then deasserts the ATN line. This operation assumes that the targeted device has controller capability. This operation is valid only on GPIB INTFC (interface) sessions.

### **Parameters**

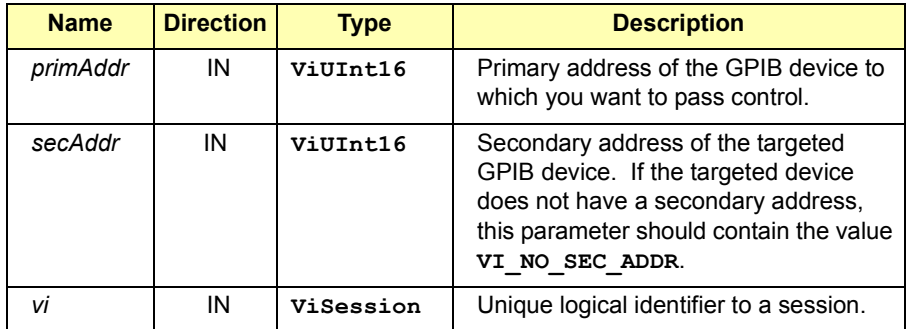

### Return Values

Type **ViStatus** This is the function return status. It returns either a completion code or an error code as follows.

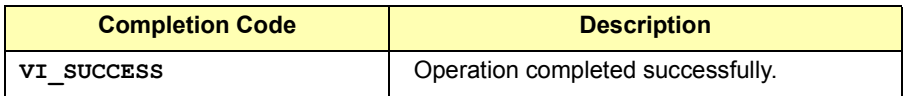

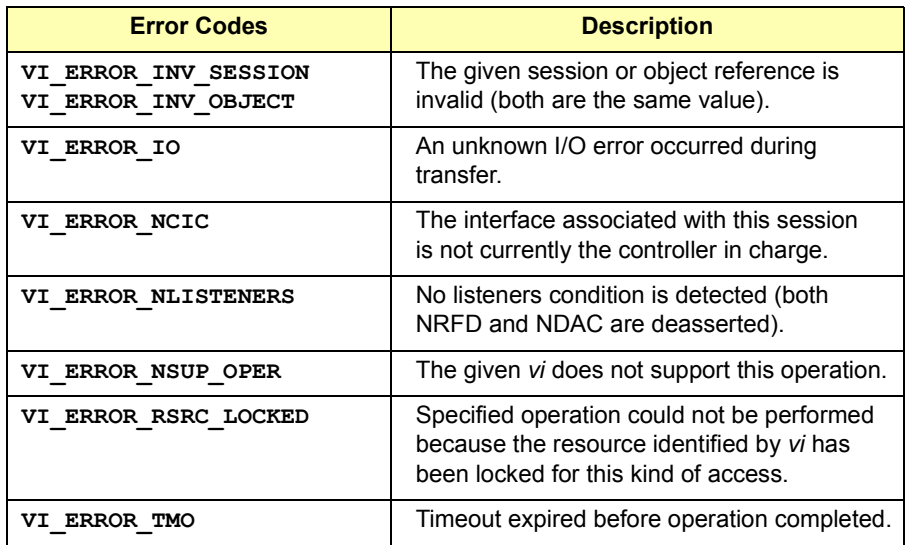

See Also **INTFC Resource Description** 

# **viGpibSendIFC**

Syntax **viGpibSendIFC(ViSession** *vi***);** 

Description Pulse the interface clear line (IFC) for at least 100 useconds. This operation asserts the IFC line and becomes controller in charge (CIC). The local board must be the system controller. This operation is valid only on GPIB INTFC (interface) sessions.

### **Parameters**

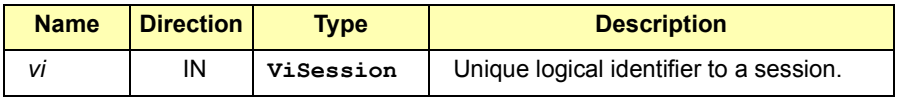

## Return Values

Type **ViStatus** This is the function return status. It returns either a completion code or an error code as follows.

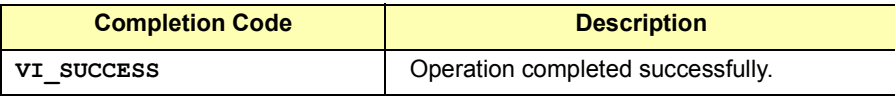

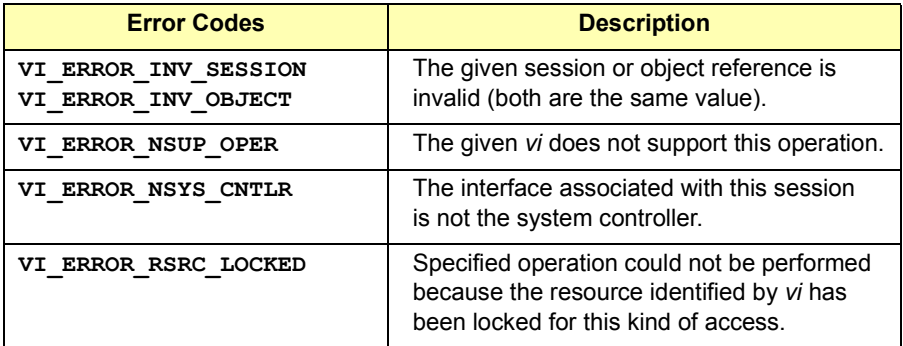

See Also **INTFC Resource Description** 

# **viIn8, viIn16, and viIn32**

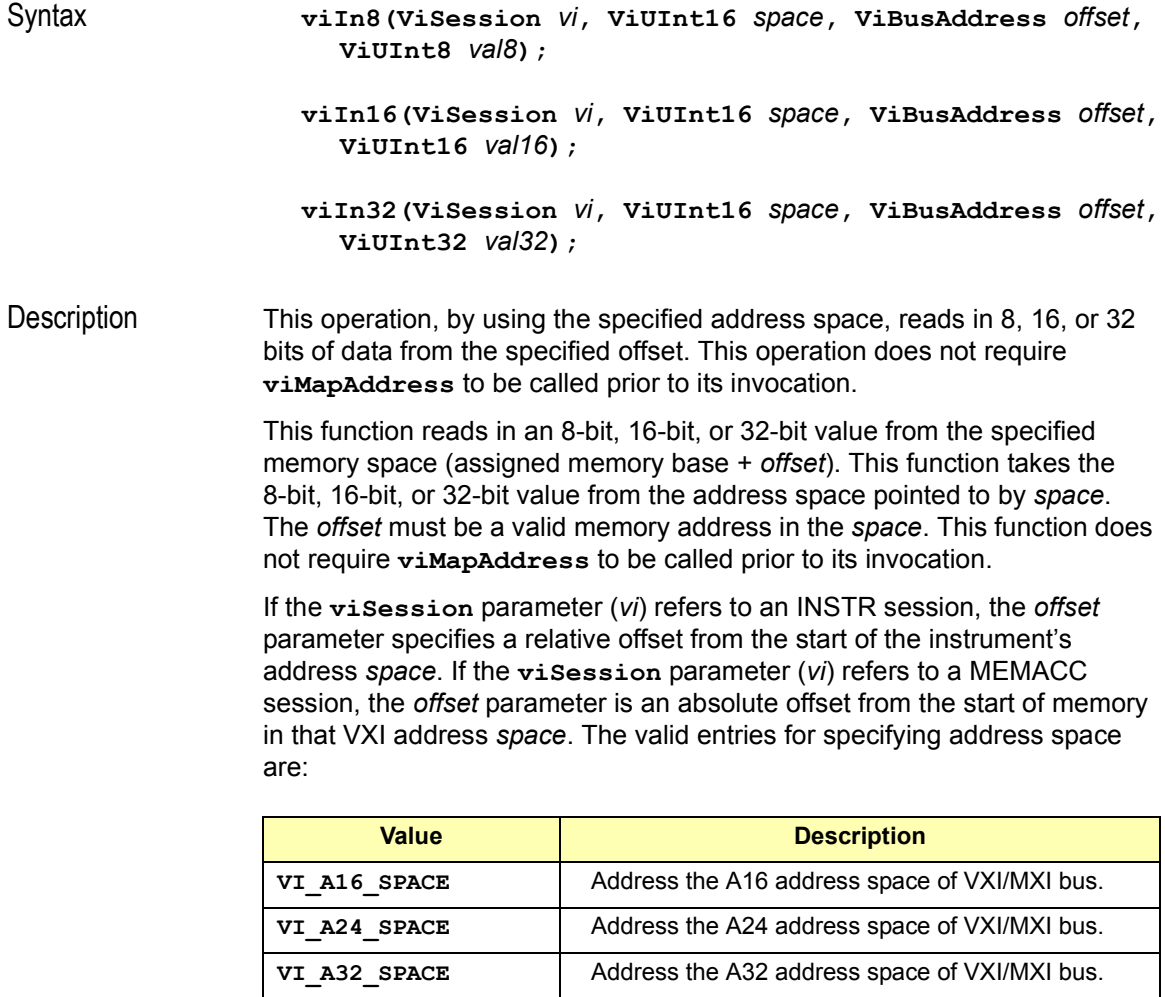

The high-level operations **viIn8**, **viIn16**, and **viIn32** operate successfully independently from the low-level operations (**viMapAddress**, **viPeek8, viPeek16, viPeek32, viPoke8, viPoke16**, and **viPoke32**). The high-level and low-level operations should operate independently regardless of the configured state of the hardware that is used to perform memory accesses.

For an INSTR resource, the *offset* is a relative address of the device associated with the given INSTR resource. For a MEMACC resource, the *offset* parameter specifies an absolute address.

The *offset* specified in the **viIn8**, **viIn16**, and **viIn32** operations for an INSTR resource is the offset address relative to the device's allocated address base for the corresponding address space specified.

For example, if *space* specifies **VI\_A16\_SPACE**, *offset* specifies the offset from the logical address base address of the VXI device specified. If *space* specifies **VI\_A24\_SPACE** or **VI\_A32\_SPACE**, *offset* specifies the offset from the base address of the VXI device's memory space allocated by the VXI Resource Manager within VXI A24 or A32 space.

### **Parameters**

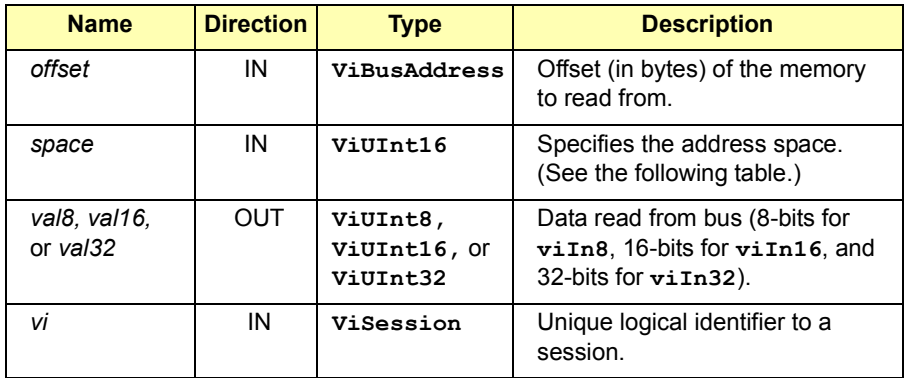

### Return Values

Type **ViStatus** This is the function return status. It returns either a completion code or an error code as follows.

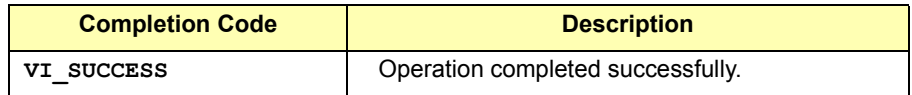

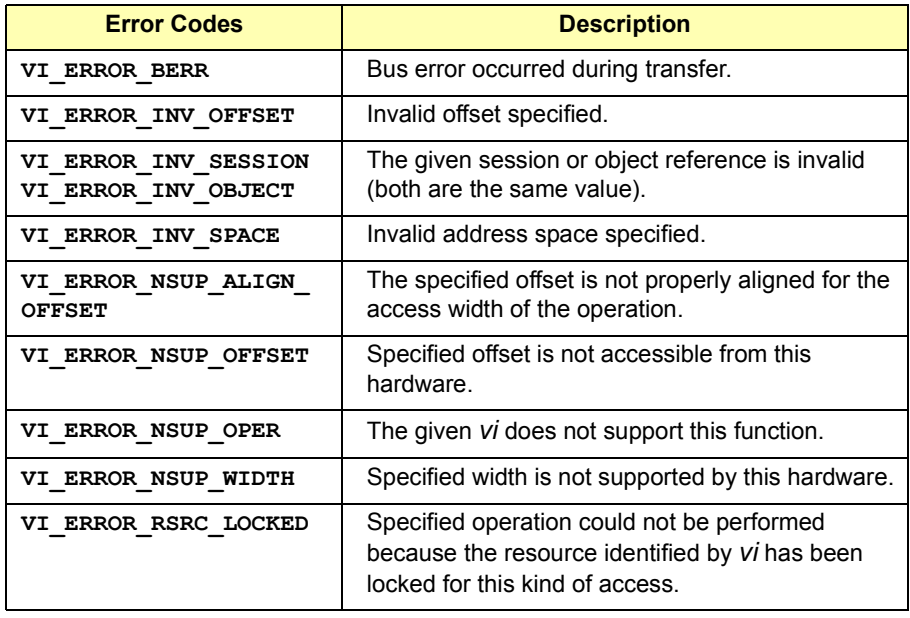

#### See Also **viOut8, viOut16, viOut32, viPeek8, viPeek16, viPeek32, viMoveIn8, viMoveIn16, viMoveIn32**

# **viInstallHandler**

Syntax **viInstallHandler(ViSession** *vi***, ViEventType** *eventType***, ViHndlr** *handler***, ViAddr** *userHandle***);** 

Description This function allows applications to install handlers on sessions for event callbacks. The handler specified in the *handler* parameter is installed along with previously installed handlers for the specified event. Applications can specify a value in the *userHandle* parameter that is passed to the handler on its invocation. VISA identifies handlers uniquely using the handler reference and the *userHandle* value*.*

#### **NOTE**

*Versions of VISA prior to Version 2.0 allow only a single handler per event type per session.*

#### **Parameters**

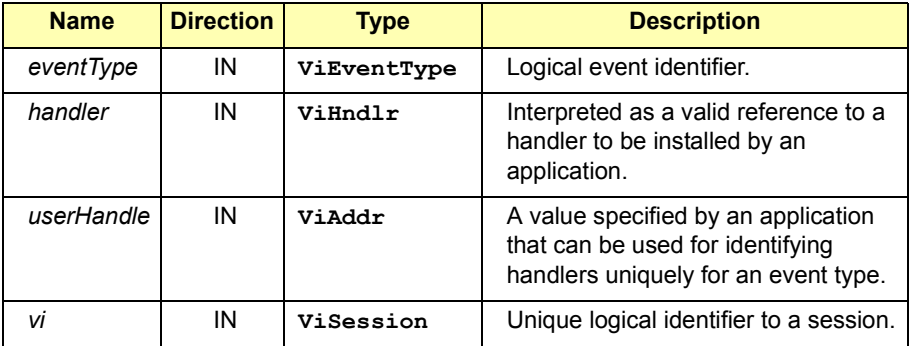

The following events can be enabled:

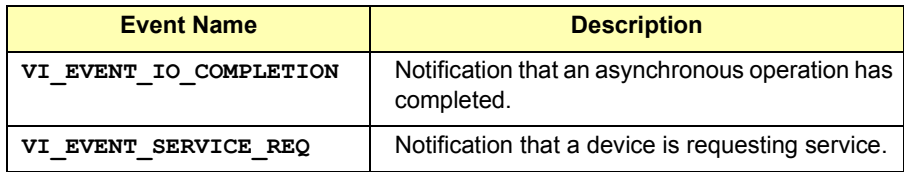

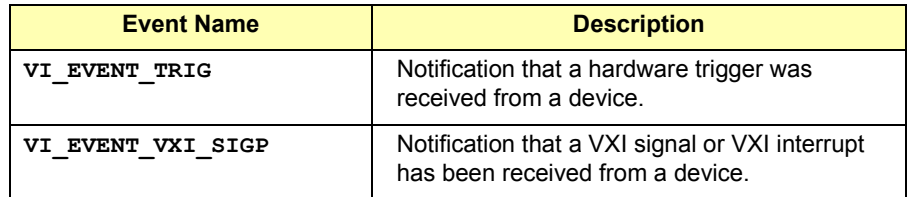

## Return Values

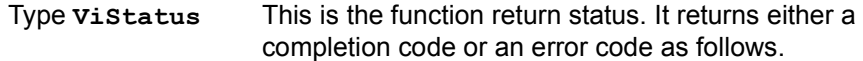

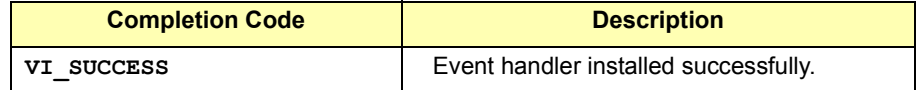

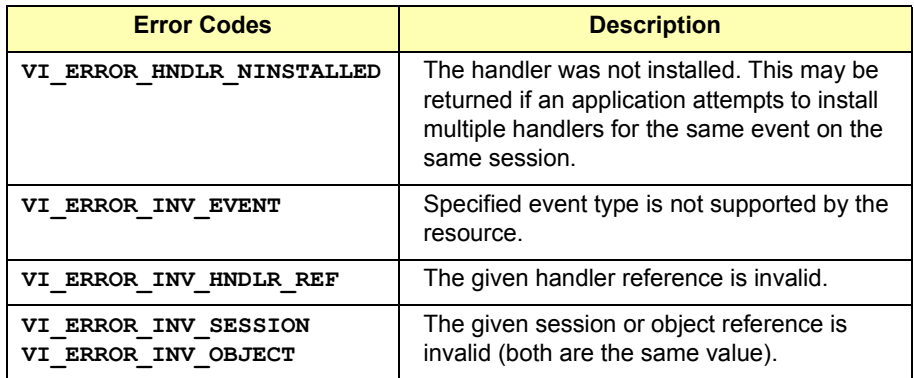

See Also **viEventHandler**

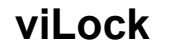

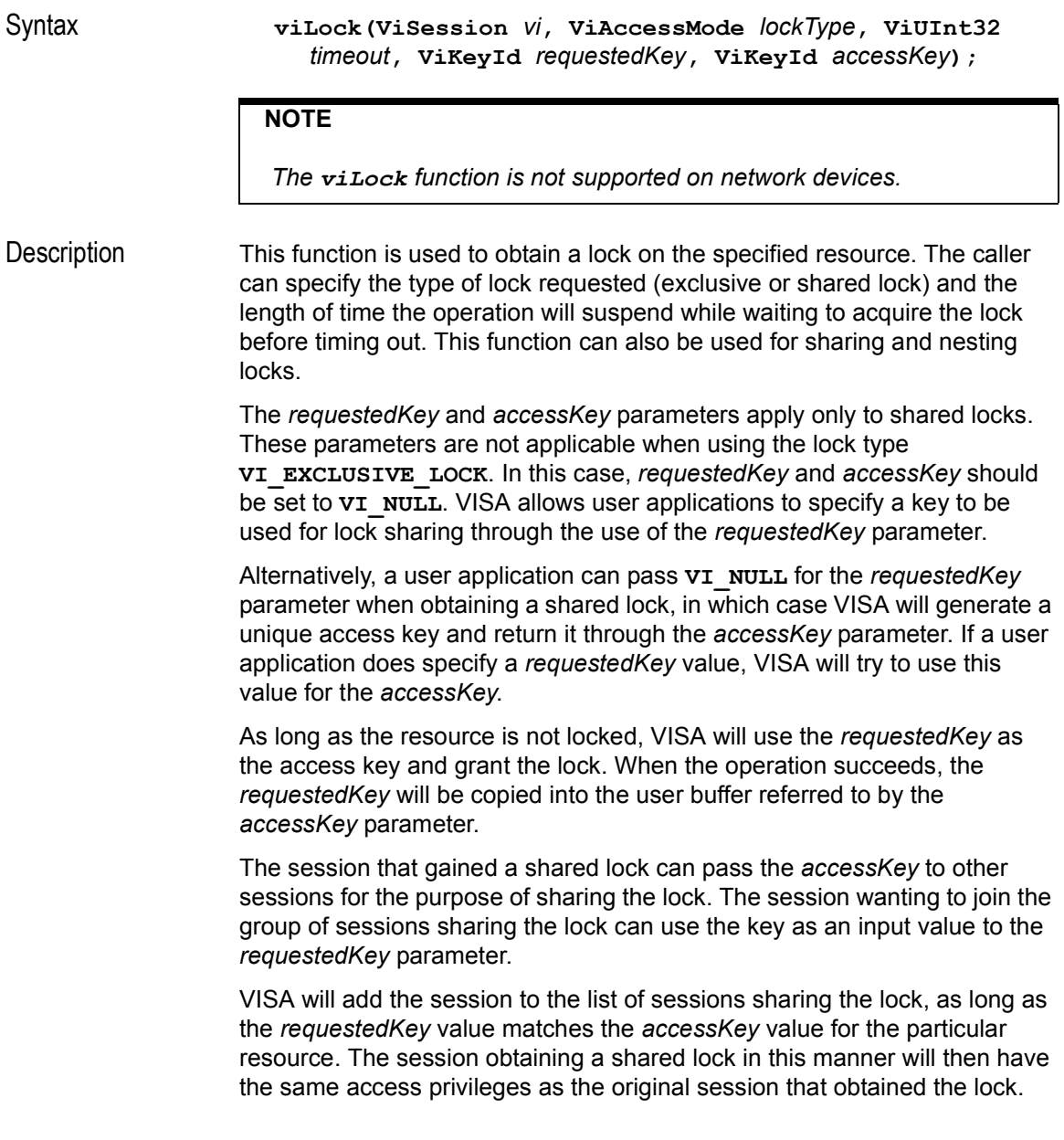

It is also possible to obtain nested locks through this function. To acquire nested locks, invoke the **viLock** function with the same lock type as the previous invocation of this function. For each session, **viLock** and **viUnlock** share a lock count, which is initialized to *0*. Each invocation of **viLock** for the same session (and for the same *lockType*) increases the lock count.

A shared lock returns with the same *accessKey* every time. When a session locks the resource a multiple number of times, it is necessary to invoke the **viUnlock** function an equal number of times in order to unlock the resource. That is, the lock count increments for each invocation of **viLock**, and decrements for each invocation of **viUnlock**. A resource is actually unlocked only when the lock count is *0*.

#### **NOTE**

*On HP-UX, SIGALRM is used in implementing the viLock when timeout is non-zero. The viLock function's use of SIGALRM is exclusive – an application should not also expect to use SIGALRM at the same time.*

#### **NOTE**

*On HP-UX, some semaphores used in locking are permanently allocated and diminish the number of semaphores available for applications. If the operating system runs out of semaphores, the number of semaphores may be increased by doing the following:* 

- *1. Run sam.*
- *2. Double-click Kernel Configuration.*
- *3. Double-click Configurable Parameters.*
- *4. Change semmni and semmns to a higher value, such as 300.*

# VISA Language Reference **viLock**

# **Parameters**

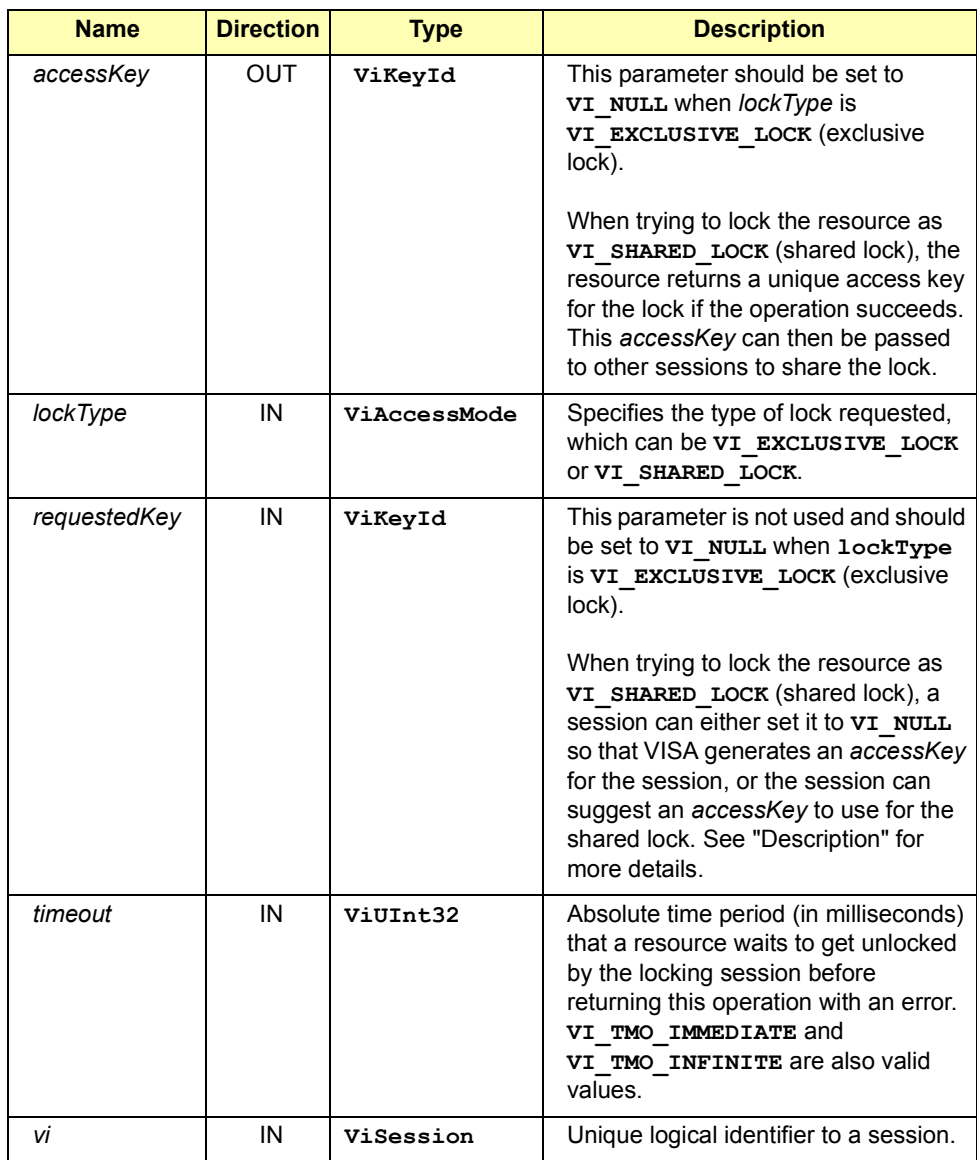

# Return Values

#### Type **ViStatus** This is the function return status. It returns either a completion code or an error code as follows.

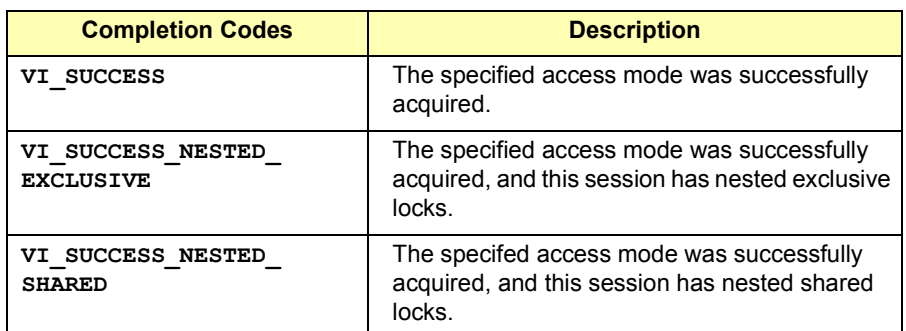

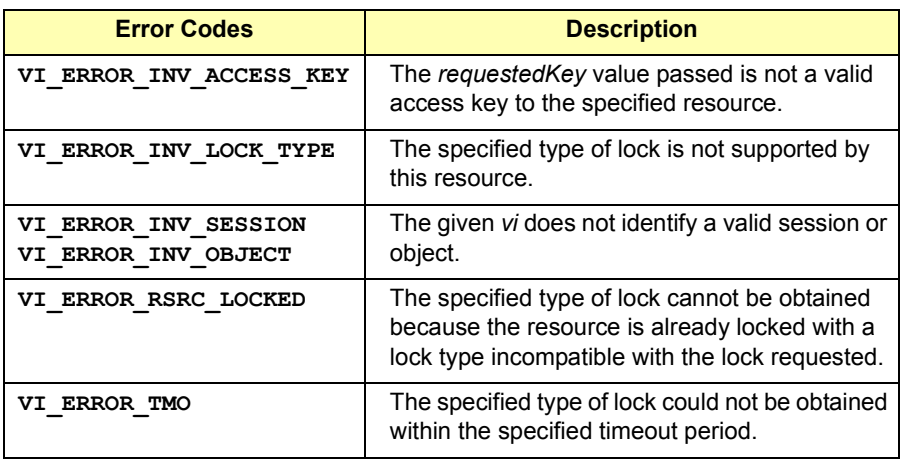

See Also **viUnlock.** For more information on locking, see *Chapter 4 - Programming with VISA*.

# **viMapAddress**

- Syntax **viMapAddress(ViSession** *vi***, ViUInt16** *mapSpace***, ViBusAddress** *mapBase***, ViBusSize** *mapSize***, ViBoolean** *access***, ViAddr** *suggested***,ViAddr** *address***);**
- Description This function maps in a specified memory space. The memory space that is mapped is dependent on the type of interface specified by the *vi* parameter and the *mapSpace* parameter (see the following table). The *address* parameter returns the address in your process space where memory is mapped. The values for the *mapSpace* parameter are:

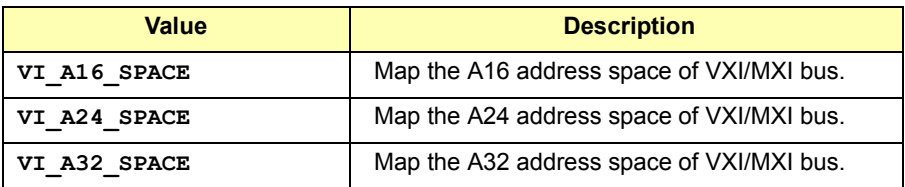

If the **viSession** parameter (*vi*) refers to an INSTR session, the *mapBase* parameter specifies a relative offset in the instrument's *mapSpace*. If the **viSession** parameter (*vi*) refers to a MEMACC session, the *mapBase* parameter is an absolute offset from the start of the VXI *mapSpace*.

#### **NOTE**

*For a given session, you can only have one map at one time. If you need to have multiple maps to a device, you must open one session for each map needed.* 

The *mapBase* parameter specified in the **viMapAddress** operation for an INSTR resource is the offset address relative to the device's allocated address base for the corresponding address space specified.

For example, if *mapSpace* specifies **VI\_A16\_SPACE**, *mapBase* specifies the offset from the logical address base address of the VXI device specified. If *mapSpace* specifies **VI\_A24\_SPACE** or **VI\_A32\_SPACE**, *mapBase* specifies the offset from the base address of the VXI device's memory space allocated by the VXI Resource Manager within VXI A24 or A32 space.
### **Parameters**

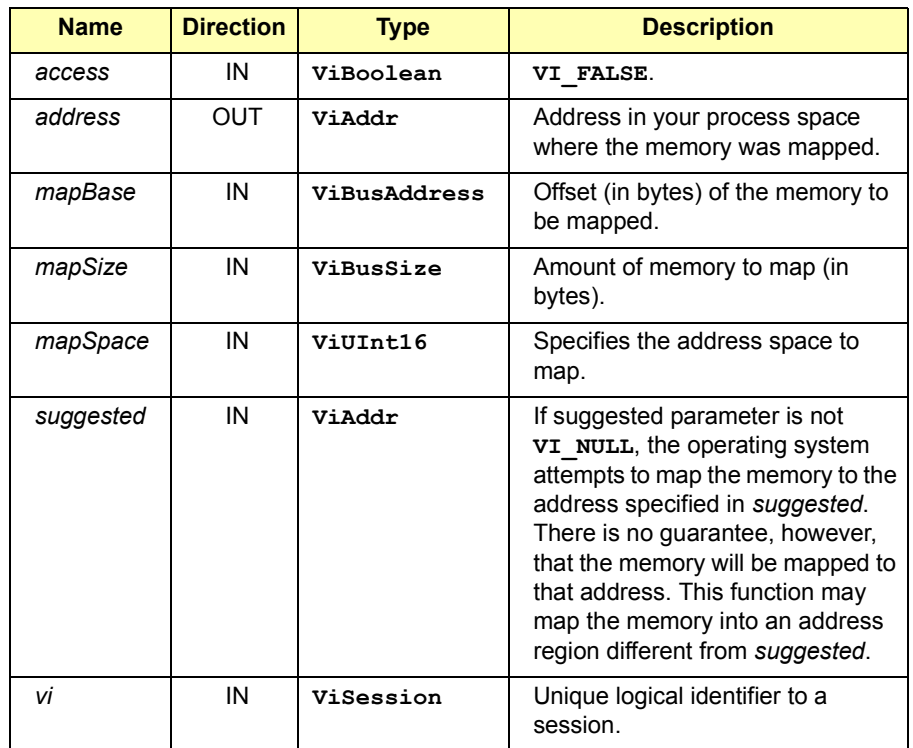

### Return Values

Type **ViStatus** This is the function return status. It returns either a completion code or an error code as follows.

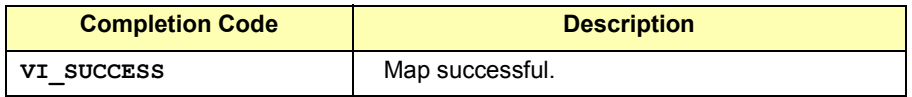

### VISA Language Reference **viMapAddress**

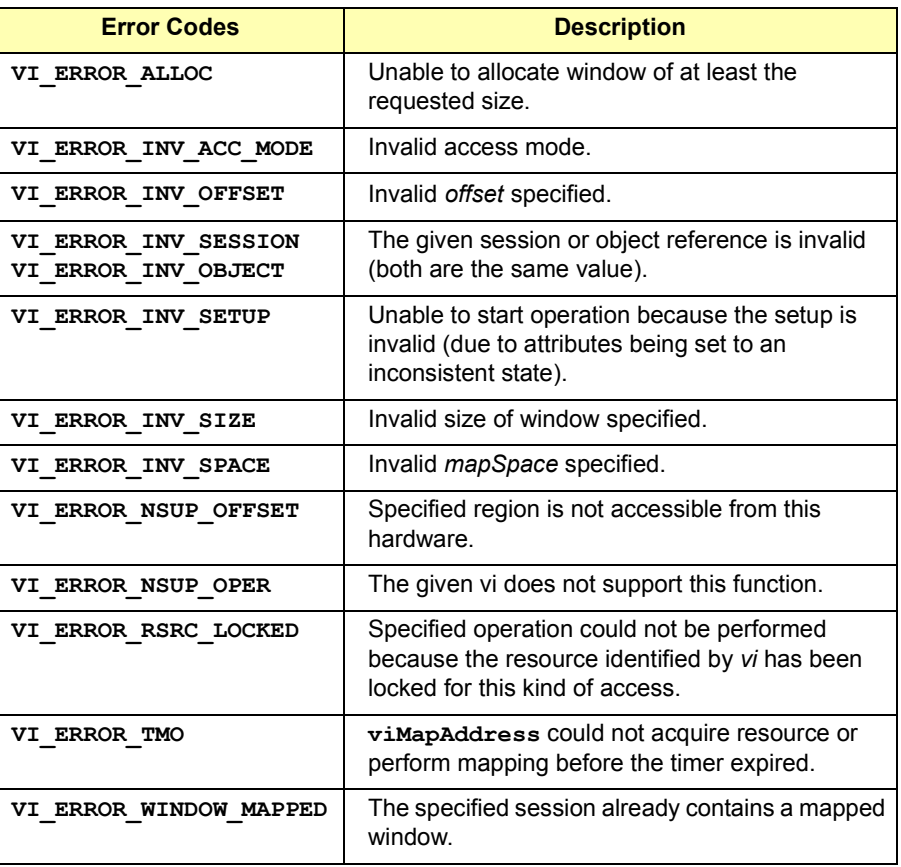

See Also **viUnmapAddress**

### **viMapTrigger**

Syntax **viMapTrigger(ViSession** *vi***, ViInt16** *trigSrc***, ViInt16** *trigDest***, ViUInt16** *mode***);**

Description Map the specified trigger source line to the specified destination line. This operation can be used to map one trigger line to another. This operation is valid only on VXI Backplane (BACKPLANE) sessions.

> If this operation is called multiple times on the same BACKPLANE resource with the same source trigger line and different destination trigger lines, the result should be that when the source trigger line is asserted all specified destination trigger lines should also be asserted.

> If this operation is called multiple times on the same BACKPLANE resource with different source trigger lines and the same destination trigger line the result should be that when any of the specified source trigger lines is asserted, the destination trigger line should also be asserted. However, mapping a trigger line (as either source or destination) multiple times requires special hardware capabilities and is not guaranteed to be implemented.

### **Parameters**

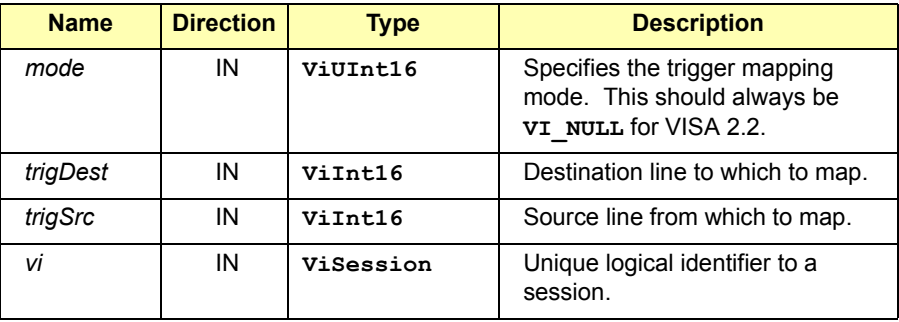

### VISA Language Reference **viMapTrigger**

#### **Special Values for** *trgSrc* **and** *trigDest* **Parameters**

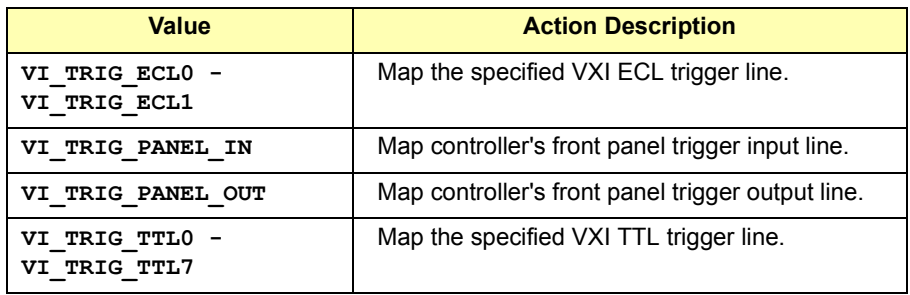

### Return Values

Type **ViStatus** This is the function return status. It returns either a completion code or an error code as follows.

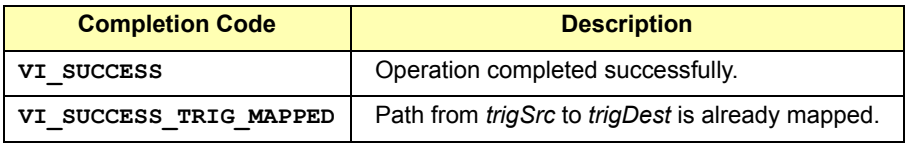

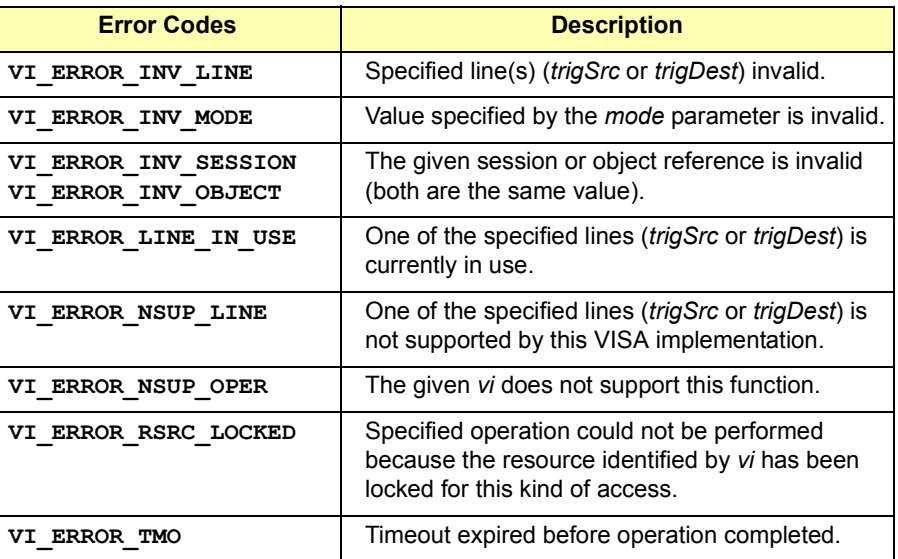

See Also BACKPLANE Resource Description

### **viMemAlloc**

Syntax **viMemAlloc(ViSession** *vi***, ViBusSize** *size***, ViBusAddress** *offset***);**

### **NOTE**

*This function is not implemented in Agilent VISA.*

Description This function returns an offset into a device's memory region that has been allocated for use by this session. If the device to which the given *vi* refers is located on the local interface card, the memory can be allocated either on the device itself or on the computer's system memory. The *offset* returned from the **viMemAlloc** operation is the offset address relative to the device's allocated address base for whichever address space into which the given device exports memory.

### **Parameters**

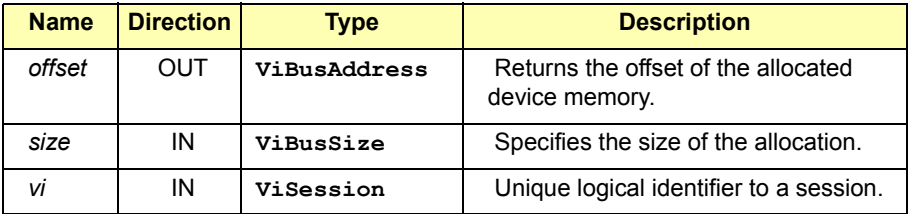

### Return Values

Type **ViStatus** This is the function return status. It returns either a completion code or an error code as follows.

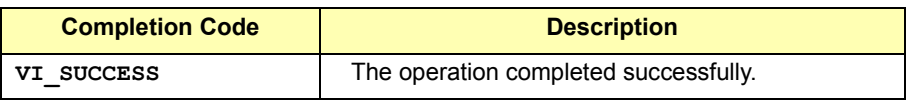

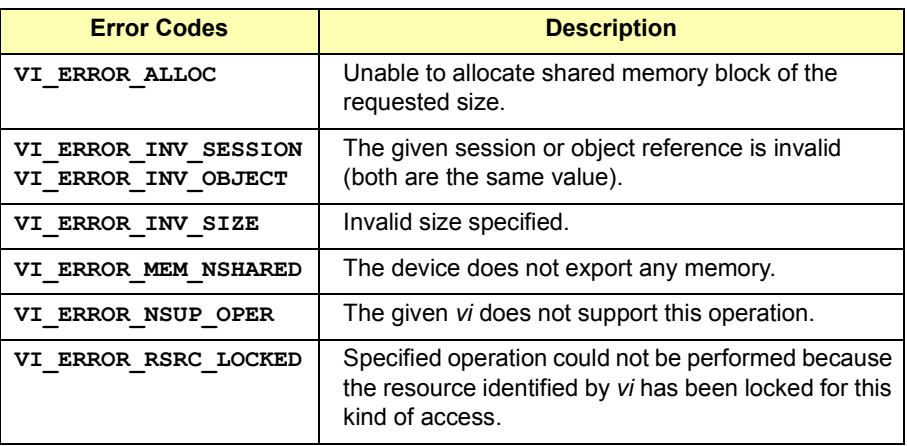

See Also **viMemFree**

# **viMemFree** Syntax **viMemFree(ViSession** *vi***, ViBusAddress** *offset***);**  Description This function frees the memory previously allocated using viMemAlloc. **Parameters NOTE** *This function is not implemented in Agilent VISA.* **Name Direction Type Description**

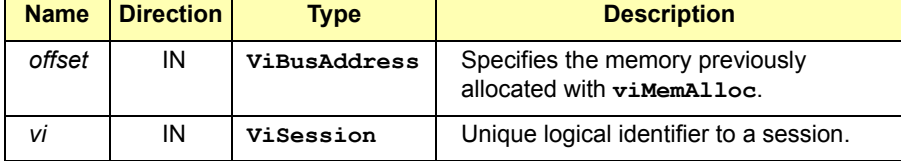

### Return Values

Type **ViStatus** This is the function return status. It returns either a completion code or an error code as follows.

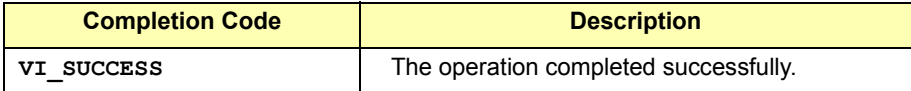

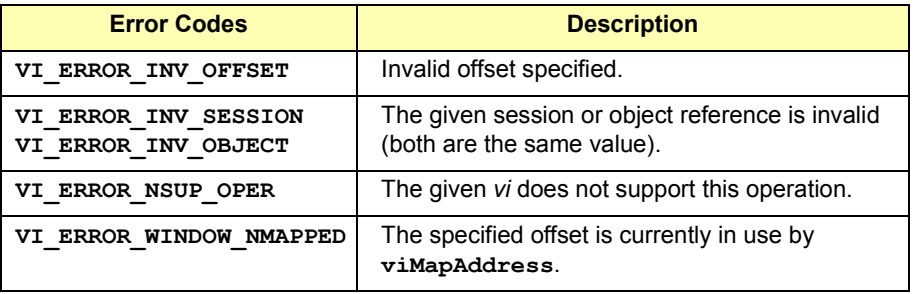

### See Also **viMemAlloc**

### **viMove**

Syntax **viMove (ViSession** *vi***, ViUInt16** *srcSpace***, ViBusAddress** *srcOffset***, ViUInt16** *srcWidth***, ViUInt16** *destSpace***, ViBusAddress** *destOffset***, ViUInt16** *destWidth***, ViBusSize** *length***);**

Description This operation moves data from the specified source to the specified destination. The source and the destination can either be local memory or the offset of the interface with which this INSTR or MEMACC resource is associated. This operation uses the specified data width and address space.

> If the **viSession** parameter (*vi*) refers to an INSTR session, the offset parameters specify relative offsets from the start of the instrument's address space. If the **viSession** parameter (*vi*) refers to a MEMACC session, the offset parameters are absolute offsets from the start of memory in the specified VXI address space.

Valid entries for specifying address space:

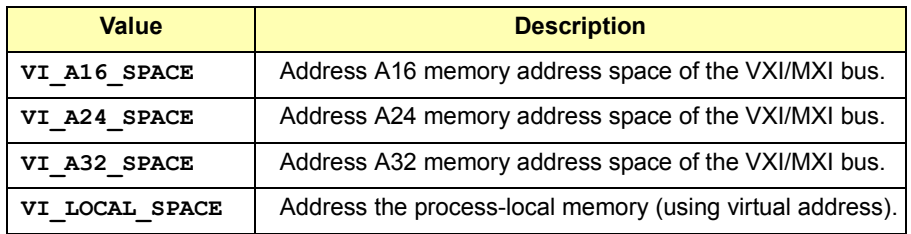

Valid entries for specifying widths**:**

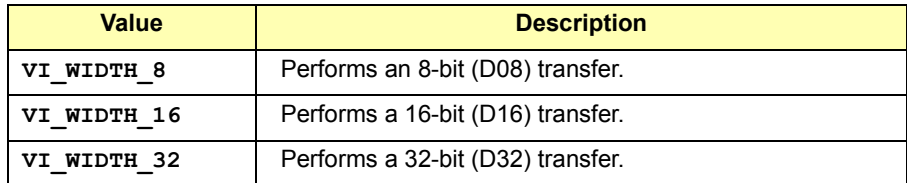

The high-level operation **viMove** operates successfully independently from the low-level operations (**viMapAddress, viPeek8, viPeek16, viPeek32, viPoke8, viPoke16**, and **viPoke32**). The high-level and low-level operations should operate independently regardless of the configured state of the hardware that is used to perform memory accesses.

The *length* specified in the **viMove** operation is the number of elements (of the size corresponding to the operation) to transfer, beginning at the specified offset. Therefore, *offset* + *length\*size* cannot exceed the amount of memory exported by the device in the given space.

If *srcSpace* is not **VI\_LOCAL\_SPACE**, *srcOffset* is a relative address of the device associated with the given INSTR resource. Similarly, if *destspace* is not **VI\_LOCAL\_SPACE**, *destOffset* is a relative address of the device associated with the given INSTR resource. *srcOffset* and *destOffset* specified in the **viMove** operation for a MEMACC resource are absolute addresses.

### **Parameters**

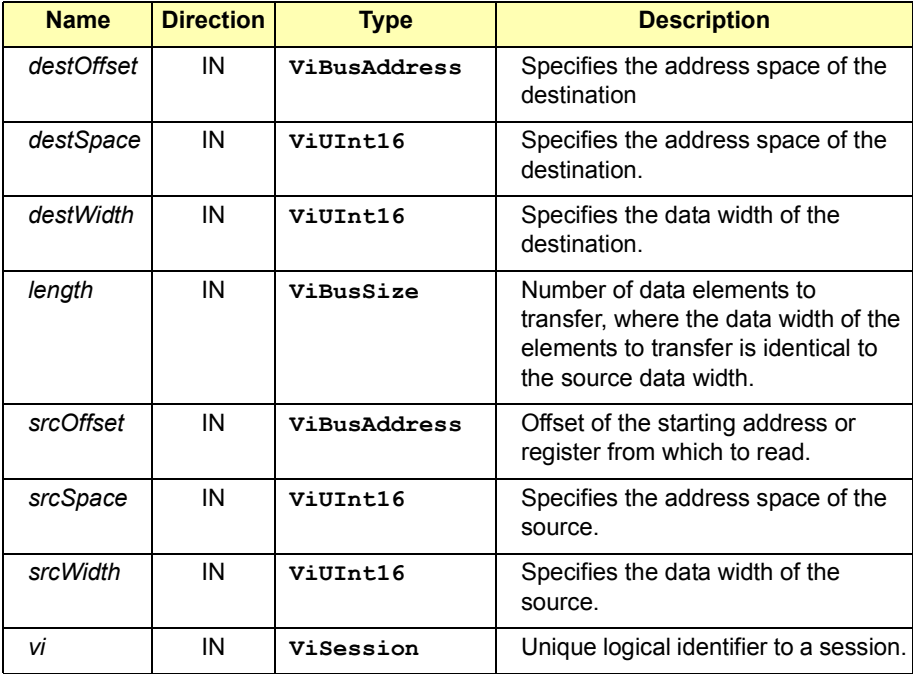

### Return Values

Type **ViStatus** This is the operational return status. It returns either a completion code or an error code as follows.

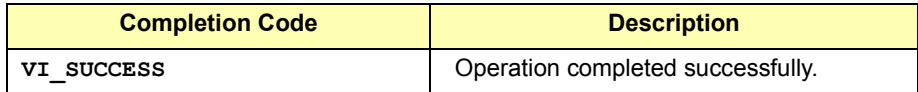

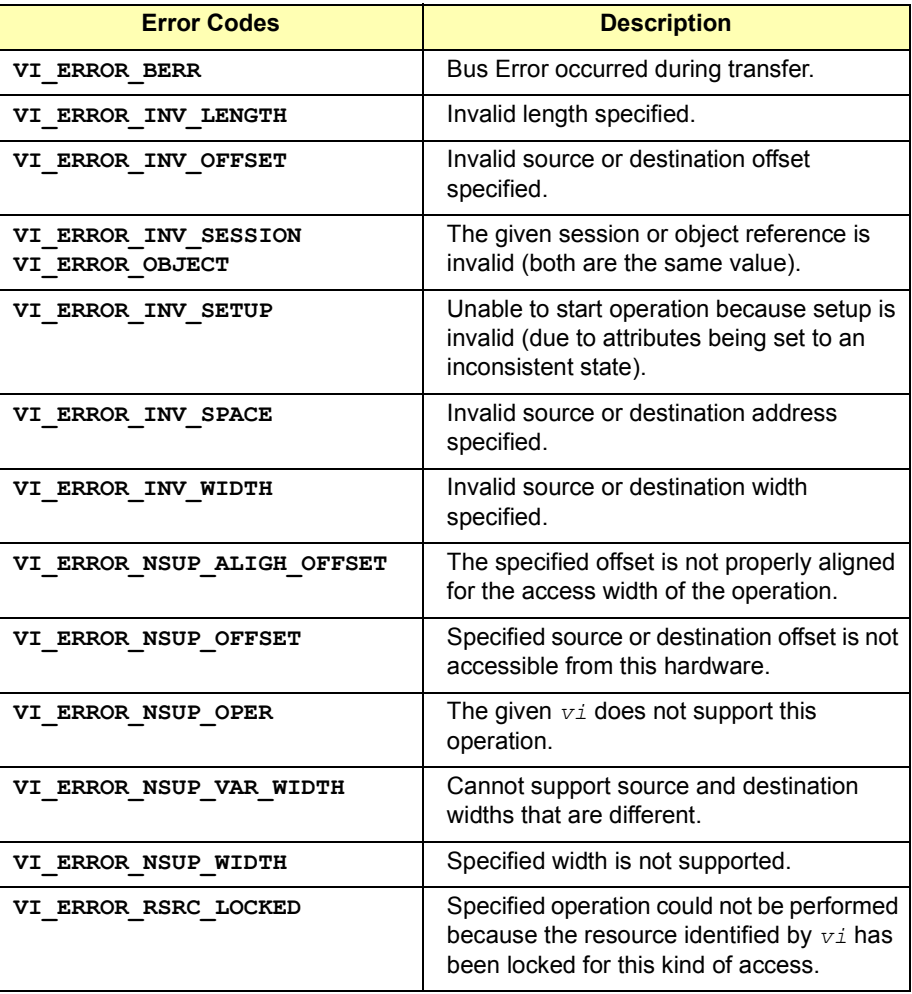

See Also **viMoveAsync.** Also, see MEMACC Resource Description.

### **viMoveAsync** Syntax **viMoveAsync (ViSession** *vi***, ViUInt16** *srcSpace***, ViBusAddress** *srcOffset***, ViUInt16** *srcWidth***, ViUInt16** *destSpace***, ViBusAddress** *destOffset***, ViUInt16** *destWidth***, ViBusSize** *length,* **ViJobId** *jobId***); NOTE**

*This function is implemented synchronously in Agilent VISA.*

Description This operation asynchronously moves data from the specified source to the specified destination. This operation queues up the transfer in the system, then it returns immediately without waiting for the transfer to complete. When the transfer terminates, a  $vI$  **EVENT** IO COMPLETE event indicates the status of the transfer.

> The operation returns *jobId* which you can use either with **viTerminate** to abort the operation or with **VI\_EVENT\_IO\_COMPLETION** events to identify which asynchronous move operations completed. The source and destination can be either local memory or the offset of the device/interface with which this INSTR or MEMACC Resource is associated. This operation uses the specified data width and address space.

> If the **viSession** parameter (*vi*) refers to an INSTR session, the offset parameters specify relative offsets from the start of the instrumentís address space. If the **viSession** parameter (*vi*) refers to a MEMACC session, the offset parameters are absolute offsets from the start of memory in the specified VXI address space. Valid entries for specifying address space:

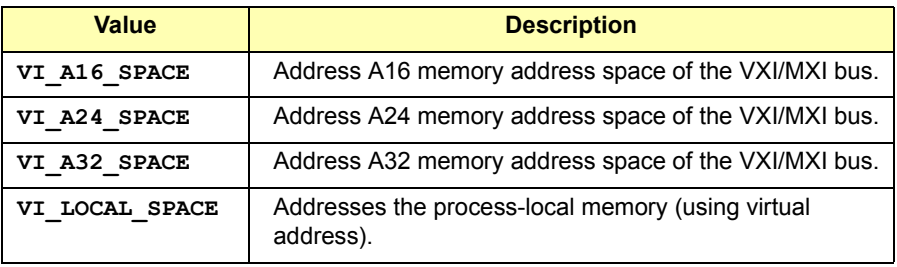

#### VISA Language Reference **viMoveAsync**

Valid entries for specifying widths:

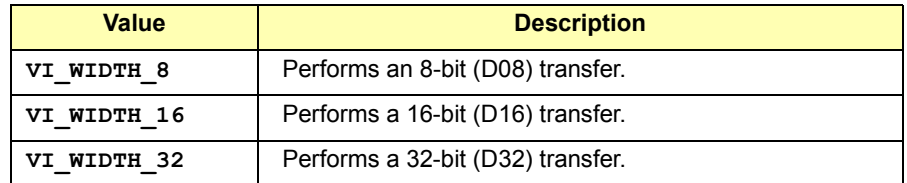

Since an asynchronous I/O request could complete before the **viMoveAsync** operation returns, and the I/O completion event can be distinguished based on the job identifier, an application must be made aware of the job identifier before the first moment that the I/O completion event could possibly occur. Setting the output parameter *jobId* before the data transfer even begins ensures that an application can always match the *jobId* parameter with the **VI\_ATTR\_JOB\_ID** attribute of the I/O completion event.

If you pass **VI\_NULL** as the *jobId* parameter to the **viMoveAsync** operation, no *jobId* will be returned. This option may be useful if only one asynchronous operation will be pending at a given time. If multiple jobs are queued at the same time on the same session, an application can use the *jobId* to distinguish the jobs, as they are unique within a session. The value **VI\_NULL** is a reserved *jobId* and has a special meaning in **viTerminate**.

The status code **VI\_ERROR\_RSRC\_LOCKED** can be returned either immediately or from the **VI\_EVENT\_IO\_COMPLETION** event.

If *srcSpace* is not **VI\_LOCAL\_SPACE**, *srcOffset* is a relative address of the device associated with the given INSTR resource. Similarly, if *destspace* is not **VI\_LOCAL\_SPACE**, *destOffset* is a relative address of the device associated with the given INSTR resource.

### **Parameters**

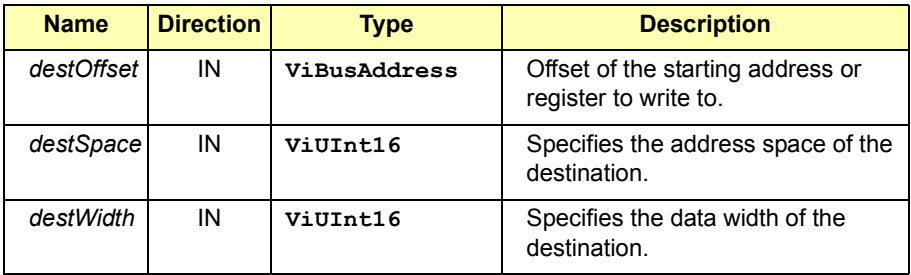

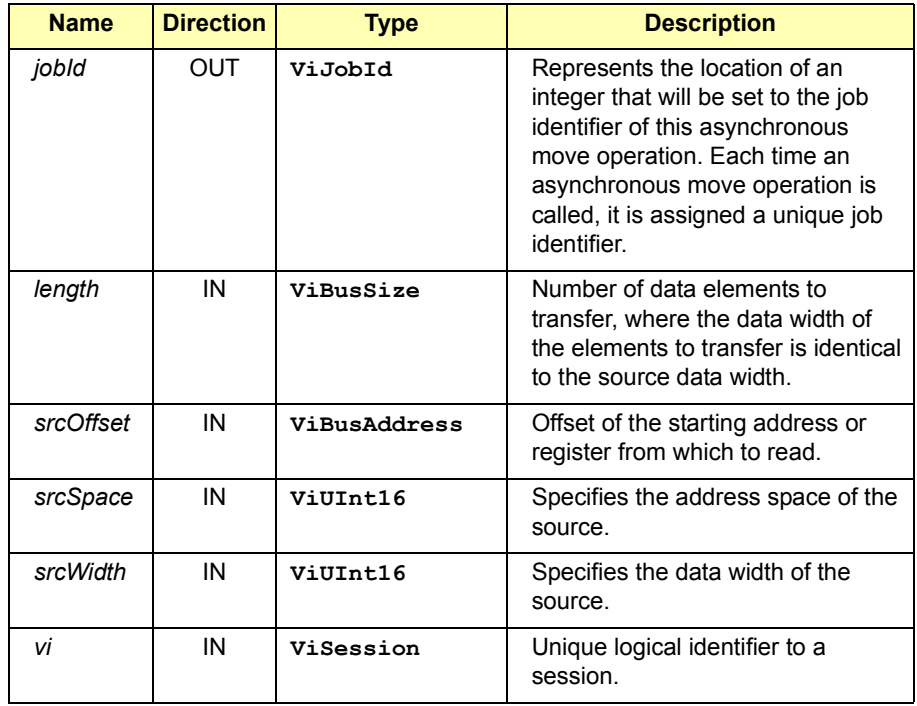

**Special value for** *jobId* **Parameter**

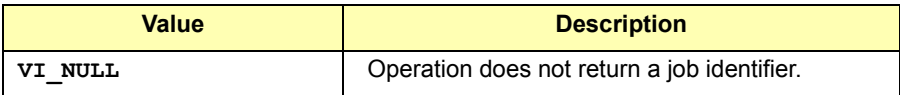

### Return Values

Type **ViStatus** This is the operational return status. It returns either a completion code or an error code as follows.

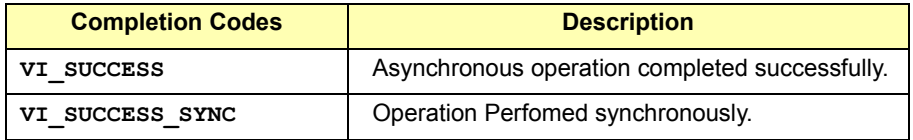

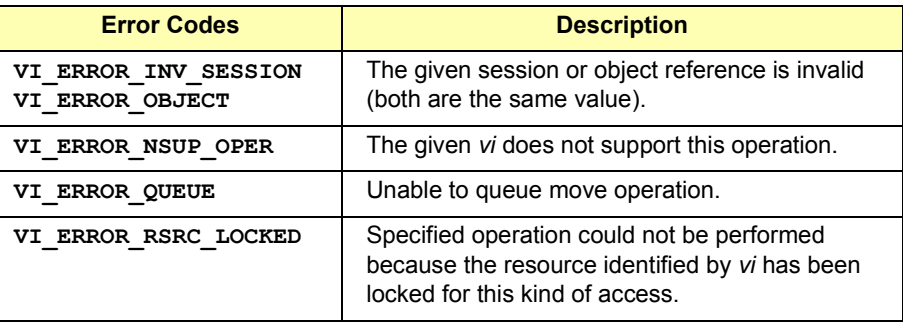

See Also **viMove**. Also, see the INSTR and MEMACC Resource descriptions.

### **viMoveIn8, viMoveIn16, and viMoveIn32**

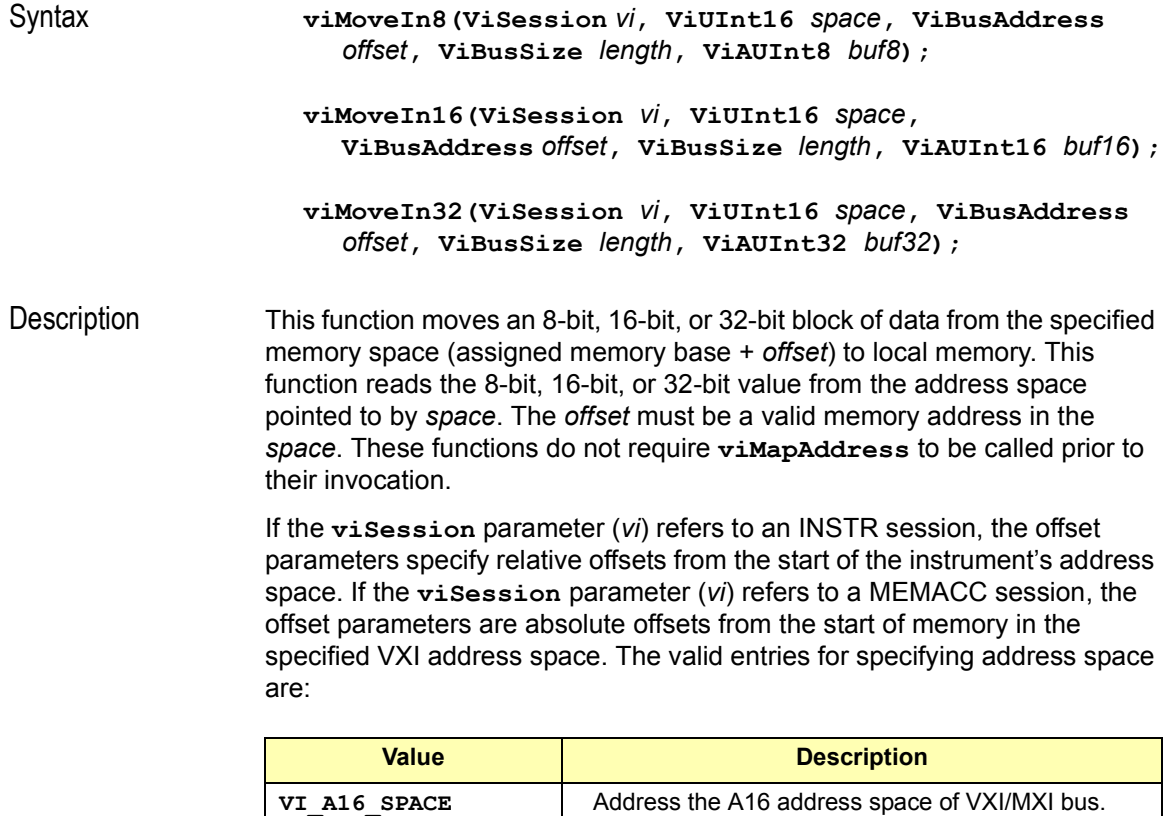

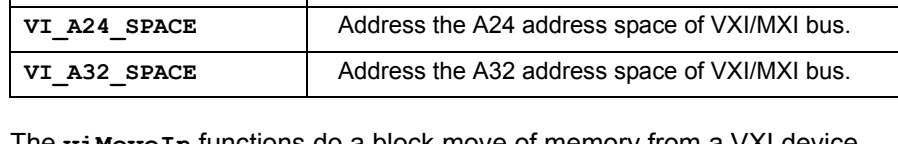

The **viMoveIn** functions do a block move of memory from a VXI device if **VI\_ATTR\_SRC\_INCREMENT** is *1*. However, they do a FIFO read of a VXI memory location if **VI\_ATTR\_SRC\_INCREMENT** is  $0$  (zero).

The high-level operations **viIn8**, **viIn16**, and **viIn32** operate successfully independently from the low-level operations (**viMapAddress**, **viPeek8, viPeek16, viPeek32, viPoke8, viPoke16**, and **viPoke32**).

### VISA Language Reference **viMoveIn8, viMoveIn16, and viMoveIn32**

The high-level and low-level operations should operate independently regardless of the configured state of the hardware that is used to perform memory accesses.

For an INSTR resource, the *offset* is a relative address of the device associated with the given INSTR resource. For a MEMACC resource, the *offset* parameter specifies an absolute address.

The *offset* specified in the **viMoveIn8**, **viMoveIn16**, and **viMoveIn32** operations for an INSTR resource is the offset address relative to the device's allocated address base for the corresponding address space specified.

For example, if *space* specifies **VI\_A16\_SPACE**, *offset* specifies the offset from the logical address base address of the VXI device specified. If *space* specifies **VI\_A24\_SPACE** or **VI\_A32\_SPACE**, *offset* specifies the offset from the base address of the VXI device's memory space allocated by the VXI Resource Manager within VXI A24 or A32 space.

The *length* specified in the **viMoveInXX** operations is the number of elements (of the size corresponding to the operation) to transfer, beginning at the specified *offset*. Therefore, *offset* + *length\*size* cannot exceed the amount of memory exported by the device in the given space.

The *length* specified in the **viMoveInXX** operations is the number of elements (of the size corresponding to the operation) to transfer, beginning at the specified *offset*. Therefore, *offset* + *length\*size* cannot exceed the total amount of memory available in the given space.

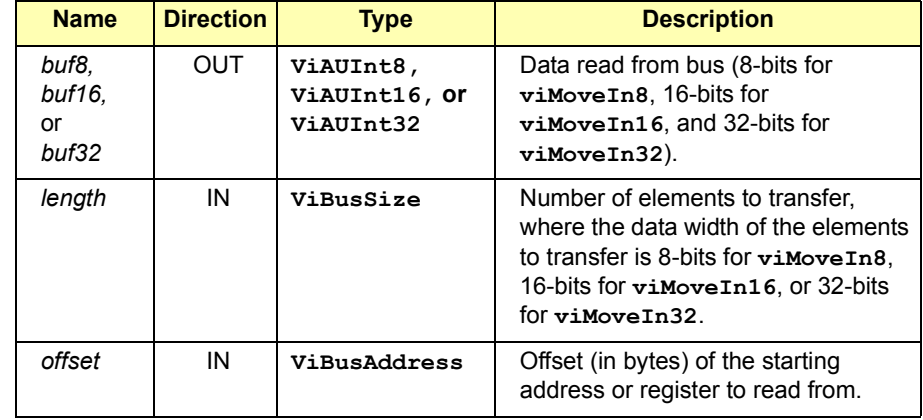

### **Parameters**

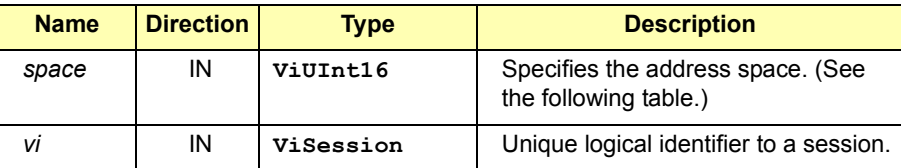

Return Values

Type **ViStatus** This is the function return status. It returns either a completion code or an error code as follows.

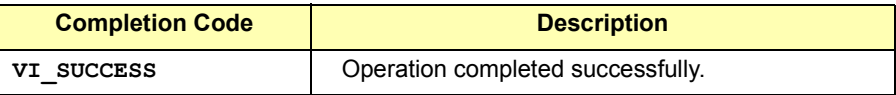

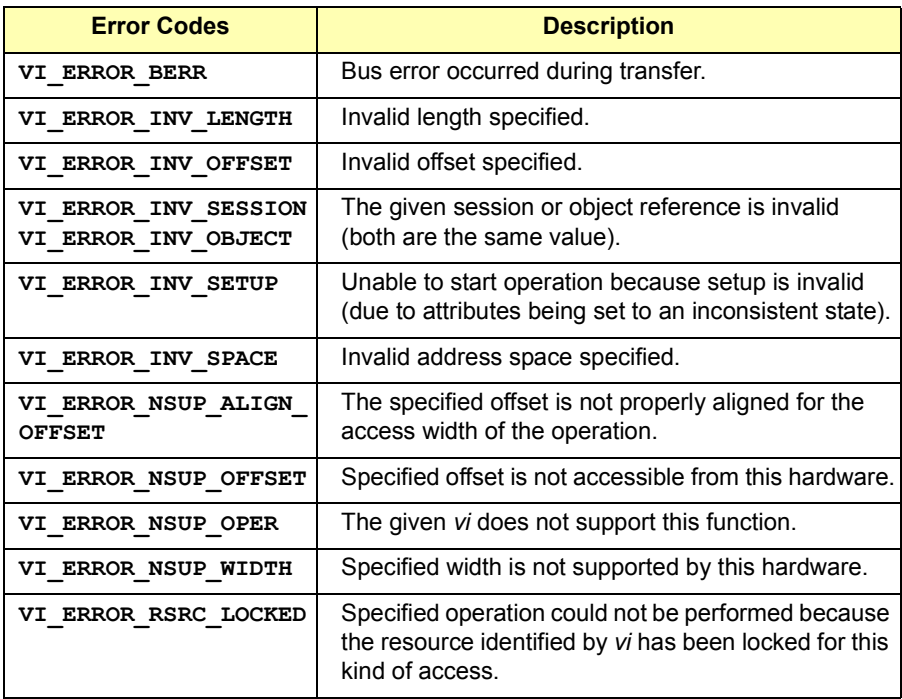

See Also **viMoveOut8, viMoveOut16, viMoveOut32, viIn8, viIn16, viIn32** 

### **viMoveOut8, viMoveOut16, and viMoveOut32**

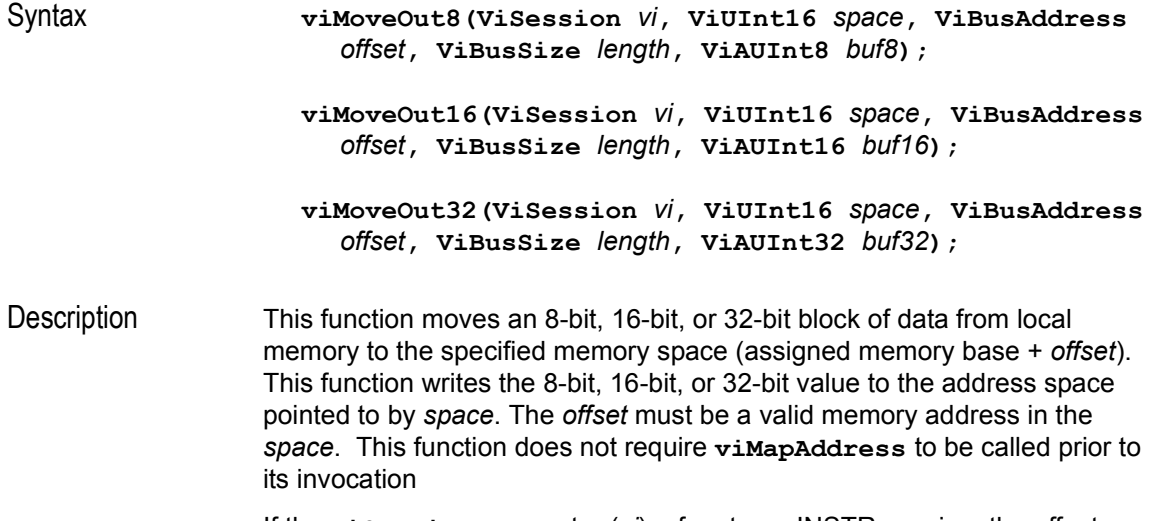

If the **viSession** parameter (*vi*) refers to an INSTR session, the offset parameters specify relative offsets from the start of the instrument's address space. If the **viSession** parameter (*vi*) refers to a MEMACC session, the offset parameters are absolute offsets from the start of memory in the specified VXI address space. The valid entries for specifying address space are:

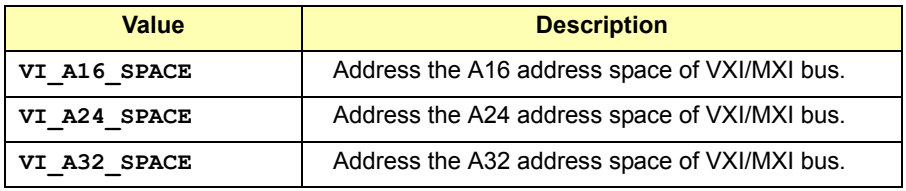

The **viMoveOut** functions do a block move of memory from a VXI device if **VI\_ATTR\_DEST\_INCREMENT** is *1*. However, they do a FIFO read of a VXI memory location if **VI\_ATTR\_DEST\_INCREMENT** is *0* (zero).

The *offset* specified in the **viMoveOut8**, **viMoveOut16**, and **viMoveOut32** operations for an INSTR resource is the offset address relative to the device's allocated address base for the corresponding address space specified.

For example, if *space* specifies **VI\_A16\_SPACE**, *offset* specifies the offset from the logical address base address of the VXI device specified. If *space* specifies **VI\_A24\_SPACE** or **VI\_A32\_SPACE**, *offset* specifies the offset from the base address of the VXI device's memory space allocated by the VXI Resource Manager within VXI A24 or A32 space.

The *length* specified in the **viMoveOutXX** operations is the number of elements (of the size corresponding to the operation) to transfer, beginning at the specified *offset*. Therefore, *offset* + *length\*size* cannot exceed the amount of memory exported by the device in the given space.

The *length* specified in the **viMoveOutXX** operations is the number of elements (of the size corresponding to the operation) to transfer, beginning at the specified *offset*. Therefore, *offset* + *length\*size* cannot exceed the total amount of memory available in the given space.

### **Parameters**

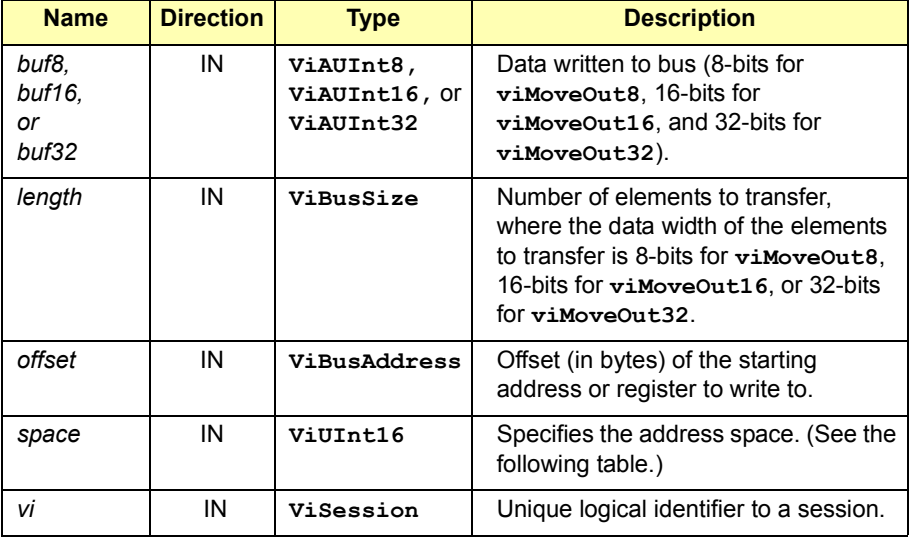

### VISA Language Reference **viMoveOut8, viMoveOut16, and viMoveOut32**

### Return Values

Type **ViStatus** This is the function return status. It returns either a completion code or an error code as follows.

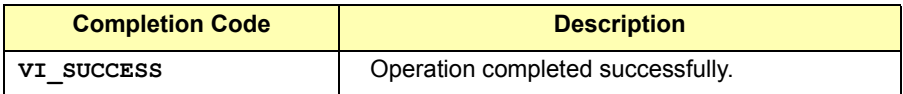

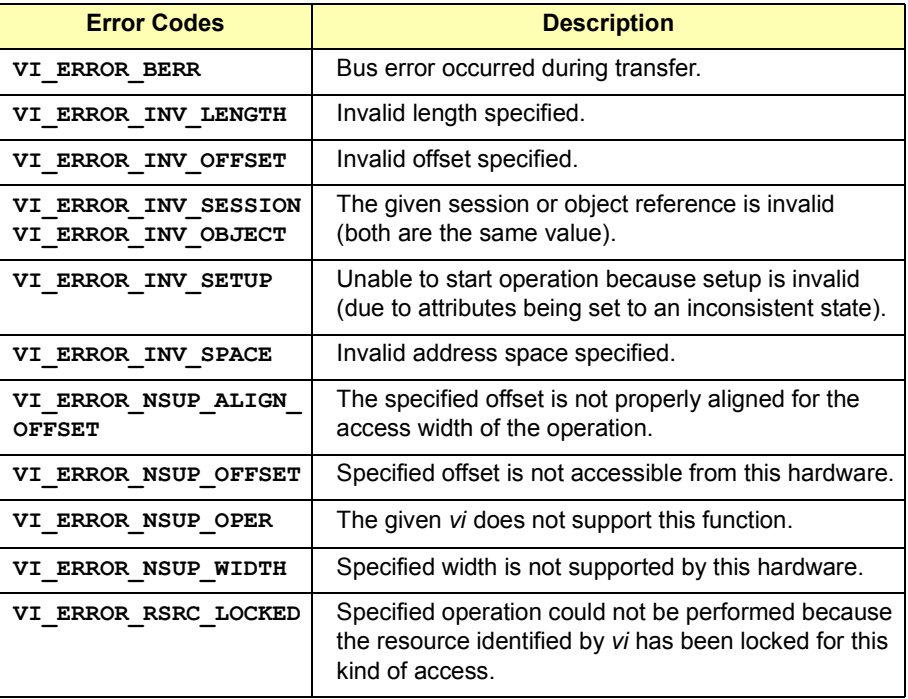

See Also **viMoveIn8, viMoveIn16, viMoveIn32, viOut8, viOut16, viOut32**

## **viOpen**

Syntax **viOpen(ViSession** *sesn***, ViRsrc** *rsrcName***, ViAccessMode** *accessMode***, ViUInt32** *timeout***, ViSession** *vi***);**

Description This function opens a session to the specified device. It returns a session identifier that can be used to call any other functions to that device.

### **Parameters**

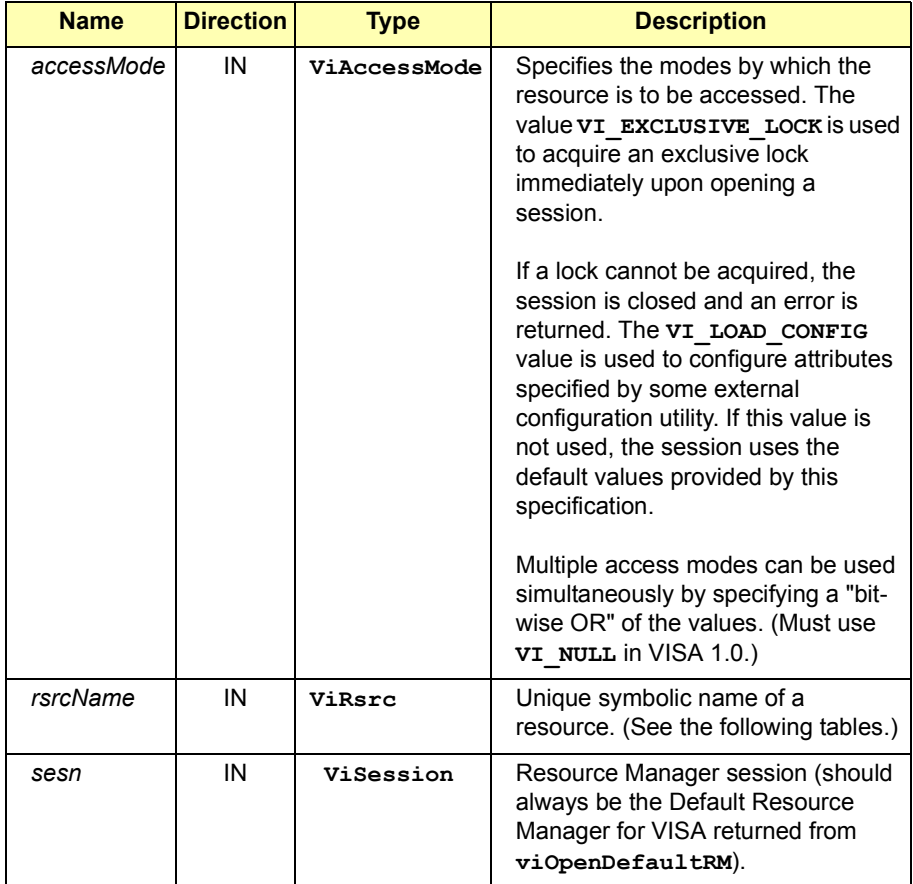

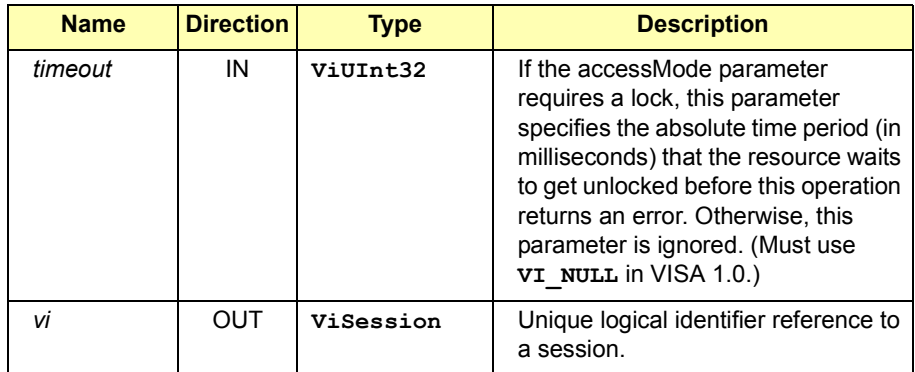

### **Address String Grammar for** *rsrcName* **Parameter**

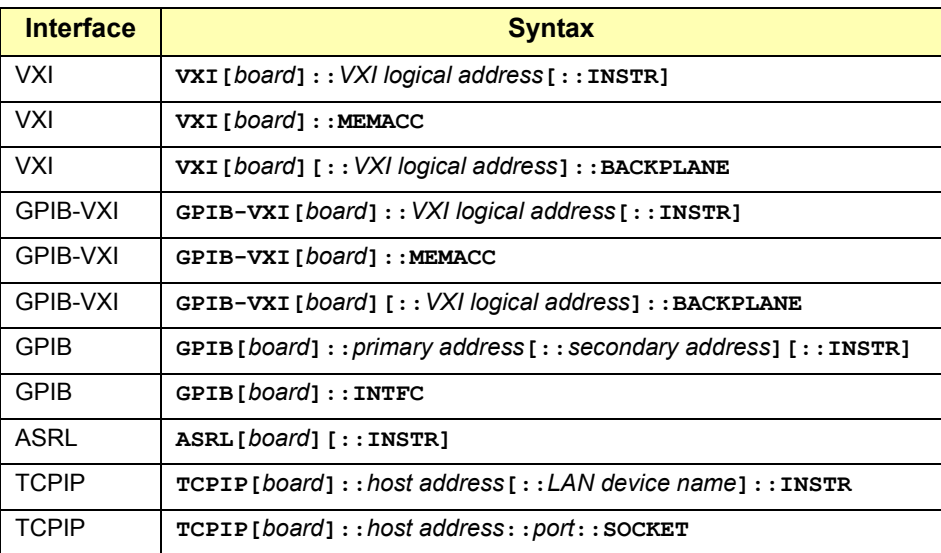

### **Examples of Address Strings for** *rsrcName* **Parameter**

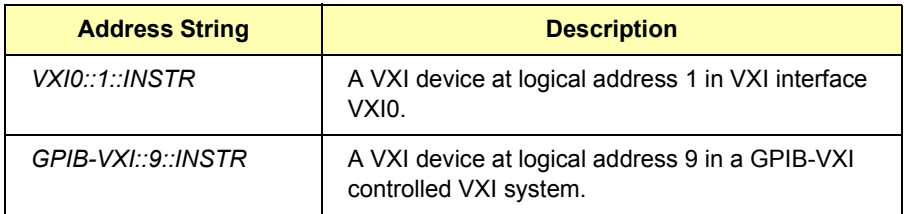

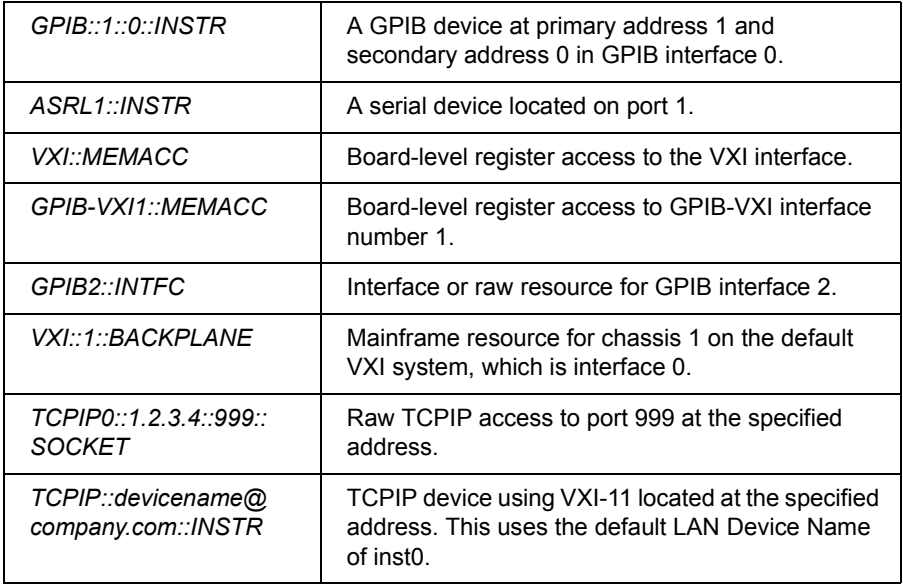

### Return Values

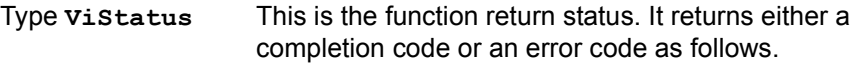

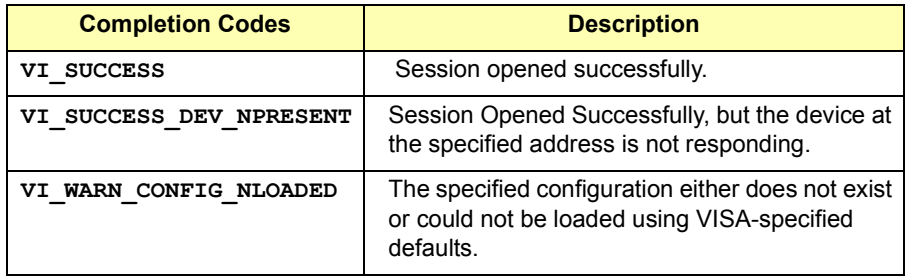

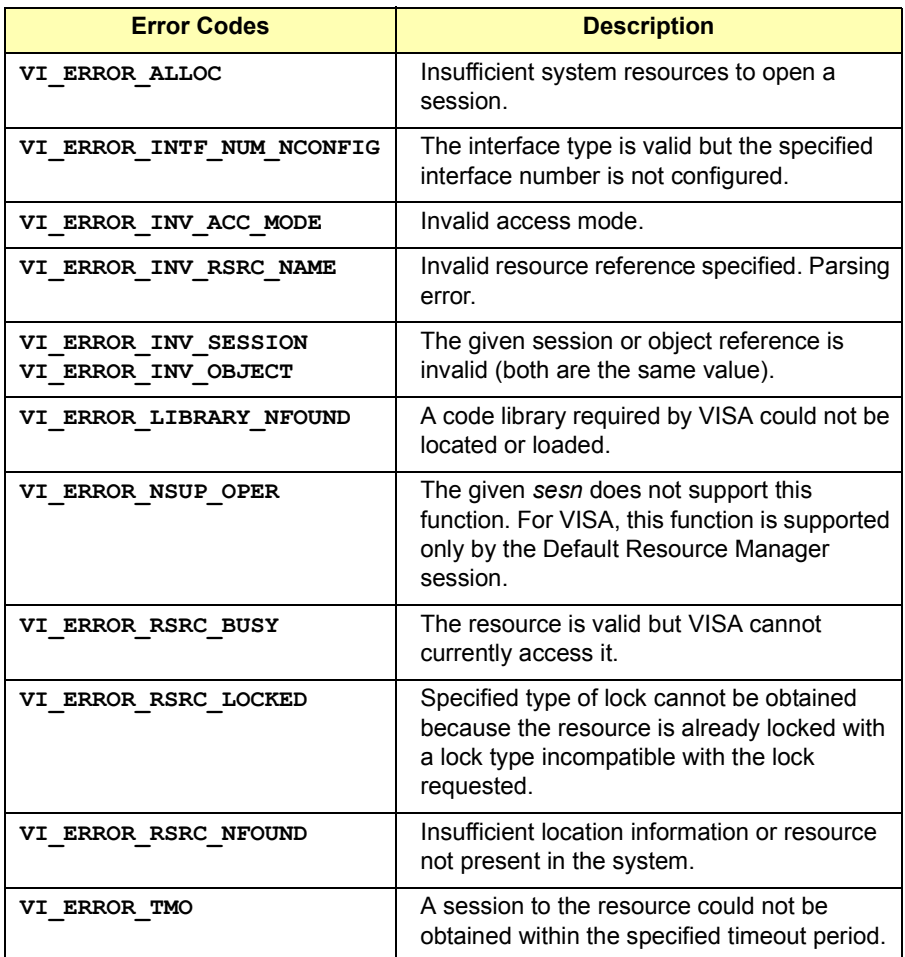

See Also **viClose**

### **viOpenDefaultRM**

Syntax **viOpenDefaultRM(ViSession** *sesn***);** 

Description This function returns a session to the Default Resource Manager resource. This function must be called before any VISA functions can be invoked. The first call to this function initializes the VISA system, including the Default Resource Manager resource, and also returns a session to that resource. Subsequent calls to this function return unique sessions to the same Default Resource Manager resource.

#### **NOTE**

*All devices to be used must be connected and operational prior to the first VISA function call (viOpenDefaultRM). The system is configured only on the first viOpenDefaultRM per process.* 

*If viOpenDefaultRM is first called without devices connected and then called again when devices are connected, the devices will not be recognized. You must close ALL Resource Manager sessions and reopen with all devices connected and operational.*

### **Parameters**

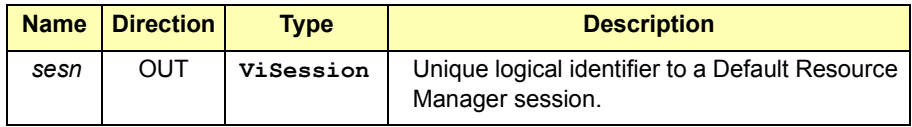

Return Values

Type **ViStatus** This is the function return status. It returns either a completion code or an error code as follows.

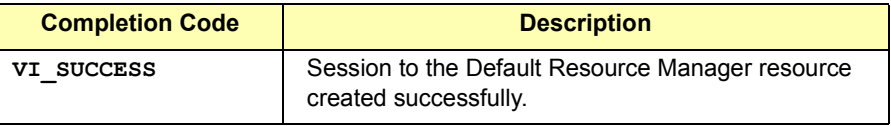

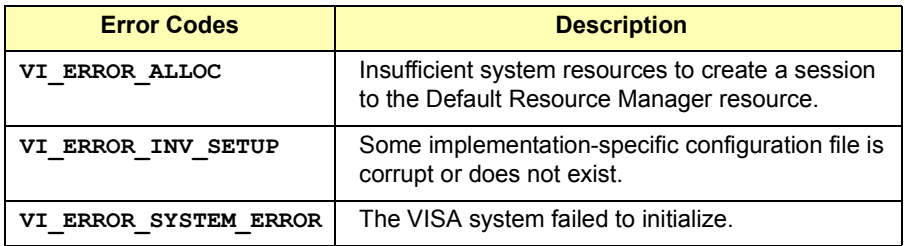

See Also **viOpen, viFindRsrc, viClose**

### **viOut8, viOut16, and viOut32**

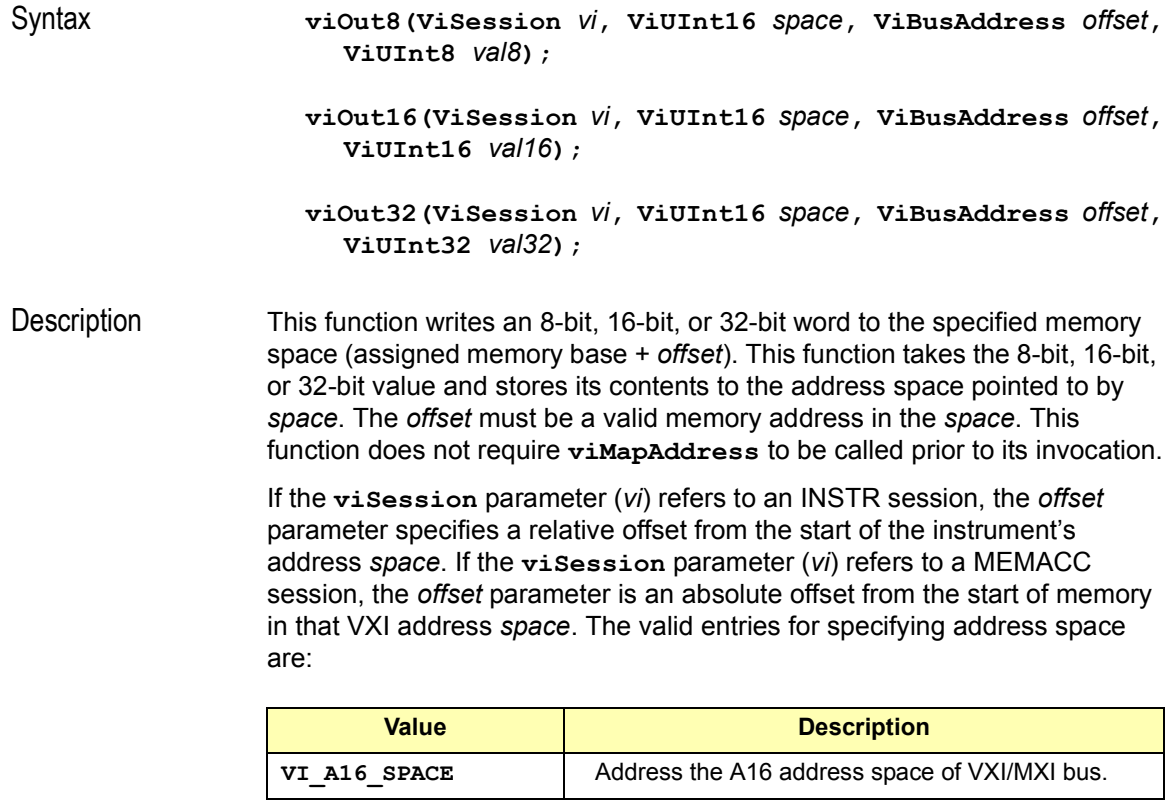

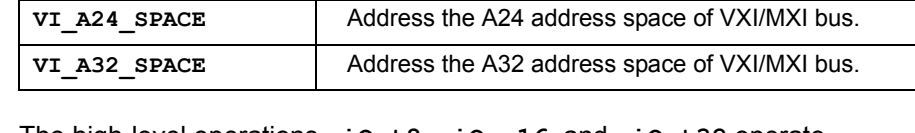

The high-level operations **viOut8**, **viOur16**, and **viOut32** operate successfully independently from the low-level operations (**viMapAddress**, **viPeek8, viPeek16, viPeek32, viPoke8, viPoke16**, and **viPoke32**). The high-level and low-level operations should operate independently regardless of the configured state of the hardware that is used to perform memory accesses.

For an INSTR resource, the *offset* is a relative address of the device associated with the given INSTR resource. For a MEMACC resource, the *offset* parameter specifies an absolute address.

### VISA Language Reference **viOut8, viOut16, and viOut32**

The *offset* specified in the **viOut8**, **viOut16**, and **viOut32** operations for an INSTR resource is the offset address relative to the device's allocated address base for the corresponding address space specified.

For example, if *space* specifies **VI\_A16\_SPACE**, *offset* specifies the offset from the logical address base address of the VXI device specified. If *space* specifies **VI\_A24\_SPACE** or **VI\_A32\_SPACE**, *offset* specifies the offset from the base address of the VXI device's memory space allocated by the VXI Resource Manager within VXI A24 or A32 space.

### **Parameters**

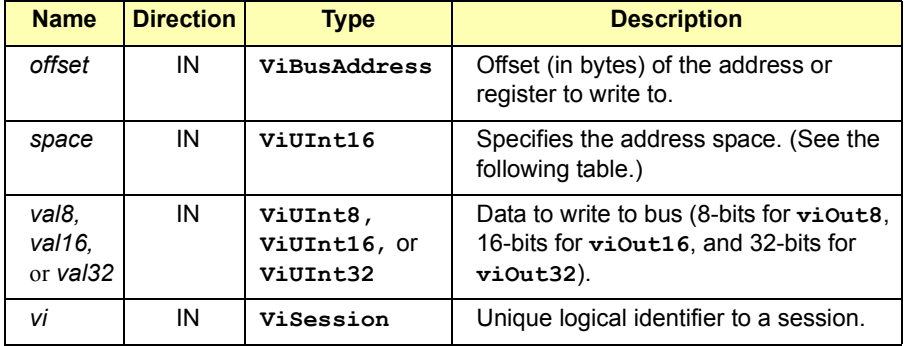

### Return Values

Type **ViStatus** This is the function return status. It returns either a completion code or an error code as follows.

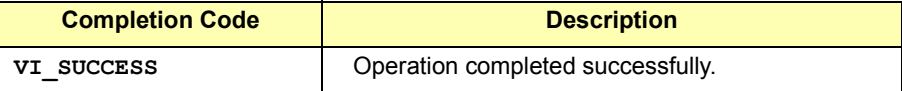

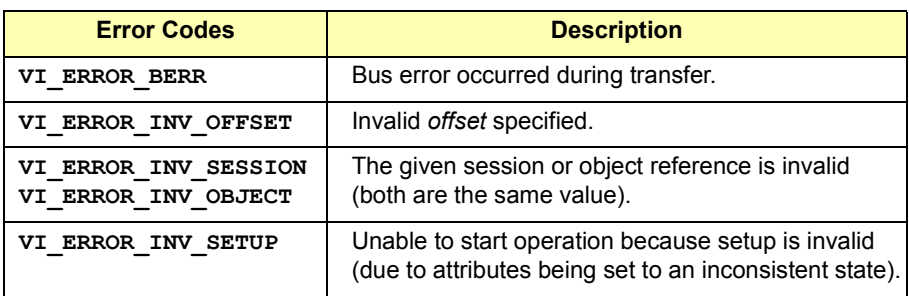

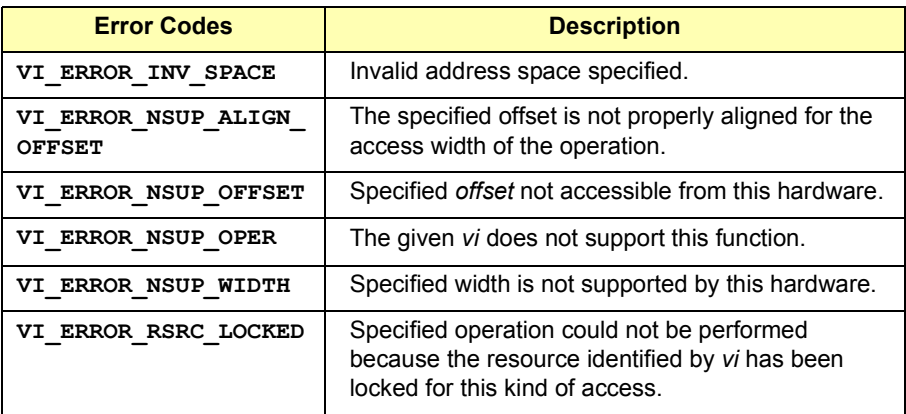

See Also **viln8, viln16, viln32, viPoke8, viPoke16, viPoke32, viMoveOut8, viMoveOut16, viMoveOut32**

### **viParseRsrc**

Syntax **viParseRsrc(ViSession** *sesn,* **ViRsrc** *rsrcName,*  **VIUInt16** *intfType,* **VIUInt16** *intfNum***);**

Description Parse a resource string to get the interface information. This operation parses a resource string to verify its validity. It should succeed for all strings returned by **viFindRsrc** and recognized by **viOpen**. This operation is useful if you want to know what interface a given resource descriptor would use without actually opening a session to it.

> The values returned in *intfType* and *intfNum* correspond to the attributes **VI\_ATTR\_INTF\_TYPE** and **VI\_ATTR\_INTF\_NUM**. These values would be the same if a user opened that resource with **viOpen** and queried the attributes with **viGetAttribute**.

> If a VISA implementation recognizes aliases in **viOpen**, it also recognizes those same aliases in **viParseRsrc**. Calling **viParseRsrc** with **"***VXI::1::INSTR***"** will produce the same results as invoking it with **"***vxi::1::instr***"**.

#### **NOTE**

*A VISA implementation should not perform any I/O to the specified resource during this operation. The recommended implementation of viParseRsrc will return information determined solely from the resource string and any static configuration information (e.g., .INI files or the Registry).*

### **Parameters**

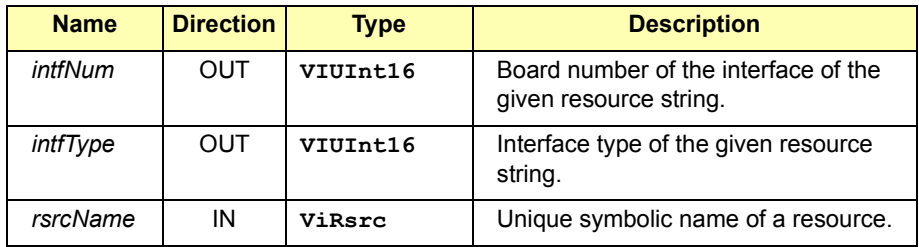

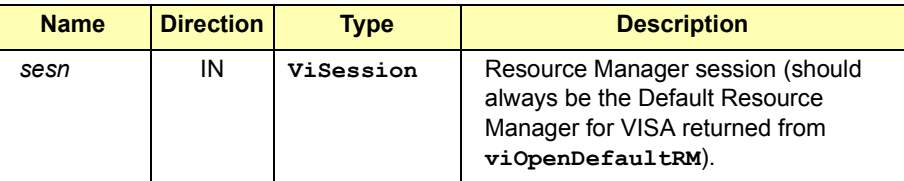

Return Values

Type **ViStatus** This is the function return status. It returns either a completion code or an error code as follows.

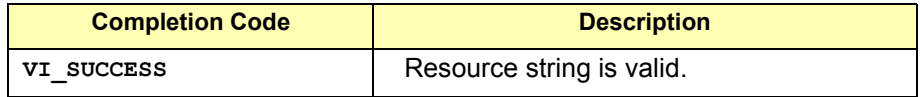

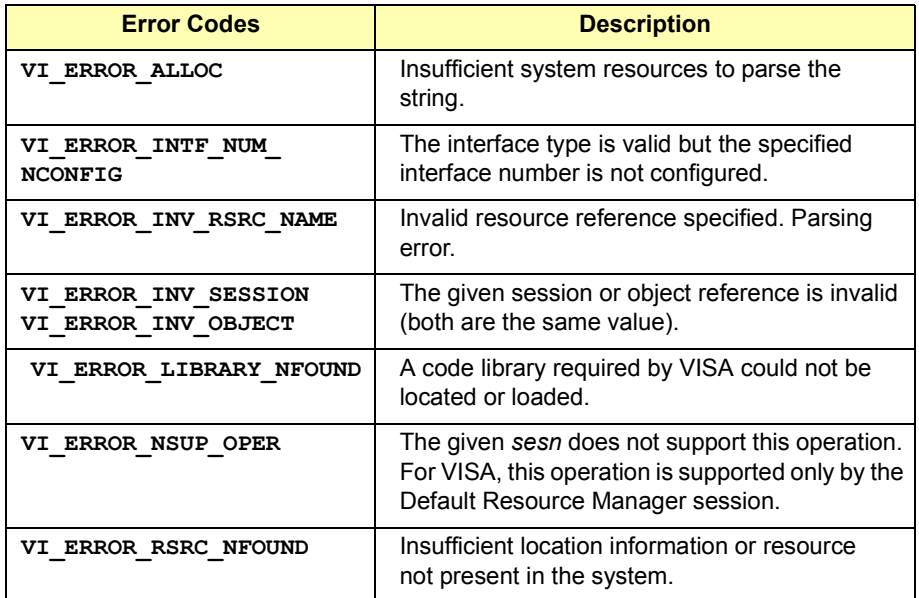

See Also **viFindRsrc, viOpen**

### **viPeek8, viPeek16, and viPeek32**

Syntax **viPeek8(ViSession** *vi***, ViAddr** *addr***, ViUInt8** *val8***); viPeek16(ViSession** *vi***, ViAddr** *addr***, ViUInt16** *val16***); viPeek32(ViSession** *vi***, ViAddr** *addr***, ViUInt32** *val32***);** 

Description This function reads an 8-bit, 16-bit, or 32-bit value from the address location specified in *addr*. The address must be a valid memory address in the current process mapped by a previous **viMapAddress** call.

**Parameters** 

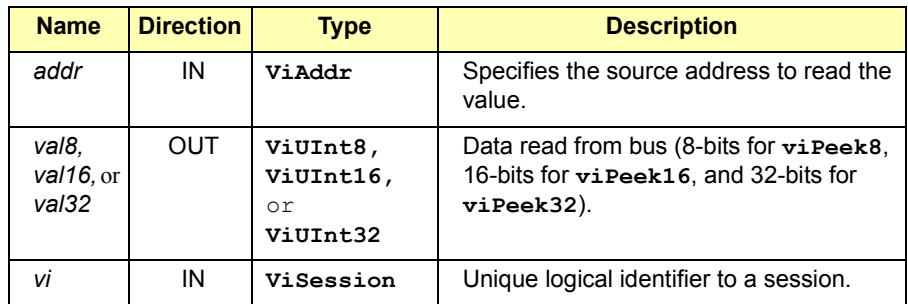

#### **NOTE**

*ViAddr is defined as a void \*. To do pointer arithmetic, you must cast this to an appropriate type (ViUInt8, ViUInt16, or ViUInt32). Then, be sure the offset is correct for the type of pointer you are using. For example, (ViUInt8 \*)addr + 4 points to the same location as (ViUInt16 \*)addr + 2.*

Return Values None.

See Also **viPoke8, viPoke16, viPoke32, viMapAddress, viIn8, viIn16, viIn32**

### **viPoke8, viPoke16, and viPoke32**

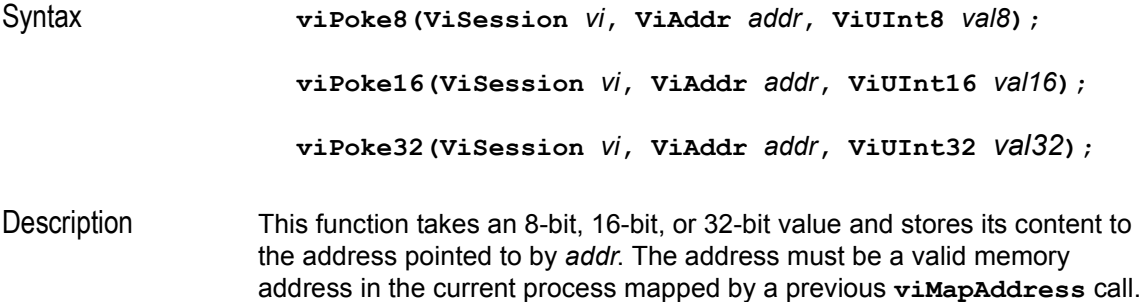

### **Parameters**

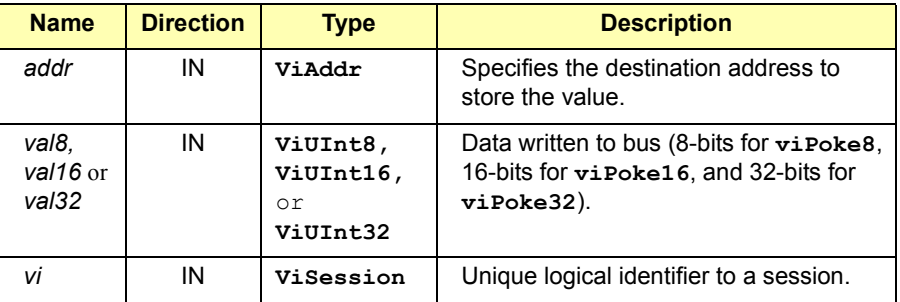

#### **NOTE**

*ViAddr is defined as a void \*. To do pointer arithmetic, you must cast this to an appropriate type (ViUInt8, ViUInt16, or ViUInt32). Then, be sure the offset is correct for the type of pointer you are using. For example, (ViUInt8 \*)addr + 4 points to the same location as (ViUInt16 \*)addr + 2.*

Return Values None.

See Also **viPeek8, viPeek16, viPeek32, viMapAddress, viOut8, viOut16, viOut32**

### **viPrintf**

Syntax **viPrintf(ViSession** *vi***, ViString** *writeFmt, arg1, arg2,...***);** 

Description This function converts, formats, and sends the parameters *arg1, arg2, ...* to the device as specified by the format string. Before sending the data, the function formats the *arg* characters in the parameter list as specified in the *writeFmt* string. You should not use the **viWrite** and **viPrintf** functions in the same session.

> VISA functions that take a variable number of parameters (e.g., **viPrintf**, **viScanf**, and **viQueryf**) are not callable from Visual Basic. Use the corresponding **viVPrintf**, **viVScanf**, and **viVQueryf** functions instead.

The *writeFmt* string can include regular character sequences, special formatting characters, and special format specifiers. The regular characters (including white spaces) are written to the device unchanged. The special characters consist of **\** (backslash) followed by a character. The format specifier sequence consists of **%** (percent) followed by an optional modifier (*flag*), followed by a format code.

Up to four *arg* parameters may be required to satisfy a % format conversion request. In the case where multiple *args* are required, they appear in the following order:

- - *field width* (\* with %d, %f, or %s) if used
- *precision* (\* with %d, %f, or %s) if used
- *array\_size* (\* with %b, %B, %y, %d, or %f) if used
- value to convert

This assumes that a \* is provided for both the field width and the precision modifiers in a %s, %d, or %f. The third arg parameter is used to satisfy a ",\*" comma operator. The fourth *arg* parameter is the value to be converted itself.

For ANSI C compatibility the following conversion codes are also supported for output codes. These codes are 'i,' 'o,' 'u,' 'n,' 'x,' 'X,' 'e,' 'E,' 'g,' 'G,' and 'p.' For further explanation of these conversion codes, see the *ANSI C Standard*.

#### **Special Formatting Characters**

Special formatting character sequences send special characters. The following table lists the special characters and describes what they send to the device.

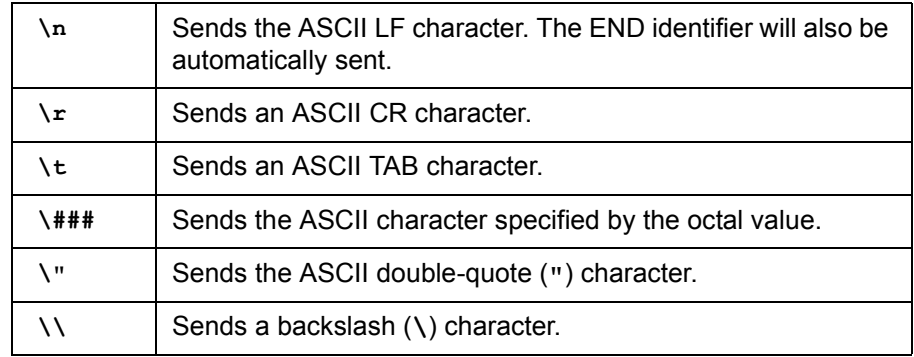

#### **Format Specifiers**

The format specifiers convert the next parameter in the sequence according to the modifier and format code, after which the formatted data is written to the specified device. The format specifier has the following syntax:

**%[**modifiers**]***format code*

where *format code* specifies which data type in which the argument is represented. The *modifiers* are optional codes that describe the target data. In the following tables, a **d** *format code* refers to all conversion codes of type integer (**d, i, o, u, x, X**), unless specified as **%d** only. Similarly, an **f** *format code* refers to all conversion codes of type float (**f, e, E, g, G**), unless specified as **%f** only.

Every conversion command starts with the **%** character and ends with a conversion character (*format code*). Between the **%** character and the *format code*, the *modifiers* in the following tables can appear in the sequence.

### VISA Language Reference **viPrintf**

### **ANSI C Standard Modifiers**

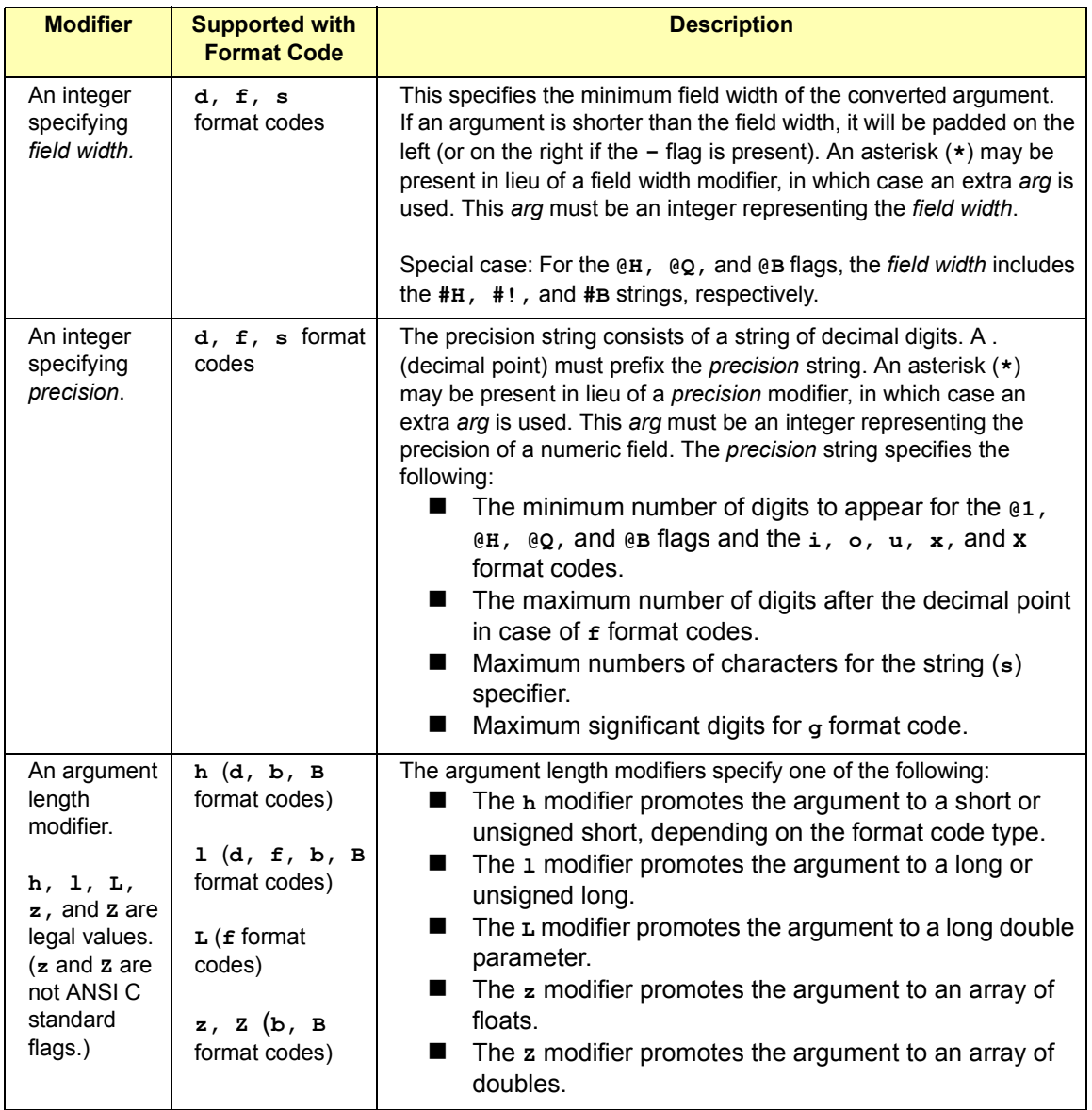
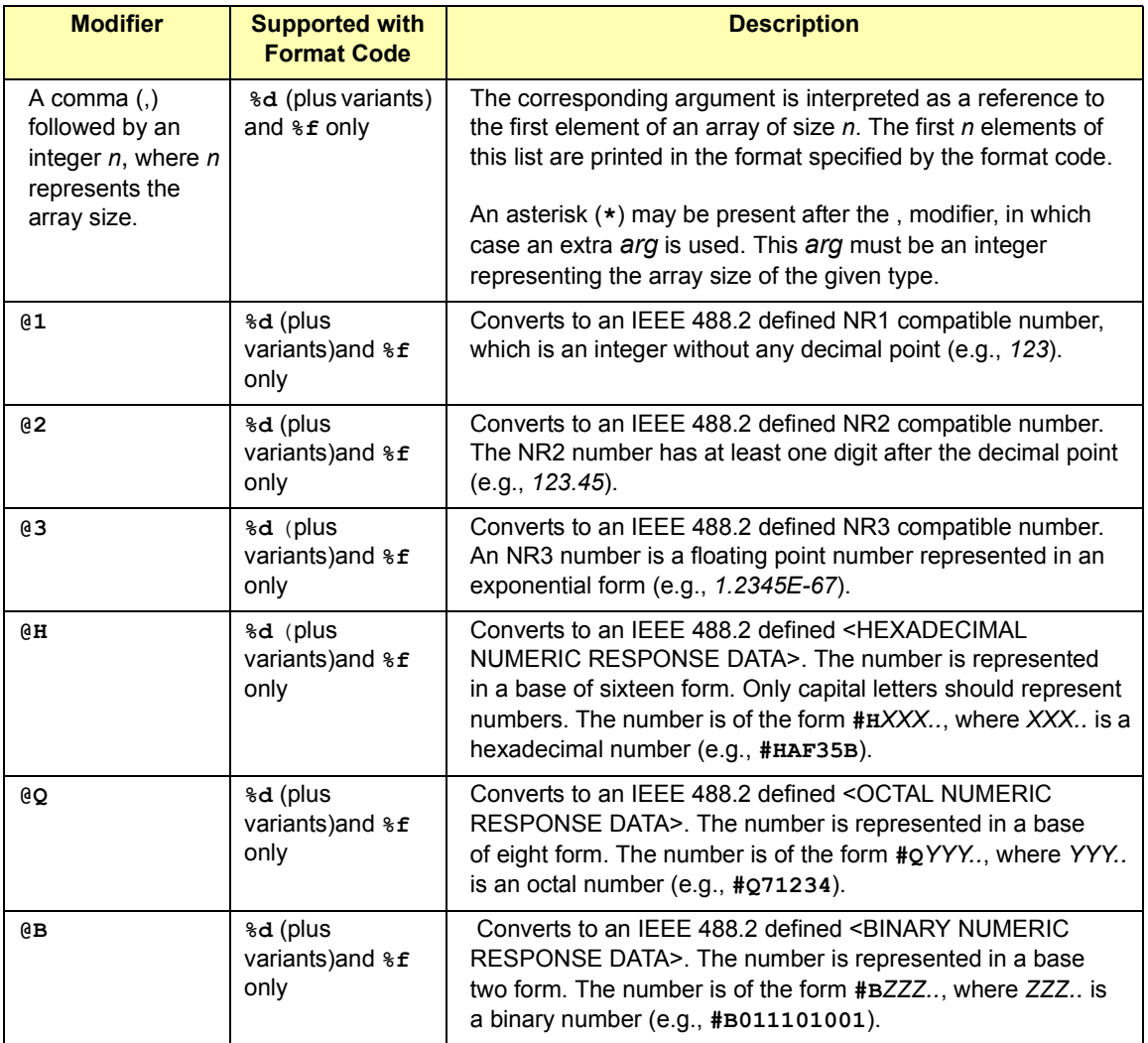

#### **Enhanced Modifiers to ANSI C Standards**

#### VISA Language Reference **viPrintf**

The following are the allowed format code characters. A format specifier sequence should include one and only one format code.

#### **Standard ANSI C Format Codes**

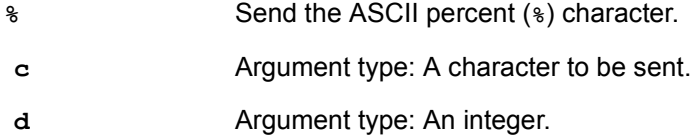

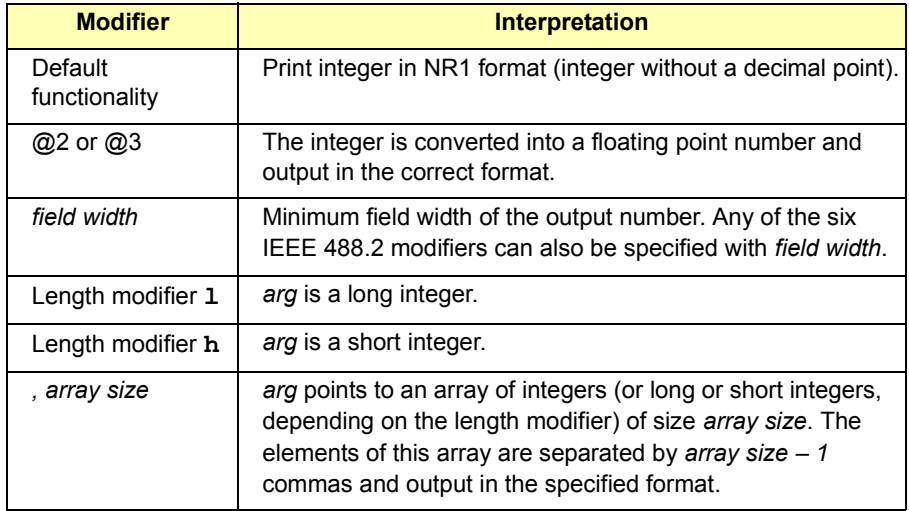

**f** Argument type: A floating point number.

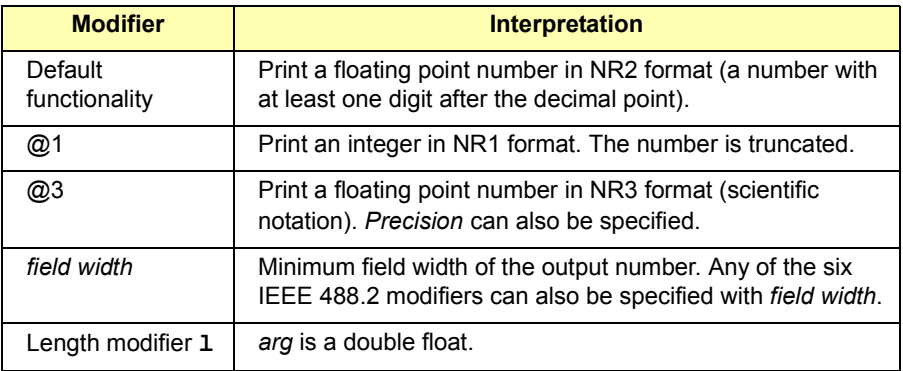

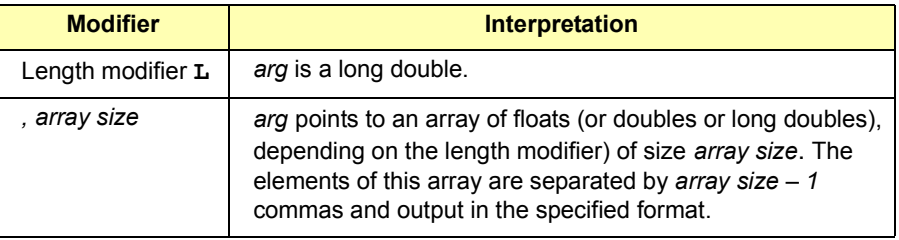

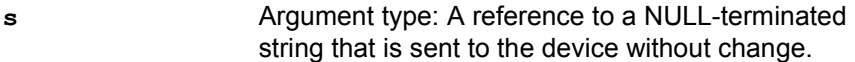

#### **Enhanced Format Codes**

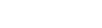

**b** Argument type: A location of a block of data.

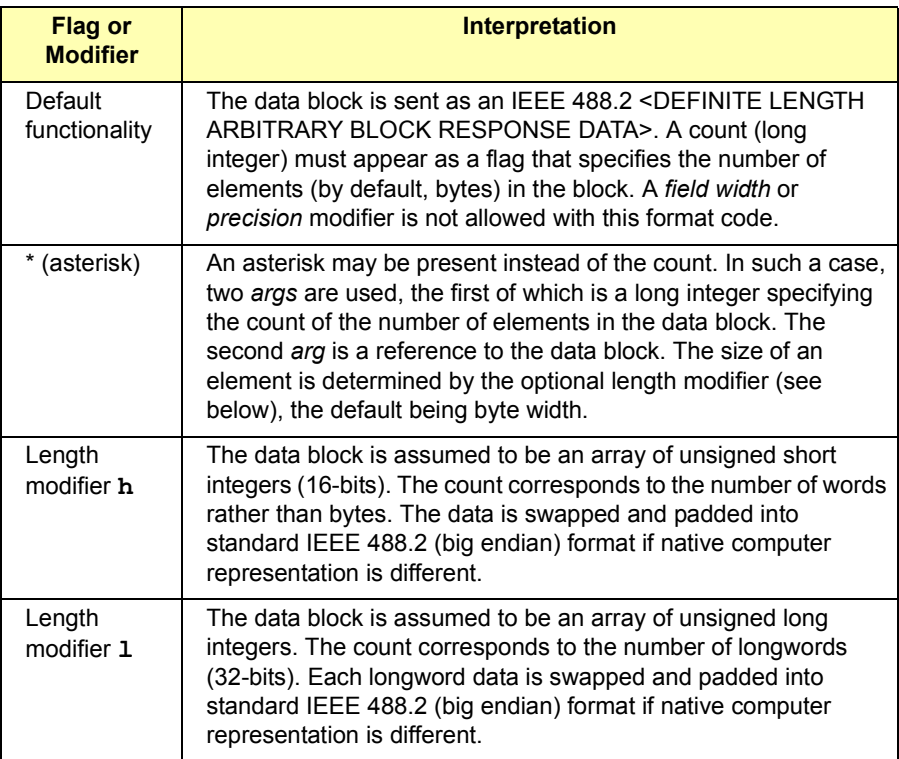

#### VISA Language Reference **viPrintf**

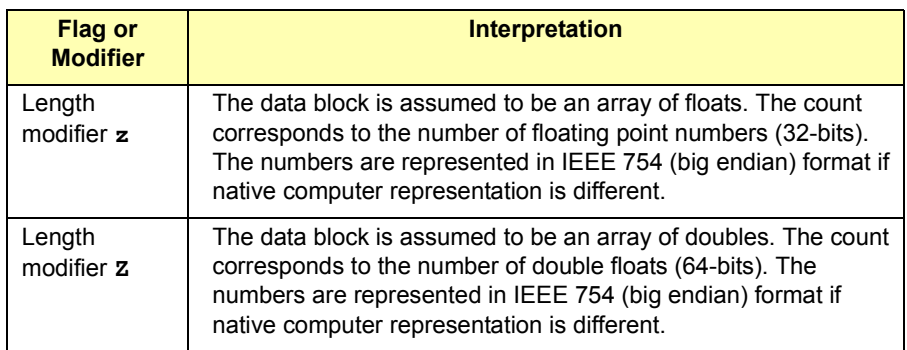

**B** Argument type: A location of a block of data. The functionality is similar to **b**, except the data block is sent as an IEEE 488.2 <INDEFINITE LENGTH ARBITRARY BLOCK RESPONSE DATA>. This format involves sending an ASCII LF character with the END indicator set after the last byte of the block.

**y** Argument Type: A location of block binary data.

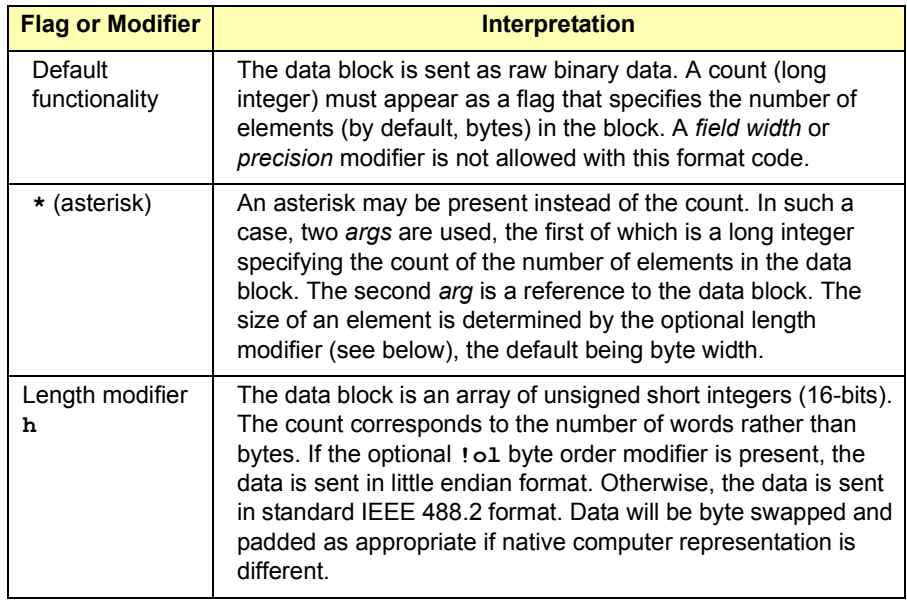

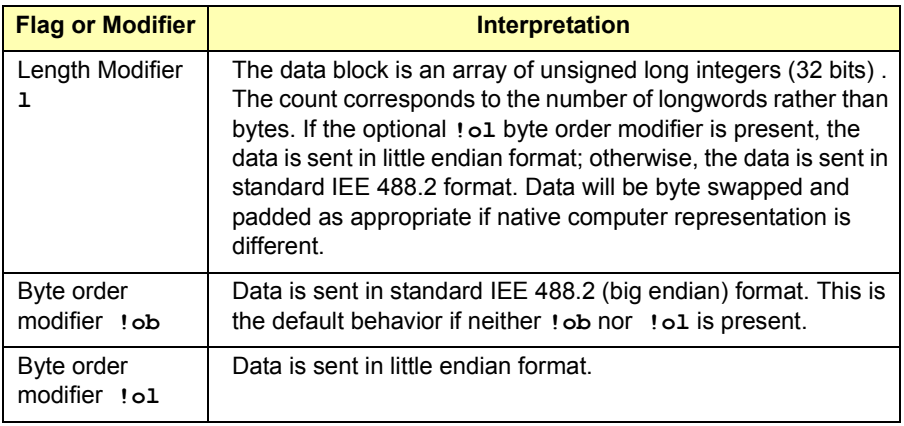

## **Parameters**

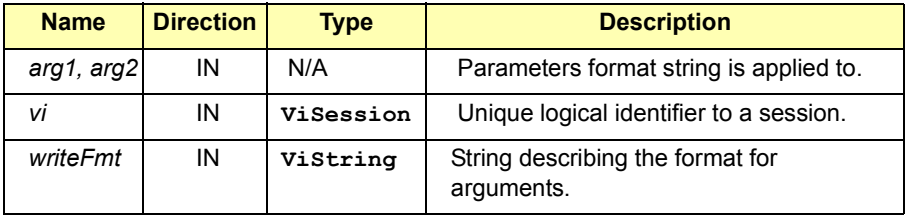

## Return Values

Type **ViStatus** This is the function return status. It returns either a completion code or an error code as follows.

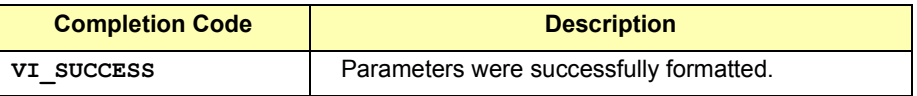

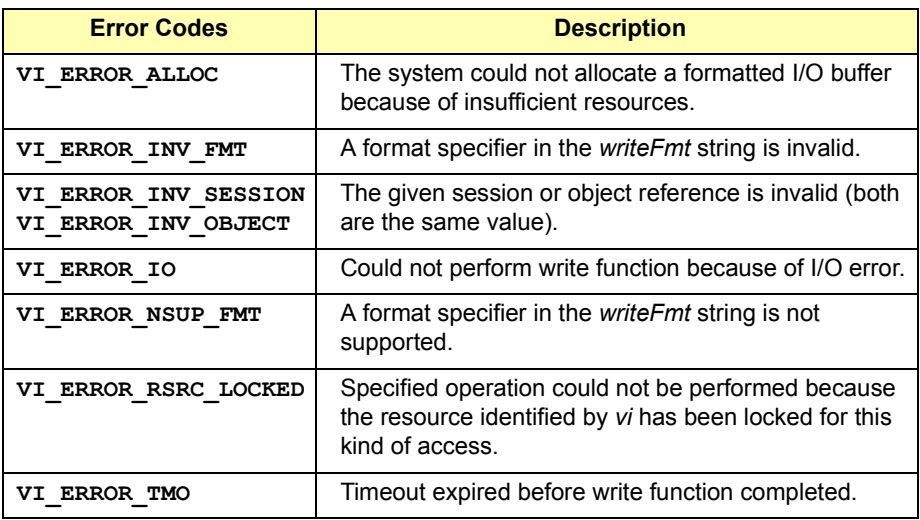

See Also **viVPrintf**

# **viQueryf**

Syntax **viQueryf(ViSession** *vi***, ViString** *writeFmt***, ViString** *readFmt***,** *arg1, arg2,...***);** 

Description This function performs a formatted write and read through a single operation invocation. This function provides a mechanism of "Send, then receive" typical to a command sequence from a commander device. In this manner, the response generated from the command can be read immediately.

> This function is a combination of the **viPrintf** and **viScanf** functions. The first *n* arguments corresponding to the first format string are formatted by using the *writeFmt* string and then sent to the device. The write buffer is flushed immediately after the write portion of the operation completes. After these actions, the response data is read from the device into the remaining parameters (starting from parameter *n* + *1*) using the *readFmt* string.

> This function returns the same VISA status codes as **viPrintf**, **viScanf**, and **viFlush**.

> VISA functions that take a variable number of parameters (e.g., **viPrintf**, **viScanf**, and **viQueryf**) are not callable from Visual Basic. Use the corresponding **viVPrintf**, **viVScanf** and **viVQueryf** functions instead.

#### **Parameters**

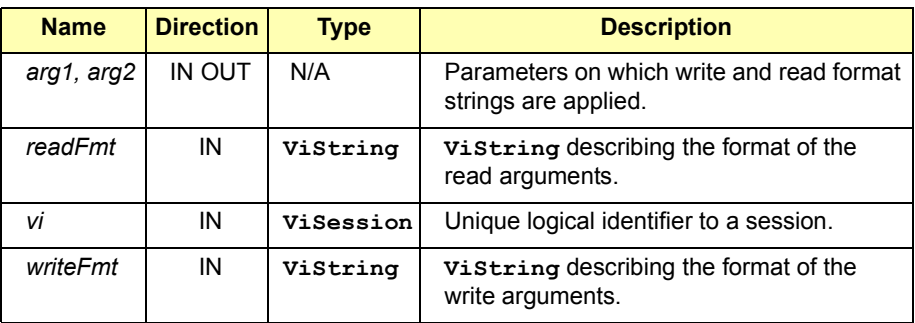

## Return Values

Type **ViStatus** This is the function return status. It returns either a completion code or an error code as follows.

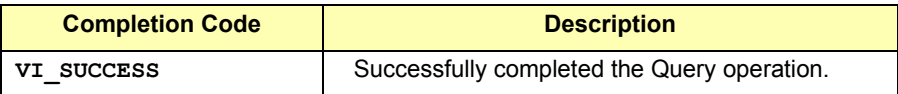

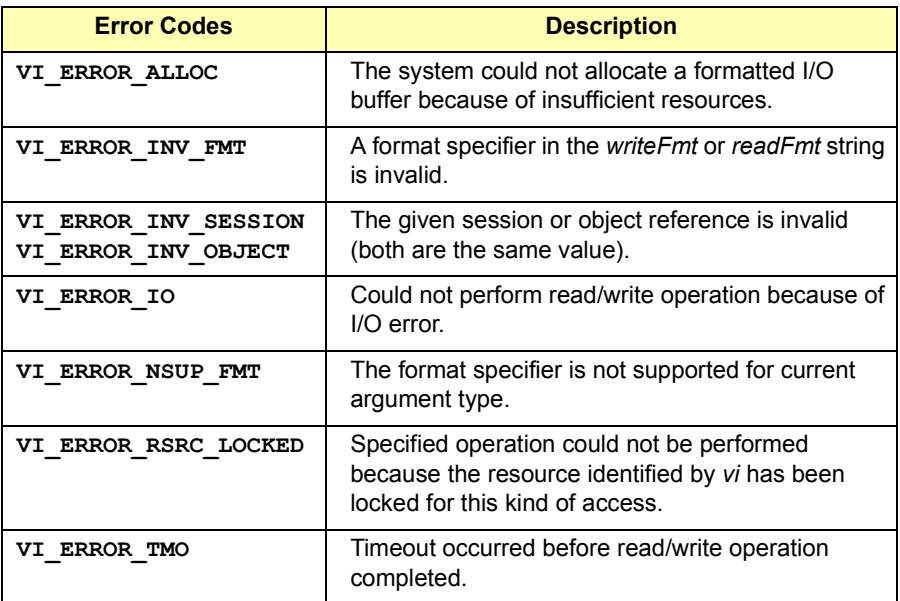

See Also **viPrintf, viScanf, viVQueryf**

## **viRead**

Syntax **viRead(ViSession** *vi***, ViBuf** *buf***, ViUInt32** *count***, ViUInt32** *retCount***);** 

Description This function synchronously transfers data from a device. The data that is read is stored in the buffer represented by *buf*. This function returns only when the transfer terminates. Only one synchronous read function can occur at any one time. A **viRead** operation can complete successfully if one or more of the following conditions were met:

- **END** indicator received
- **Termination character read**
- Number of bytes read is equal to *count*

It is possible to have one, two, or all three of these conditions satisfied at the same time.

#### **NOTE**

*You must set specific attributes to make the read terminate under specific conditions. See Appendix B - VISA Resource Classes.*

#### **Parameters**

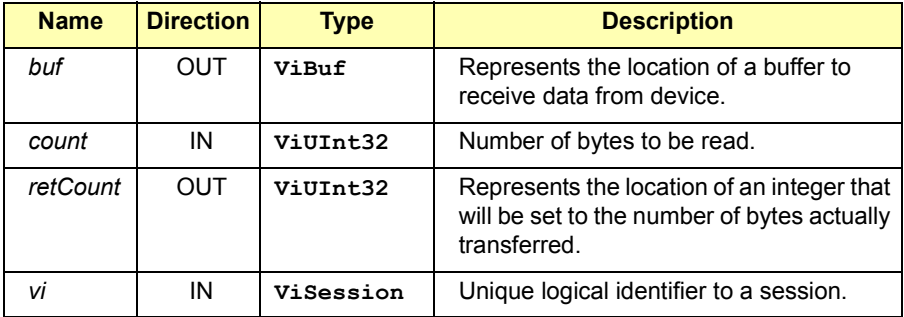

## VISA Language Reference **viRead**

#### **Special Value for** *retCount* **Parameter**

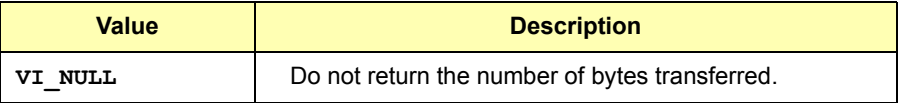

## Return Values

Type **ViStatus** This is the function return status. It returns either a completion code or an error code as follows.

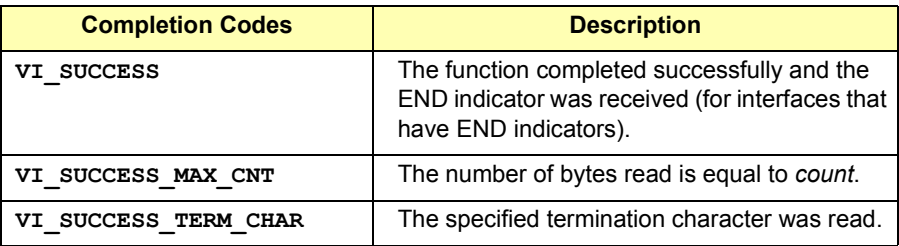

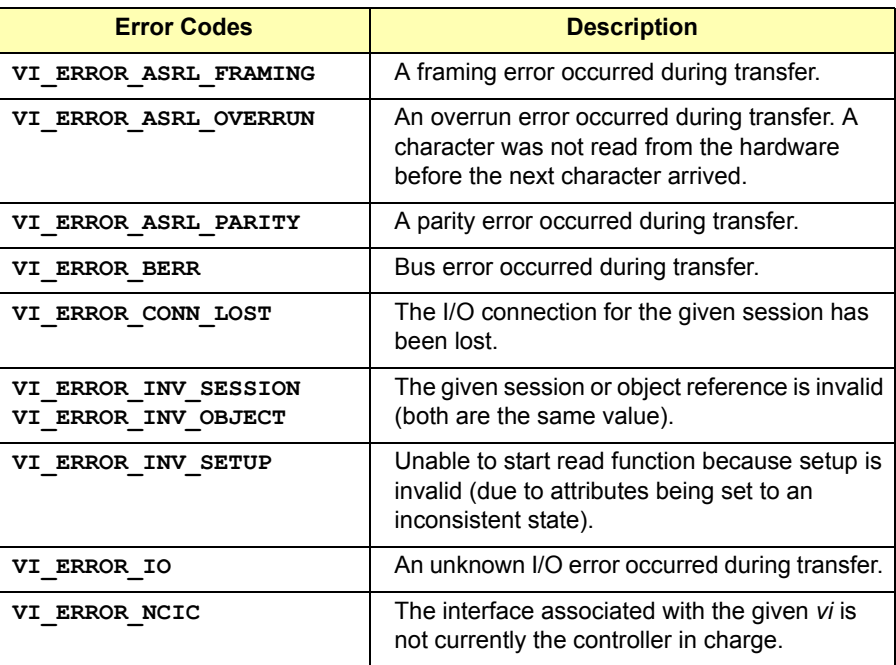

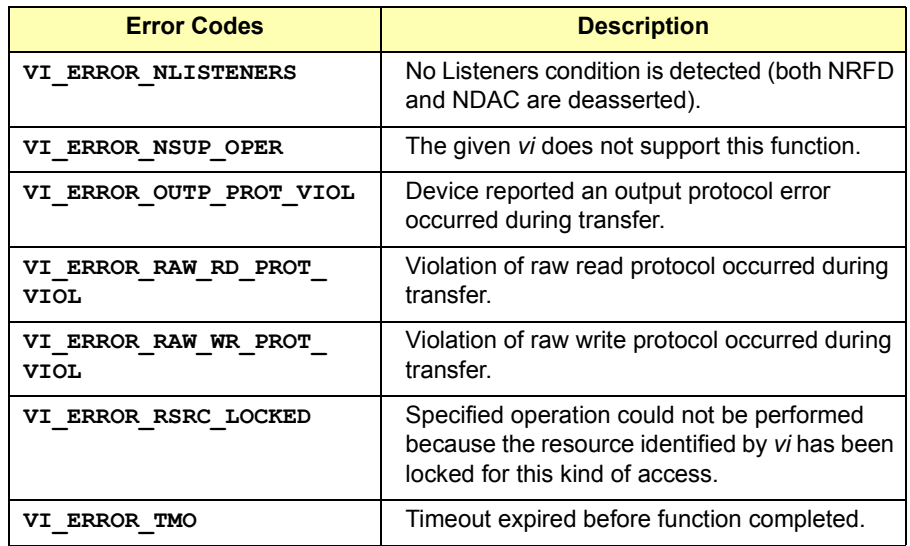

See Also **viWrite**

# **viReadAsync**

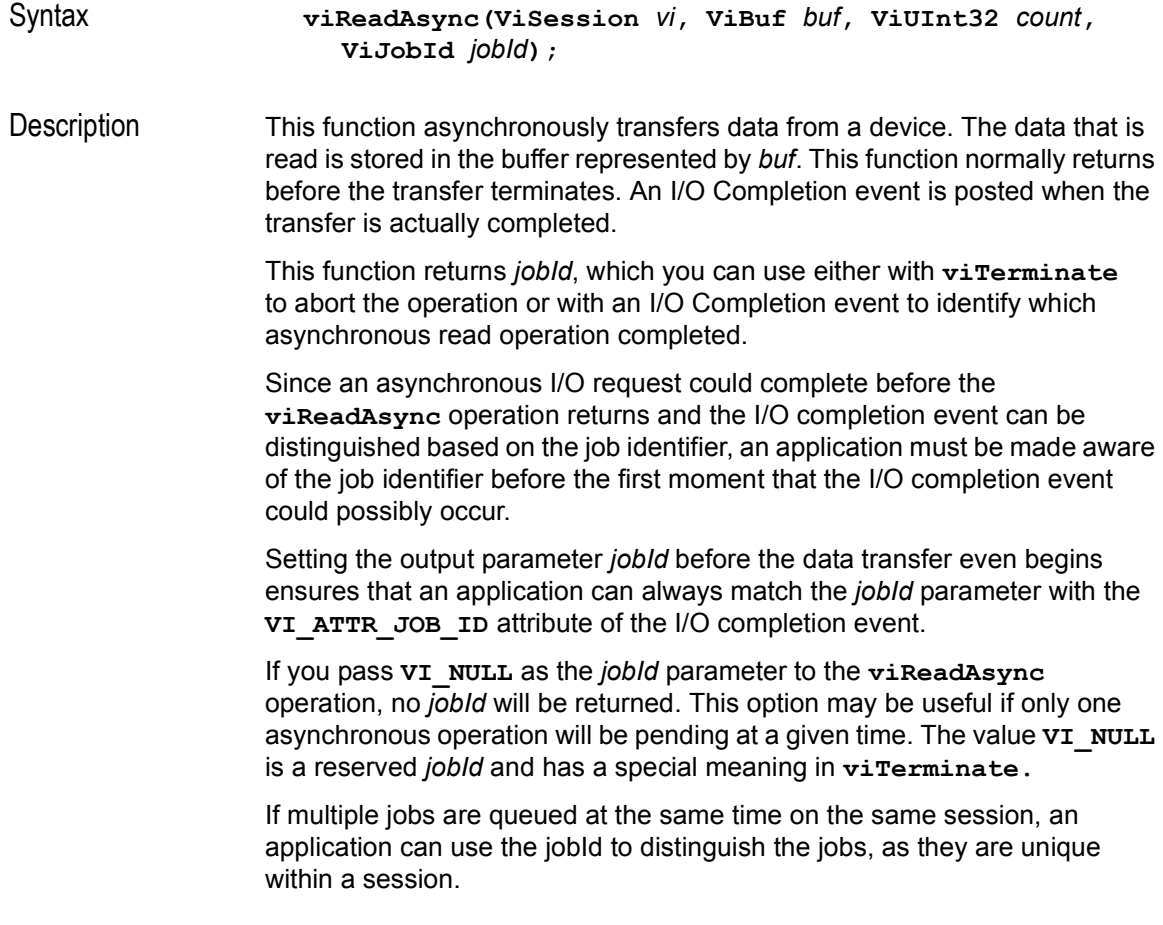

## **Parameters**

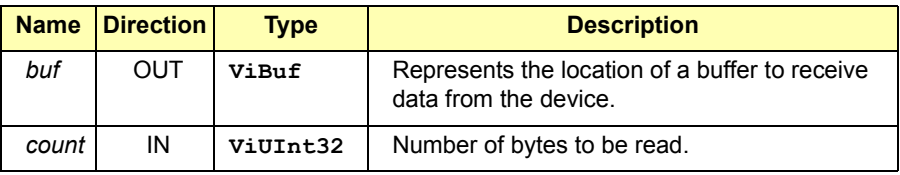

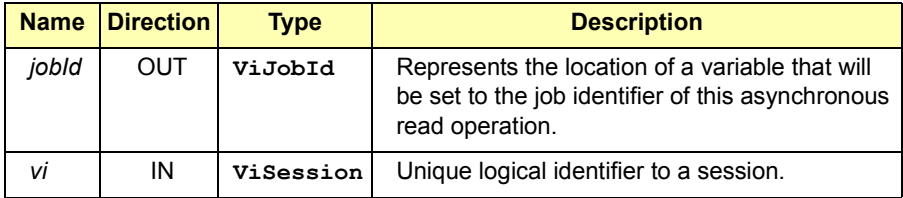

#### **Special value for** *jobId* **Parameter**

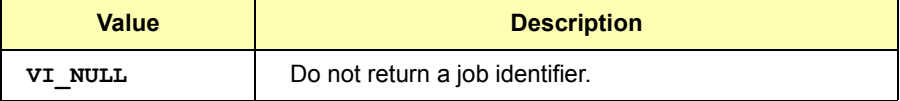

## Return Values

Type **ViStatus** This is the function return status. It returns either a completion code or an error code as follows.

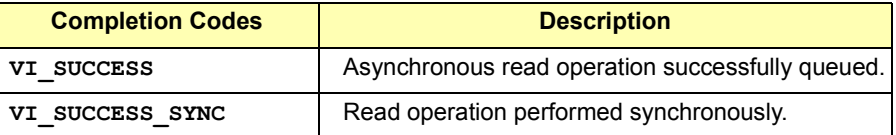

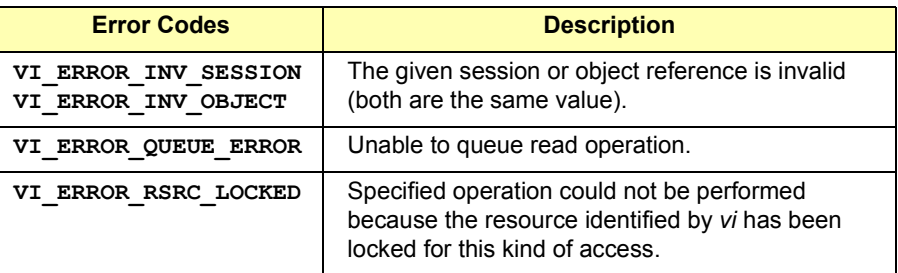

See Also **viRead, viTerminate, viWrite, viWriteAsync**

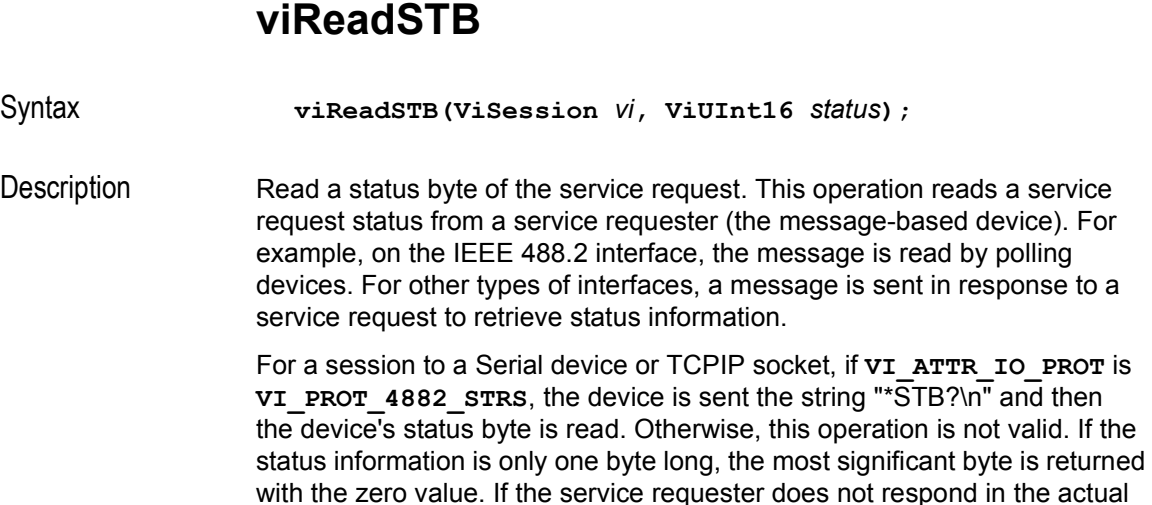

timeout period, **VI\_ERROR\_TMO** is returned.

## **Parameters**

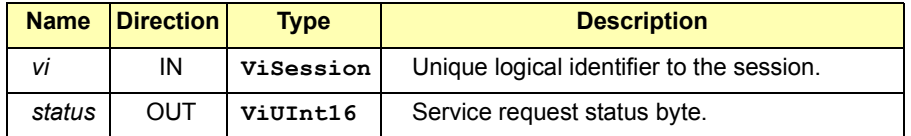

## Return Values

Type **ViStatus** This is the function return status. It returns either a completion code or an error code as follows.

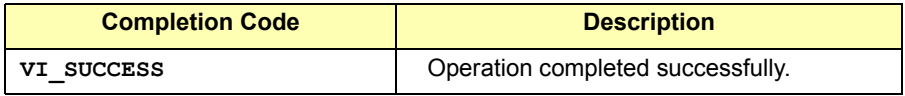

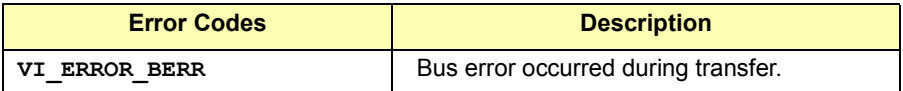

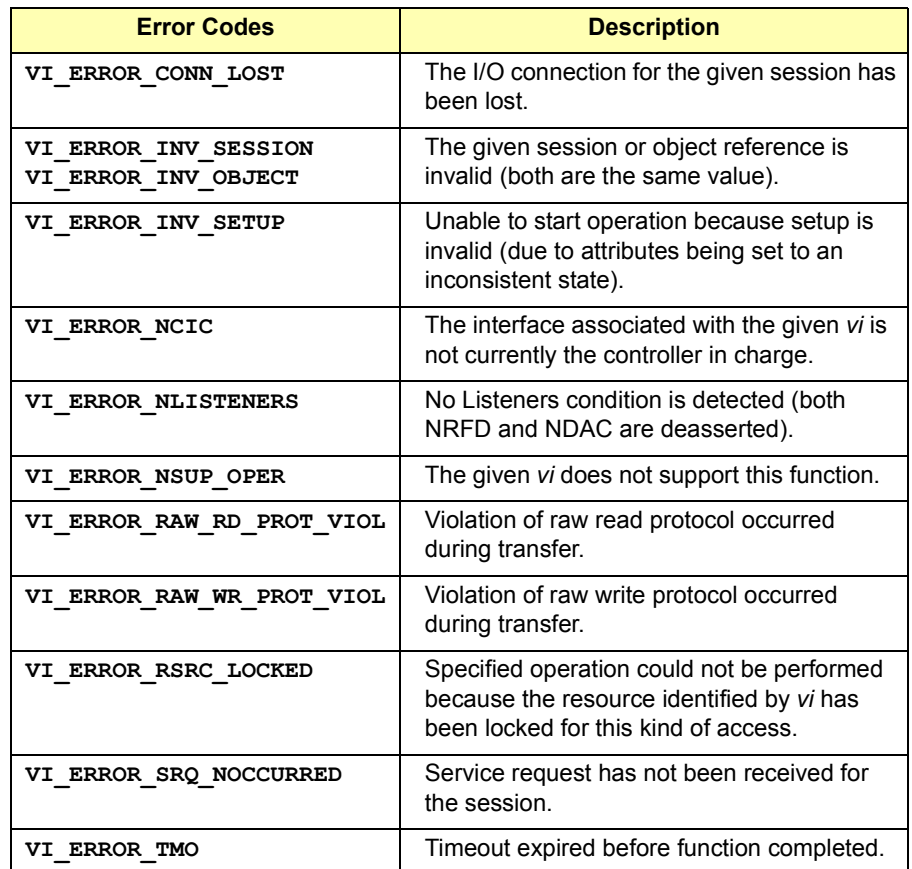

## **viReadToFile**

Syntax **viReadToFile (ViSession** *vi***, ViConstString** *fileName***, ViUInt32** *count***, ViUInt32** *retCount***);** 

Description Read data synchronously and store the transferred data in a file. This read operation synchronously transfers data. The file specified in *fileName* is opened in binary write-only mode.

> If the value of **VI\_ATTR\_FILE\_APPEND\_EN** is **VI\_FALSE**, any existing contents are destroyed. Otherwise, the file contents are preserved. The data read is written to the file. This operation returns only when the transfer terminates. This operation is useful for storing raw data to be processed later.

VISA uses ANSI C file operations. The mode used by **viReadToFile** is "wb" or "ab" depending on the value of **VI\_ATTR\_FILE\_APPEND\_EN**.

#### **Parameters**

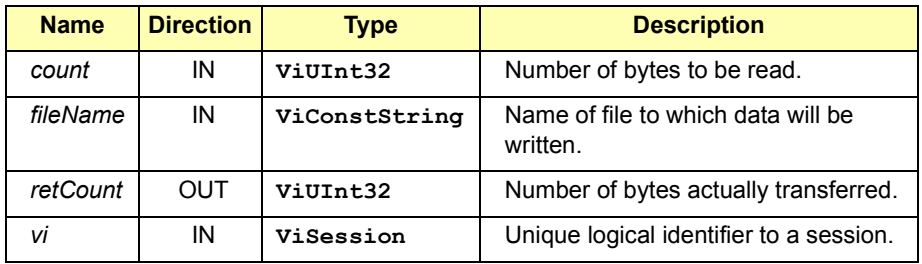

**Special Value for** *retCount* **Parameter**

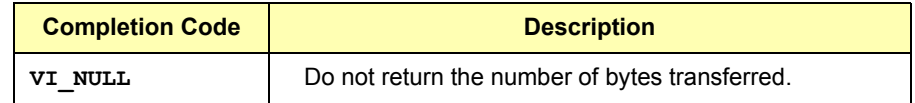

## Return Values

#### Type **ViStatus** This is the function return status. It returns either a completion code or an error code as follows.

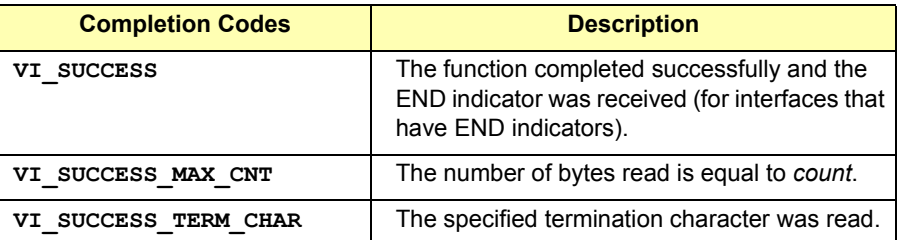

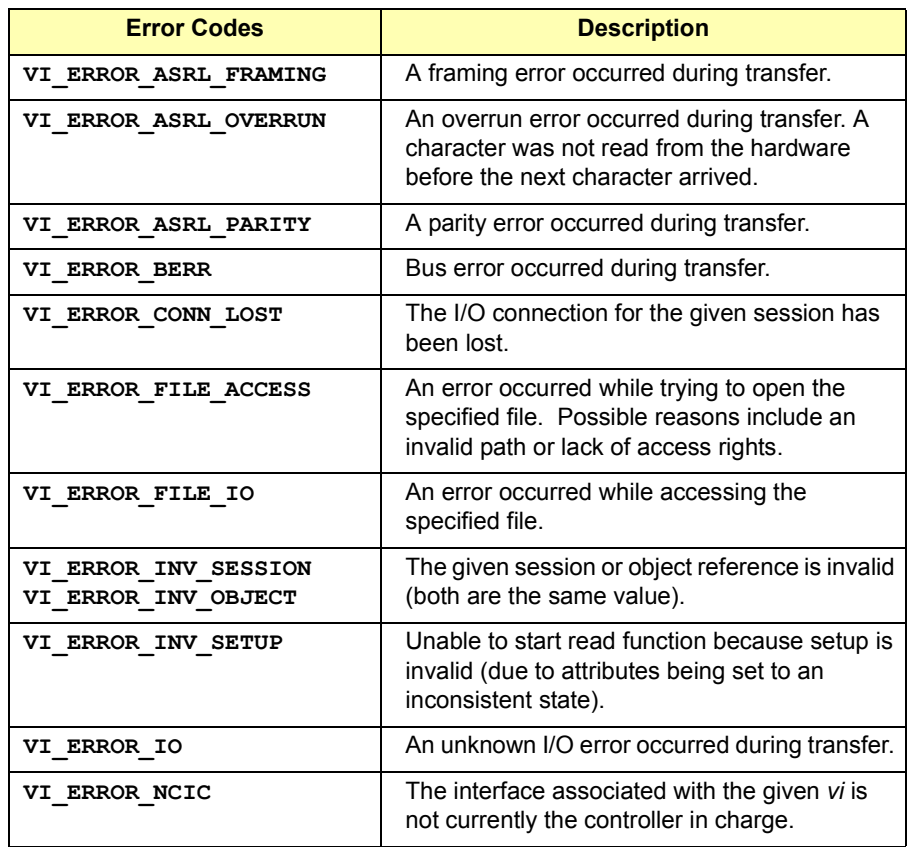

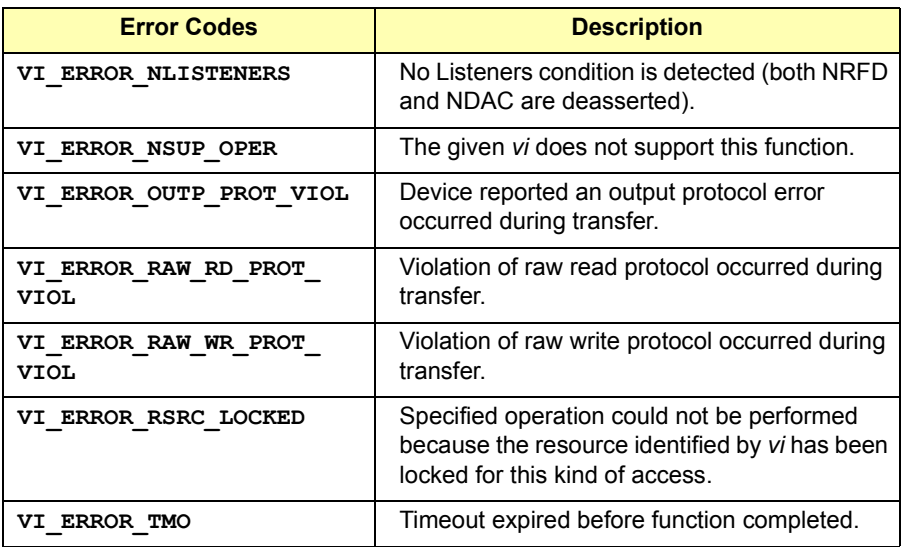

See Also **viRead, viWriteFromFile**

# **viScanf**

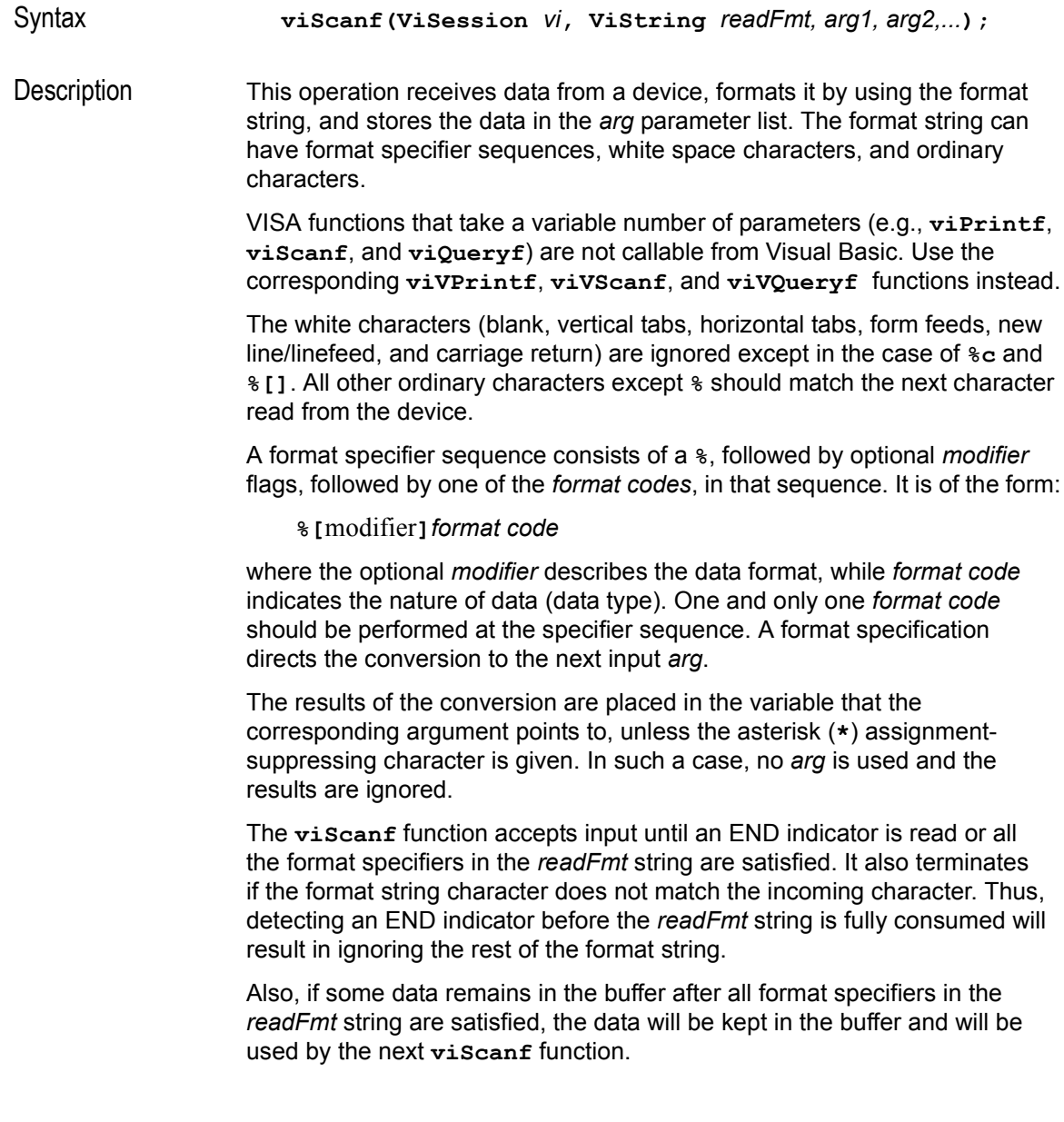

#### VISA Language Reference **viScanf**

There is a one-to-one correspondence between **%** format conversions and arg parameters in formatted I/O read operations except:

- If a <sup>\*</sup> is present, no *arg* parameters are used.
- If a # is present instead of *field width*, two *arg* parameters are used. The first *arg* is a reference to an integer (**%c, %s, %t, %T**). This *arg* defines the maximum size of the string being read. The second *arg* points to the buffer that will store the read data.
- If a # is present instead of *array* size, two *arg* parameters are used. The first *arg* is a reference to an integer (**%d, %f**) or a reference to a long integer (**%b, %y**). This *arg* defines the number of elements in the array. The second *arg* points to the array that will store the read data.

If a *size* is present in *field width* for the **%s, %t**, and **%T** format conversions in formatted I/O read operations either as an integer or a # with a corresponding arg, the *size* defines the maximum number of characters to be stored in the resulting string.

For ANSI C compatibility the following conversion codes are also supported for input codes. These codes are 'i,' 'o,' 'u,' 'n,' 'x,' 'X,' 'e,' 'E,' 'g,' 'G,' 'p,' '[...],' and '[^...].' For further explanation of these conversion codes, see the *ANSI C Standard.*

If **viScanf** times out, the read buffer is cleared before **viScanf** returns. When **viScanf** times out, the next call to **viScanf** will read from an empty buffer and force a read from the device. The following tables describe optional modifiers that can be used in a format specifier sequence.

#### **ANSI C Standard Modifiers**

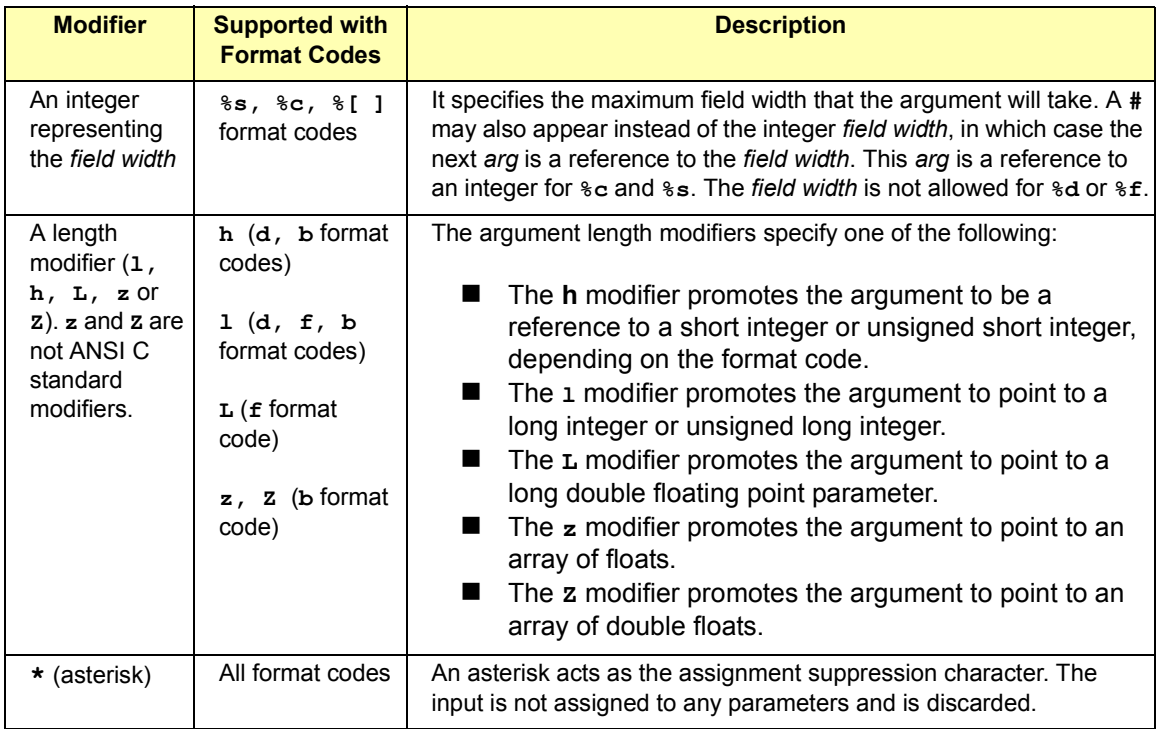

#### **Enhanced Modifiers to ANSI C Standards**

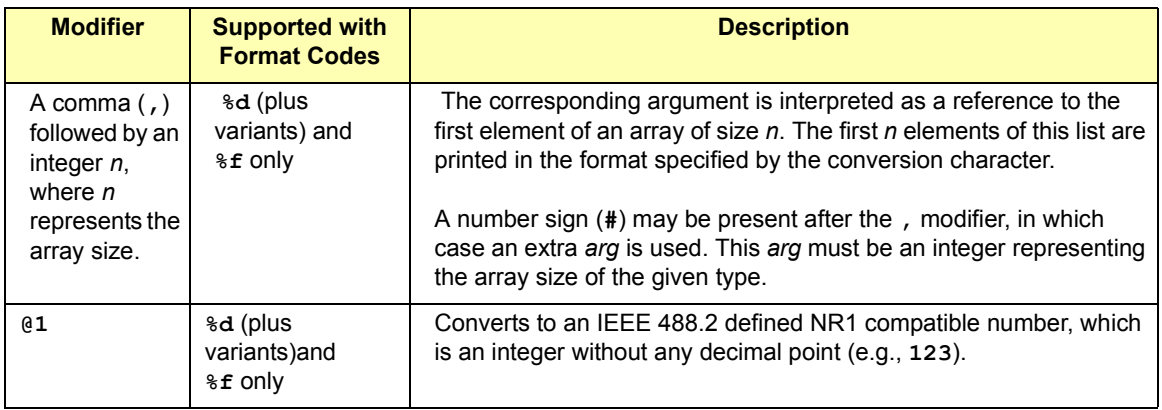

## VISA Language Reference **viScanf**

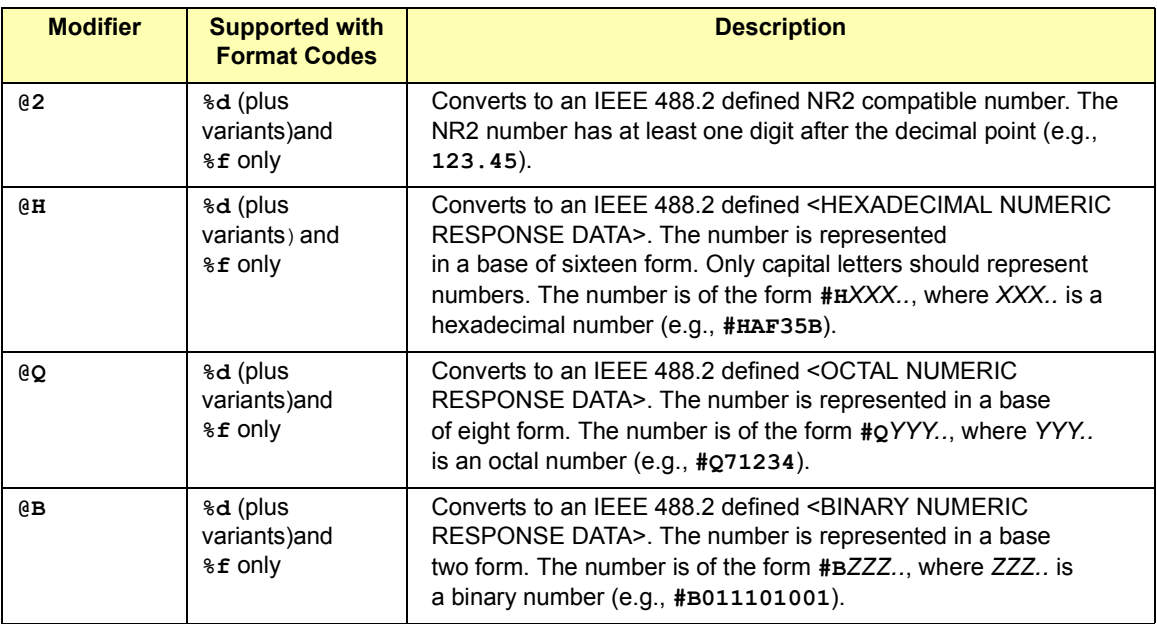

#### **ANSI C Format Codes**

**c** Argument type: A reference to a character. White space in the device input stream is *not* ignored when using **c**.

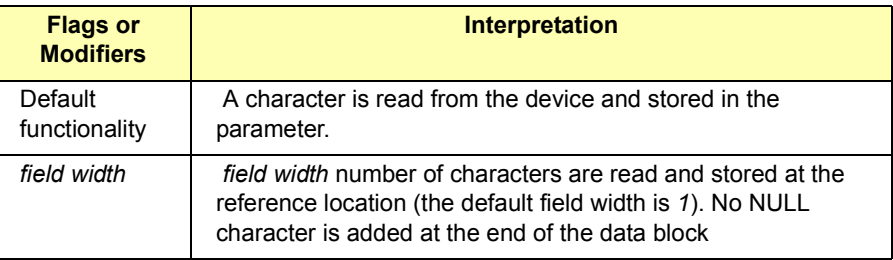

**d** Argument type: A reference to an integer.

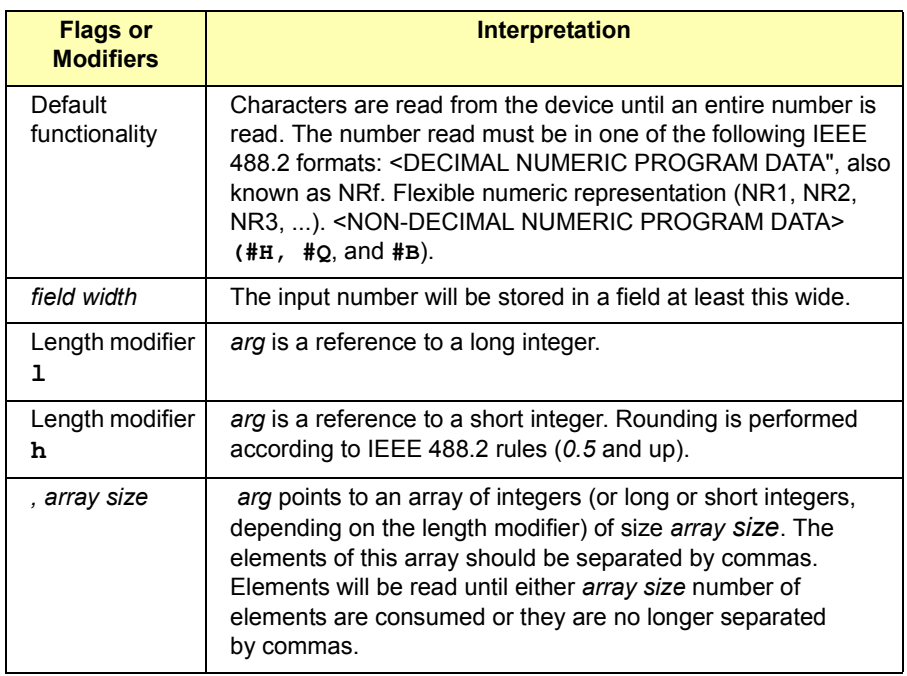

**f** Argument type: A reference to a floating point number.

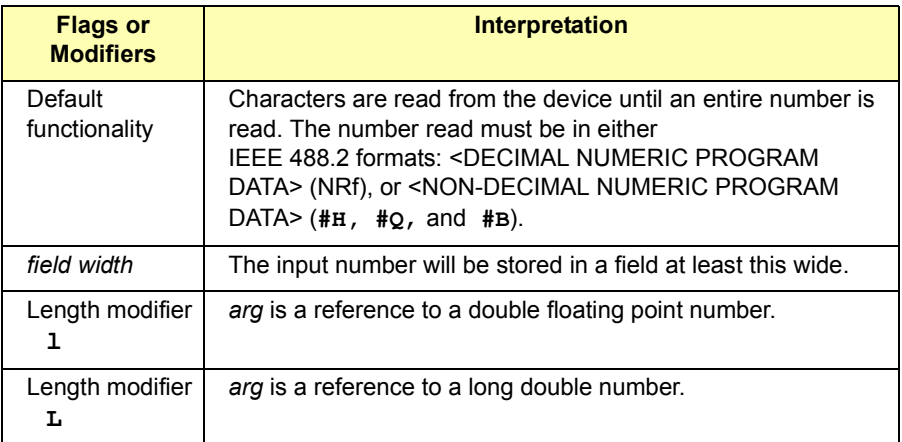

## VISA Language Reference **viScanf**

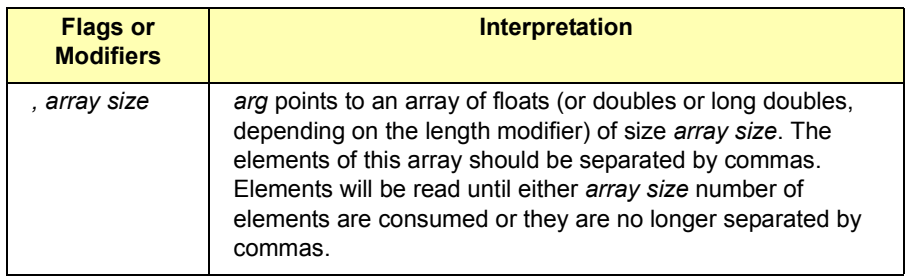

**s** Argument type: A reference to a string.

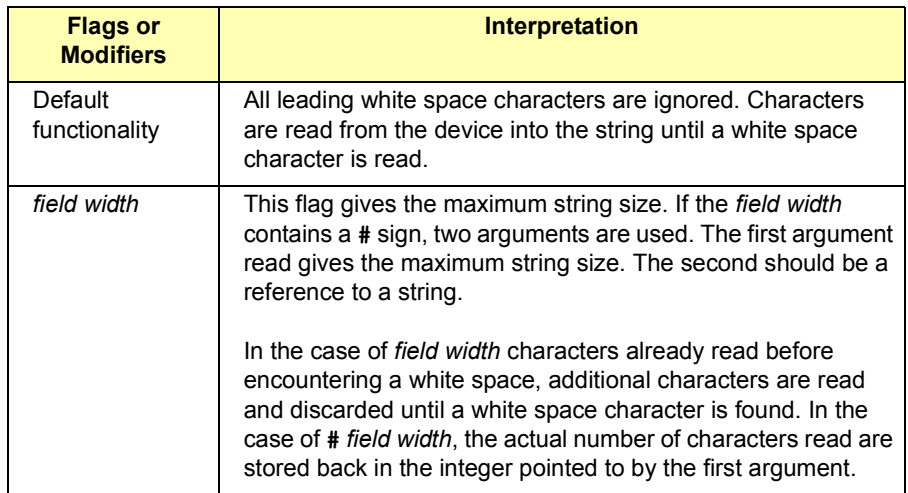

#### **Enhanced Format Codes**

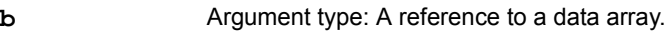

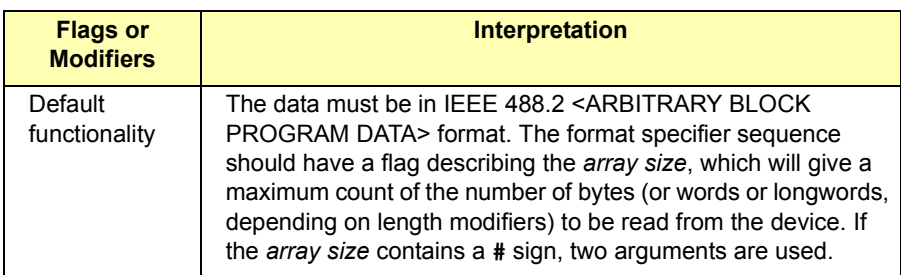

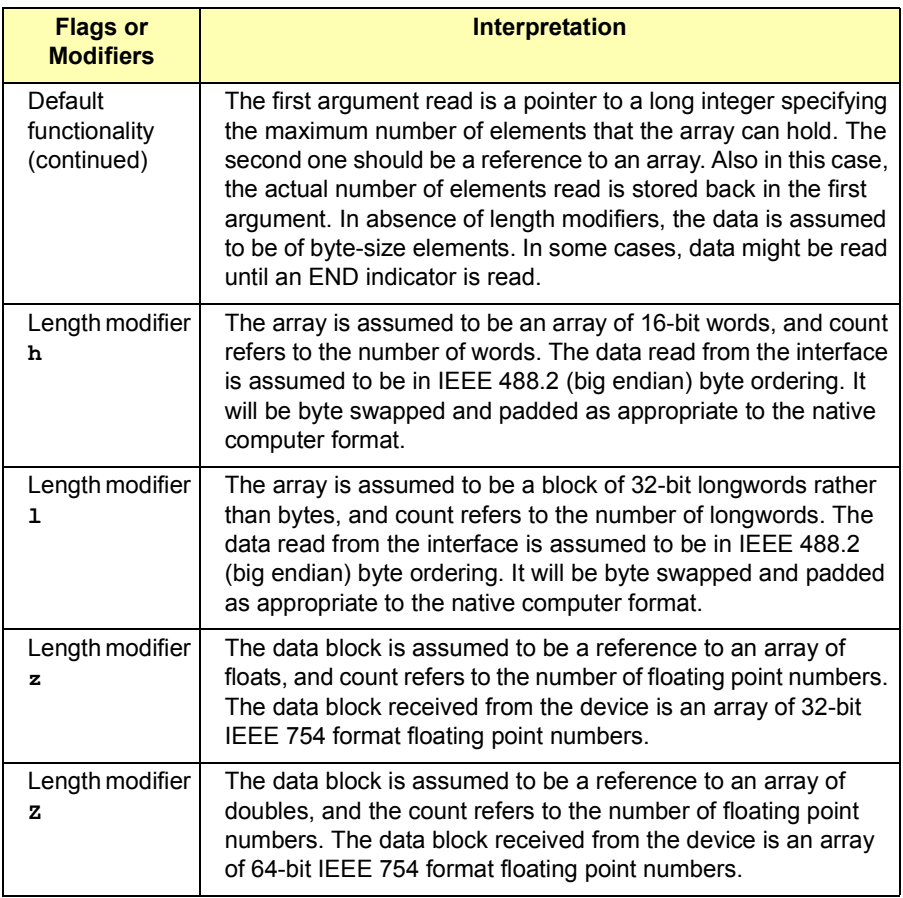

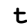

Argument type: A reference to a string.

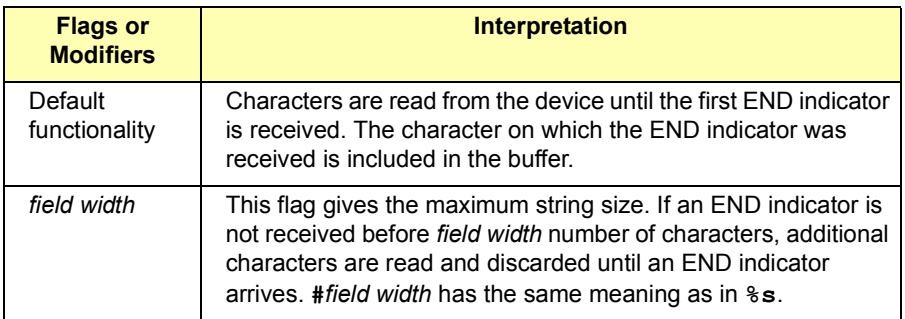

## **T** Argument type: A reference to a string.

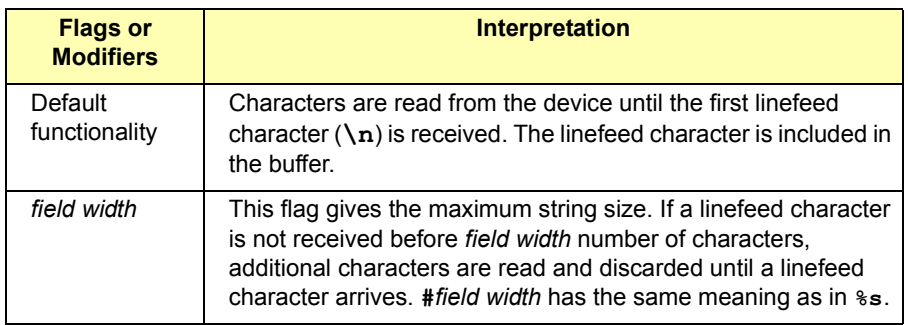

## **y** Argument Type: A location of block binary data.

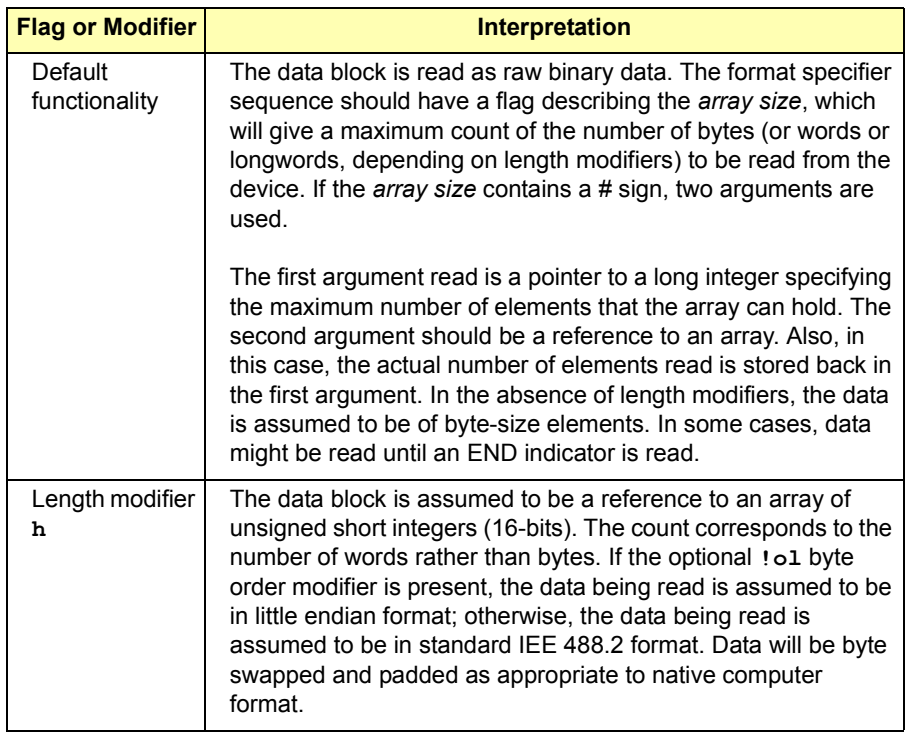

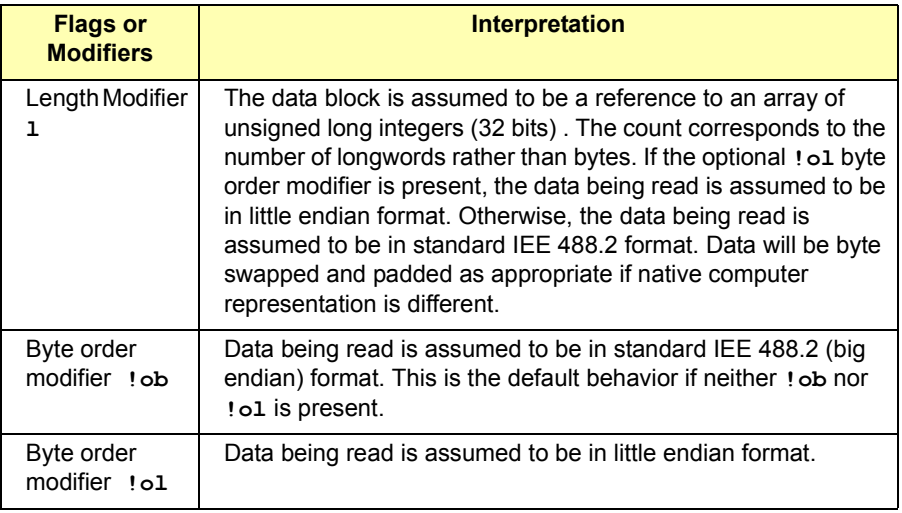

## **Parameters**

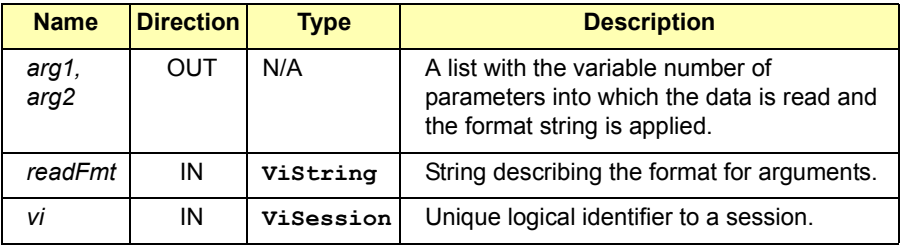

## Return Values

Type **ViStatus** This is the function return status. It returns either a completion code or an error code as follows.

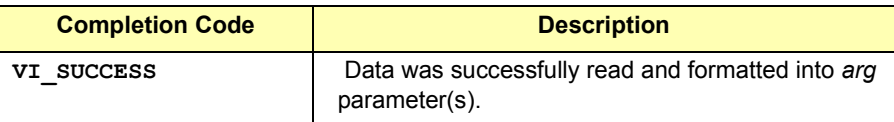

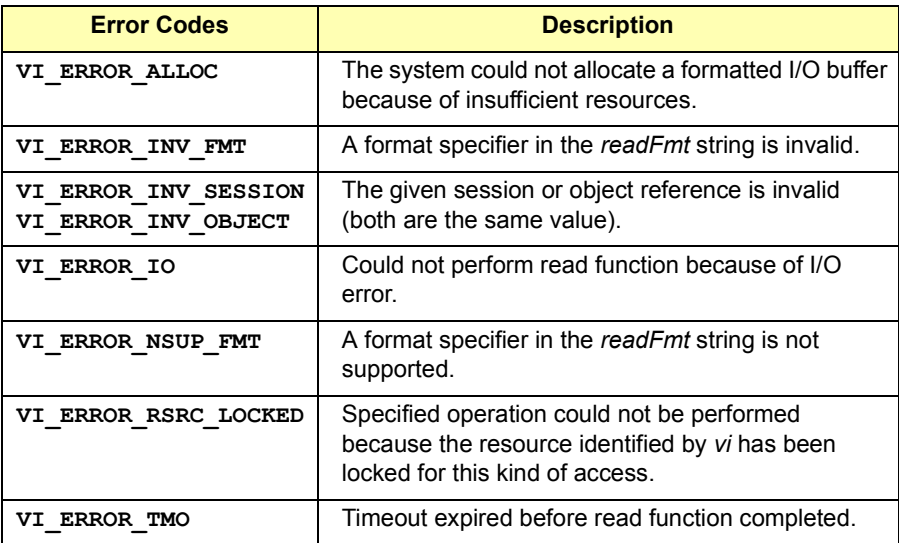

See Also **vivScanf** 

# **viSetAttribute**

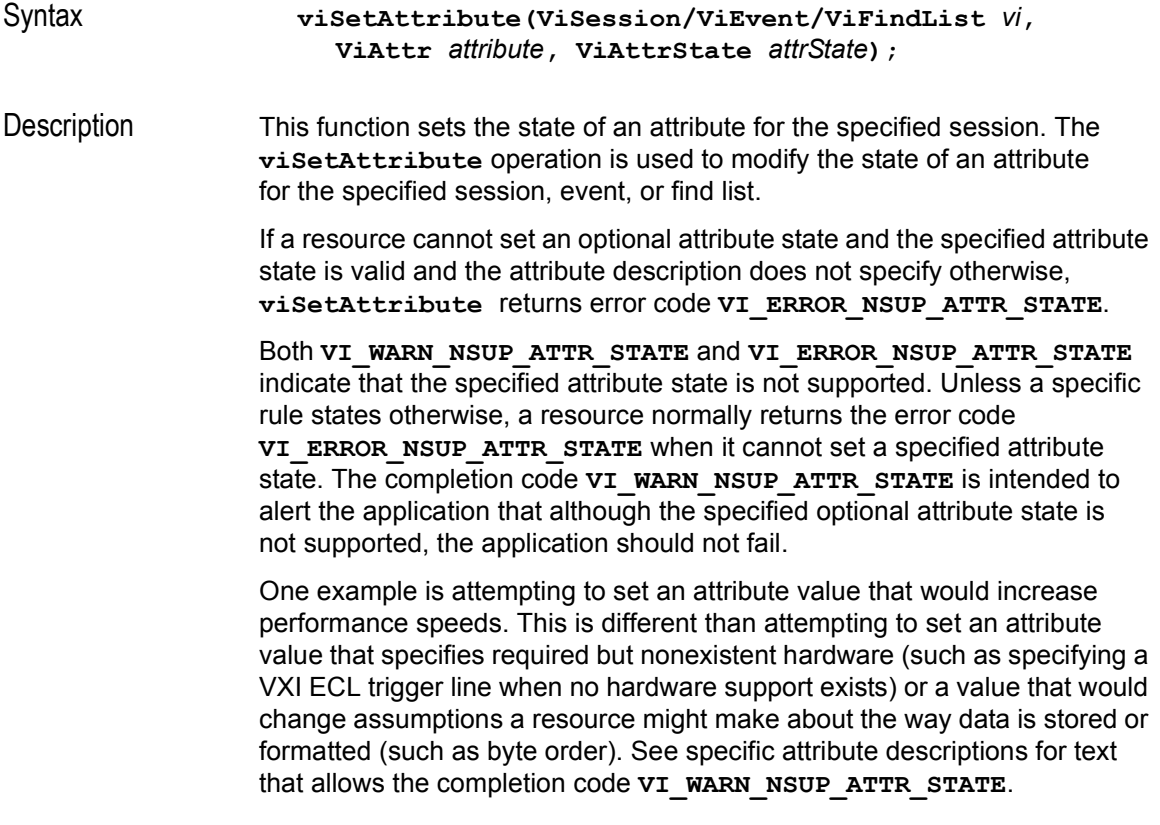

## **Parameters**

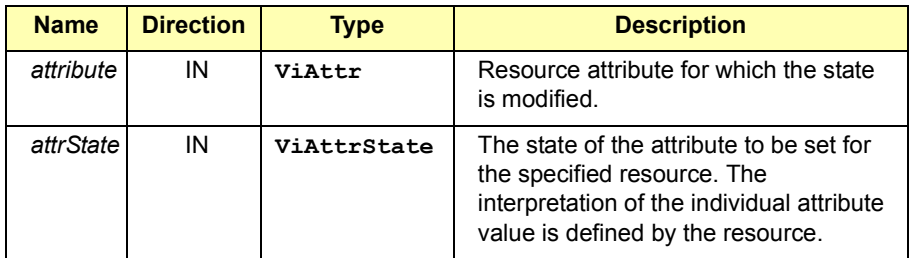

## VISA Language Reference **viSetAttribute**

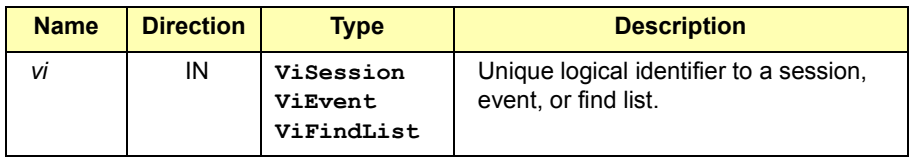

Return Values

Type **ViStatus** This is the function return status. It returns either a completion code or an error code as follows.

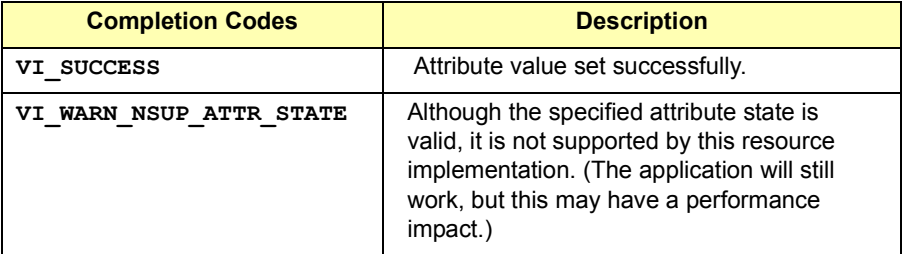

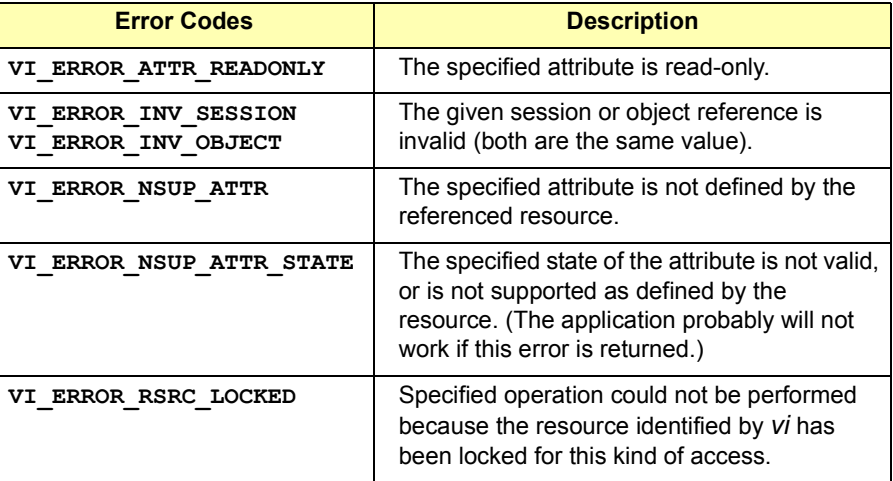

See Also **viGetAttribute**. See *Appendix B - VISA Resource Classes* for a list of attributes and attribute values.

## **viSetBuf**

Syntax **viSetBuf(ViSession** *vi***, ViUInt16** *mask***, ViUInt32** *size***);** 

Description Set the size for the formatted I/O and/or serial communication buffer(s). This operation changes the buffer size of the read and/or write buffer for formatted I/O and/or serial communication. The *mask* parameter specifies whichbuffer to set the size of. The *mask* parameter can specify multiple buffers by bit-ORing any of the following values together.

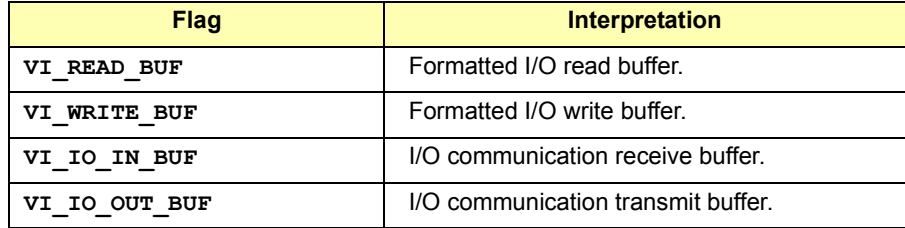

For backward compatibility, **VI\_IO\_IN\_BUF** is the same as **VI\_ASRL\_IN\_BUF** and **VI\_IO\_OUT\_BUF** is the same as **VI\_ASRL\_OUT\_BUF**.

Since not all serial drivers support user-defined buffer sizes, it is possible that a specific implementation of VISA may not be able to control this feature. If an application requires a specific buffer size for performance reasons, but a specific implementation of VISA cannot guarantee that size, it is recommended to use some form of handshaking to prevent overflow conditions.

#### **Parameters**

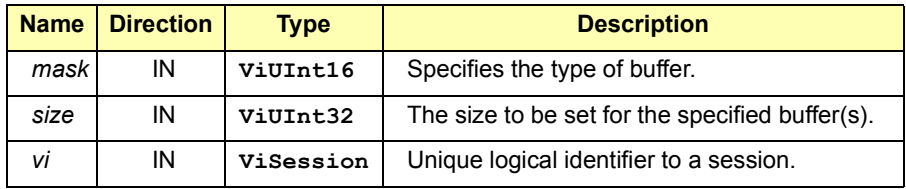

## VISA Language Reference **viSetBuf**

## Return Values

Type **ViStatus** This is the function return status. It returns either a completion code or an error code as follows.

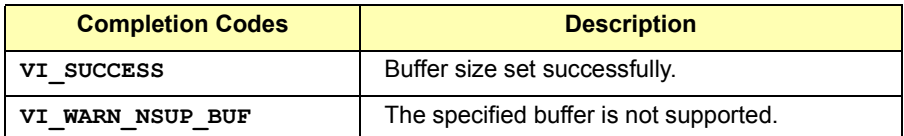

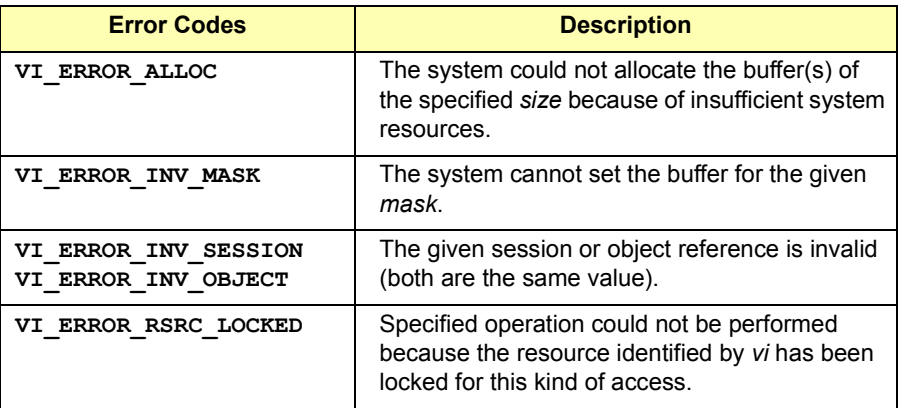

See Also **viFlush**

# **viSPrintf**

Syntax **viSPrintf(ViSession** *vi***, ViBuf** *buf***, ViString** *writeFmt, arg1, arg2, ...***) ;**

Description Same as  $\texttt{viprint}$ , except the data are written to a user-specified buffer rather than the device. This operation is similar to **viPrintf**, except that the output is not written to the device, but is written to the user-specified buffer. This output buffer will be NULL terminated.

> If the **viSPrintf** operations outputs an END indicator before all the arguments are satisfied, the rest of the *writeFmt* string will be ignored and the buffer string will still be terminated by a NULL.

## **Parameters**

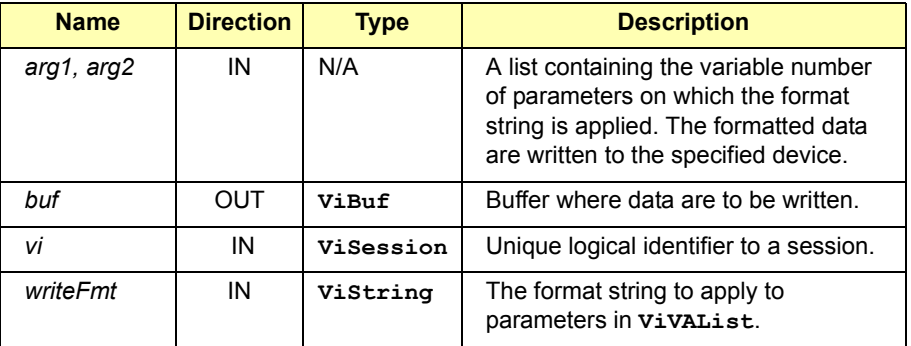

#### Return Values

Type **ViStatus** This is the function return status. It returns either a completion code or an error code as follows.

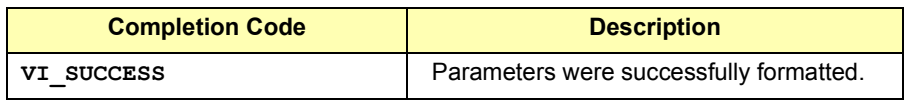

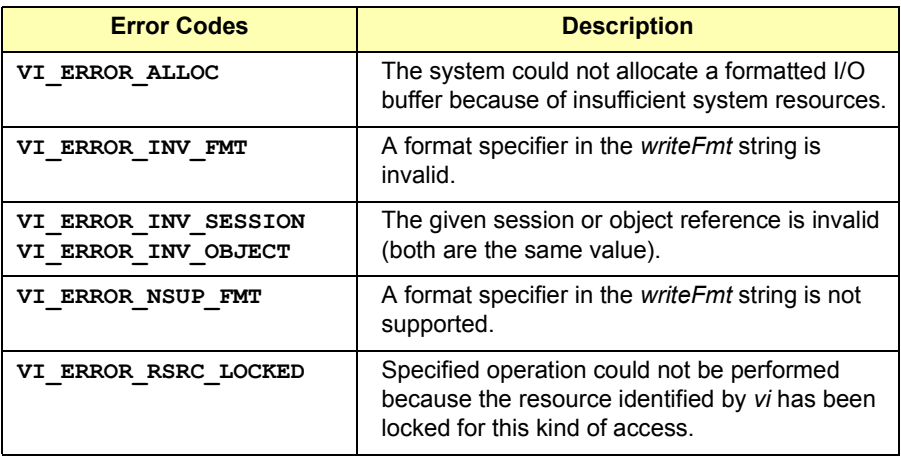

See Also **viPrintf**

# **viSScanf**

Syntax **viSScanf(ViSession** *vi***, ViBuf** *buf***, ViString** *readFmt, arg1, arg2, ..*.**)** ;

Description This operation receives data from a user-specified buffer, formats it by using the format string, and stores the data in the *arg* parameter list. The format string can have format specifier sequences, white space characters, and ordinary characters. This function is the same as **viScanf**, except data are read from a user-specified buffer instead of a device.

#### **Parameters**

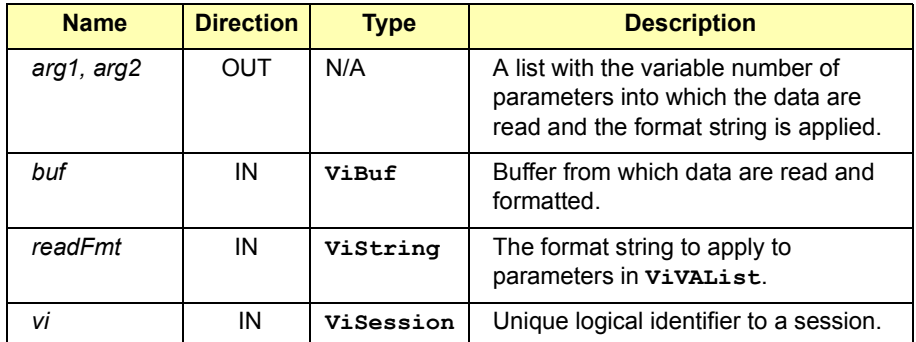

## Return Values

Type **ViStatus** This is the function return status. It returns either a completion code or an error code as follows.

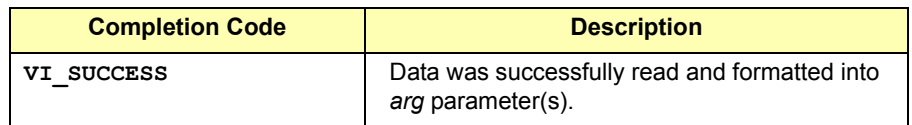

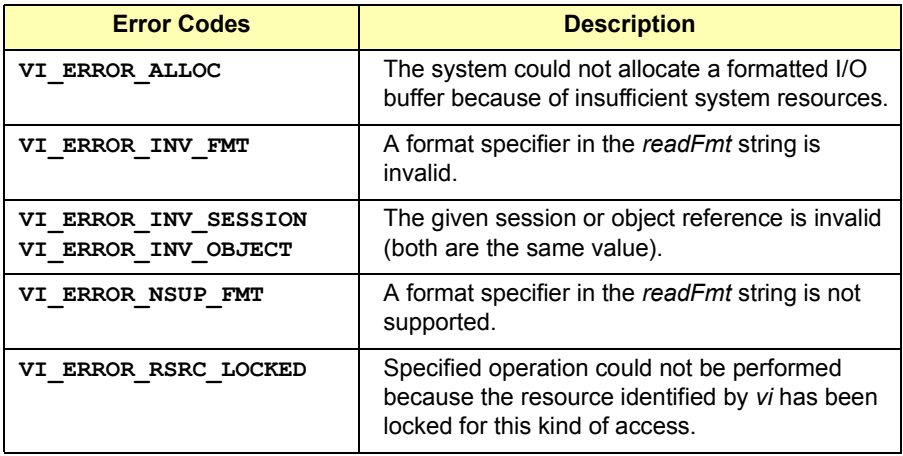
## **viStatusDesc**

#### Syntax **viStatusDesc(ViSession/ViEvent/ViFindList** *vi***, ViStatus** *status***, ViString** *desc***);**

Description This function returns a user-readable string that describes the status code passed to the function. If a status code cannot be interpreted by the session, **viStatusDesc** returns the warning **VI\_WARN\_UNKNOWN\_STATUS**.

### **Parameters**

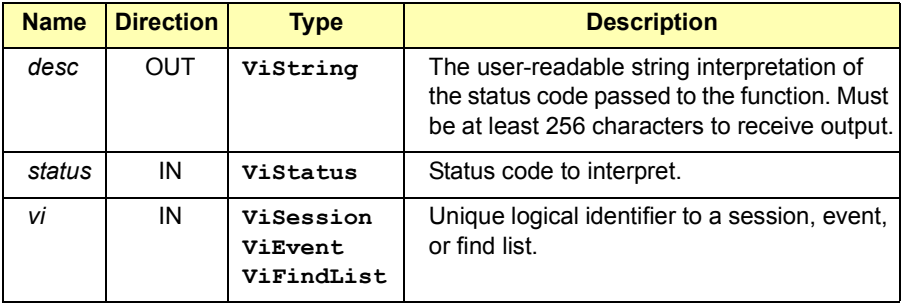

#### Return Values

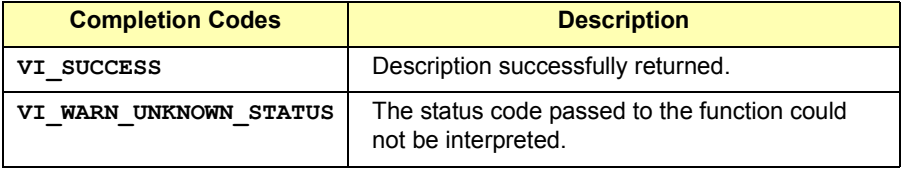

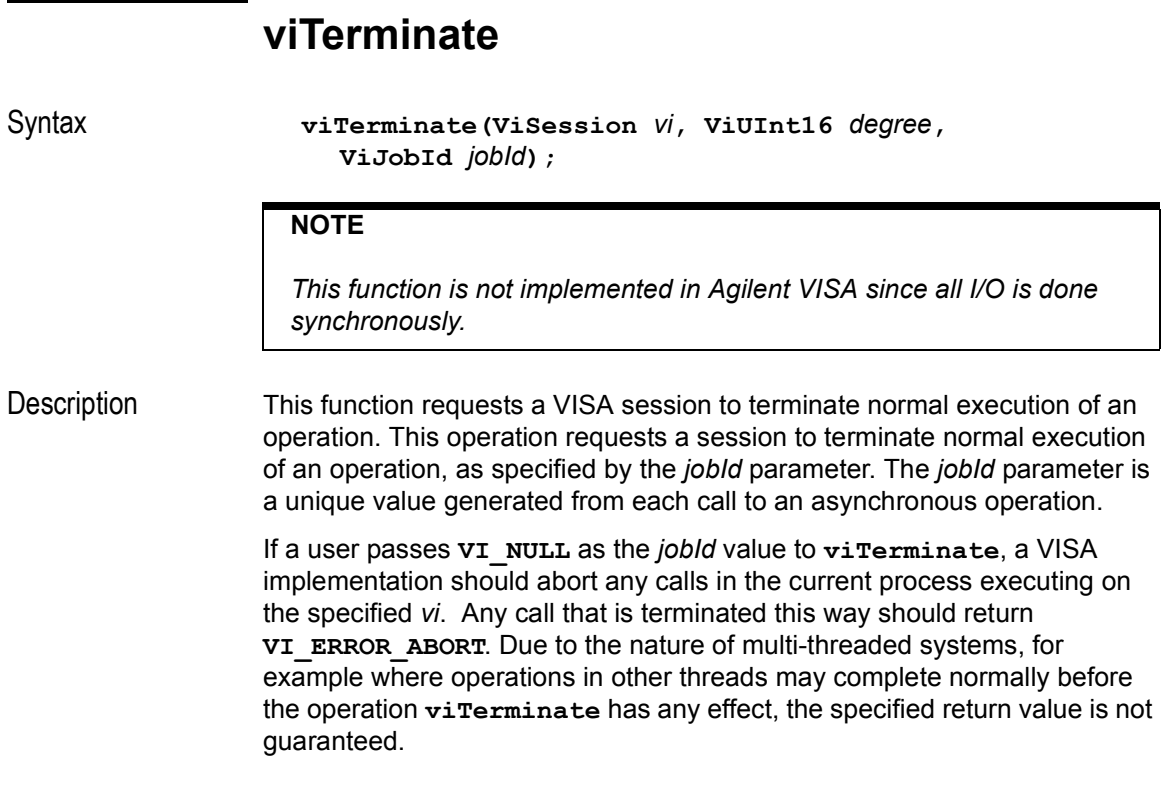

## **Parameters**

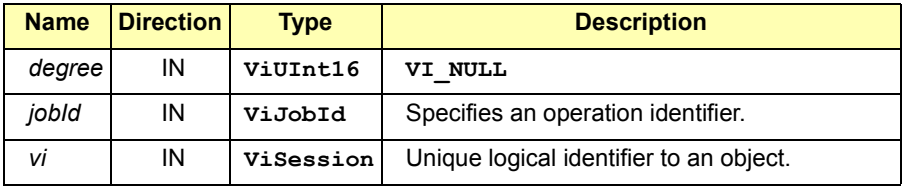

## Return Values

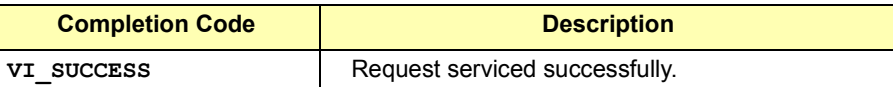

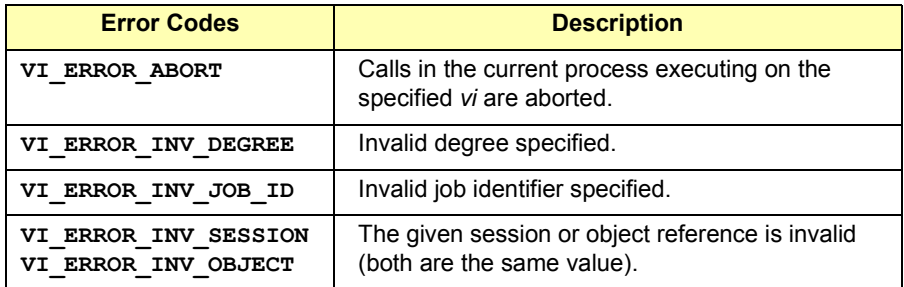

See Also **viReadAsync, viWriteAsync, viMoveAsync**

## **viUninstallHandler**

Syntax **viUninstallHandler(ViSession** *vi***, ViEventType** *eventType***, ViHndlr** *handler***, ViAddr** *userHandle***);** 

Description This function allows applications to uninstall handlers for events on sessions. Applications should also specify the value in the *userHandle* parameter that was passed to **viInstallHandler** while installing the handler.

> VISA identifies handlers uniquely using the *handler* reference and the *userHandle*. All the handlers, for which the *handler* reference and the *userHandle* matches, are uninstalled.

### **Parameters**

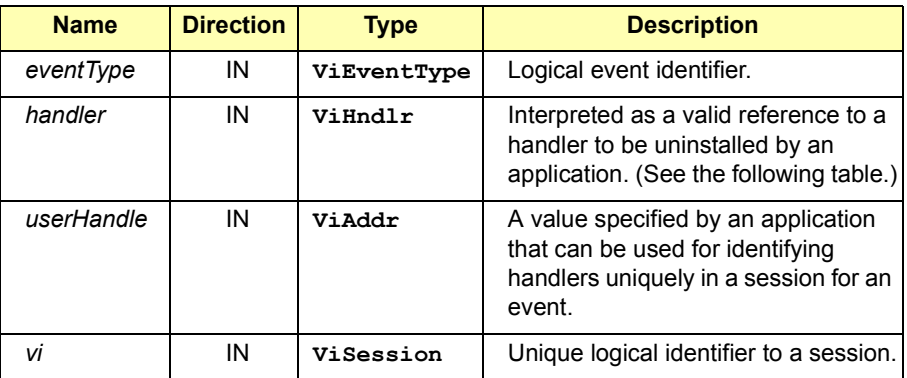

The following events are valid:

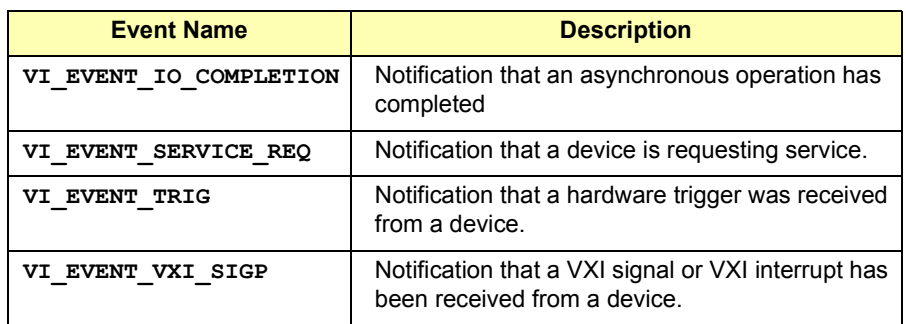

#### **Special Value for** *handler* **Parameter**

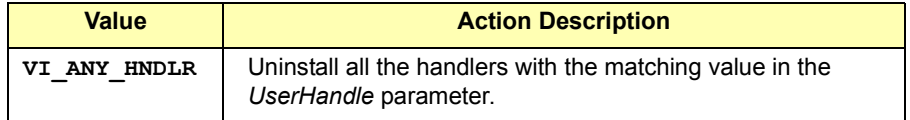

#### Return Values

Type **ViStatus** This is the function return status. It returns either a completion code or an error code as follows.

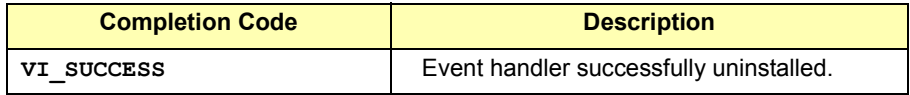

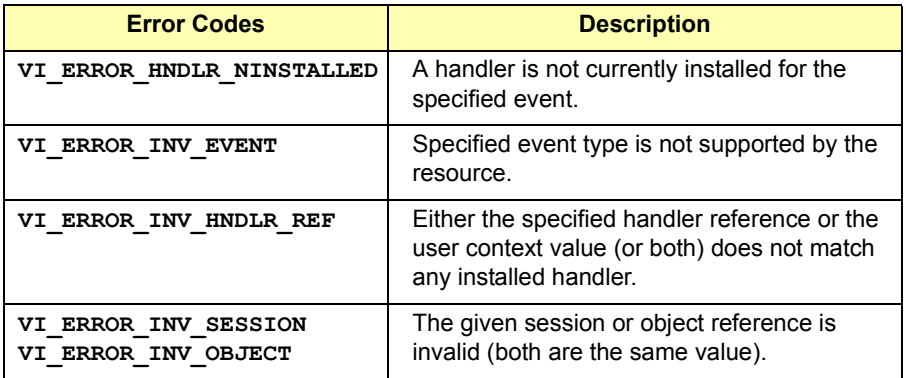

See Also See the handler prototype viEventHandler for its parameter description. See the **viEnableEvent** description for information about enabling different event handling mechanisms. See individual event descriptions for context definitions.

## **viUnlock**

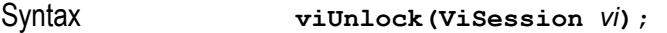

Description This function is used to relinquish a lock previously obtained using the **viLock** function.

## **Parameters**

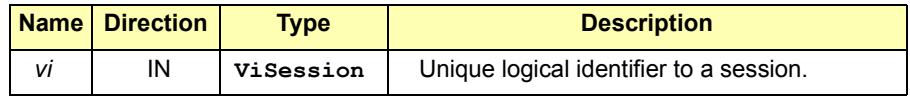

### Return Values

Type **ViStatus** This is the function return status. It returns either a completion code or an error code as follows.

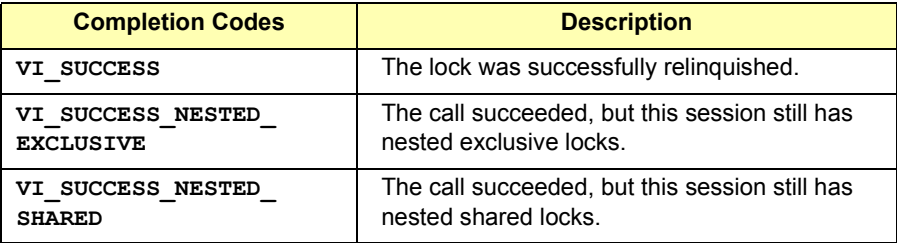

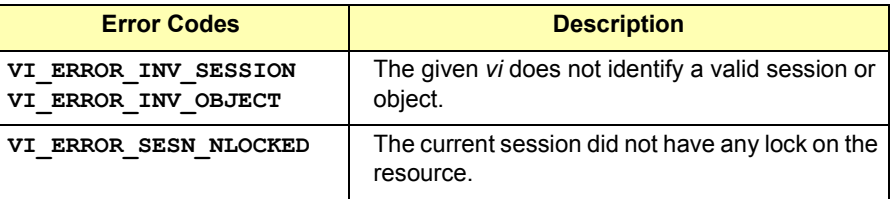

See Also **viLock**. For more information on locking, see *Chapter 4 - Programming with VISA*.

## **viUnmapAddress**

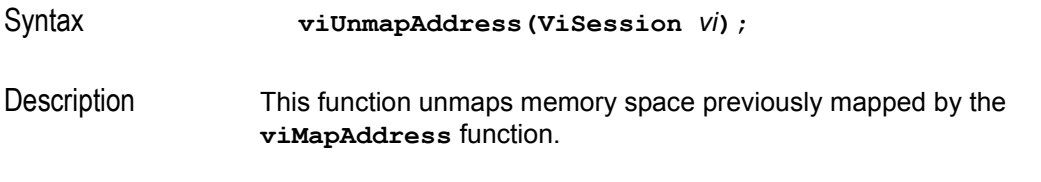

## **Parameters**

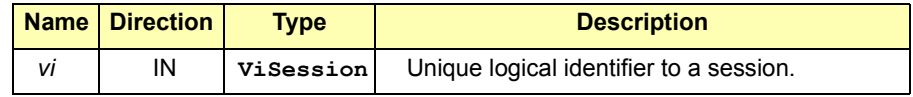

## Return Values

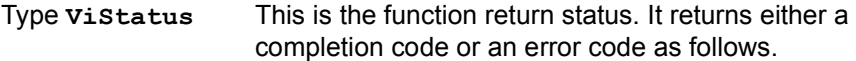

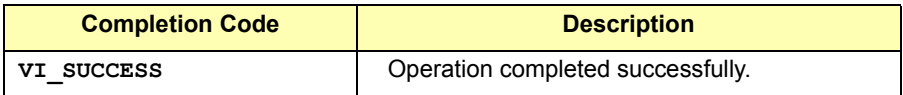

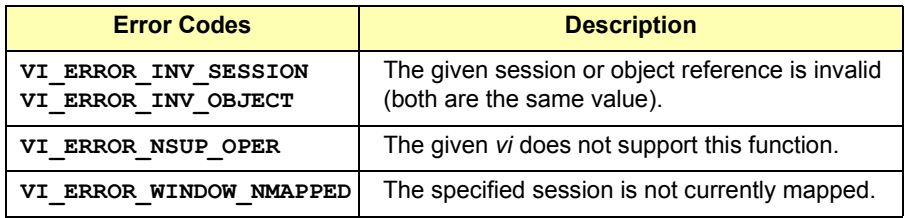

See Also **viMapAddress**

## **viUnmapTrigger**

Syntax **viUnmapTrigger(ViSession** *vi***, ViInt16** *trigSrc***, ViInt16** *trigDest***);**

Description This operation can be used to map one trigger line to another. This operation is valid only on VXI Backplane (BACKPLANE) sessions.

> This operation unmaps only one trigger mapping per call. If **viMapTrigger** was called multiple times on the same BACKPLANE resource and created multiple mappings for either *trigSrc* or *trigDest*, trigger mappings other than the one specified by *trigSrc* and *trigDest* remain in effect after this call completes.

### **Parameters**

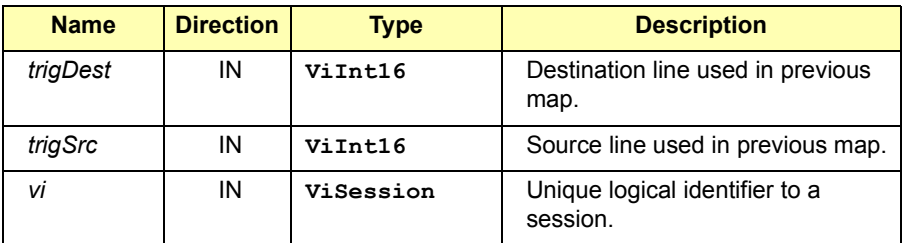

#### **Special Value for** *trgSrc* **Parameter**

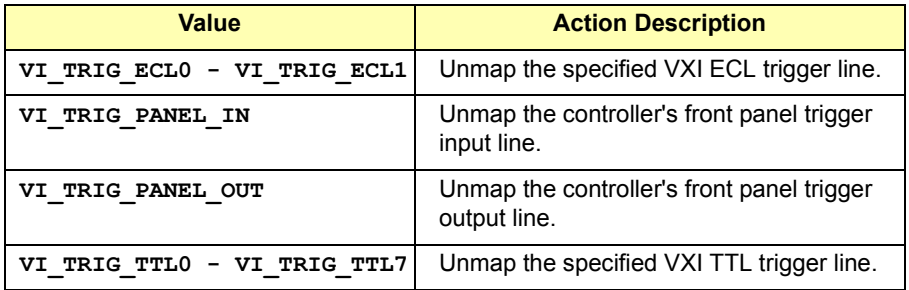

#### **Special Values for** *trigDest* **Parameter**

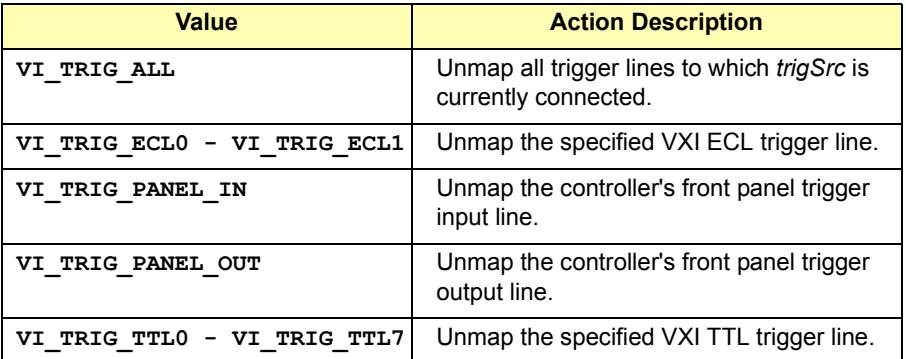

## Return Values

Type **ViStatus** This is the function return status. It returns either a completion code or an error code as follows.

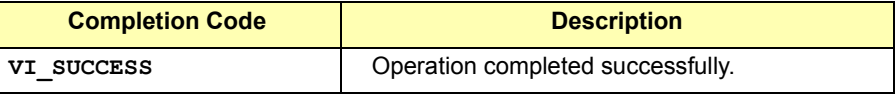

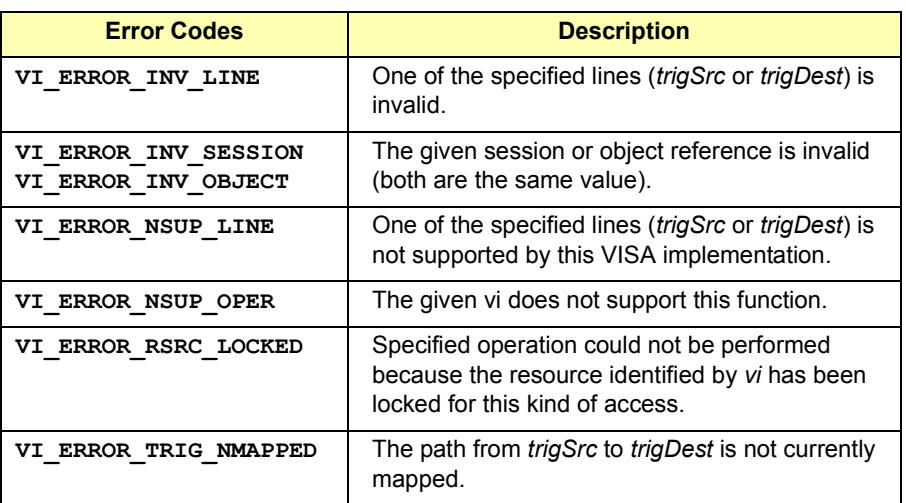

See Also BACKPLANE Resource Description

## **viVPrintf**

Syntax **viVPrintf(ViSession** *vi***, ViString** *writeFmt***, ViVAList** *params***);**

Description This function converts, formats, and sends *params* to the device as specified by the format string. This function is similar to **viPrintf**, except that the **ViVAList** parameters list provides the parameters rather than separate *arg* parameters.

### **Parameters**

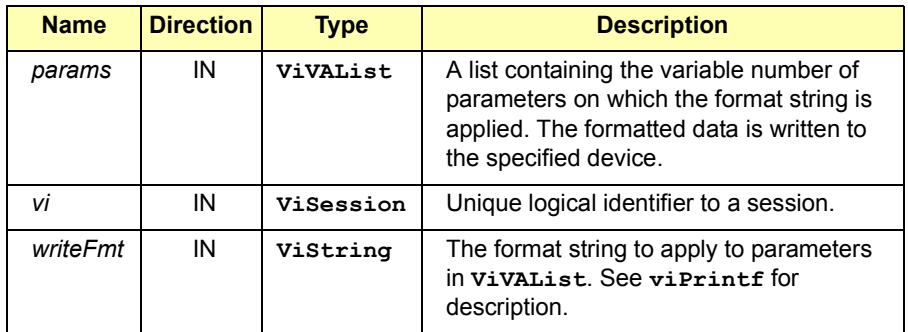

## Return Values

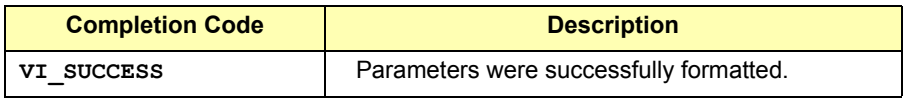

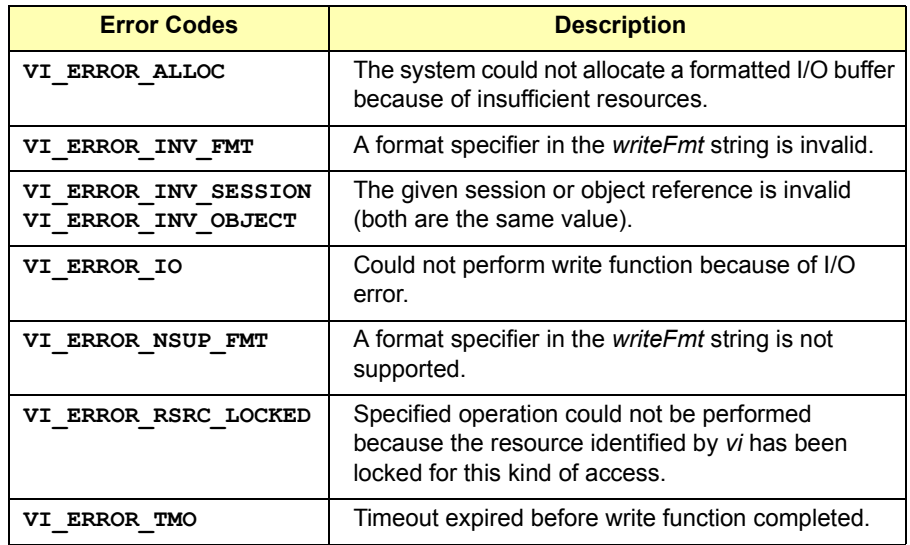

See Also **viPrintf**

## **viVQueryf**

Syntax **viVQueryf(ViSession** *vi***, ViString** *writeFmt***, ViString** *readFmt***,ViVAList** *params***);**

Description This function performs a formatted write and read through a single operation invocation. This function is similar to **viQueryf**, except that the **ViVAList** parameters list provides the parameters rather than the separate *arg* parameter list in **viQueryf**.

#### **NOTE**

*VISA functions that take a variable number of parameters (e.g., viPrintf, viScanf, and viQueryf) are not callable from Visual Basic. Use the corresponding viVPrintf, viVScanf, and viVQueryf functions instead.*

#### **Parameters**

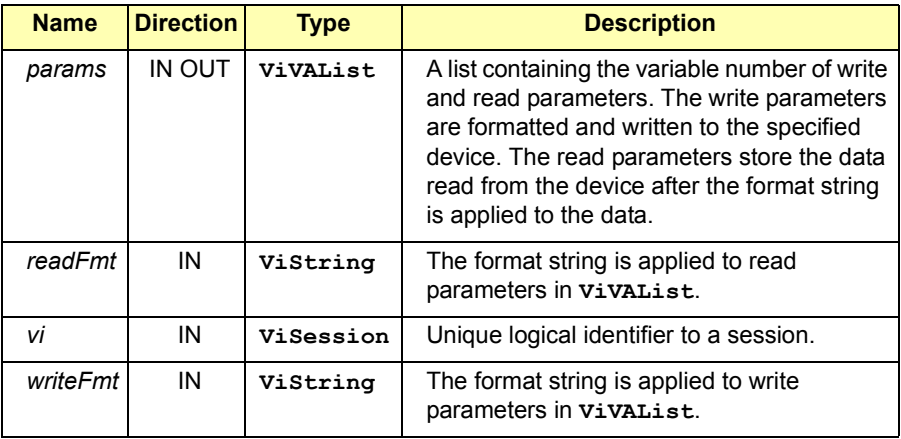

## Return Values

### Type **ViStatus** This is the function return status. It returns either a completion code or an error code as follows.

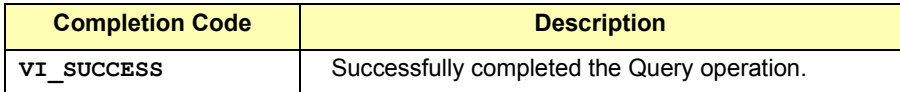

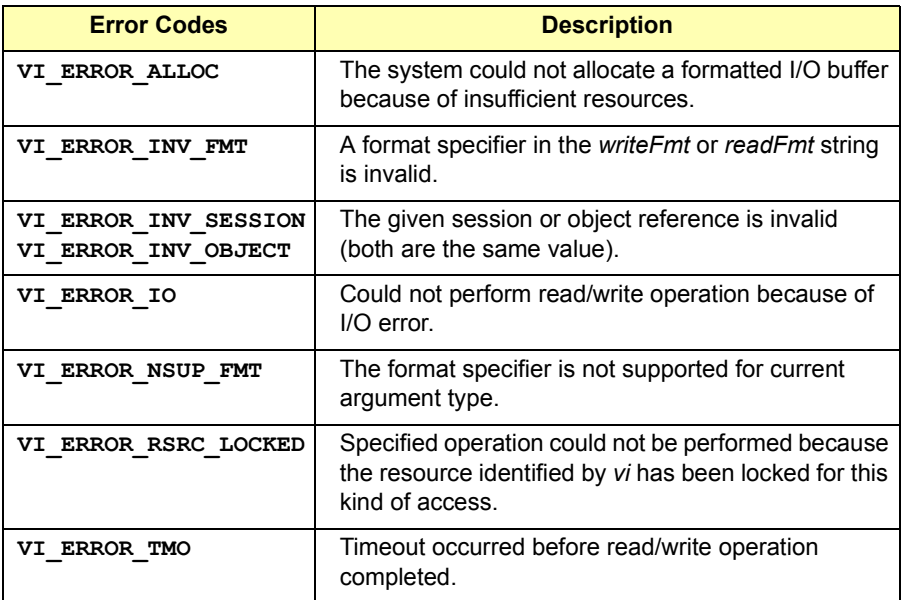

See Also **viVPrintf, viVScanf, viQueryf**

## **viVScanf**

Syntax **viVScanf(ViSession** *vi***, ViString** *readFmt***, ViVAList** *params***);**

Description This function reads, converts, and formats data using the format specifier and then stores the formatted data in *params*. This function is similar to **viScanf**, except that the **ViVAList** parameters list provides the parameters rather than separate *arg* parameters.

#### **Parameters**

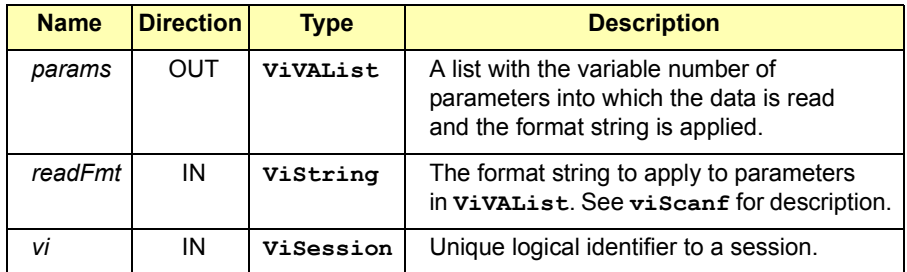

### Return Values

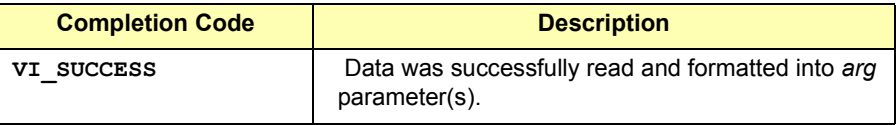

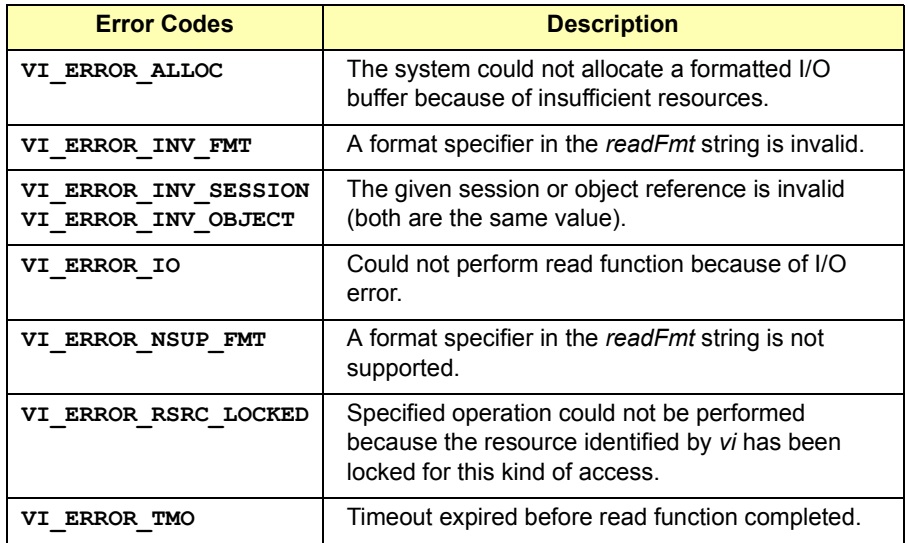

See Also **viScanf**

## **viVSPrintf**

Syntax **viVSPrintf(ViSession** *vi,* **ViBuf** *buf,* **ViString** *writeFmt,*  **ViVAList** *params***);**

Description Same as **viVPrintf**, except data are written to a user-specified buffer rather than a device. This operation is similar to **viVPrintf**, except the output is not written to the device but is written to the user-specified buffer. This output buffer will be NULL terminated.

> If the **viVSPrintf** operation outputs an END indicator before all the arguments are satisfied, the rest of the *writeFmt* string will be ignored and the buffer string will still be terminated by a NULL.

### **Parameters**

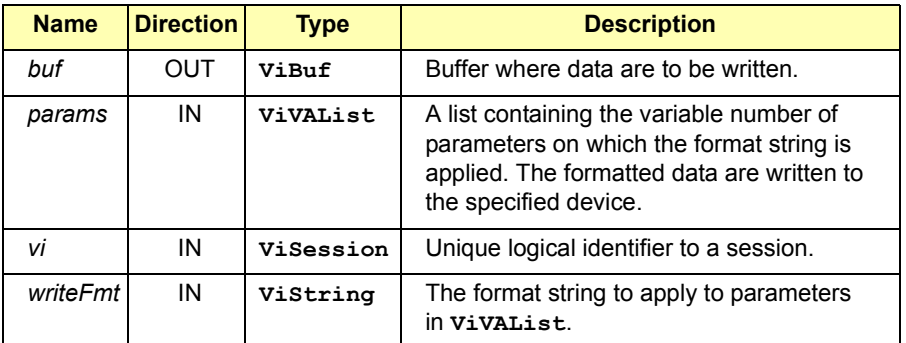

#### Return Values

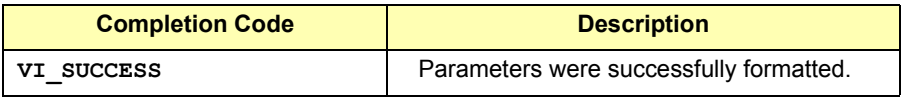

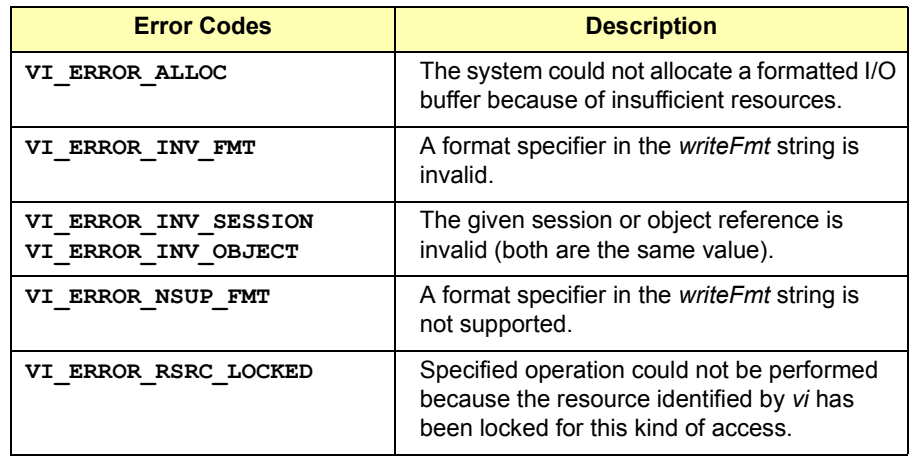

See Also **viSPrintf, viVPrintf**

## **viVSScanf**

- Syntax **viVSScanf(ViSession** *vi,* **ViBuf** *buf,* **ViString** *readFmt,*  **ViVAList** *params***);**
- Description This function reads, converts, and formats data using the format specifier and then stores the formatted data in *params*. This operation is similar to **viVScanf**, except data are read from a user-specified buffer rather than a device.

#### **Parameters**

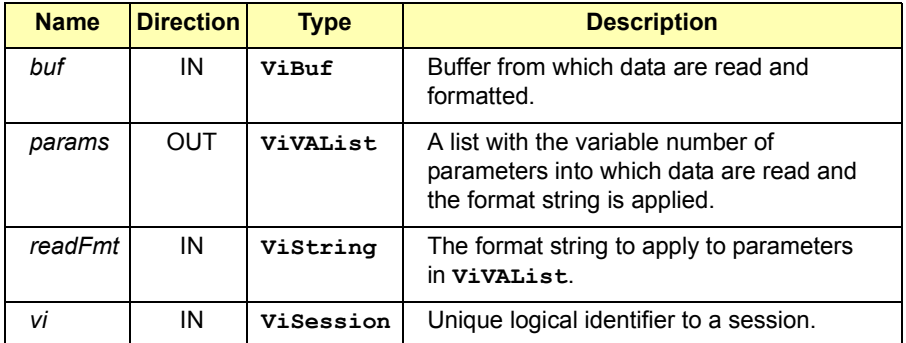

#### Return Values

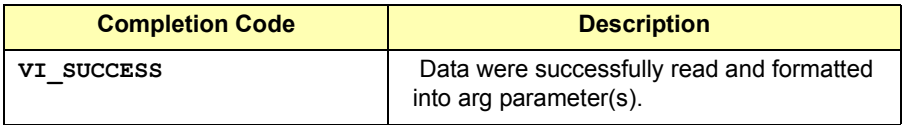

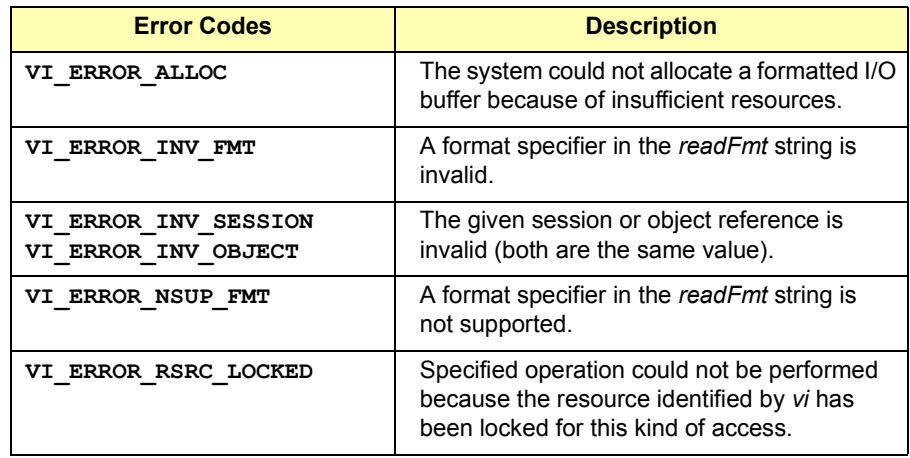

See Also **viSScanf, viVScanf**

## **viVxiCommandQuery**

Syntax **viVxiCommandQuery(ViSession** *vi***, ViUInt16** *mode***, ViUInt32** *cmd***, ViUInt32** *response***);**

Description Send the device a miscellaneous command or query and/or retrieve the response to a previous query. This operation can send a command or query or receive a response to a query previously sent to the device. The *mode* parameter specifies whether to issue a command and/or retrieve a response, and what type or size of command and/or response to use.

> If the *mode* parameter specifies sending a 16-bit command, the upper half of the *cmd* parameter is ignored. If the *mode* parameter specifies just retrieving a response, the *cmd* parameter is ignored. If the *mode* parameter specifies sending a command only, the *response* parameter is ignored and may be **VI\_NULL**. If a response is retrieved but is only a 16-bit value, the upper half of the *response* parameter will be set to *0*.

Refer to the *VXI Specification* for defined word serial commands. The command values **Byte Available, Byte Request, Clear,** and **Trigger** are not valid for this operation.

#### **Parameters**

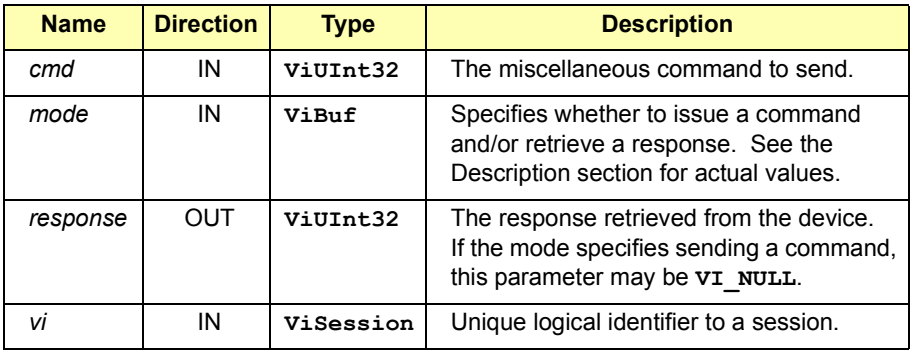

#### **Special Values for** *mode* **Parameter**

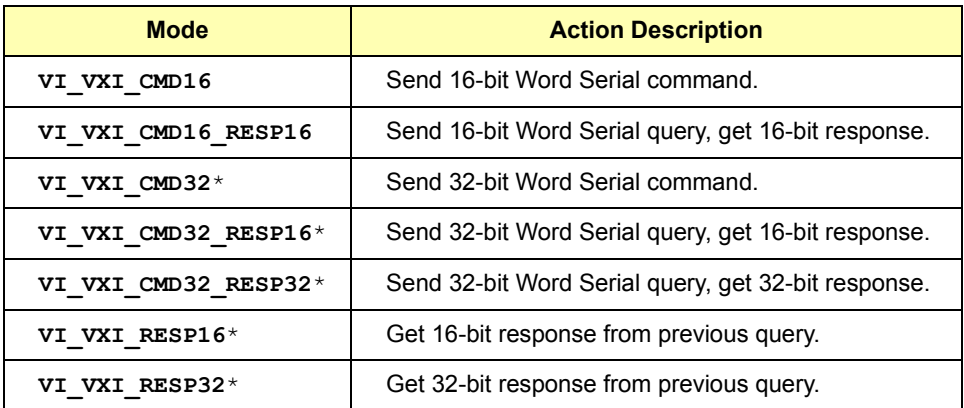

\* Not supported in Agilent VISA

## Return Values

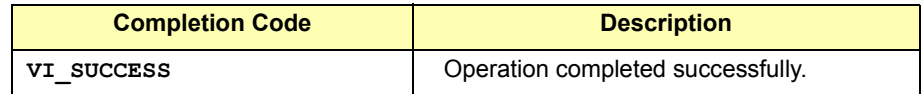

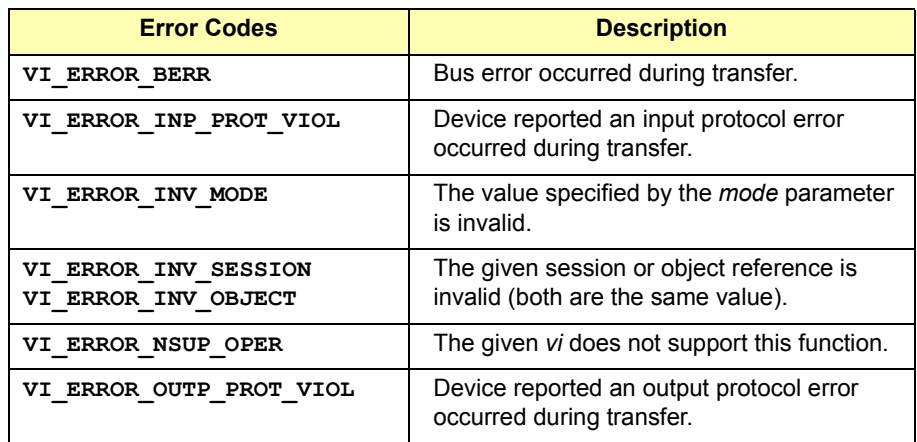

## VISA Language Reference **viVxiCommandQuery**

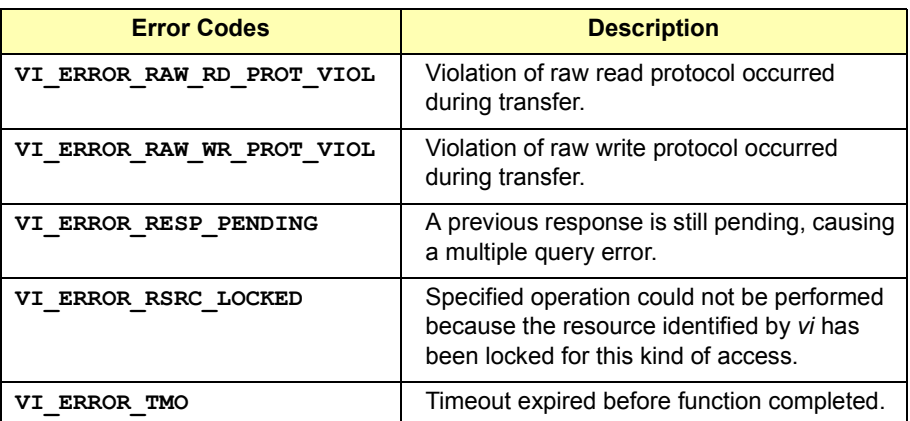

See Also **INSTR Resource Description** 

## **viWaitOnEvent**

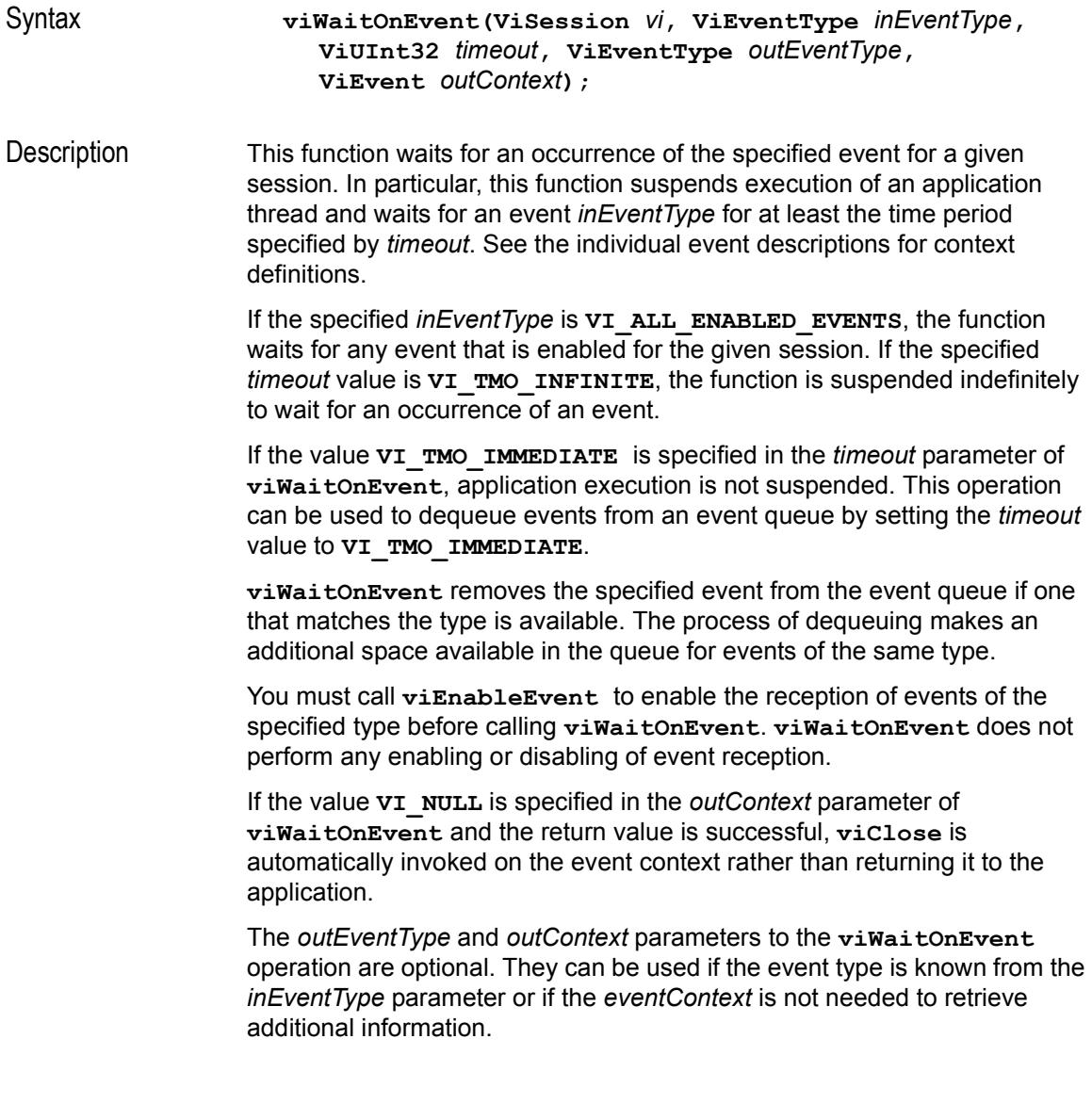

#### **NOTE**

*Since system resources are used when waiting for events (viWaitOnEvent), the viClose function must be called to free up event contexts (outContext).*

This table lists events and associated read-only attributes implemented by Agilent VISA that can be read to get event information on a specific event. Use the **viReadSTB** function to read the status byte of the service request.

#### **Instrument Control (INSTR) Resource Events**

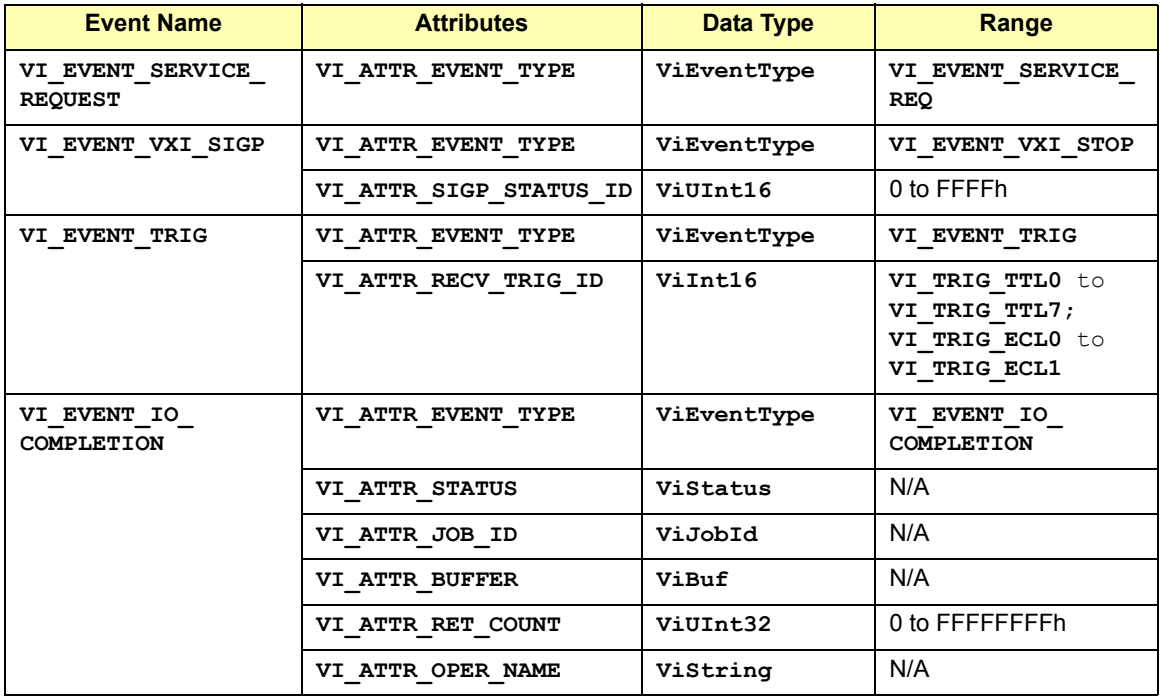

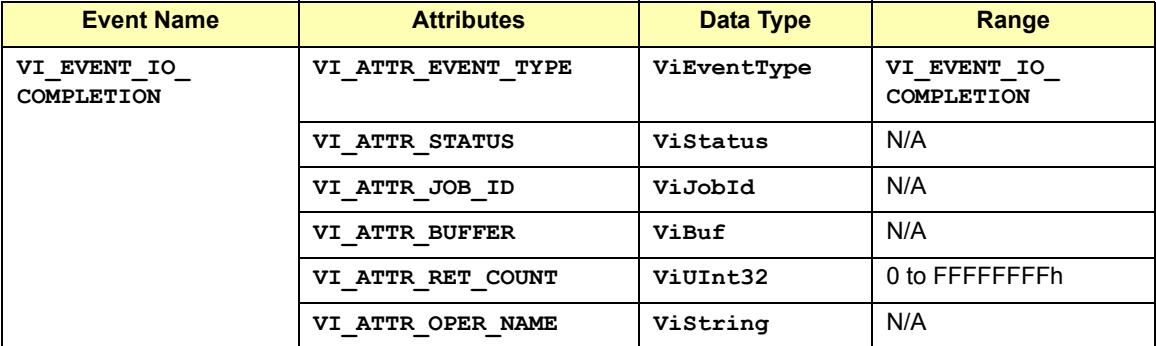

#### **Memory Access (MEMACC) Resource Events**

#### **GPIB Bus Interface (INTFC) Resource Events**

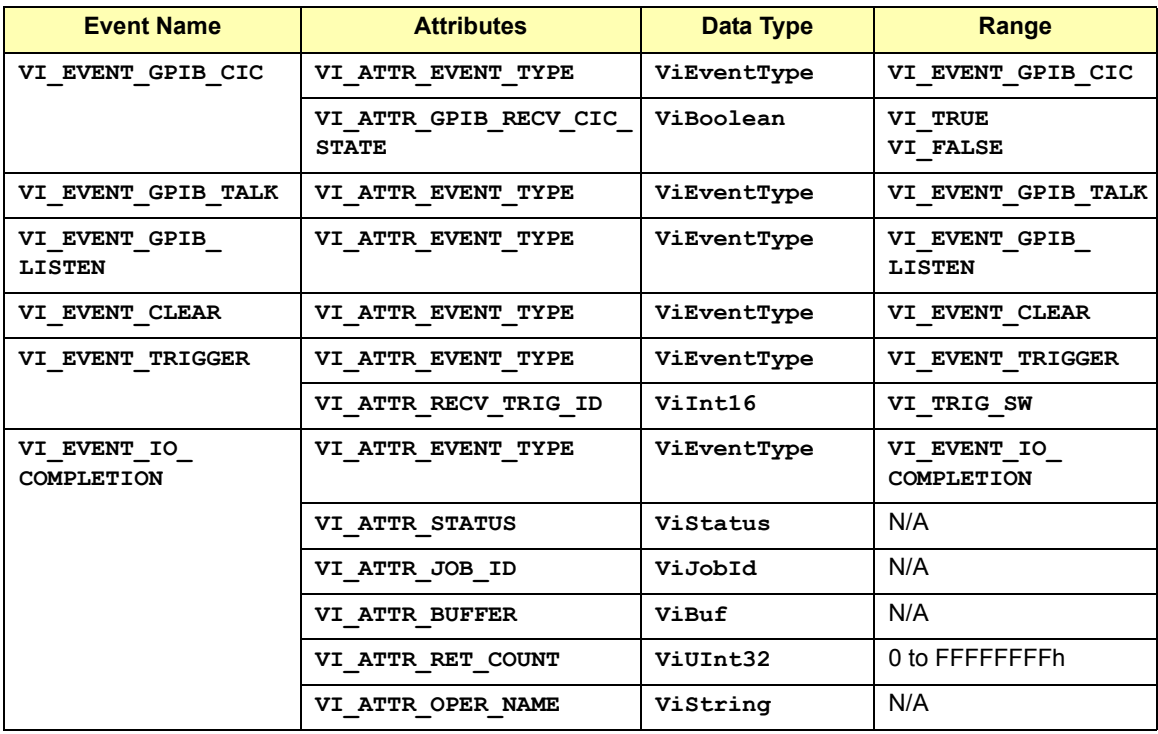

### VISA Language Reference **viWaitOnEvent**

#### **VXI Mainframe Backplane (BACKPLANE) Resource Events**

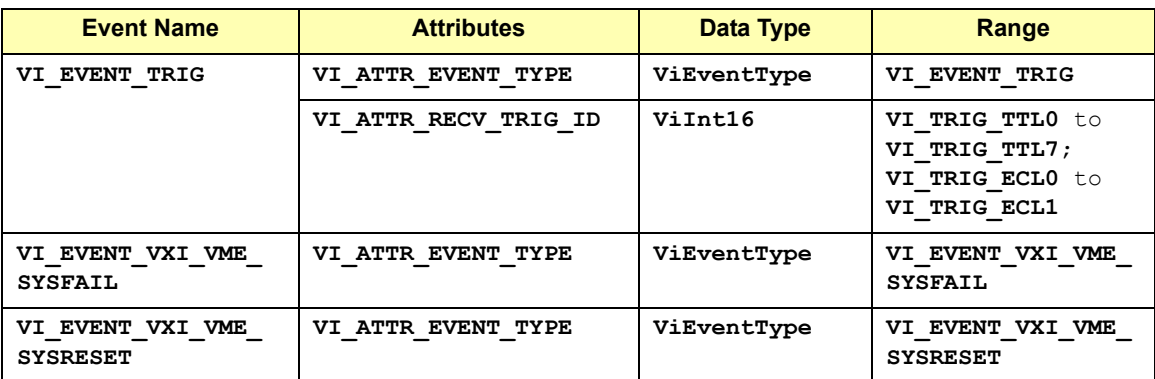

#### **TCPIP Socket (SOCKET) Resource Events**

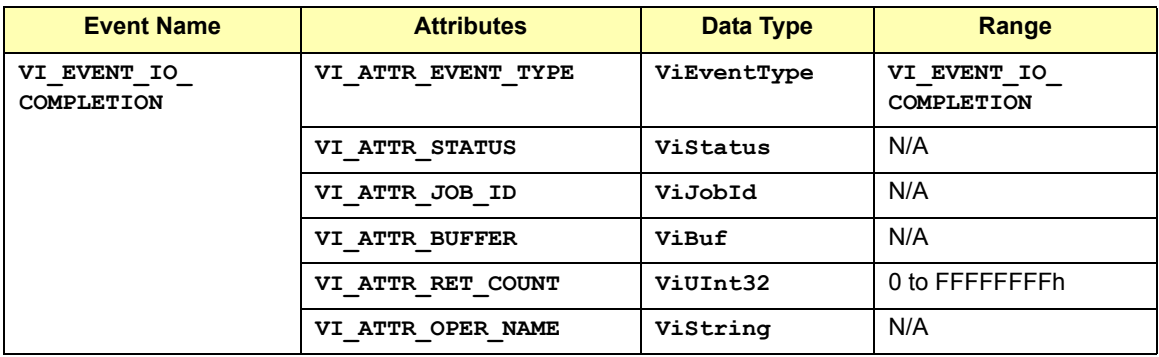

### **Parameters**

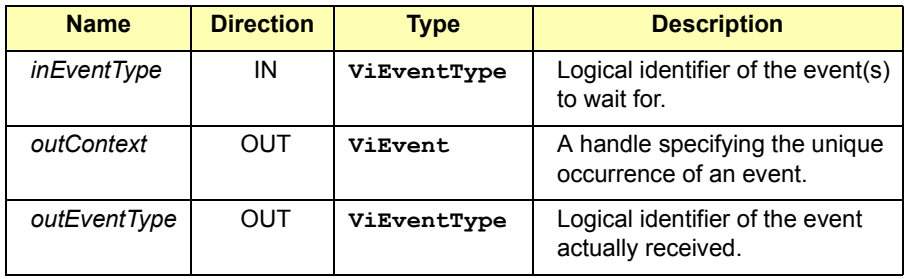

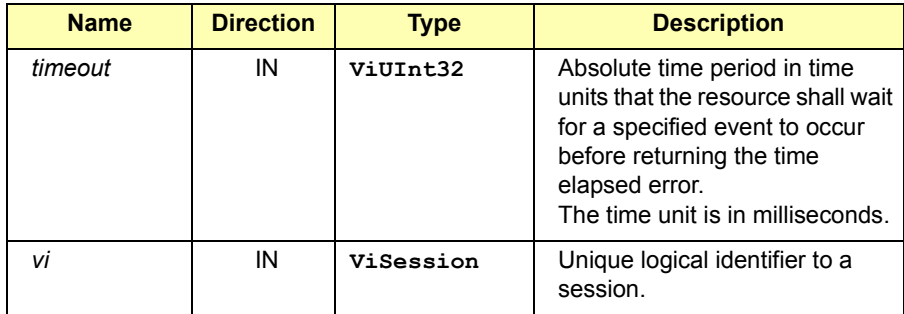

#### **Special Value for** *outEventType* **Parameter**

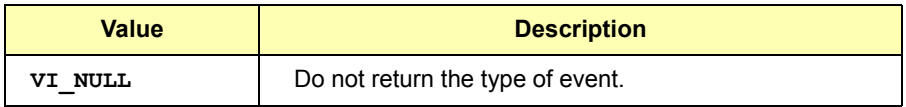

#### **Special Value for** *outContext* **Parameter**

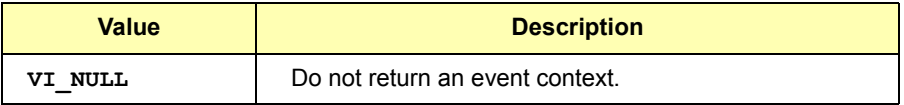

### Return Values

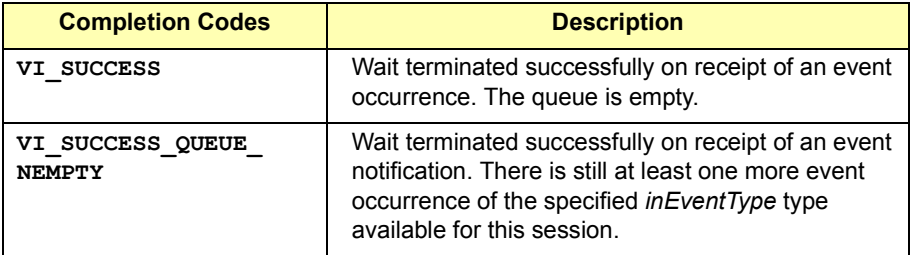

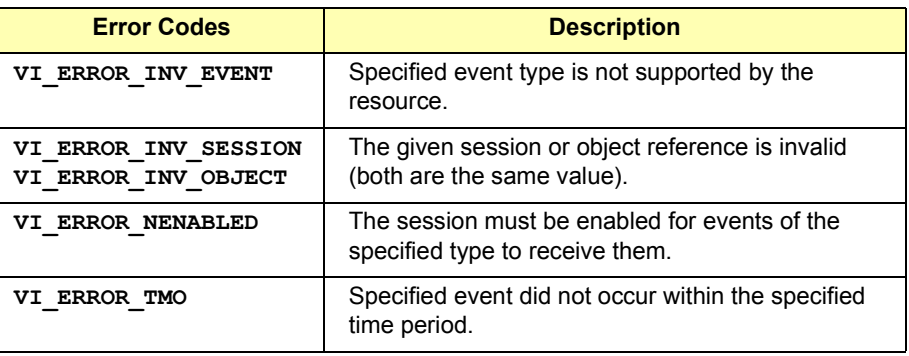

See Also See *Chapter 4 - Programming with VISA* for more information on event handling.

## **viWrite**

Syntax **viWrite(ViSession** *vi***, ViBuf** *buf***, ViUInt32** *count***, ViUInt32** *retCount***);**

Description This function synchronously transfers data to a device. The data to be written is in the buffer represented by *buf*. This function returns only when the transfer terminates. Only one synchronous write function can occur at any one time.

> If you pass **VI\_NULL** as the *retCount* parameter to the **viWrite** operation, the number of bytes transferred will not be returned. This may be useful if it is important to know only whether the operation succeeded or failed.

#### **Parameters**

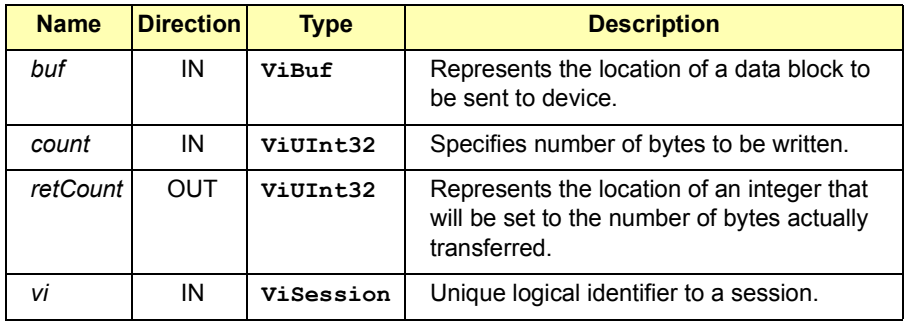

**Special value for** *retCount* **Parameter**

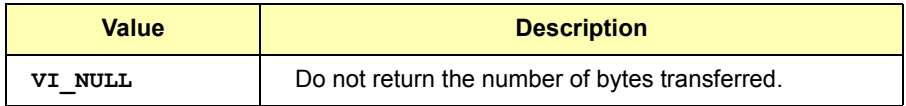

## Return Values

Type **ViStatus** This is the function return status. It returns either a completion code or an error code as follows.

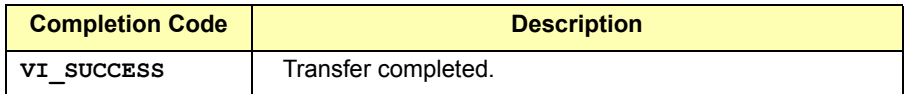

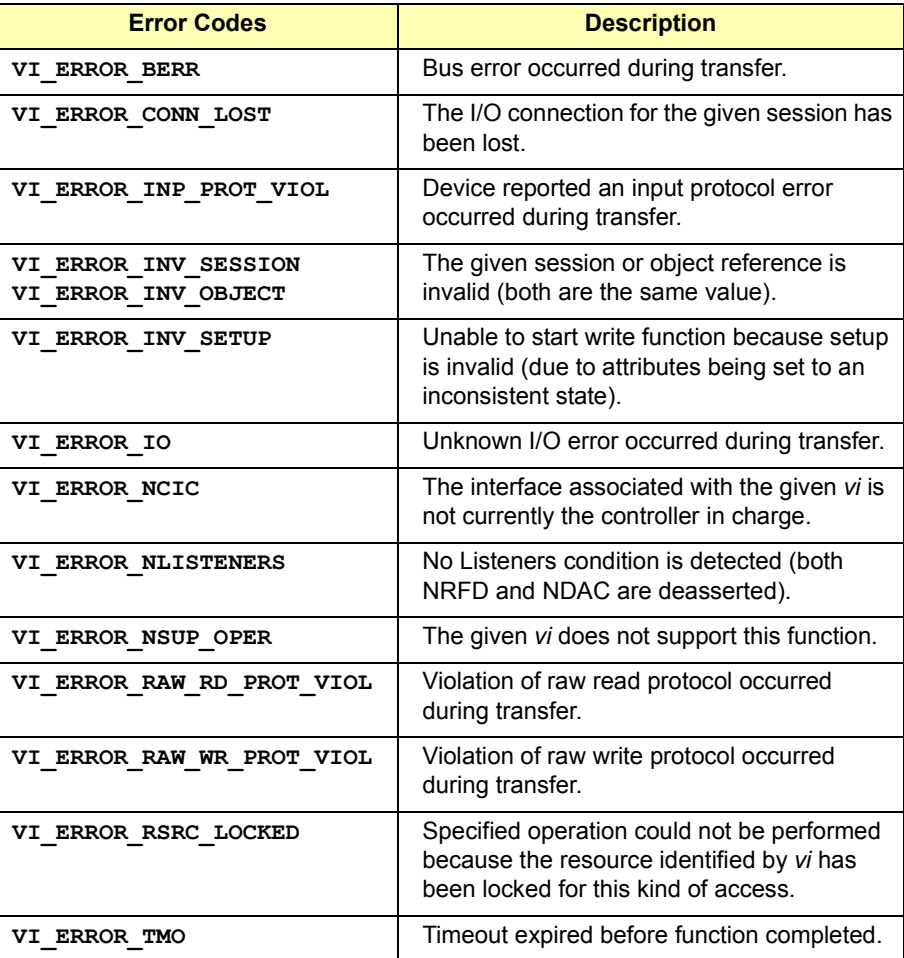

See Also **viRead**

## **viWriteAsync** Syntax **viWriteAsync(ViSession** *vi***, ViBuf** *buf***, ViUInt32** *count***, ViJobId** *jobId***);**  Description Write data to device asynchronously. This function asynchronously transfers data to a device. The data to be written is in the buffer represented by *buf*. This function normally returns before the transfer terminates. An I/O Completion event is posted when the transfer is actually completed. This function returns *jobId*, which you can use either with **viTerminate** to abort the operation, or with an I/O Completion event to identify which asynchronous write operation completed. Since an asynchronous I/O request could complete before the **viWriteAsync** operation returns and the I/O completion event can be distinguished based on the job identifier, an application must be made aware of the job identifier before the first moment that the I/O completion event could possibly occur. Setting the output parameter *jobId* before the data transfer even begins ensures that an application can always match the *jobId* parameter with the **VI\_ATTR\_JOB\_ID** attribute of the I/O completion event. If you pass **VI\_NULL** as the *jobId* parameter to the **viWriteAsync** operation, no *jobId* will be returned. The value **VI\_NULL** is a reserved *jobId*  and has a special meaning in **viTerminate**. This option may be useful if only one asynchronous operation will be pending at a given time. If multiple jobs are queued at the same time on the same session, an application can use the *jobId* to distinguish the jobs, as they are unique within a session. **NOTE** *This function is implemented synchronously in Agilent VISA.*

### VISA Language Reference **viWriteAsync**

## **Parameters**

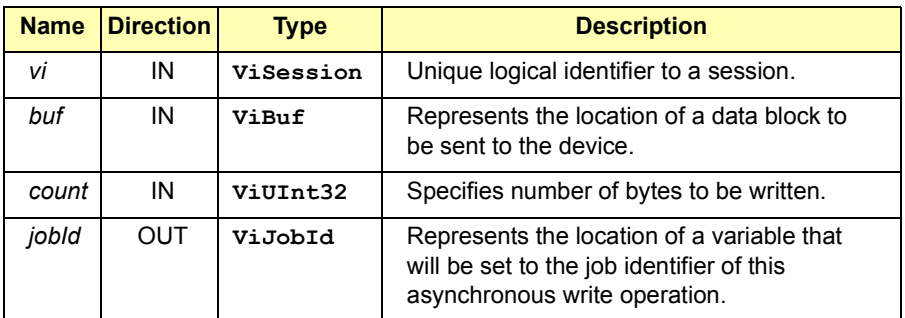

#### **Special value for** *jobId* **Parameter**

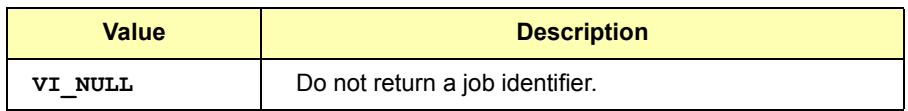

## Return Values

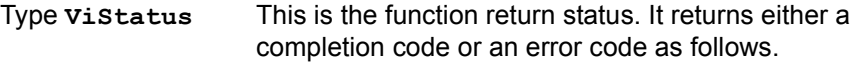

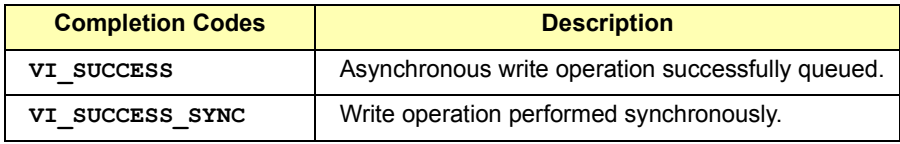

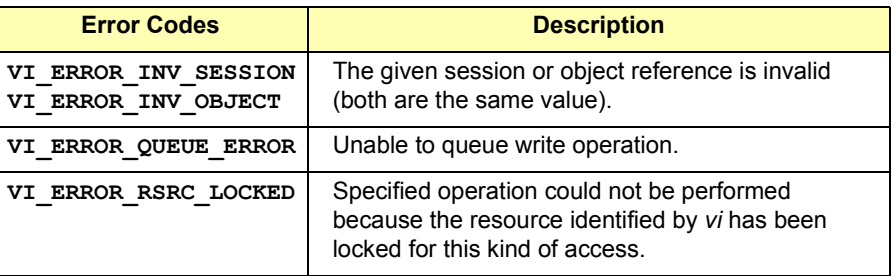

See Also **viRead, viTerminate, viWrite, viReadAsync**

## **viWriteFromFile**

Syntax **viWriteFromFile (ViSession** *vi***, ViConstString** *fileName***, ViUInt32** *count***, ViUInt32** *retCount***);** 

Description Take data from a file and write it out synchronously. This write operation synchronously transfers data. The file specified in *fileName* is opened in binary read-only mode and the data (up to end-of-file or the number of bytes specified in count) are read. The data is then written to the device. This operation returns only when the transfer terminates.

> This operation is useful for sending data that was already processed and/or formatted. VISA uses ANSI C file operations, so the mode used by **viWriteFromFile** is "rb". If you pass **VI\_NULL** as the *retCount* parameter to the **viWriteFromFile** operation, the number of bytes transferred will not be returned. This may be useful if it is important to know only whether the operation succeeded or failed.

#### **Parameters**

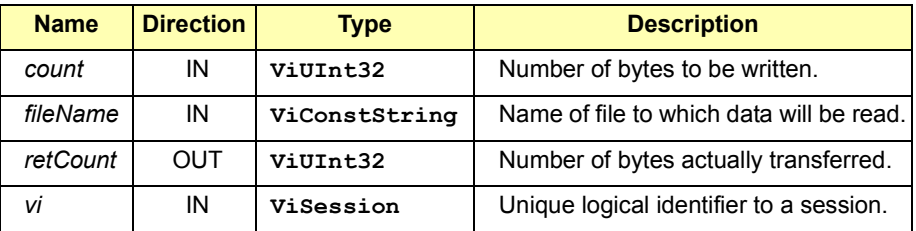

**Special Value for** *retCount* **Parameter**

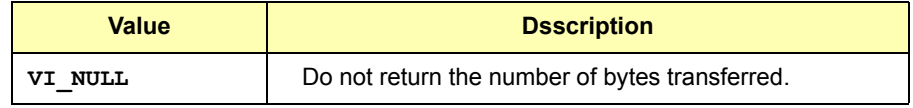

## Return Values

Type **ViStatus** This is the function return status. It returns either a completion code or an error code as follows.

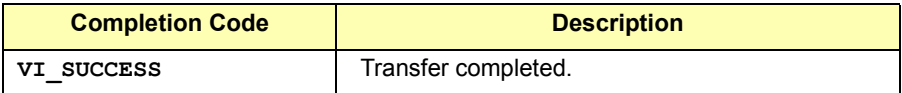

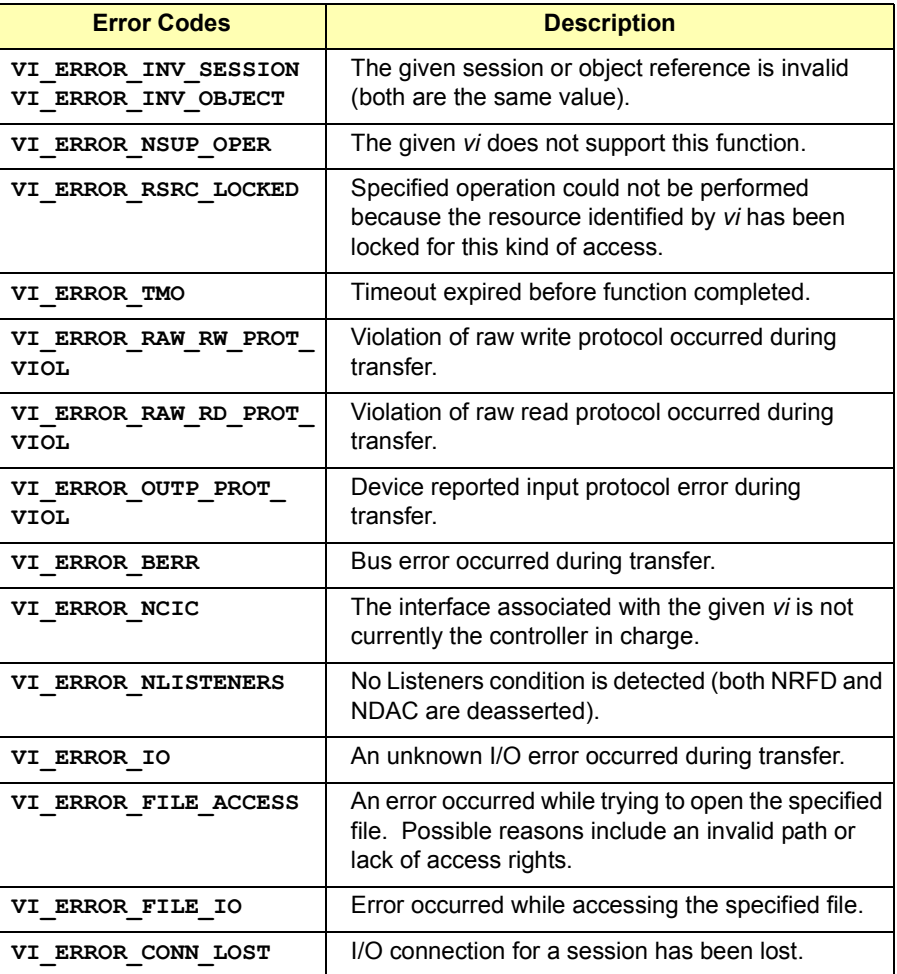

See Also **viWrite, viReadToFile**

# **VISA Library Information**

**A** 

## **VISA Library Information**

This appendix provides general library information for VISA, including:

- **No. VISA Type Definitions**
- VISA Error Codes (Numerical)
- VISA Error Codes (Alphabetical)
- **U** VISA Error Codes (by Function)
- **No. 7 VISA Directories Information**
- Editing VISA Configuration Information
# **VISA Type Definitions**

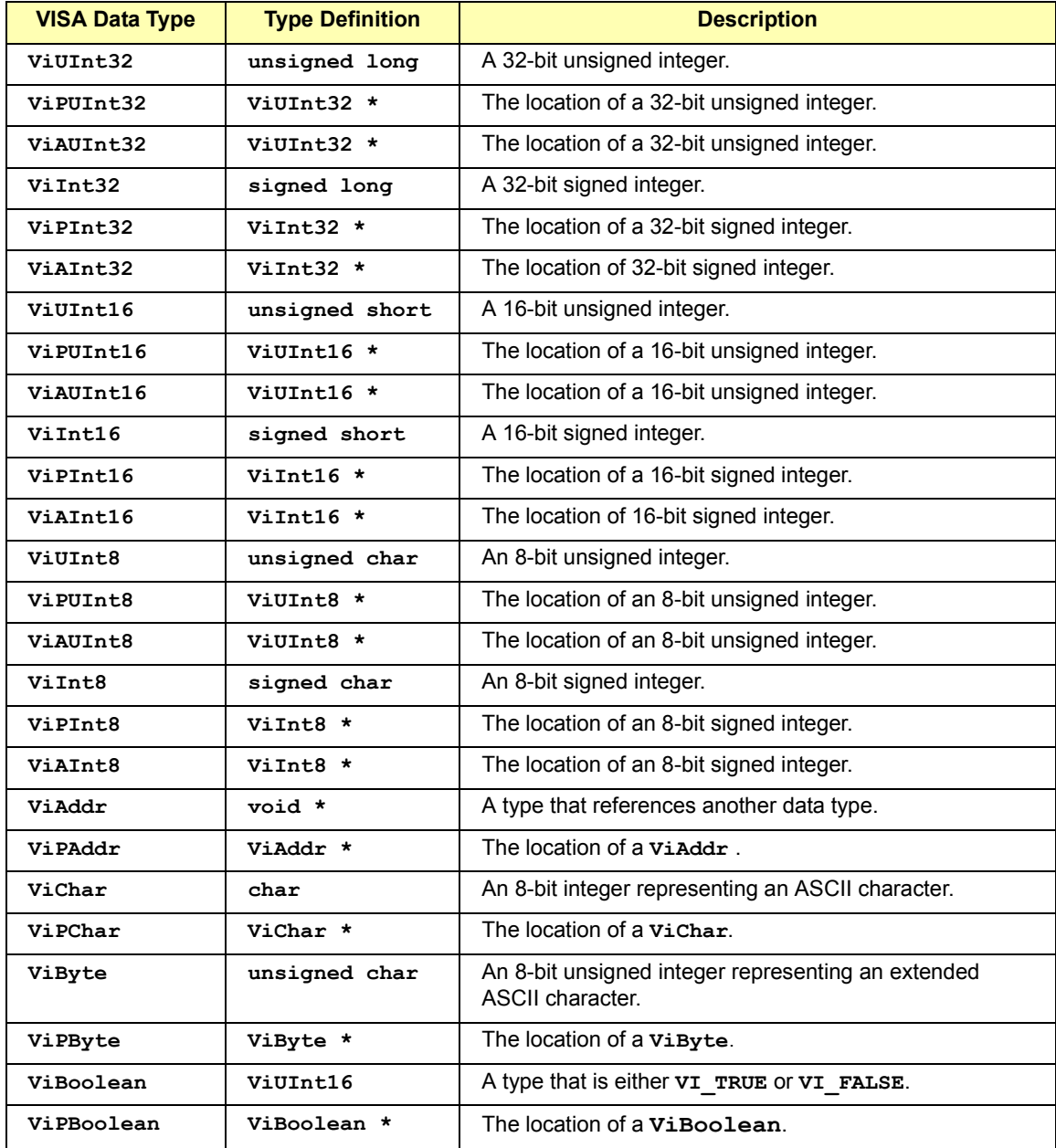

## VISA Library Information **VISA Type Definitions**

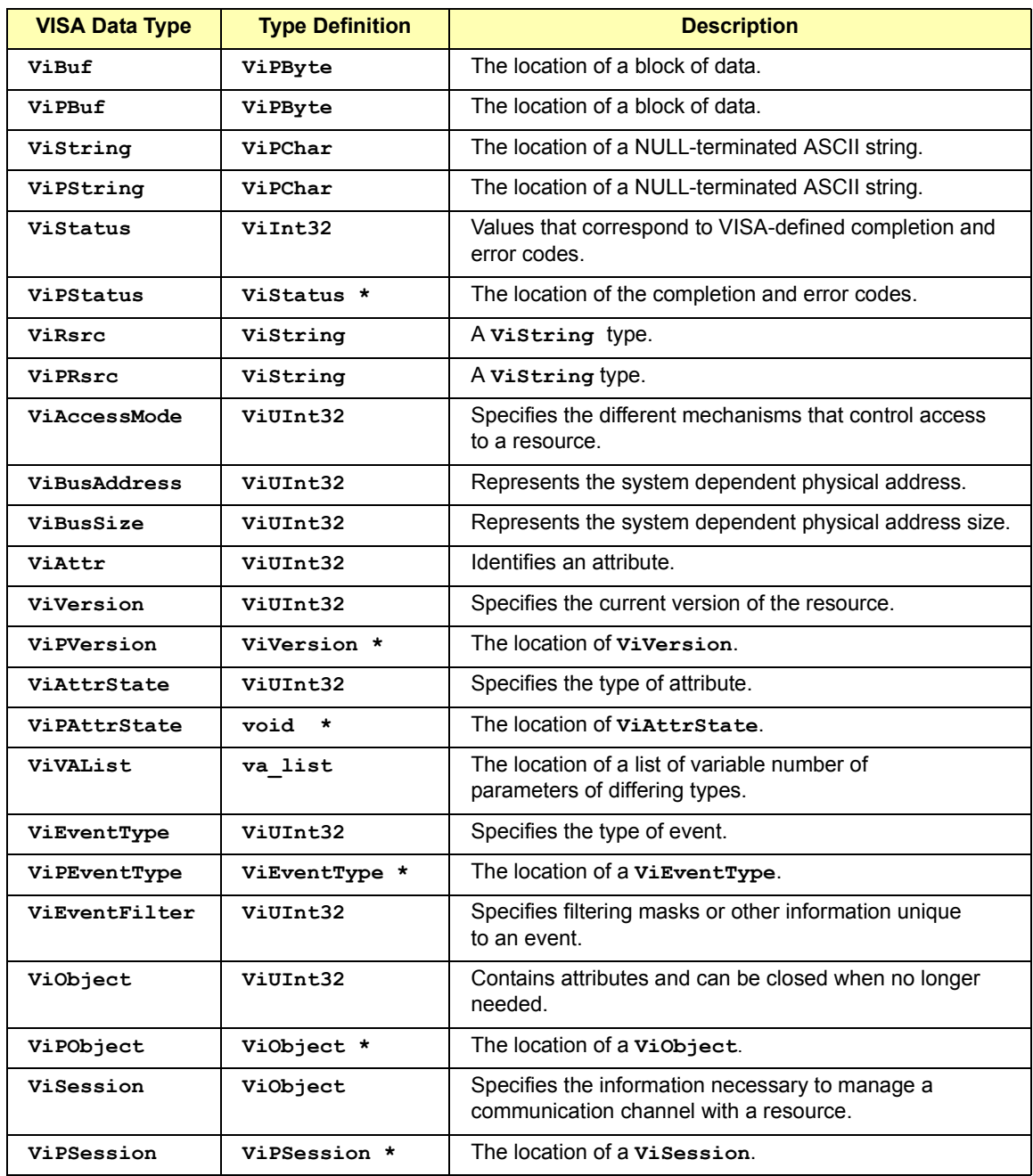

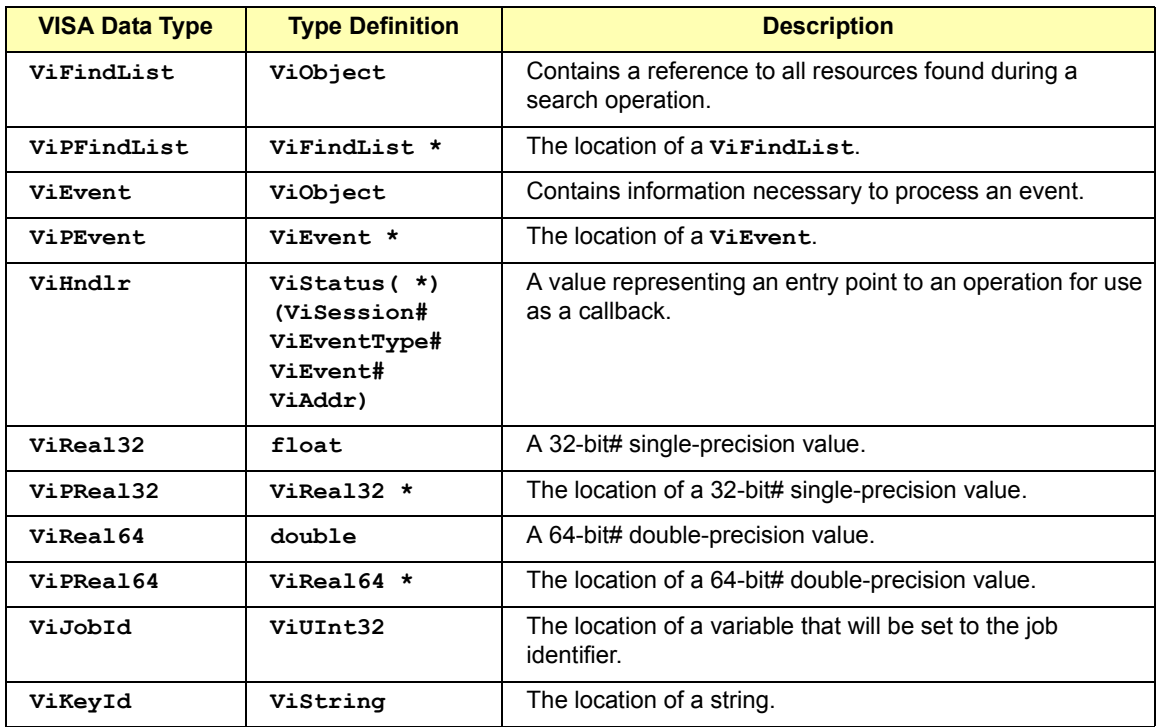

## **VISA Error Codes**

This section describes VISA Error Codes in three categories:

- VISA Error Codes (Numerical)
- **U** VISA Error Codes (Alphabetical)
- **U** VISA Error Codes (by Function)

## **VISA Error Codes (Numerical)**

This table lists VISA completion and error codes in numerical order for hex and decimal error values.

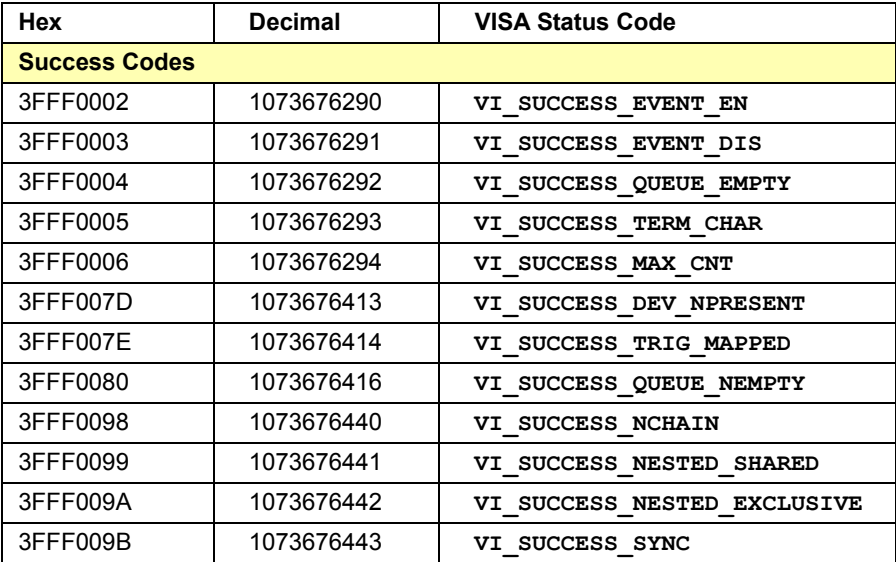

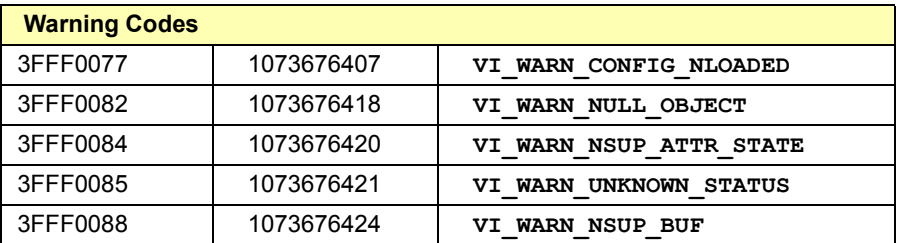

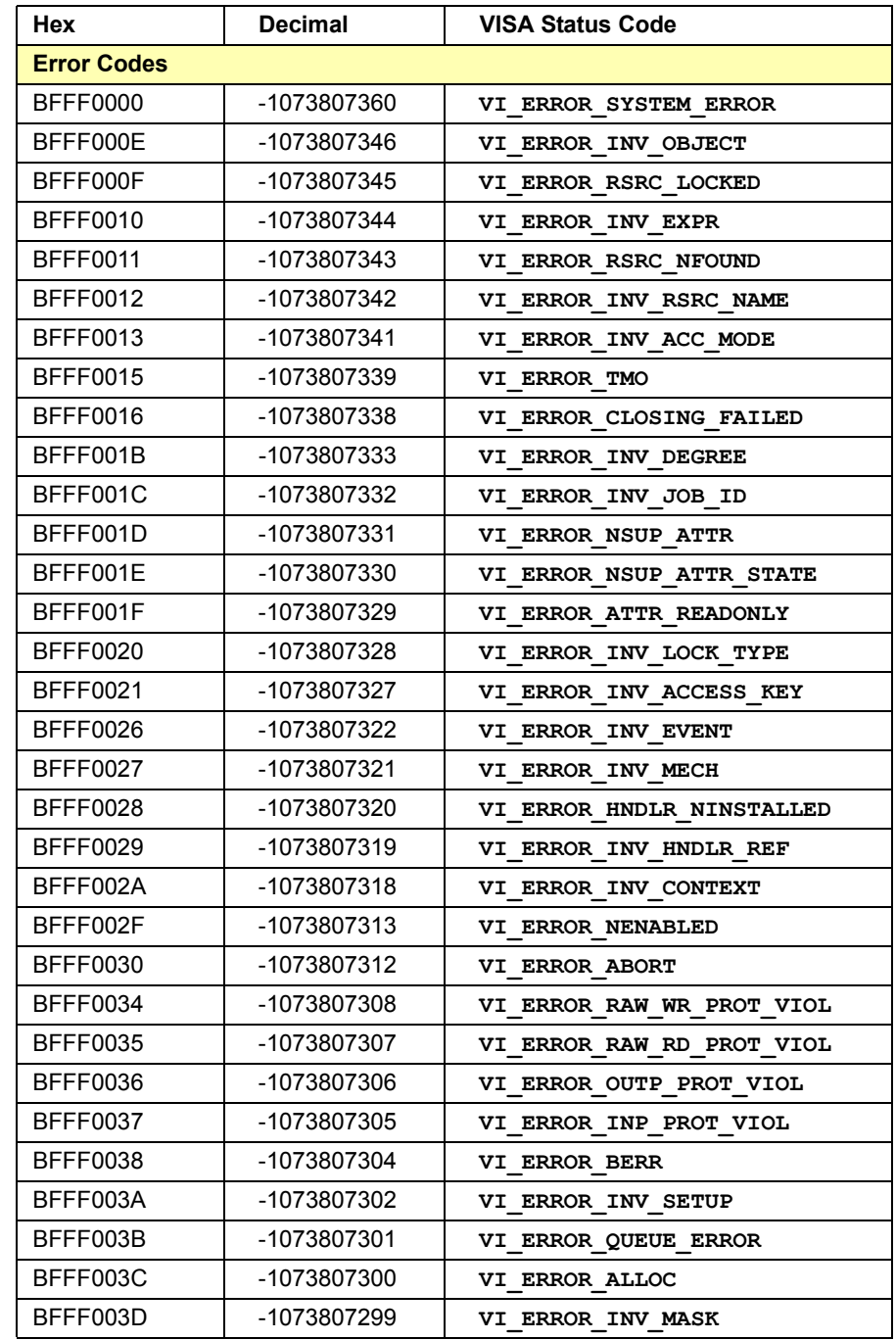

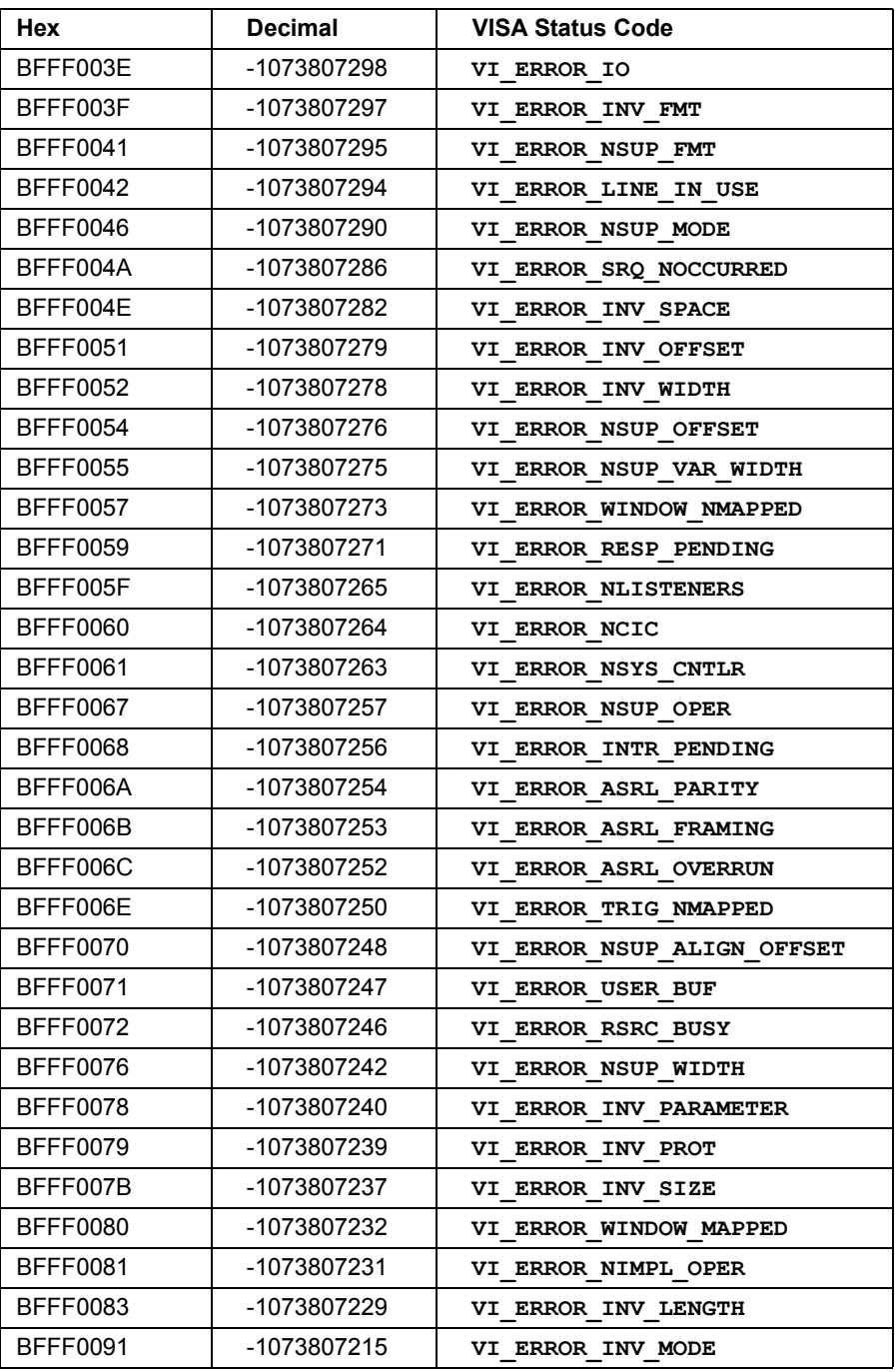

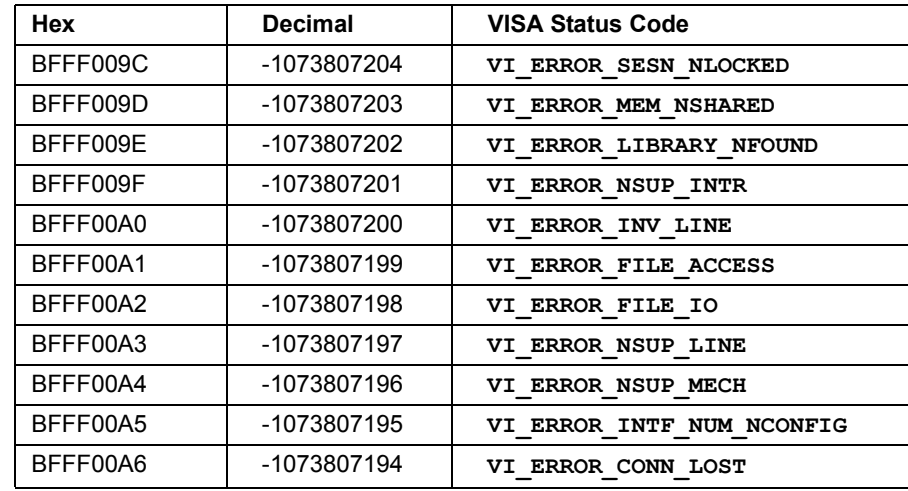

## **VISA Error Codes (Alphabetical)**

This table lists VISA completion and error codes in alphabetical order.

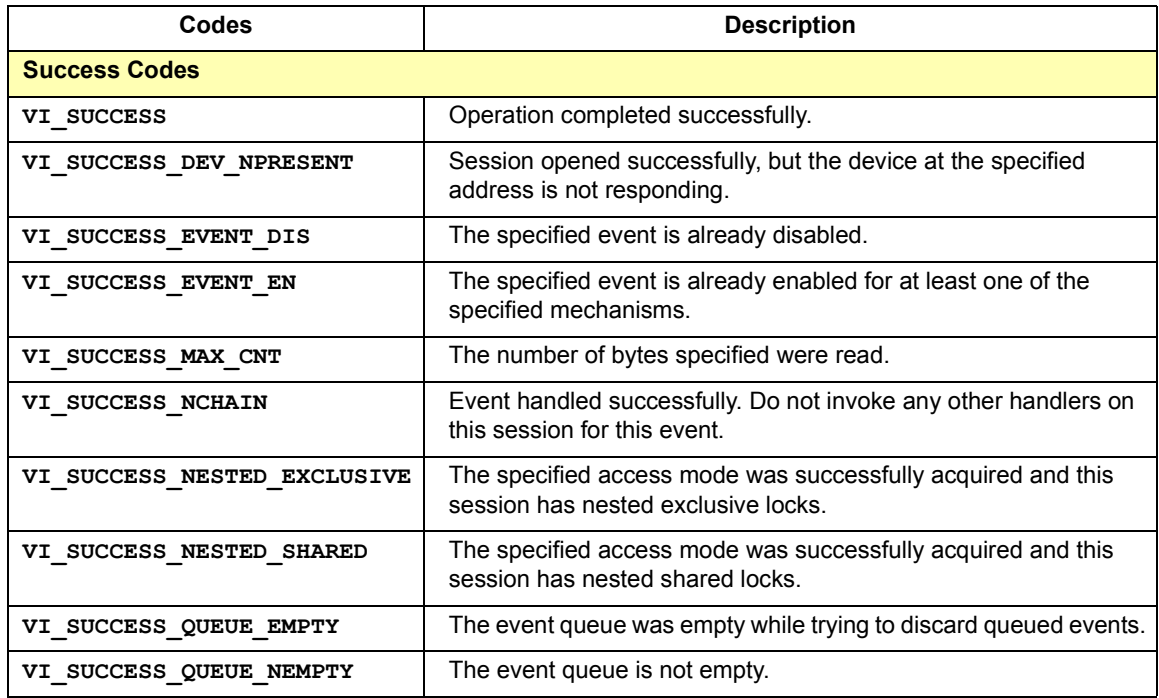

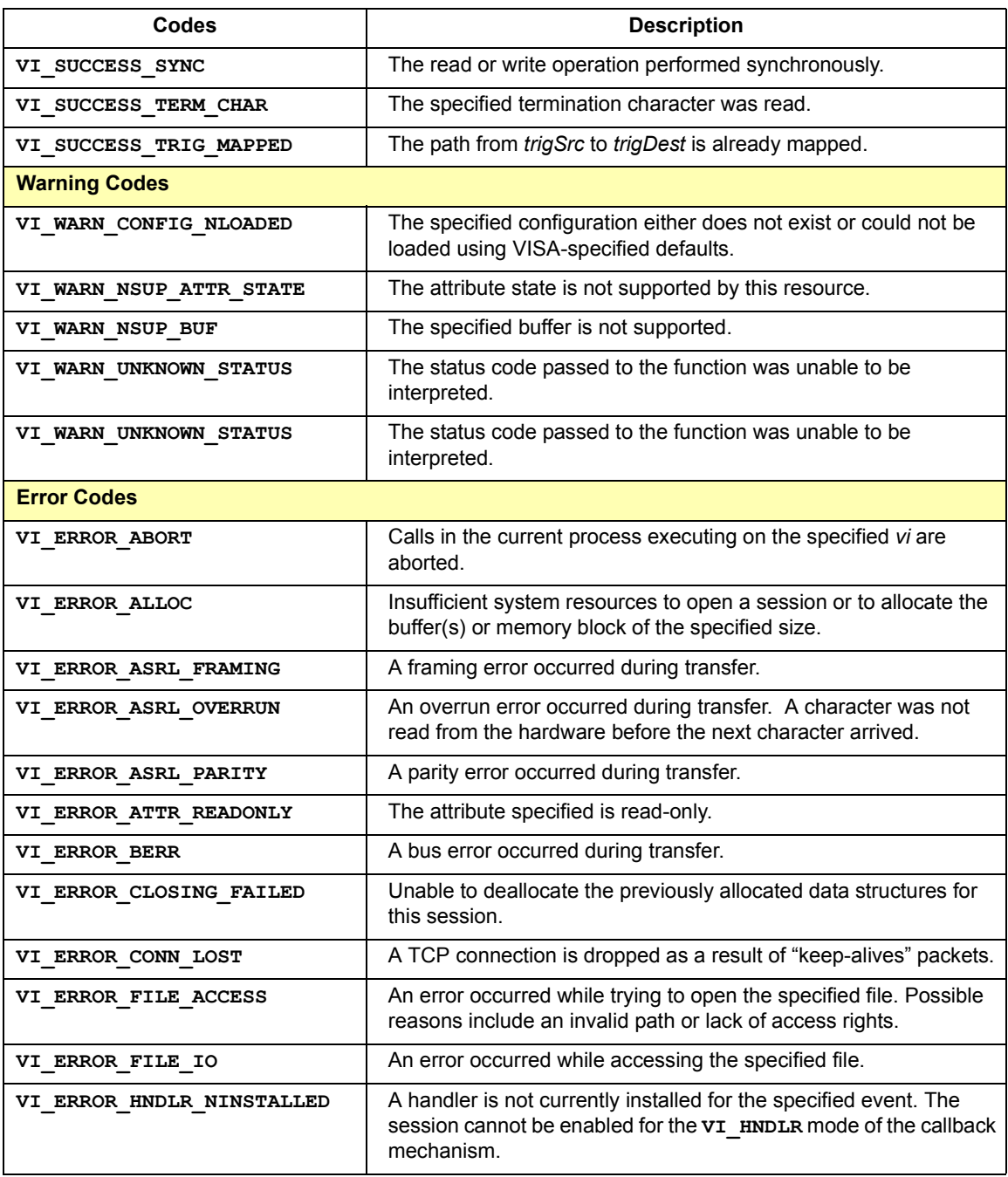

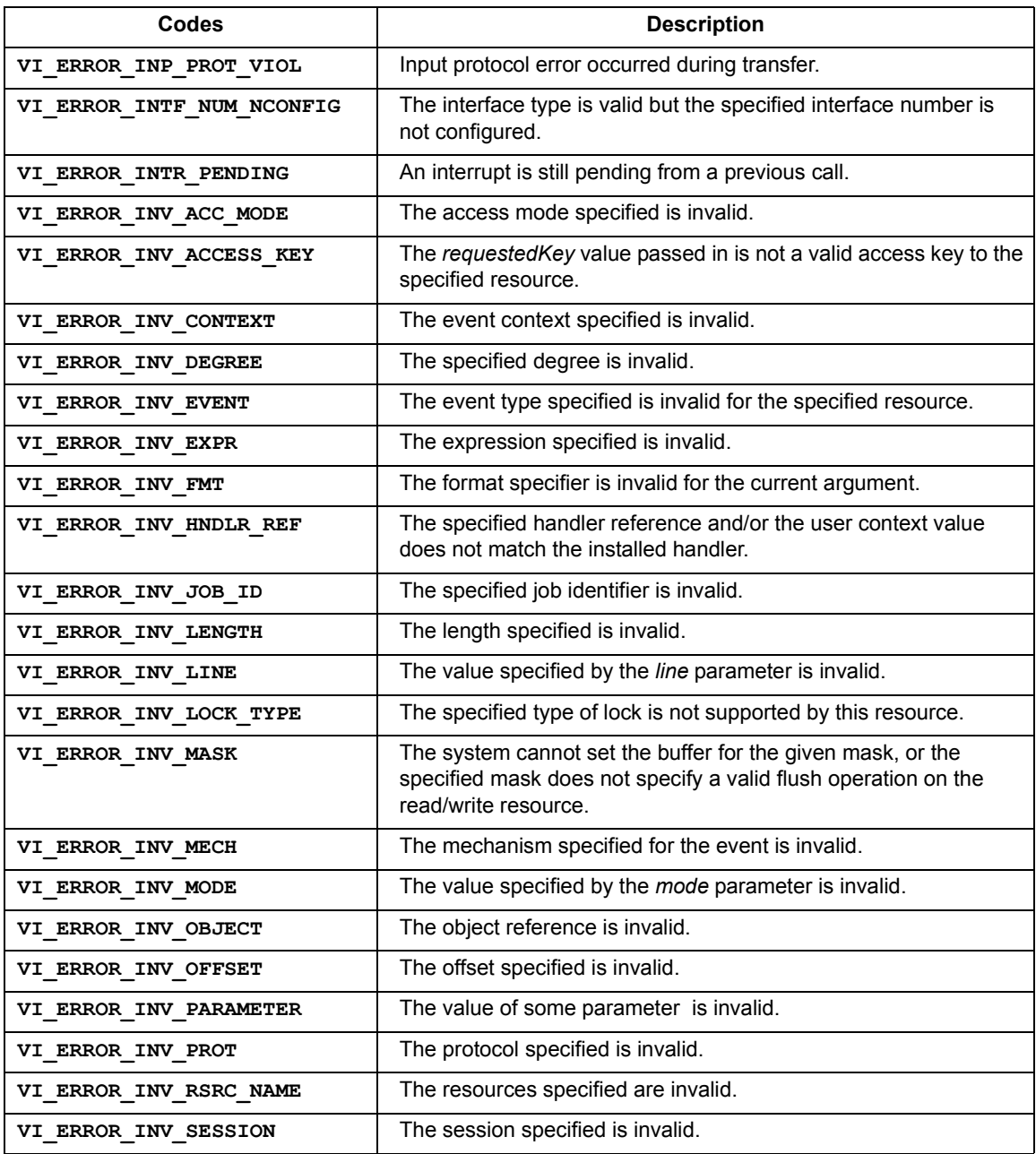

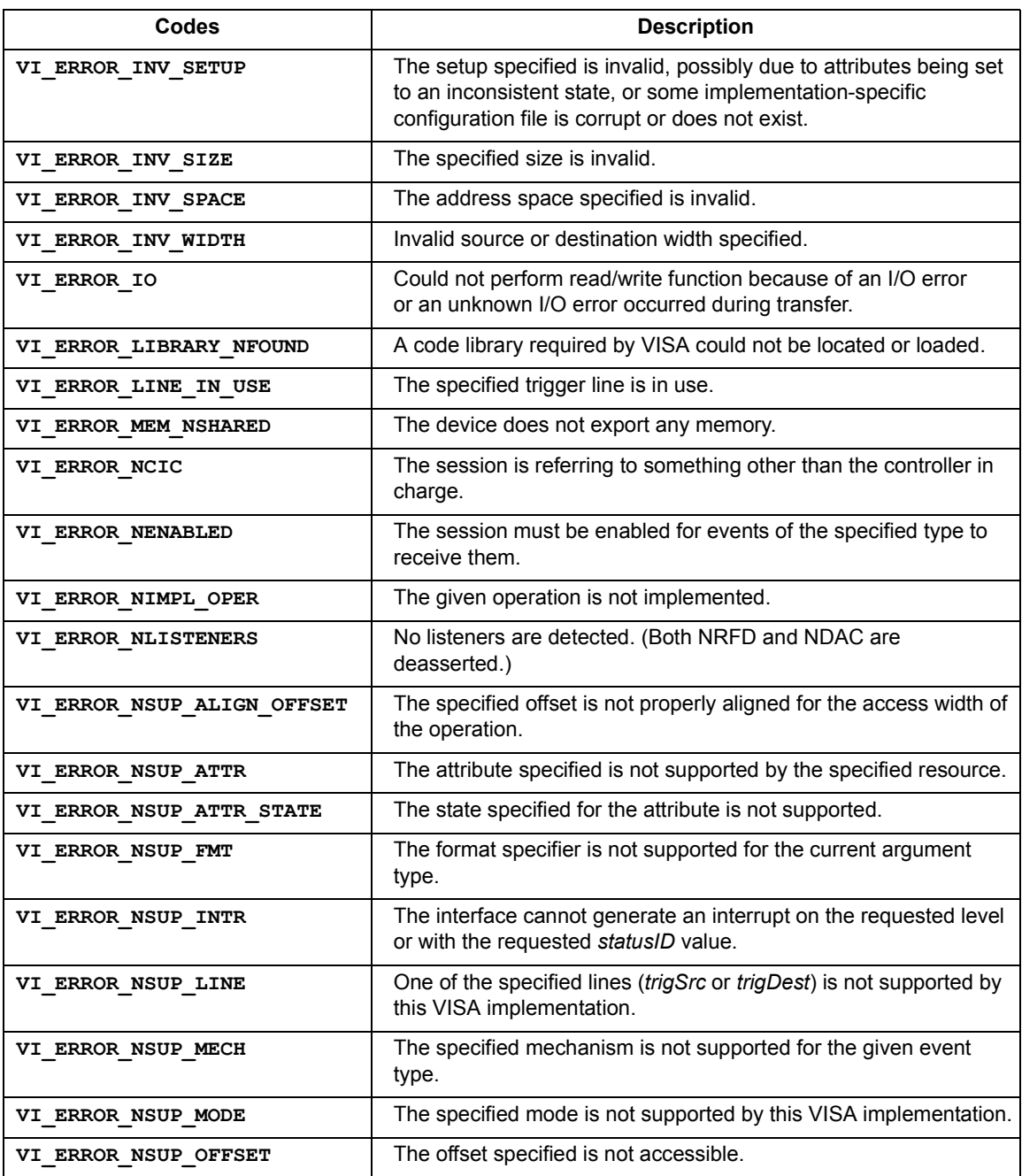

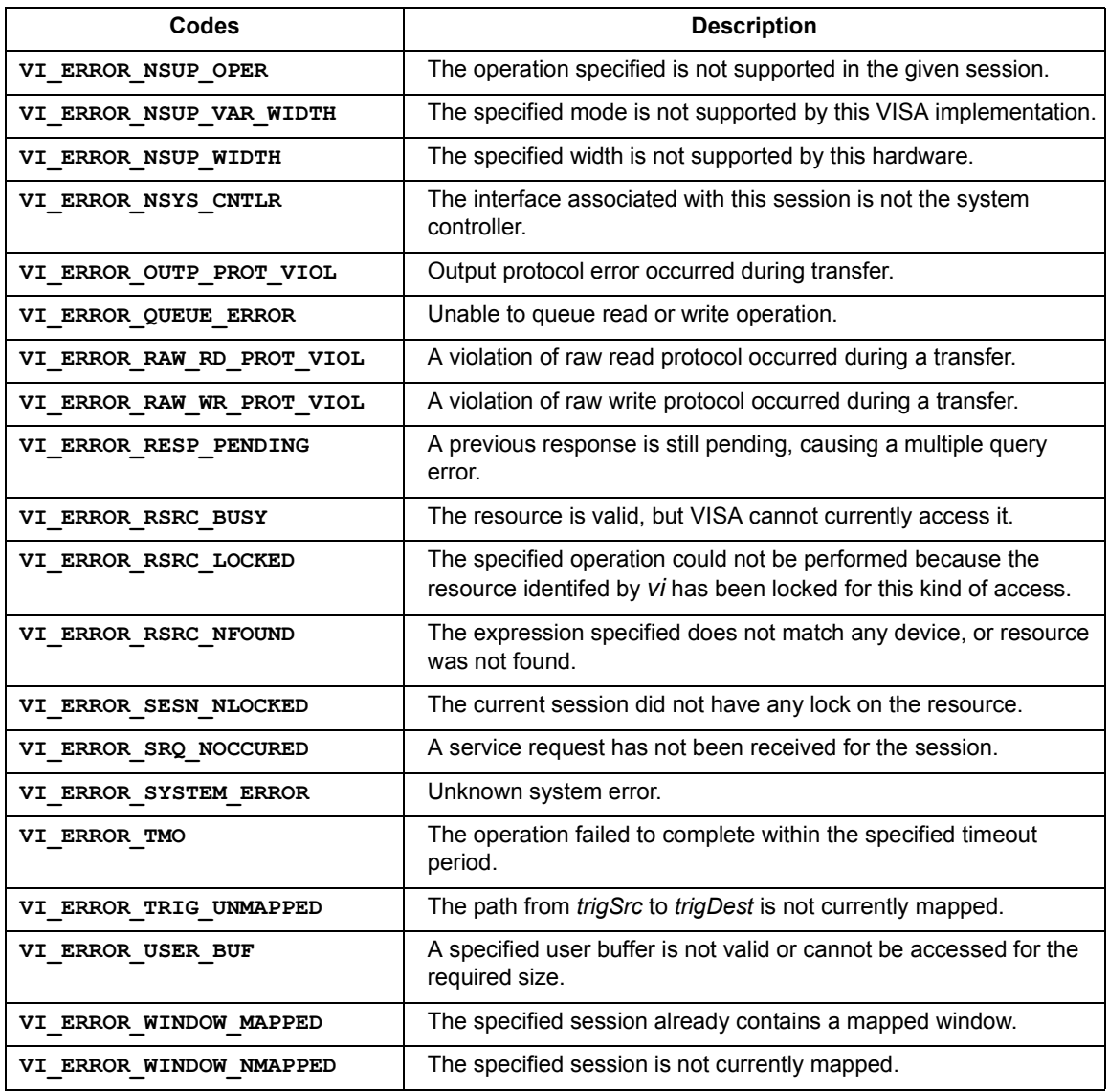

## **VISA Error Codes (by Function)**

VISA functions are listed in alphabetical order with associated completion and error codes for each function.

**viAssertIntrSignal**(*vi***,** *mode, statusID*);

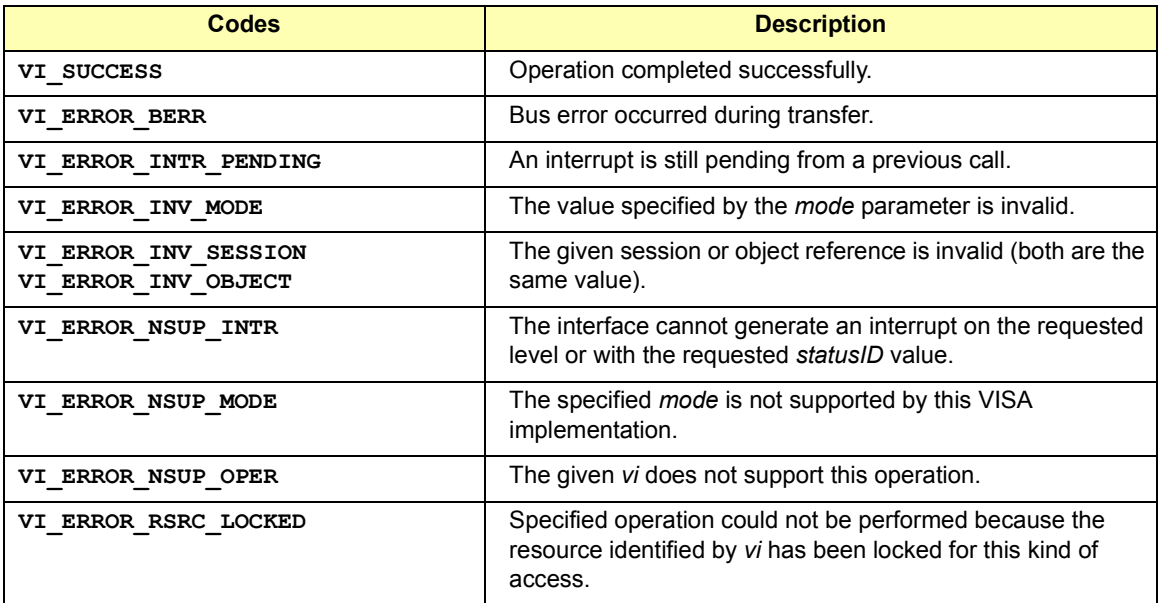

#### **viAssertTrigger**(*vi, protocol*);

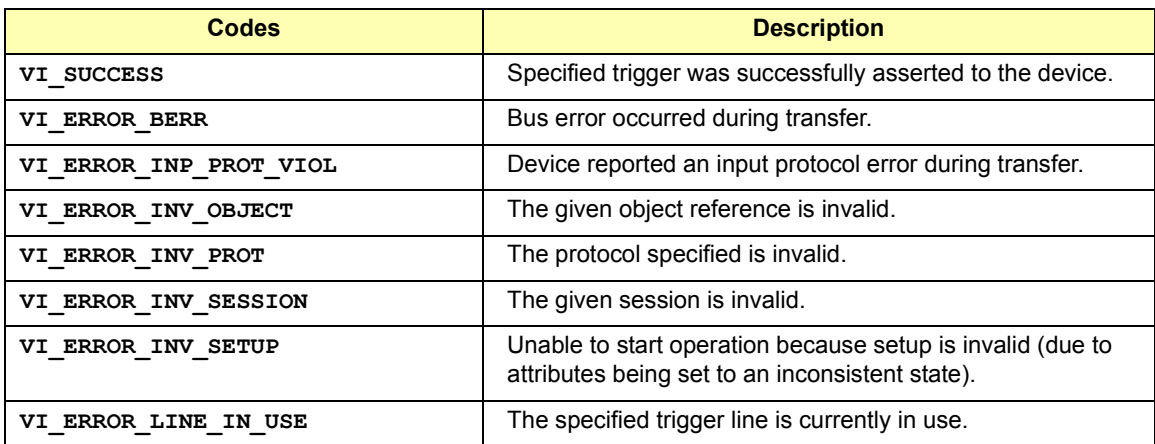

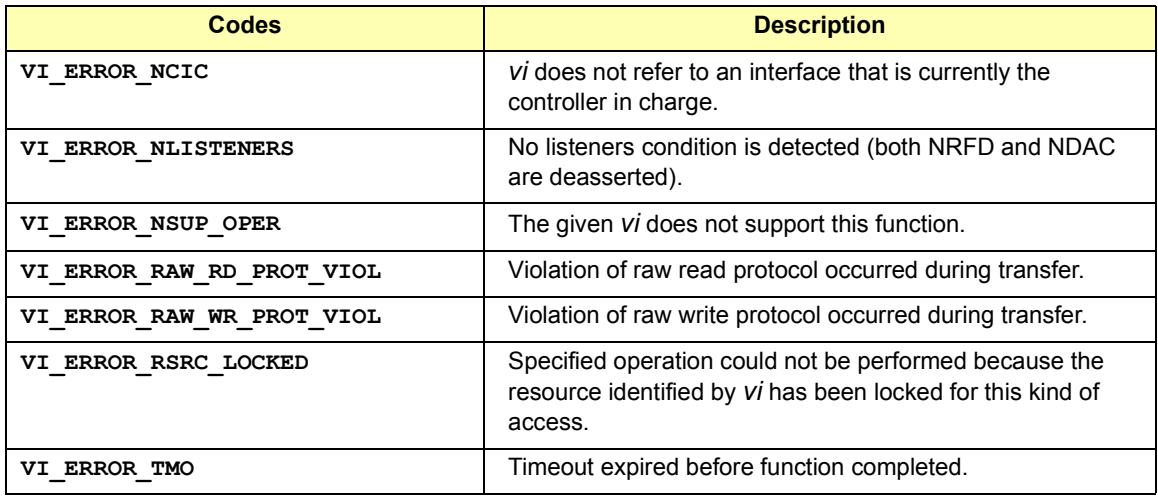

**viAssertUtilSignal**(*vi*, *line*);

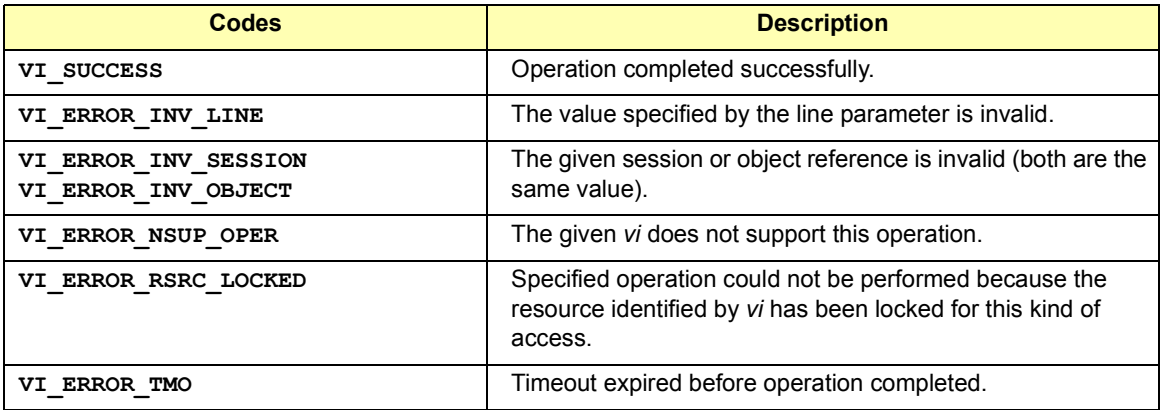

**viBufRead** (*vi, buf, count, retCount*)**;**

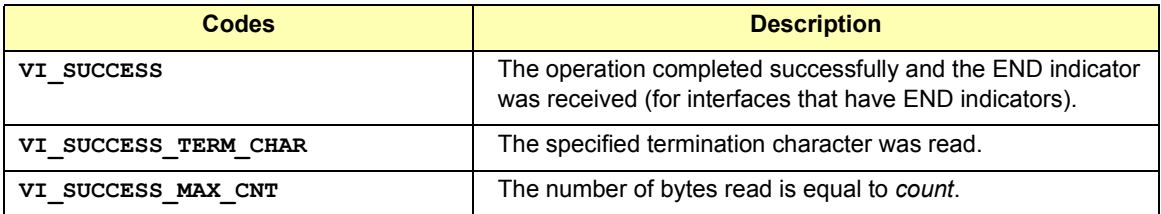

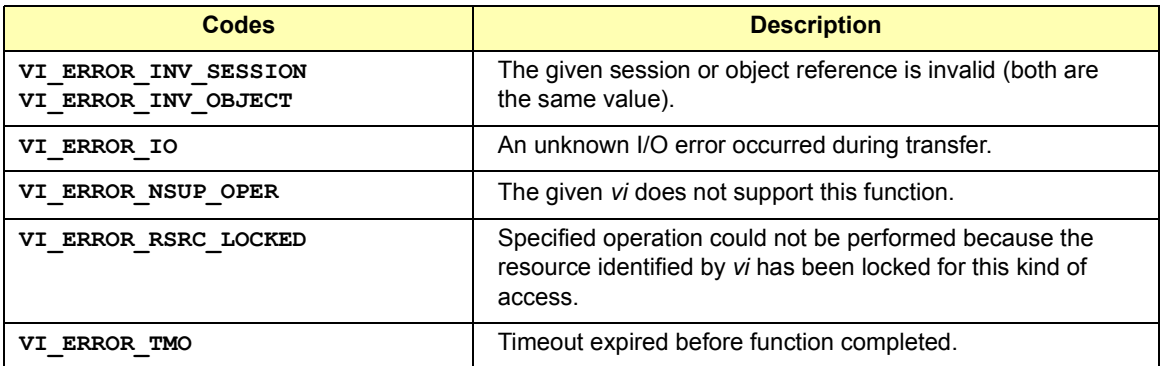

#### **viBufWrite** (*vi, buf, count, retCount*);

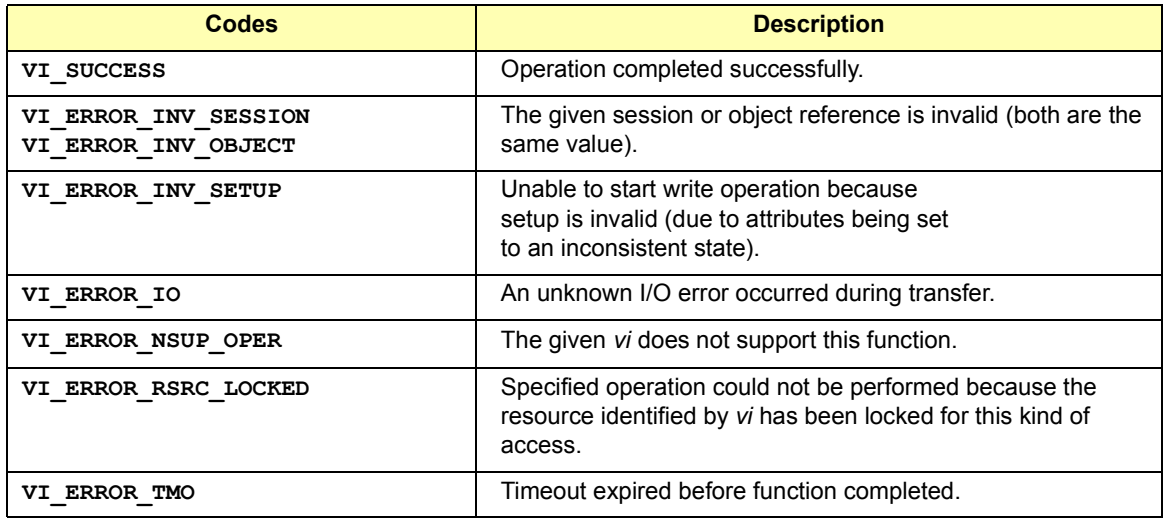

#### **viClear**(*vi*);

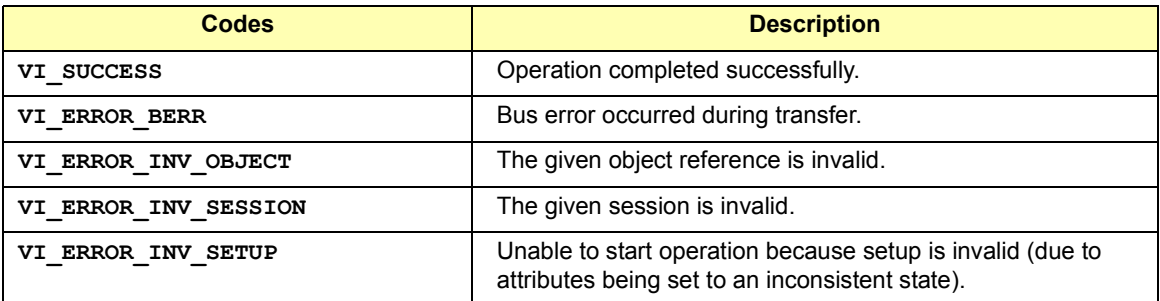

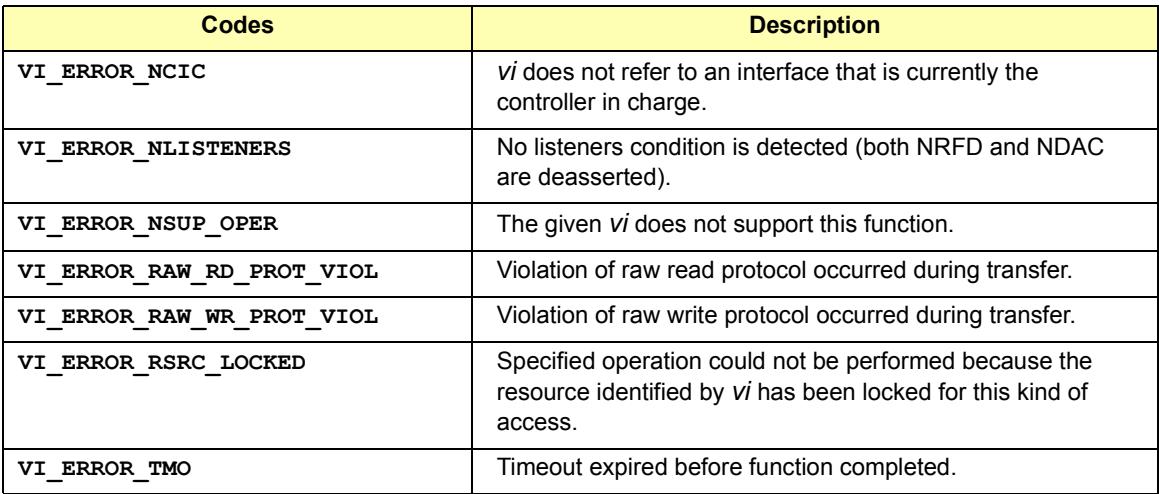

**viClose**(*vi*);

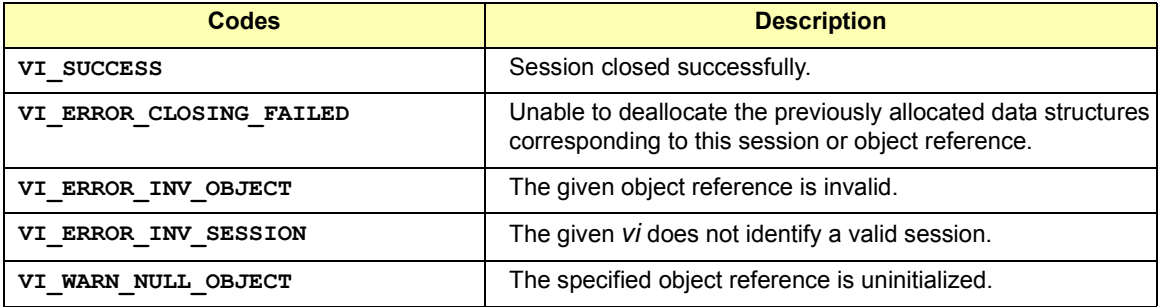

**viDisableEven**t(*vi, eventType, mechanism*);

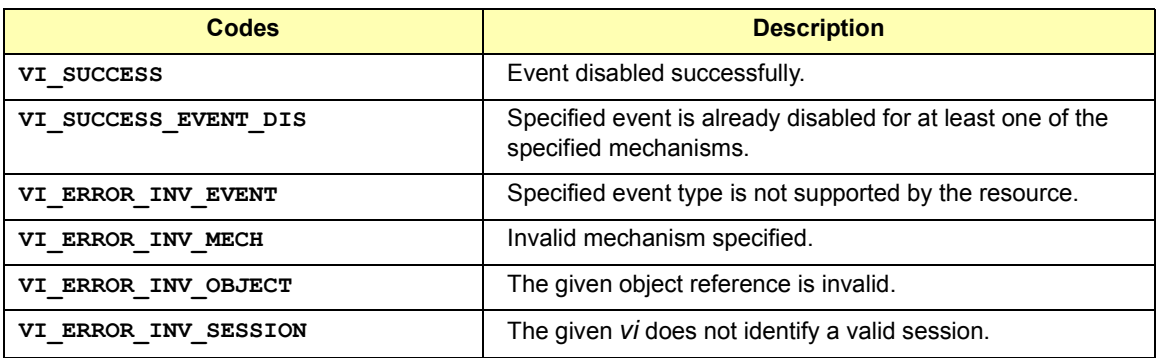

**viDiscardEvents**(*vi, eventType, mechanism*);

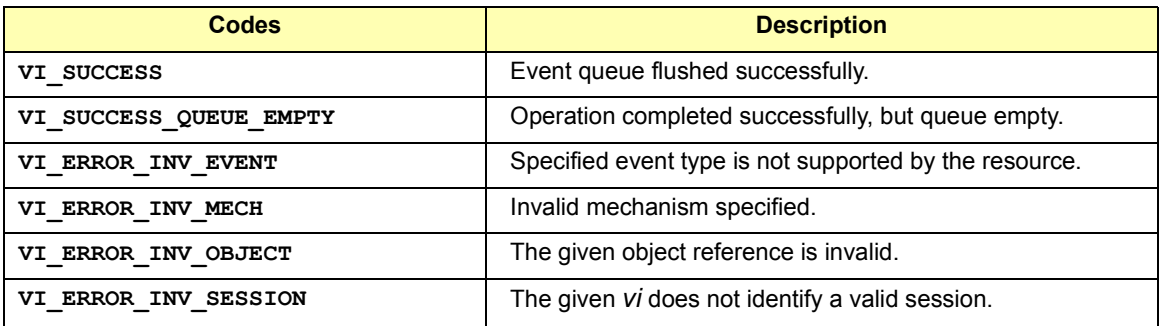

**viEnableEvent**(*vi, eventType, mechanism, context*);

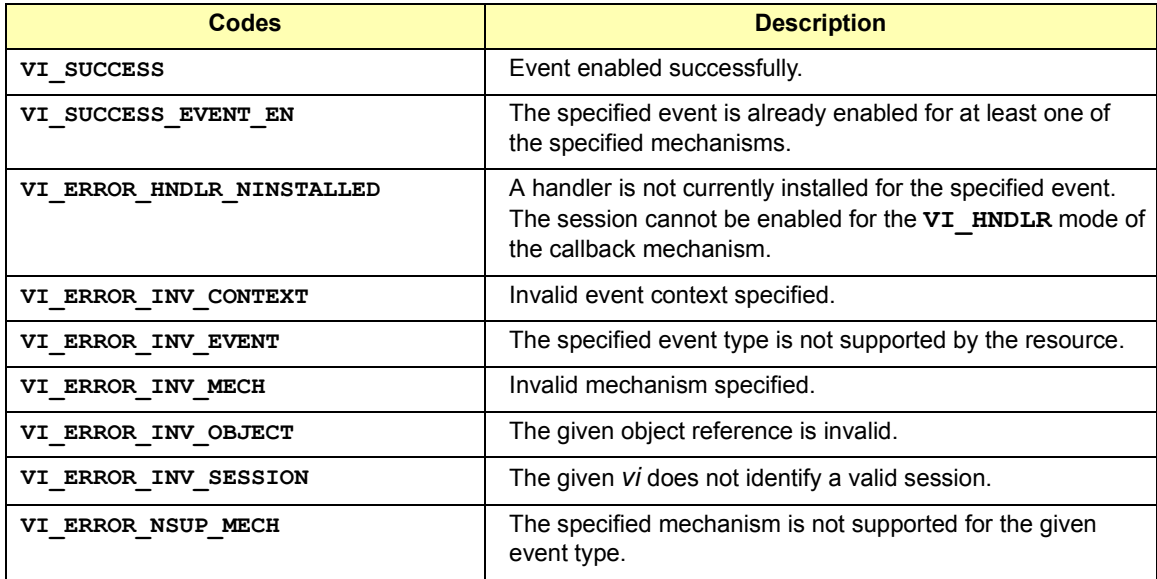

### **viEventHandler**(*vi***,** *eventType***,** *context***,** *userHandle*)**;**

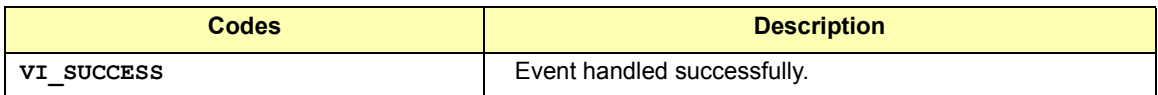

**viFindNext**(*findList, instrDesc*);

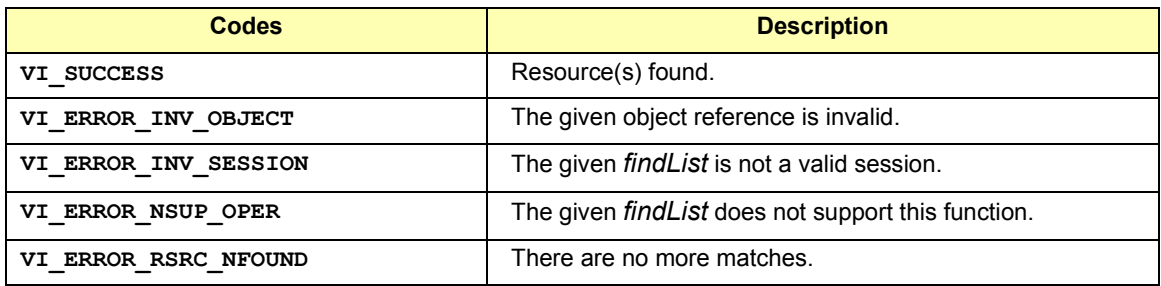

**viFindRsrc**(*sesn, expr, findList, retcnt, instrDesc*);

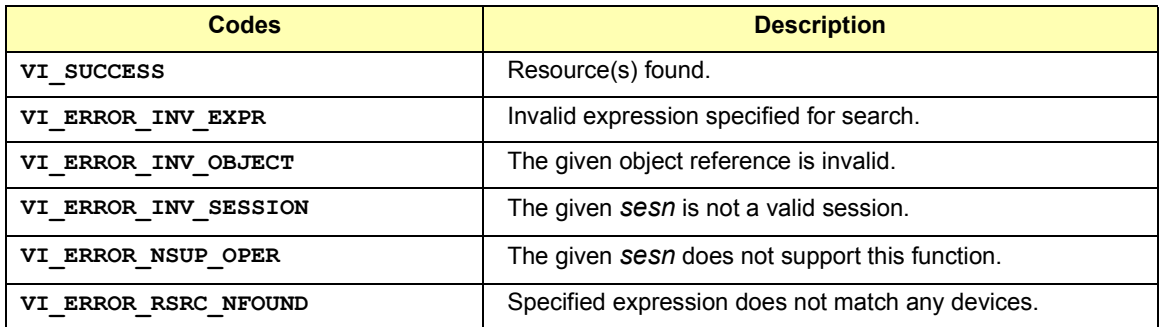

**viFlush**(*vi, mask*);

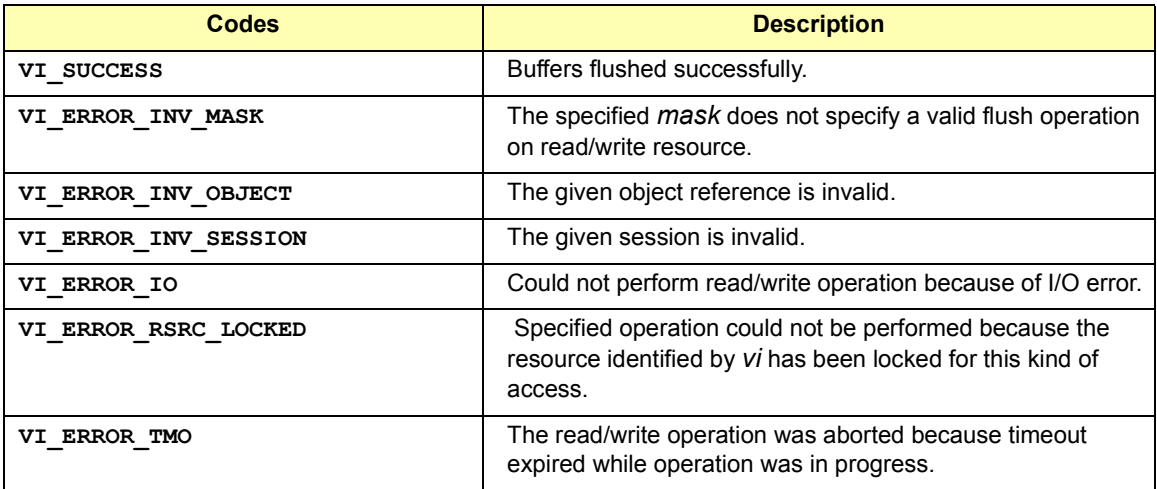

**viGetAttribute**(*vi, attribute, attrState*);

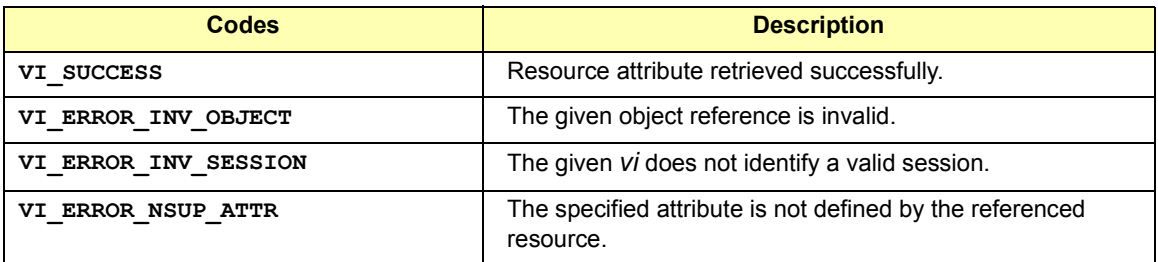

**viGpibCommand(***vi***,** *buf, count, retCount* **);**

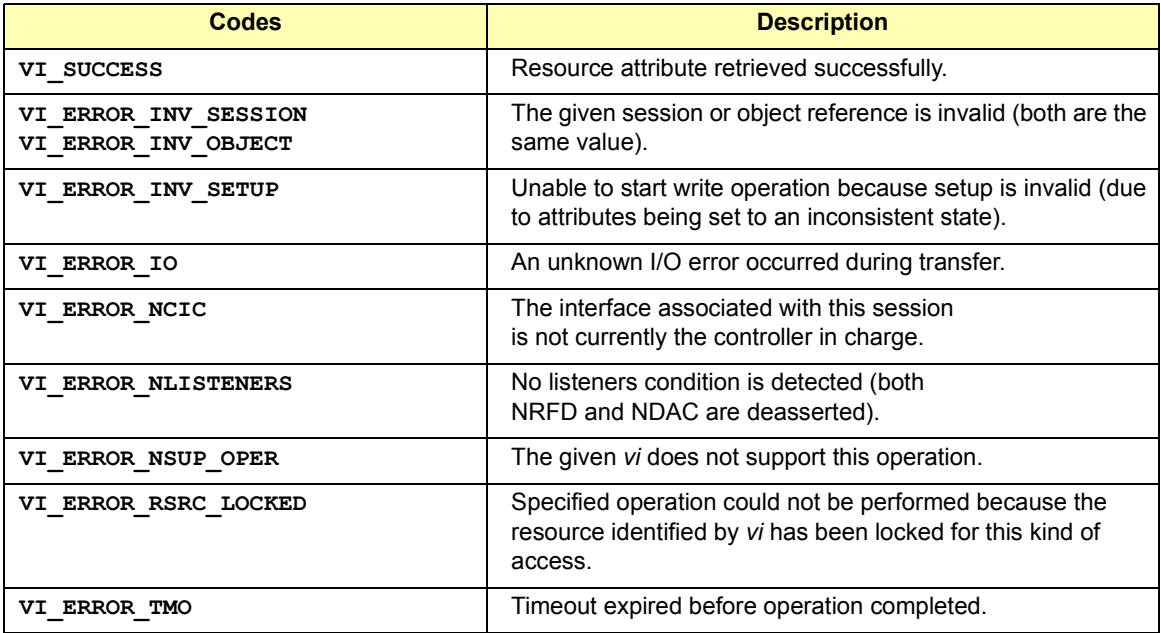

**viGpibControlATN**(*vi***,** *mode*);

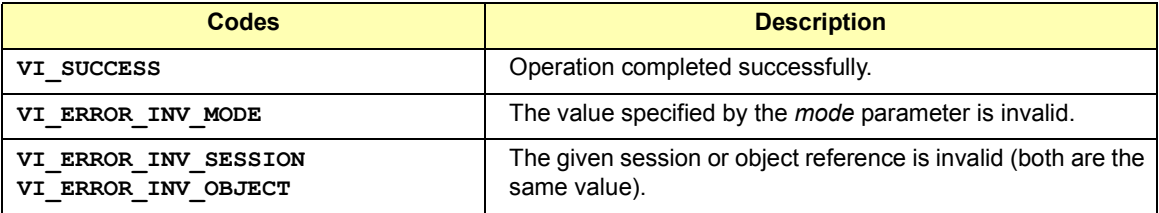

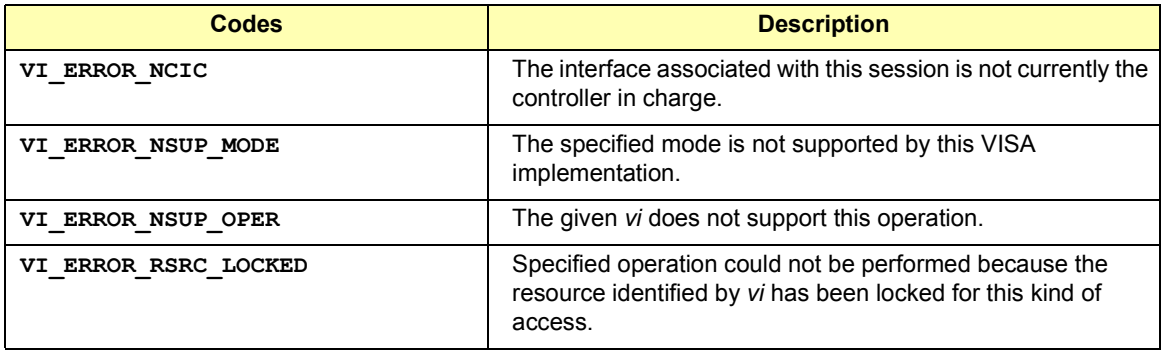

**viGpibControlREN**(*vi*, *mode*);

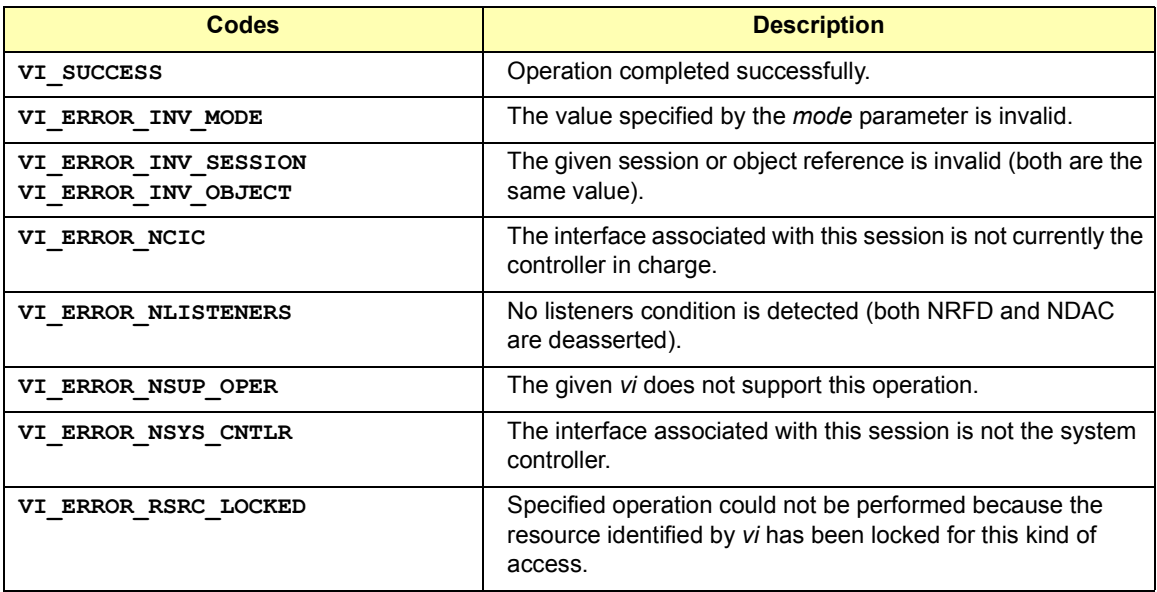

**viGpibPassControl**(*vi***,** *primAddr, secAddr*);

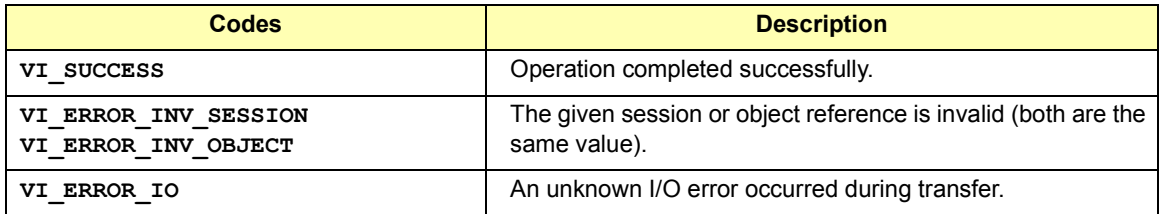

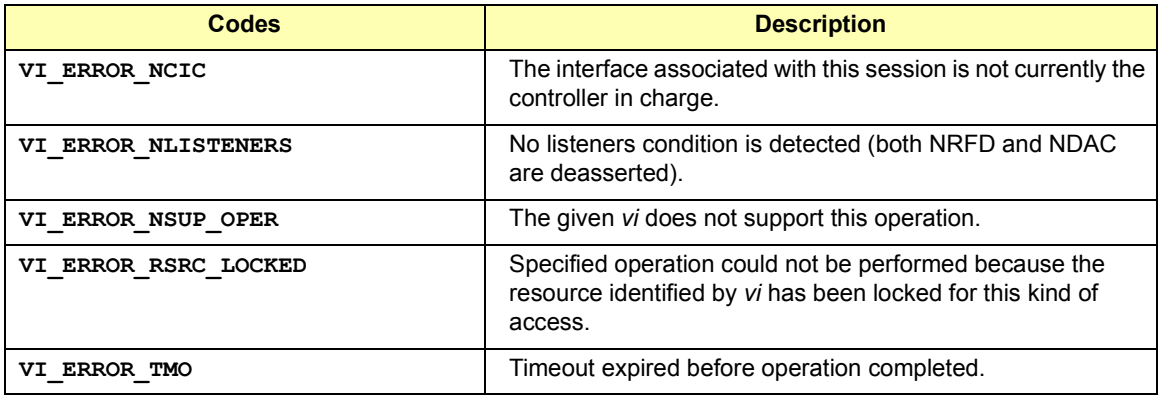

#### **viGpibSendIFC**(*vi*);

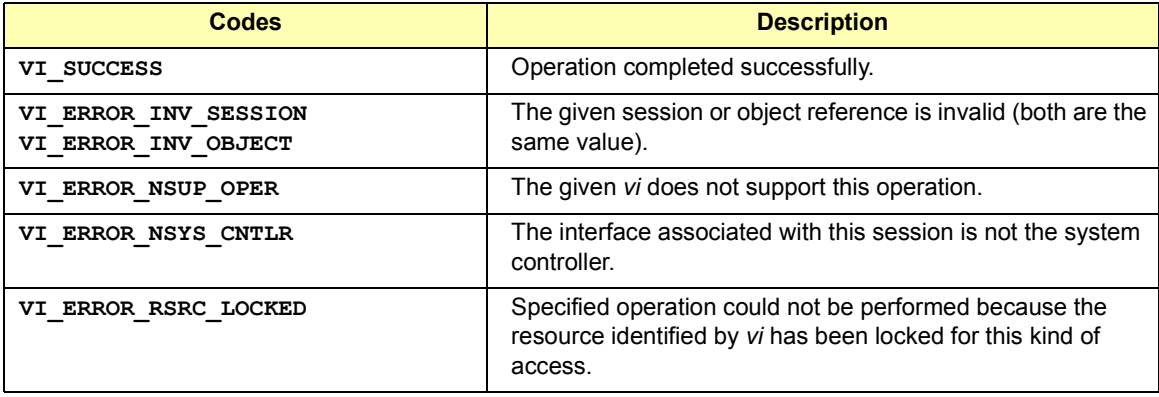

**viIn8**(*vi, space, offset, val8*); **viIn16**(*vi, space, offset, val16*); **viIn32**(*vi, space, offset, val32*);

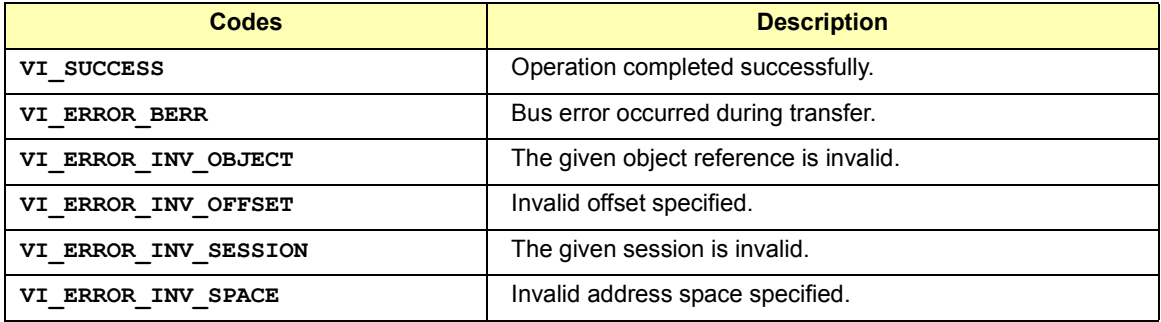

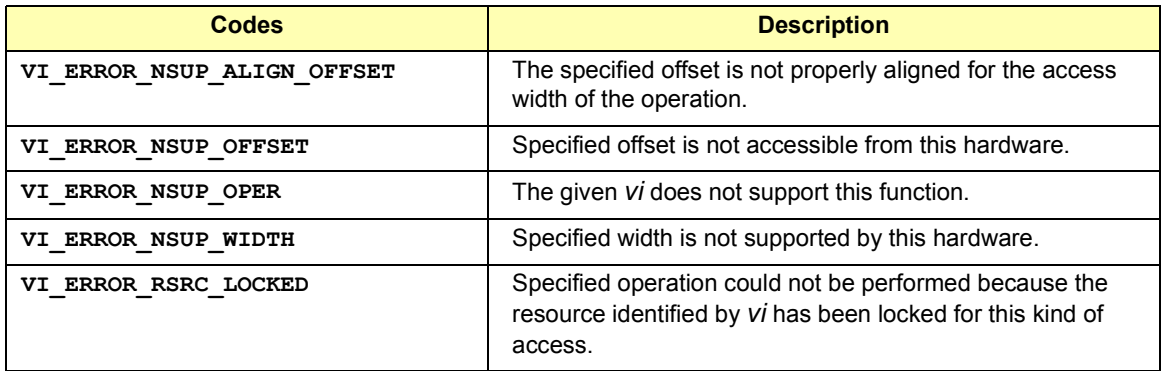

**viInstallHandler**(*vi, eventType, handler, userHandle*);

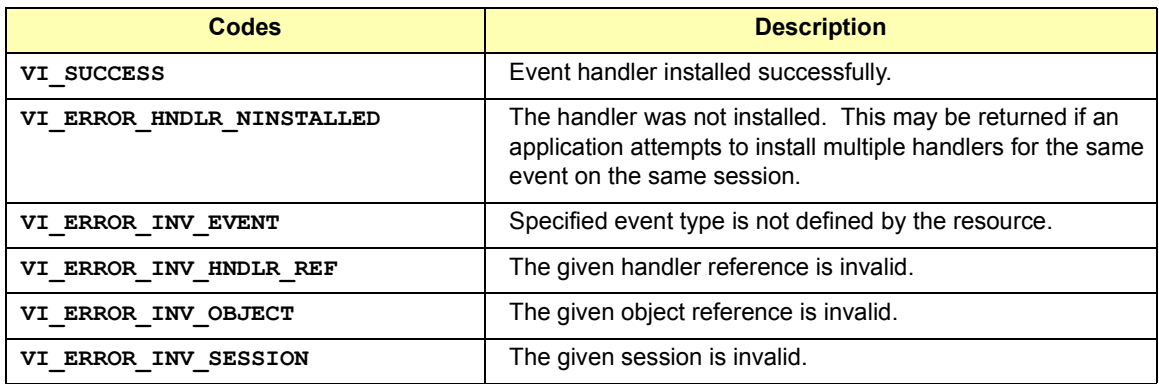

**viLock**(*vi, lockType, timeout, requestedKey, accessKey*);

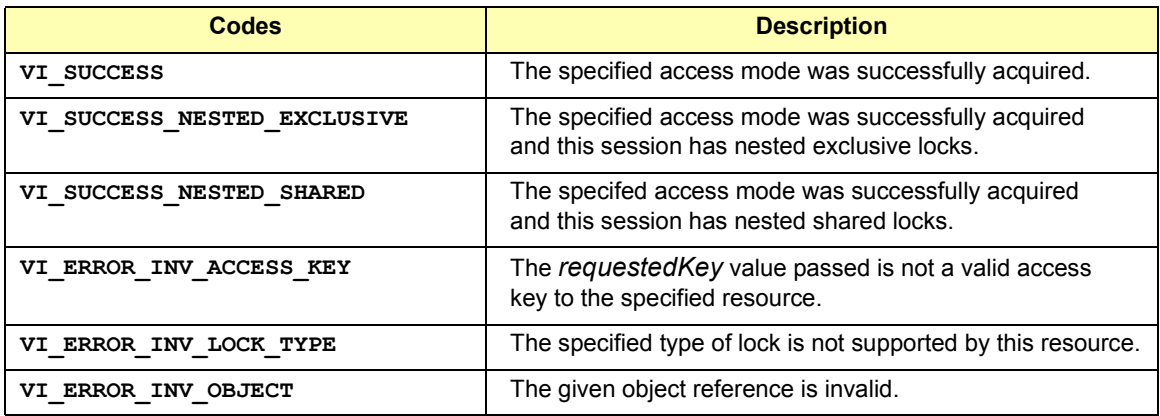

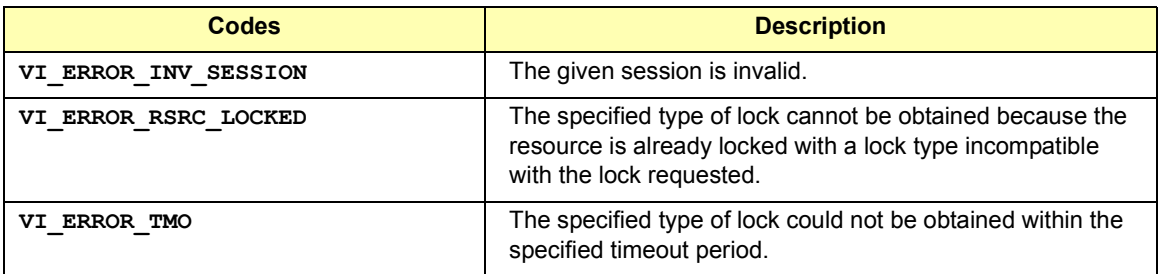

**viMapAddress**(*vi, mapSpace, mapBase, mapSize, access, suggested,address*);

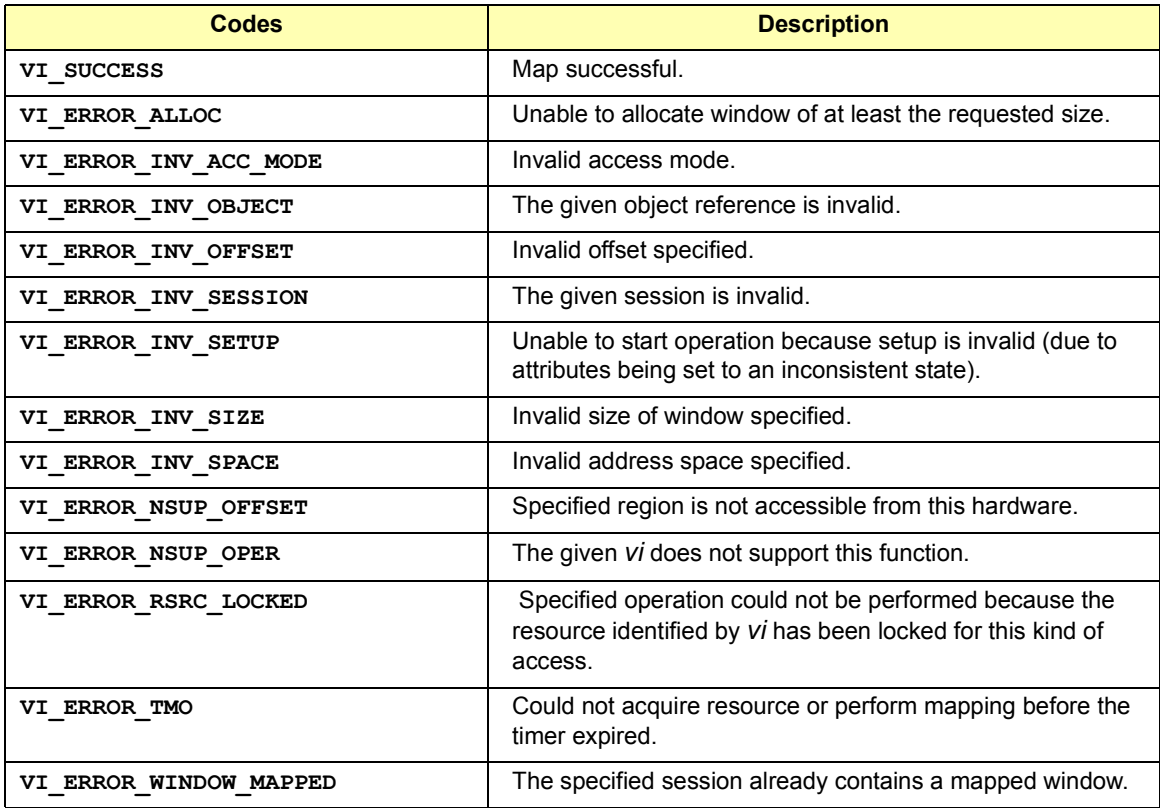

**viMapTrigger**(*vi***,** *trigSrc***,** *trigDest***,** *mode*);

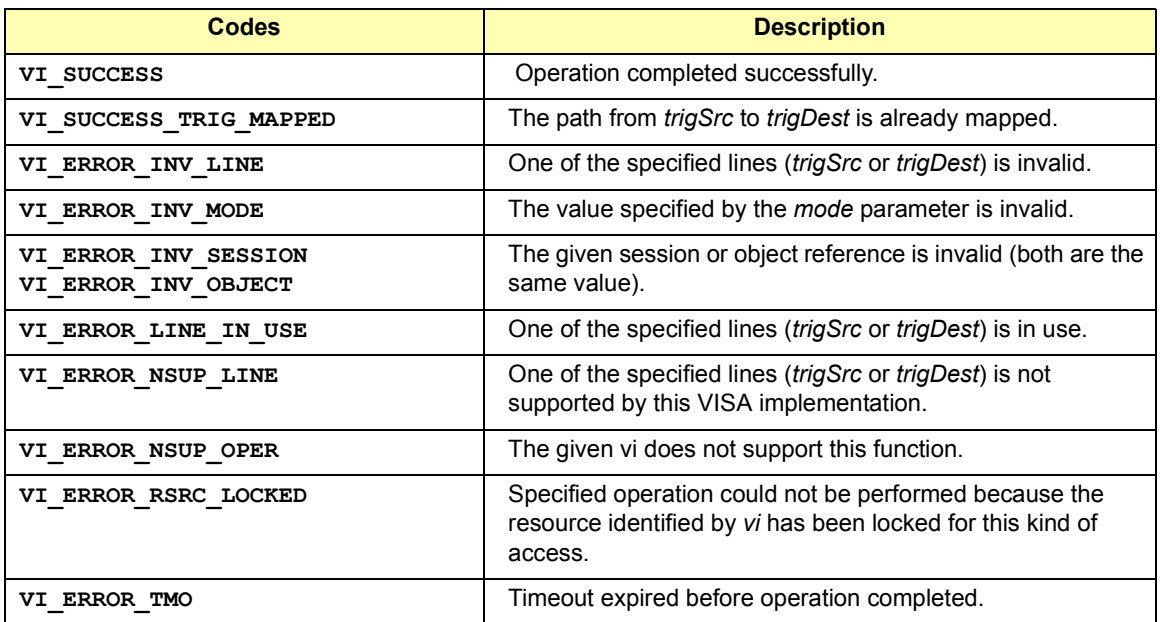

**viMemAlloc**(*vi, size, offset*);

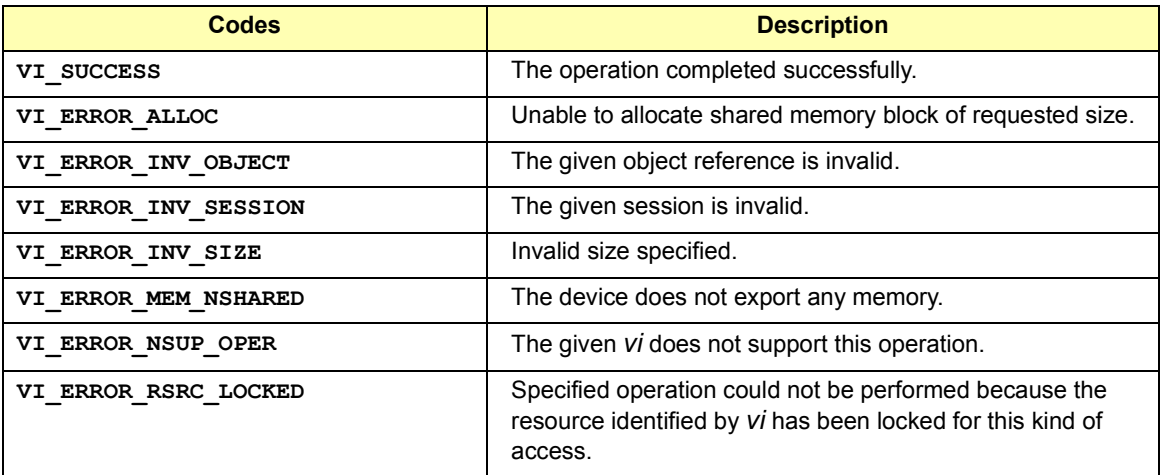

**viMemFree**(*vi, offset*);

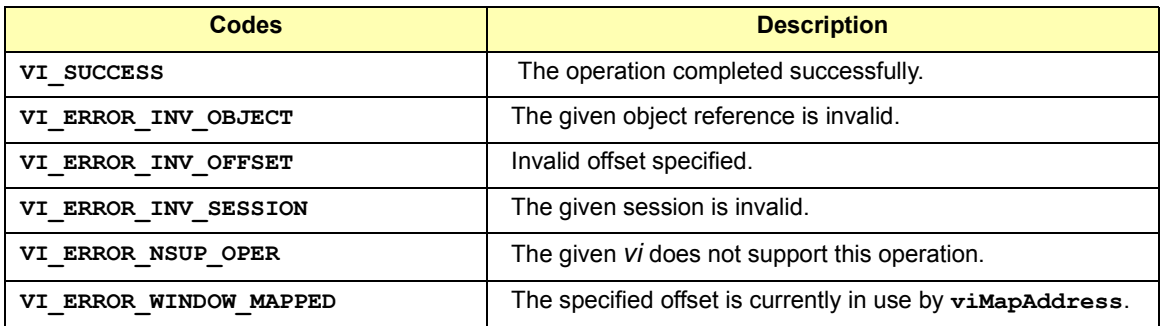

**viMove** (*vi, srcSpace, srcOffset, srcWidth, destSpace, destOffset, destWidth, Length*);

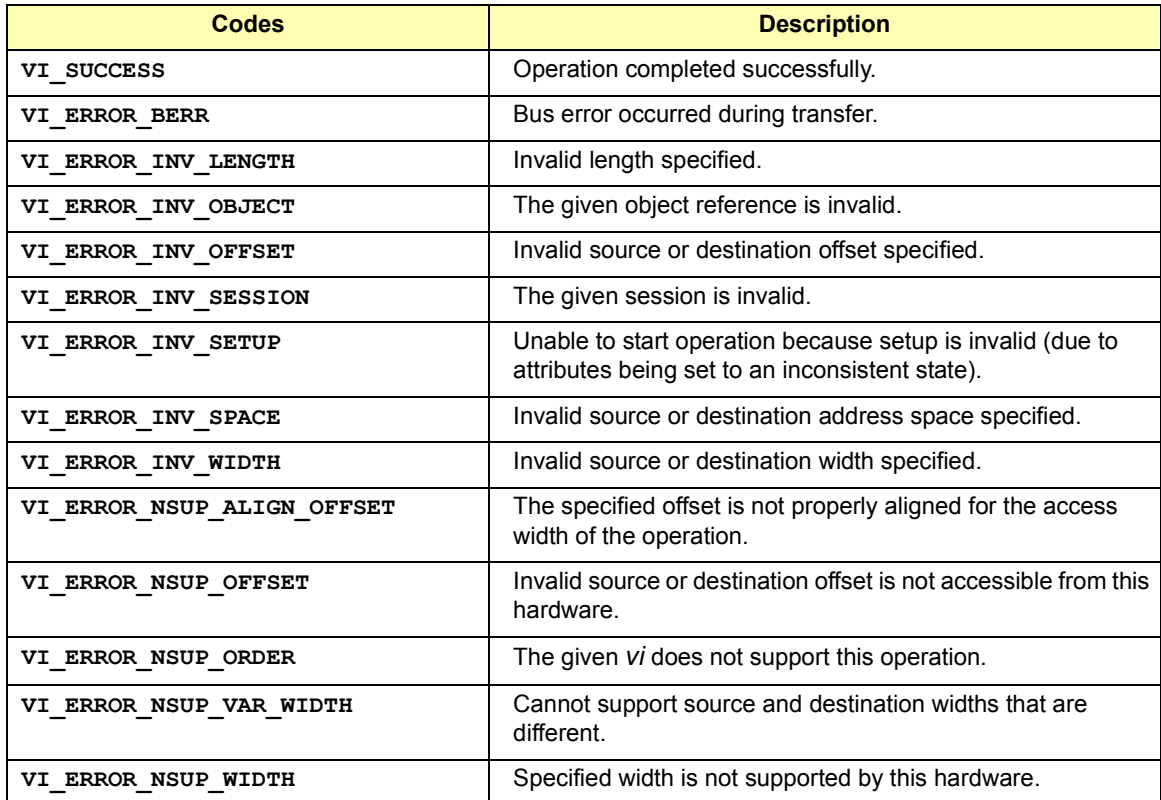

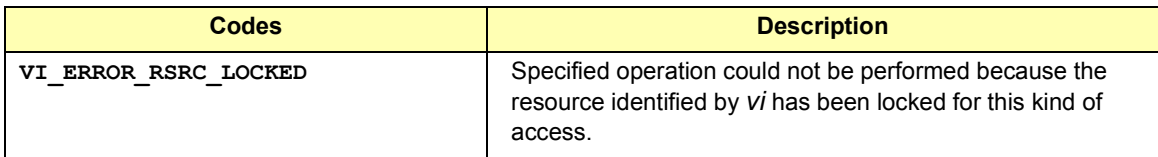

**viMoveAsync**(*vi, srcSpace, srcOffset, srcWidth, destSpace, destOffset, destWidth, Length, jobId*);

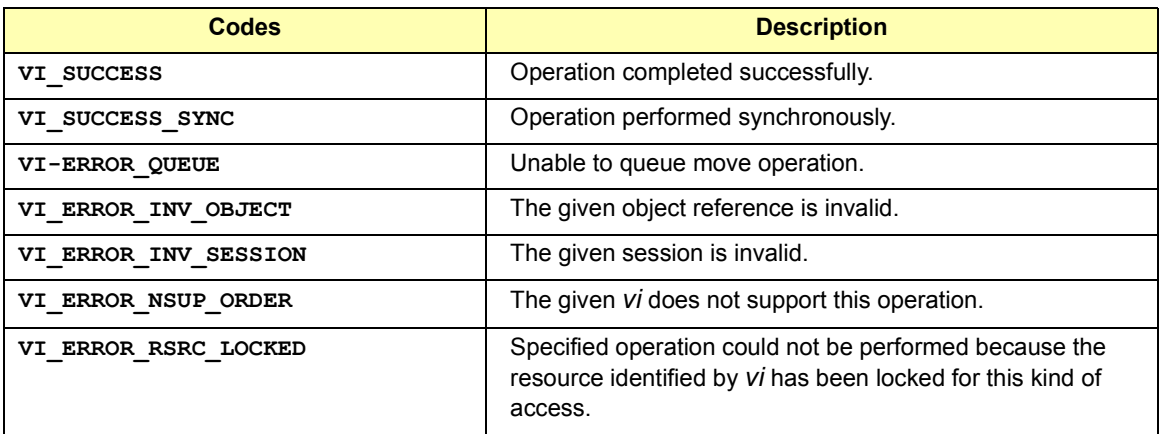

**viMoveIn8**(*vi, space, offset, length, buf8*); **viMoveIn16**(*vi, space, offset,l ength, buf16*); **viMoveIn32**(*vi, space, offset, length, buf32*)

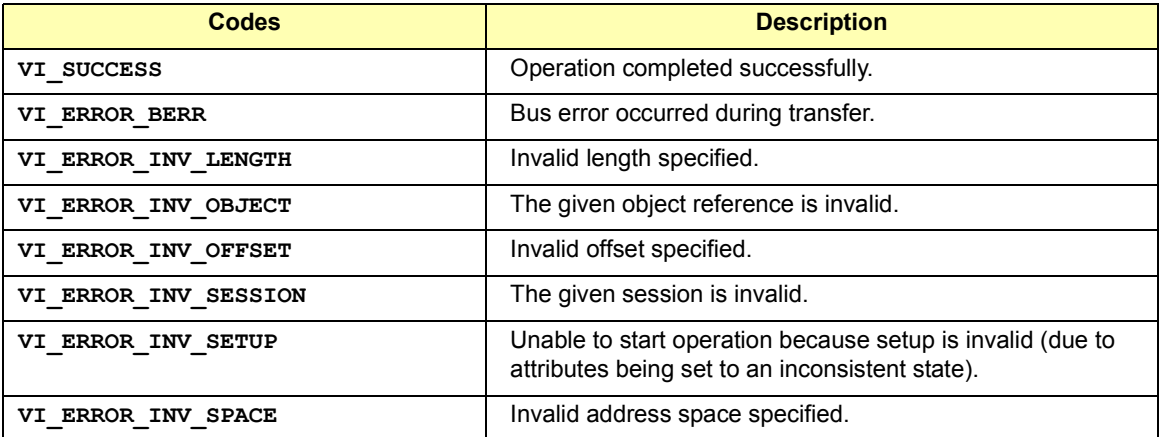

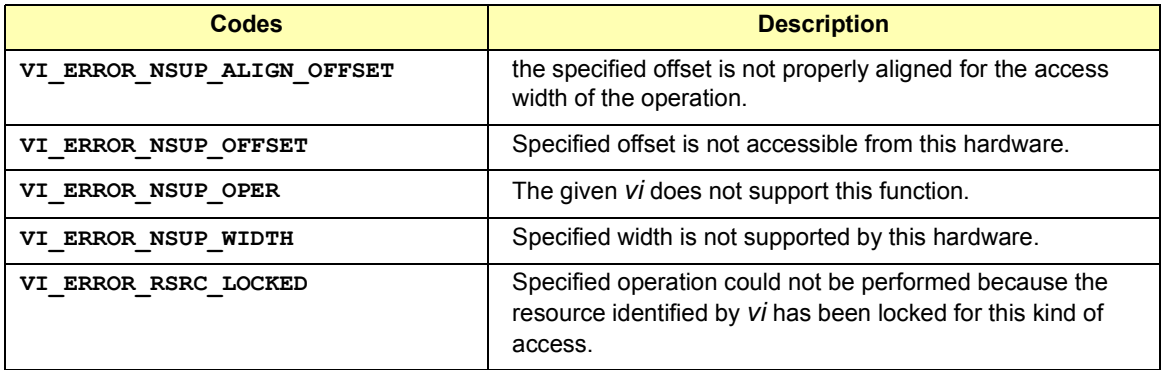

**viMoveOut8**(*vi, space, offset, length, buf8*); **viMoveOut16**(*vi, space, offset, length, buf16*); **viMoveOut32**(*vi, space, offset, length, buf32*);

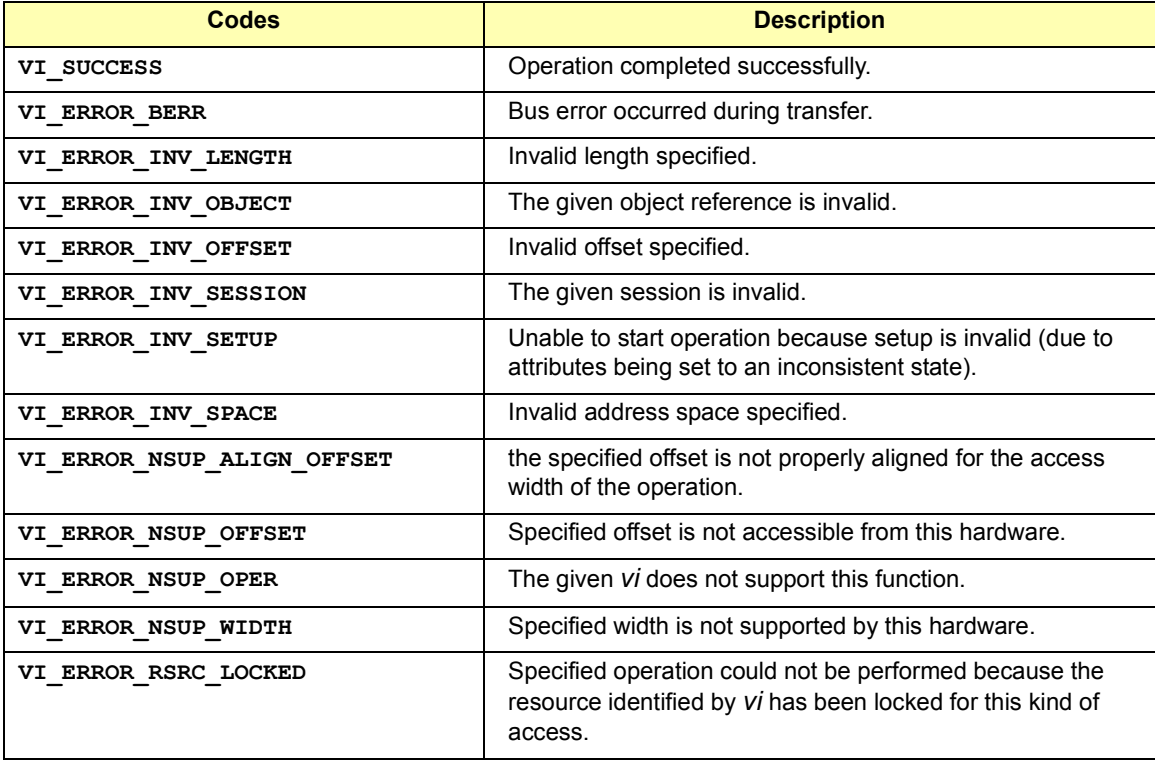

**viOpen**(*sesn, rsrcName, accessMode, timeout, vi*);

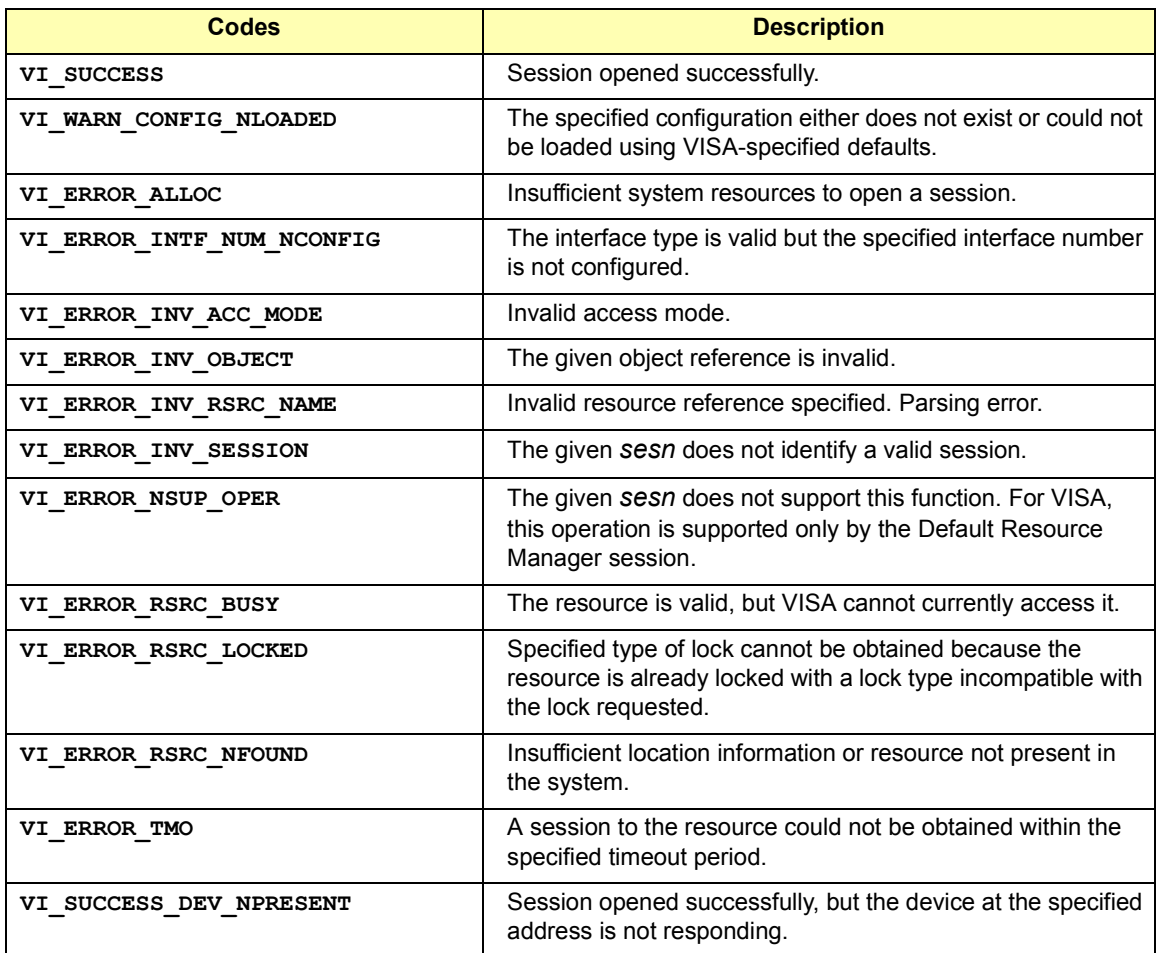

**viOpenDefaultRM**(*sesn*);

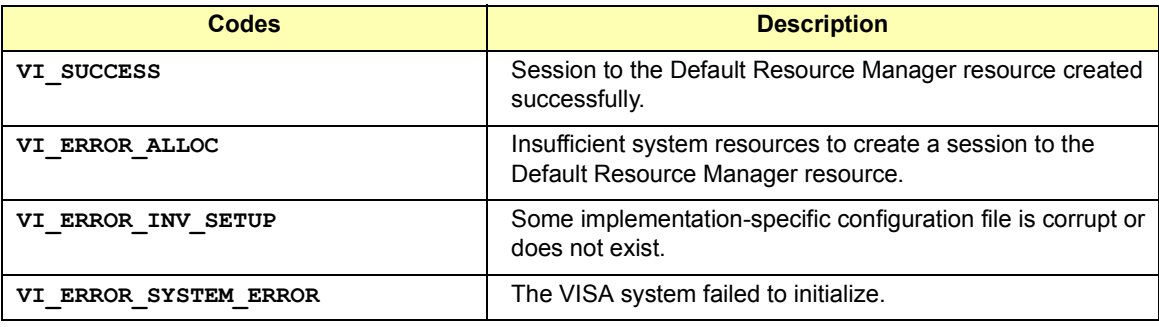

**viOut8**(*vi, space, offset, val8*); **viOut16**(*vi, space, offset, val16*); **viOut32**(*vi, space, offset,v al32*);

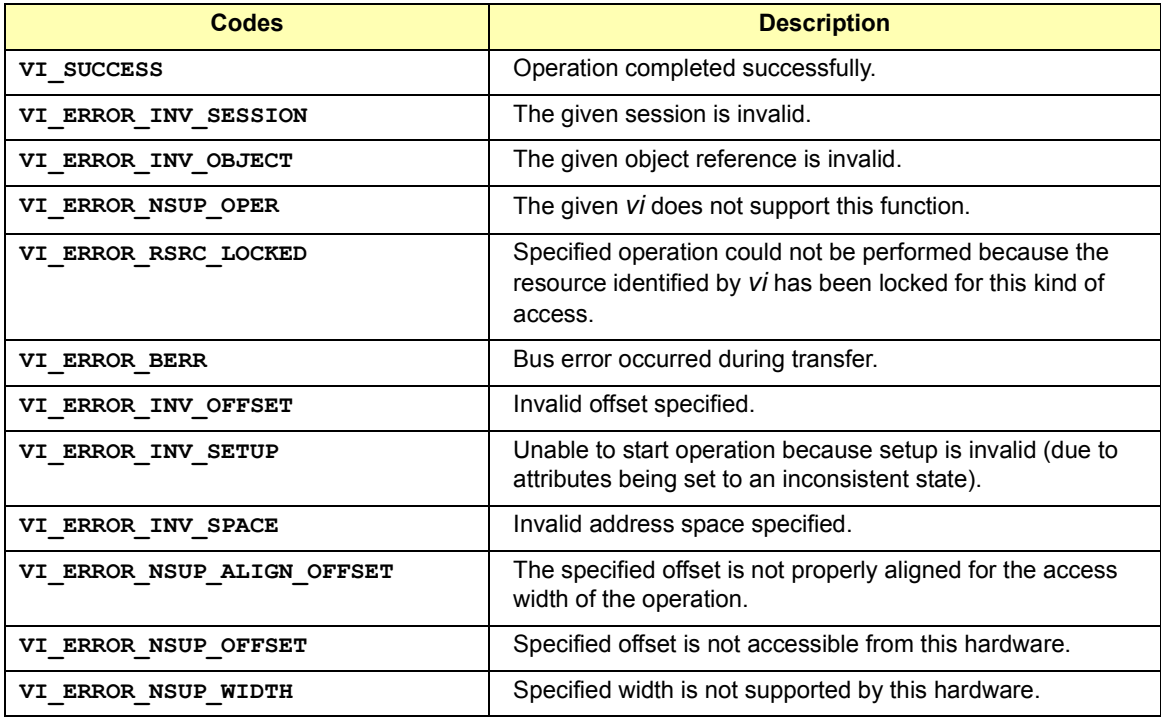

**viParseRsrc**(*sesn, rsrcName, intfType, intfNum*)**;**

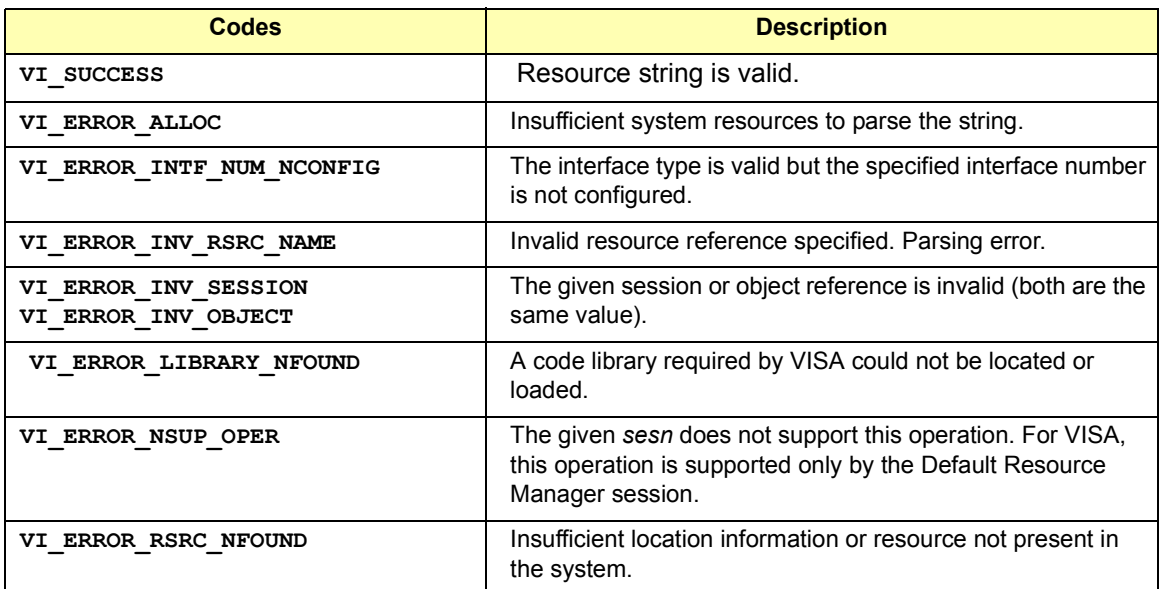

**viPeek8**(*vi, addr, val8*); **viPeek16**(*vi, addr, val16*); **viPeek32**(*vi, addr, val32*); These functions do not return any completion or error codes.

**viPoke8**(*vi, addr, val8*); **viPoke16**(*vi, addr, val16*); **viPoke32**(*vi, addr, val32*); These functions do not return any completion or error codes.

**viPrintf**(*vi, writeFmt, arg1, arg2*);

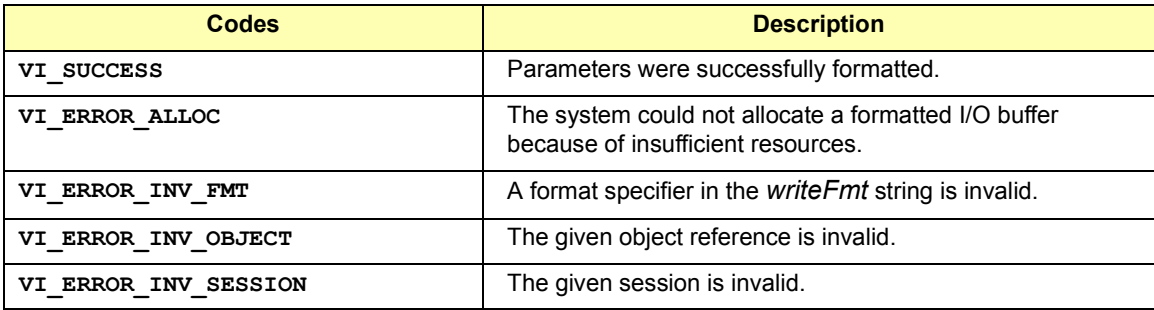

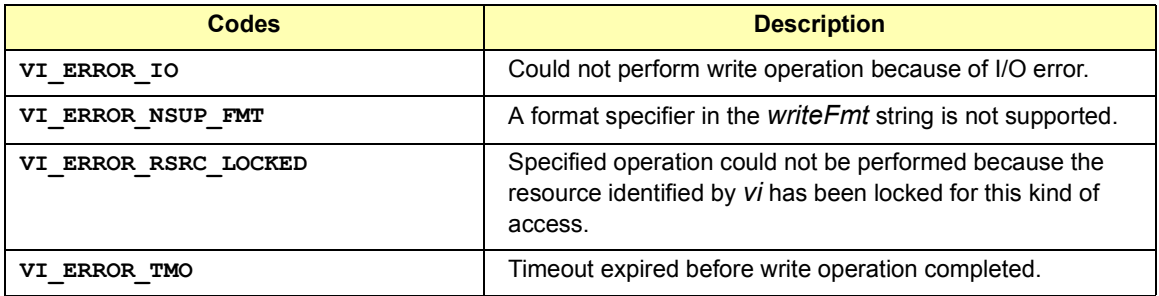

**viQueryf**(*vi, writeFmt, readFmt, arg1, arg2*);

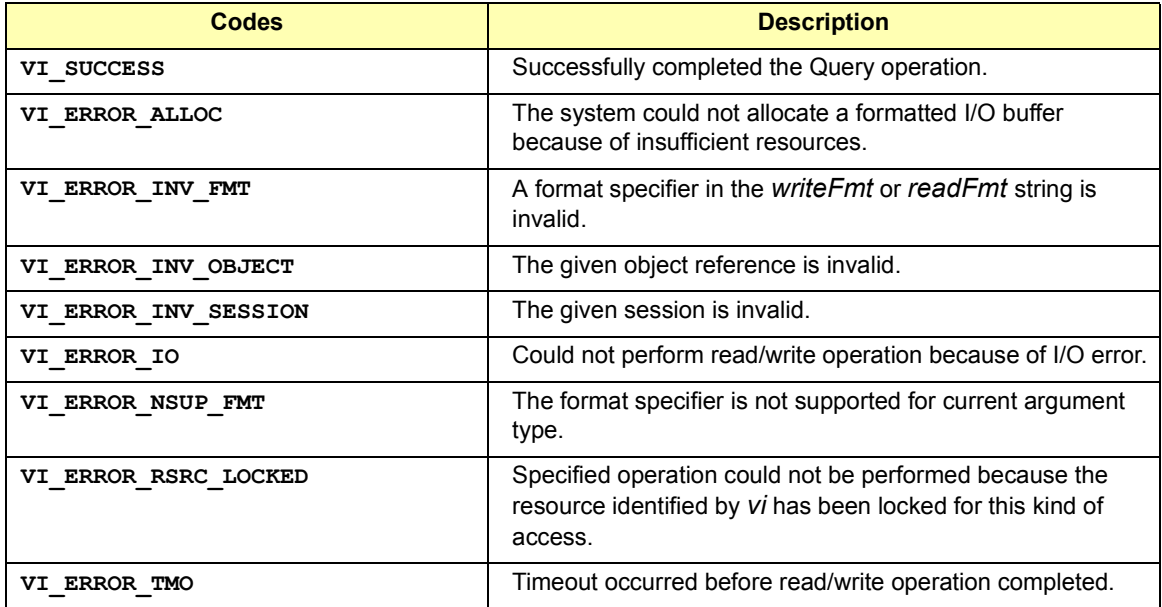

**viRead**(*vi, buf, count, retCount*);

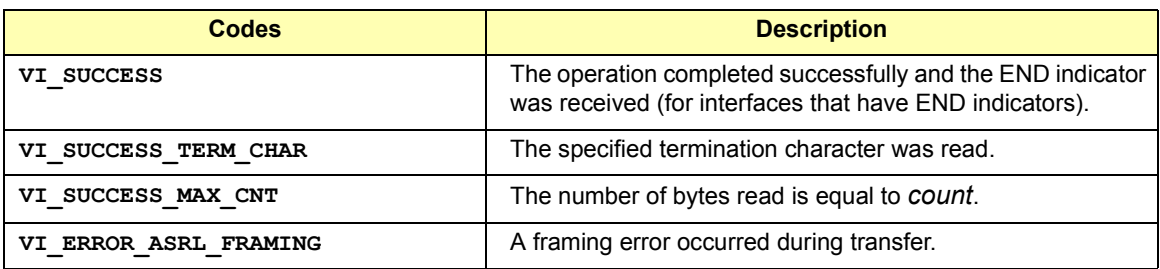

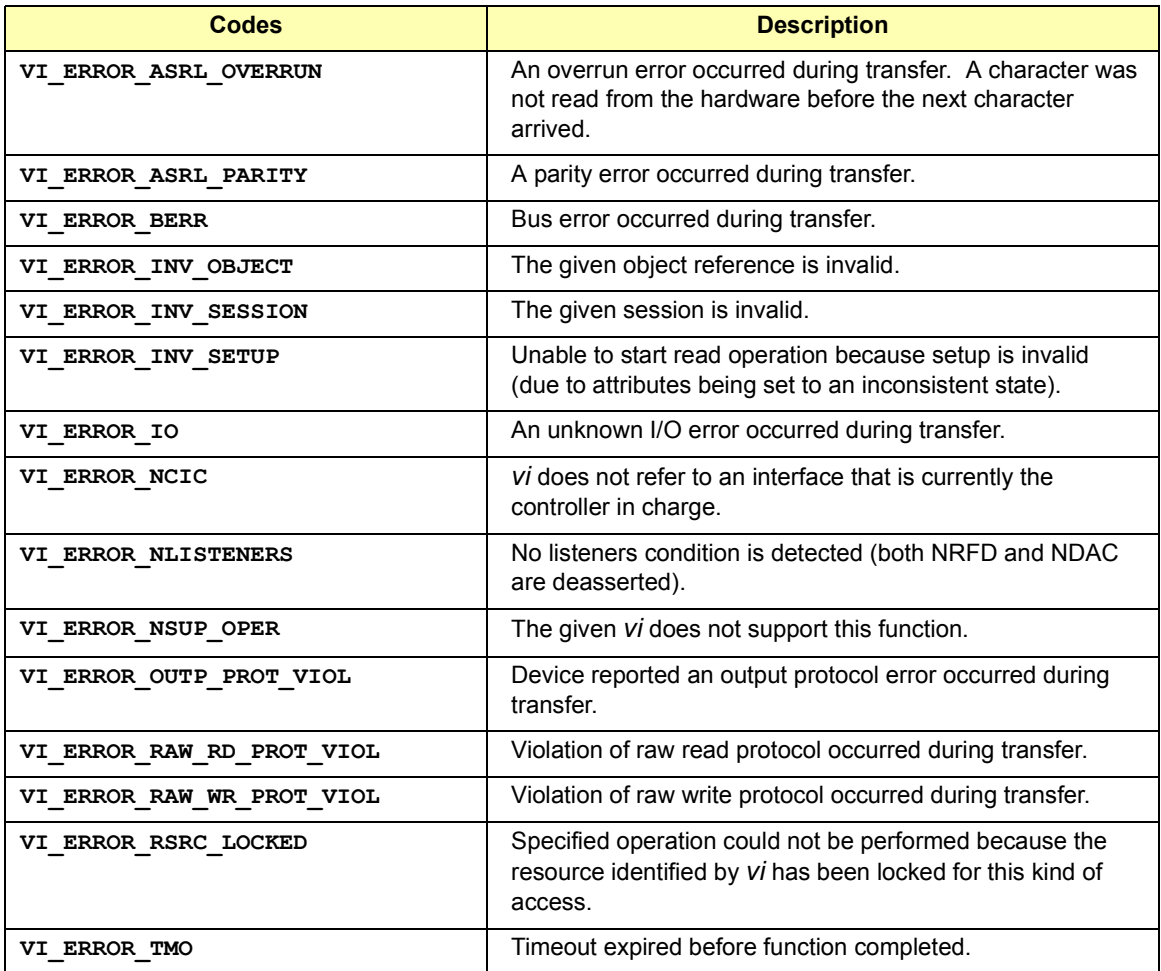

**viReadAsync**(*vi, buf, count, jobId*);

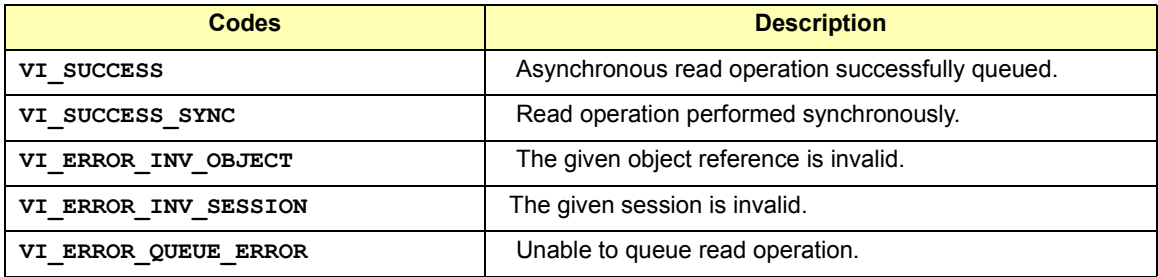

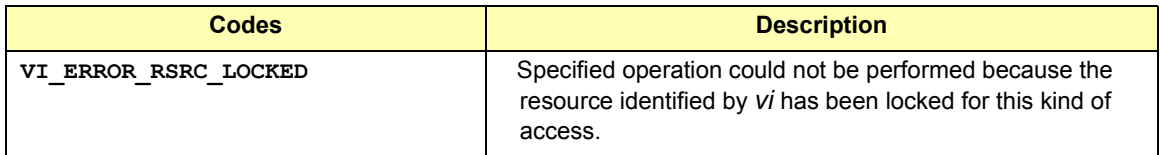

#### **viReadSTB**(*vi, status*);

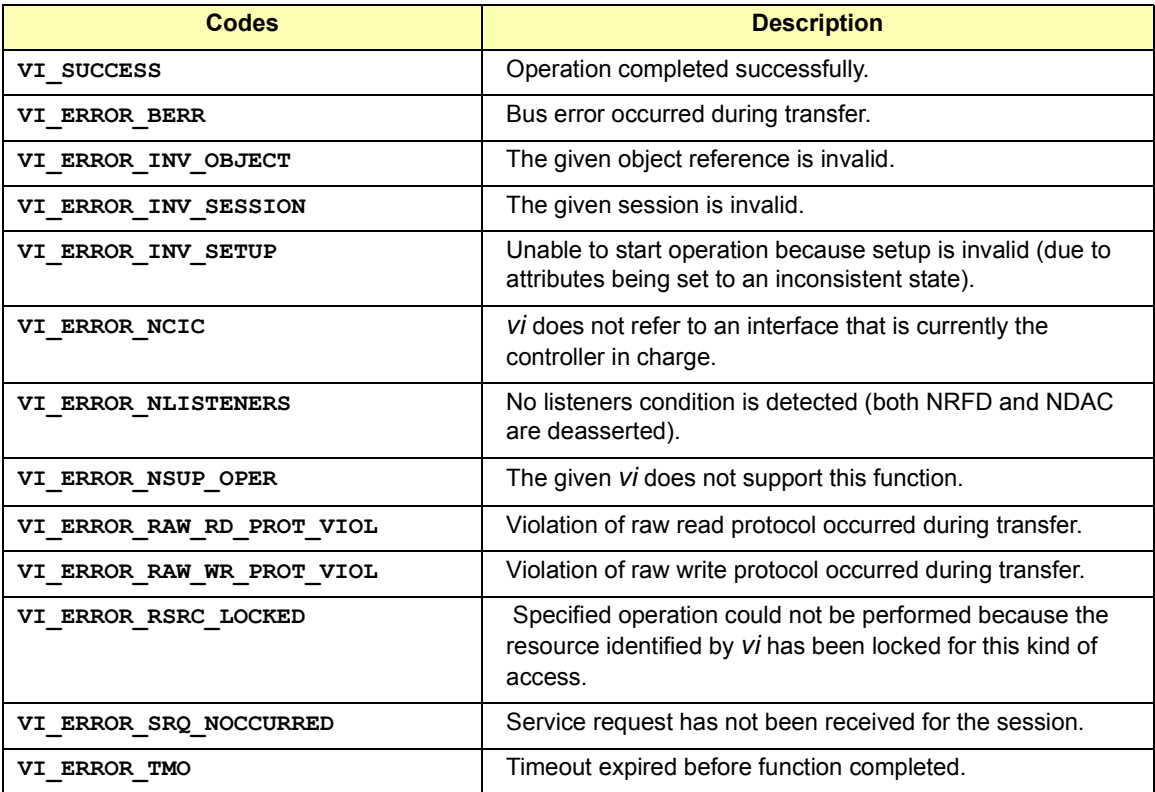

#### **viReadToFile** (*vi***,** *fileName***,** *count***,** *retCount*);

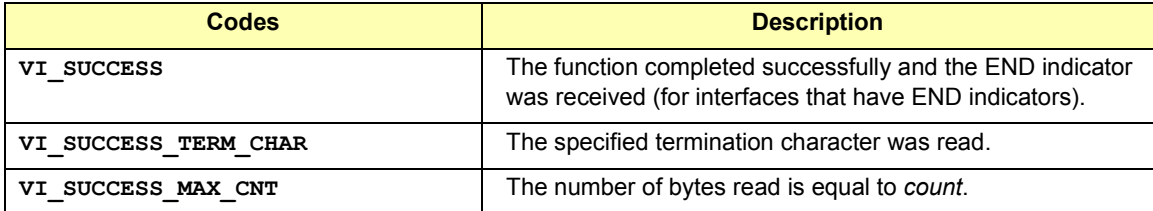

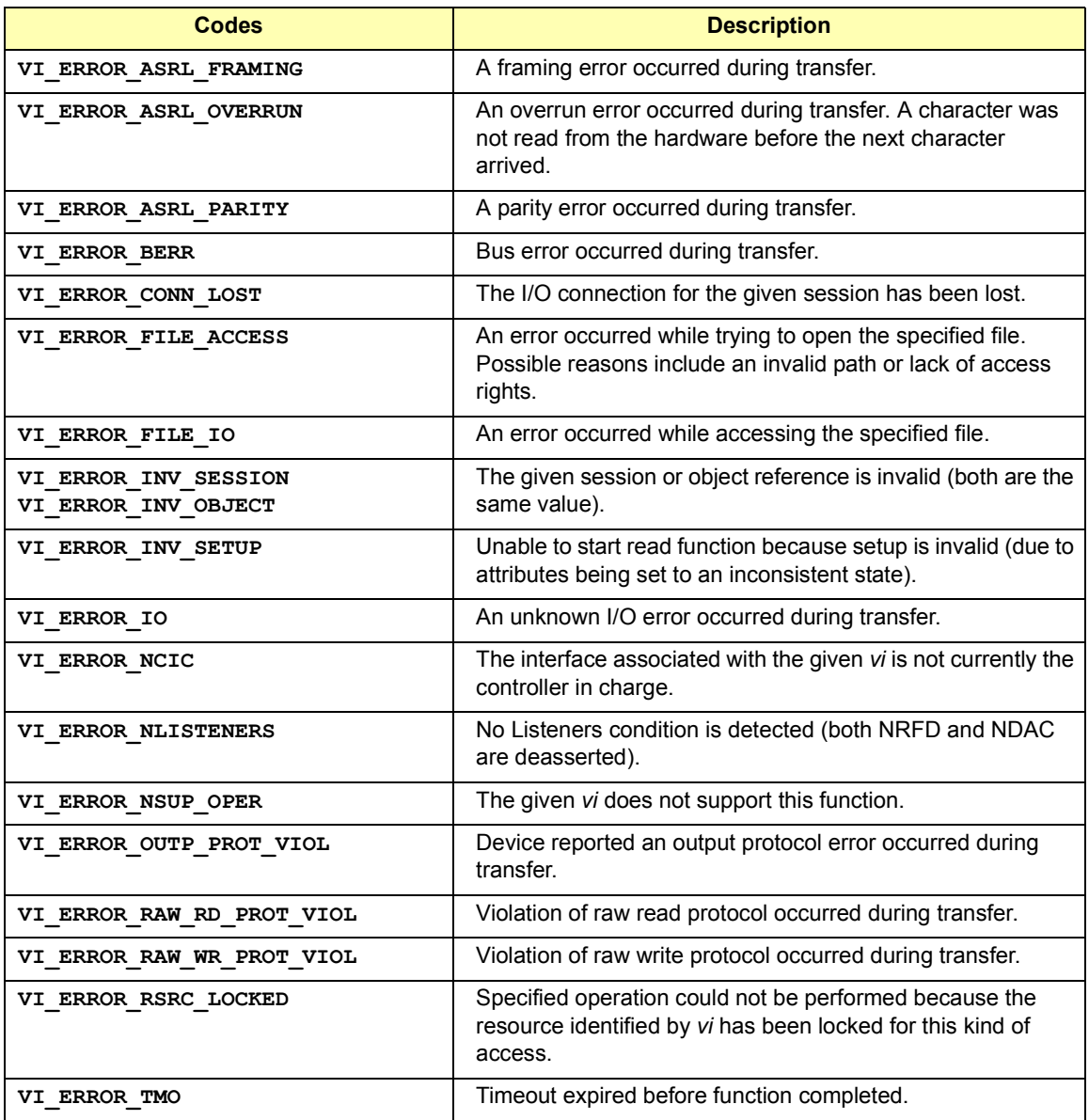

**viScanf**(*vi, readFmt, arg1, arg2*);

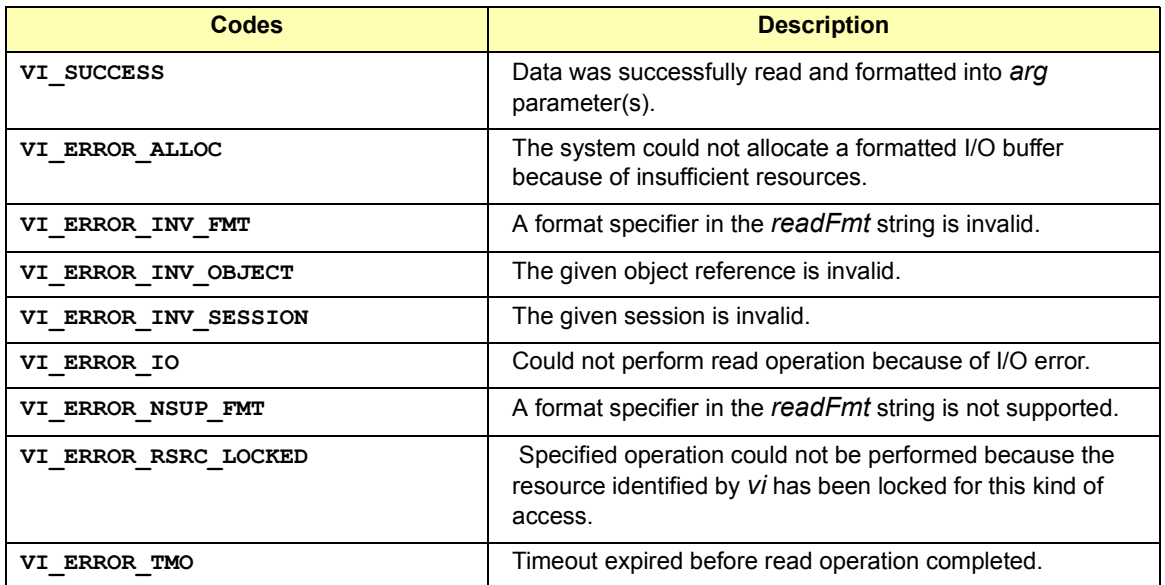

**viSetAttribute**(*vi, attribute, attrState*);

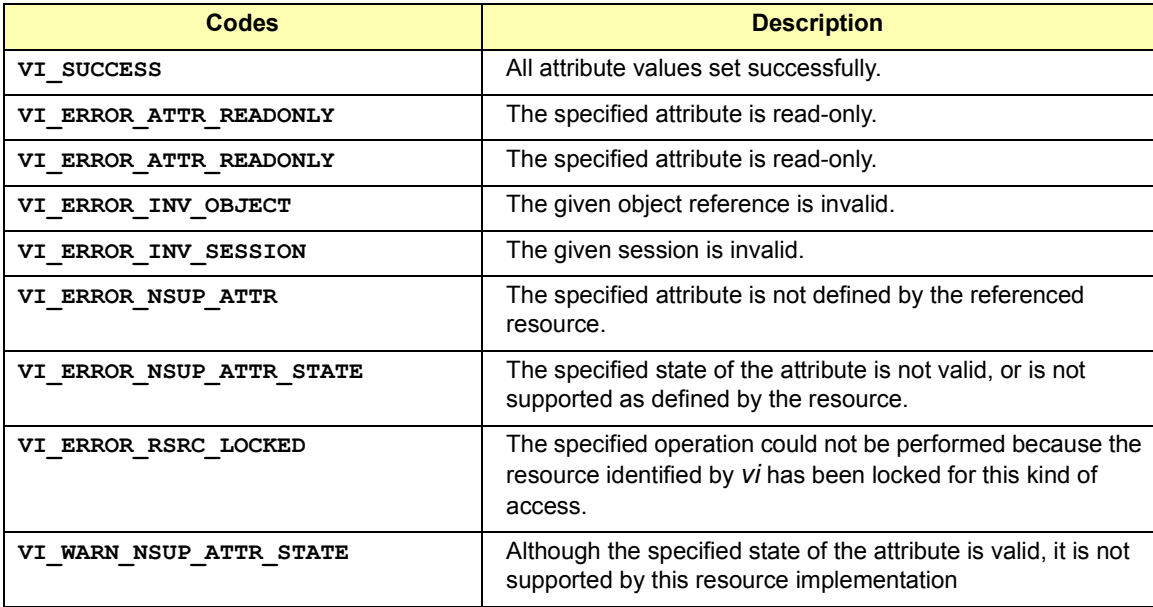

**viSetBuf**(*vi, mask, size*);

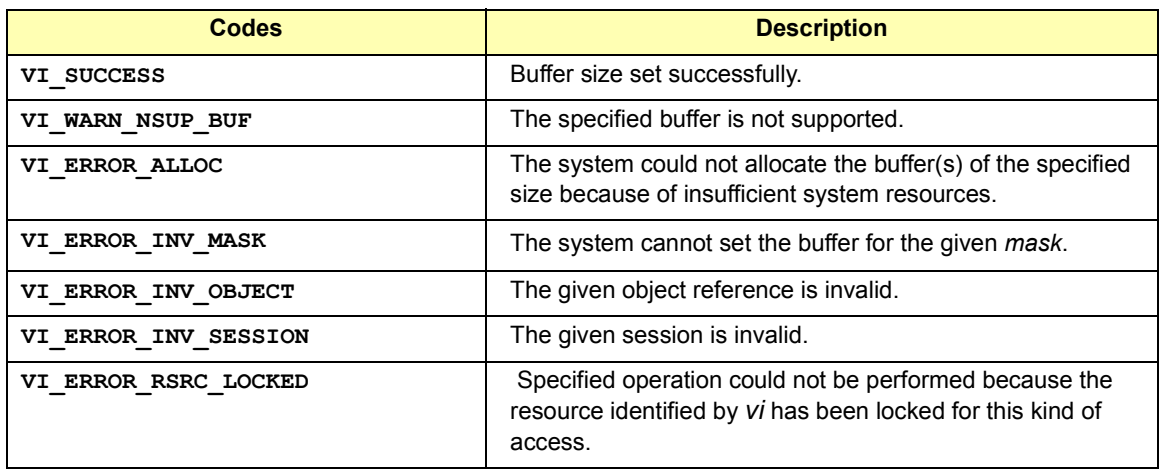

**viSPrintf**(*vi*, *buf*, *writeFmt, arg1, arg2, ...*)*;* 

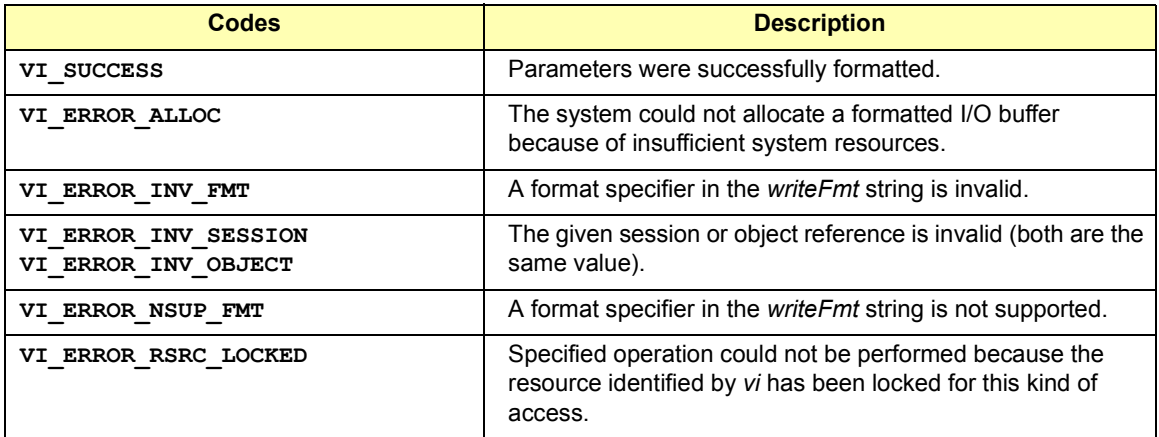

**viSScanf**(*vi*, *buf*, *readFmt, arg1, arg2, ...);* 

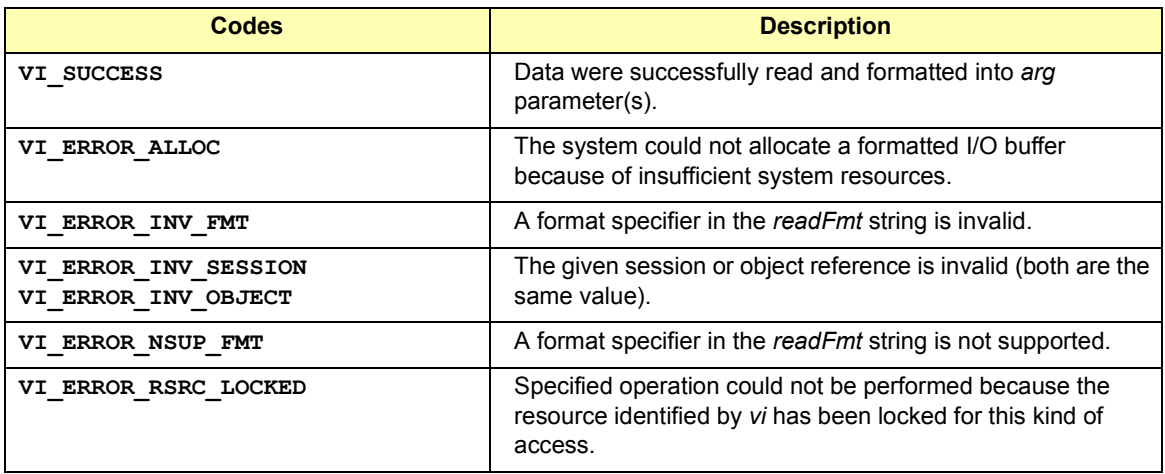

#### **viStatusDesc**(*vi, status, desc*);

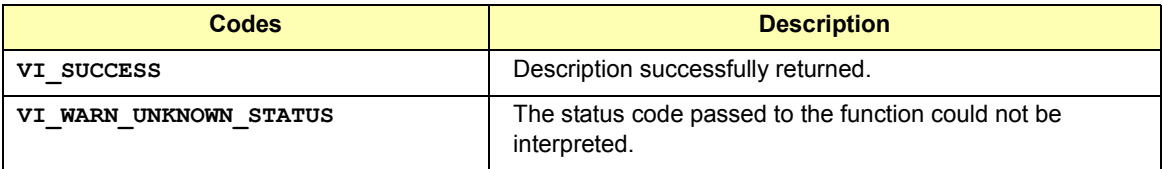

**viTerminate**(*vi, degree, jobId*);

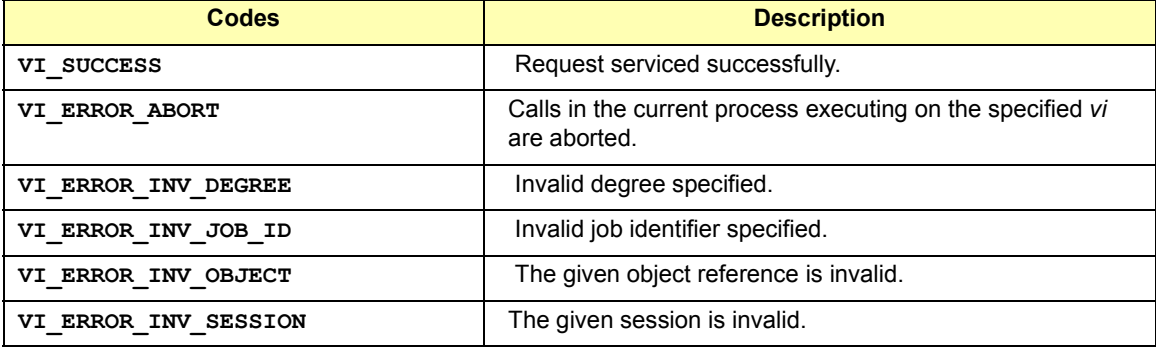
**viUninstallHandler**(*vi, eventType, handler, userHandle*);

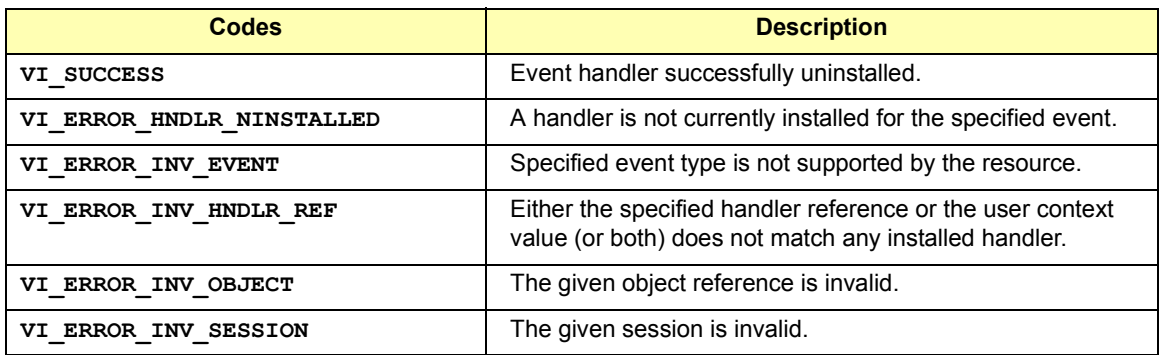

**viUnlock**(*vi*);

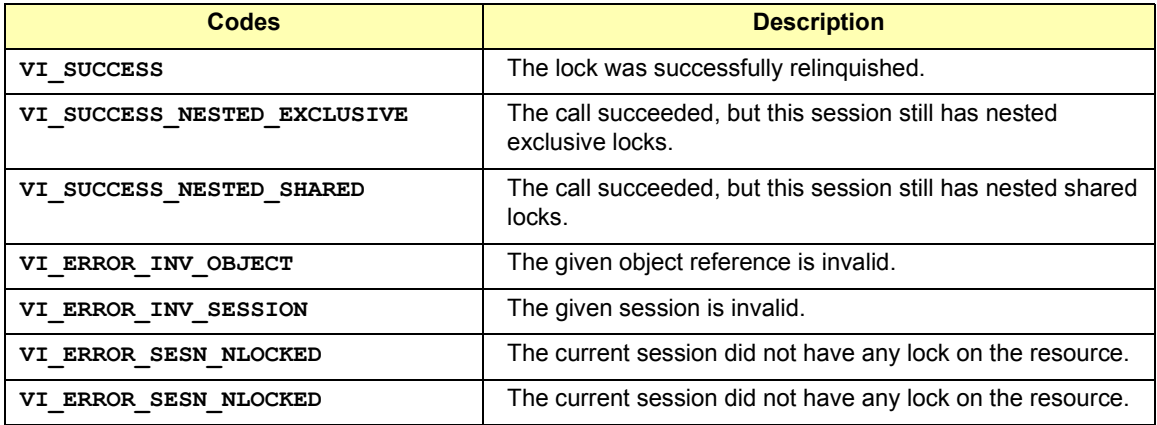

**viUnmapAddress**(*vi*);

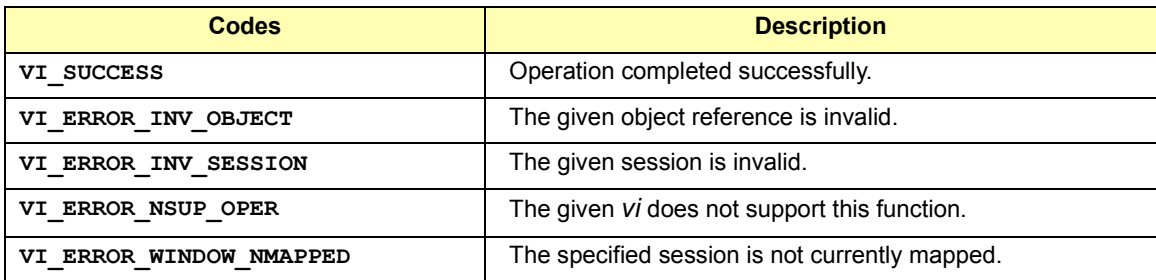

### VISA Library Information **VISA Error Codes**

**viUnmapTrigger**(*vi***,** *trigSrc***,** *trigDest*)**;**

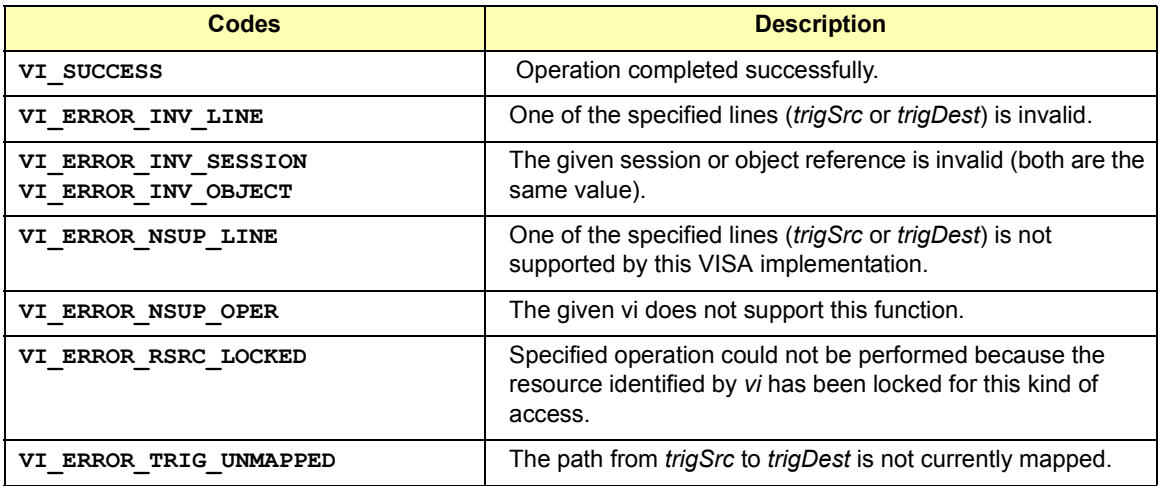

**viVPrintf**(*vi, writeFmt, params*);

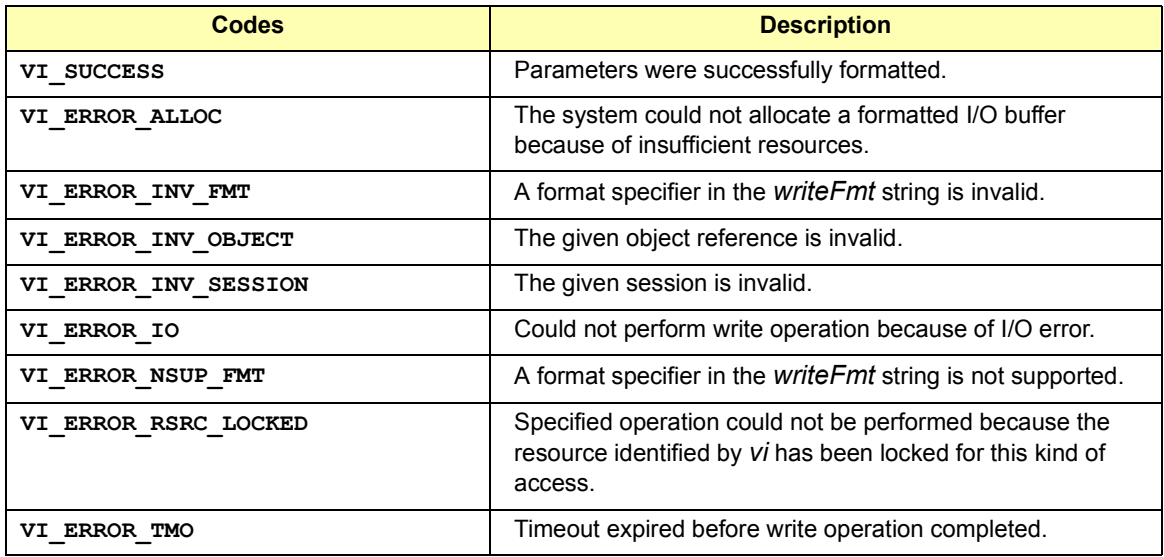

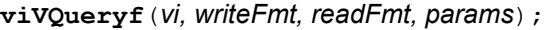

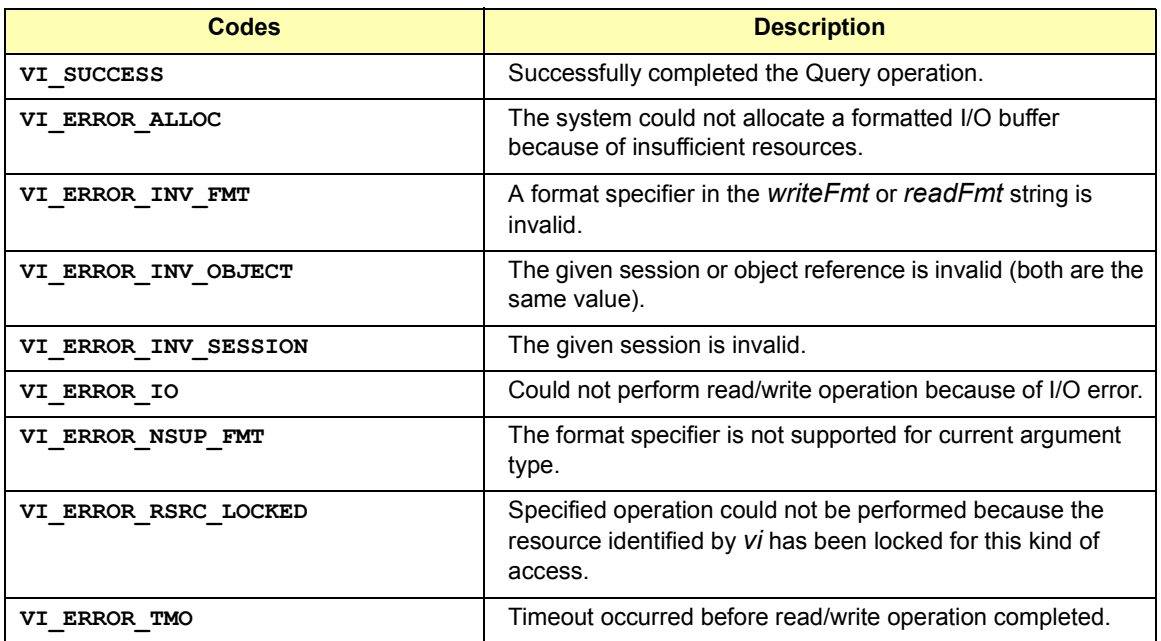

**viVScanf**(*vi, readFmt, params*);

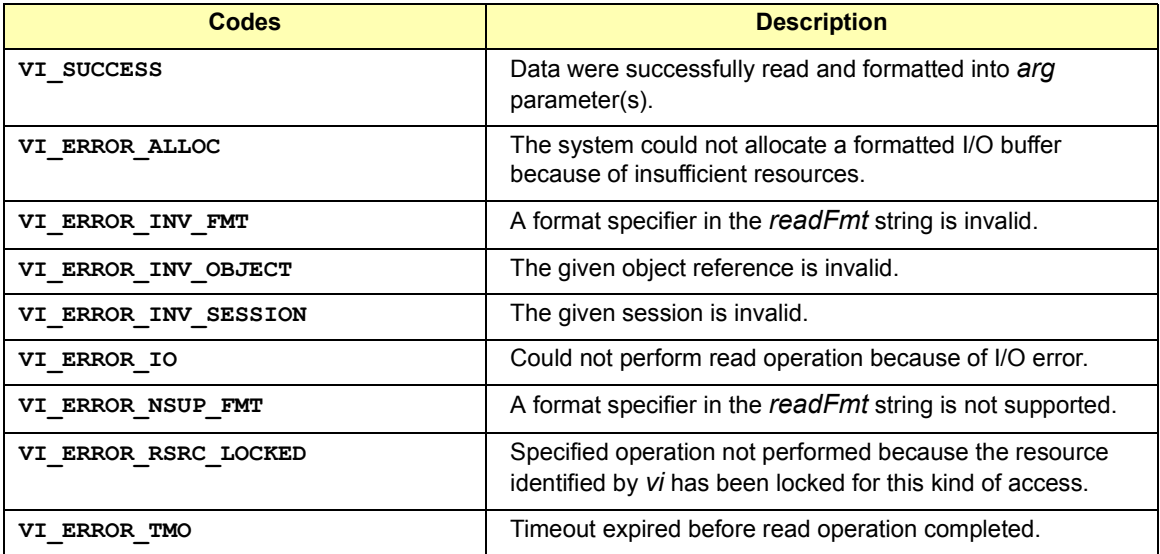

**viVSPrintf**(*vi, buf, writeFmt, params*);

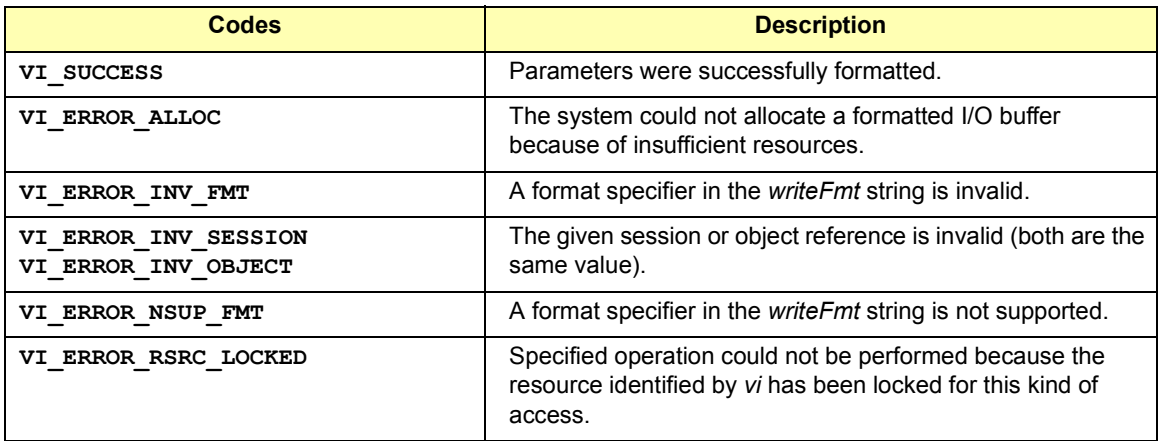

**viVSScanf**(*vi, buf, readFmt, params*);

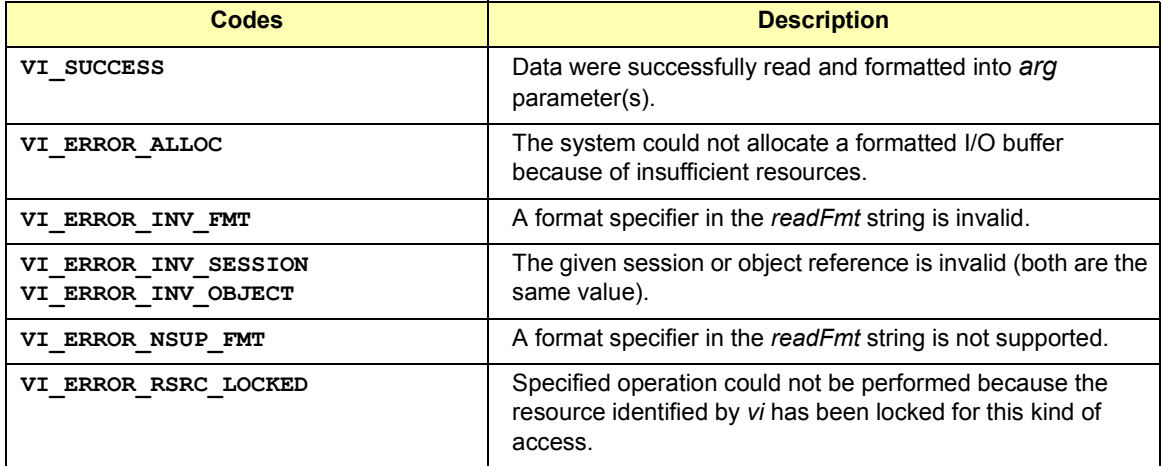

### **viVxiCommandQuery**(*vi***,** *mode***,** *cmd***,** *response*)**;**

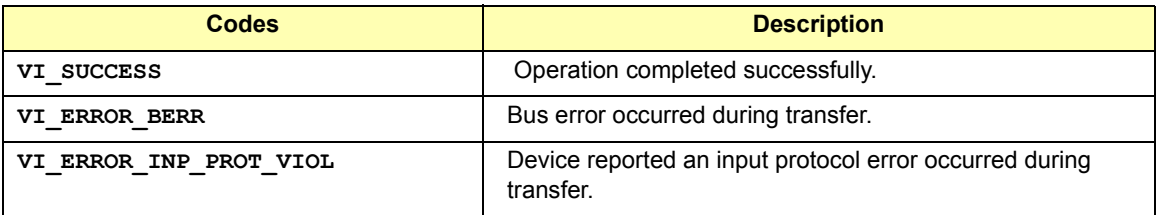

### VISA Library Information **VISA Error Codes**

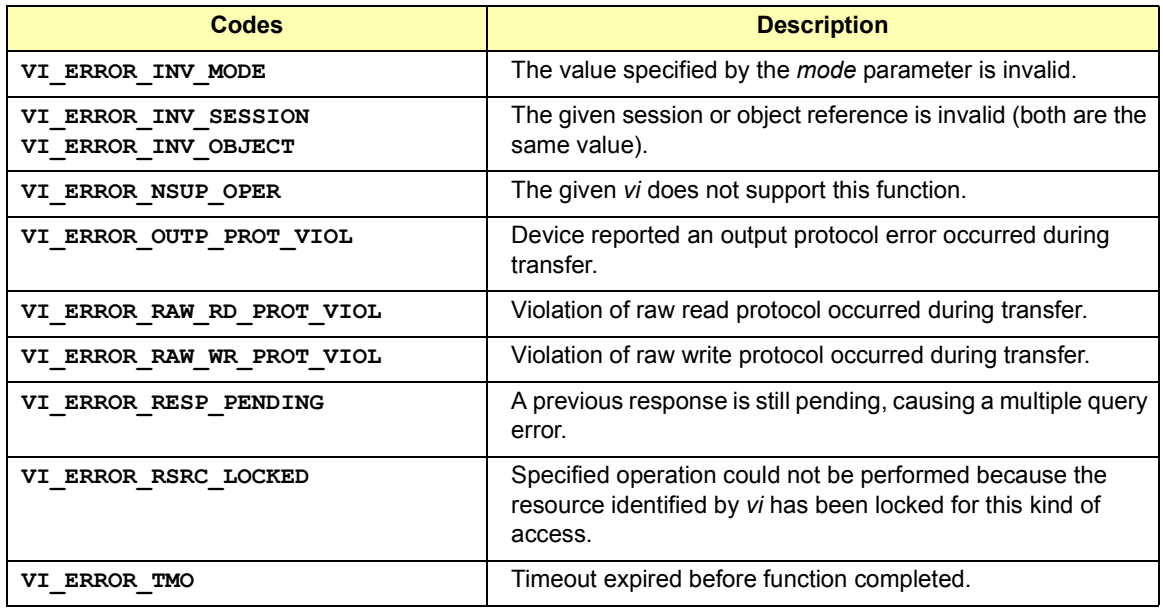

**viWaitOnEvent**(*vi, ineventType, timeout, outEventType, outcontext*);

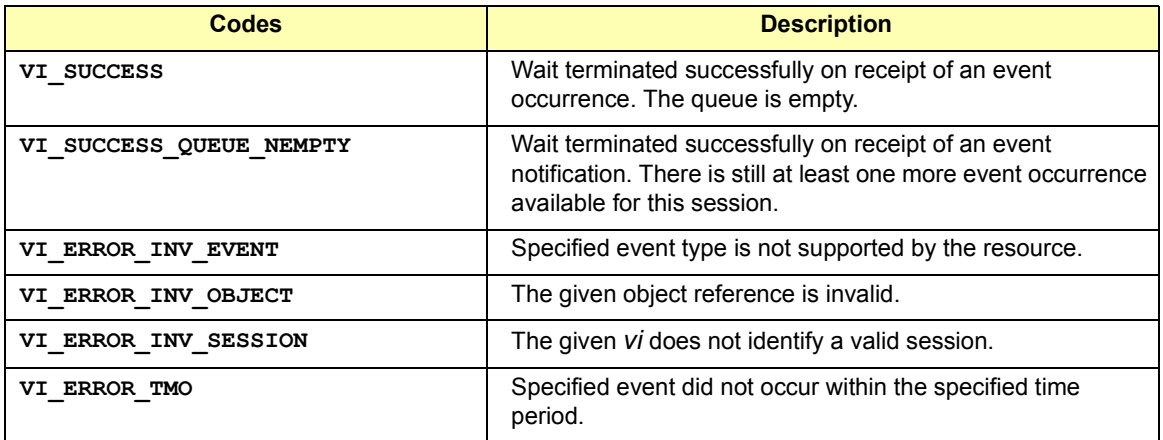

**viWrite**(*vi, buf, count, retCount*);

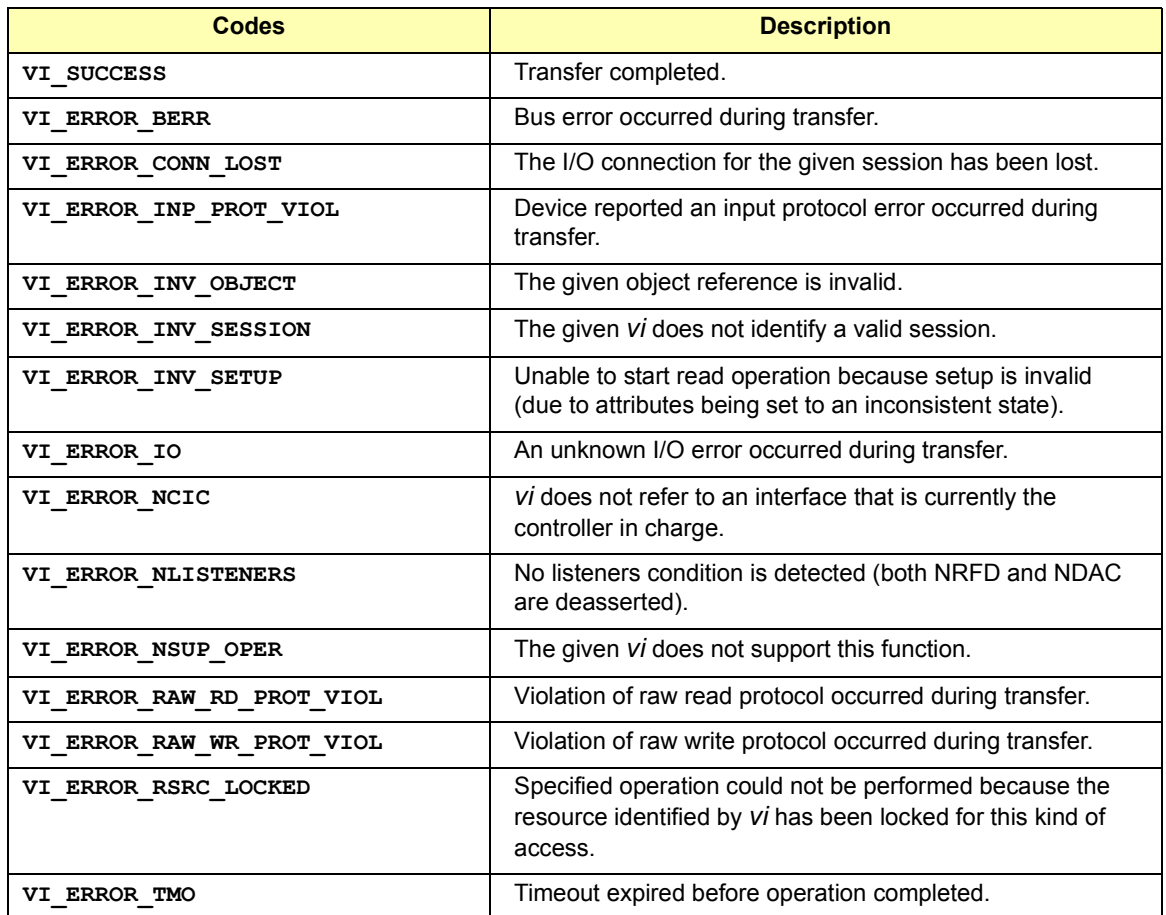

**viWriteAsync**(*vi, buf, count, jobId*);

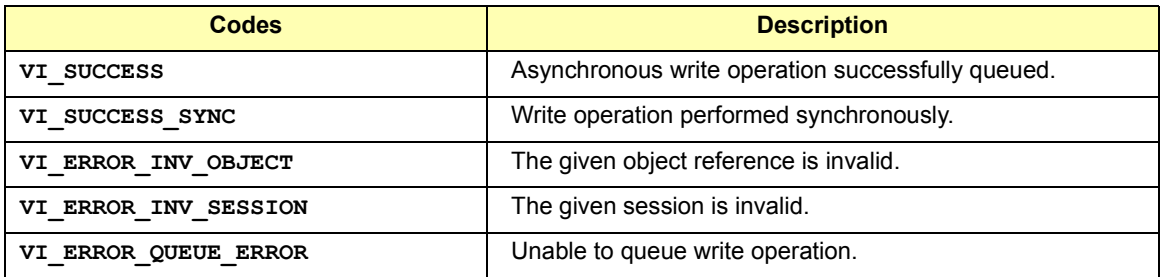

### VISA Library Information **VISA Error Codes**

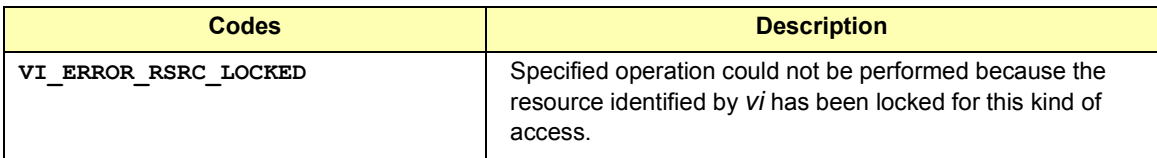

### **viWriteFromFile**(*vi***,** *fileName***,** *count***,** *retCount*)**;**

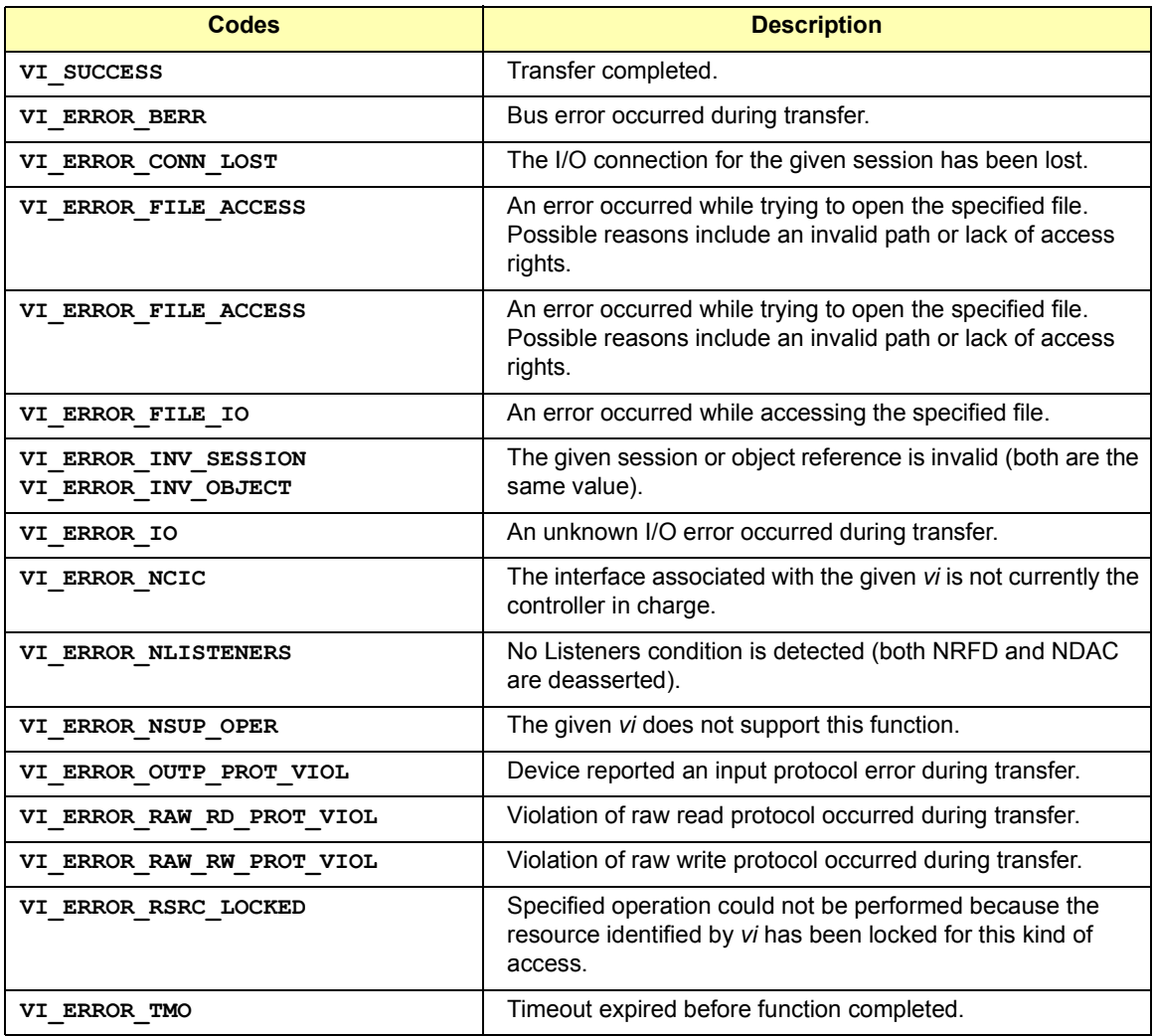

# **VISA Directories Information**

This section provides information about the location of VISA software files. This information can be used as reference or for removing VISA software from your system, if necessary.

### **NOTE**

*For Windows systems, use "Add/Remove Programs" from the Windows Control Panel to remove files, rather than deleting them manually.*

### **Windows Directory Structure**

The VXI*plug&play* alliance defines directory structures to be used with the Windows system framework. As shown in the following figure, VISA files are automatically installed into the WIN95 subdirectory on Windows 95, Windows 98, or Windows Me or into the WINNT subdirectory on Windows 2000 or Windows NT. The [VXIPNPPATH] defaults to \Program Files\VISA, but can be changed during software installation.

The *VISA32.DLL* file is stored in the \WINDOWS\SYSTEM subdirectory (Windows 95, Windows 98, or Windows Me) or in the \WINNT\SYSTEM32 subdirectory (Windows 2000 or Windows NT). For Windows systems, the VISA path can be displayed by clicking the blue IO icon (near the clock on the Windows taskbar). Then, select **View Documentation** and then **Installation Information** to view a dialog box that contains the VISA path information. A typical display follows.

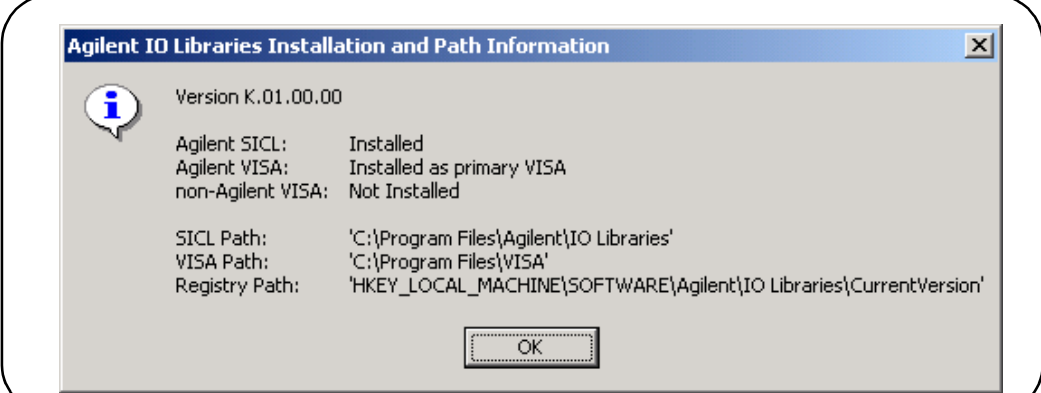

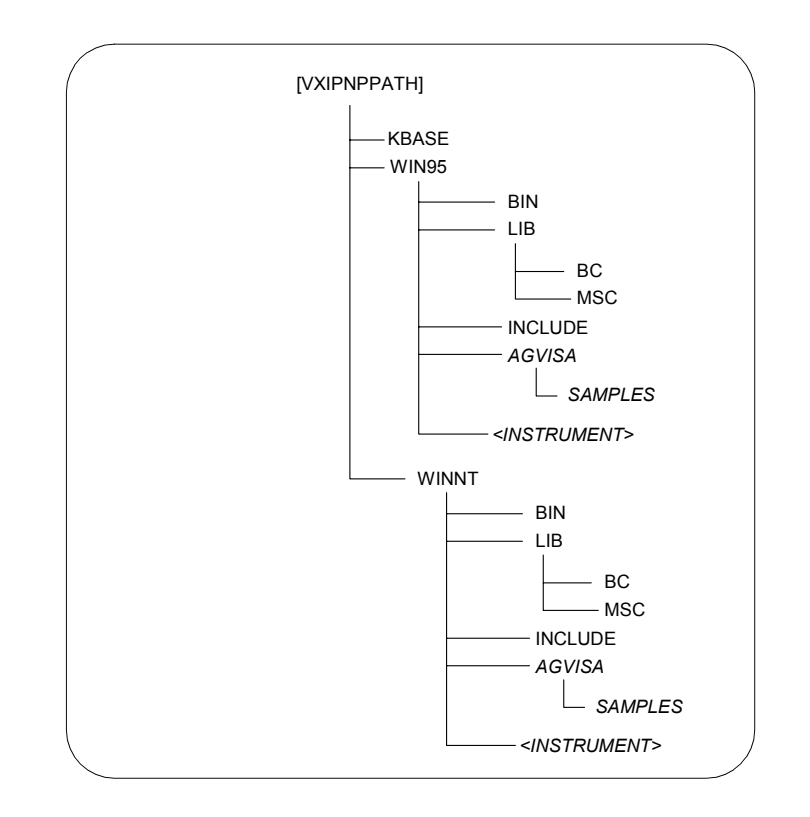

HP-UX Directory **Structure** The VXI*plug&play* alliance defines a directory structure to be used with the UNIX system framework. VISA is automatically installed into the following directory structure on HP-UX 10.20. The [opt] is an optional path that you can change during the software installation.

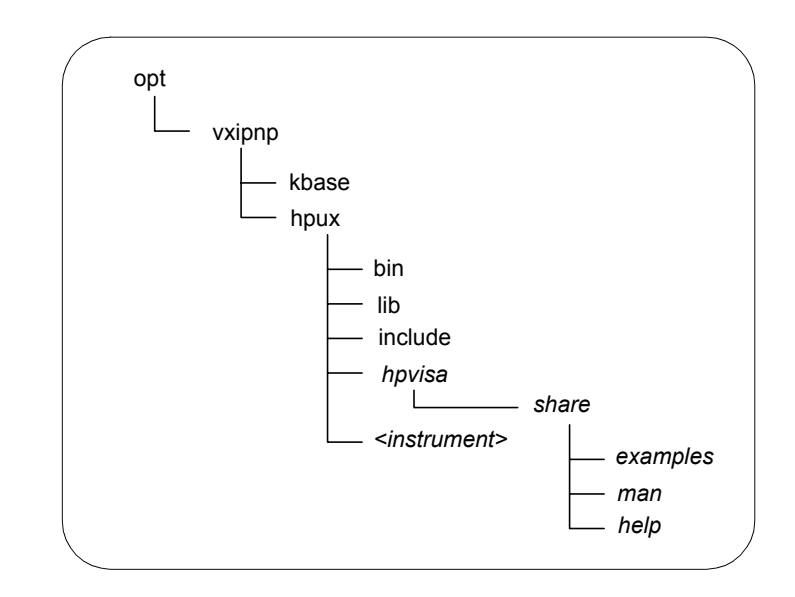

### **Editing the VISA Configuration**

When the Agilent IO Libraries are configured, certain values are used as defaults in the VISA configuration. In some cases, the default values may affect your system's performance.

If you are having system performance problems, you may need to edit the configuration and change some default values. This section describes how to edit the configuration for VISA on Windows 95, Windows 98, Windows Me, Windows 2000, and Windows NT, and on HP-UX.

Editing on Windows 95/98/Me/2000/NT When you first configured the Agilent IO Libraries, the default configuration specified that all VISA devices would be identified at runtime. However, this configuration is not ideal for all users.

> If you are experiencing performance problems, particularly during **viFindRsrc** calls, you may want to change the VISA configuration to identify devices during configuration. This may be especially helpful if you are using a VISA LAN client. To edit the default VISA configuration on Windows 95/98/Me/2000 or Windows NT:

- 1 If you have not already done so, start Windows 95/98/2000/Me or Windows NT.
- 2 Run the IO Config utility from the Agilent IO Libraries program group or from the blue IO icon on the taskbar (use **Run IO Config** from the icon) .
- 3 Select the interface to be configured from the Configured Interfaces box and click the **Edit** button. The **Interface Edit**  window is now displayed.
- 4 Click the **Edit VISA Config** button at the bottom of the window. The dialog box which allows you to add devices is now displayed. You can now manually identify devices by clicking the **Add Device** button and entering the device address.

#### **NOTE**

*To turn off the default of identifying devices at runtime, unselect the Identify devices at run-time box at the top of the dialog box.*

- 5 At this time, you may also click the **Auto Add Devices** button at the bottom of the screen to automatically check for devices. If you select this button, the utility will prompt you to make sure all devices are connected and turned on. Once this process is complete, you may edit this list with the **Add Device** and **Remove Device** buttons.
- 6 Once you have completed adding or removing devices, select the **OK** button to exit the window. Then exit the IO Config utility to save the changes you have made.

#### Editing on HP-UX When you first configured the Agilent IO Libraries, the default configuration specified that all VISA devices would be identified at runtime. However, this is not ideal for all users. If you are experiencing performance problems, particularly during **viOpenDefaultRM**, you may want to change the VISA configuration to identify devices during configuration.

To edit the default VISA configuration on HP-UX, use the following command to run the **visacfg** utility:

#### **/opt/vxipnp/hpux/hpvisa/visacfg**

Follow the instructions provided in the utility. When prompted, select the **Add Device** button and add all devices that will be used.

VISA Library Information **VISA Directories Information**

# **B**

# **VISA Resource Classes**

# **VISA Resource Classes**

This appendix describes VISA resource classes, including resource overviews, attributes, events, and operations. This appendix includes:

- Resource Classes Overview
- Instrument Control (INSTR) Resource
- **Memory Access (MEMACC) Resource**
- GPIB Bus Interface (INTFC) Resource
- VXI Mainframe Backplane (BACKPLANE) Resource
- Servant Device-Side (SERVANT) Resource
- TCPIP Socket (SOCKET) Resource

#### **NOTE**

Although the Servant Device-Side (SERVANT) Resource is defined by the *VXIplug&play Systems Alliance Specification* and is described in this Appendix, the SERVANT Resource is not supported in Agilent VISA.

## **Resource Classes Overview**

This section summarizes VISA resource classes and shows applicable interface types for each resource class.

### **Resource Classes vs. Interface Types**

The following table shows the six resource classes that a complete VISA system, fully compliant with the *VXIplug&play Systems Alliance* specification, can implement. Since not all VISA implementations may implement all resource classes for all interfaces, the following table also shows the interfaces applicable to various resource classes.

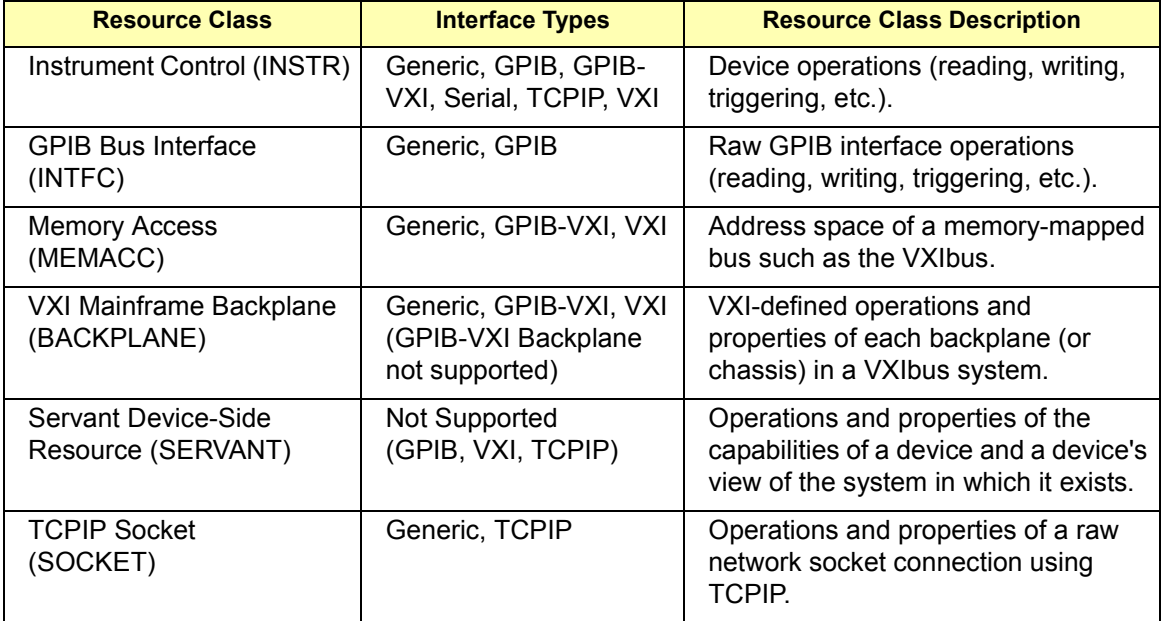

### **Interface Types vs. Resource Classes**

This table shows the five interface types supported by Agilent VISA and the associated Resource Classes for each interface type.

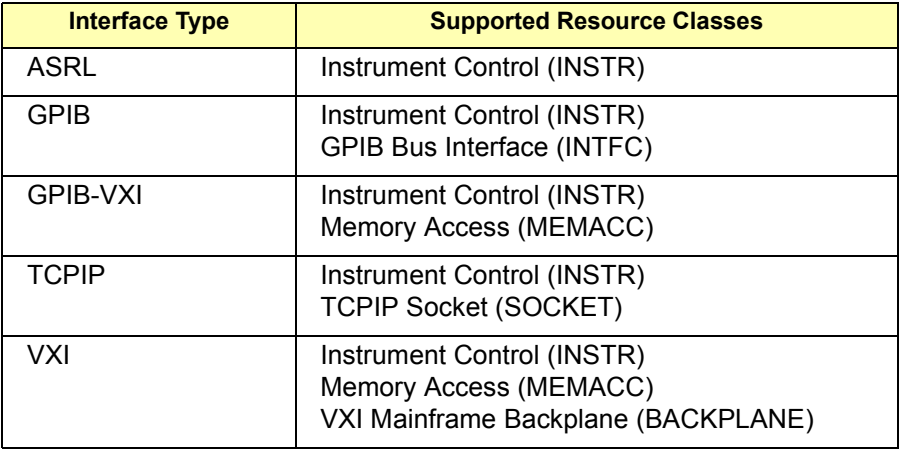

### **Resource Class Descriptions**

The following sections describe each of the six Resource Classes supported by VISA. (As noted, the SERVANT Resource Class is not supported by Agilent VISA. The description for each Resource Class includes:

- Resource Overview
- Resource Attributes
- Resource Events
- Resource Operations (Functions)

### **NOTE**

Attributes are local or global. A local attribute only affects the session specified. A global attribute affects the specified device from any session. Attributes can also be read only (RO) and read/write (RW).

The Generic Attibutes listed apply to all listed interface types. For example, **VI\_ATTR\_INTF\_NUM** is listed as a Generic INSTR Resource Attribute, so **VI\_ATTR\_INTF\_NUM** applies to the GPIB, GPIB-VXI, VXI, ASRL, and TCPIP interfaces as well.

# **Instrument Control (INSTR) Resource**

This section describes the Instrument Control (INSTR) Resource that is provided to encapsulate the various operations of a device (reading, writing, triggering, etc.).

### **INSTR Resource Overview**

The Instrument Control (INSTR) Resource, like any other resource, defines the basic operations and attributes of the VISA Resource Template. For example, modifying the state of an attribute is done via the operation **viSetAttribute**, which is defined in the VISA Resource Template.

Although the INSTR resource does not have **viSetAttribute** listed in its operations, it provides the operation because it is defined in the VISA Resource Template. From this basic set, each resource adds its specific operations and attributes that allow it to perform its dedicated task, such as sending a string to a message-based device.

The INSTR Resource lets a controller interact with the device associated with this resource, by providing the controller with services to send blocks of data to the device, request blocks of data from the device, send the device clear command to the device, trigger the device, and find information about the device's status. In addition, it allows the controller to access registers on devices that reside on memory-mapped buses.

### **INSTR Resource Attributes**

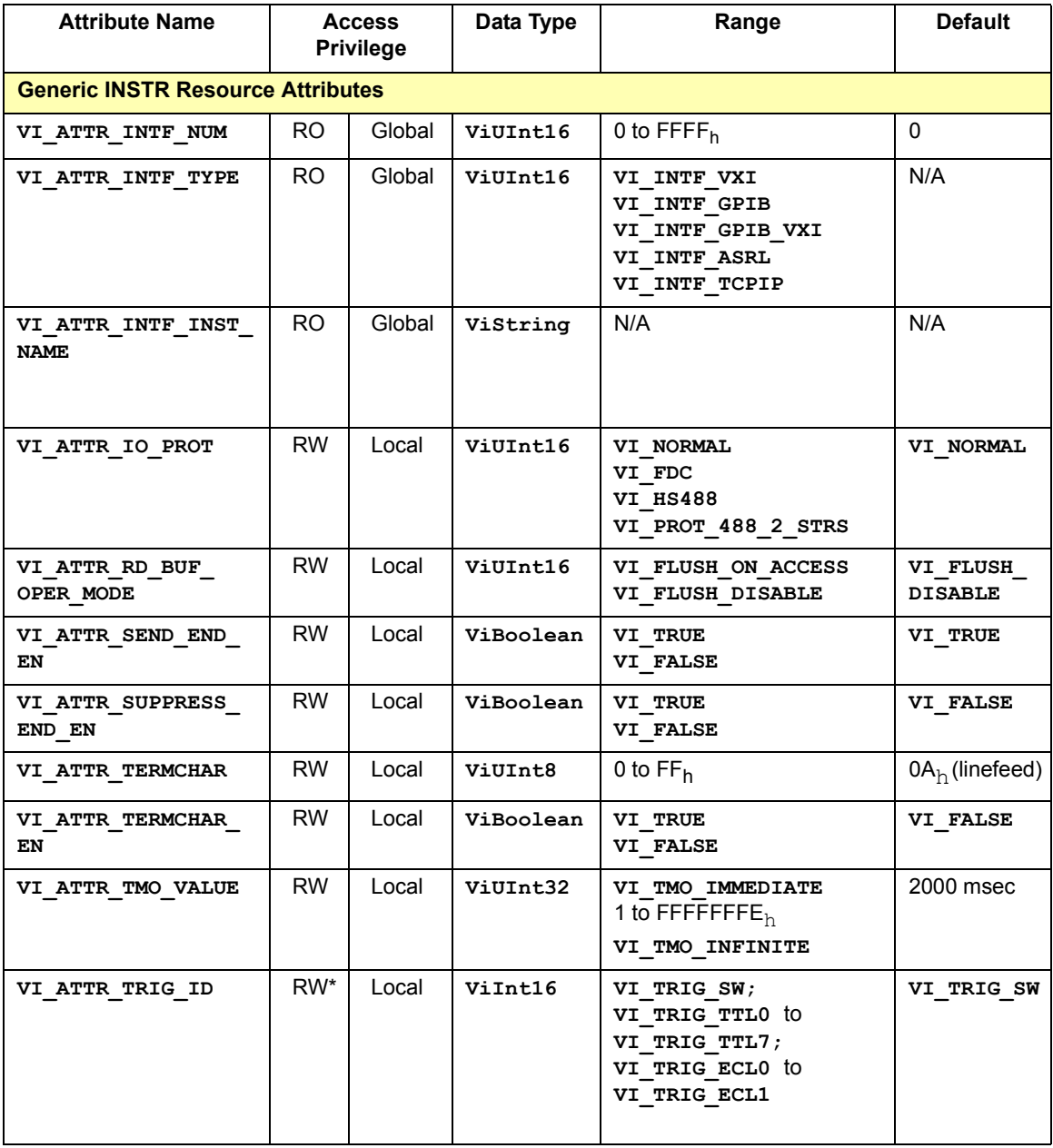

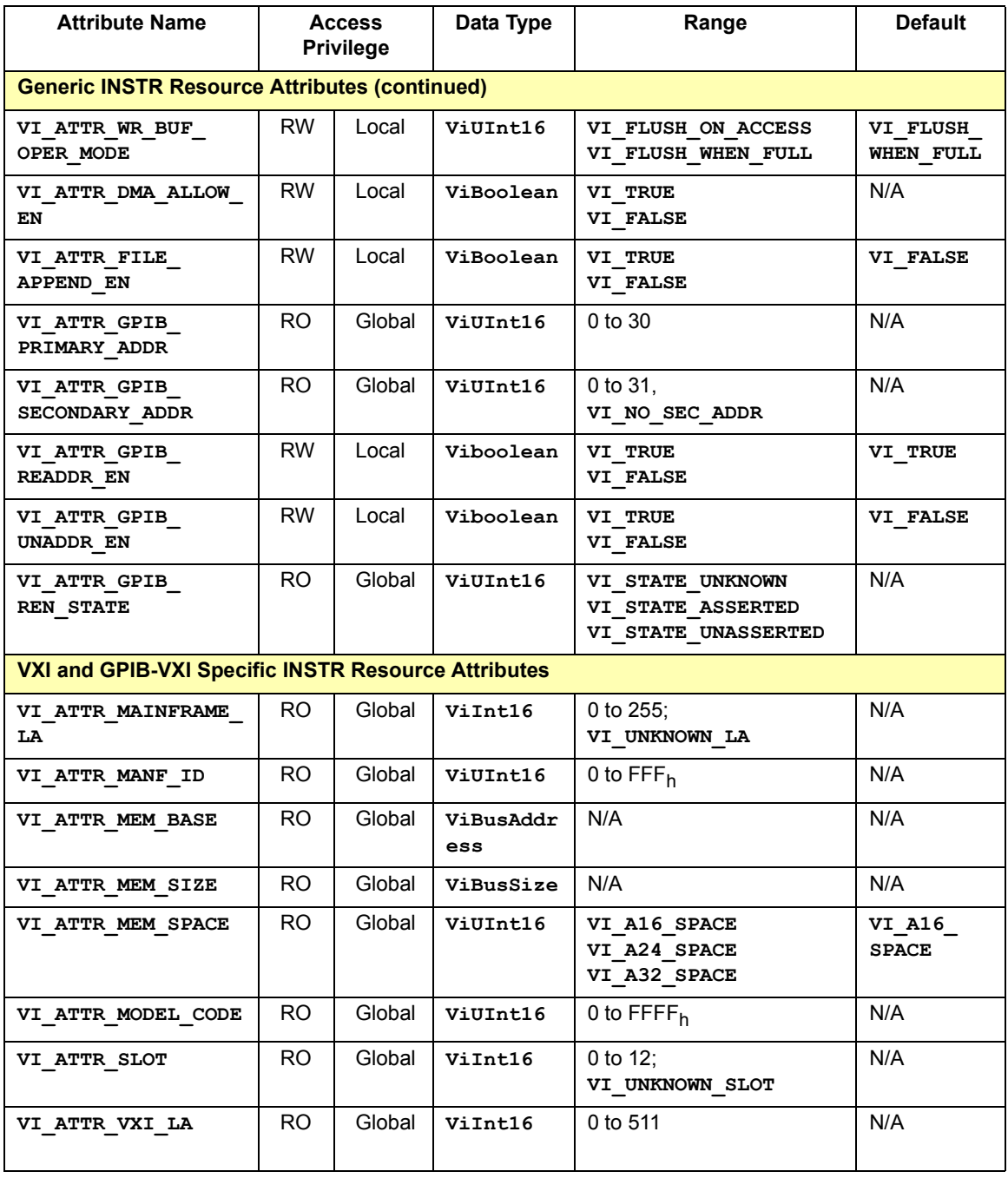

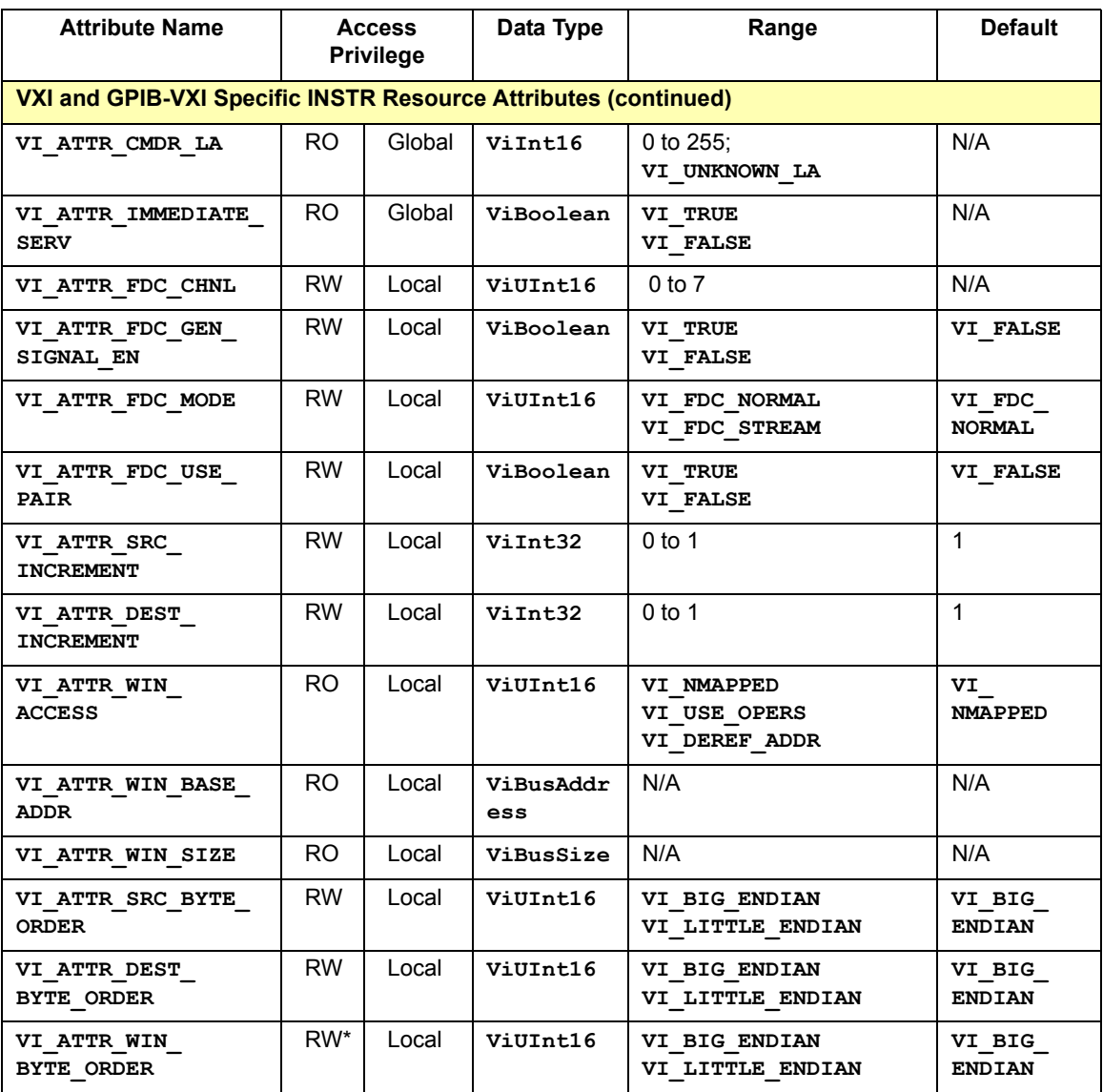

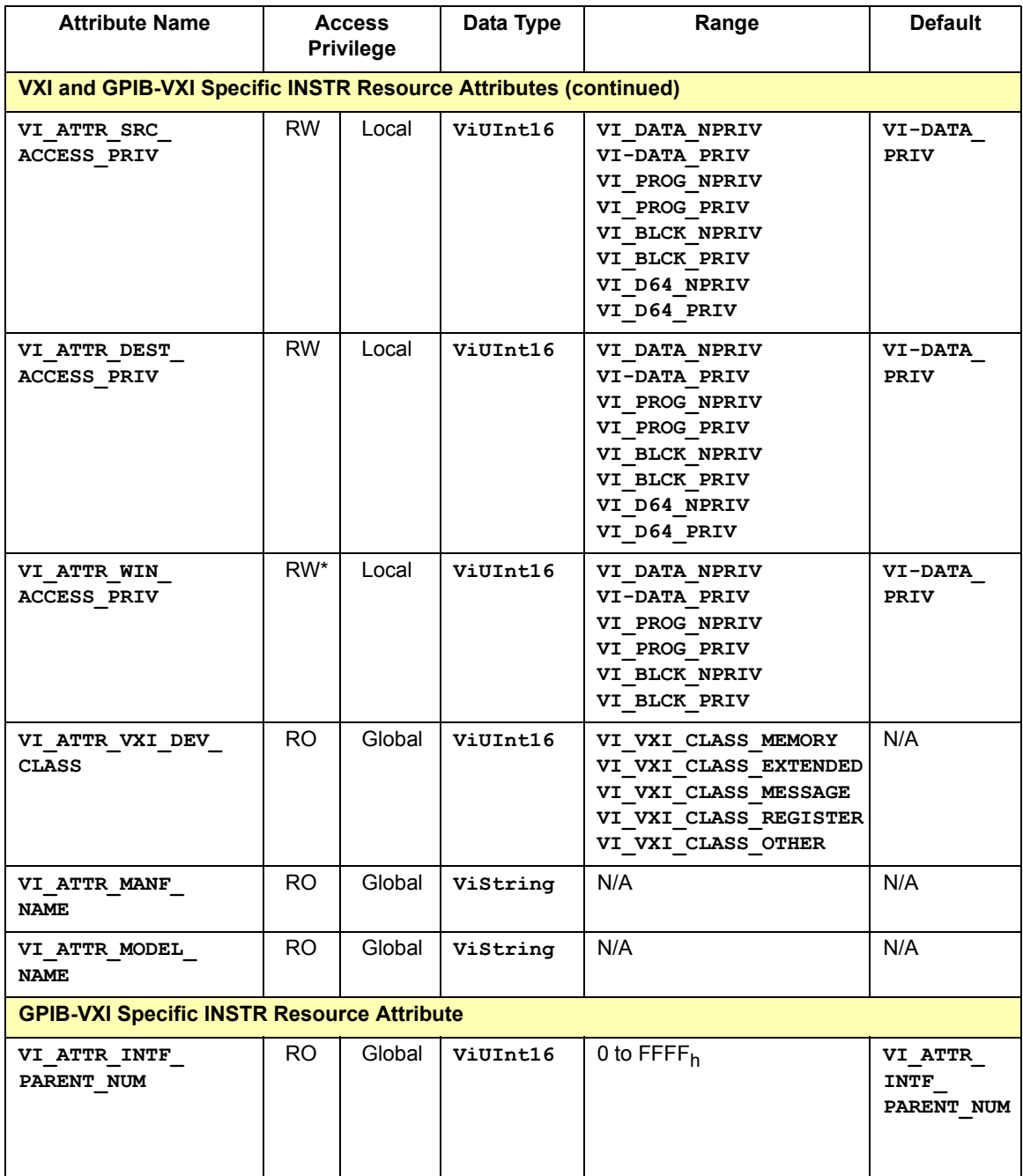

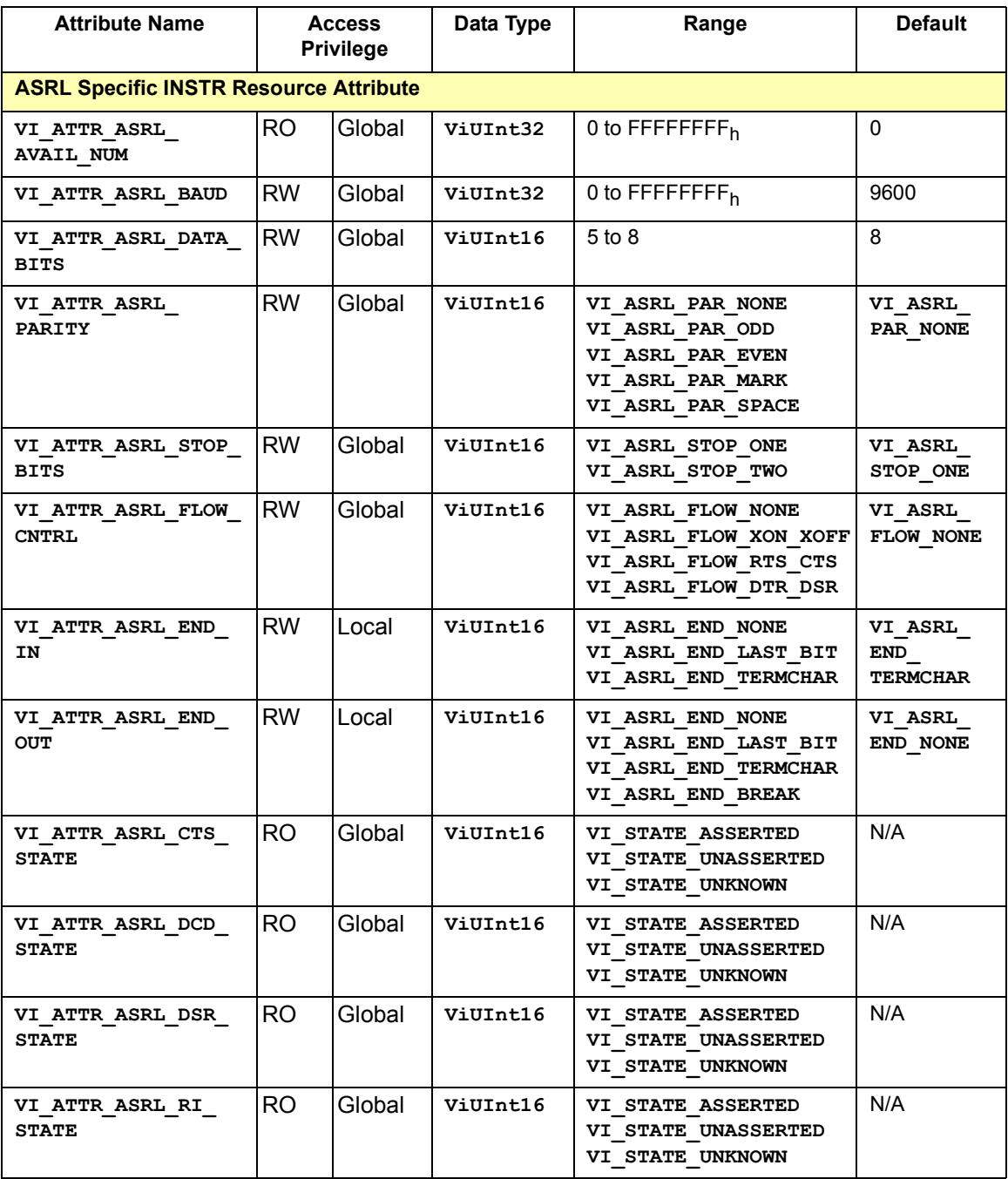

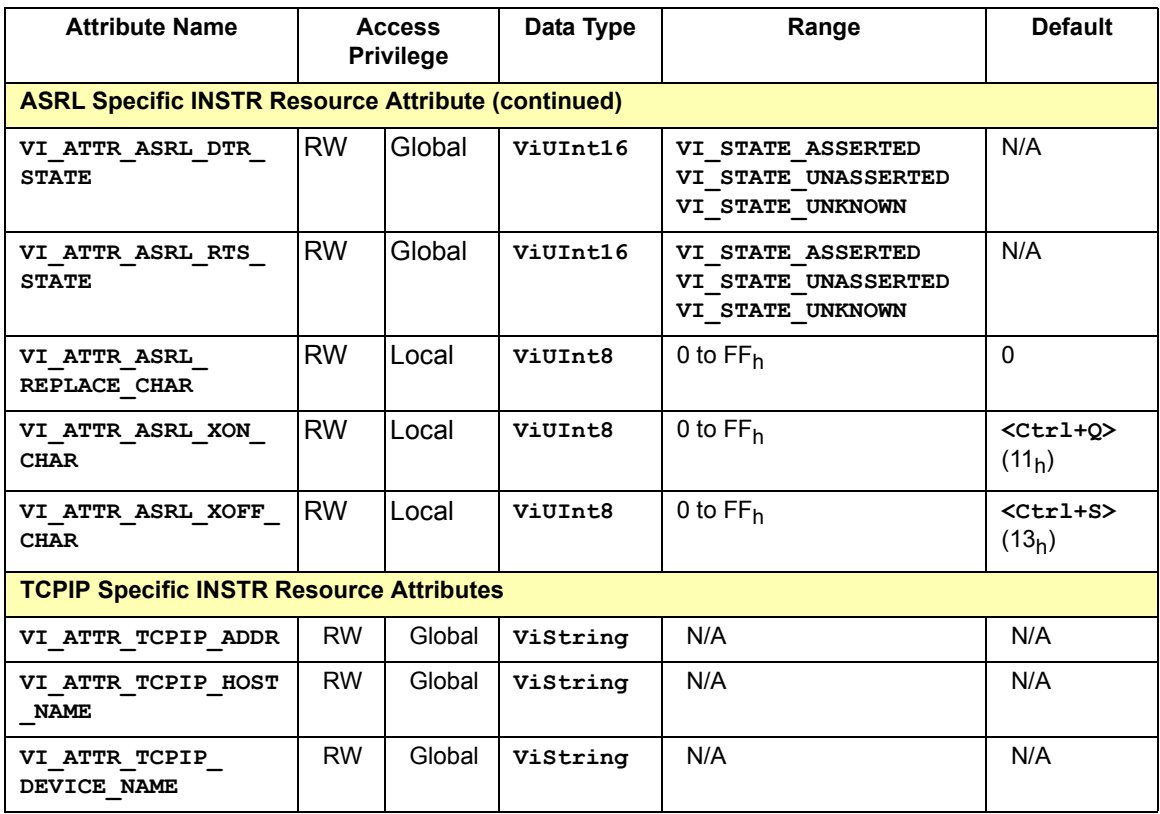

\* The attribute **VI\_ATTR\_TRIG\_ID** is RW (readable and writeable) when the corresponding session is not enabled to receive trigger events. When the session is enabled to receive trigger events, the attribute **VI\_ATTR\_TRIG\_ID** is RO (read only).

# **INSTR Resource Attribute Descriptions**

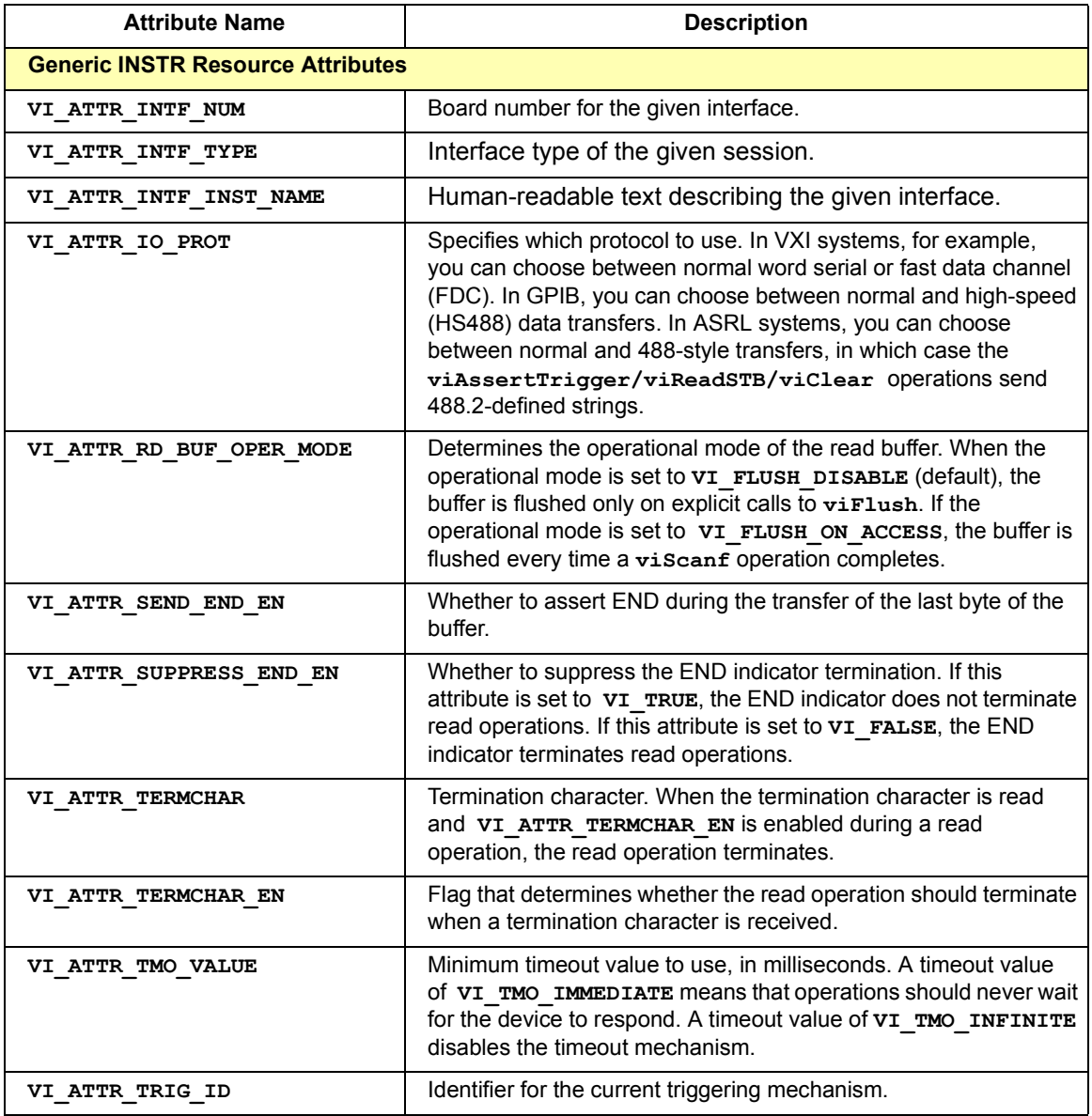

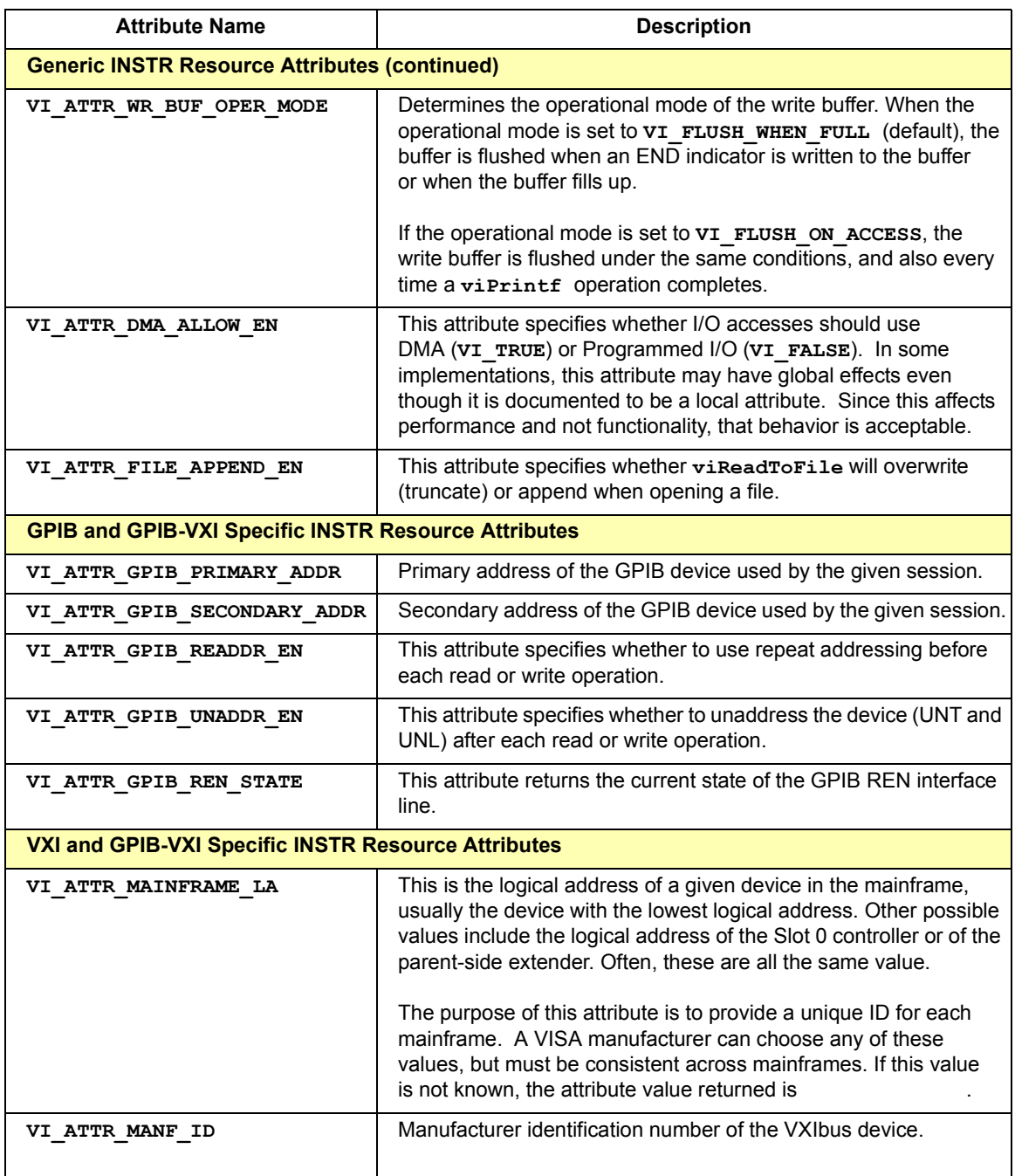

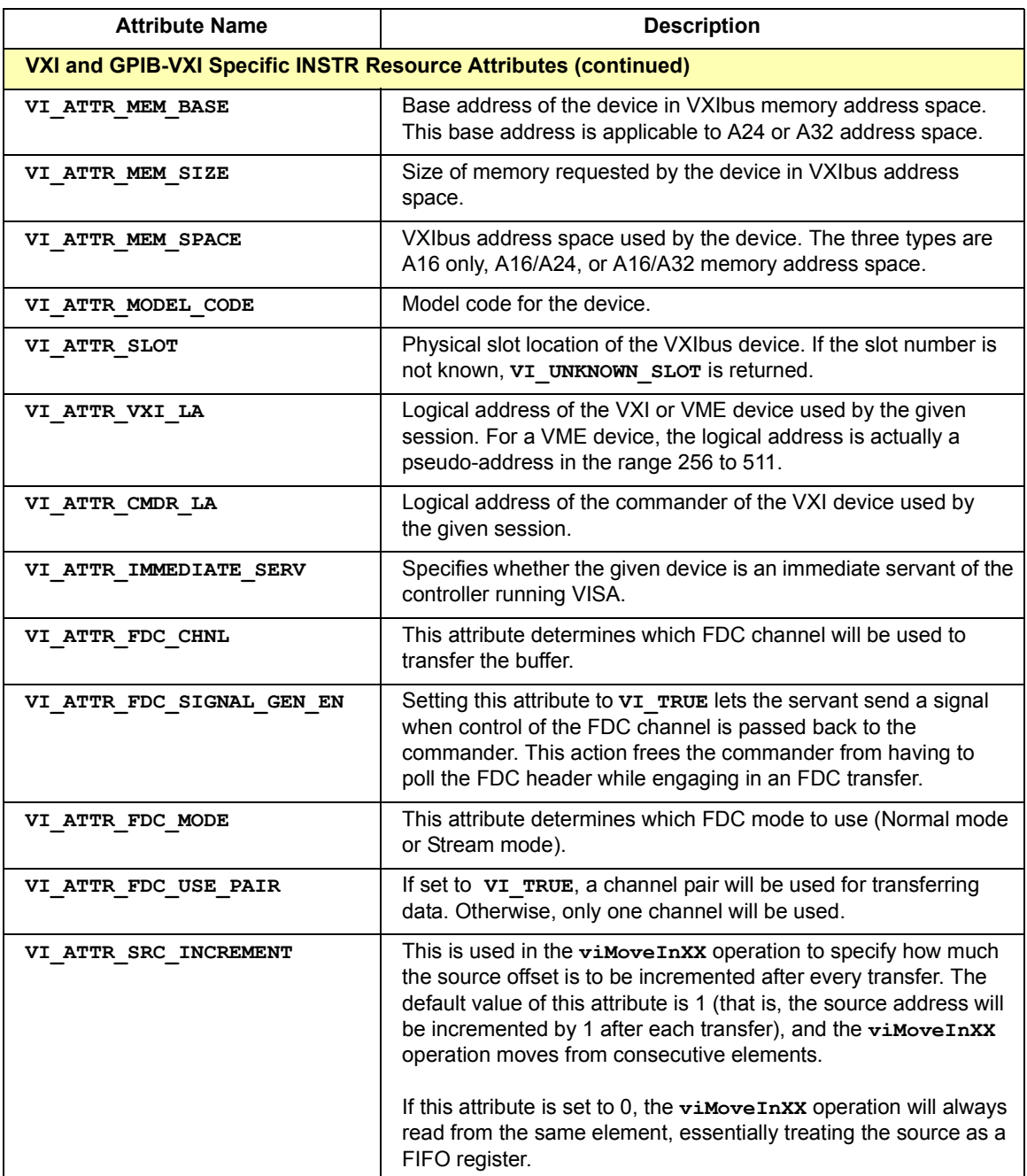

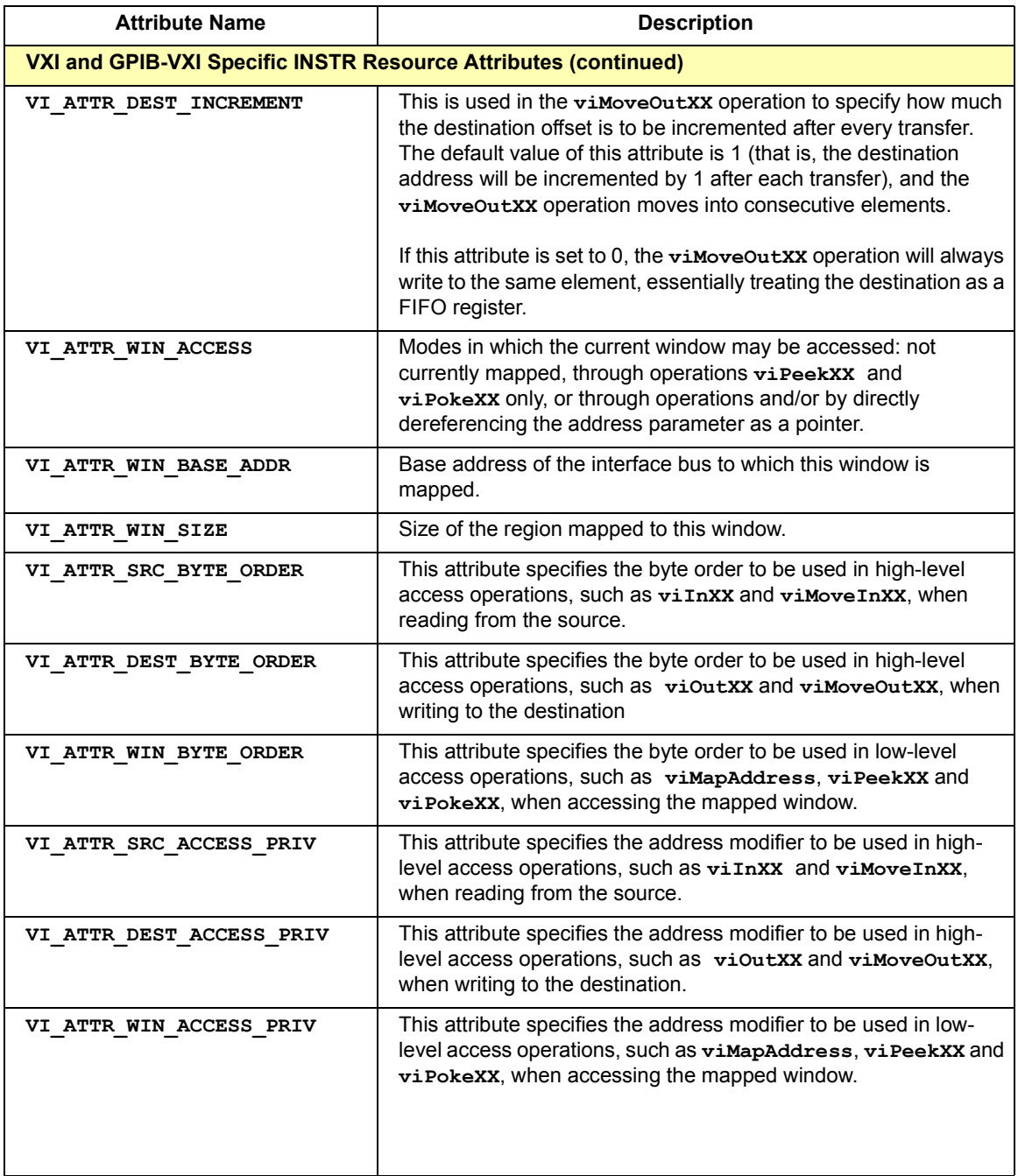

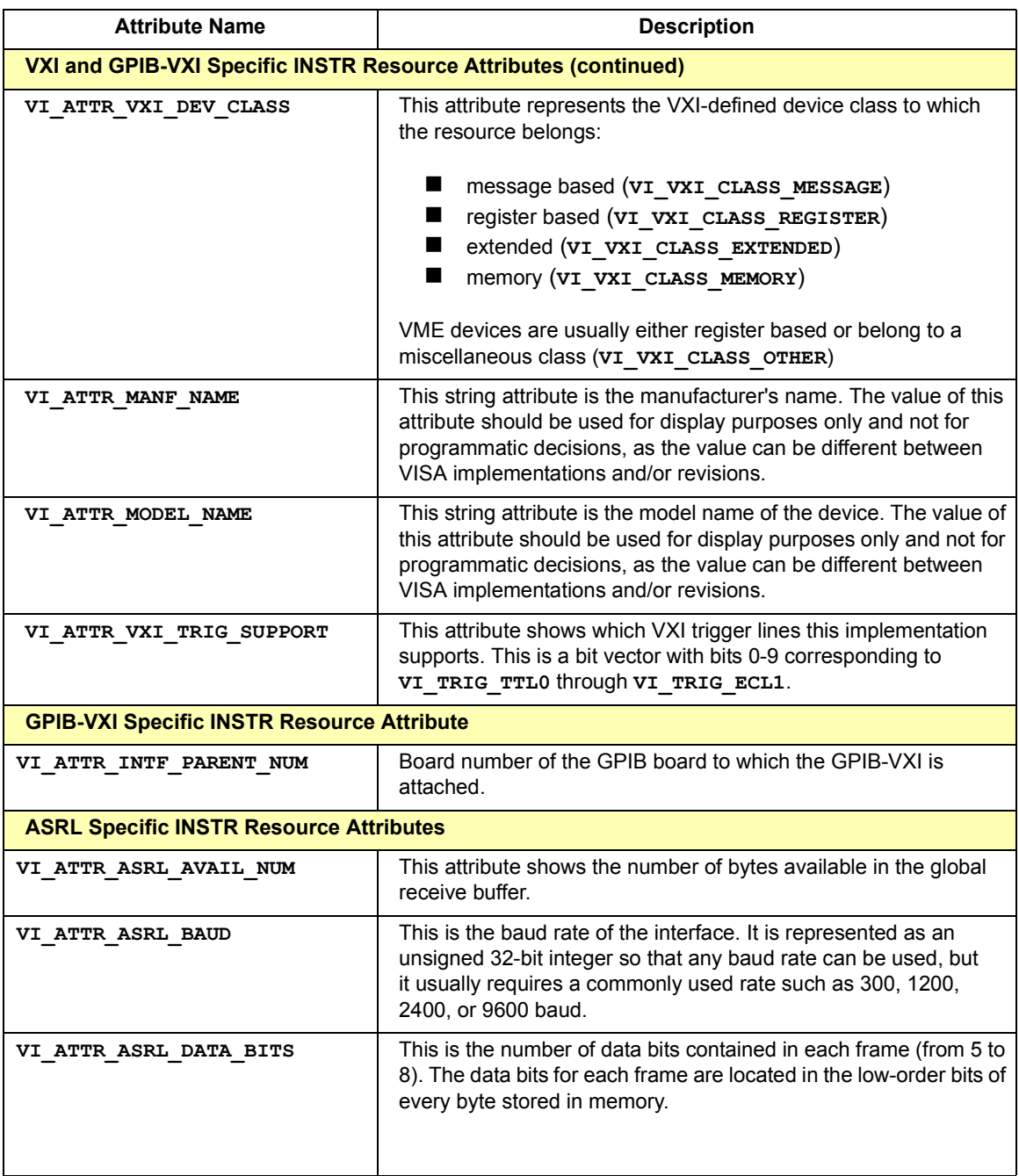

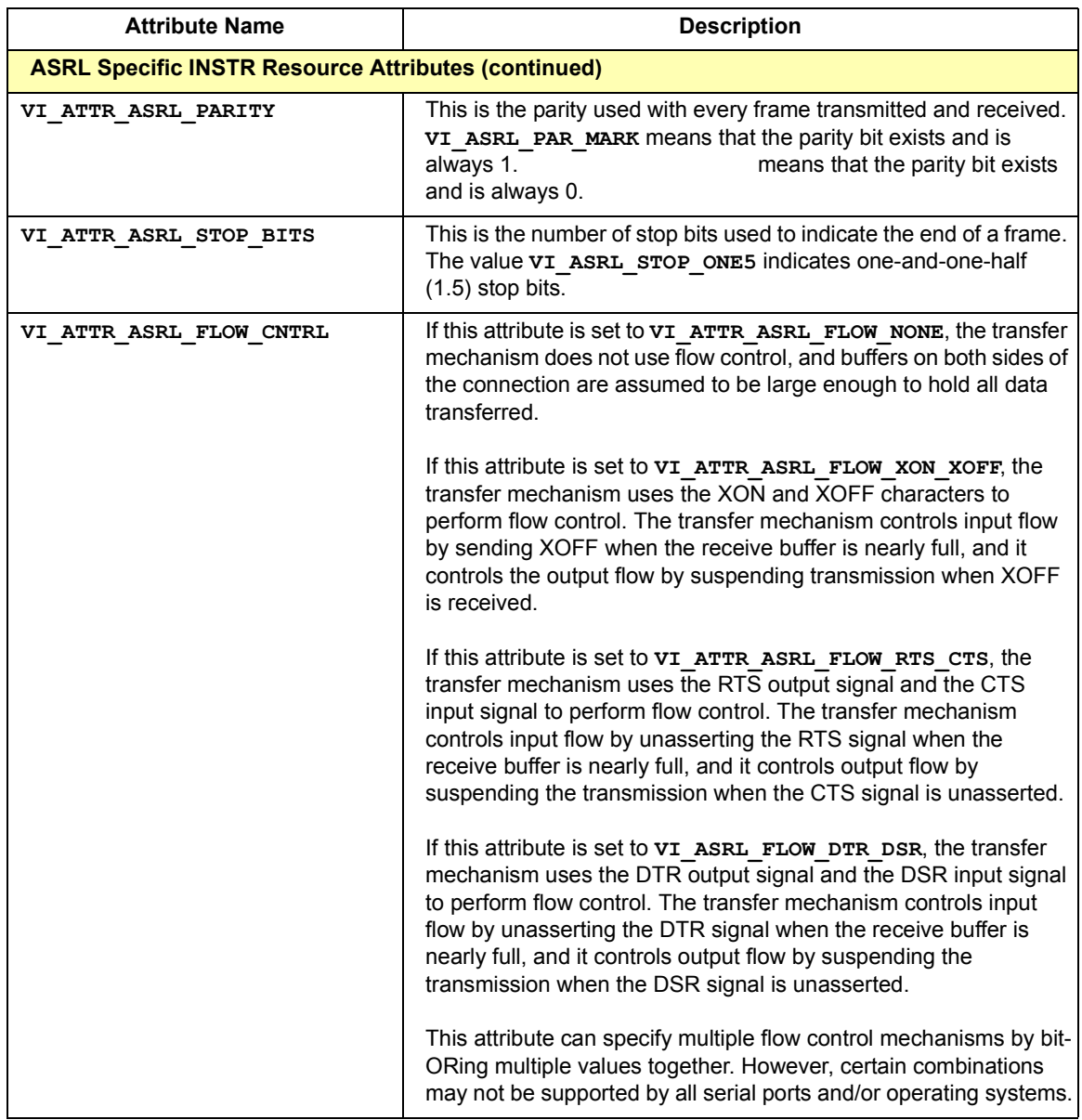

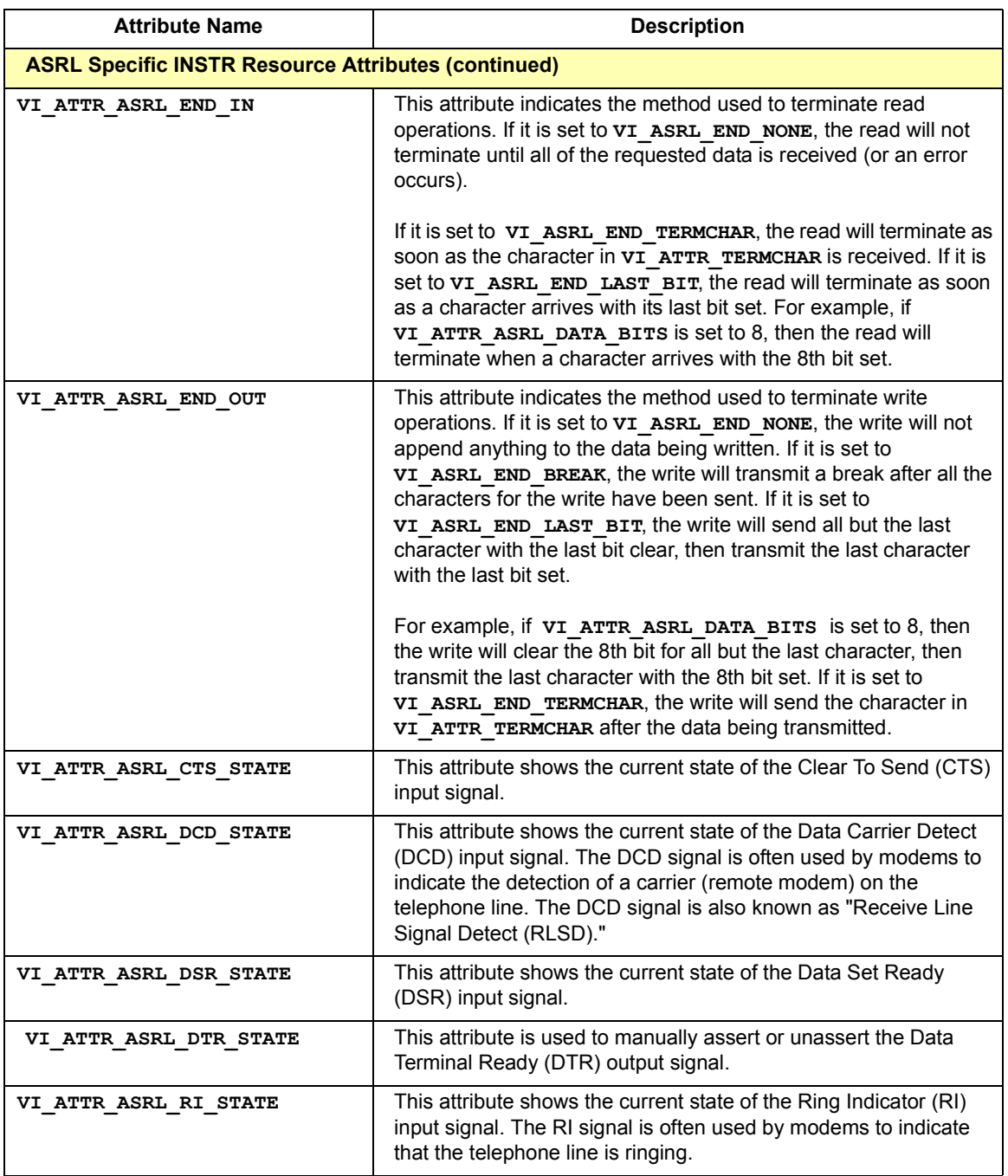

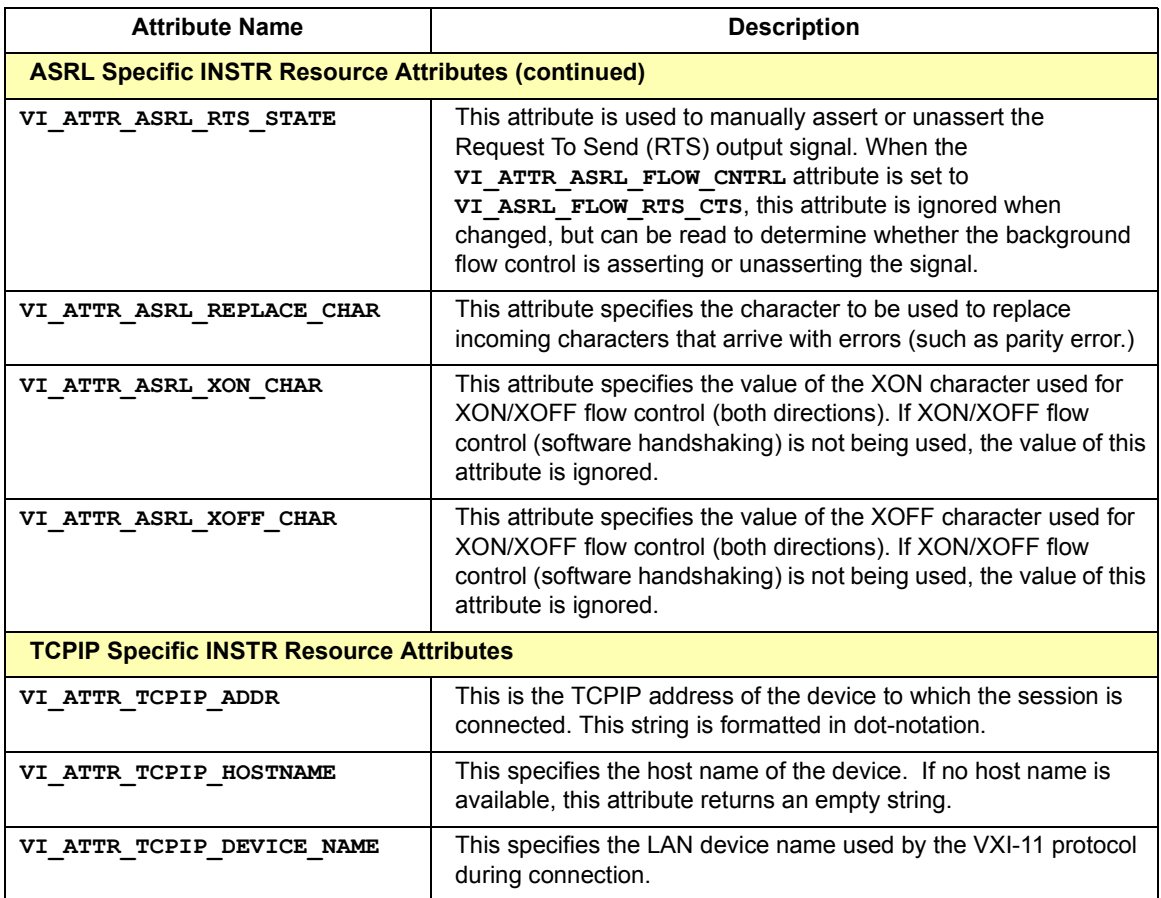

### **INSTR Resource Events**

This resource defines the following events for communication with applications, where AP = Access Privilege.

#### **VI\_EVENT\_SERVICE\_REQUEST**

Notification that a service request was received from the device..

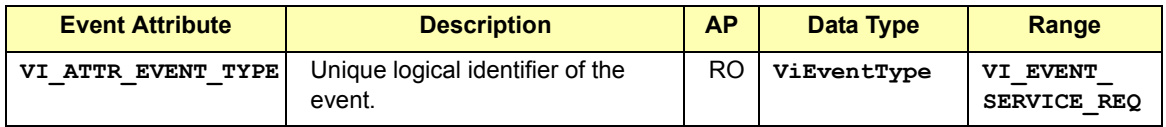

#### **VI\_EVENT\_VXI\_SIGP**

Notification that a VXIbus signal or VXIbus interrupt was received from the device.

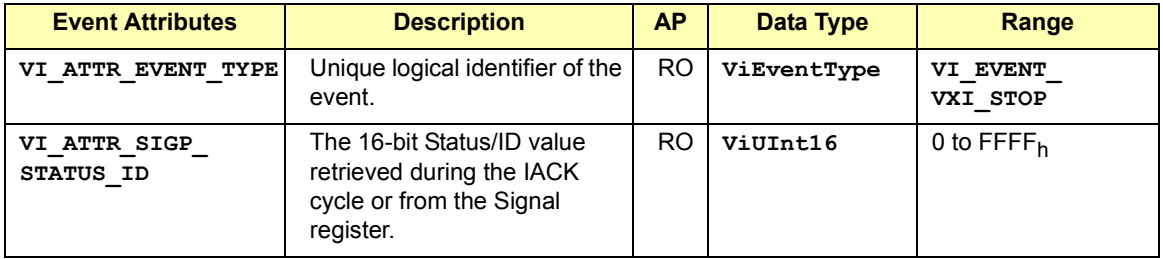

### **VI\_EVENT\_TRIG**

Notification that a trigger interrupt was received from the device. For VISA, the only triggers that can be sensed are VXI hardware triggers on the assertion edge (SYNC and ON trigger protocols only).

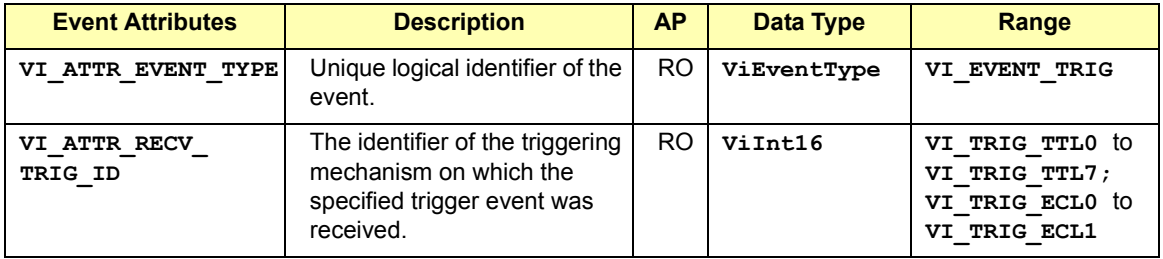

#### **VI\_EVENT\_IO\_COMPLETION**

Notification that an asynchronous operation has completed.

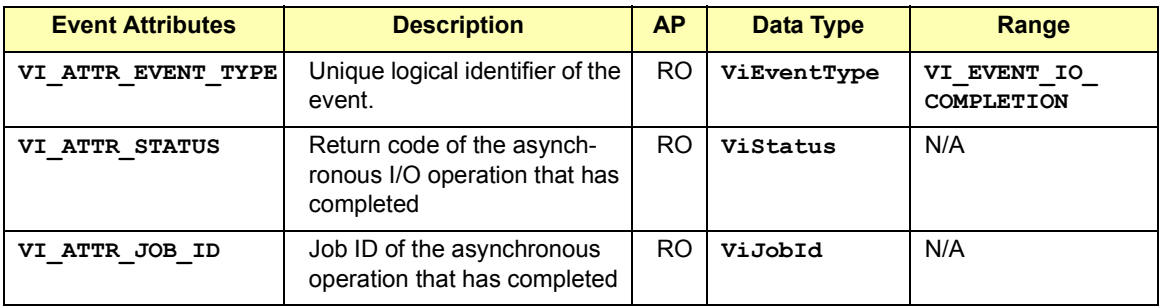

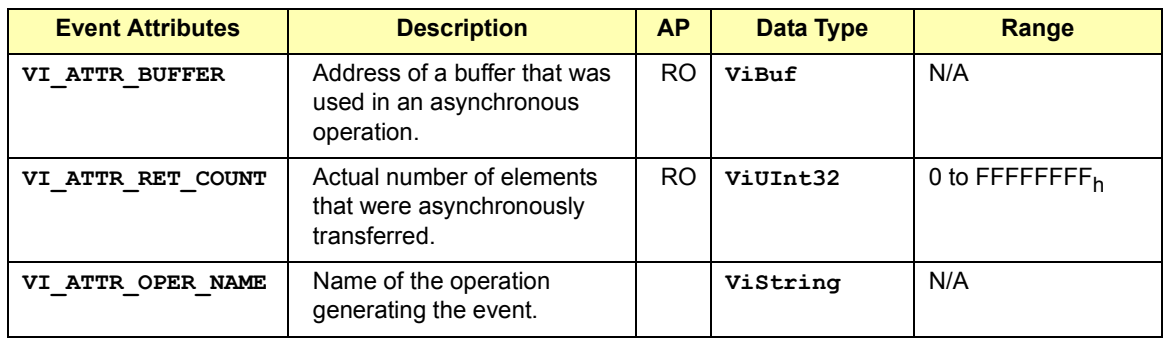

#### **VI\_EVENT\_VXI\_VME\_INTR**

Notification that a VXIbus interrupt was received from the device. **NOT IMPLEMENTED IN AGILENT VISA**.

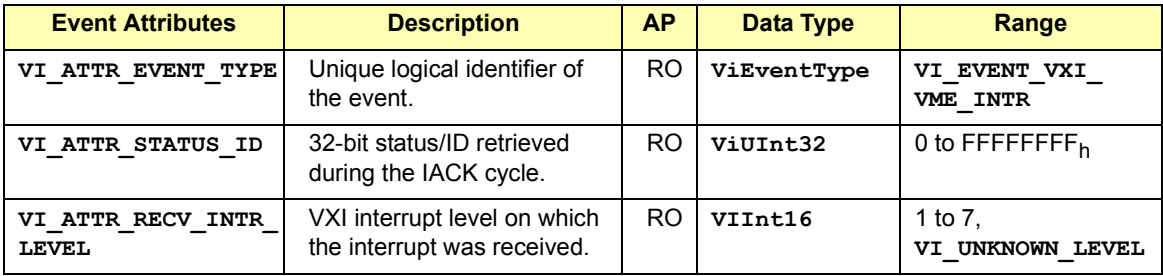

### **INSTR Resource Operations**

```
viAssertTrigger(vi, protocol)
viBufRead(vi, buf, count, retCount)
viBufWrite(vi, buf, count, retCount)
viClear(vi)
viFlush(vi, mask)
viGpibControlREN(vi, mode)
```
**viIn16**(*vi, space, offset, val16*) **viIn32**(*vi, space, offset, val32*) **viIn8**(*vi, space, offset, val8*) **viMapAddress**(*vi, mapSpace, mapBase, mapSize, access, suggested, address*) **viMemAlloc**(*vi, size, offset*) **viMemFree**(*vi, offset*)

**viMove**(*vi, srcSpace, srcOffset, srcWidth, destSpace, destOffset, destWidth, length*) **viMoveAsync**(*vi, srcSpace, srcOffset, srcWidth, destSpace, destOffset, destWidth, length, jobId*) **viMoveIn8**(*vi, space, offset, length, buf8*) **viMoveIn16**(*vi, space, offset, length, buf16*) **viMoveIn32**(*vi, space, offset, length, buf32*) **viMoveOut8**(*vi, space, offset, length, buf8*) **viMoveOut16**(*vi, space, offset, length, buf16*) **viMoveOut32**(*vi, space, offset, length, buf32*) **viOut8**(*vi, space, offset, val8*) **viOut16**(*vi, space, offset, val16*) **viOut32**(*vi, space, offset, val32*) **viPeek8**(*vi, addr, val8*) **viPeek16**(*vi, addr, val16*) **viPeek32**(*vi, addr, val32*) **viPoke8**(*vi, addr, val8*) **viPoke16**(*vi, addr, val16*) **viPoke32**(*vi, addr, val32*) **viPrintf**(*vi, writeFmt, arg1, arg2, ...*) **viQueryf**(*vi, writeFmt, readFmt, arg1, arg2, ...*) **viRead**(*vi, buf, count, retCount*) **viReadAsync**(*vi, buf, count, jobId*) **viReadSTB**(*vi, status*) **viReadToFile**(*vi, fileName, count, retCount*) **viScanf**(*vi, readFmt, arg1, arg2, ...*) **viSetBuf**(*vi, mask, size*) **viSPrintf**(*vi, buf, writeFmt, arg1, arg2, ...*) **viSScanf**(*vi, buf, readFmt, arg1, arg2, ...*) **viUnmapAddress**(*vi*) **viVPrintf**(*vi, writeFmt, params*) **viVQueryf**(*vi, writeFmt, readFmt, params*) **viVScanf**(*vi, readFmt, params*) **viVSPrintf**(*vi, buf, writeFmt, params*) **viVSScanf**(*vi, buf, readFmt, params*) **viVxiCommandQuery**(*vi, mode, cmd, response*) **viWrite**(*vi, buf, count, retCount*) **viWriteAsync**(*vi, buf, count, jobId*) **viWriteFromFile**(*vi, fileName, count, retCount*)

# **Memory Access (MEMACC) Resource**

This section describes the Memory Access (MEMACC) Resource that is provided to encapsulate the address space of a memory-mapped bus, such as the VXIbus.

### **MEMACC Resource Overview**

The Memory Access (MEMACC) Resource encapsulates the address space of a memory-mapped bus such as the VXIbus. A VISA Memory Access Resource, like any other resource, starts with the basic operations and attributes of the VISA Resource Template. For example, modifying the state of an attribute is done via the operation **viSetAttribute**.

Although the MEMACC resource does not have **viSetAttribute** listed in its operations, it provides the operation because it is defined in the VISA Resource Template. From this basic set, each resource adds its specific operations and attributes that allow it to perform its dedicated task, such as reading a register or writing to a memory location.

The MEMACC Resource lets a controller interact with the interface associated with this resource. It does this by providing the controller with services to access arbitrary registers or memory addresses on memorymapped buses.

### **MEMACC Resource Attributes**

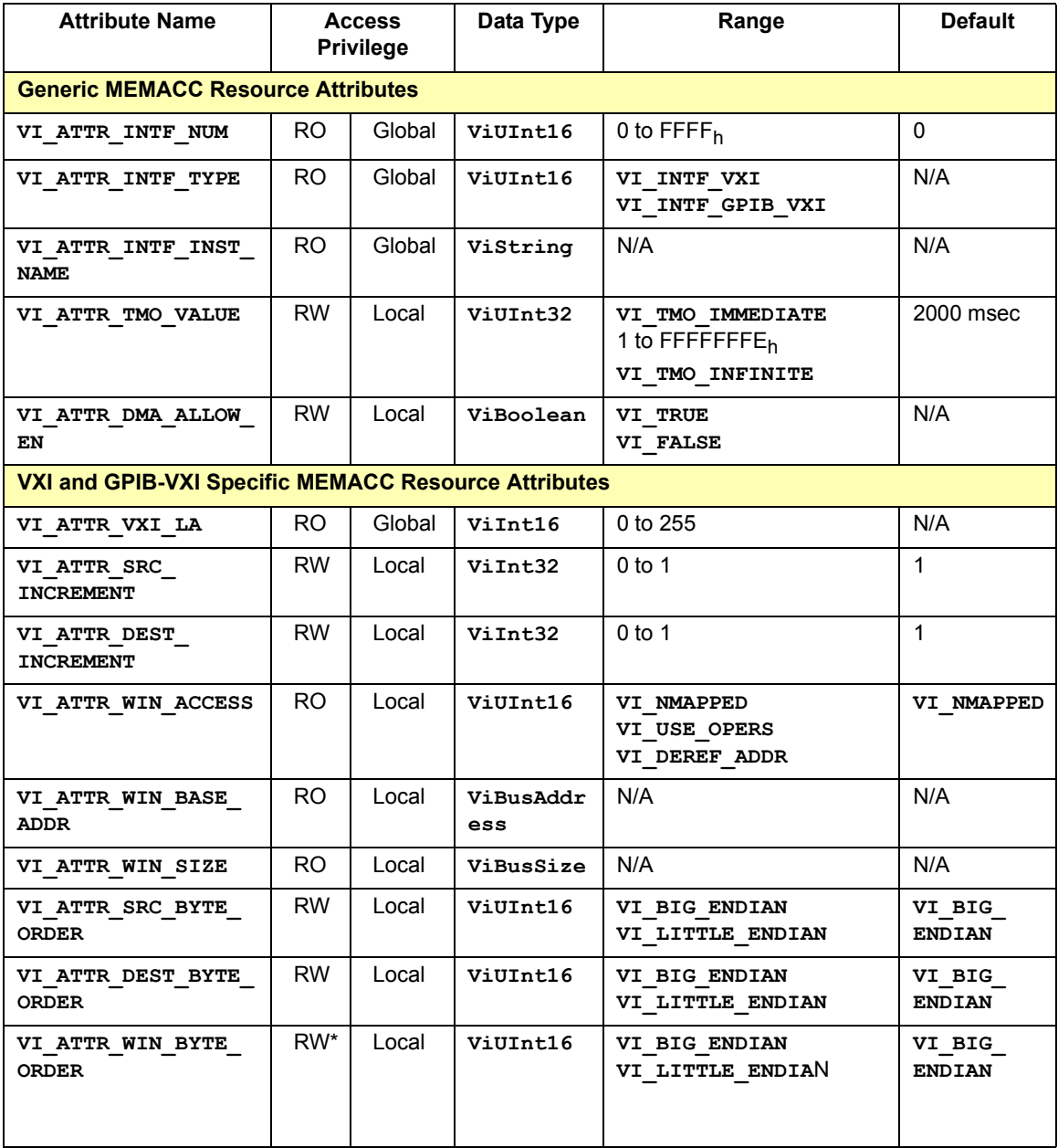
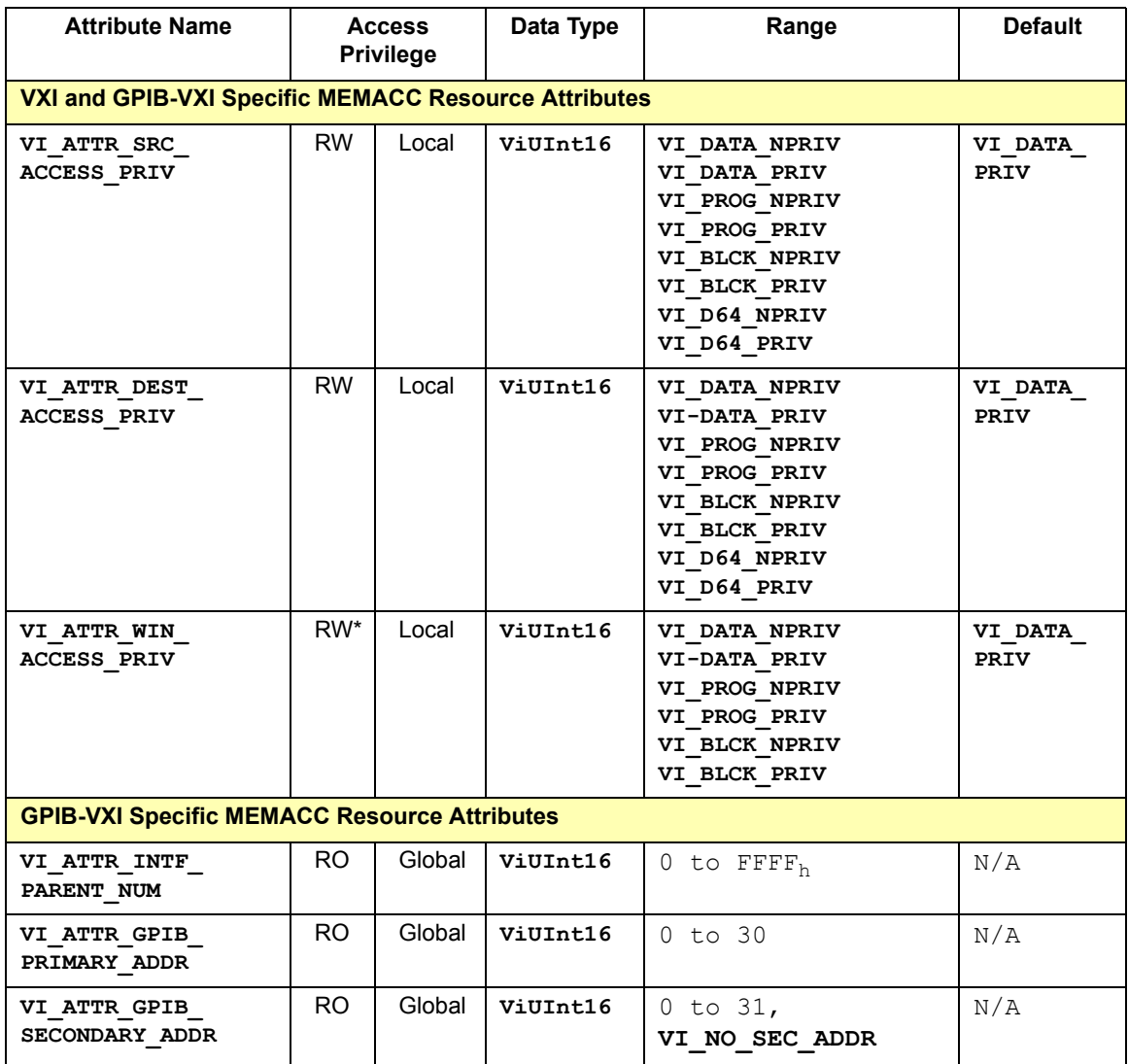

\* For VISA 2.2, the attributes **VI\_ATTR\_WIN\_BYTE\_ORDER** and **VI\_ATTR\_WIN\_ACCESS\_PRIV** are RW (readable and writeable) when the corresponding session is not mapped  $(UTATTR WIN ACCESS =$ **VI\_NMAPPED**). When the session is mapped, these attributes are RO (read only).

# **MEMACC Resource Attribute Descriptions**

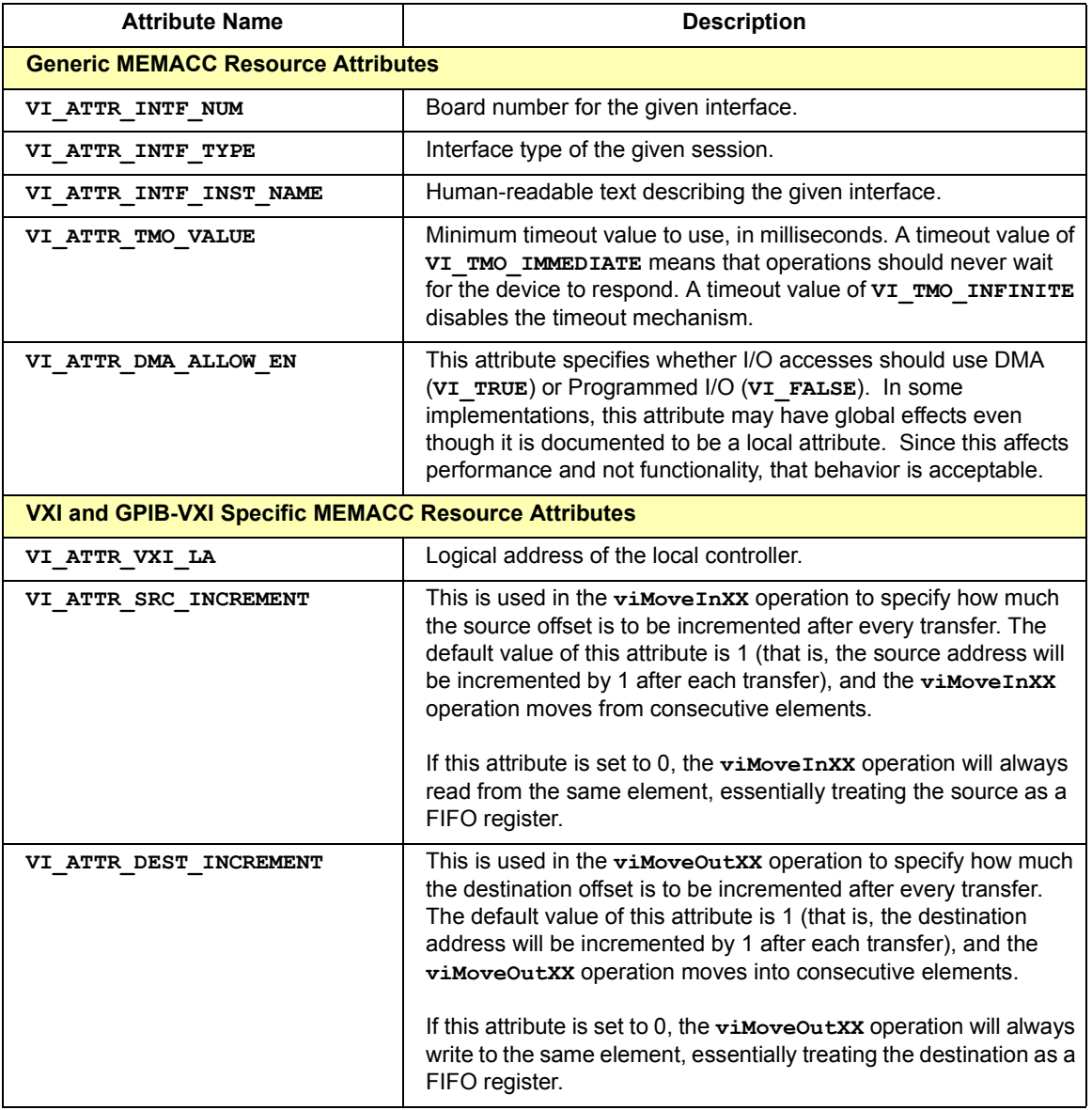

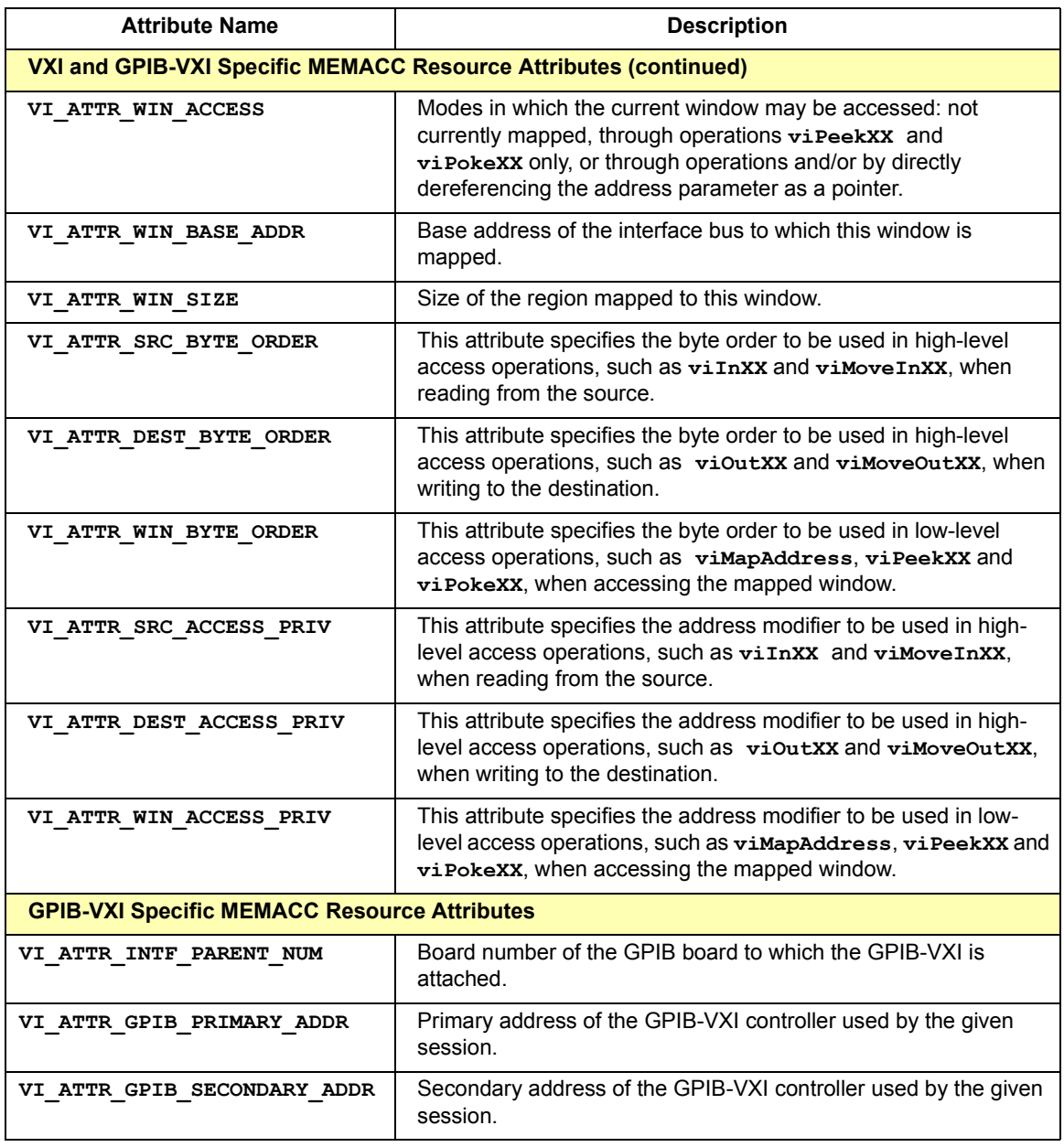

## **MEMACC Resource Events**

This resource defines the following event for communication with applications, where AP = Access Privilege.

### **VI\_EVENT\_IO\_COMPLETION**

Notification that an asynchronous operation has completed.

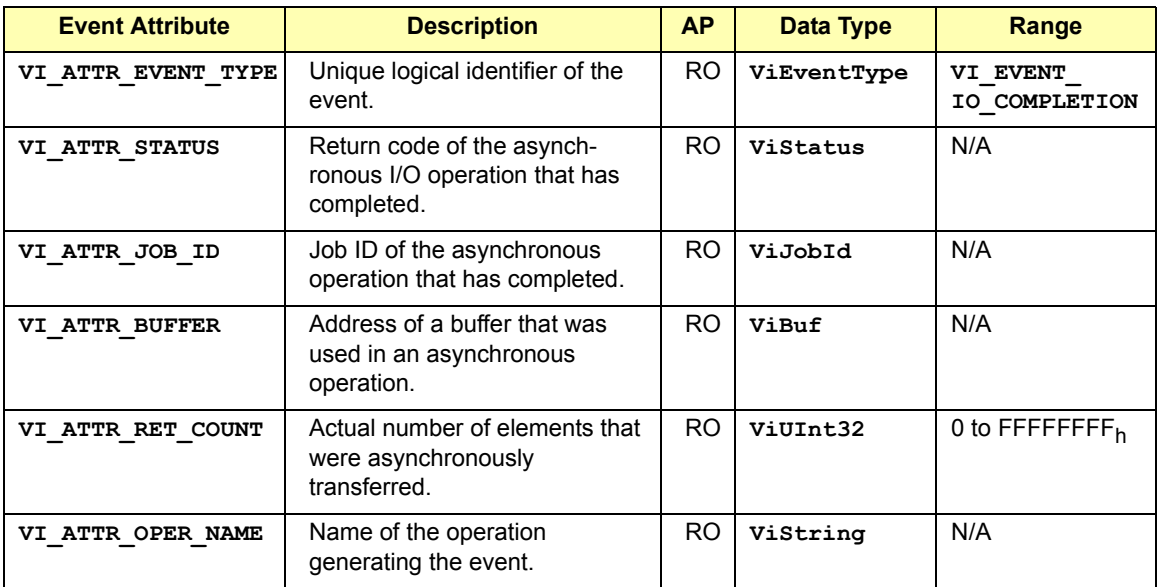

## **MEMACC Resource Operations**

```
viIn8(vi, space, offset, val8)
viIn16(vi, space, offset, val16)
viIn32(vi, space, offset, val32)
viMapAddress(vi, mapSpace, mapBase, mapSize, access, suggested, 
address)
viMove(vi, srcSpace, srcOffset, srcWidth, destSpace,
  destOffset, destWidth, length)
viMoveAsync(vi, srcSpace, srcOffset, srcWidth, destSpace, destOffset, 
destWidth, length, jobId)
viMoveIn8(vi, space, offset, length, buf8)
viMoveIn16(vi, space, offset, length, buf16)
viMoveIn32(vi, space, offset, length, buf32)
viMoveOut8(vi, space, offset, length, buf8)
viMoveOut16(vi, space, offset, length, buf16)
viMoveOut32(vi, space, offset, length, buf32)
viOut8(vi, space, offset, val8)
viOut16(vi, space, offset, val16)
viOut32(vi, space, offset, val32)
viPeek8(vi, addr, val8)
viPeek16(vi, addr, val16)
viPeek32(vi, addr, val32)
viPoke8(vi, addr, val8)
viPoke16(vi, addr, val16)
viPoke32(vi, addr, val32)
viUnmapAddress(vi)
```
# **GPIB Bus Interface (INTFC) Resource**

This section describes the GPIB Bus Interface (INTFC) Resource that is provided to encapsulate the operations and properties of a raw GPIB interface (reading, writing, triggering, etc.).

## **INTFC Resource Overview**

A VISA GPIB Bus Interface (INTFC) Resource, like any other resource, defines the basic operations and attributes of the VISA Resource Template.

For example, modifying the state of an attribute is done via the operation **viSetAttribute**. Although the INTFC resource does not have **viSetAttribute** listed in its operations, it provides the operation because it is defined in the VISA Resource Template. From this basic set, each resource adds its specific operations and attributes that allow it to perform its dedicated task.

The INTFC Resource lets a controller interact with any devices connected to the board associated with this resource. Services are provided to send blocks of data onto the bus, request blocks of data from the bus, trigger devices on the bus, and send miscellaneous commands to any or all devices. In addition, the controller can directly query and manipulate specific lines on the bus and also pass control to other devices with controller capability.

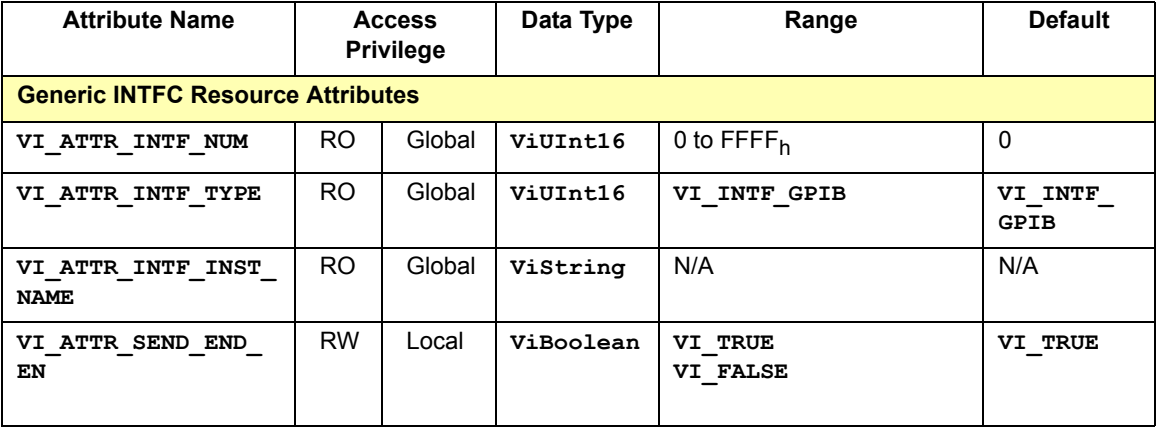

## **INTFC Resource Attributes**

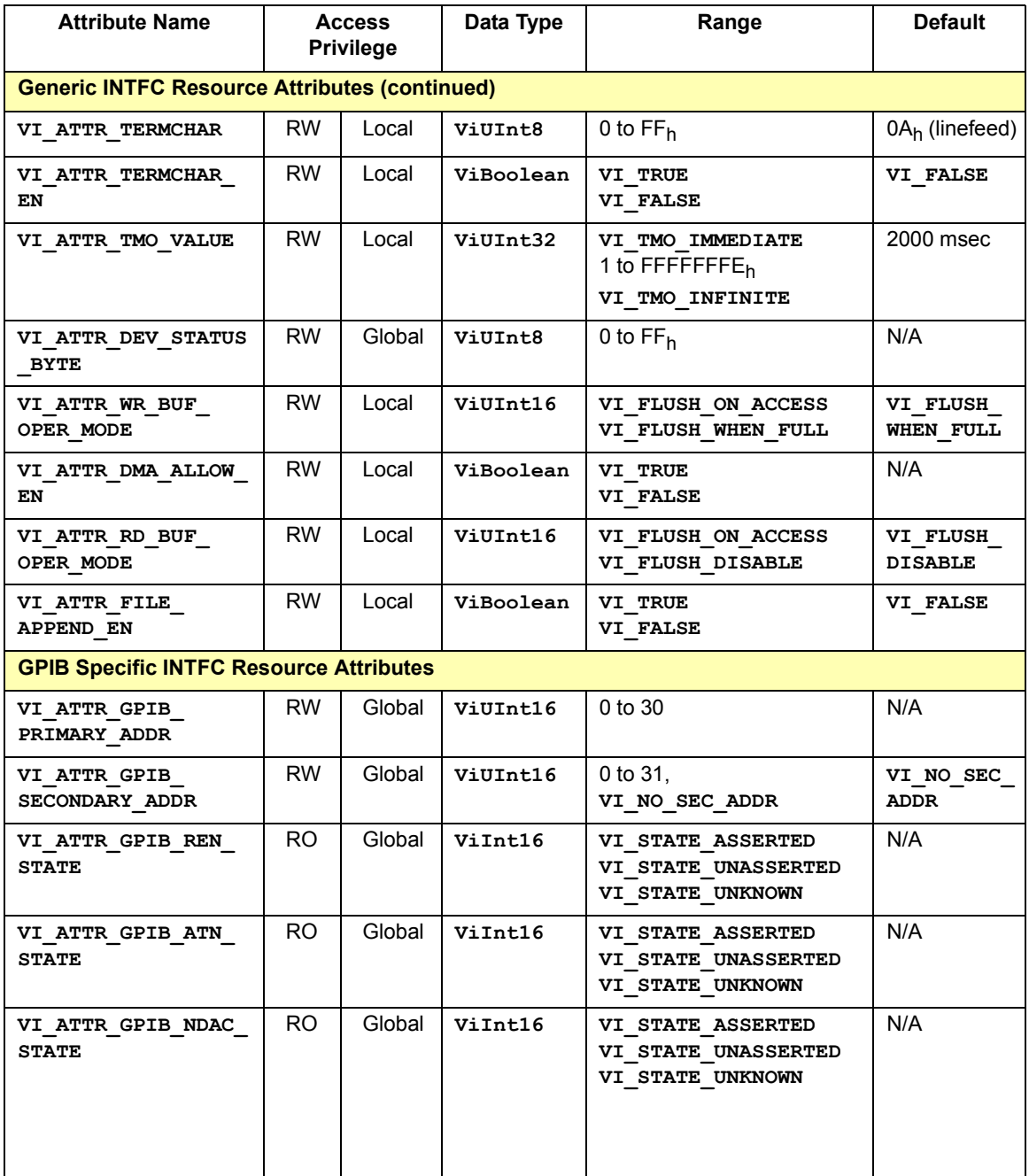

### VISA Resource Classes **GPIB Bus Interface (INTFC) Resource**

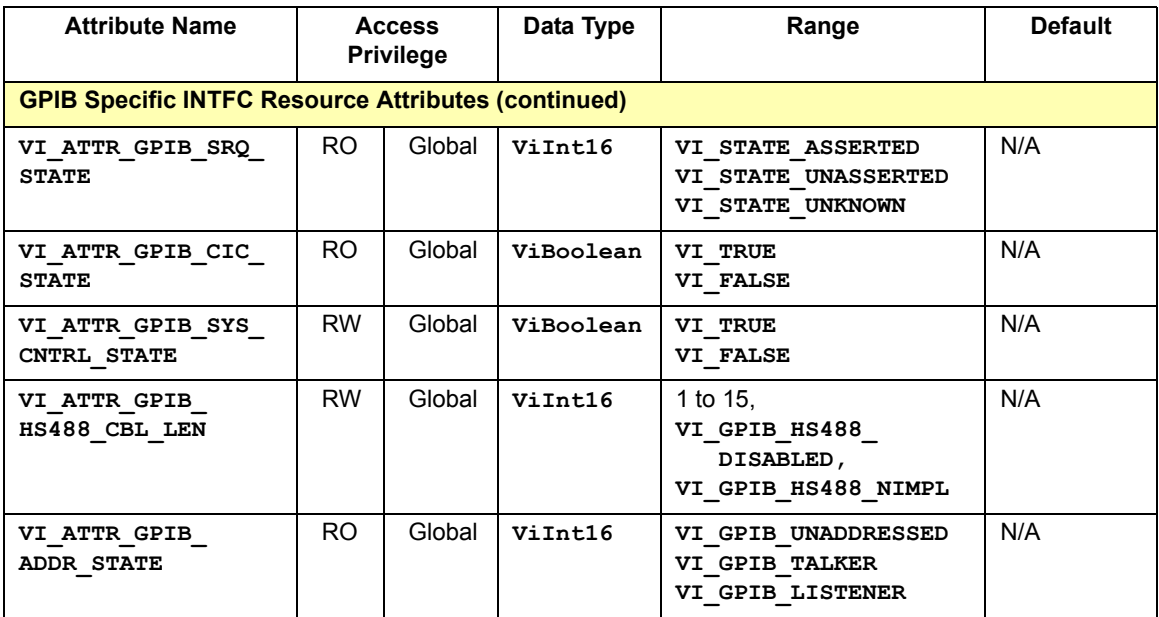

# **INTFC Resource Attribute Descriptions**

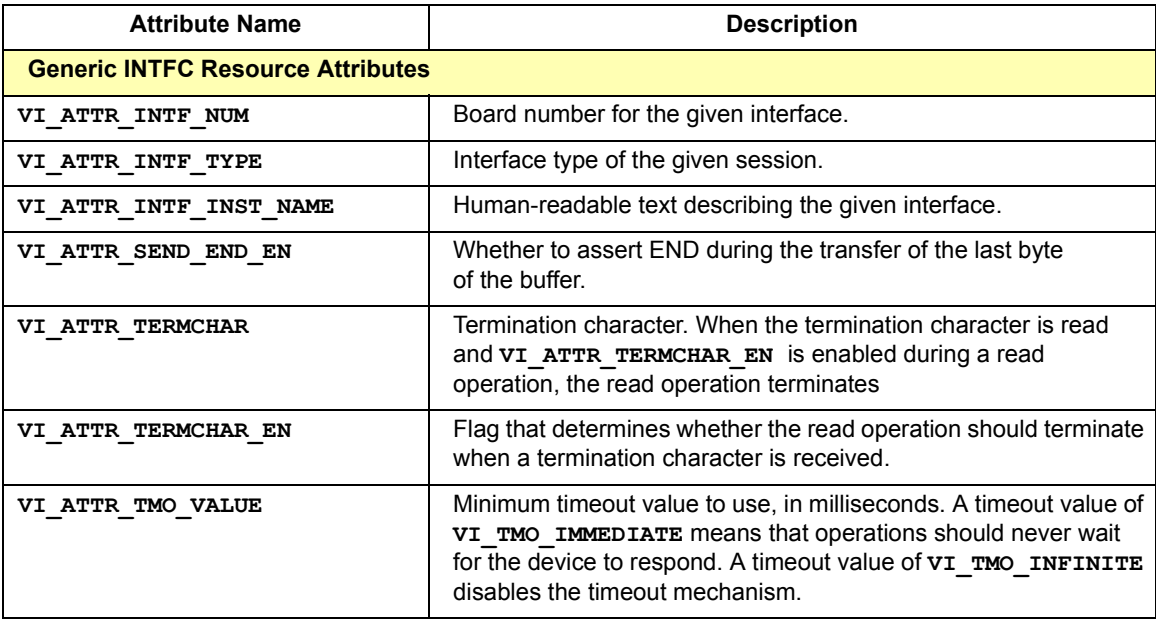

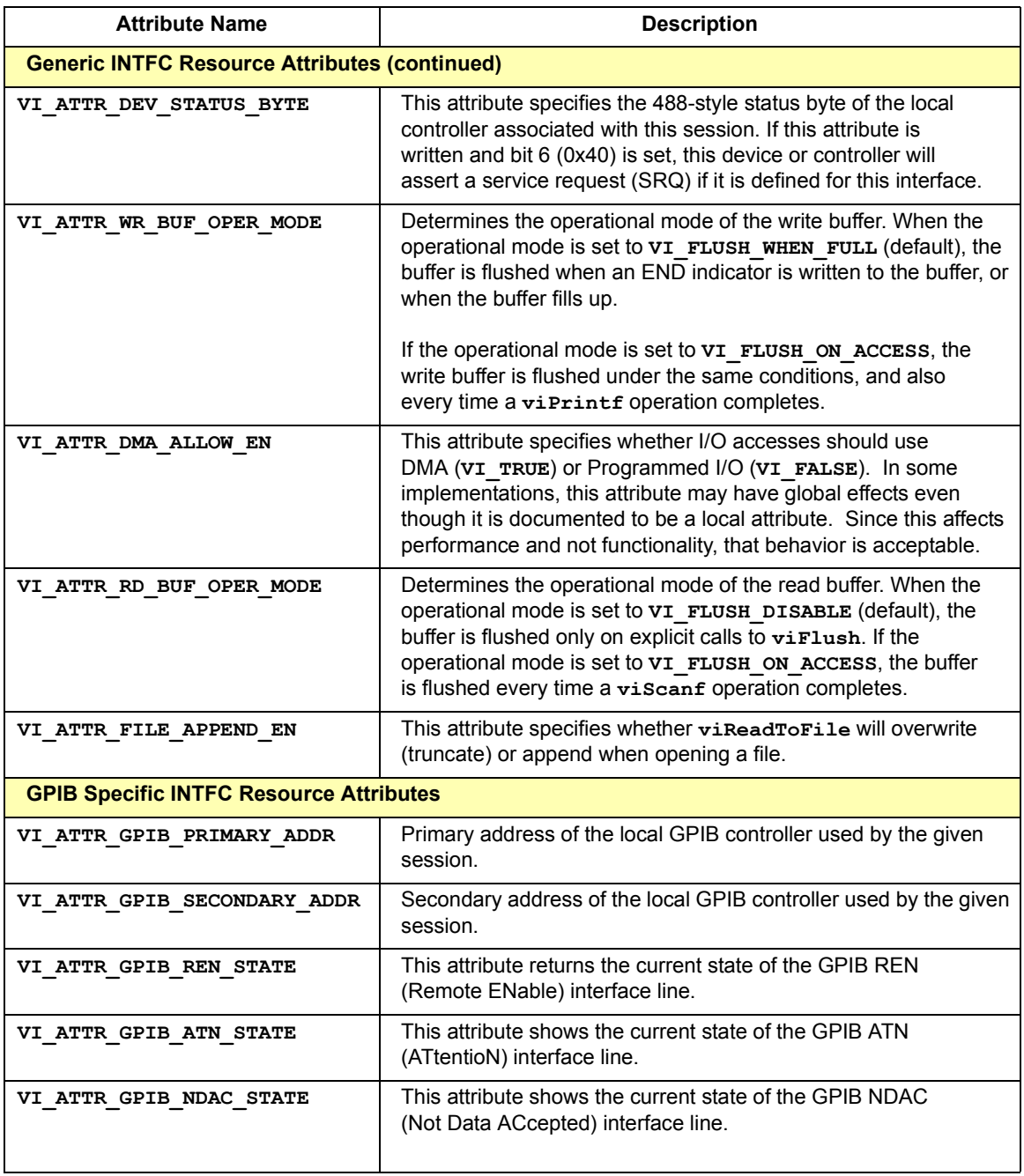

### VISA Resource Classes **GPIB Bus Interface (INTFC) Resource**

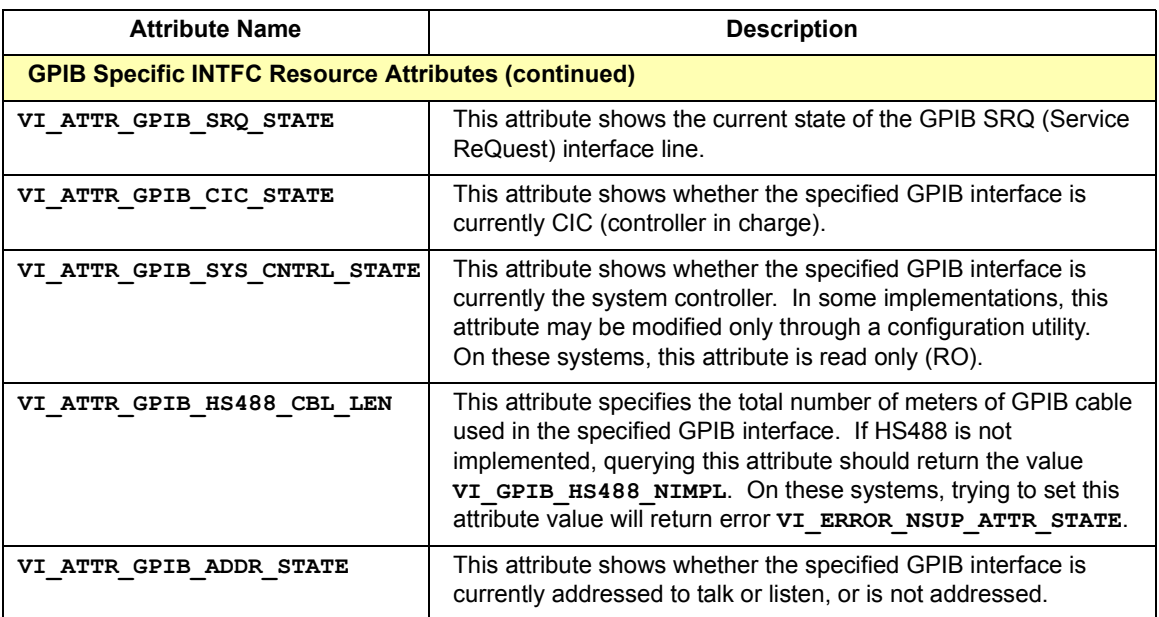

## **INTFC Resource Events**

This resource defines the following events for communication with applications, where AP = Access Privilege.

### **VI\_EVENT\_GPIB\_CIC**

Notification that the GPIB controller has gained or lost CIC (controller in charge) status.

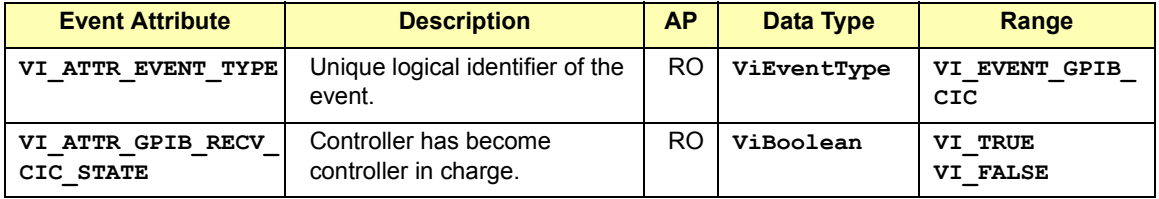

### **VI\_EVENT\_GPIB\_TALK**

Notification that the GPIB controller has been addressed to talk.

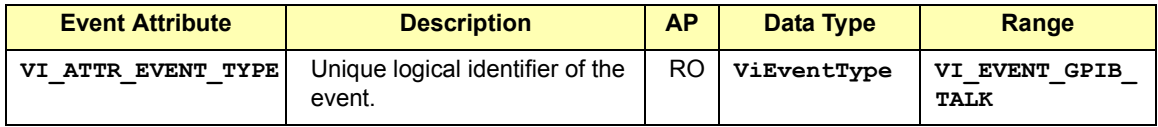

### **VI\_EVENT\_GPIB\_LISTEN**

Notification that the GPIB controller has been addressed to listen.

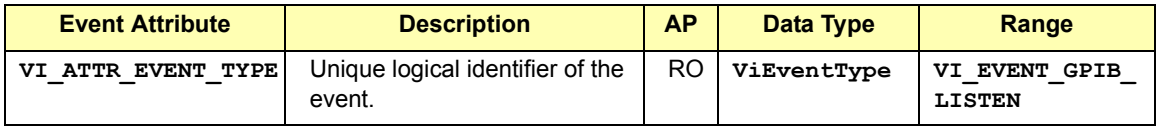

### **VI\_EVENT\_CLEAR**

Notification that the GPIB controller has been sent a device clear message.

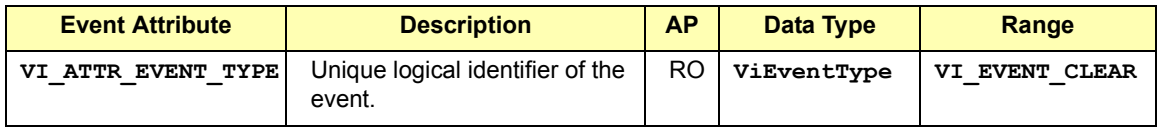

### **VI\_EVENT\_TRIGGER**

Notification that a trigger interrupt was received from the interface.

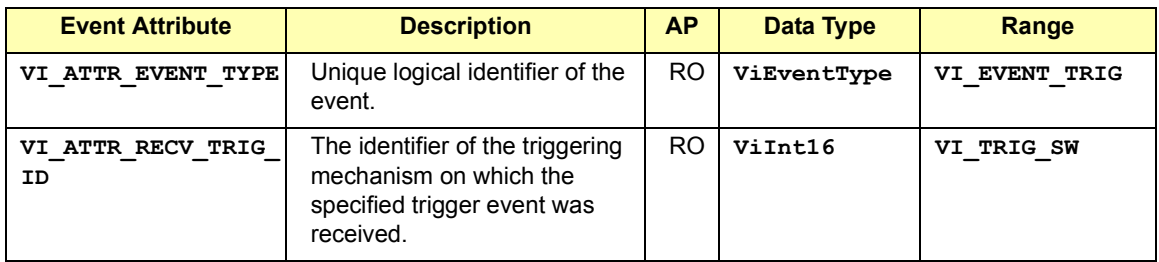

### **VI\_EVENT\_IO\_COMPLETION**

Notification that an asynchronous operation has completed.

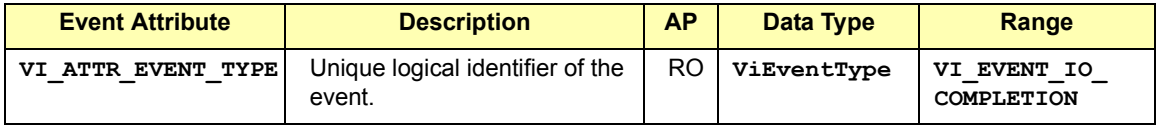

### VISA Resource Classes **GPIB Bus Interface (INTFC) Resource**

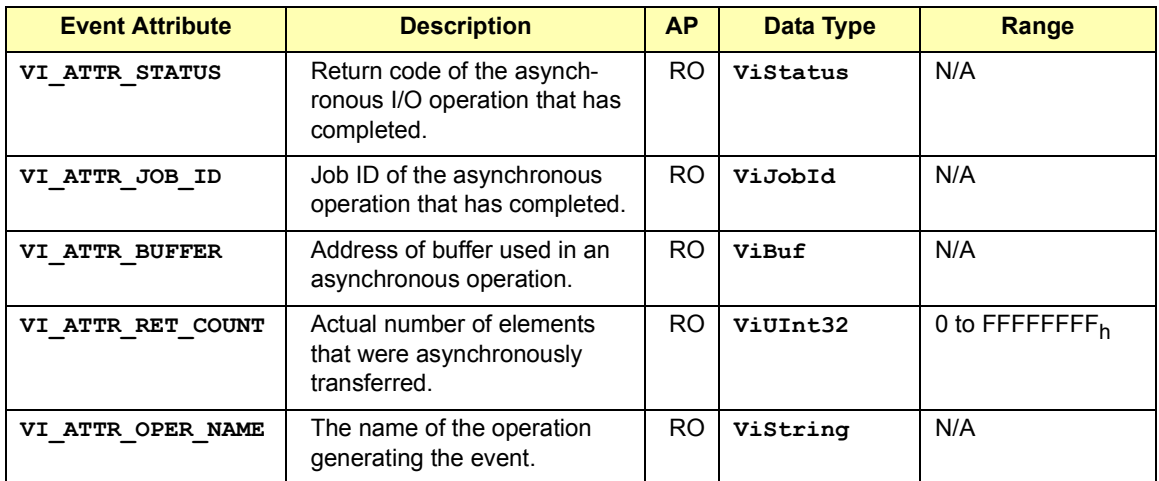

## **INTFC Resource Operations**

**viAssertTrigger**(*vi, protocol*) **viBufRead**(*vi, buf, count, retCount*) **viBufWrite**(*vi, buf, count, retCount*) **viFlush**(*vi, mask*) **viGpibCommand**(*vi, buf, count, retCount*) **viGpibControlATN** (*vi, mode*) **viGpibControlREN**(*vi, mode*) **viGpibPassControl**(*vi, primAddr, secAddr*) **viGpibSendIFC**(*vi*) **viPrintf**(*vi, writeFmt, arg1, arg2, ...*) **viRead**(*vi, buf, count, retCount*) **viReadAsync**(*vi, buf, count, jobId*) **viReadToFile**(*vi, fileName, count, retCount*) **viScanf**(*vi, readFmt, arg1, arg2, ...*) **viSetBuf**(*vi, mask, size*) **viSPrintf**(*vi, buf, writeFmt, arg1, arg2, ...*) **viSScanf**(*vi, buf, readFmt, arg1, arg2, ...*) **viVPrintf**(*vi, writeFmt, params*) **viVScanf**(*vi, readFmt, params*) **viVSPrintf**(*vi, buf, writeFmt, params*) **viVSScanf**(*vi, buf, readFmt, params*) **viWrite**(*vi, buf, count, retCount*) **viWriteAsync**(*vi, buf, count, jobId*) **viWriteFromFile**(*vi, fileName, count, retCount*)

# <span id="page-408-0"></span>**VXI Mainframe Backplane (BACKPLANE) Resource**

This section describes the VXI Mainframe Backplane (BACKPLANE) Resource that encapsulates the VXI-defined operations and properties of the backplane in a VXIbus system.

## **BACKPLANE Resource Overview**

A VISA VXI Mainframe Backplane Resource, like any other resource, starts with the basic operations and attributes of the VISA Resource Template. For example, modifying the state of an attribute is done via the operation **viSetAttribute**, which is defined in the VISA Resource Template.

Although the BACKPLANE resource does not have **viSetAttribute** listed in its operations, it provides the operation because it is defined in the VISA Resource Template. From this basic set, each resource adds its specific operations and attributes that allow it to perform its dedicated task.

The BACKPLANE Resource lets a controller query and manipulate specific lines on a specific mainframe in a given VXI system. Services are provided to map, unmap, assert, and receive hardware triggers, and also to assert various utility and interrupt signals. This includes advanced functionality that may not be available in all implementations or all vendors' controllers.

A VXI system with an embedded CPU with one mainframe will always have exactly one BACKPLANE resource. Valid examples of resource strings for this are **VXI0::0::BACKPLANE** and **VXI::BACKPLANE**. A multi-chassis VXI system may provide only one BACKPLANE resource total, but the recommended way is to provide one BACKPLANE resource per chassis, with the resource string address corresponding to the attribute **VI\_ATTR\_MAINFRAME\_LA**. If a multi-chassis VXI system provides only one BACKPLANE resource, it is assumed to control the backplane resources in all chasses.

### **NOTE**

Some VXI or GPIB-VXI implementations view all chasses in a VXI system as one entity. In these configurations, separate BACKPLANE resources are not possible.

## **BACKPLANE Resource Attributes**

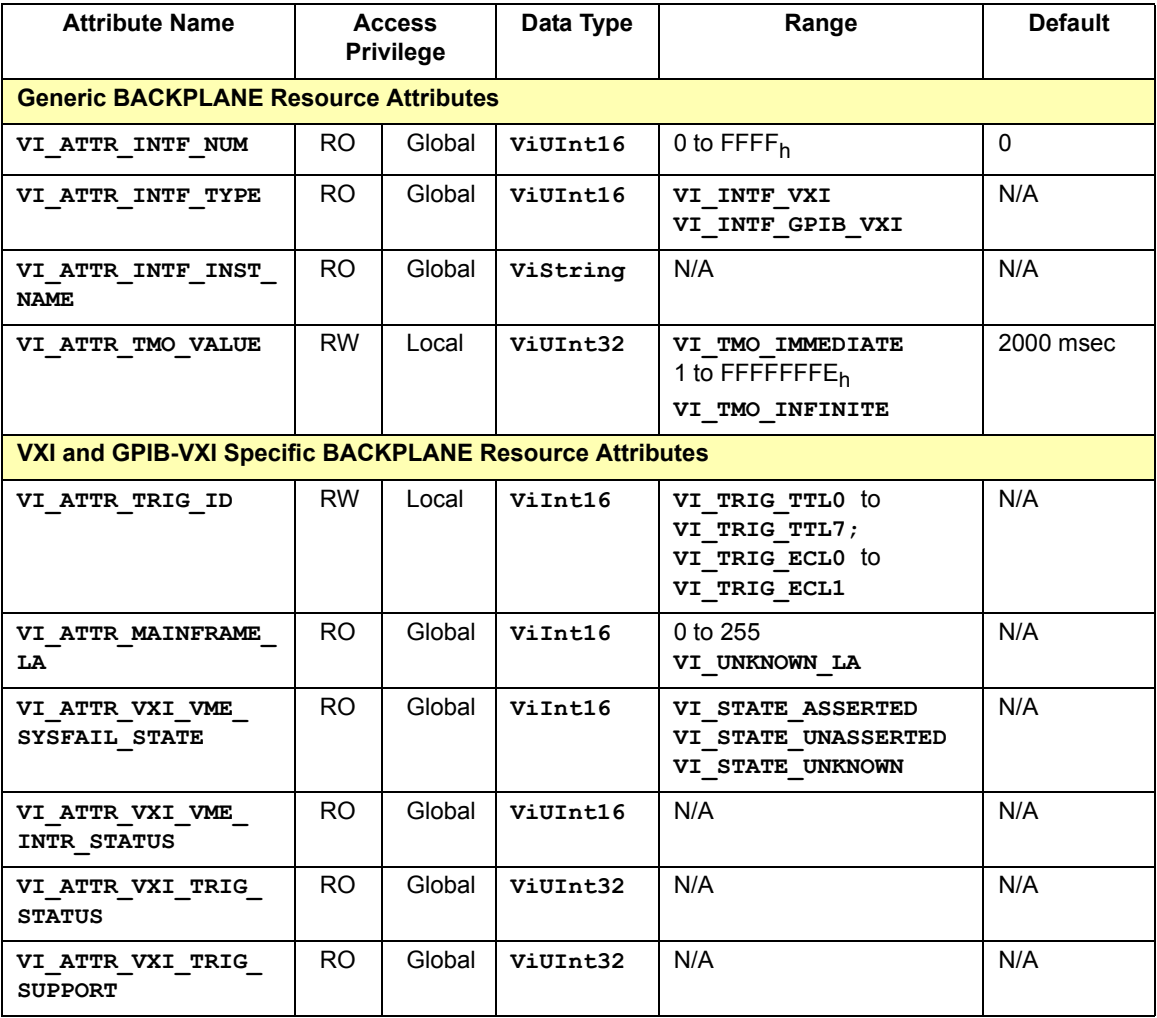

# **BACKPLANE Resource Attribute Descriptions**

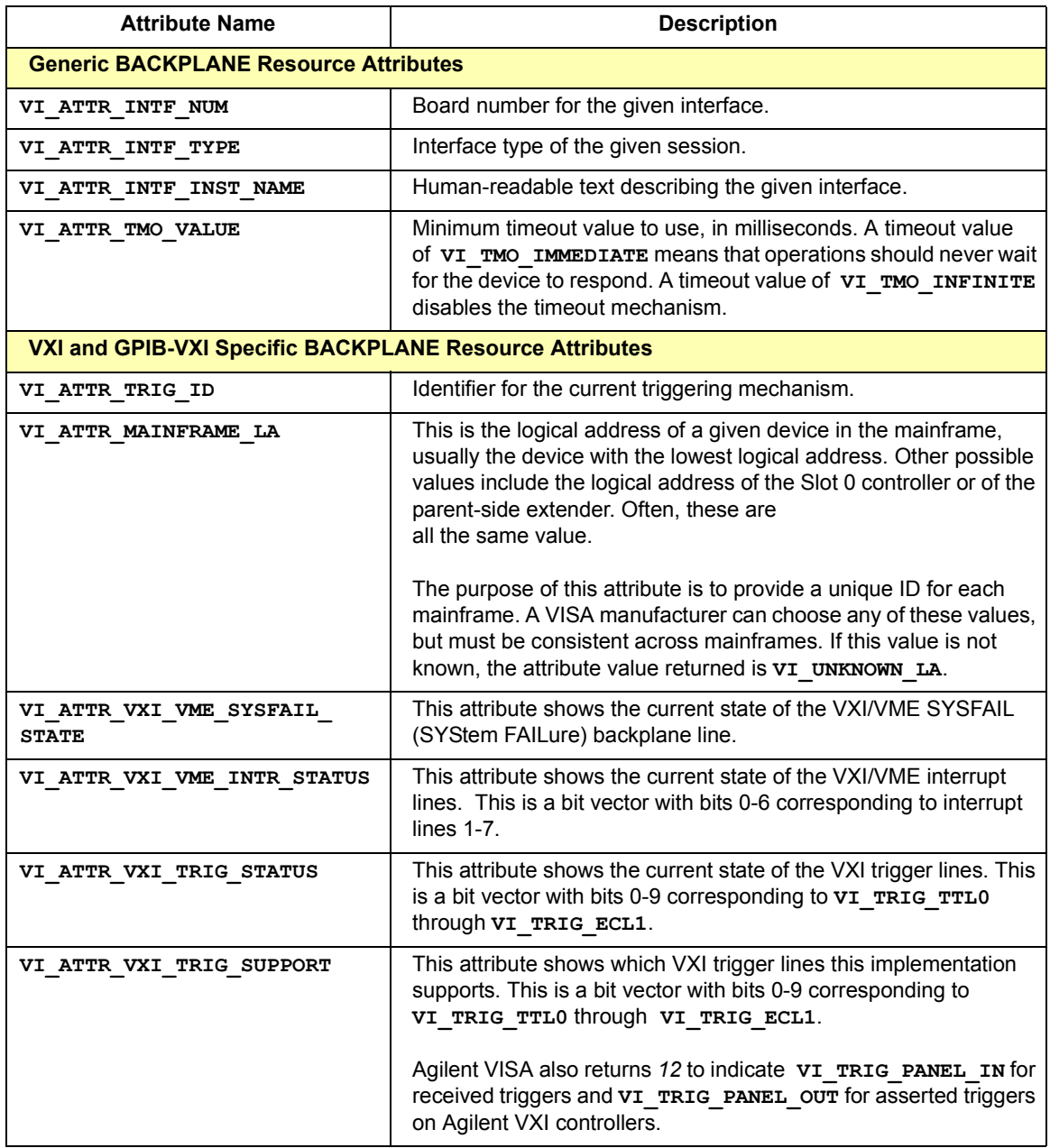

VISA Resource Classes **VXI Mainframe Backplane (BACKPLANE) Resource**

## **BACKPLANE Resource Events**

This resource defines the following events for communication with applications, where AP = Access Privilege.

### **VI\_EVENT\_TRIG**

Notification that a trigger interrupt was received from the backplane. For VISA, the only triggers that can be sensed are VXI hardware triggers on the assertion edge (SYNC and ON trigger protocols only).

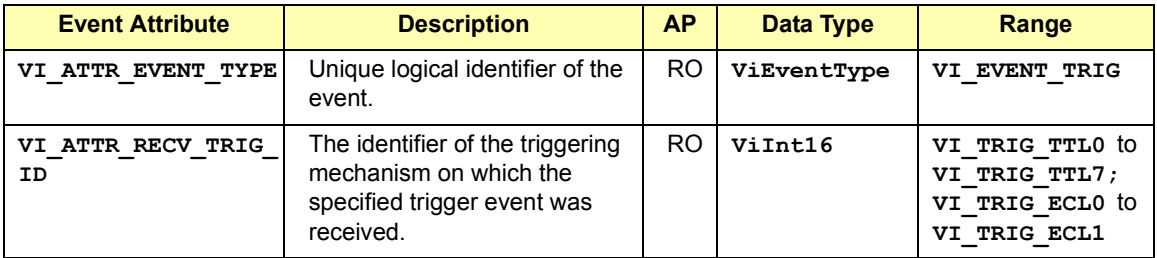

### **VI\_EVENT\_VXI\_VME\_SYSFAIL**

Notification that the VXI/VME SYSFAIL\* line has been asserted.

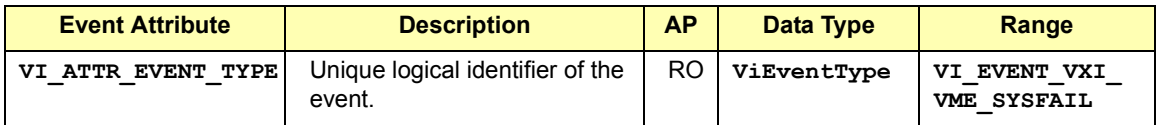

### **VI\_EVENT\_VXI\_VME\_SYSRESET**

Notification that the VXI/VME SYSRESET\* line has been reset.

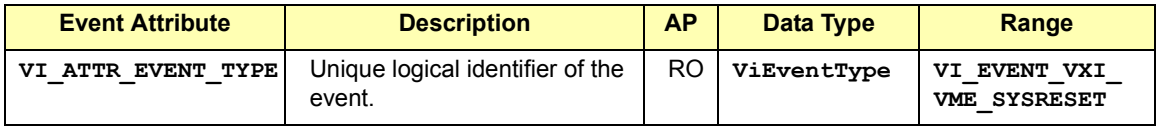

## **BACKPLANE Resource Operations**

**viAssertTrigger**(*vi, protocol*) **viMapTrigger**(*vi, trigSrc, trigDest, mode*) **viUnmapTrigger**(*vi, trigSrc, trigDest*)

# **Servant Device-Side (SERVANT) Resource**

This section describes the Servant Device-Side (SERVANT) Resource that encapsulates the operations and properties of the capabilities of a device and a device's view of the system in which it exists.

### **NOTE**

**The SERVANT Resource is not implemented in Agilent VISA**.

The SERVANT resource is a class for advanced users who want to write firmware code that exports device functionality across multiple interfaces. Most VISA users will not need this level of functionality and should not use the SERVANT resource in their applications.

A VISA user of the TCPIP SERVANT resource should be aware that each VISA session corresponds to a unique socket connection. If the user opens only one SERVANT session, this precludes multiple clients from accessing the device.

## **SERVANT Resource Overview**

A VISA Servant Resource, like any other resource, starts with the basic operations and attributes of the VISA Resource Template. For example, modifying the state of an attribute is done via the operation **viSetAttribute**, which is defined in the VISA Resource Template.

Although the SERVANT resource does not have **viSetAttribute** listed in its operations, it provides the operation because it is defined in the VISA Resource Template. From this basic set, each resource adds its specific operations and attributes that allow it to perform its dedicated task.

The SERVANT Resource exposes the device-side functionality of the device associated with this resource. Services are provided to receive blocks of data from a commander and respond with blocks of data in return, setting a 488-style status byte, and receiving device clear and trigger events.

## **SERVANT Resource Attributes**

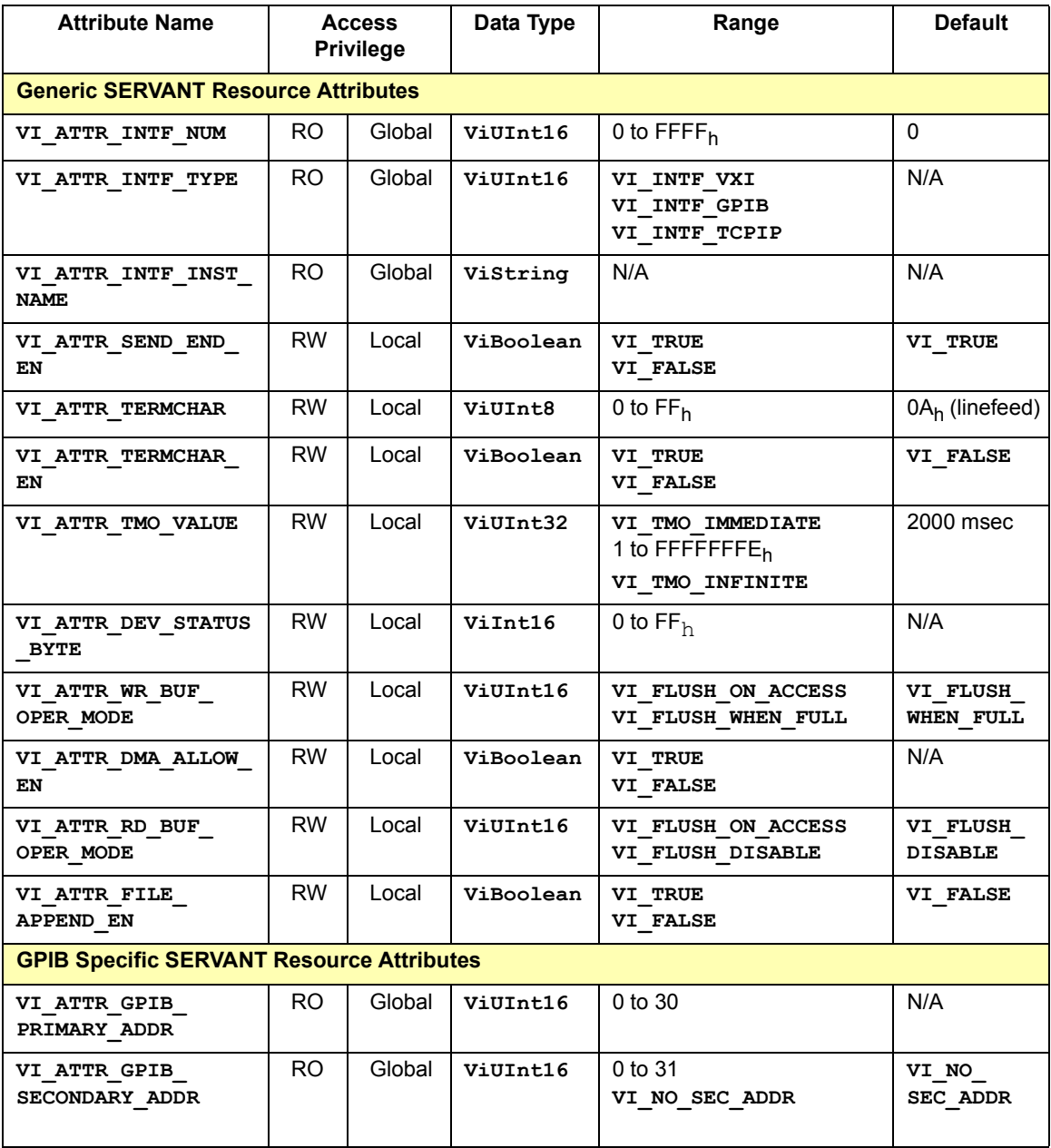

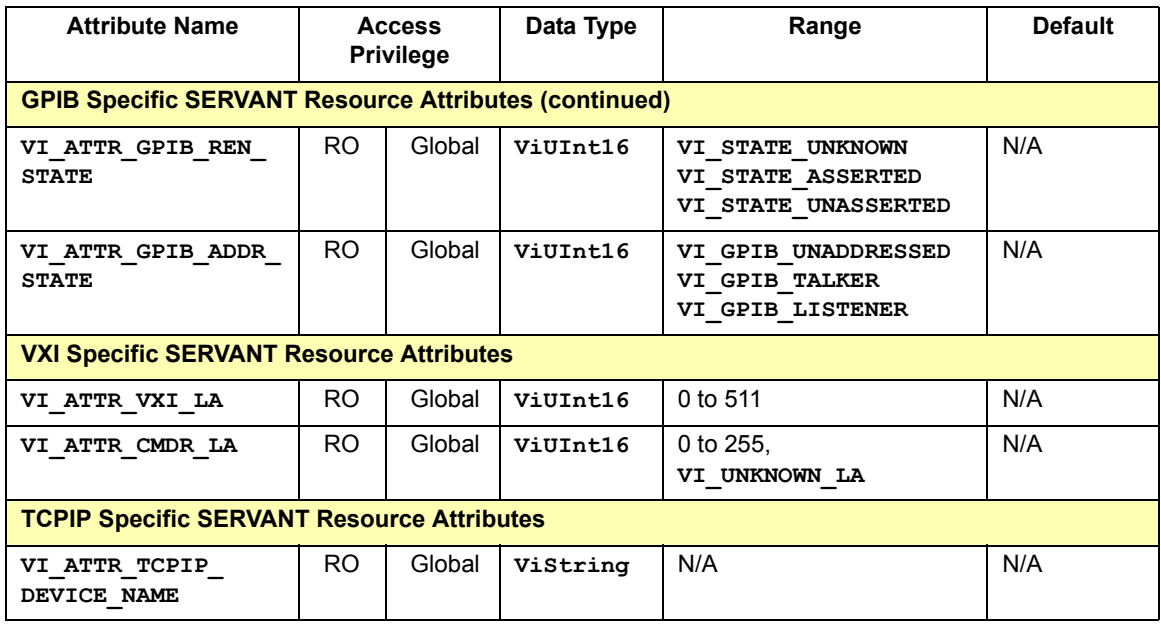

# **SERVANT Resource Attribute Descriptions**

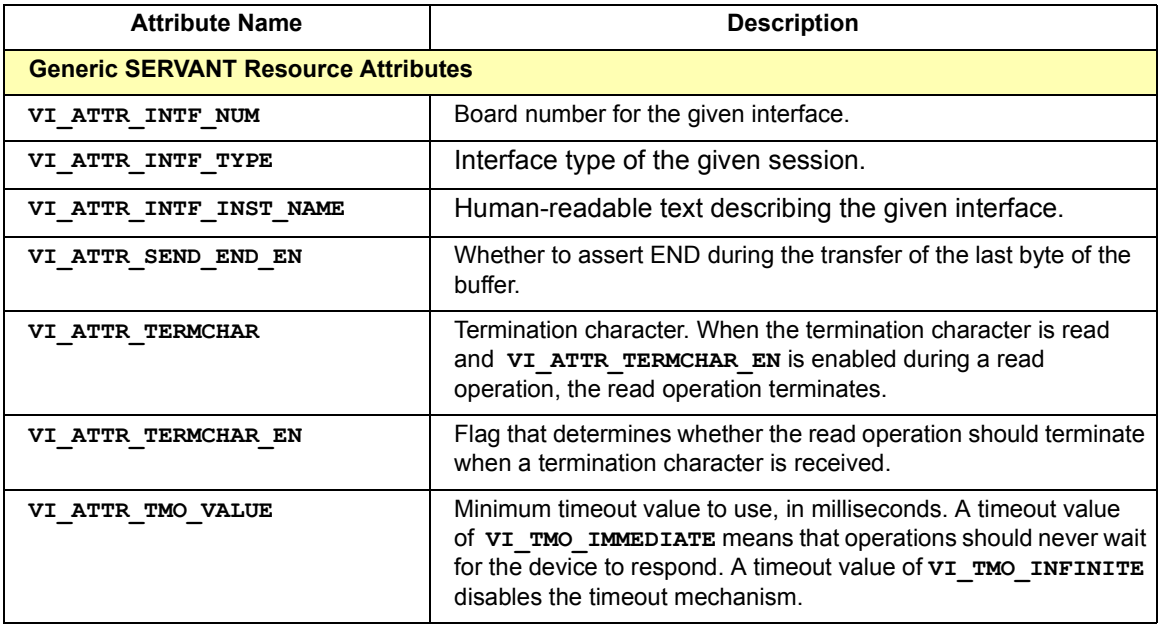

## VISA Resource Classes **Servant Device-Side (SERVANT) Resource**

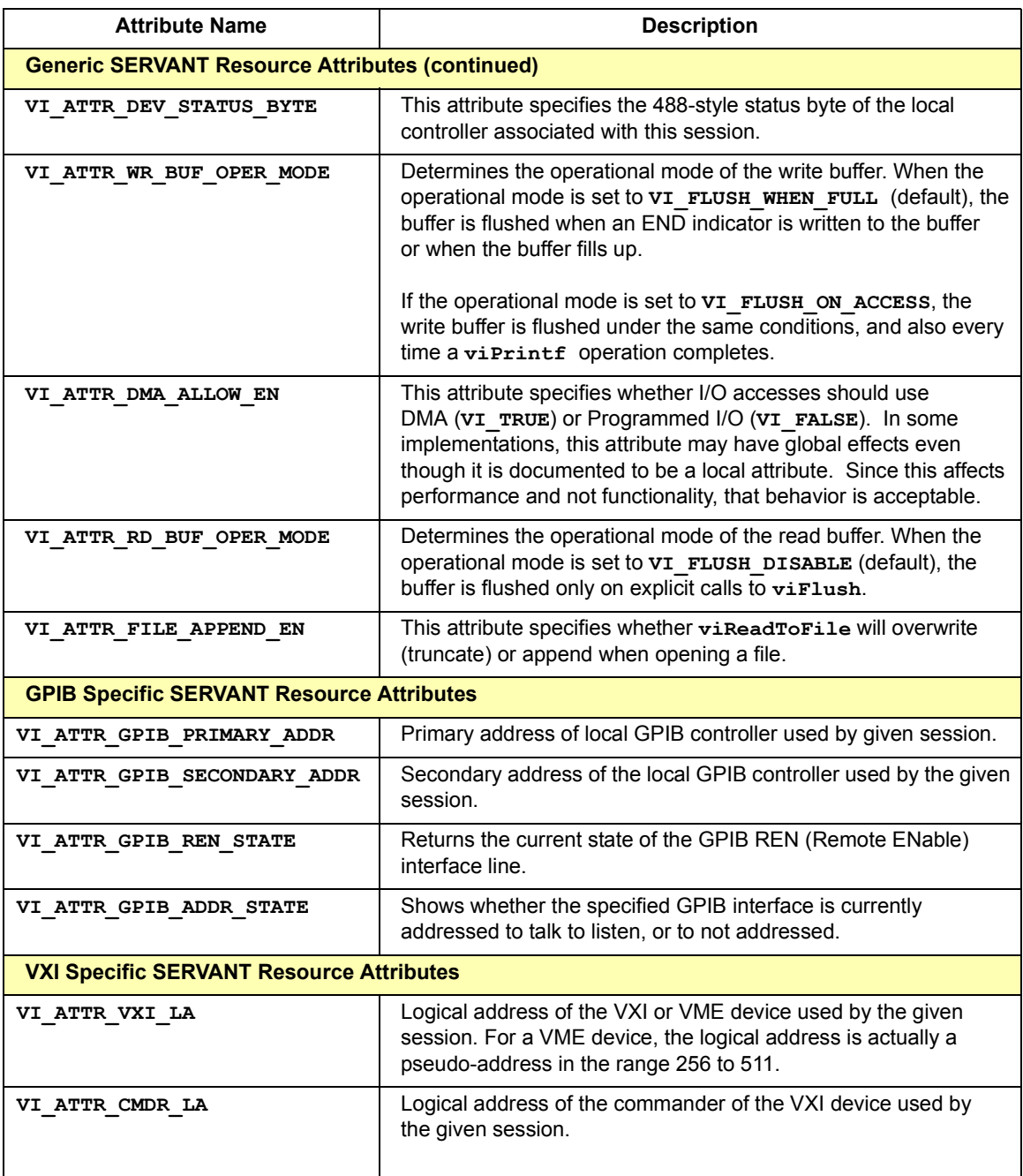

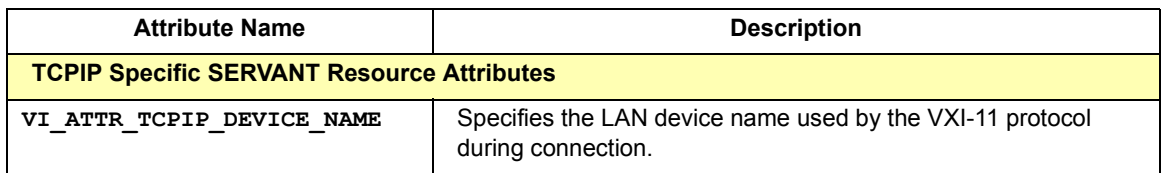

## **SERVANT Resource Events**

This resource defines the following events for communication with applications, where AP = Access Privilege.

### **VI\_EVENT\_CLEAR**

Notification that the local controller has been sent a device clear message.

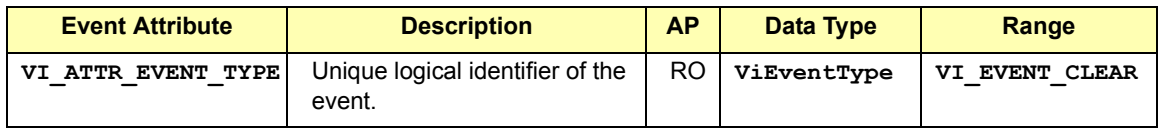

### **VI\_EVENT\_IO\_COMPLETION**

Notification that an asynchronous operation has completed.

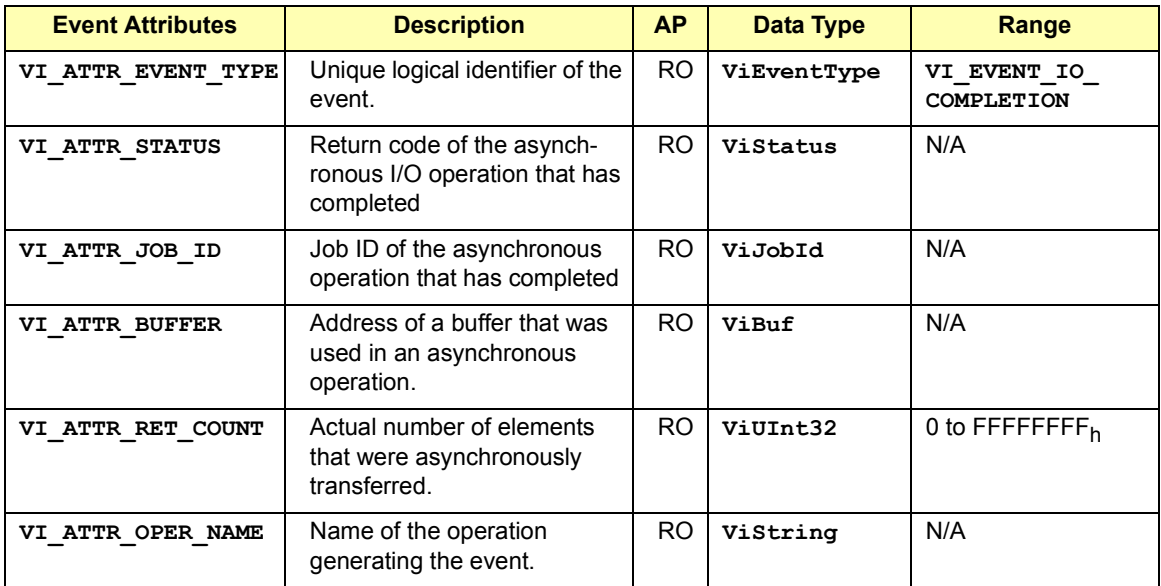

### VISA Resource Classes **Servant Device-Side (SERVANT) Resource**

### **VI\_EVENT\_GPIB\_TALK**

Notification that the GPIB controller has been addressed to talk.

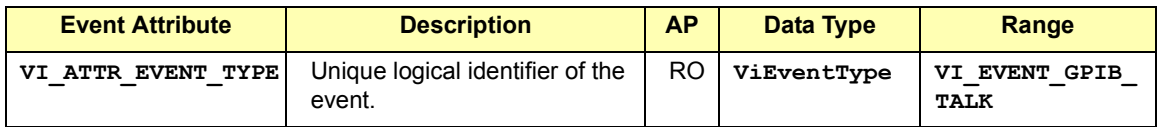

### **VI\_EVENT\_GPIB\_LISTEN**

Notification that the GPIB controller has been addressed to listen.

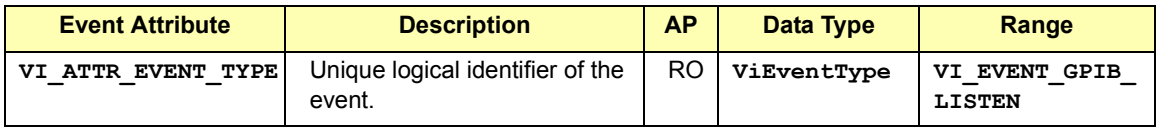

### **VI\_EVENT\_TRIG**

Notification that the local controller has been triggered.

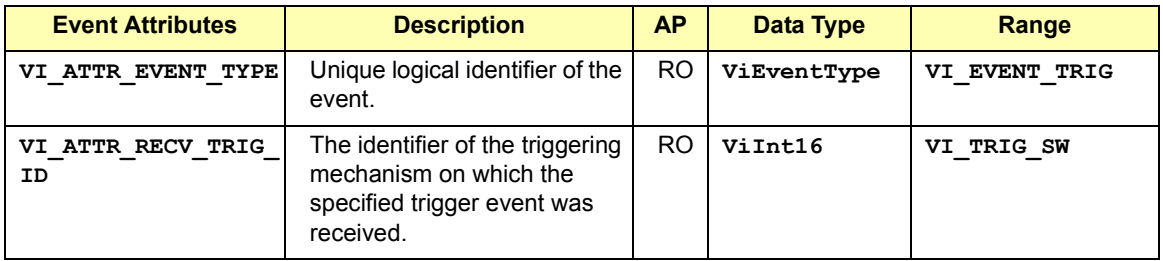

### **VI\_EVENT\_VXI\_VME\_SYSRESET**

Notification that the VXI/VME SYSRESET\* line has been reset.

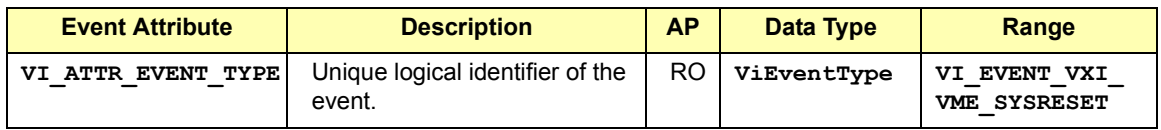

### **VI\_EVENT\_TCPIP\_CONNECT**

Notification that a TCPIP connection has been made.

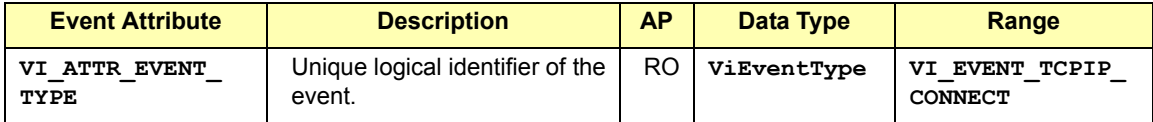

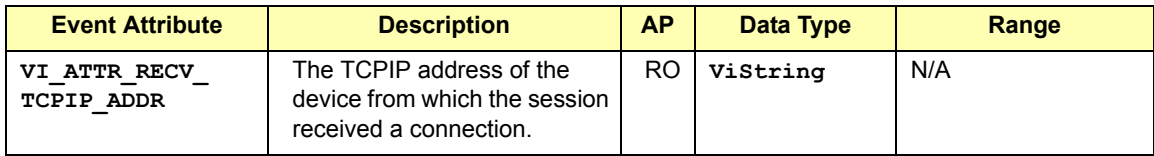

## **SERVANT Resource Operations**

**viBufRead**(*vi, buf, count, retCount*) **viBufWrite**(*vi, buf, count, retCount*) **viFlush**(*vi, mask*) **viPrintf**(*vi, writeFmt, arg1, arg2, ...*) **viRead** (*vi, buf, count, retCount*)

**viReadAsync**(*vi, buf, count, jobId*) **viReadToFile**(*vi, fileName, count, retCount*) **viScanf**(*vi, readFmt, arg1, arg2, ...*) **viSetBuf**(*vi, mask, size*) **viSPrintf**(*vi, buf, writeFmt, arg1, arg2, ...*)

**viSScanf**(*vi, buf, readFmt, arg1, arg2, ...*) **viVPrintf**(*vi, writeFmt, params*) **viVScanf**(*vi, readFmt, params*) **viVSPrintf**(*vi, buf, writeFmt, params*) **viVSScanf**(*vi, buf, readFmt, params*)

**viWrite**(*vi, buf, count, retCount*) **viWriteAsync**(*vi, buf, count, jobId*) **viWriteFromFile**(*vi, fileName, count, retCount*)

# **TCPIP Socket (SOCKET) Resource**

This section describes the TCPIP Socket (SOCKET) Resource that encapsulates the operations and properties of the capabilities of a raw network socket connection using TCPIP.

## **SOCKET Resource Overview**

A VISA SOCKET Resource, like any other resource, starts with the basic operations and attributes of the VISA Resource Template. For example, modifying the state of an attribute is done via the operation **viSetAttribute**, which is defined in the VISA Resource Template.

Although the TCPIP resource does not have **viSetAttribute** listed in its operations, it provides the operation because it is defined in the VISA Resource Template. From this basic set, each resource adds its specific operations and attributes that allow it to perform its dedicated task.

The SOCKET Resource exposes the capability of a raw network socket connection over TCPIP. This ususally means Ethernet, but the protocol is not restricted to that physical interface. Services are provided to send and receive blocks of data. If the device is capable of communicating with 488.2-style strings, an attribute setting also allows sending software triggers, querying a 488-style status byte, and sending a device clear message.

## **SOCKET Resource Attributes**

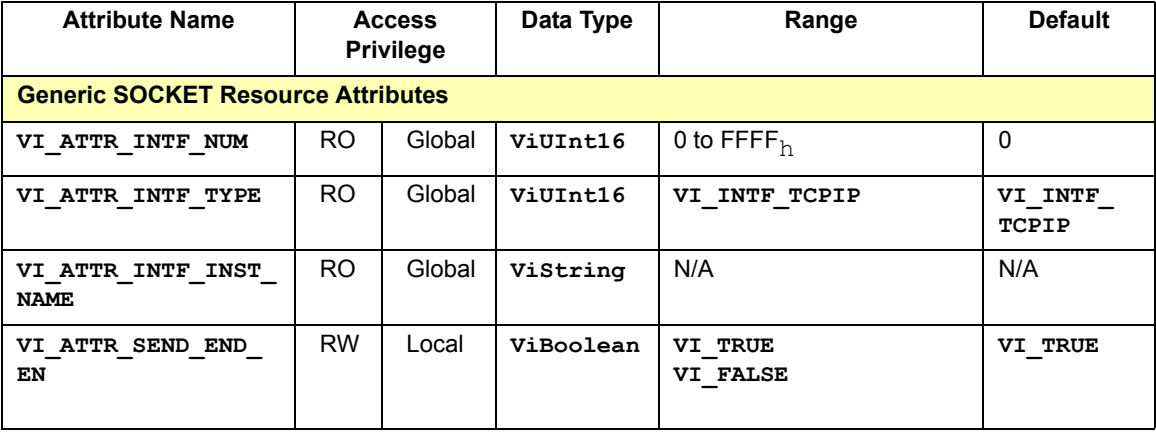

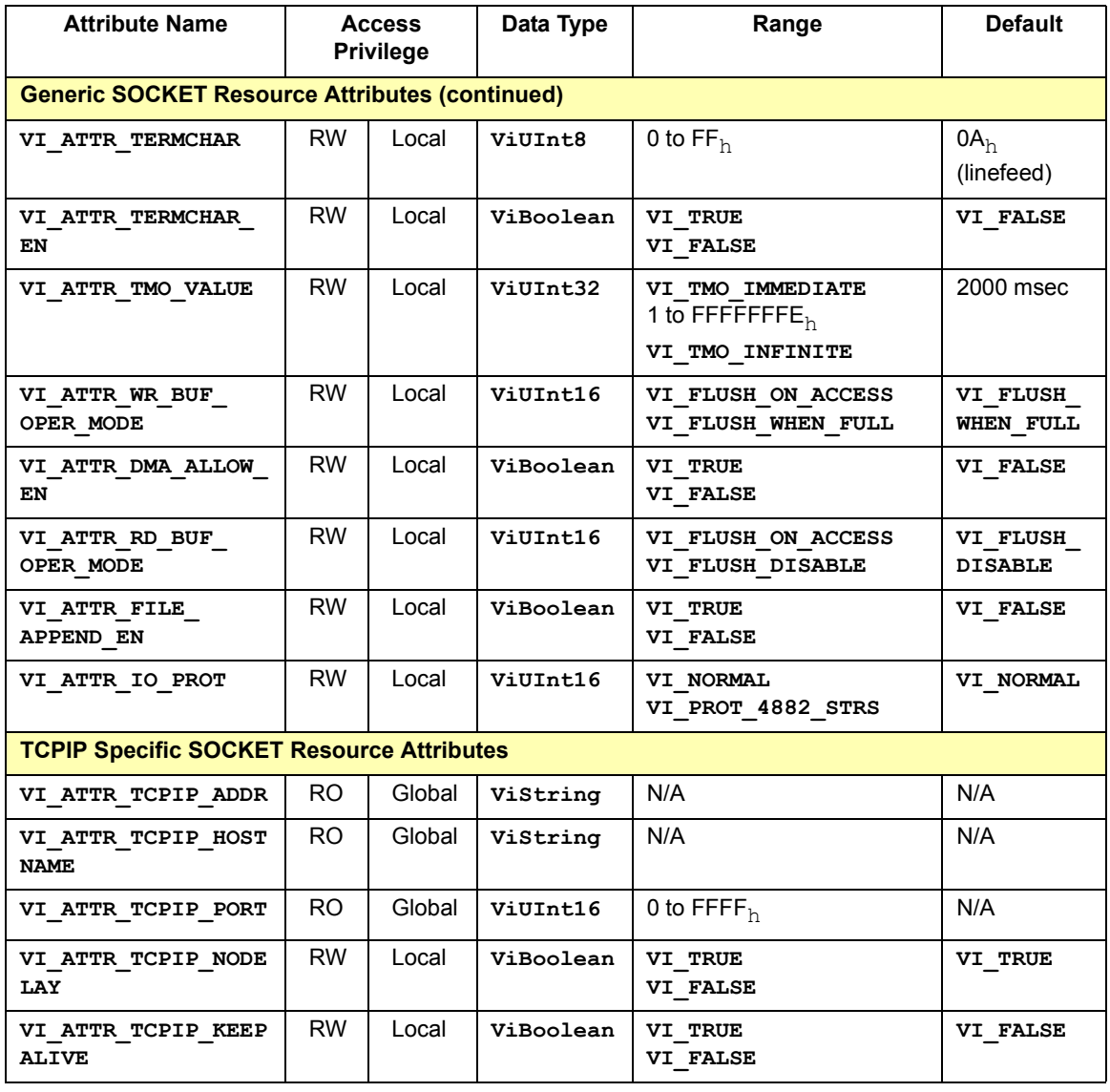

# **SOCKET Resource Attribute Descriptions**

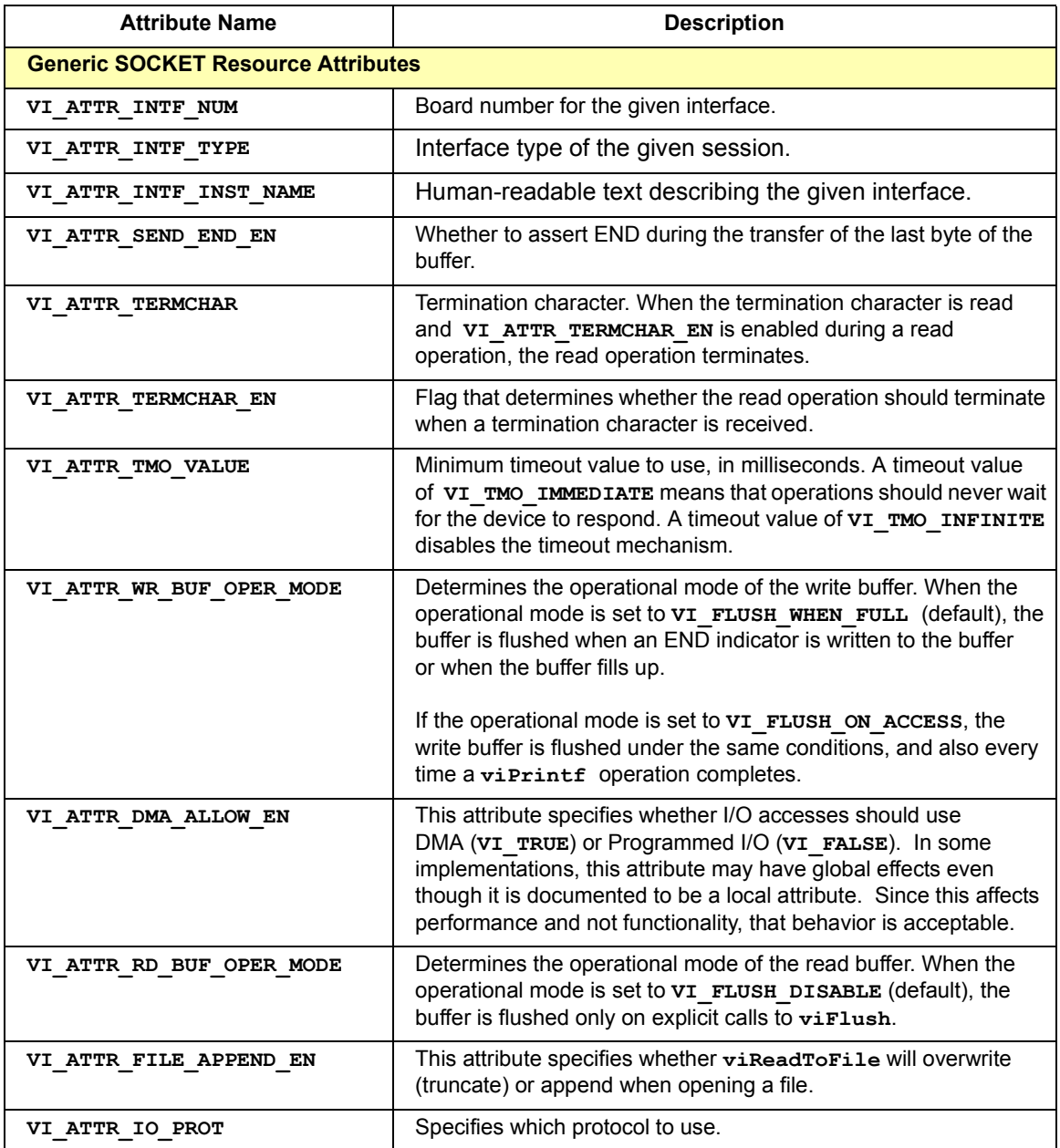

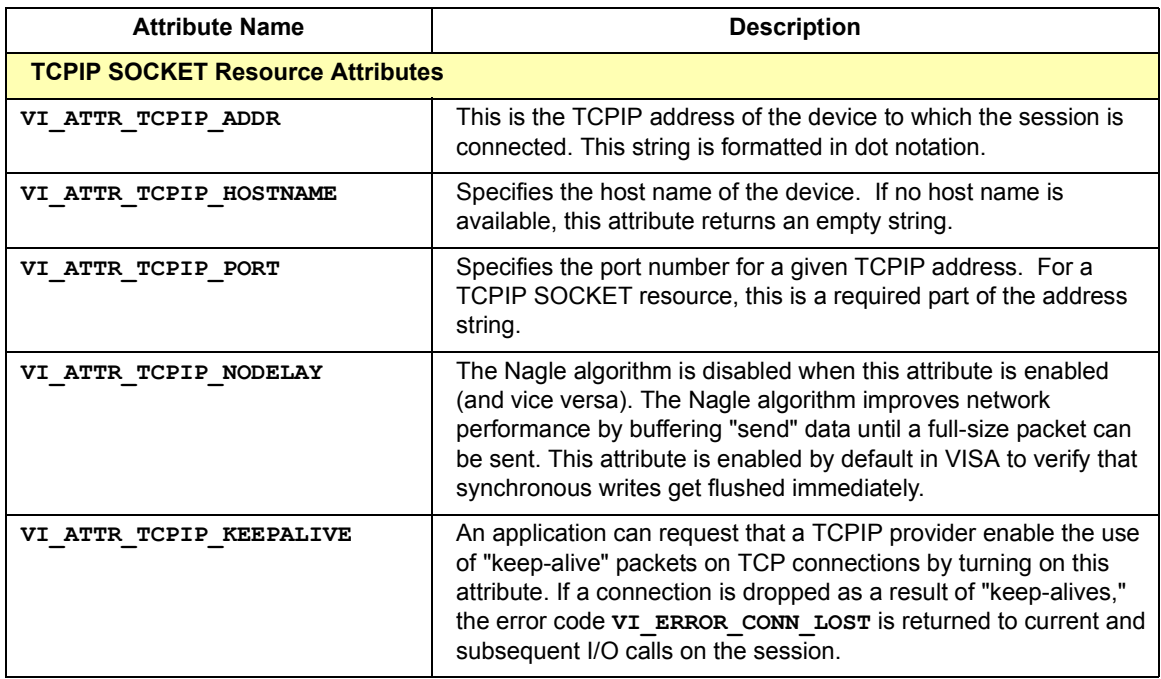

## **SOCKET Resource Event**

This resource defines the following events for communication with applications, where AP = Access Privilege.

### **VI\_EVENT\_IO\_COMPLETION**

Notification that an asynchronous operation has completed.

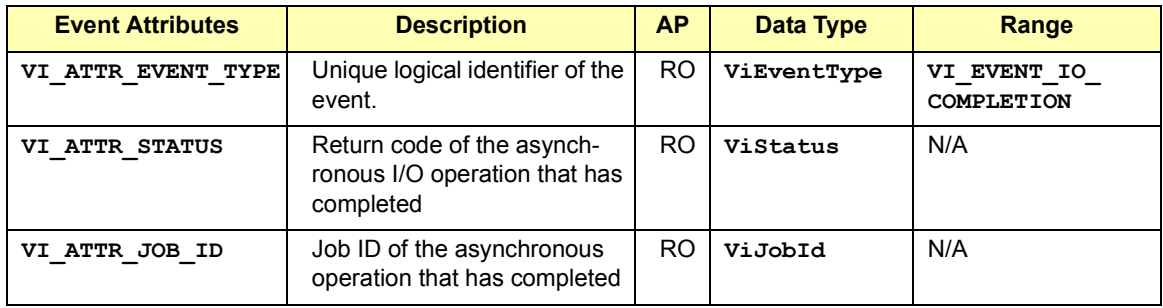

### VISA Resource Classes **TCPIP Socket (SOCKET) Resource**

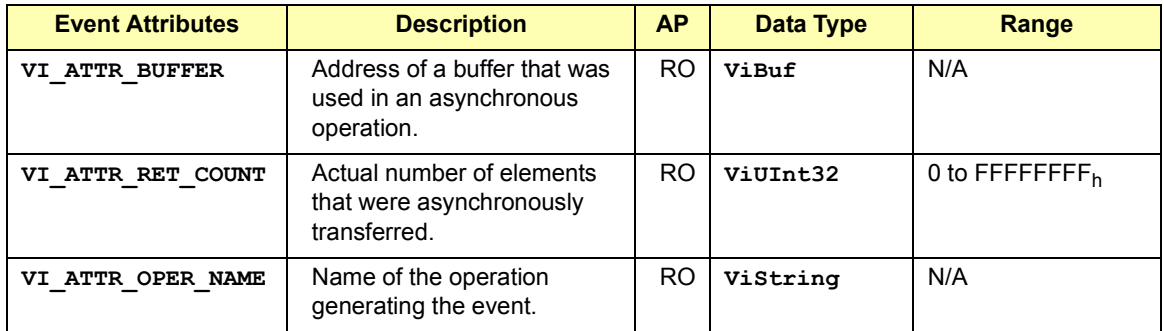

## **SOCKET Resource Operations**

**viAssertTrigger**(*vi, protocol*) **viBufRead**(*vi, buf, count, retCount*) **viBufWrite**(*vi, buf, count, retCount*) **viClear**(*vi*) **viFlush**(*vi, mask*)

**viPrintf**(*vi, writeFmt, arg1, arg2, ...*) **viRead**(*vi, buf, count, retCount*) **viReadAsync**(*vi, buf, count, jobId*) **viReadSTB**(*vi, status*) **viReadToFile**(*vi, filename, count, retCount*)

**viScanf**(*vi, readFmt, arg1, arg2, ...*) **viSetBuf**(*vi, mask, size*) **viSPrintf**(*vi, buf, writeFmt, arg1, arg2, ...*) **viSScanf**(*vi, buf, readFmt, arg1, arg2, ...*) **viVPrintf**(*vi, writeFmt, params*)

**viVScanf**(*vi, readFmt, params*) **viVSPrintf**(*vi, buf, writeFmt, params*) **viVSScanf**(*vi, buf, readFmt, params*) **viWrite**(*vi, buf, count, retCount*) **viWriteAsync**(*vi, buf, count, jobId*) **viWriteFromFile**(*vi, filename, count, retCount*)

# **Glossary**

## **Glossary**

### **address**

A string (or other language construct) that uniquely locates and identifies a resource. VISA defines an ASCII-based grammar that associates strings with particular physical devices or interfaces and VISA resources.

### **ADE**

Application Development Environment

### **API**

Application Programmers Interface. The direct interface that an end user sees when creating an application. The VISA API consists of the sum of all of the operations, attributes, and events of each of the VISA Resource Classes.

### **attribute**

A value within a resource that reflects a characteristic of the operational state of a resource. The operational state of some attributes can be changed.

### **bus error**

An error that signals failed access to an address. Bus errors occur with low-level accesses to memory and usually involve hardware with bus mapping capabilities. For example, non-existent memory, a non-existent register, or an incorrect device access can cause a bus error.

### **commander**

A device that has the ability to control another device. This term can also denote the unique device that has sole control over another device (as with the VXI Commander/Servant hierarchy).

### **communication channel**

The same as Session. A communication path between a software element and a resource. Every communication channel in VISA is unique.

### **controller**

A device, such as a computer, used to communicate with a remote device, such as an instrument. In the communications between the controller and the device, the controller is in charge of and controls the flow of communication (that is, the controller does the addressing and/or other bus management).

### **device**

An entity that receives commands from a controller. A device can be an instrument, a computer (acting in a non-controller role), or a peripheral (such as a plotter or printer). In VISA, the concept of a device is generally the logical association of several VISA resources.

### **device driver**

A segment of software code that communicates with a device. It may either communicate directly with a device by reading to and writing from registers, or it may communicate through an interface driver.

### **device session**

A session that communicates as a controller specifically with a single device, such as an instrument.

### **handler**

A software routine used to respond to an asynchronous event such as an SRQ or an interrupt.

### **instrument**

A device that accepts some form of stimulus to perform a designated task, test, or measurement function. Two common forms of stimuli are message passing and register reads and writes. Other forms include triggering or varying forms of asynchronous control.

### **instrument driver**

Library of functions for controlling a specific instrument.

### **interface**

A generic term that applies to the connection between devices and controllers. It includes the communication media and the device/ controller hardware necessary for cross-communication.

### **interrupt**

An asynchronous event requiring attention out of the normal flow of control of a program.

### **mapping**

An operation that returns a reference to a specified section of an address space and makes the specified range of addresses accessible to the requester. This function is independent of memory allocation.

### **operation**

An action defined by a resource that can be performed on a resource.

### **process**

An operating system component that shares a system's resources. A multi-process system is a computer system that allows multiple programs to execute simultaneously, each in a separate process environment. A single-process system is a computer system that allows only a single program to execute at a given point in time.

### **register**

An address location that either contains a value that is a function of the state of hardware or can be written into to cause hardware to perform a particular action or to enter a particular state. In other words, an address location that controls and/or monitors hardware.

### **resource (or resource instance)**

An instrument while using VISA. In general, this term is synonymous with the connotation of the word object in object-oriented architectures. For VISA, resource more specifically refers to a particular implementation (or instance in object-oriented terms) of a Resource Class. In VISA, every defined software module is a resource.

### **resource class**

The definition for how to create a particular resource. In general, this is synonymous with the connotation of the word class in object-oriented architectures. For VISA Instrument Control Resource Classes, this refers to the definition for how to create a resource that controls a particular capability of a device.

### **session**

The same as Communication Channel. An instance of a communications path between a software element and a resource. Every communication channel in VISA is unique.

### **SRQ**

IEEE-488 Service Request. This is an asynchronous request (an interrupt) from a remote GPIB device that requires service. A service request is essentially an interrupt from a remote device. For GPIB, this amounts to asserting the SRQ line on the GPIB. For VXI, this amounts to sending the Request for Service True event (REQT).

### **status byte**

A byte of information returned from a remote device that shows the current state and status of the device. If the device follows IEEE-488 conventions, bit 6 of the status byte indicates if the device is currently requesting service.

### **template function**

Instrument driver subsystem function common to the majority of VXI*plug&play* instrument drivers.

### **thread**

An operating system object that consists of a flow of control within a process. A single process may have multiple threads with each having access to the same data space within the process. However, each thread has its own stack and all threads may execute concurrently with each other (either on multiple processors, or by time-sharing a single processor). Note that multi-threaded applications are only supported with 32-bit VISA.

### **top-level example**

A high-level test-oriented instrument driver function. It is typically developed from the instrument driver subsystem functions.

### **VISA**

Virtual Instrument Software Architecture. VISA is a common I/O library where software from different vendors can run together on the same platform.

### **virtual instrument**

A name given to the grouping of software modules (in this case, VISA resources with any associated or required hardware) to give the functionality of a traditional stand-alone instrument. Within VISA, a virtual instrument is the logical grouping of any of the VISA resources. The VISA Instrument Control Resources Organizer serves as a means to group any number of any type of VISA Instrument Control Resources within a VISA system.

### **VISA**

Virtual Instrument Software Architecture. This is the general name given to this document and its associated architecture. The architecture consists of two main VISA components: the VISA Resource Manager and the VISA Instrument Control Resources.

### **VISA instrument control resources**

This is the name given to the part of VISA that defines all of the devicespecific resource classes. VISA Instrument Control Resources encompass all defined device and interface capabilities for direct, lowlevel instrument control.

### **VISA resource manager**

This is the name given to the part of VISA that manages resources. This management includes support for opening, closing, and finding resources, setting attributes, retrieving attributes, and generating events on resources, etc.

### **VISA Resource Template**

This is the name given to the part of VISA defines the basic constraints and interface definition for the creation and use of a VISA resource. All VISA resources must derive their interface from the definition of the VISA Resource Template.

# **Index**

# **A**

[addressing devices, 44](#page-43-0) [addressing device sessions, 44](#page-43-0) [Agilent telephone numbers, 16](#page-15-0) [Agilent web site, 16](#page-15-0) [applications, building, 19](#page-18-0) [argument length modifier, 52](#page-51-0) [array size, 53](#page-52-0) [attributes, 62](#page-61-0) [setting VXI trigger lines, 125](#page-124-0) [VXI, 123](#page-122-0)

## **B**

[BACKPLANE resource class, 409](#page-408-0) [buffers, formatted I/O, 57](#page-56-0) [building DLLs, 19](#page-18-0)

## **C**

[callbacks and events, 62,](#page-61-0) [69](#page-68-0) [closing device sessions, 46](#page-45-0) [compiling in HP-UX, 35](#page-34-0) [completion codes, 331](#page-330-0) [conversion, formatted I/O, 50](#page-49-0) [copyright information, 10](#page-9-0)

## **D**

[Debug Window, using, 30](#page-29-0) [declarations file, 41](#page-40-0) [default resource manager, 41](#page-40-0) device sessions [addressing, 44](#page-43-0) [closing, 46](#page-45-0) [opening, 42](#page-41-0) [directories, VISA, 368](#page-367-0) [directory structure, HP-UX, 369](#page-368-0) [DLLs, building, 19](#page-18-0)

## **E**

[enable events for callback, 72](#page-71-0) [enable events for queuing, 78](#page-77-0) [error codes, 331,](#page-330-0) [336](#page-335-0) [error messages, logging, 29](#page-28-0) [error messages, logging on HP-UX, 35](#page-34-0) [event handler, 71](#page-70-0) [Event Viewer, using, 29](#page-28-0) [events, 62](#page-61-0) [callback, 62,](#page-61-0) [69](#page-68-0) [enable for callback, 72](#page-71-0) [enable for queuing, 78](#page-77-0) [handlers, 62](#page-61-0) [hardware triggers, 62](#page-61-0) [interrupts, 62](#page-61-0) [queuing, 62,](#page-61-0) [77](#page-76-0) [SRQs, 62](#page-61-0) [wait on event, 78](#page-77-0) examples [Checking for VI\\_SUCCESS, 82](#page-81-0) [Checking Instrument Errors, 83](#page-82-0) [Determining Window Mapping, 124](#page-123-0) [Enable Hardware Trigger Event, 72,](#page-71-0) [78](#page-77-0) [Example Source Code \(C/C++\), 21](#page-20-0) [Example Source Code \(HP-UX\), 33](#page-32-0) [Example Source Code \(VB\), 26](#page-25-0) [Exception Events, 85](#page-84-0) [Exclusive Lock, 89](#page-88-0) [GPIB \(82350\) Interface, 97](#page-96-0) [GPIB-VXI \(E1406A\) Interface, 101](#page-100-0) [GPIB-VXI \(HL\) Memory, 105](#page-104-0) [GPIB-VXI \(LL\) Memory, 111](#page-110-0) [Installing an Event Handler, 71](#page-70-0) [LAN Client \(Gateway\) Interface, 134](#page-133-0) [LAN Client \(LAN\) Interface, 135](#page-134-0) [LAN Server Interface, 140](#page-139-0) [LAN Session, 142](#page-141-0) [MEMACC Resource Program, 118](#page-117-0) [Non-Formatted I/O Functions, 60](#page-59-0)

## **E (continued)**

examples (cont'd) [Opening Device Session, 141](#page-140-0) [Opening Resource Session, 43](#page-42-0) [Opening Session, 46](#page-45-0) [Printing Error Code, 82](#page-81-0) [Reading a VISA Attribute, 40](#page-39-0) [Reading Event Attributes, 69](#page-68-0) [Receive Data From Session, 57](#page-56-0) [Running Program on HP-UX, 34](#page-33-0) [Searching VXI Interface, 48](#page-47-0) [Send/Rec Formatted I/O, 58](#page-57-0) [SRQ Callback, 74](#page-73-0) [Trigger Callback, 73](#page-72-0) [Trigger Event Queuing, 79](#page-78-0) [Using Array Size Modifier, 53](#page-52-0) [Using Callback Method, 70](#page-69-0) [Using Field Width Modifier, 51](#page-50-0) [Using Precision Modifier, 52](#page-51-0) [Using Queuing Method, 77](#page-76-0) [Using viPeek16, 109](#page-108-0) [VISA LAN Client \(Gate\), 136](#page-135-0) [VISA LAN Client \(LAN\), 138](#page-137-0) [VXI \(E8491B\) Interfaces, 98](#page-97-0) [VXI \(High-Level\) Memory, 104](#page-103-0) [VXI \(Low-Level\) Memory, 109](#page-108-0) [VXI Memory I/O, 114](#page-113-0) [Wait on Event for SRQ, 79](#page-78-0)

# **F**

[field width, 51](#page-50-0) [finding resources, 47](#page-46-0) formatted I/O [argument length modifier, 52](#page-51-0) [array size, 53](#page-52-0) [buffers, 57](#page-56-0) [conversion, 50](#page-49-0) [field width, 51](#page-50-0) [functions, 49](#page-48-0) [special characters, 53](#page-52-0)

## **F (continued)**

functions [formatted I/O, 49](#page-48-0) [viAssertIntrSignal, 158](#page-157-0) [viAssertTrigger, 160](#page-159-0) [viAssertUtilSignal, 163](#page-162-0) [viBufRead, 165](#page-164-0) [viBufWrite, 167](#page-166-0) [viClear, 169](#page-168-0) [viClose, 171](#page-170-0) [viDisableEvent, 173](#page-172-0) [viDiscardEvents, 176](#page-175-0) [viEnableEvent, 179](#page-178-0) [viEventHandler, 183](#page-182-0) [viFindNext, 188](#page-187-0) [viFindRsrc, 189](#page-188-0) [viFlush, 194](#page-193-0) [viGetAttribute, 196](#page-195-0) [viGpibCommand, 198](#page-197-0) [viGpibControlATN, 200](#page-199-0) [viGpibControlREN, 202](#page-201-0) [viGpibPassControl, 204](#page-203-0) [viGpibSendIFC, 206](#page-205-0) [viIn16, 207](#page-206-0) [viIn32, 207](#page-206-0) [viIn8, 207](#page-206-0) vilnstallHandler, 210 [viLock, 212](#page-211-0) [viMapAddress, 216](#page-215-0) [viMapTrigger, 219](#page-218-0) [viMemAlloc, 221](#page-220-0) [viMemFree, 223](#page-222-0) [viMove, 224](#page-223-0) [viMoveAsync, 227](#page-226-0) [viMoveIn16, 231](#page-230-0) [viMoveIn32, 231](#page-230-0) [viMoveIn8, 231](#page-230-0) [viMoveOut16, 234](#page-233-0) [viMoveOut32, 234](#page-233-0) [viMoveOut8, 234](#page-233-0) [viOpen, 237](#page-236-0)
## **F (continued)**

functions (continued) [viOpenDefaultRM, 241](#page-240-0) [viOut16, 243](#page-242-0) [viOut32, 243](#page-242-0) [viOut8, 243](#page-242-0) [viParseRsrc, 246](#page-245-0) [viPeek16, 248](#page-247-0) [viPeek32, 248](#page-247-0) [viPeek8, 248](#page-247-0) [viPoke16, 249](#page-248-0) [viPoke32, 249](#page-248-0) [viPoke8, 249](#page-248-0) [viPrintf, 250](#page-249-0) [viQueryf, 259](#page-258-0) [viRead, 261](#page-260-0) [viReadAsync, 264](#page-263-0) [viReadSTB, 266](#page-265-0) [viReadToFile, 268](#page-267-0) [viScanf, 271](#page-270-0) [viSetAttribute, 281](#page-280-0) [viSetBuf, 283](#page-282-0) [viSPrintf, 285](#page-284-0) [viSScanf, 287](#page-286-0) [viStatusDesc, 289](#page-288-0) [viTerminate, 290](#page-289-0) [viUninstallHandler, 292](#page-291-0) [viUnlock, 294](#page-293-0) [viUnmapAddress, 295](#page-294-0) [viUnmapTrigger, 296](#page-295-0) [viVPrintf, 298](#page-297-0) [viVQueryf, 300](#page-299-0) [viVScanf, 302](#page-301-0) [viVSPrintf, 304](#page-303-0) [viVSScanf, 306](#page-305-0) [viVxiCommandQuery, 308](#page-307-0) [viWaitOnEvent, 311](#page-310-0) [viWrite, 317](#page-316-0) [viWriteAsync, 319](#page-318-0) [viWriteFromFile, 321](#page-320-0)

### **G**

[Glossary, 426](#page-425-0) [GPIB Bus Interface resource, 402](#page-401-0) [GPIB interface overview, 96](#page-95-0) GPIB-VXI [attributes, 123](#page-122-0) [high-level memory functions, 102](#page-101-0) [low-level memory functions, 107](#page-106-0) [mapping memory space, 108](#page-107-0) [overview, 100](#page-99-0) [register programming, 102,](#page-101-0) [107](#page-106-0) [setting trigger lines, 125](#page-124-0) [writing to registers, 109](#page-108-0)

## **H**

[handlers, 62](#page-61-0) [event, 71](#page-70-0) [installing, 70](#page-69-0) [prototype, 71](#page-70-0) [hardware triggers and events, 62](#page-61-0) [header file, visa.h, 41](#page-40-0) help [HyperHelp on HP-UX, 36](#page-35-0) [man pages on HP-UX, 36](#page-35-0) [high-level memory functions, 102](#page-101-0) HP-UX [compiling, 35](#page-34-0) [directory structure, 369](#page-368-0) [linking, 35](#page-34-0) [logging messages, 35](#page-34-0) [online help, 36](#page-35-0) [HyperHelp on HP-UX, 36](#page-35-0)

# **I**

[installing handlers, 70](#page-69-0) [INSTR resource class, 377](#page-376-0) [Instrument Control resource, 377](#page-376-0) [interrupts and events, 62](#page-61-0) [INTFC resource class, 402](#page-401-0) [introducing IO Libraries, 12](#page-11-0) [IO interface, definition, 95](#page-94-0) [IO Libraries, introducing, 12](#page-11-0) [IP address, 135](#page-134-0)

# **L**

LAN [client/server, 129](#page-128-0) [GPIB device comm, 141](#page-140-0) [hardware architecture, 129](#page-128-0) [interfaces overview, 129](#page-128-0) [LAN Client, 129,](#page-128-0) [133](#page-132-0) [LAN Server, 129,](#page-128-0) [140](#page-139-0) [signal handling, 145](#page-144-0) [software architecture, 131](#page-130-0) [timeout values, 143](#page-142-0) [timeouts, 143](#page-142-0) [VISA LAN Client, 136](#page-135-0) [libraries, 19](#page-18-0) [linking, in HP-UX, 35](#page-34-0) [linking to VISA libraries, 19](#page-18-0) [locks, using, 87](#page-86-0) [logging error messages, 29](#page-28-0) [low-level memory functions, 107](#page-106-0)

### **M**

[man pages on HP-UX, 36](#page-35-0) **MEMACC** [attribute descriptions, 120](#page-119-0) [resource class, 117,](#page-116-0) [395](#page-394-0) [memory functions, 102,](#page-101-0) [107](#page-106-0) [memory I/O performance, 112](#page-111-0) [memory I/O services, 117](#page-116-0) [memory mapping, 108](#page-107-0) [memory space, unmapping, 109](#page-108-0) [Message Viewer, using, 29](#page-28-0)

### **N**

[non-formatted I/O, 59](#page-58-0)

## **O**

[online help, HP-UX, 36](#page-35-0) [opening sessions, 41](#page-40-0)

### **P**

[printing history, 10](#page-9-0)

## **Q**

[queuing and events, 62,](#page-61-0) [77](#page-76-0)

## **R**

[raw I/O, 59](#page-58-0) register programming [high-level memory, 102](#page-101-0) [low-level memory, 107](#page-106-0) [mapping memory space, 108](#page-107-0) [resource classes, 39,](#page-38-0) [375](#page-374-0) [resource manager session, 41](#page-40-0) resources [finding, 47](#page-46-0) [GPIB Bus Interface, 402](#page-401-0) [Instrument Control, 377](#page-376-0) [locking, 87](#page-86-0) [MEMACC, 117](#page-116-0) [Memory Access, 395](#page-394-0) [Servant Device-Side, 413](#page-412-0) [TCPIP Socket, 420](#page-419-0) [VXI Mainframe Backplane, 409](#page-408-0) [restricted rights, 9](#page-8-0)

## **S**

[searching for resources, 47](#page-46-0) [SERVANT resource class, 413](#page-412-0) sessions [device, 42](#page-41-0) [opening, 41](#page-40-0) [resource manager, 41](#page-40-0) [SICL-LAN protocol, 132](#page-131-0) [signal handling with LAN, 145](#page-144-0) [SOCKET resource class, 420](#page-419-0) [special characters, 53](#page-52-0) [SRQs, 62](#page-61-0) [starting the resource manager, 41](#page-40-0)

# **T**

[TCP/IP instrument protocol, 132](#page-131-0) [TCPIP Socket resource, 420](#page-419-0) [telephone numbers, Agilent, 16](#page-15-0) [timeouts, LAN, 143](#page-142-0) [trademark information, 10](#page-9-0) [trigger lines, 125](#page-124-0) [triggers and events, 62](#page-61-0) [types, VISA, 325](#page-324-0)

### **U**

[unmapping memory space, 109](#page-108-0) [using the Debug Window, 30](#page-29-0) [using the Event Viewer, 29](#page-28-0) [using the Message Viewer, 29](#page-28-0)

### **V**

[viAssertIntrSignal, 158](#page-157-0) [viAssertTrigger, 160](#page-159-0) [viAssertUtilSignal, 163](#page-162-0) [viBufRead, 165](#page-164-0) [viBufWrite, 167](#page-166-0) [viClear, 169](#page-168-0) [viClose, 171](#page-170-0) [viDisableEvent, 173](#page-172-0) [viDiscardEvents, 176](#page-175-0) [viEnableEvent, 179](#page-178-0) [viEventHandler, 183](#page-182-0) [viFindNext, 188](#page-187-0) [viFindRsrc, 189](#page-188-0) [viFlush, 194](#page-193-0) [viGetAttribute, 196](#page-195-0) [viGpibCommand, 198](#page-197-0) [viGpibControlATN, 200](#page-199-0) [viGpibControlREN, 202](#page-201-0) [viGpibPassControl, 204](#page-203-0) [viGpibSendIFC, 206](#page-205-0) [viIn16, 207](#page-206-0) [viIn32, 207](#page-206-0) [viIn8, 207](#page-206-0) [viInstallHandler, 210](#page-209-0) [viLock, 212](#page-211-0) [viMapAddress, 216](#page-215-0)

### **V (continued)**

[viMapTrigger, 219](#page-218-0) [viMemAlloc, 221](#page-220-0) [viMemFree, 223](#page-222-0) [viMove, 224](#page-223-0) [viMoveAsync, 227](#page-226-0) [viMoveIn16, 231](#page-230-0) [viMoveIn32, 231](#page-230-0) [viMoveIn8, 231](#page-230-0) [viMoveOut16, 234](#page-233-0) [viMoveOut32, 234](#page-233-0) [viMoveOut8, 234](#page-233-0) [viOpen, 237](#page-236-0) [viOpenDefaultRM, 241](#page-240-0) [viOut16, 243](#page-242-0) [viOut32, 243](#page-242-0) [viOut8, 243](#page-242-0) [viParseRsrc, 246](#page-245-0) [viPeek16, 248](#page-247-0) [viPeek32, 248](#page-247-0) [viPeek8, 248](#page-247-0) [viPoke16, 249](#page-248-0) [viPoke32, 249](#page-248-0) [viPoke8, 249](#page-248-0) [viPrintf, 250](#page-249-0) [viQueryf, 259](#page-258-0) [viRead, 261](#page-260-0) [viReadAsync, 264](#page-263-0) [viReadSTB, 266](#page-265-0) [viReadToFile, 268](#page-267-0) VISA [completion codes, 331](#page-330-0) [description, 15](#page-14-0) [directories information, 368](#page-367-0) [documentation, 16](#page-15-0) [error codes, 331,](#page-330-0) [336](#page-335-0) [functions, 149](#page-148-0) [resource classes, 39](#page-38-0) [support, 15](#page-14-0) [types, 325](#page-324-0) [users, 15](#page-14-0) [visa.h header file, 41](#page-40-0) [viScanf, 271](#page-270-0) [viSetAttribute, 281](#page-280-0) [viSetBuf, 283](#page-282-0)

## **V (continued)**

[viSPrintf, 285](#page-284-0) [viSScanf, 287](#page-286-0) [viStatusDesc, 289](#page-288-0) [viTerminate, 290](#page-289-0) [viUninstallHandler, 292](#page-291-0) [viUnlock, 294](#page-293-0) [viUnmapAddress, 295](#page-294-0) [viUnmapTrigger, 296](#page-295-0) [viVPrintf, 298](#page-297-0) [viVQueryf, 300](#page-299-0) [viVScanf, 302](#page-301-0) [viVSPrintf, 304](#page-303-0) [viVSScanf, 306](#page-305-0) [viVxiCommandQuery, 308](#page-307-0) [viWaitOnEvent, 311](#page-310-0) [viWrite, 317](#page-316-0) [viWriteAsync, 319](#page-318-0) [viWriteFromFile, 321](#page-320-0) VXI [attributes, 123](#page-122-0) [device types, 95](#page-94-0) [high-level memory, 102](#page-101-0) [interface overview, 98](#page-97-0) [low-level memory, 107](#page-106-0) [mapping memory space, 108](#page-107-0) [MF Backplane resource, 409](#page-408-0) [performance, 112](#page-111-0) [register programming, 102,](#page-101-0) [107](#page-106-0) [setting trigger lines, 125](#page-124-0) [writing to registers, 109](#page-108-0) [VXI-11 protocol, 132](#page-131-0)

### **W**

[wait on event, 78](#page-77-0) [warranty, 9](#page-8-0) [web site, Agilent, 16](#page-15-0) windows [building applications, 19](#page-18-0) [building DLLs, 19](#page-18-0) [linking to VISA libraries, 19](#page-18-0) [writing to VXI registers, 109](#page-108-0)